**CAPÍTULO I PROYECTO**

#### **1. El Proyecto**

#### **1.1. Presentación del proyecto**

#### **1.1.1. Título del proyecto:**

Optimizar el Control Automático de Climatización e Iluminación en Ambientes de la Granja Avícola Piter, a través de las Tics.

#### **1.1.2. Apellidos y nombres:**

Ríos Muñoz Fausto Javier

#### **1.1.3. Carrera/facultad:**

Ing. Informática / Facultad de Ciencias y Tecnología

#### **1.1.4. Institución/centro cooperante:**

Granja Avícola Piter

### **1.1.5. Área/línea de investigación priorizada:**

Informática Industrial

#### **1.2. Personal vinculado al proyecto**

#### **1.2.1. Director de proyecto**

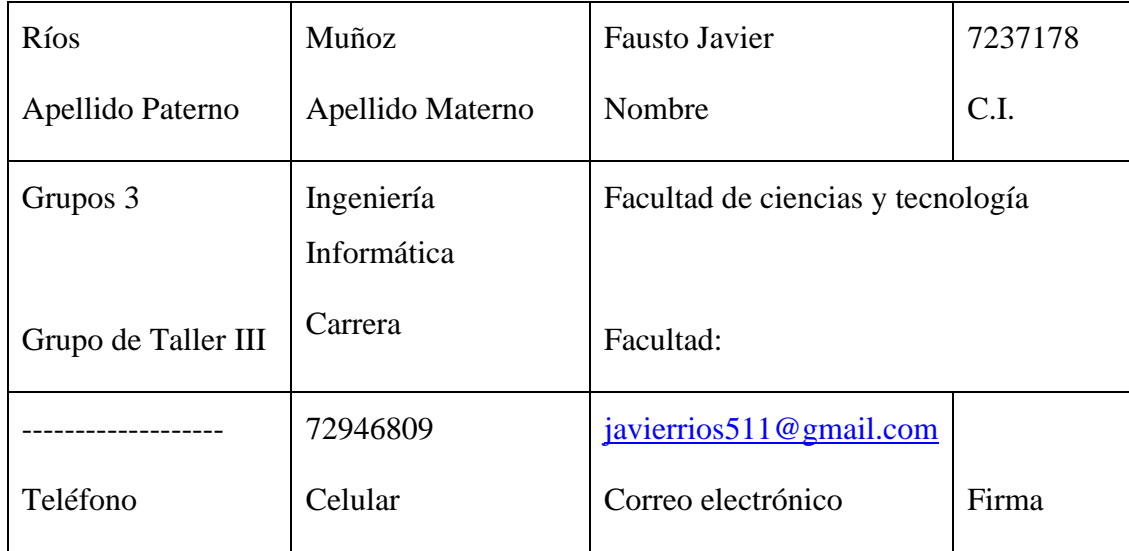

Tabla 1: Director del proyecto

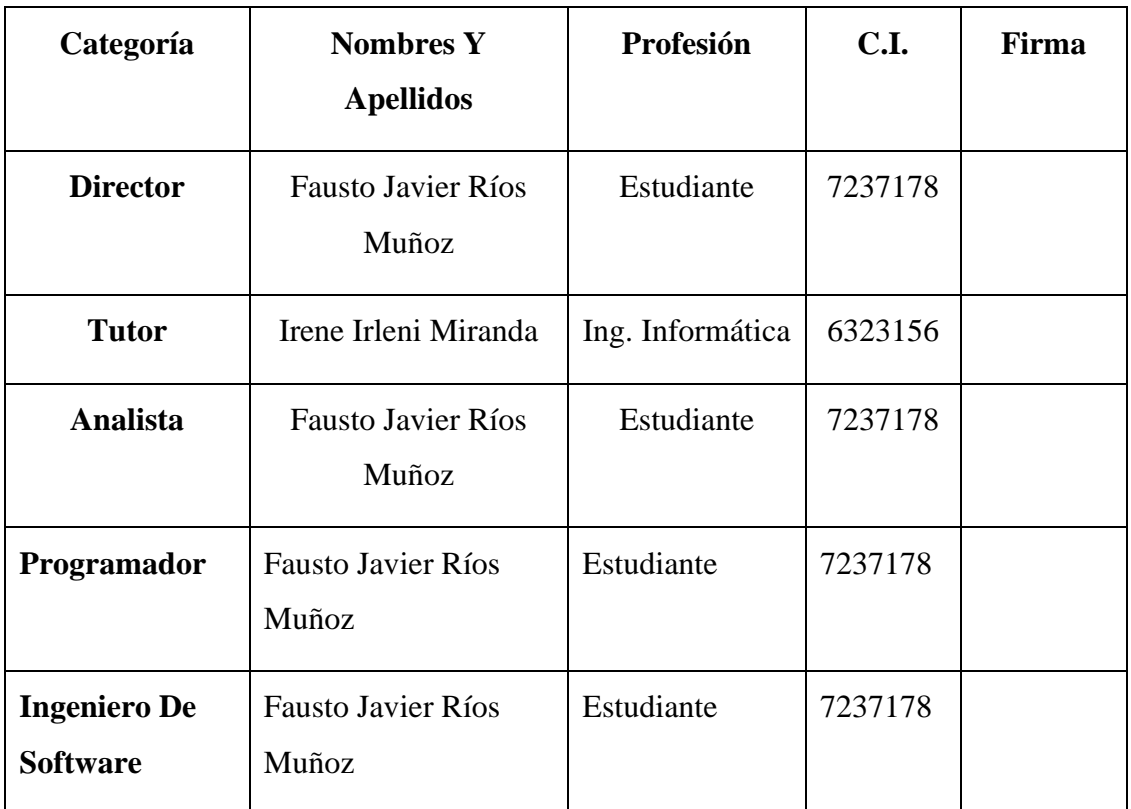

### **1.2.2. Participantes equipo de trabajo**

Tabla 2: Participantes equipo de trabajo

### **1.2.3. Equipo de trabajo**

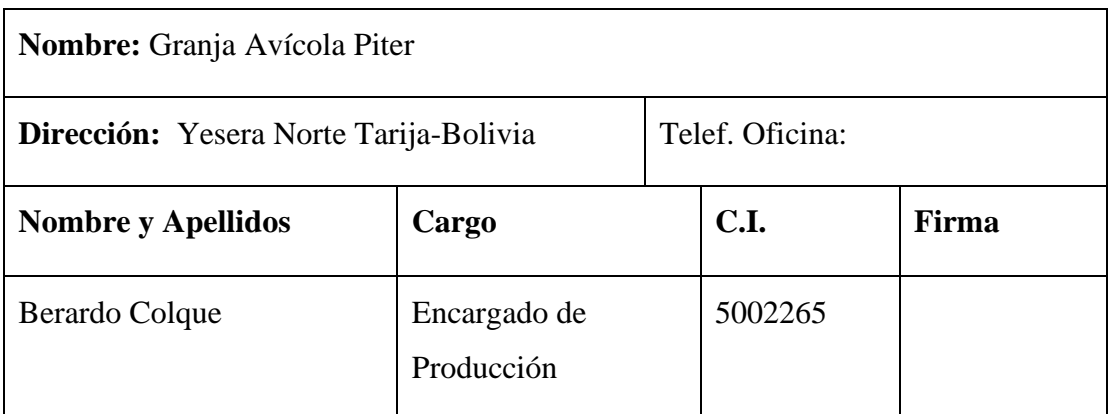

Tabla 3: Equipo de trabajo

| <b>Responsable</b>        | <b>Actividades</b>                                            |  |  |  |  |  |  |  |
|---------------------------|---------------------------------------------------------------|--|--|--|--|--|--|--|
| Director:                 | Organizar el equipo de desarrollo                             |  |  |  |  |  |  |  |
|                           | Planificar las actividades y desarrollarlas de acuerdo al     |  |  |  |  |  |  |  |
| <b>Fausto Javier Ríos</b> | cronograma.                                                   |  |  |  |  |  |  |  |
| Muñoz                     | Gestionar y asignar recursos para las diferentes actividades. |  |  |  |  |  |  |  |
|                           | Supervisar el desarrollo del proyecto hasta su conclusión.    |  |  |  |  |  |  |  |
| Tutor:                    | Cooperar en el desarrollo de las actividades del proyecto.    |  |  |  |  |  |  |  |
|                           | Supervisar el desarrollo de la investigación para el          |  |  |  |  |  |  |  |
|                           | cumplimiento del proyecto.                                    |  |  |  |  |  |  |  |
|                           | Asistencia en las dudas del proyecto.                         |  |  |  |  |  |  |  |
|                           | Informar sobre el desempeño del equipo de trabajo             |  |  |  |  |  |  |  |
|                           | Velar por el cumplimiento del proyecto                        |  |  |  |  |  |  |  |
| Analista:                 | Recopilar Información suficiente para el desarrollo del       |  |  |  |  |  |  |  |
|                           | proyecto.                                                     |  |  |  |  |  |  |  |
| <b>Fausto Javier Ríos</b> | Analizar los requisitos del sistema.                          |  |  |  |  |  |  |  |
| Muñoz                     | Realizar la documentación del proyecto.                       |  |  |  |  |  |  |  |
|                           | Elaborar el análisis y diseño del sistema.                    |  |  |  |  |  |  |  |

**1.2.4. Actividades previstas para los integrantes del equipo de investigación**

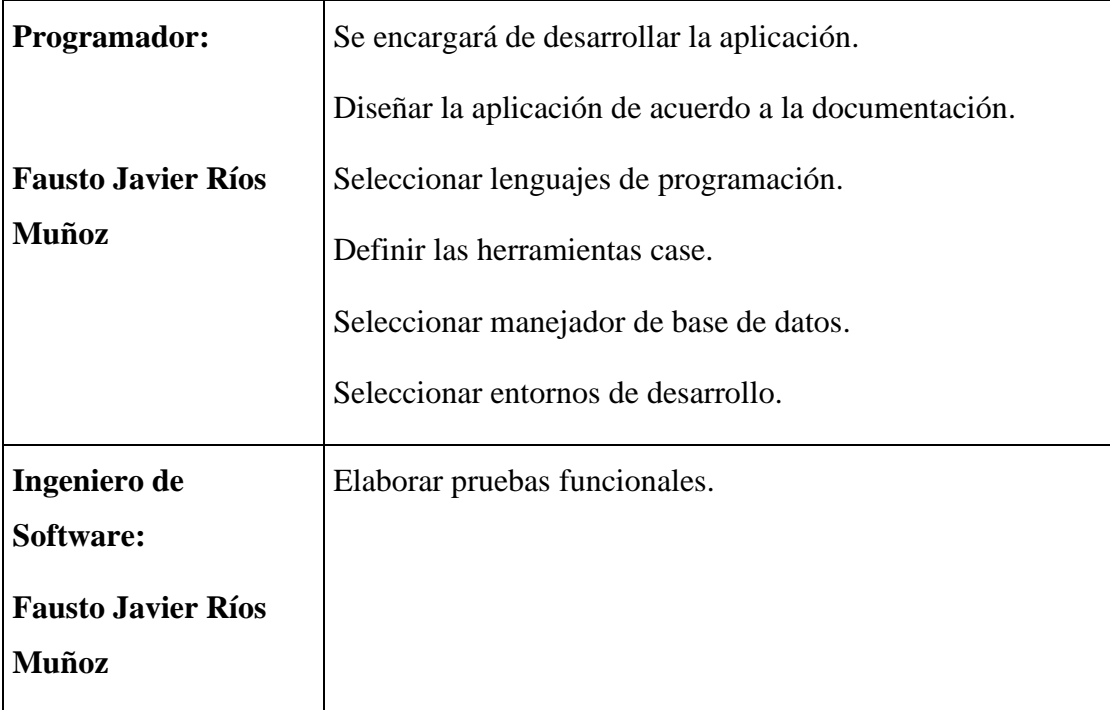

Tabla 4: Actividades previstas para los integrantes del equipo de investigación

#### **1.3. Descripción del proyecto**

#### **1.3.1. Descripción y fundamentación del proyecto**

Actualmente el control de ambiente en la granja avícola se realiza de forma manual, y no cumple con las necesidades que requieren las aves para su desarrollo óptimo, lo cual conlleva a un proceso de desarrollo lento y de desigualdades en el tiempo de producción, causando la pérdida de aves en el corral y bajas ganancias para el usuario.

Con el continuo avance tecnológico, se vio la necesidad de sacar beneficio de este recurso para así agilizar su desarrollo y la forma de acelerar la producción de aves para el consumo alimentario.

Con el proyecto se pretende poner a disposición un sistema automático y controlable, para el control de climatización e iluminación en el galpón de aves de corral (pollos parrilleros), en el que se desarrolla la cría de pollos.

Este sistema tiene la finalidad de proveer a la granja de pollos una herramienta de control de habiente automático, adaptados al comportamiento del micro clima que necesita las aves para su desarrollo.

La realización y desarrollo de este proyecto brindara beneficios como:

Agilizar el proceso de producción de las aves

Reducir las muertes de las aves.

Control automático del sistema por una interfaz del usuario.

Capacitación al usuario final en las nuevas tecnologías.

#### **1.3.1.1. Análisis de causas del problema**

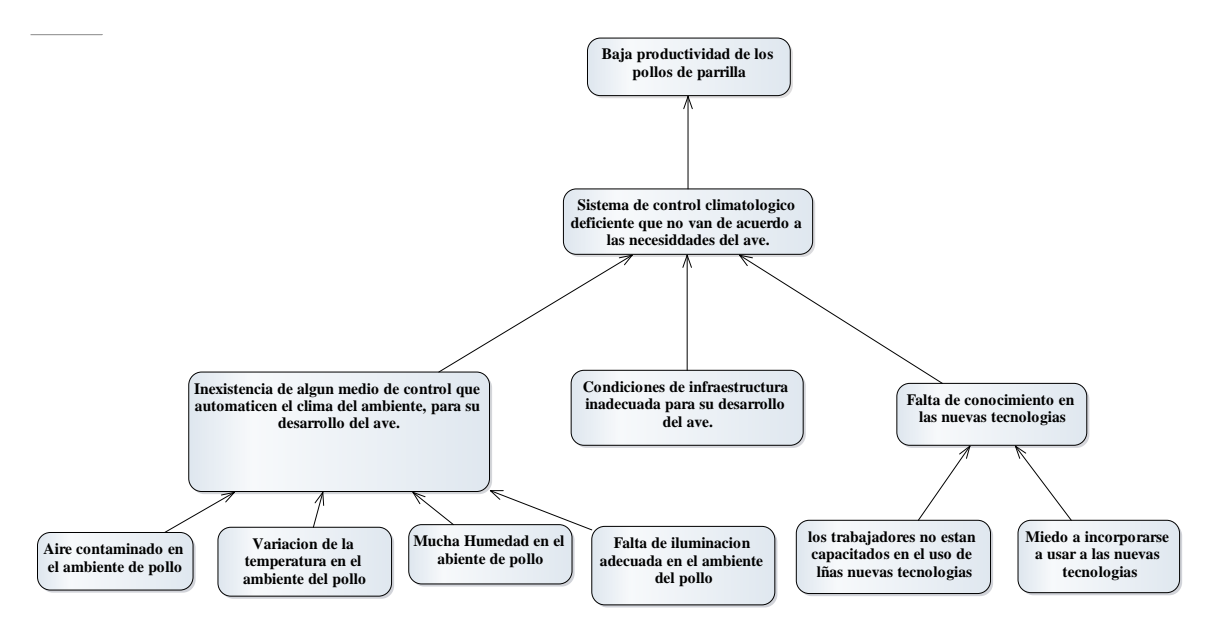

*Ilustración 1: Árbol de problemas*

#### **1.3.1.2. Análisis de objetivos**

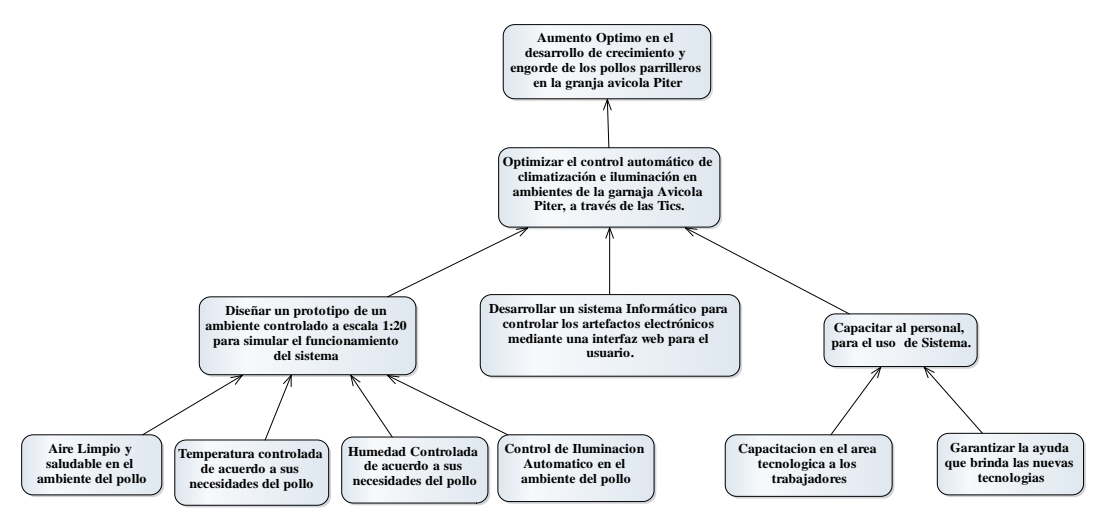

*Ilustración 2: Árbol de objetivos*

#### **1.3.1.3. Situación planteada con y sin proyecto**

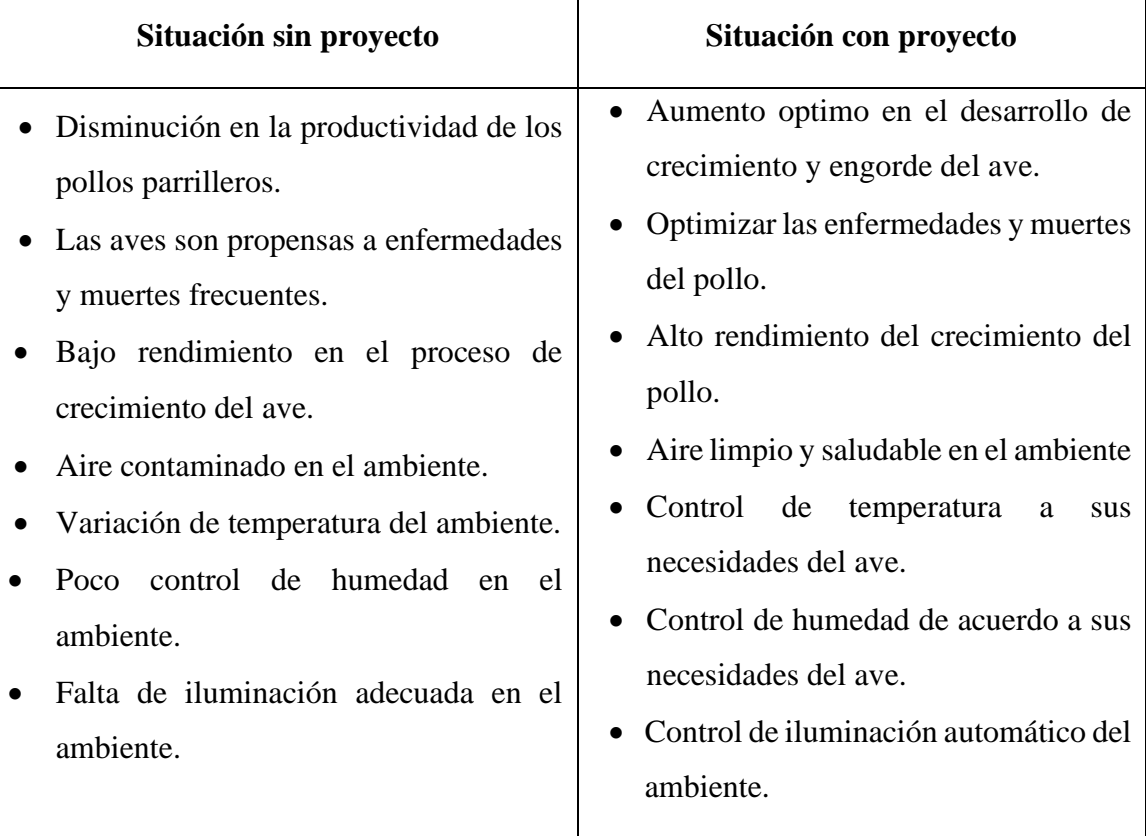

#### **1.3.2. Planteamiento del problema**

Sistema de control climatológico deficiente que no van de acuerdo a las necesidades del ave.

#### **1.3.3. Objetivos**

#### **1.3.3.1. Objetivo general**

Optimizar el Control Automático de Climatización e Iluminación en Ambientes de la Granja Avícola Piter, a través de las Tics.

#### **1.3.3.2. Objetivos específicos**

- Diseñar un prototipo de un ambiente controlado a escala 1:10 para simular el funcionamiento del sistema
- Desarrollar un sistema informático para controlar los artefactos electrónicos mediante una interfaz web para el usuario.
- Capacitar al personal, para el manejo adecuado del Sistema establecido.

#### **1.3.3.3. Justificación**

El proceso de crianza y desarrollo del ave está conformado por varias tareas y actividades, mismas que son muy laboriosas e incontrolables a causa de que dependen de una climatización natural, esto hace que la producción sea desigual causando pérdida de tiempo y dinero.

#### **1.3.3.3.1. Justificación tecnológica**

En vista que existen problemas para controlar la climatización de los ambientes cerrados, aplicando y haciendo uso de las tecnologías podemos solucionar estos problemas, la propuesta que ofrece este proyecto ayudará a optimizar el control automático de climatización e iluminación dentro de un ambiente, aumentar el crecimiento y desarrollo del ave.

#### **1.3.3.3.2. Justificación económica**

El proyecto mejorara la imagen y desarrollo del crecimiento de aves en la granja, asimismo preverá de forma significativa la eliminación de control manual climatización natural, reduciendo el tiempo del personal, aumento de productividad haciendo que su desarrollo de crecimiento sea más rápido y eficaz, lo que también generaría satisfacción en los clientes y recomendación de la misma.

#### **1.3.3.3.3. Justificación social**

El proyecto presentado tendrá un impacto social, porque podrán beneficiarse todas las granjas avícolas que usen el sistema, así como personas involucradas de la empresa, contando con un mejor y control climatológico del ambiente.

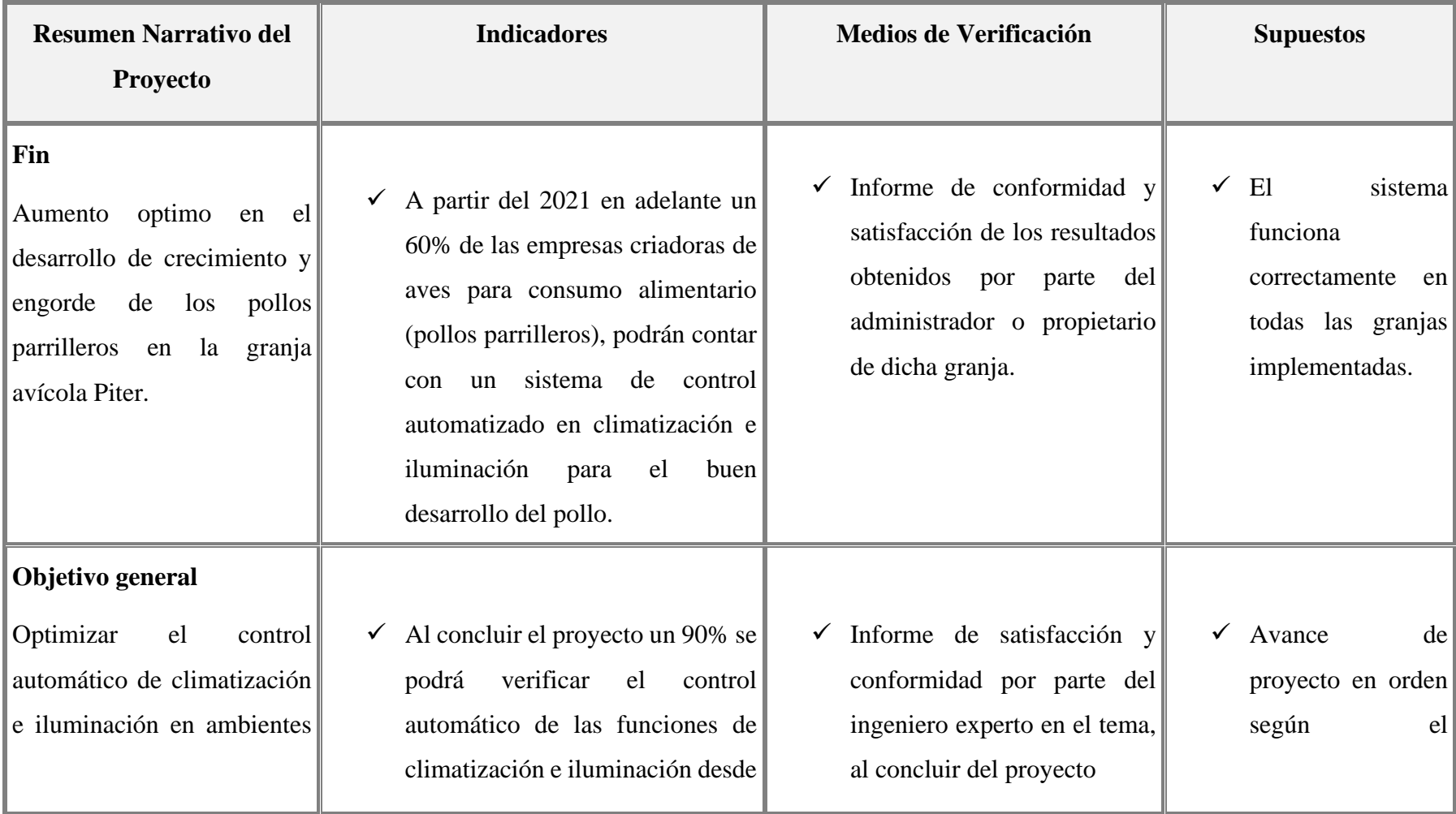

## **1.3.4. Marco Lógico del Proyecto**

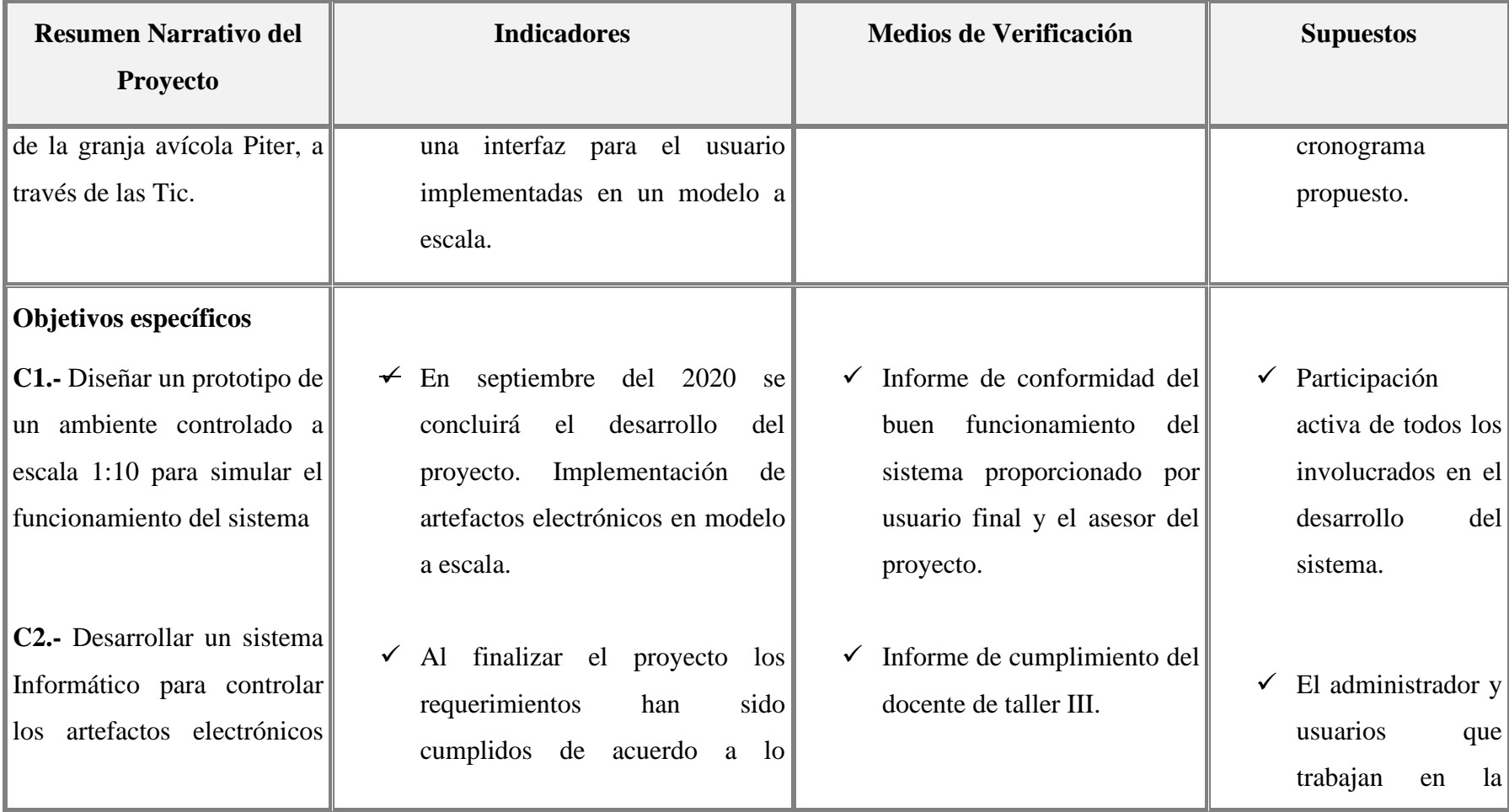

## **1.3.4. Marco Lógico del Proyecto**

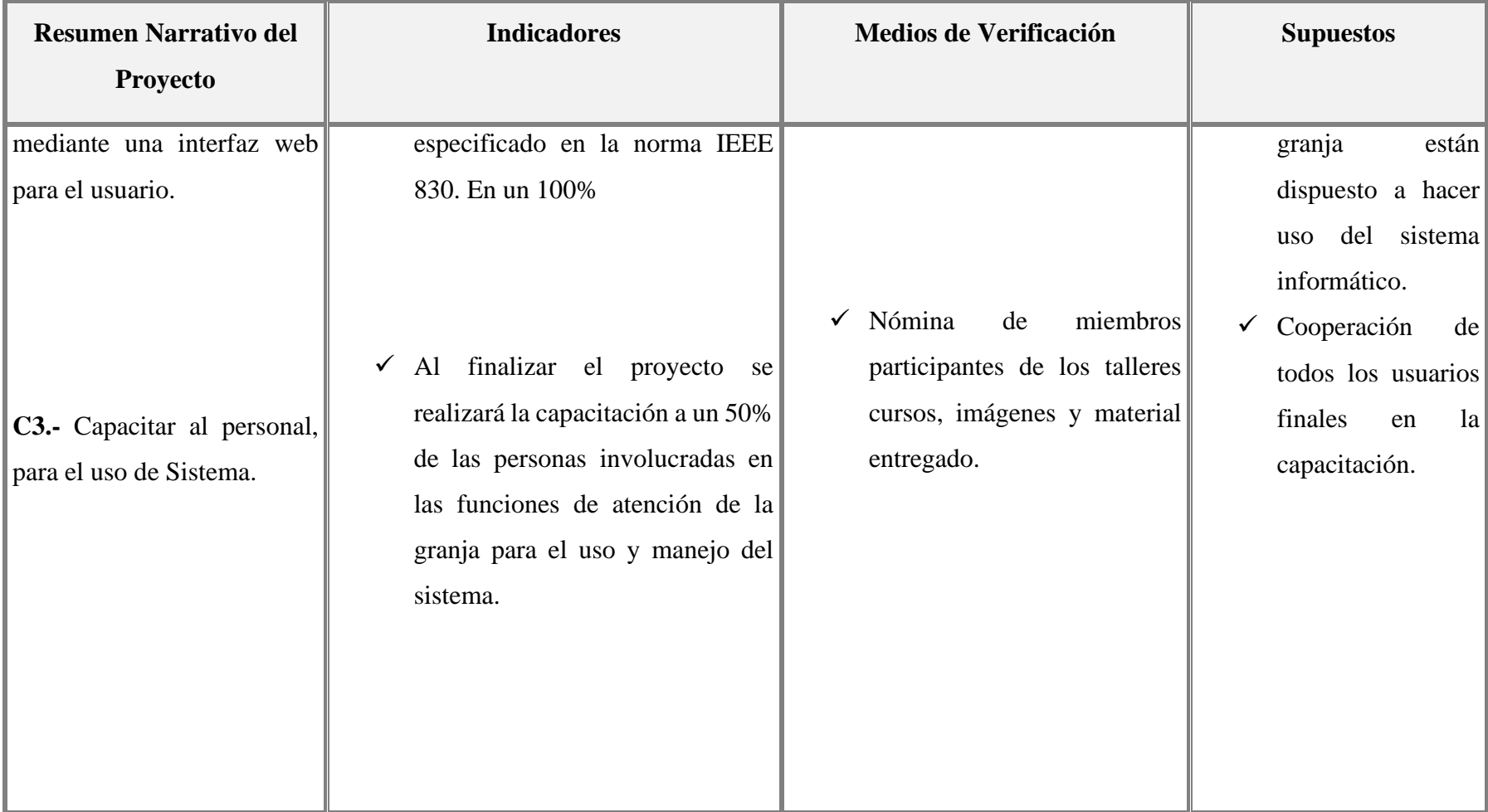

## **1.3.4. Marco Lógico del Proyecto**

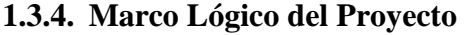

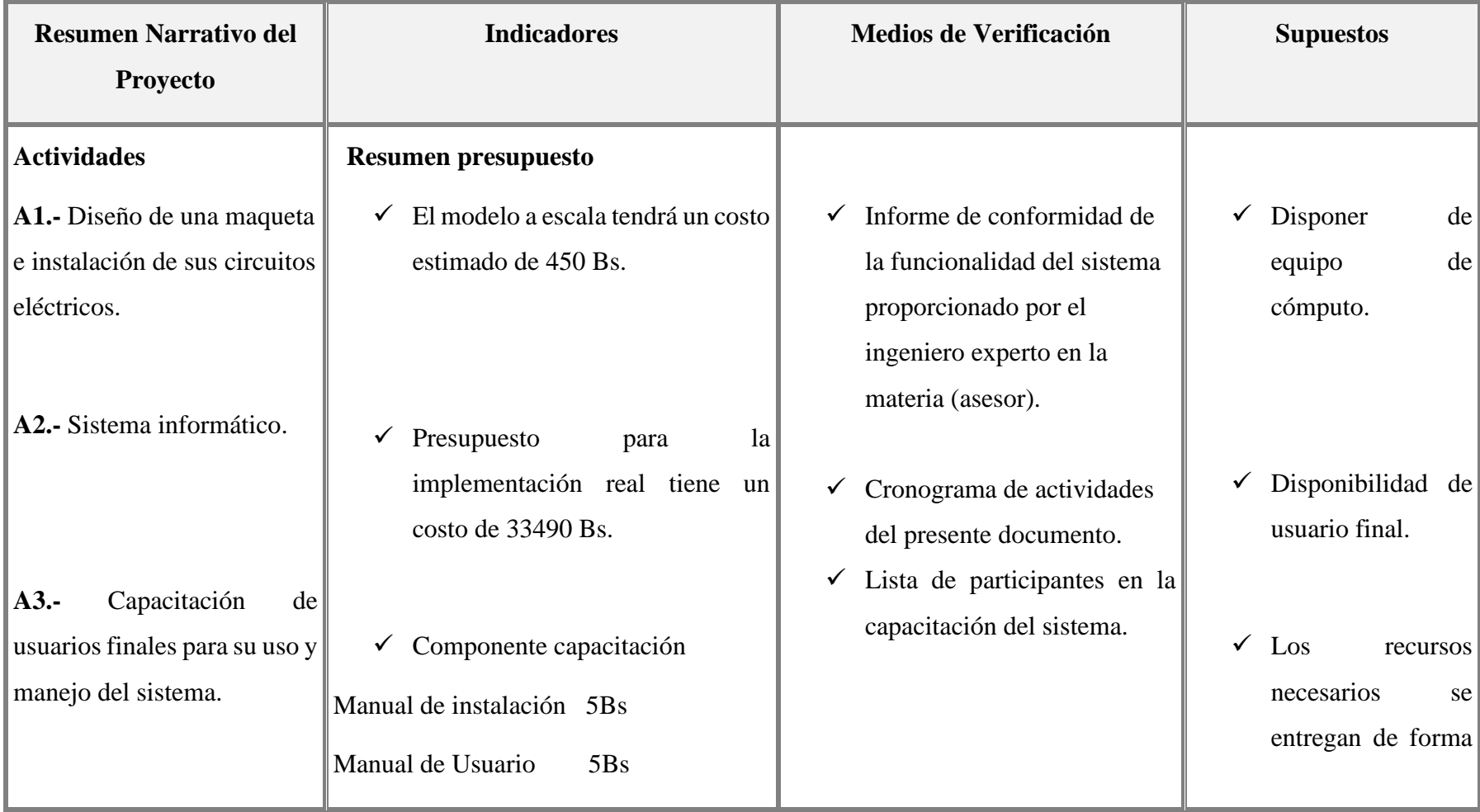

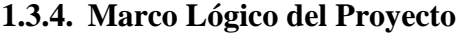

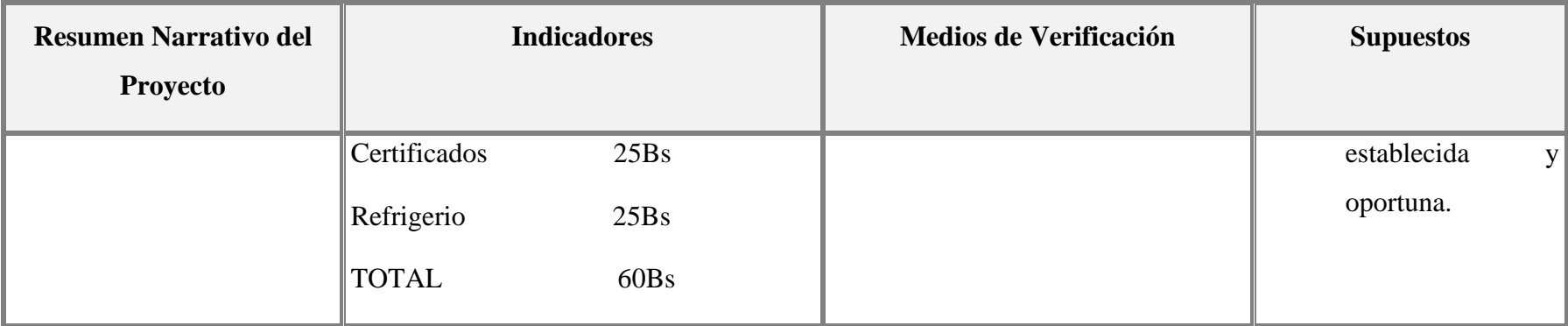

Tabla 6: Matriz de Marco Lógico

#### **1.3.5. Metodología de trabajo**

Desarrollo e implementación de un sistema, automatizando los procesos de una granja avícola a un modelo a escala. En esta parte usaremos los siguientes lenguajes de modelado y metodología.

Lenguaje UML para el análisis y diseño de software

Diagrama de Casos de Uso.

Diagrama de Clases

Diagrama de Actividades

Diagrama de Despliegue

Diagrama de Secuencia

Diagrama de Componentes

#### **Metodología SCRUM para el desarrollo del software**.

Scrum es una metodología ágil y flexible para gestionar el desarrollo de software, cuyo principal objetivo es maximizar el retorno de la inversión para su empresa. Se basa en construir primero la funcionalidad de mayor valor para el cliente y en los principios de inspección continua, adaptación, autogestión e innovación.

#### **Para la base de datos PostgreSQL**

La programación se desarrollará en el lenguaje de programación java (sistema web) y Arduino.

#### **Capacitación**

Se realizará un manual de usuario final indicando las diferentes funciones del producto, como el sistema web puede interactuar con el sistema automático en la granja, este manual se entregará juntamente con el producto final.

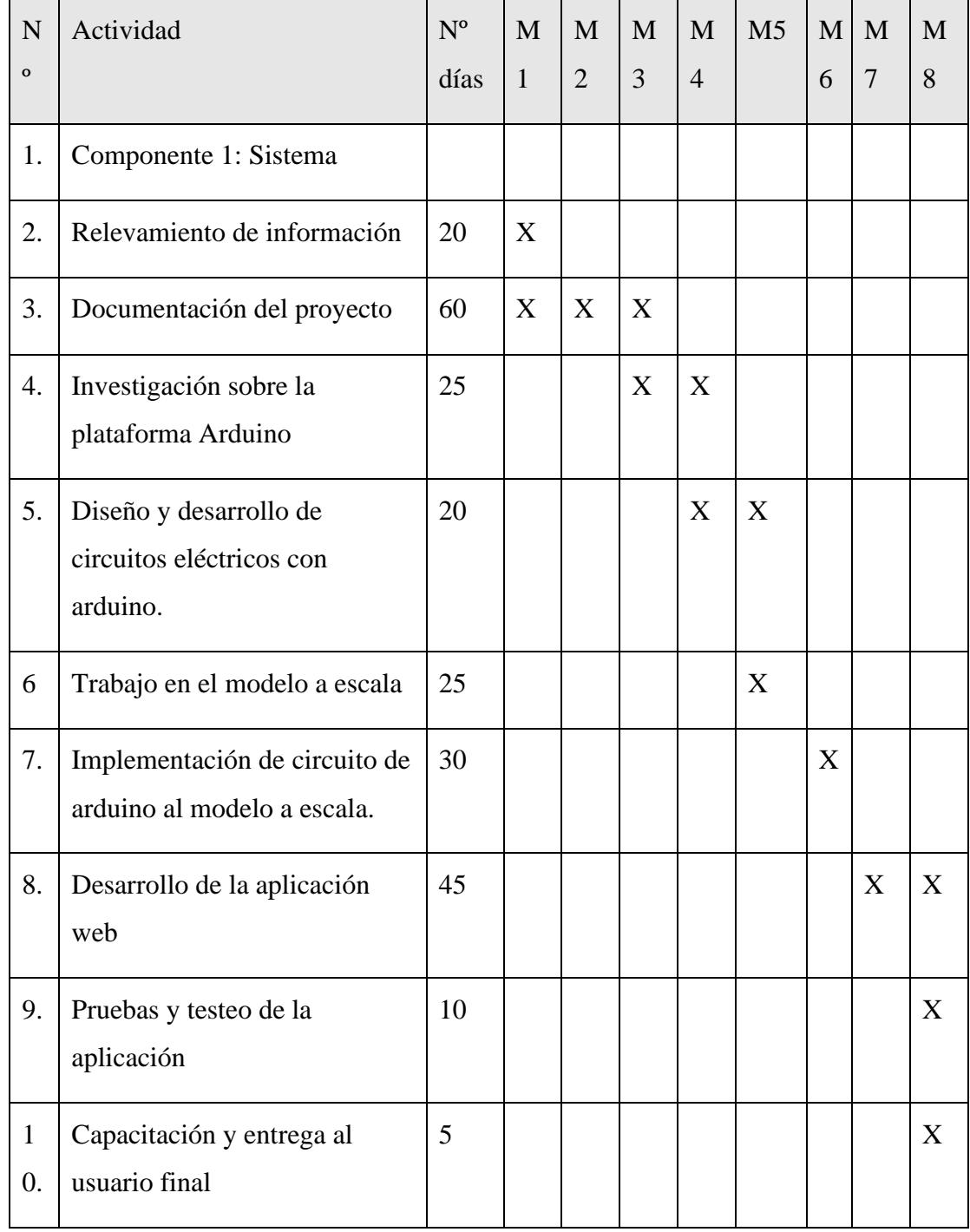

## **1.3.5.1. Cronograma de actividades**

Tabla 7: Cronograma de actividades

#### **1.3.6. Resultados Esperados**

- Implementar un sistema automatizado en un modelo a escala, para demostrar su funcionamiento en una implementación real.
- Controlar el sistema automatizado mediante una interfaz web
- La capacitación a los usuarios finales del sistema.

#### **1.3.7. Transferencia de resultados**

Grupo de beneficiarios de los resultados:

• A la población de granjas avícolas, que se dedican a la cría de pollos parrilleros

# **CAPÍTULO II COMPONENTES**

#### **2. COMPONENTE I: CONSTRUCCIÓN DEL PROTOTIPO**

#### **2.1. Introducción**

A lo largo de la historia, las maquetas siempre han venido a ser un medio de representación importante no solo del campo arquitectónico, sino también de otras áreas como las de tecnologías. Los antiguos romanos, griegos, egipcio, incas y otras culturas se valían de un modelo a escala para representar sus proyectos.

En la actualidad, las maquetas son una herramienta indispensable y eficaz para comprender y controlar el efecto que producen los espacios proyectados. La comunicación por medio de una maqueta se facilita de sobremanera, debido a que proporciona una mejor comprensión en cuanto a la forma y espacio tridimensional, frente a la expresión bidimensional que ofrece el dibujo, el cual, técnicamente expresado, no impacta en el interesado tanto como el modelo tridimensional.

Hoy en día las maquetas no son solo una representación importante en la arquitectura, sino también en otras áreas tecnologías que requieran de dichos modelos para representar sus proyectos, esto quiere decir que es como un complemento de otras áreas, como en la domótica, donde un modelo arquitectónico es indispensable, porque se usa para realizar simulaciones de control automatizado.

#### **2.2. Informática industrial**

Según (Co. Labview, 2013) la implementación de algoritmos de supervisión y el control automático de equipos y sistemas industriales requieren de dispositivos electrónicos y/o informáticos. En la actualidad, existe una gran variedad de soluciones a esta problemática, con diferentes características de confiabilidad, flexibilidad y costo. En este curso se hace una revisión sobre distintos tipos de implementación de supervisores y controladores en base informática, incluyendo la programación en lenguaje C combinado con microcontroladores para la adquisición de datos y los entornos de desarrollo rápidos con uso de dispositivos DAQ.

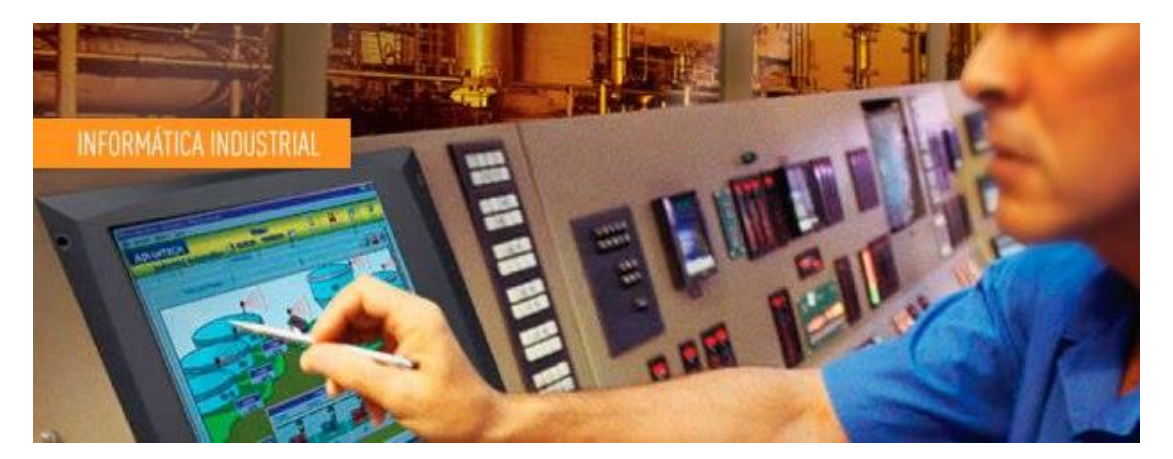

Ilustración 3: Informática industrial

#### **2.3. Programación y ahorro energético**

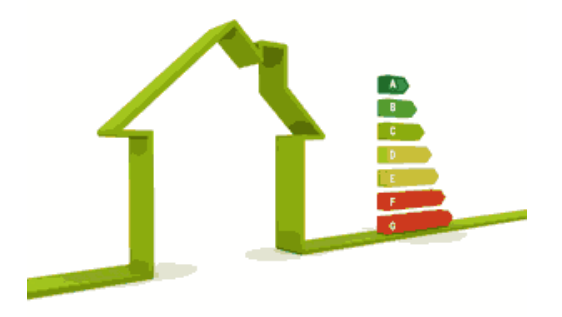

Ilustración 4: Ahorro energético

(Co. Labview, 2013), El ahorro energético no es algo tangible, sino legible con un concepto al que se puede llegar de muchas maneras. En muchos casos no es necesario sustituir los aparatos o sistemas del hogar por otros que consuman menos energía sino una gestión eficiente de los mismos.

- ➢ Climatización y calderas: programación y zonificación, pudiéndose utilizar un termostato.
- Se pueden encender o apagar la caldera usando un [control de enchufe,](https://es.wikipedia.org/w/index.php?title=Control_de_enchufe&action=edit&redlink=1) mediante [telefonía móvil,](https://es.wikipedia.org/wiki/Telefon%C3%ADa_m%C3%B3vil) [fija,](https://es.wikipedia.org/wiki/Tel%C3%A9fono) [Wi-Fi](https://es.wikipedia.org/wiki/Wi-Fi) o [Ethernet.](https://es.wikipedia.org/wiki/Ethernet)
- ➢ Control de [toldos](https://es.wikipedia.org/wiki/Toldo_(cubierta)) y [persianas](https://es.wikipedia.org/wiki/Persiana) eléctricas, realizando algunas funciones repetitivas automáticamente o bien por el usuario manualmente mediante un mando a distancia:
- Proteger automáticamente el toldo del viento, con un mismo [sensor de viento](https://es.wikipedia.org/wiki/Anem%C3%B3metro) que actué sobre todos los toldos.
- Protección automática del sol, mediante un mismo [sensor de sol](https://es.wikipedia.org/wiki/Sensor_fotoel%C3%A9ctrico) que actué sobre todos los toldos y persianas.
- Con un mando a distancia o control central se puede accionar un producto o agrupación de productos y activar o desactivar el funcionamiento del sensor.
- ➢ Gestión eléctrica:
- Racionalización de cargas eléctricas: desconexión de equipos de uso no prioritario en función del consumo eléctrico en un momento dado

#### **2.4. Uso de [energías renovables](https://es.wikipedia.org/wiki/Energ%C3%ADa_renovable)**

Según W.Camó(2015) este aspecto se utilizará en el presente proyecto para programar horarios de encendido y apagado automático de la iluminación en los diferentes ambientes del hogar, permitiendo ahorrar el consumo energético cuando las personas se olviden apagar los focos.

#### **2.5. Objetivos**

#### **2.5.1. Objetivo general**

Diseñar un modelo de maqueta funcional de carácter industrial a escala 1:10 que permita realizar la simulación del proceso de producción y desarrollo del ave.

#### **2.5.2. Objetivos específicos**

- ➢ Dar a conocer la importancia del diseño industrial de un prototipo como medio de representación para realizar simulaciones.
- ➢ Representar la implementación de la robótica en el control de climatología e iluminación en un ambiente cerrado.

#### **2.6. Alcance**

Los componentes de control utilizado en la maqueta son solo de prueba de simulación, para su implementación en la vida real se debe implementar componentes de carácter industrial.

El modelo de la maqueta es un diseño funcional base que puede ser implementado en la vida real.

#### **2.7. Escala**

La escala es la relación que existe entre las dimensiones reales y las del dibujo que representa la realidad sobre un plano o un mapa. Es la relación de proporción que existe entre las medidas de un mapa con las originales.

#### **2.8. Elementos de una instalación para el proyecto especificado**

Para conseguir las características de un sistema es necesario que además del órgano central que controle el sistema tengamos a disposición sensores, dependiendo de los datos de los sensores el sistema debe ser capaz de trasmitir esos datos a los actuadores, también debe existir elementos con los que el usuario pueda interactuar con el sistema es decir una interfaz. El sistema tendrá los siguientes elementos:

Sensores.

Actuadores.

Comunicadores.

#### **2.8.1. Sensores**

Un sensor es un dispositivo capaz de detectar magnitudes físicas o químicas y transformarlas a magnitudes eléctricas, estas magnitudes pueden ser: temperatura, intensidad lumínica, distancia, aceleración, inclinación, desplazamiento, presión, fuerza, torsión, humedad, movimiento, etc. Estos sensores siempre que estén activos estarán tomando continuamente la situación actual de un ambiente y es el servidor o la placa arduino quien leerá esta información y decidirá cómo actuar, esta información puede ser digital o analógica, según F.Amador(2005).

A continuación, describiremos los sensores usados en este sistema.

#### **2.8.1.1. Sensor de temperatura y humedad**

Algunos dispositivos son capaces de detectar varias mediciones en el mismo módulo, el módulo sensor que se utilizará, será el DHT11 capaz de detectar la humedad ambiental medida en % porcentaje, además de la temperatura en ºC grados centígrados, tiene una precisión decimal y dispone de su propia librería que contiene los métodos para recoger sus mediciones, este módulo sensor lo utilizaremos para medir la temperatura de los ambientes e informarlo al usuario, dado que el presente proyecto no está contemplado el control de la calefacción esta medición esta solo enfocado a informar al usuario, según S. Plaza (2017)

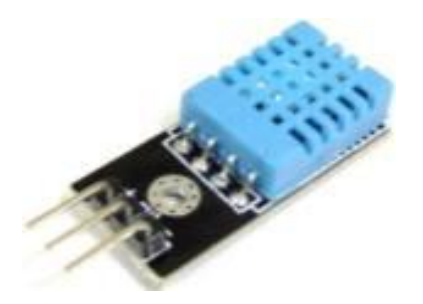

Ilustración 5: Sensor de temperatura y humedad DTH11

#### **2.8.1.2. Sensor de humedad**

Sensor de humedad de suelos es un módulo que utiliza la conductibilidad entre dos terminales para determinar ciertos parámetros relacionados a agua, líquidos y humedad, el cual consiste en dos placas separadas entre sí por una distancia determinada ambas placas están recubiertas de una capa de material conductor, si existe humedad en el suelo se creará un puente entre una punta y la otra, lo que será detectado por un circuito de control con un amplificador operacional que será el encargado de transformar la conductividad registrada a un valor analógico que podrá ser leído por Arduino, según S. Plaza (2017)

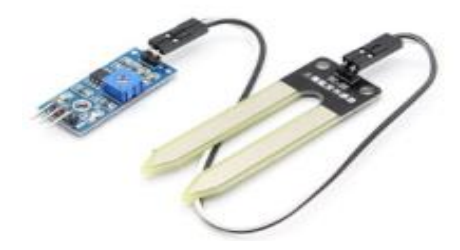

Ilustración 6: Sensor de humedad

#### **2.8.1.3. Sensor de lluvia**

Este tipo de sensores detectan la presencia de lluvia por la variación de conductividad del sensor al entrar en contacto con el agua. Existen varios modelos de sensores similares, como el FC-37 y el YL-83.

Constructivamente son sensores sencillos. Se dispone de dos contactos, unidos a unas pistas conductoras entrelazadas entre sí a una pequeña distancia, sin existir contacto entre ambas. Al depositarse agua sobre la superficie, se pone en contacto eléctrico ambos conductores, lo que puede ser detectado por un sensor, según R. López (2018).

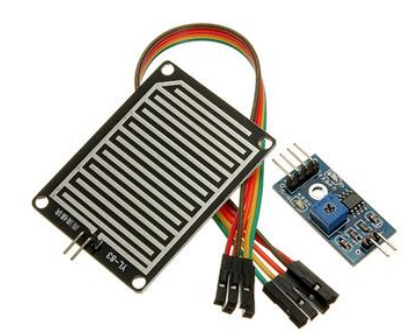

Ilustración 7: Sensor de lluvia

#### **2.8.1.4. Foto-resistencia**

Un fotorresistor o fotorresistencia es un componente electrónico cuya resistencia se modifica, (normalmente disminuye) con el aumento de intensidad de luz incidente. Puede también ser llamado fotoconductor, célula fotoeléctrica o resistor dependiente de la luz, cuyas siglas, LDR, se originan de su nombre en inglés light-dependent resistor. Su cuerpo está formado por una célula fotorreceptora y dos patillas. En la siguiente imagen se muestra su símbolo eléctrico, según J.Carreño (2014).

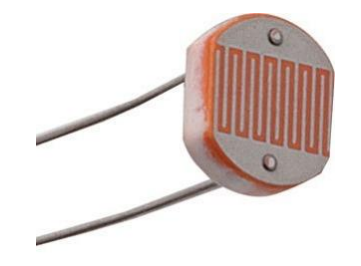

Ilustración 8: Fotorresistencia

#### **2.8.2. Actuadores**

Un actuador es un dispositivo capaz de transformar energía, en este caso eléctrica, en la activación de un proceso con la finalidad de generar un efecto sobre un proceso automatizado, su función en el sistema, según J.Carreño (2014).

A continuación, describimos los actuadores utilizados en este proyecto:

#### **2.8.2.1. Módulo relé**

Módulo relé este módulo funciona como un interruptor controlado por un circuito eléctrico en el que, por medio de una bobina y un electroimán, se acciona el juego de uno o varios contactos que permiten abrir o cerrar otros circuitos eléctricos independientes, este actuador será utilizado para poder encender u apagar los ventiladores, el calefactor y los focos de un ambiente según Procesquisa (2014).

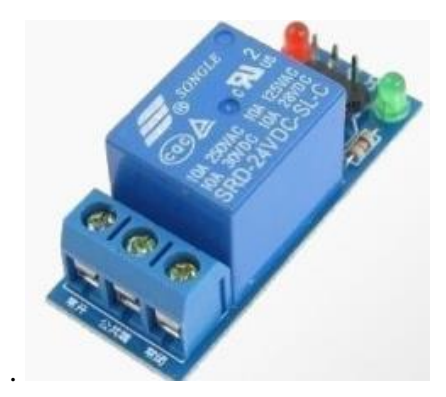

Ilustración 9: Modulo relé

#### **2.8.2.2. Módulo LED**

Un diodo emisor de luz o led (también conocido por la sigla LED, del inglés lightemitting diode) es una fuente de luz constituida por un material semiconductor dotado de dos terminales. Se trata de un diodo de unión p-n, que emite luz cuando está activado, según R. López (2018).

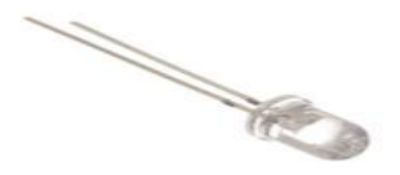

Ilustración 10: Modulo led

#### **2.8.2.3. Motor paso a paso**

Un motor paso a paso es un dispositivo electromecánico que convierte pulsos eléctricos en movimientos mecánicos discretos. El eje de un motor paso a paso gira en incrementos discretos cuando impulsos de mando eléctrico se aplican a él en la secuencia correcta, por R. López (2018).

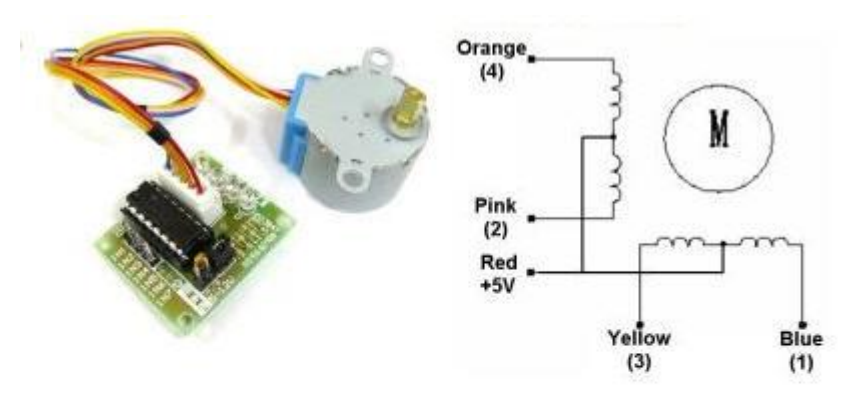

### **Half-Step Switching Sequence**

| Lead Wire<br>Color | $\cdots$ > CW Direction (1-2 Phase) |   |  |  |  |   |  |  |  |
|--------------------|-------------------------------------|---|--|--|--|---|--|--|--|
|                    |                                     | 2 |  |  |  | o |  |  |  |
| 4 Orange           |                                     | ٠ |  |  |  |   |  |  |  |
| 3 Yellow           |                                     |   |  |  |  |   |  |  |  |
| 2 Pink             |                                     |   |  |  |  |   |  |  |  |
| Blue               |                                     |   |  |  |  |   |  |  |  |

Ilustración 11: Motor paso a paso

#### **2.8.2.4. Ventiladores**

Básicamente, un ventilador o fan cooler, se encargan tanto de extraer el aire caliente como de inyectar aire más fresco del exterior según Alesga (2015).

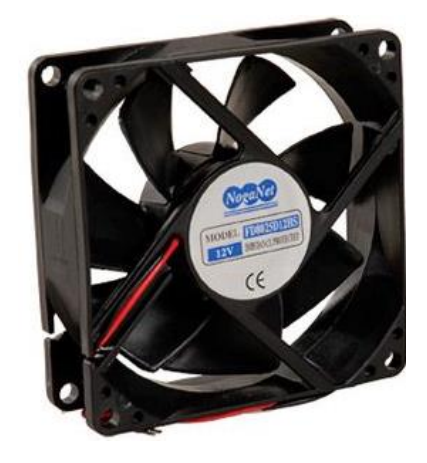

Ilustración 12: Ventilador de pc

#### **2.8.3. Comunicadores**

#### **2.8.3.1. Los cables jumper**

Los Comunicadores abarcan el conjunto de elementos que permiten la comunicación entre la placa Arduino, el servidor, los sensores, los actuadores, el medio por el cual circula la información puede ser físico (por cable) teniendo sus ventajas e inconvenientes, este proyecto usara la comunicación tanto por aire como física. Prosequisa (2014).

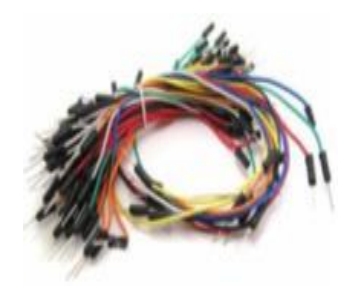

Ilustración 13: Cables jumper

## **2.9.1. Plano general**

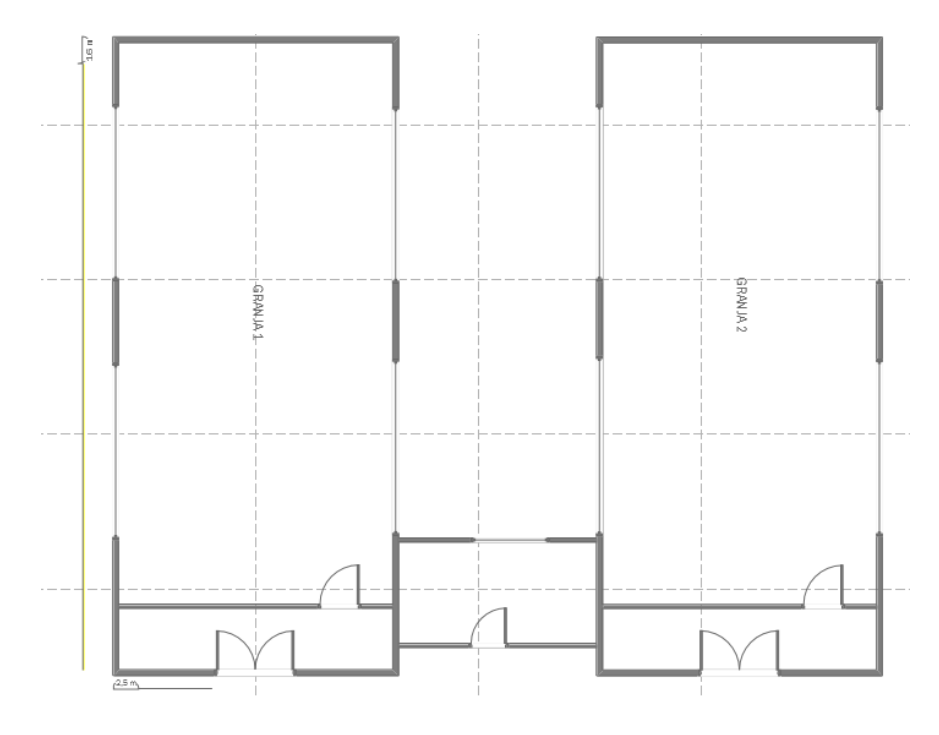

Ilustración 14: Plano general de la granja

### **2.9.2. Circuito del prototipo**

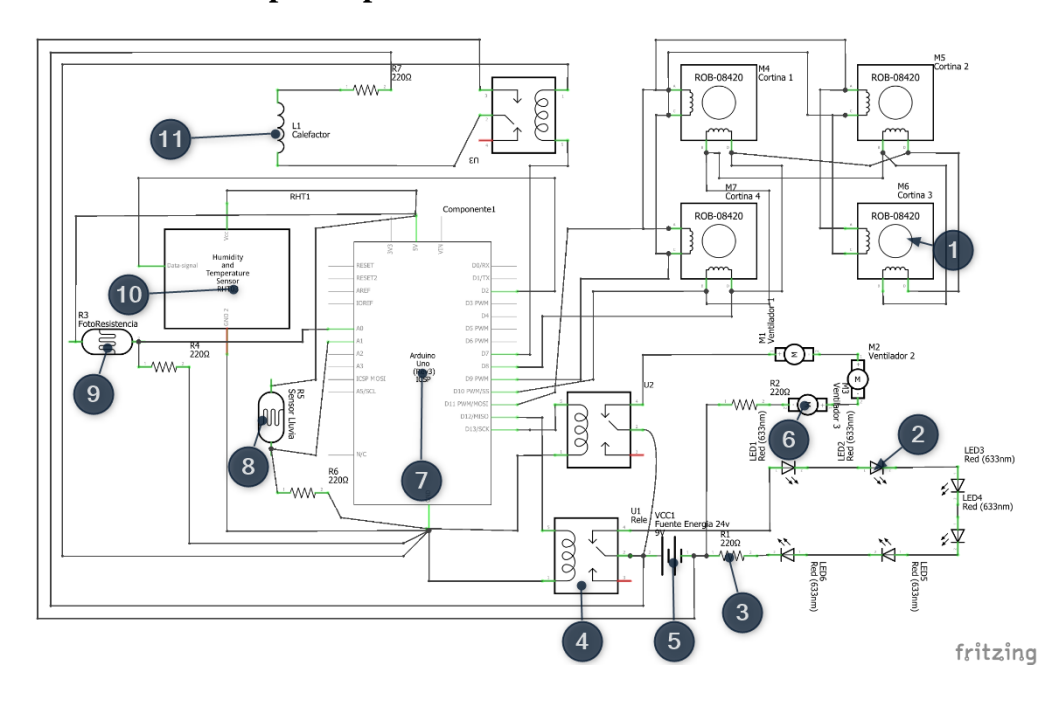

Ilustración 15: Circuito del prototipo

- (1) Motor paso a paso
- (2) Led
- (3) Resistencia
- (4) Modulo relé
- (5) Fuente de energía
- (6) Ventilador
- (7) Arduino uno
- (8) Sensor de lluvia
- (9) Foto resistencia
- (10) Sensor de temperatura
- (11) Calefactor

**2.9.3. Construcción del prototipo**

Ilustración 16: Construcción de prototipo

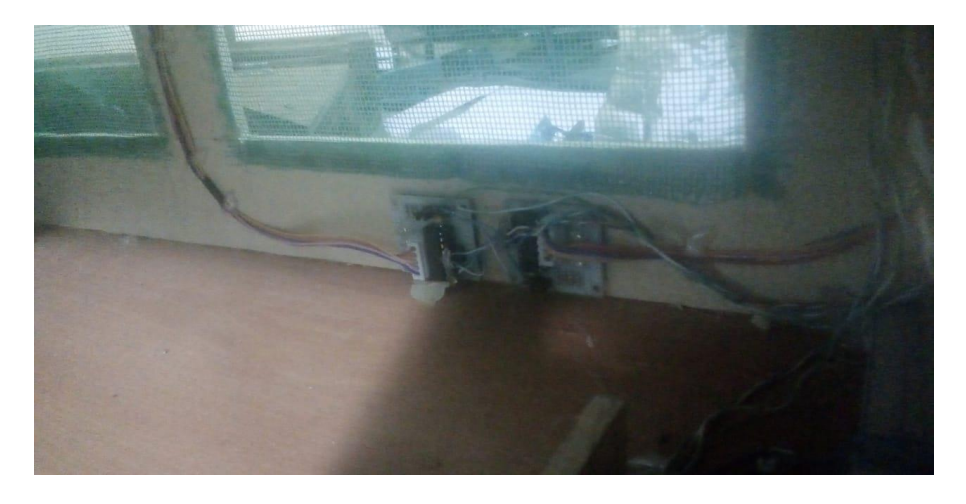

Ilustración 17: Construcción de prototipo

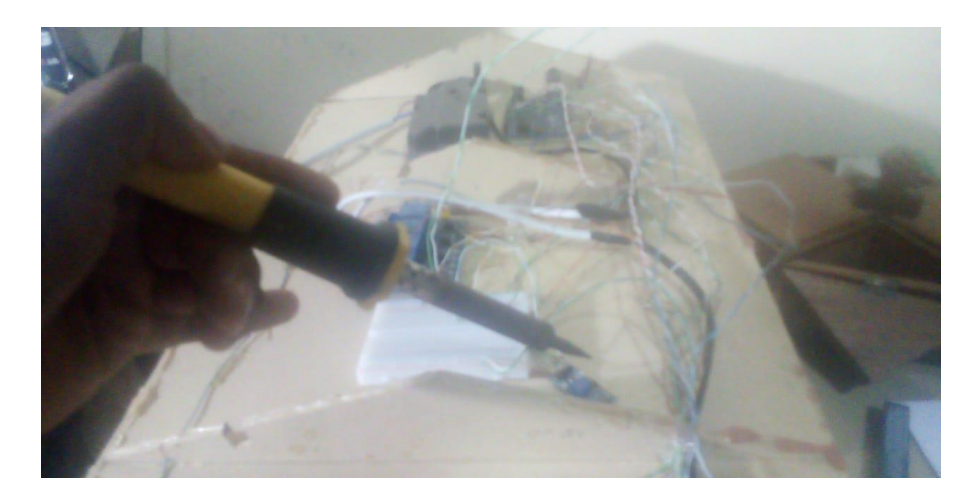

Ilustración 18: Construcción de prototipo

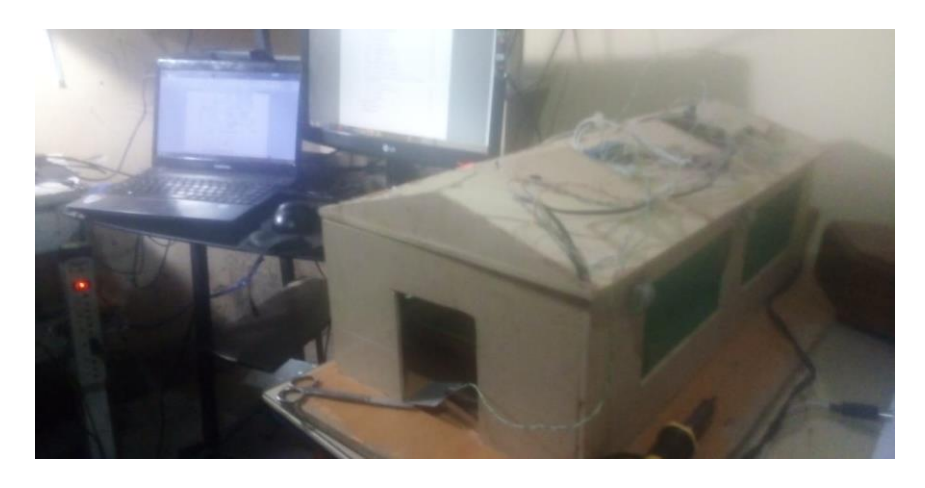

Ilustración 19:Construcción de prototipo

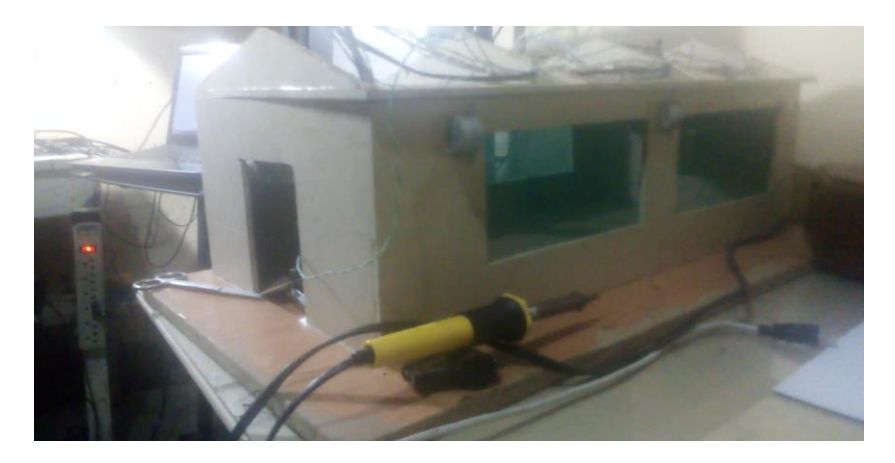

Ilustración 20: Construcción de prototipo

#### **2.10. Medio de verificación componente I**

ŕ

Es el instrumento a través del cual se acredita el cumplimiento de los requisitos técnicos que se realizó en el sistema "Optimizar el control automático de climatización e iluminación en ambientes del Granja Avícola Piter".

#### **CERTIFICADO**

A través de la siguiente, hago constar que recibí a satisfacción el sistema de desarrollado, "Optimizar el control automático de climatización e iluminación en ambientes del Granja Avícola Piter" por Fausto Javier Ríos Muñoz con Cl. 7237178 Tja, estudiante de la carrera de Ingeniería Informática de la Universidad Autónoma Juan Misael Saracho, presentado a consideración de la universidad Autónoma Juan Misael Saracho como requisito para optar el grado académico de ingeniero Informático.

Especificando su cumplimiento con todos los requerimientos establecidos en la fase inicial del proyecto.

Atentamente. -

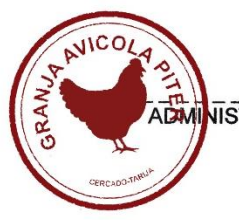

NISTRADOR DE LA GRANJA AVICOLA PITER SR. Berardo Colque Aldana C.I. 5002265

#### Ilustración 21: Medio de verificación componente I

## **COMPONENTE II DESARROLLO DEL SISTEMA**

#### **3. COMPONENTE II: DESARROLLO DEL SISTEMA**

#### **3.1. Marco teórico**

El marco teórico, es el pilar fundamental de cualquier investigación. La teoría constituye la base donde se sustentará cualquier análisis, experimento o propuesta de desarrollo de un trabajo de grado. Incluso de cualquier escrito de corte académico y científico. El marco teórico, generalmente, trata los antecedentes o marco referencial y las consideraciones teóricas del tema de investigación. Los antecedentes son la revisión de las investigaciones previas que de manera directa o indirecta abordan nuestro tema de investigación. Es importante escoger con cuidado estos antecedentes porque ellos nos permitirán saber si nuestro enfoque es nuevo y original, el marco teórico es una demostración de nuestra postura como investigador, de las ideas con las que nos relacionamos y los juicios que compartimos con otros autores. La finalidad de este capítulo es la siguiente:

- Orientar la investigación desde un punto de vista innovador y original marcando las posibles diferencias con otros estudios.
- Situar el problema de investigación dentro de un conjunto de definiciones y conocimientos.
- Ofrecer conceptos de términos que serán empleados durante el análisis de nuestro tema de investigación: su forma más común es el glosario.
- Dar confiabilidad a la elección de una determinada metodología, los instrumentos de medición, el proceso de recolección de datos y la evaluación de los resultados.

Por todo lo anteriormente mencionado el marco teórico será desarrollado tomando en cuenta los componentes que serán parte del proyecto.

#### **3.2. MML**

A. Nard (2006), El modelado de marco lógico del proyecto es una herramienta analítica, desarrollada en 1969, para la planificación de proyectos orientada mediante objetos. Fue desarrollado originalmente por la USAID, agencia de cooperación de Estado Unidos, a principios de los años 70 y posteriormente adoptado, con algunas modificaciones, por la agencia de cooperación alemana GTZ en su método de planificación de proyectos conocido como ZOPP.

Se trata de un instrumento útil para que el equipo involucrado en un proyecto de desarrollo llegue a un consenso sobre la concepción general del proyecto o programa.

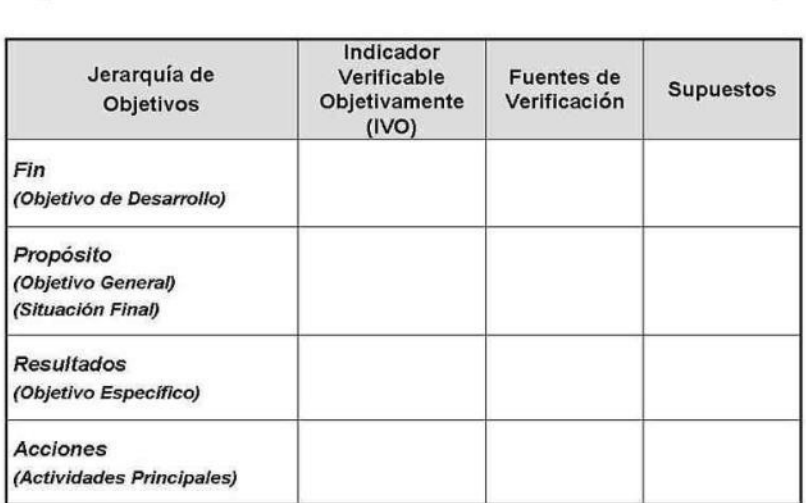

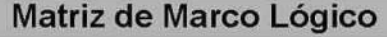

#### Ilustración 22: Matriz de marco lógico

Estructura analítica de un proyecto, a continuación, en este paso tomamos el trabajo del árbol de problemas y objetivos para esquematizar la relación de la estrategia o alternativa óptima con los objetivos y las acciones. La organización de los niveles en la estructura analítica de proyecto es así:

Primer nivel: Actividades

Segundo nivel: Componentes
#### Tercer nivel: Propósito

#### Cuarto nivel: Fin

El fin es un impacto a mediano o largo plazo. Representa la contribución que se alcanza al tener el proyecto culminado. Puede estar compuesto por uno o más elementos.

El propósito es el objetivo central del proyecto y solo debe existir uno. El proyecto se ve culminado una vez que el propósito se consigue, y se consigue cuando tengamos los componentes finalizados.

Los componentes o productos son los entregables (bienes, servicios, productos tangibles) del proyecto. Son el resultado de tener las actividades realizadas.

Las actividades son el "hacer" necesario para entregar los componentes del proyecto.

Los indicadores definen la forma de conocer el progreso del proyecto, bien sea el progreso actual o final. Son útiles para medir todo lo que está en el resumen narrativo.

Medios de verificación con las fuentes o medios de verificación evaluamos y monitoreamos los indicadores

Los supuestos son todas aquellas condiciones o factores que consideramos ciertos pero que no son controlables por el equipo de proyecto y que en el evento de que no se cumplan, afectan los resultados.

El árbol de problemas para tener claridad de la situación problemática, usaremos el árbol de problemas. Con esta herramienta, conseguiremos representar la situación problemática ubicando sus causas en las raíces, el conflicto central en el tronco y los efectos en las hojas.

El árbol de objetivos también conocido árbol de soluciones, las causas se convierten en medios y las hojas se transforman en fines. Pasamos de un estado negativo actual a un estado positivo deseado, lo que significa que el problema central del proyecto cambia hacia el propósito central.

#### **3.3. Metodología de desarrollo**

#### **3.3.1. Metodología SCRUM**

M. Trigas (2015), Scrum es un proceso en el que se aplican de manera regular un conjunto de buenas prácticas para trabajar colaborativamente, en equipo, y obtener el mejor resultado posible de un proyecto. Estas prácticas se apoyan unas a otras y su selección tiene origen en un estudio de la manera de trabajar de equipos altamente productivos.

En Scrum se realizan entregas parciales y regulares del producto final, priorizadas por el beneficio que aportan al receptor del proyecto. Por ello, Scrum está especialmente indicado para proyectos en entornos complejos, donde se necesita obtener resultados pronto, donde los requisitos son cambiantes o poco definidos, donde la innovación, la competitividad, la flexibilidad y la productividad son fundamentales.

Scrum también se utiliza para resolver situaciones en que no se está entregando al cliente lo que necesita, cuando las entregas se alargan demasiado, los costes se disparan o la calidad no es aceptable, cuando se necesita capacidad de reacción ante la competencia, cuando la moral de los equipos es baja y la rotación alta, cuando es necesario identificar y solucionar ineficiencias sistemáticamente o cuando se quiere trabajar utilizando un proceso especializado en el desarrollo de producto.

En Scrum un proyecto se ejecuta en bloques temporales cortos y fijos (iteraciones que normalmente son de 2 semanas, aunque en algunos equipos son de 3 y hasta 4 semanas, límite máximo de feedback y reflexión). Cada iteración tiene que proporcionar un resultado completo, un incremento de producto final que sea susceptible de ser entregado con el mínimo esfuerzo al cliente cuando lo solicite.

El proceso parte de la lista de objetivos/requisitos priorizada del producto, que actúa como plan del proyecto. En esta lista el cliente prioriza los objetivos balanceando el valor que le aportan respecto a su coste y quedan repartidos en iteraciones y entregas.

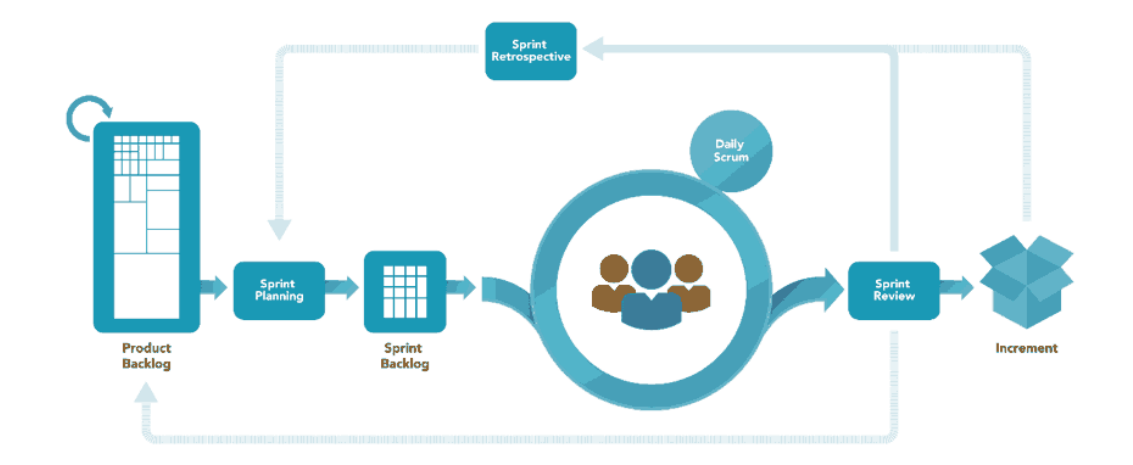

Ilustración 23: Metodología SCRUM

Las actividades que se llevan a cabo en Scrum son las siguientes:

# **3.3.2. Planificación de la iteración**

El primer día de la iteración se realiza la reunión de planificación de la iteración. Tiene dos partes:

**Selección de requisitos**. El cliente presenta al equipo la lista de requisitos priorizada del producto o proyecto. El equipo pregunta al cliente las dudas que surgen y selecciona los requisitos más prioritarios que se compromete a completar en la iteración, de manera que puedan ser entregados si el cliente lo solicita.

**Planificación de la iteración.** El equipo elabora la lista de tareas de la iteración necesarias para desarrollar los requisitos a que se ha comprometido. La estimación de esfuerzo se hace de manera conjunta y los miembros del equipo se auto asignan las tareas.

#### **3.3.2.1. Ejecución de la iteración**

Cada día el equipo realiza una reunión de sincronización. Cada miembro del equipo inspecciona el trabajo que el resto está realizando (dependencias entre tareas, progreso hacia el objetivo de la iteración, obstáculos que pueden impedir este objetivo) para poder hacer las adaptaciones necesarias que permitan cumplir con el compromiso adquirido. En la reunión cada miembro del equipo responde a tres preguntas:

¿Qué he hecho desde la última reunión de sincronización?

¿Qué voy a hacer a partir de este momento?

¿Qué impedimentos tengo o voy a tener?

Durante la iteración el Facilitador (Scrum Master) se encarga de que el equipo pueda cumplir con su compromiso y de que no se merme su productividad.

Elimina los obstáculos que el equipo no puede resolver por sí mismo.

Protege al equipo de interrupciones externas que puedan afectar su compromiso o su productividad.

Durante la iteración, el cliente junto con el equipo refina la lista de requisitos (para prepararlos para las siguientes iteraciones) y, si es necesario, cambian o re planifican los objetivos del proyecto para maximizar la utilidad de lo que se desarrolla y el retorno de inversión.

El último día de la iteración se realiza la reunión de revisión de la iteración. Tiene dos partes:

Demostración. El equipo presenta al cliente los requisitos completados en la iteración, en forma de incremento de producto preparado para ser entregado con el mínimo esfuerzo. En función de los resultados mostrados y de los cambios que haya habido en el contexto del proyecto, el cliente realiza las adaptaciones necesarias de manera objetiva, ya desde la primera iteración, re planificando el proyecto.

Retrospectiva. El equipo analiza cómo ha sido su manera de trabajar y cuáles son los problemas que podrían impedirle progresar adecuadamente, mejorando de manera continua su productividad. El Facilitador se encargará de ir eliminando los obstáculos identificados.

Cómo funciona Scrum

# **3.3.2.2. Actividades**

- ➢ Planificación de la iteración (Sprint Planning)
- ➢ Ejecución de la iteración (Sprint)
- ➢ Reunión diaria de sincronización del equipo (Scrum Daily Meeting)
- ➢ Demostración de los requisitos completados (Sprint Review)
- ➢ Retrospectiva (Sprint Retrospective)
- ➢ Refinamiento de la lista de requisitos y cambios en el proyecto
- ➢ Responsabilidades
- ➢ Cliente (ProductOwner)
- ➢ Facilitador (Scrum Master)
- $\triangleright$  Equipo (Team)
- ➢ Herramientas:
- $\triangleright$  Lista de requisitos priorizada (ProductBacklog)
- $\triangleright$  Lista de tareas de la iteración (Sprint Backlog)
- ➢ Gráficos de trabajo pendiente (Burndown Chart)

# **3.3.2.3. Marco aplicativo**

Para llevar a cabo cada iteración en SCRUM se define la lista de actividades priorizada de todas las actividades a realizar durante el desarrollo del proyecto, una vez obtenida esta lista, se empieza con la planeación de cada sprint para completar el proyecto final y tener un producto terminado.

# Lista priorizada del proyecto

En el siguiente cuadro se muestra la lista priorizada para el proyecto, donde las actividades más importantes van al comienzo.

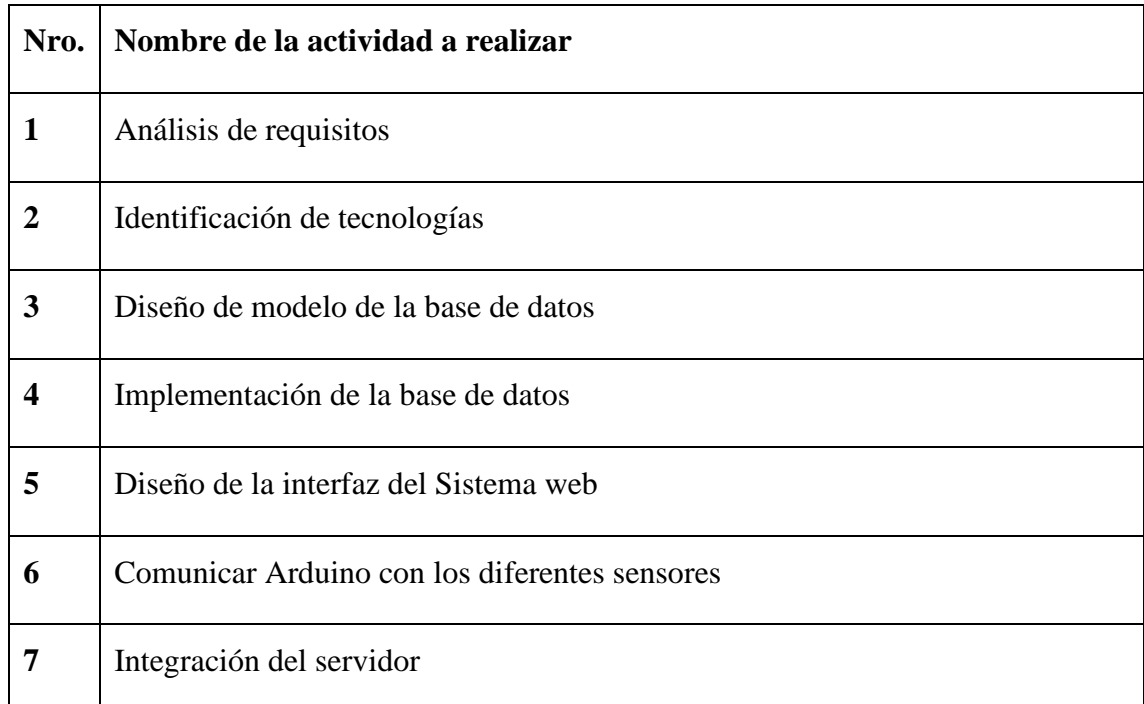

Tabla 8: Lista de actividades priorizada para proyecto

# **3.3.2.4. Sprint para el proyecto**

Obtenida esta lista priorizada se da comienzo a realizar cada sprint, para el primer Sprint realizado se tiene la siguiente lista de actividades.

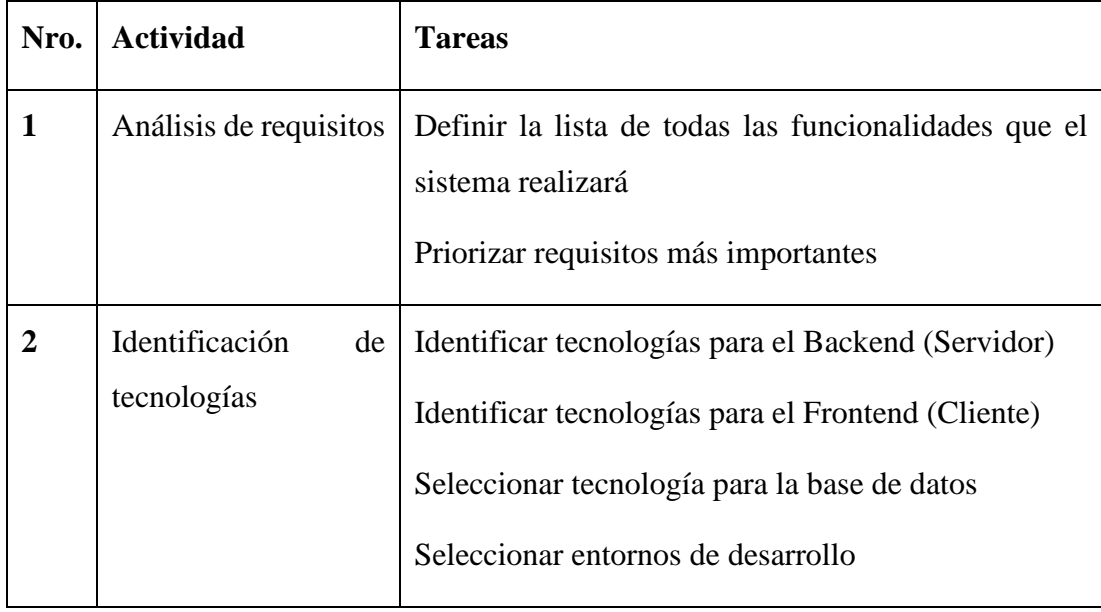

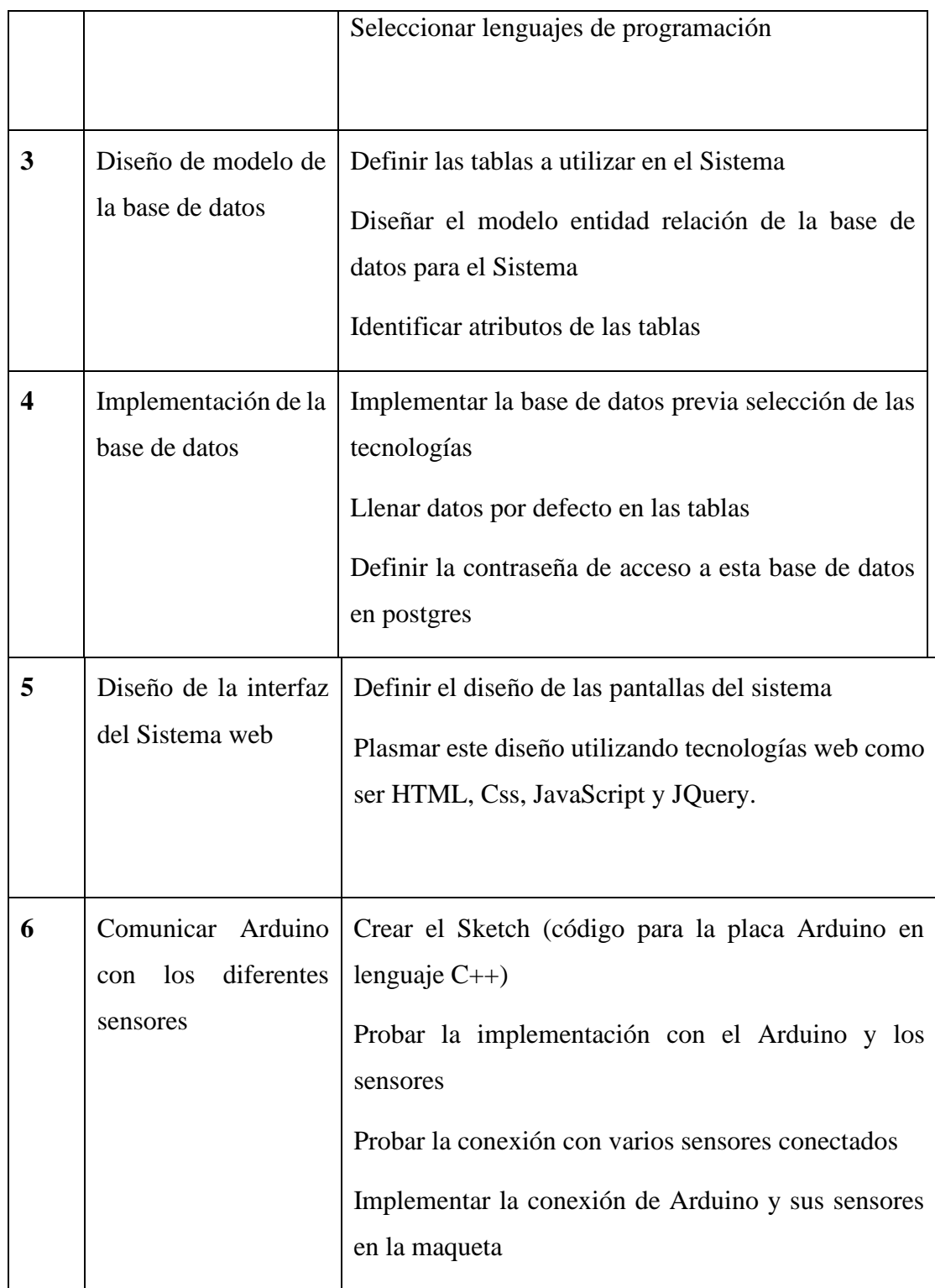

| Integración<br>servidor | del   Comunicar la placa Arduino con el servidor mediante<br>Java utilizando la librearía PanaHitek |
|-------------------------|----------------------------------------------------------------------------------------------------|
|                         | Crear métodos utilizando la comunicación en tiempo<br>real con Arduino.                             |

Tabla 9: Primer sprint del proyecto

# **3.4. Lenguaje unificado de modelado (UML).**

Según (G. Booch, I. J. 1999). UML (lenguaje unificado de modelado) es el lenguaje de modelado de sistemas de software más conocido y utilizado en la actualidad, es un lenguaje gráfico para visualizar, especificar, construir y documentar un sistema, UML ofrece un estándar para describir un "plano" del sistema (modelo), incluyendo aspectos conceptuales tales como procesos, funciones del sistema, y aspectos concretos como expresiones de lenguajes de programación, esquemas de bases de datos y compuestos reciclados. Se puede aplicar en el desarrollo de software gran variedad de formas para dar soporte a una metodología de desarrollo de software.

# **3.4.1. Modelos y diagramas**

Modelo: Captura una vista de un Sistema del mundo real. Es una abstracción de dicho sistema, considerando un cierto propósito.

Diagrama: representación gráfica de una colección de elementos de modelado, a menudo dibujada como un grafo con vértices conectados por arcos.

# **3.4.1.1. Tipos de diagramas UML**

# **Estructurales**

Muestran la estructura estática de los objetos en un sistema.

Diagrama de clases

Diagrama de componentes

Diagrama de despliegue

Diagrama de objetos

Diagrama de paquetes

Diagrama de perfiles.

Diagrama de estructura compuesta.

## **De comportamiento**

Muestran el comportamiento dinámico de los objetos en el sistema.

Diagrama de actividades.

Diagrama de casos de uso.

Diagrama de máquina de estados.

# **De iteración**

[Diagrama global de interacciones](https://es.wikipedia.org/wiki/Diagrama_global_de_interacciones)

[Diagrama de comunicación](https://es.wikipedia.org/wiki/Diagrama_de_comunicaci%C3%B3n)

[Diagrama de secuencia](https://es.wikipedia.org/wiki/Diagrama_de_secuencia)

[Diagrama de tiempos](https://es.wikipedia.org/wiki/Diagrama_de_tiempos)

En el desarrollo del Sistema Domótico orientado a las plataformas Android y Arduino se aplicarán los siguientes diagramas:

## **3.4.1.2. Diagramas utilizados en este proyecto:**

### **3.4.1.2.1. Diagrama de casos de uso**

Un diagrama de Casos de Uso muestra las distintas operaciones que se realizan en una aplicación o sistema y como se relaciona con su entorno (usuario u otras aplicaciones). Es una herramienta esencial para la captura de requerimientos y para la planificación y control de un proyecto interactivo. Un diagrama de Casos de Uso consta de los siguientes elementos: Actor, Caso de Uso, Relaciones de Uso (herencia y comunicación).

Este diagrama se usará en el proyecto porque nos permitirá visualizar las acciones del sistema, podemos observar el comportamiento y la interacción del sistema con los actores, es decir, nos permite ver de forma sencilla, practica y útil los procesos que realizara este proyecto Domótico.

## **3.4.1.2.2. Diagrama de actividades**

Un diagrama de Actividad muestra el orden en el que se van realizando las tareas de un Sistema. Sirven para representar transiciones internas o eventos externos. Generalmente modelan los pasos de un algoritmo y puede dar detalle a un caso de uso, un objeto o un mensaje o un objeto. Los elementos que conforman un diagrama de actividad son: acción y transición.

Este diagrama nos permitirá en el proyecto representar gráficamente los algoritmos y poder ver a detalle cada caso de uso en este sistema Domótico.

## **3.4.1.2.3. Diagrama de clases**

Un diagrama de clases es un tipo de diagrama estático que describe la estructura de un sistema mostrando sus clases, atributos y las relaciones entre ellos. Son utilizados durante el proceso de análisis y diseño de los sistemas, donde se crea el diseño conceptual de la información que se manejará en el sistema, y los componentes que se encargaran del funcionamiento y la relación entre uno y otro.

Este diagrama nos permitirá en el proyecto representar la estructura de un sistema mostrando las clases del sistema, sus atributos, operaciones (o métodos), y las relaciones entre los objetos de este sistema Domótico.

## **3.5. Herramientas de construcción de software:**

### **3.5.1. Eclipse**

Es una plataforma de software compuesto por un conjunto de herramientas de programación de código abierto multiplataforma para desarrollar lo que el proyecto llama "Aplicaciones de Cliente Enriquecido", opuesto a las aplicaciones "Clienteliviano" basadas en navegadores. Esta plataforma, típicamente ha sido usada para desarrollar entornos de desarrollo integrados (del inglés IDE), como el IDE de Java llamado Java DevelopmentToolkit (JDT) y el compilador (ECJ) de parte de J. Moreno (2018)

## **3.5.2. Enterprise architect**

Es una herramienta comprensible de diseño y análisis UML, cubriendo el desarrollo de software desde el paso de los requerimientos a través de las etapas de análisis, modelos de diseño, pruebas y mantenimiento. Enterprise Architect es una herramienta multiusuario, basada en Windows, diseñada para ayudar a construir software robusto y fácil de mantener, el uso de esta herramienta nos va permitir modelar los casos de uso, diagramas de secuencia, diagramas de estado los cuales son útiles para realizar la documentación del proyecto. (Sparx Systems Pty Ltd,2010)

## **3.5.3. Tomcat**

Apache Tomcat (también llamado Jakarta Tomcat o simplemente Tomcat) funciona como un contenedor de servlets desarrollado bajo el proyecto Jakarta en la Apache Software Foundation. Tomcat implementa las especificaciones de los servlets y de JavaServer Pages (JSP) de Oracle Corporation (aunque creado por Sun Microsystems), para simplificar, podríamos decir que Apache Tomcat (o Jakarta Tomcat) es un software desarrollado con Java (con lo cual puede funcionar en cualquier sistema operativo, con su máquina virtual java correspondiente) que sirve como servidor web con soporte de servlets y JSPs. (Exelixis Media P.C., 2016)

## **3.5.4. PgAdmin III postgresSQL**

PostgreSQL, también llamado Postgres, es un sistema de gestión de bases de datos relacional orientado a objetos y de código abierto, publicado bajo la licencia PostgreSQL, similar a la BSD o la MIT, el desarrollo de PostgreSQL no es manejado por una empresa o persona, sino que es dirigido por una comunidad de desarrolladores que trabajan de forma desinteresada, altruista, libre o apoyados por organizaciones comerciales. Dicha comunidad es denominada el PGDG (PostgreSQL Global Development Group). (C/Els Alzamora, 2017).

#### **3.5.5. Jaspersoft studio**

Jaspersoft Studio de código abierto, es el diseñador de informes basado en Eclipse libre para JasperReports y JasperReports Server, crea diseños muy sofisticados que contienen gráficos, imágenes, informes integrados, tablas de contingencia y mucho más. Acceder a sus datos a través de JDBC, TableModel, Java Beans, XML, Hibernate, CSV, y las fuentes personalizadas; utilizado con JasperReports que es el motor de informes de código abierto más popular del mundo. (TIBCOJASPERSOFT,2016)

## **3.5.6. Sublime text 2**

Sublime Text es un editor de código multiplataforma, ligero y con pocas concesiones a las florituras, sublime Text soporta un gran número de lenguajes (C, C++, C#, CSS, D, Erlang, HTML, Groovy, Haskell, HTML, Java, JavaScript, LaTeX, Lisp, Lua, Markdown, Matlab, OCaml, Perl, PHP, Python, R, Ruby, SQL, TCL, Textile and XML). El programa dispone de auto-guardado, muchas opciones de personalización, cuenta con un buen número de herramientas para la edición del código y automatización de tareas según C. Herrarte (2017).

### **3.5.7. Arduino IDE**

Dado que Arduino es como un pequeño ordenador que ejecuta una serie de códigos que previamente le hemos introducido, necesitaremos un programa para poder escribir este código a la propia placa Arduino, este programa se lo conoce como Arduino IDE que es un Entorno Integrado de Desarrollo este IDE estará instalado en nuestro PC y es un entorno muy sencillo de usar, y en el escribiremos el programa que queremos que el Arduino ejecute, una vez escrito el código lo cargaremos a la placa Arduino por medio de un USB y la placa comenzará a trabajar de forma automática según J. Ruiz( 2017).

#### **3.5.8. Html5**

(HyperTextMarkupLanguage, versión 5) es la quinta revisión importante del lenguaje básico de la World Wide Web, HTML. HTML5 especifica dos variantes de sintaxis para HTML: un HTML (texto/HTML), la variante conocida como HTML5 y una variante XHTML conocida como sintaxis XHTML5 que deberá ser servida como XML (XHTML) (aplicación/xhtml+xml).1 2 Esta es la primera vez que HTML y XHTML se han desarrollado en paralelo, el uso de esta tecnología web es esencial ya que atreves de esta construiremos toda la interfaz web. (J. D. Gauchat, 2012)

### **3.5.9. Css3**

Una hoja de estilo es un conjunto de instrucciones que definen la apariencia de diversos elementos de un documento HTML. En otras palabras, una hoja de estilo nos permite indicar por ejemplo el tamaño de la fuente, color y estilo de cierto párrafo que nosotros indiquemos, mediante la definición de estilos y aplicación de los mismos, las hojas de estilo se usan porque tienen muchas ventajas sobre los tags tradicionales, ya que por ejemplo es posible crear una sola hoja de estilo que compartan muchos documentos según J. D. Gaucha (2012)

#### **3.5.10. JQuery**

Es una biblioteca o framework de JavaScript, creada inicialmente por John Resig, que permite simplificar la manera de interactuar con los documentos HTML, manipular el árbol DOM, manejar eventos, desarrollar animaciones y agregar interacción con la tecnología AJAX a páginas web. JQuery, al igual que otras bibliotecas, ofrece una serie de funcionalidades basadas en JavaScript que de otra manera requerirían de mucho más código, JQuery usa las licencias MIT y GPL permitiendo su uso en proyectos libres y privativos según R. Murphey (2011)

## **3.5.11. JavaScript**

Es un lenguaje de programación que se utiliza principalmente para crear páginas web dinámicas, una página web dinámica es aquella que incorpora efectos como texto que aparece y desaparece, animaciones, acciones que se activan al pulsar botones y ventanas con mensajes de aviso al usuario. Técnicamente, JavaScript es un lenguaje de programación interpretado, por lo que no es necesario compilar los programas para ejecutarlos, JavaScript es una marca registrada de la empresa Sun Microsystems según J. D. Gauchat (2012).

#### **3.5.12. Bootstrap**

Bootstrap es una colección de herramientas de software libre para la creación de sitios y aplicaciones web, es el proyecto más popular en GitHub1 y es usado por la NASA y la MSNBC junto a demás organizaciones, Bootstrap tiene un soporte relativamente incompleto para HTML5 y CSS 3, pero es compatible con la mayoría de los navegadores web. La información básica de compatibilidad de sitios web o aplicaciones está disponible para todos los dispositivos y navegadores, el paquete consecuentemente generado ya incluye la hoja de estilo CSS pre-compilada por. A. Gallego (2018).

#### **3.5.13. Java**

Es un lenguaje de programación de propósito general, concurrente, orientado a objetos que fue diseñado específicamente para tener tan pocas dependencias de implementación como fuera posible. Su intención es permitir que los desarrolladores de aplicaciones escriban el programa una vez y lo ejecuten en cualquier dispositivo (conocido en inglés como WORA, o "write once, runanywhere"), lo que quiere decir que el código que es ejecutado en una plataforma no tiene que ser recompilado para correr en otra. Java es, a partir de 2012, uno de los lenguajes de programación más populares en uso M. Ladrón (2019).

#### **3.5.14. Arquitectura y diseño: Modelo vista controlador**

El modelo–vista–controlador (MVC) es un patrón de arquitectura de software que separa los datos y la lógica de negocio de una aplicación de la interfaz de usuario y el módulo encargado de gestionar los eventos y las comunicaciones. Para ello MVC propone la construcción de tres componentes distintos que son el modelo, la vista y el controlador, es decir, por un lado, define componentes para la representación de la información, y por otro lado para la interacción del usuario. Este patrón de arquitectura de software se basa en las ideas de reutilización de código y la separación de conceptos por J. Mestras (2009).

## **3.5.15. Servlet**

El servlet es una clase en el lenguaje de programación Java, utilizada para ampliar las capacidades de un servidor. Aunque los servlets pueden responder a cualquier tipo de solicitudes, éstos son utilizados comúnmente para extender las aplicaciones alojadas por servidores web, de tal manera que pueden ser vistos como applets de Java que se ejecutan en servidores en vez de navegadores web. Este tipo de servlets son la contraparte Java de otras tecnologías de contenido dinámico Web, como PHP y ASP.NET según J. Mestras (2009).

#### **3.5.16. Java dataBase connectivity**

Java Database Connectivity, más conocida por sus siglas JDBC es una API que permite la ejecución de operaciones sobre bases de datos desde el lenguaje de programación Java, independientemente del sistema operativo donde se ejecute o de la base de datos a la cual se accede, utilizando el dialecto SQL del modelo de base de datos que se utilice, se utilizó Java DataBase Connectivity en el presente Proyecto para realizar la conexión y ejecución de consultas a la base de datos desde el lenguaje de programación java por J. Mestras(2009).

#### **3.5.17. Base de datos**

Una base de datos (cuya abreviatura es BD) es una entidad en la cual se pueden almacenar datos de manera estructurada, con la menor redundancia posible. Diferentes programas y diferentes usuarios deben poder utilizar estos datos. PostgreSQL, utilizada en el desarrollo del presente proyecto, es el DBMS relacional-objeto de propósito general, Multiplataforma y Código abierto; que permite la administración a la base de datos creada para el almacenamiento de la información del presente sistema según O. Pérez (2005).

### **3.5.18. Sistema de información automatizado**

#### **3.5.18.1. Internet**

Internet es una red de redes que permite la interconexión descentralizada de computadoras a través de un conjunto de protocolos denominado TCP/IP. Tuvo sus orígenes en 1969, cuando una agencia del Departamento de Defensa de los Estados Unidos comenzó a buscar alternativas ante una eventual guerra atómica que pudiera incomunicar a las personas. Tres años más tarde se realizó la primera demostración pública del sistema ideado, gracias a quetres universidades de California y una de Utah lograron establecer una conexión conocida como ARPANET (Advanced Research Projects Agency Network) según O. Vallejos (2005).

#### **3.5.18.2. World wide web**

La World Wide Web (WWW) o red informática mundial es un sistema de distribución de documentos de hipertexto o hipermedios interconectados y accesibles vía Internet. Con un navegador web, un usuario visualiza sitios web compuestos de páginas web que pueden contener texto, imágenes, vídeos u otros contenidos multimedia, y navega a través de esas páginas usando hiperenlaces según O. Vallejos (2005).

## **3.5.18.3. Sistema de información vía web**

El incremento del ancho de banda disponible en las conexiones a Internet, así como la inclusión de nuevas tecnologías en los navegadores web, han permitido que se abandonen los sistemas de información tradicionales construidos con aplicaciones de escritorio para pasar a sistemas de información basados en aplicaciones web que se ejecutan y visualizan en un servidor web por O. Vallejos (2005).

## **3.6. Modelo de casos de uso**

#### **3.6.1. Introducción**

El Modelo de Casos de Uso es un artefacto de la disciplina Requisitos en la metodología RUP la cual estamos implementando.

### **3.6.2. Propósito**

Comprender la estructura y la dinámica del sistema deseado para la organización

Identificar posibles mejoras

## **3.6.3. Alcance**

Describe los procesos de sistema y los clientes

Identificar y definir los procesos del sistema según los objetivos de la organización.

Definir un caso de uso para cada proceso del sistema (el diagrama de casos de uso puede mostrar el contexto y los límites del Sistema).

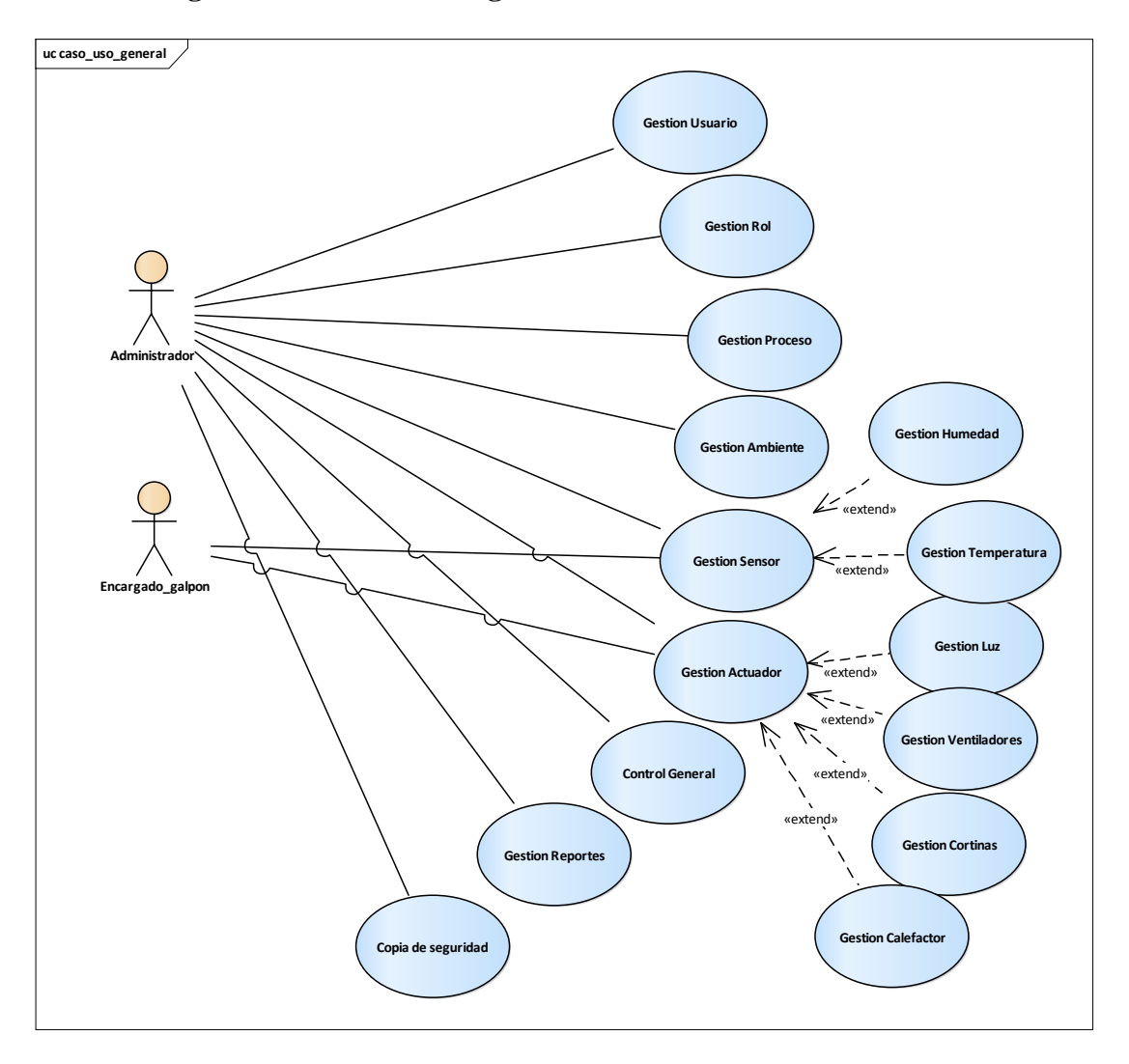

# **3.6.4. Diagrama de casos de uso general**

Ilustración 24: C.D.U. General

# **3.6.5. Explosión de los casos de uso**

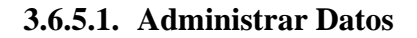

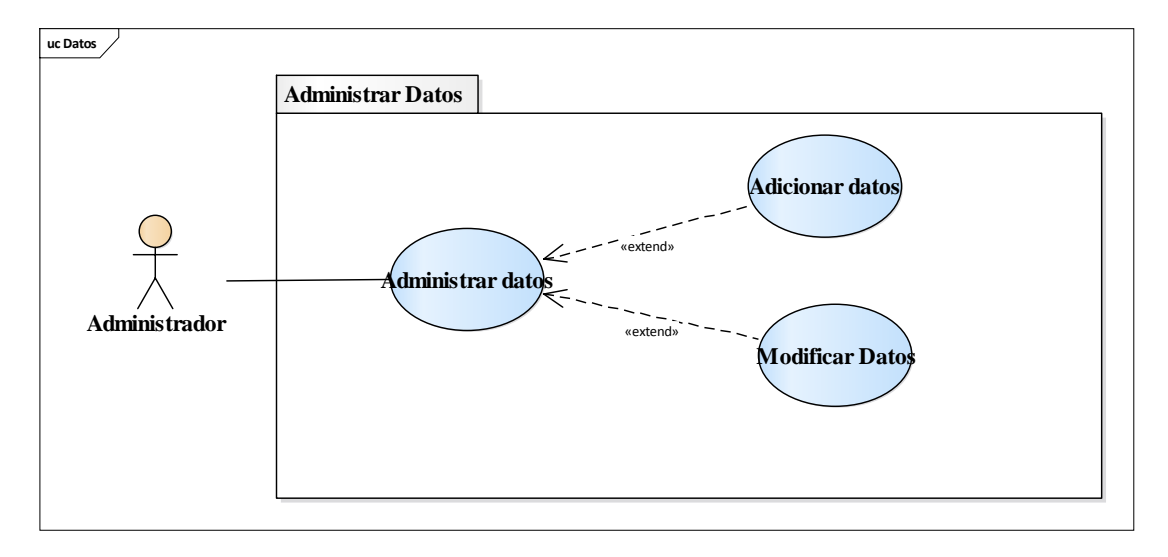

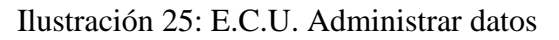

# **3.6.5.2. Gestión Usuario**

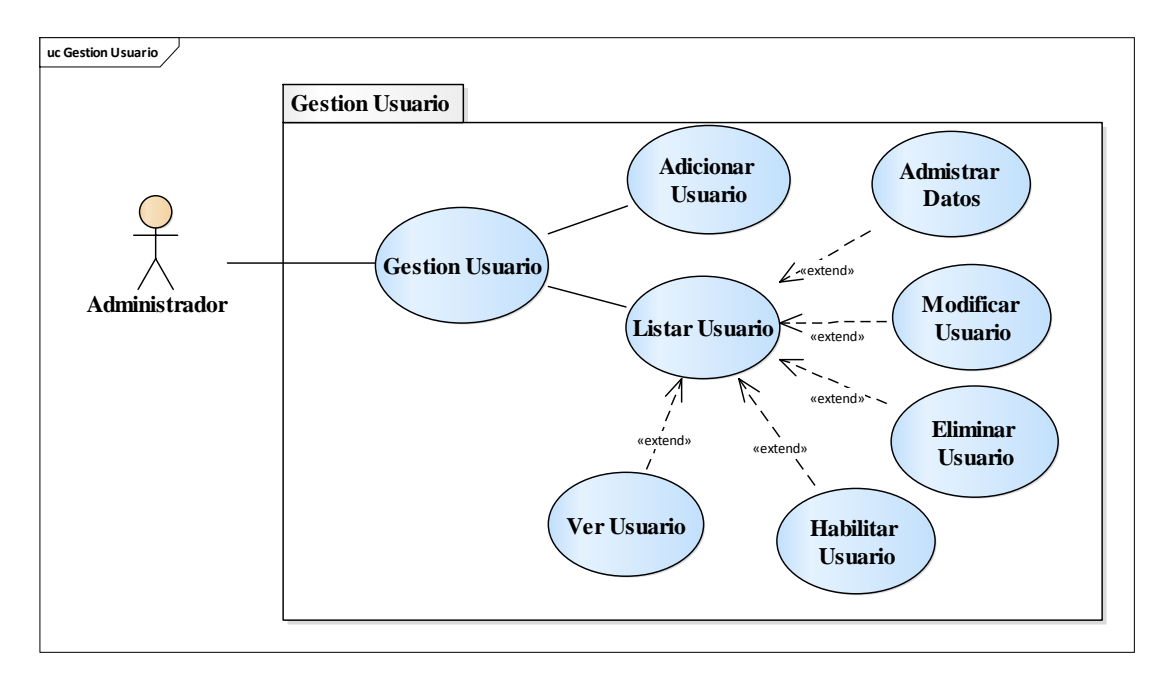

Ilustración 26: E.C.U. Gestión usuario

# **3.6.5.3. Gestión Rol**

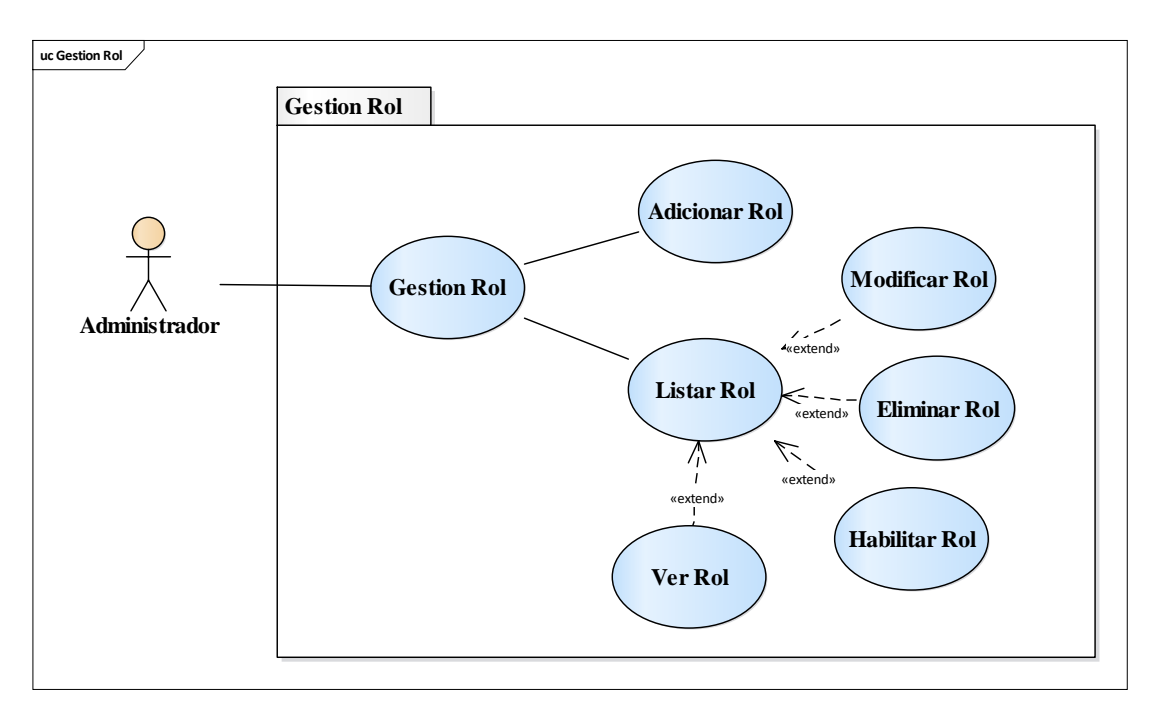

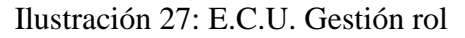

# **3.6.5.4. Gestión Proceso**

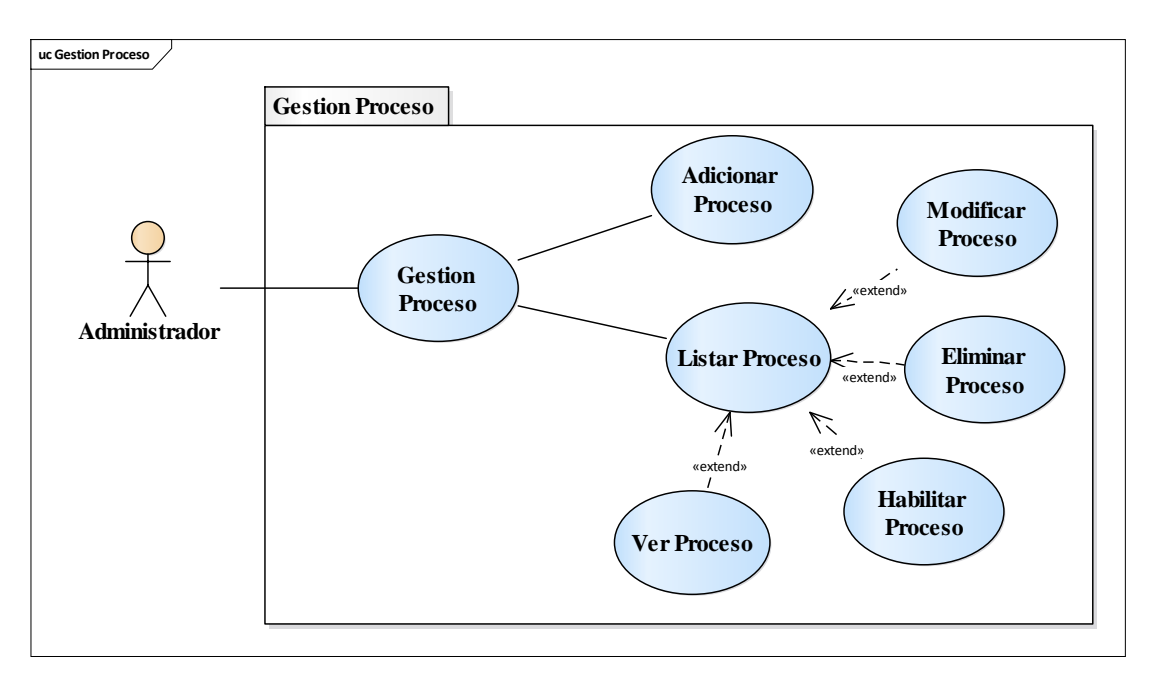

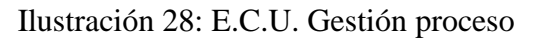

# **3.6.5.5. Gestión Ambiente**

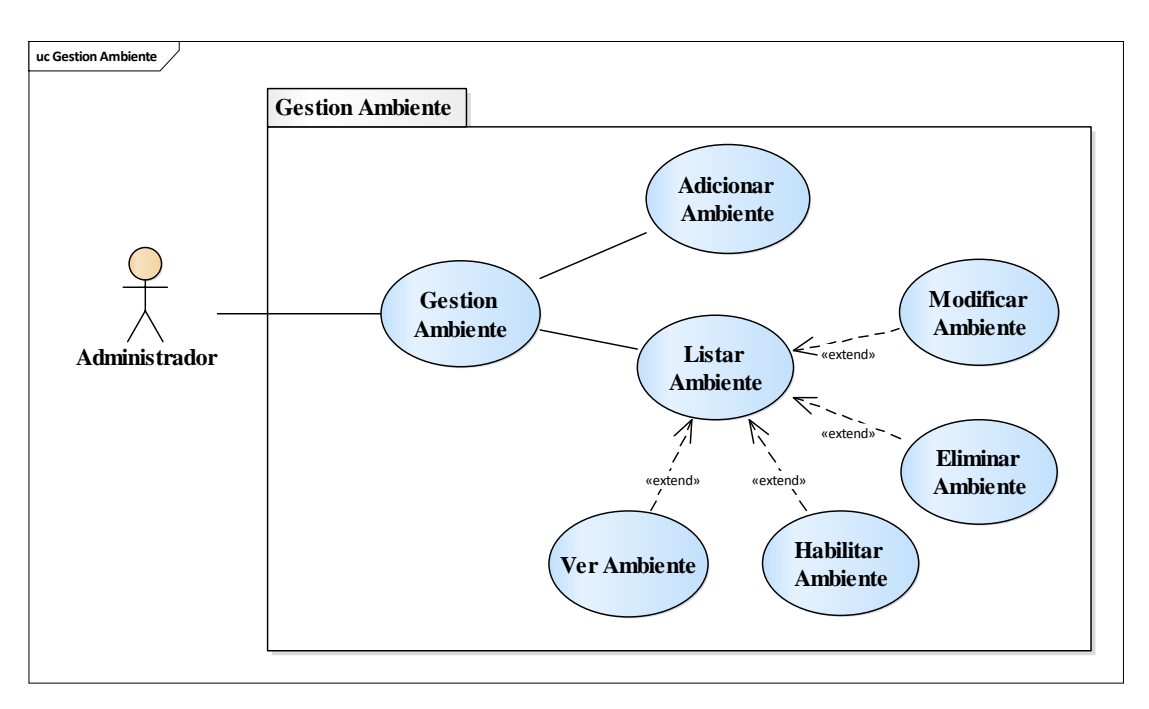

Ilustración 29: E.C.U. Gestión ambiente

# **3.6.5.6. Gestión Sensor**

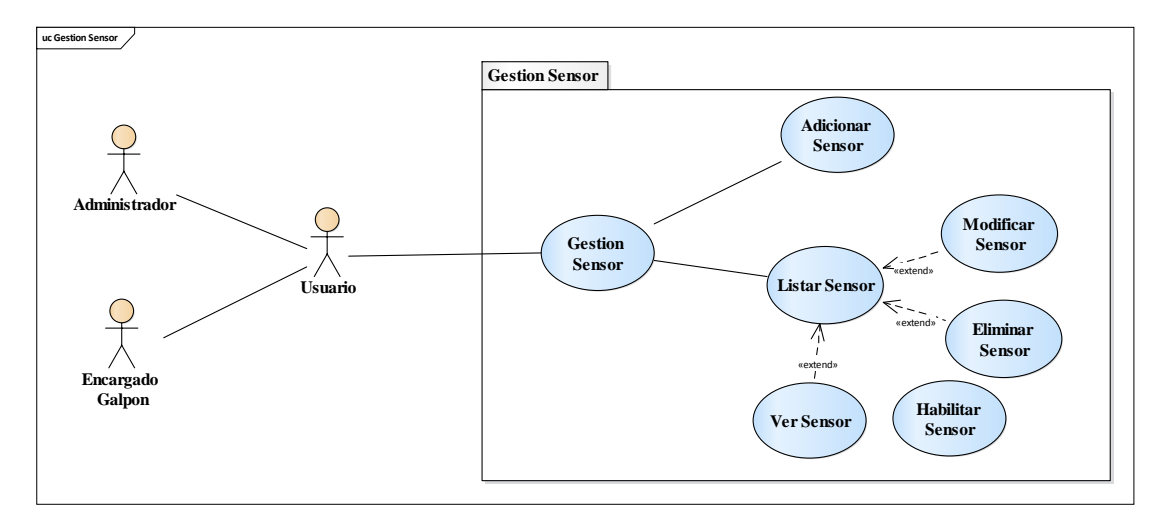

Ilustración 30: E.C.U. Gestión sensor

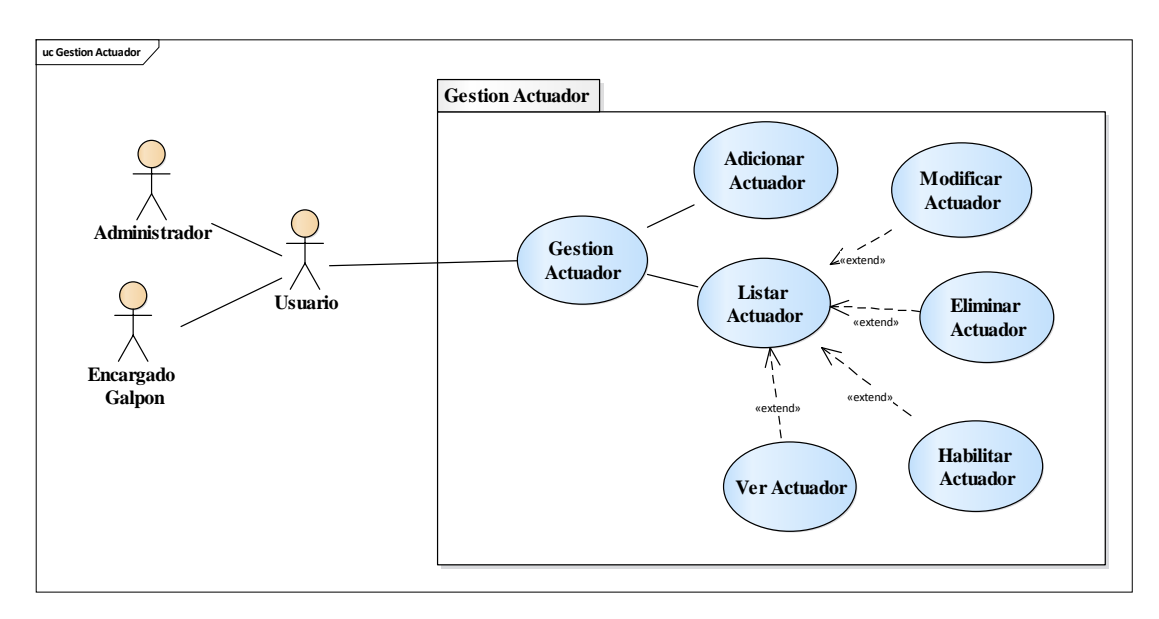

Ilustración 31: E.C.U. Gestión actuador

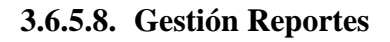

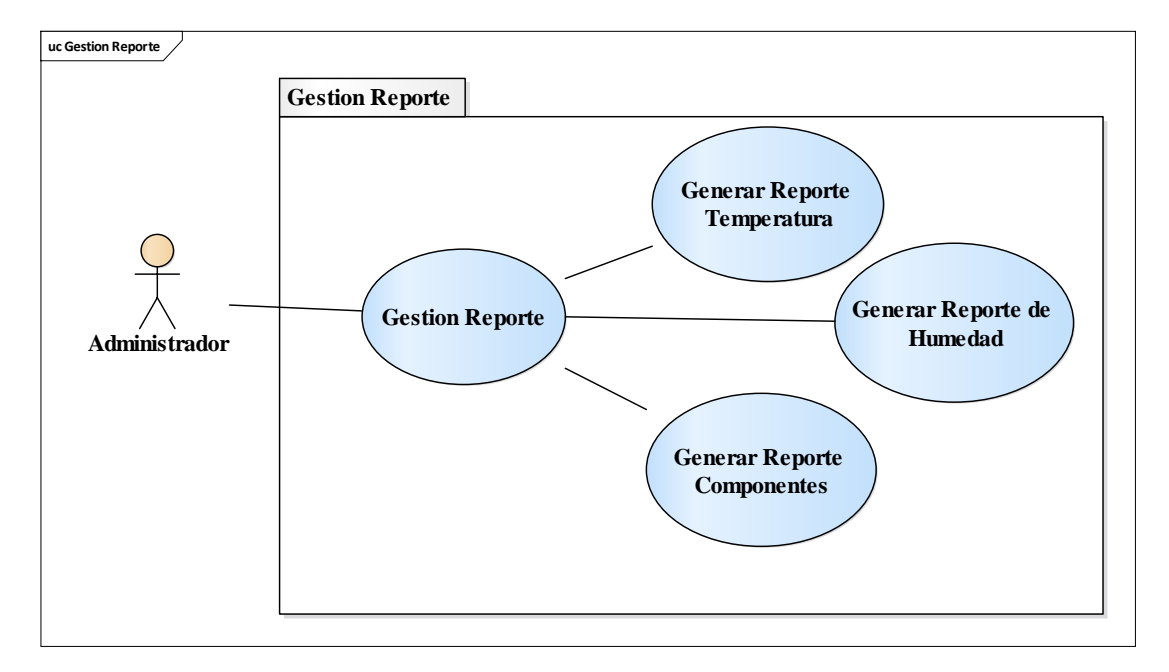

Ilustración 32: E.C.U. Gestión reportes

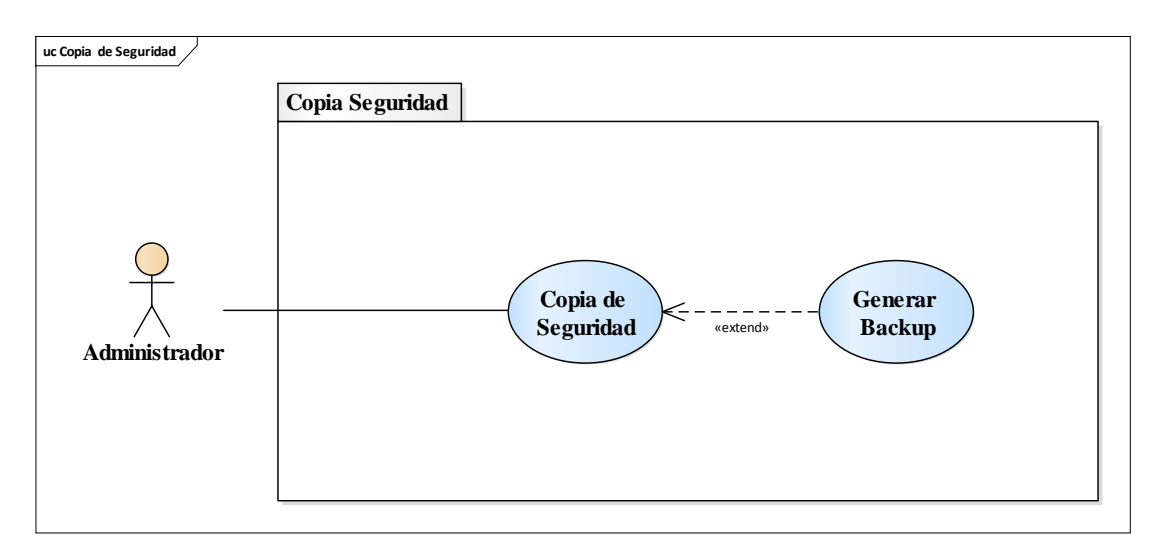

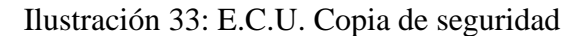

## **3.6.6. Especificación de Casos de Uso**

## **3.6.6.1. Introducción**

Las especificaciones de los casos de uso es una descripción detallada de los casos de uso del sistema.

# **3.6.6.2. Propósito**

Comprender los casos de uso del sistema

Describir específicamente cada caso de uso

## **3.6.6.3. Alcance**

Describe los procesos internos de los casos de uso

Detallar los flujos de cada caso de uso según lo establecido por la organización.

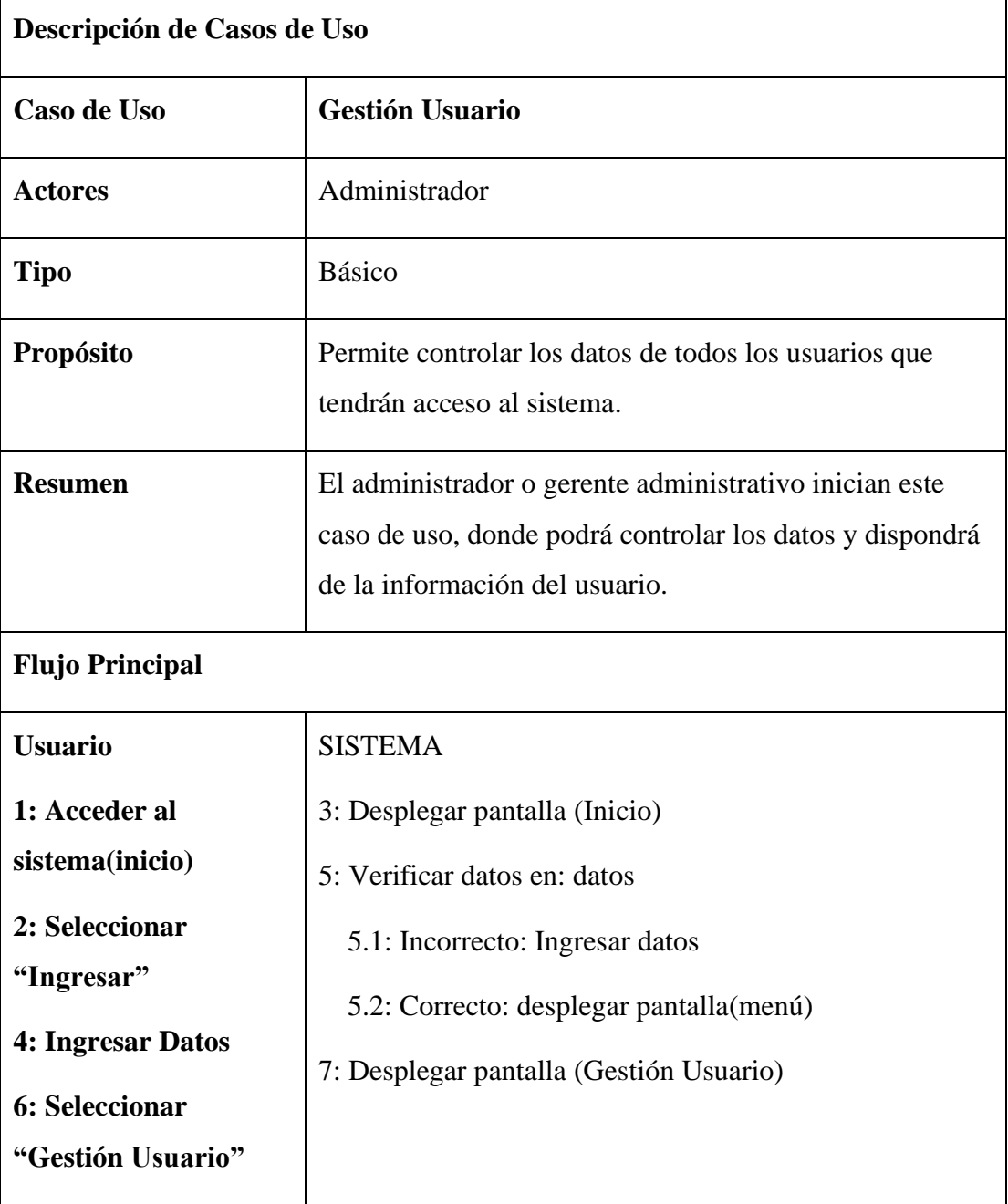

# **3.6.6.4. Descripción de casos de uso generales**

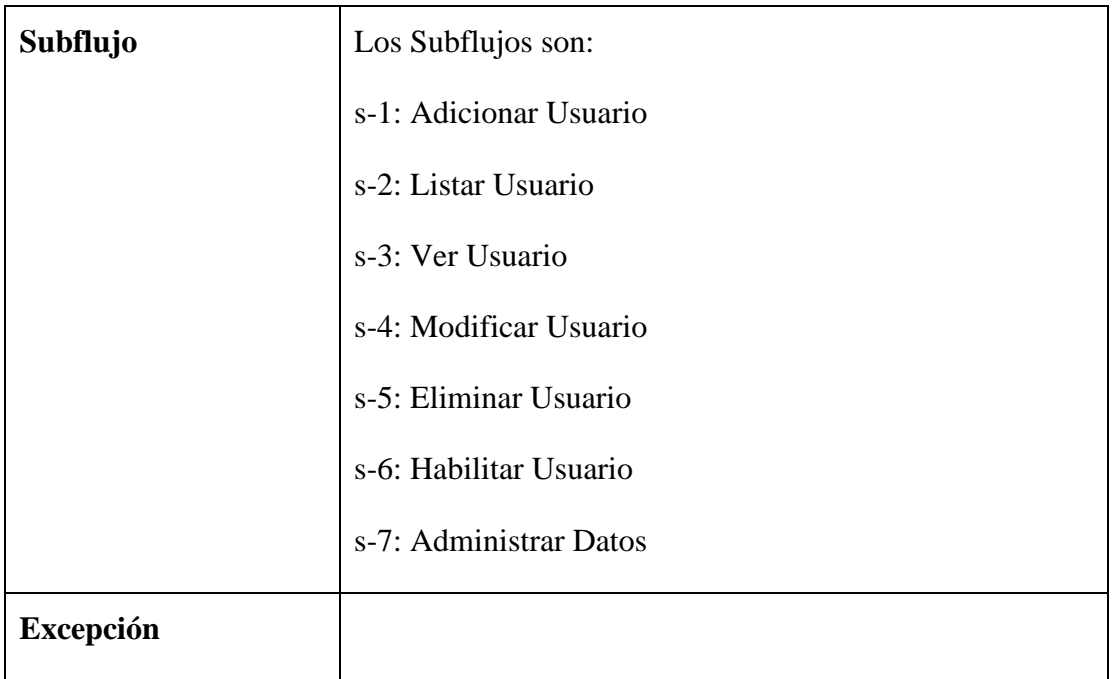

# Tabla 10: C.D.U. Gestión Usuario

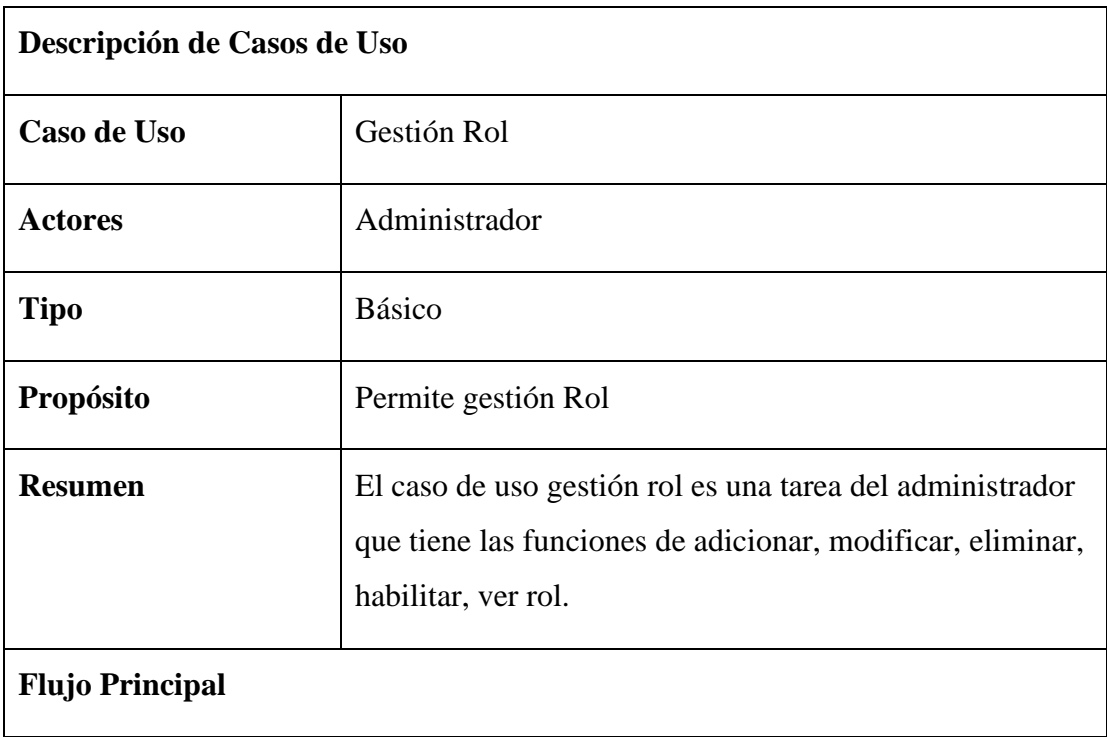

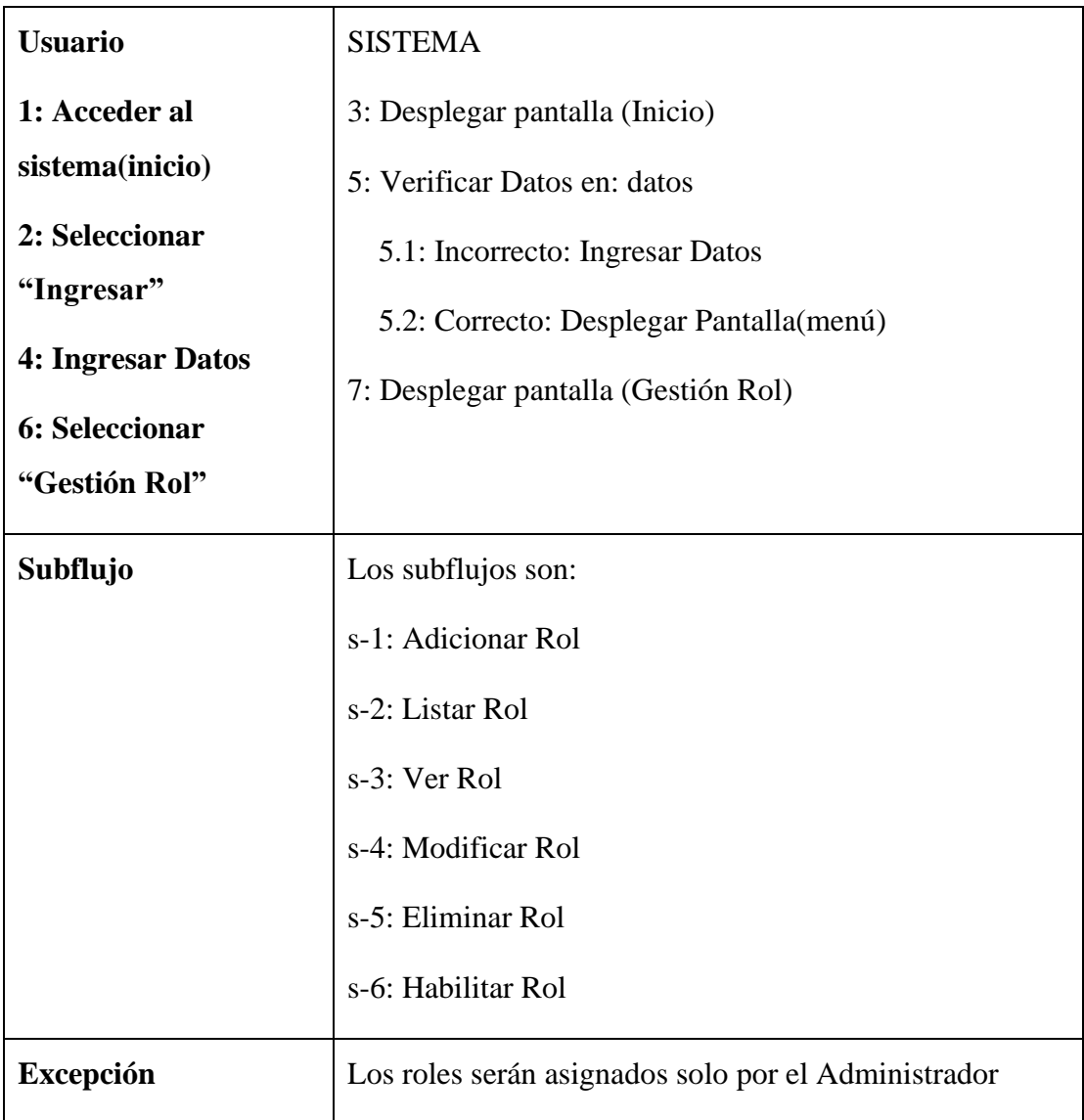

Tabla 11: C.D.U. Gestión Rol

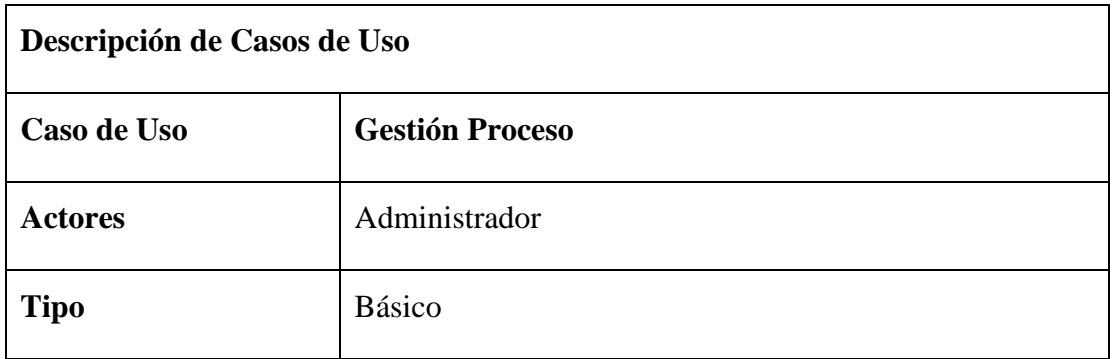

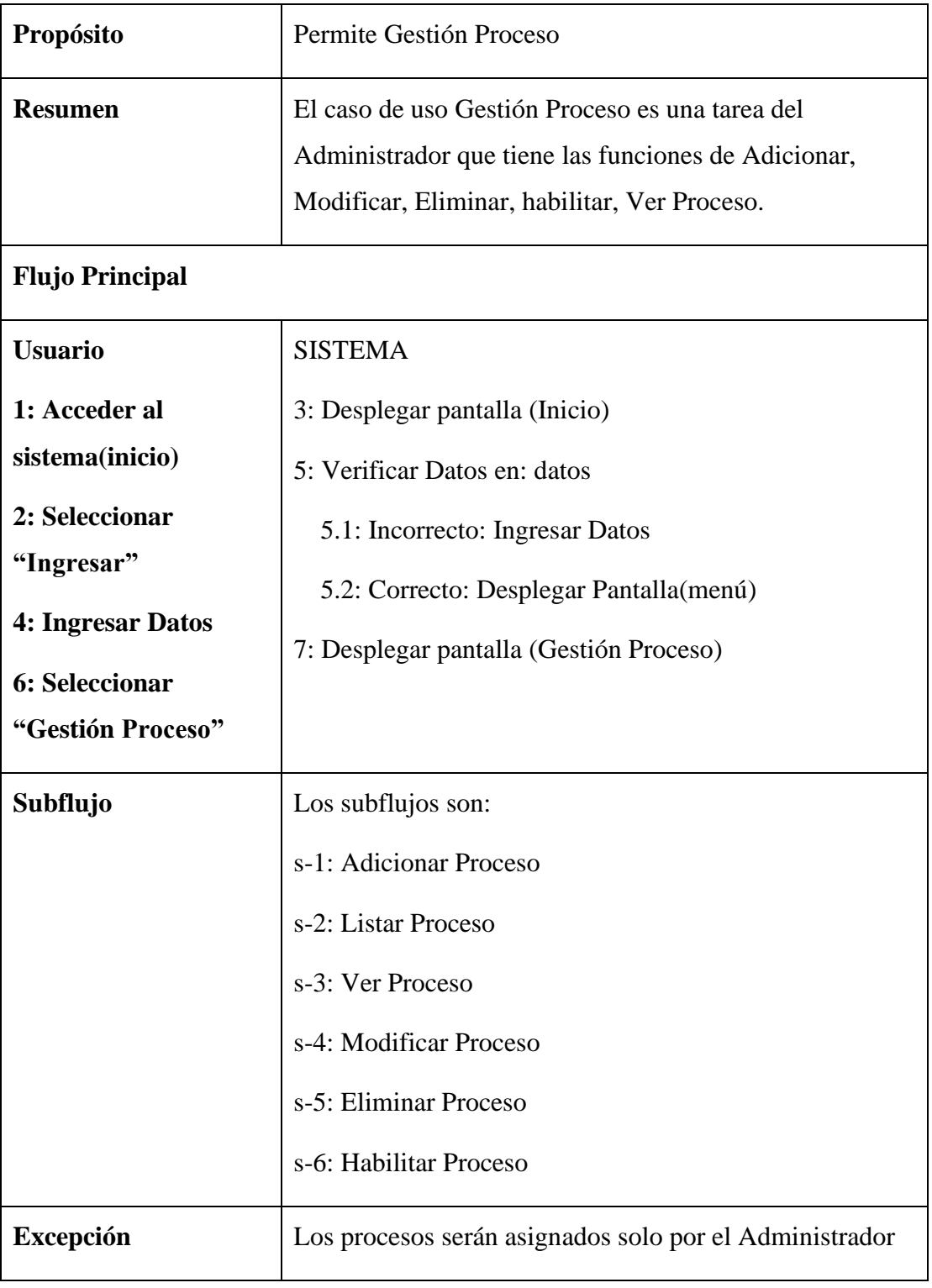

Tabla 12: C.D.U. Gestión Proceso

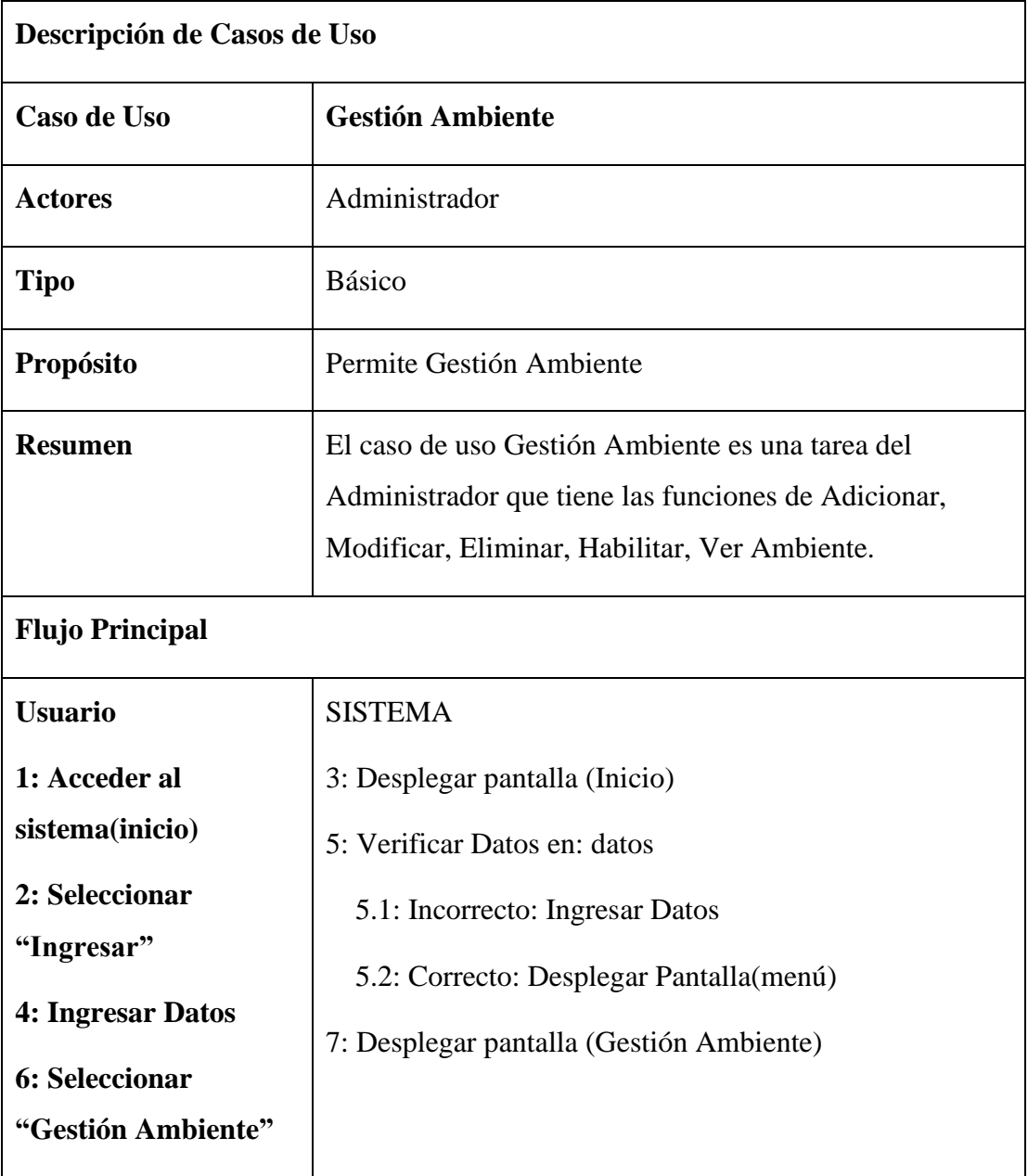

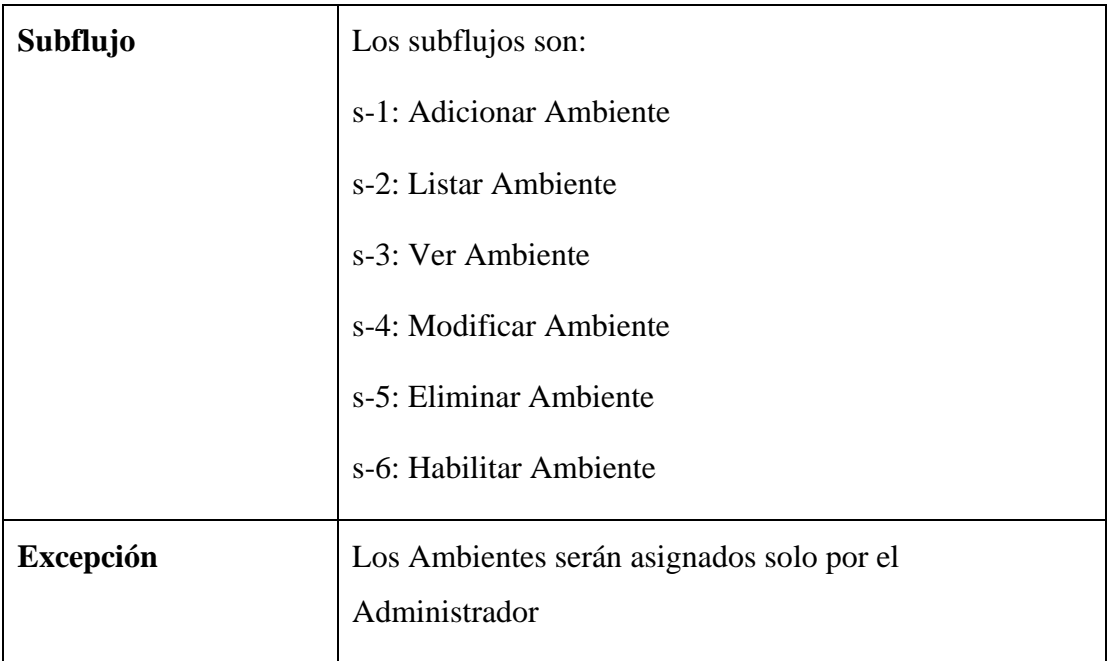

# Tabla 13: C.D.U. Gestión Ambiente

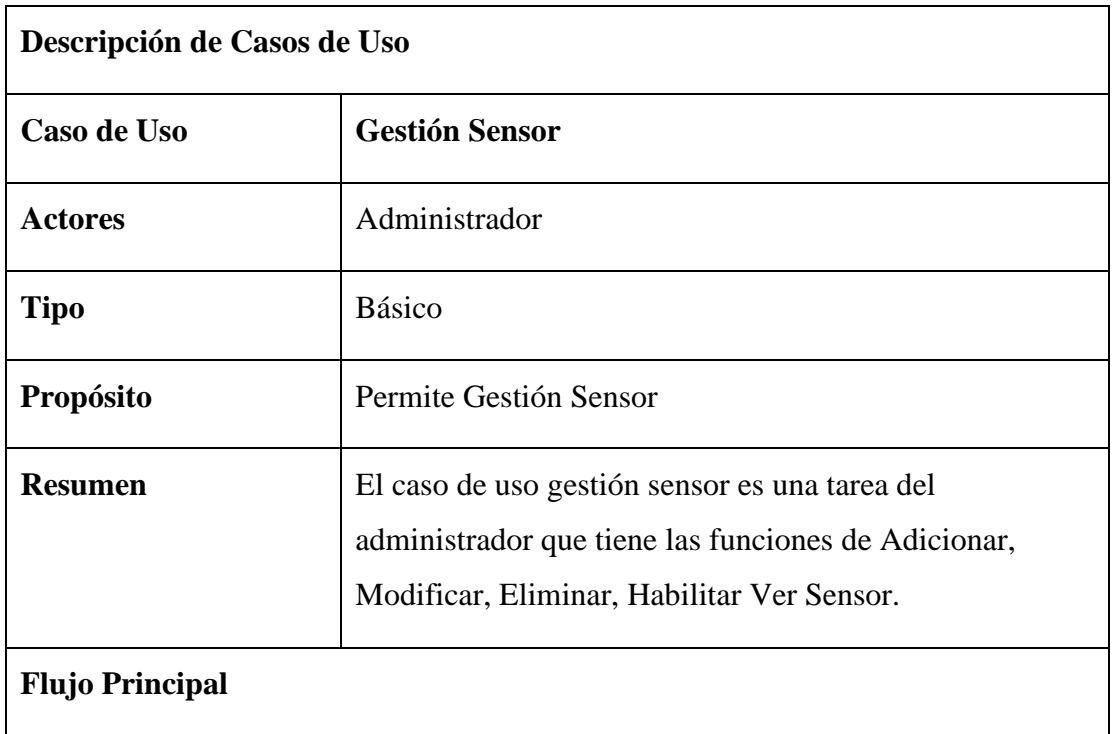

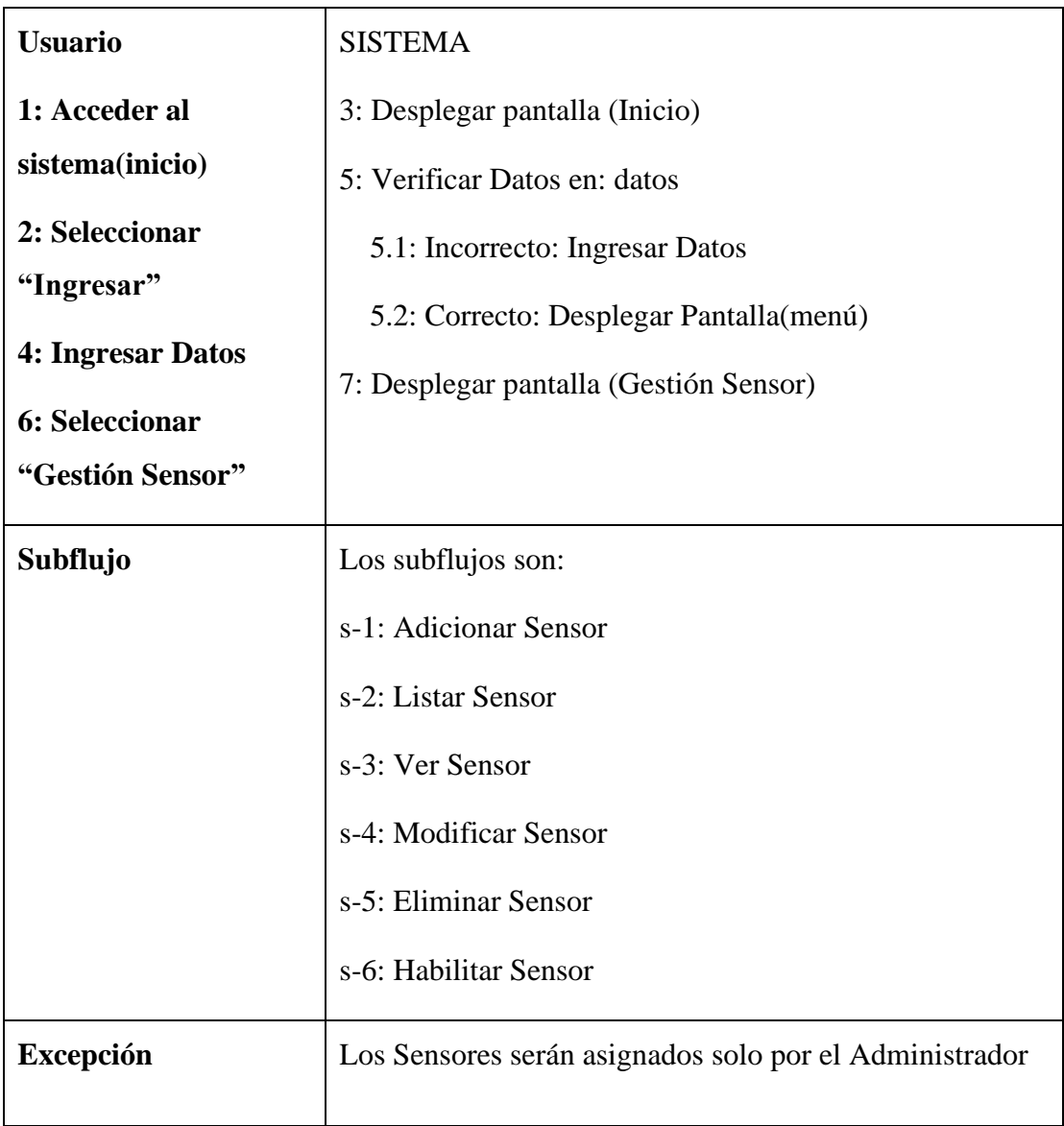

# Tabla 14: C.D.U. Gestión Sensor

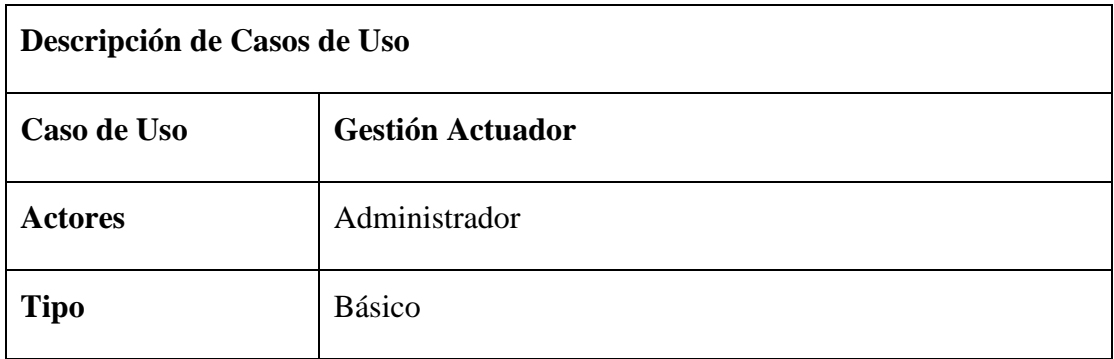

| Propósito                                                                                                    | Permite Gestión Actuador                                                                                                    |  |
|----------------------------------------------------------------------------------------------------|----------------------------------------------------------------------------------------------------|--|
| <b>Resumen</b>                                                                                                    | El caso de uso gestión actuador es una tarea del<br>administrador que tiene las funciones de adicionar,<br>modificar, eliminar, habilitar, ver actuador.                                 |  |
| <b>Flujo Principal</b>                                                                                                    |                                                                                                    |  |
| <b>Usuario</b>                                                                                                    | <b>SISTEMA</b>                                                                                                    |  |
| 1: Acceder al<br>sistema(inicio)<br>2: Seleccionar<br>"Ingresar"<br>4: Ingresar Datos<br>6: Seleccionar<br>"Gestión Actuador" | 3: Desplegar pantalla (Inicio)<br>5: Verificar Datos en: datos<br>5.1: Incorrecto: Ingresar Datos<br>5.2: Correcto: Desplegar Pantalla(menú)<br>7: Desplegar pantalla (Gestión Actuador) |  |
| Subflujo                                                                                                    | Los subflujos son:<br>s-1: Adicionar Actuador<br>s-2: Listar Actuador<br>s-3: Ver Actuador<br>s-4: Modificar Actuador<br>s-5: Eliminar Actuador<br>s-6: Habilitar Actuador               |  |
| Excepción                                                                                                    | Los actuadores serán asignados solo por el administrador                                                                                                    |  |

Tabla 15: C.D.U. Gestión Actuador

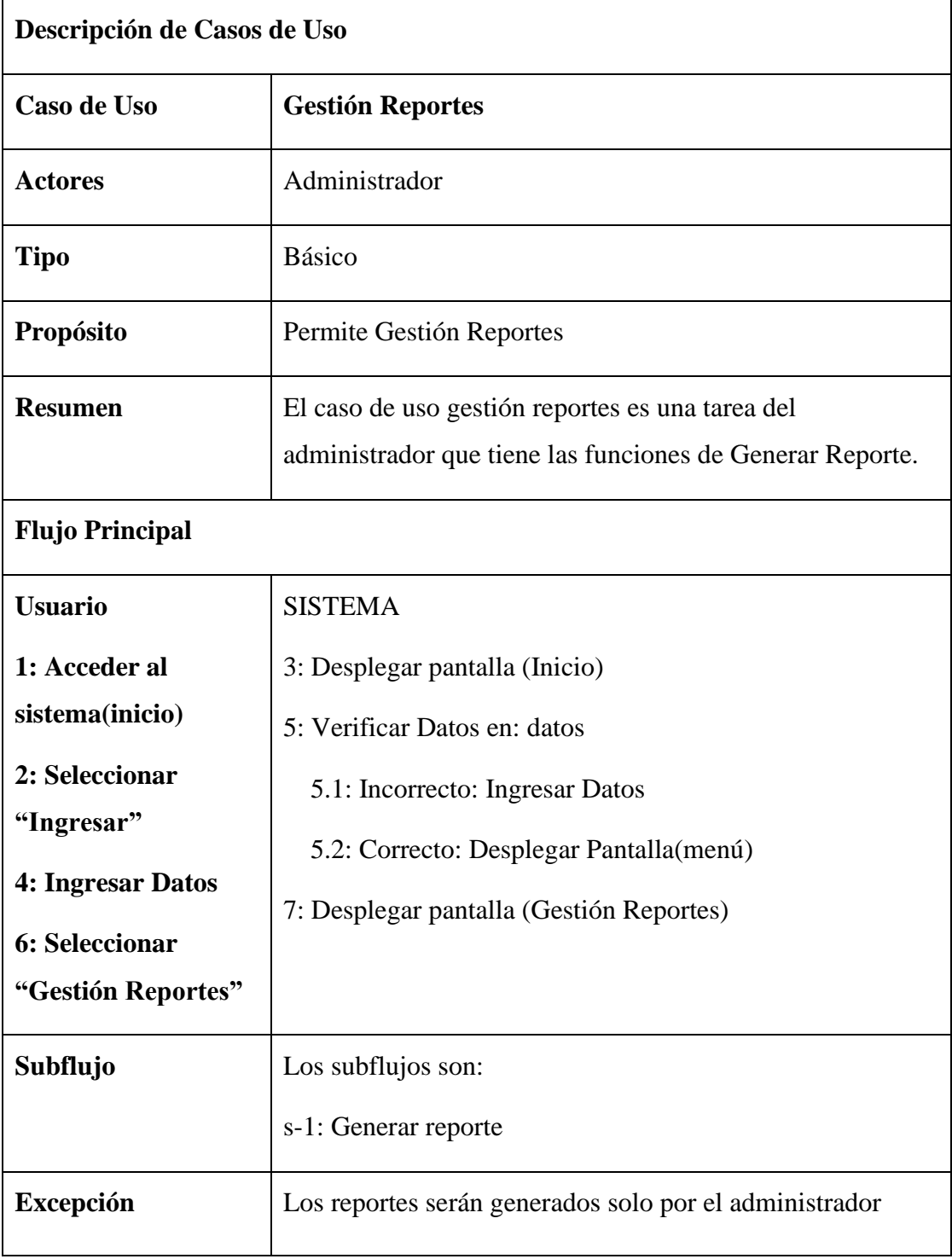

Tabla 16: C.D.U. Gestión Reportes

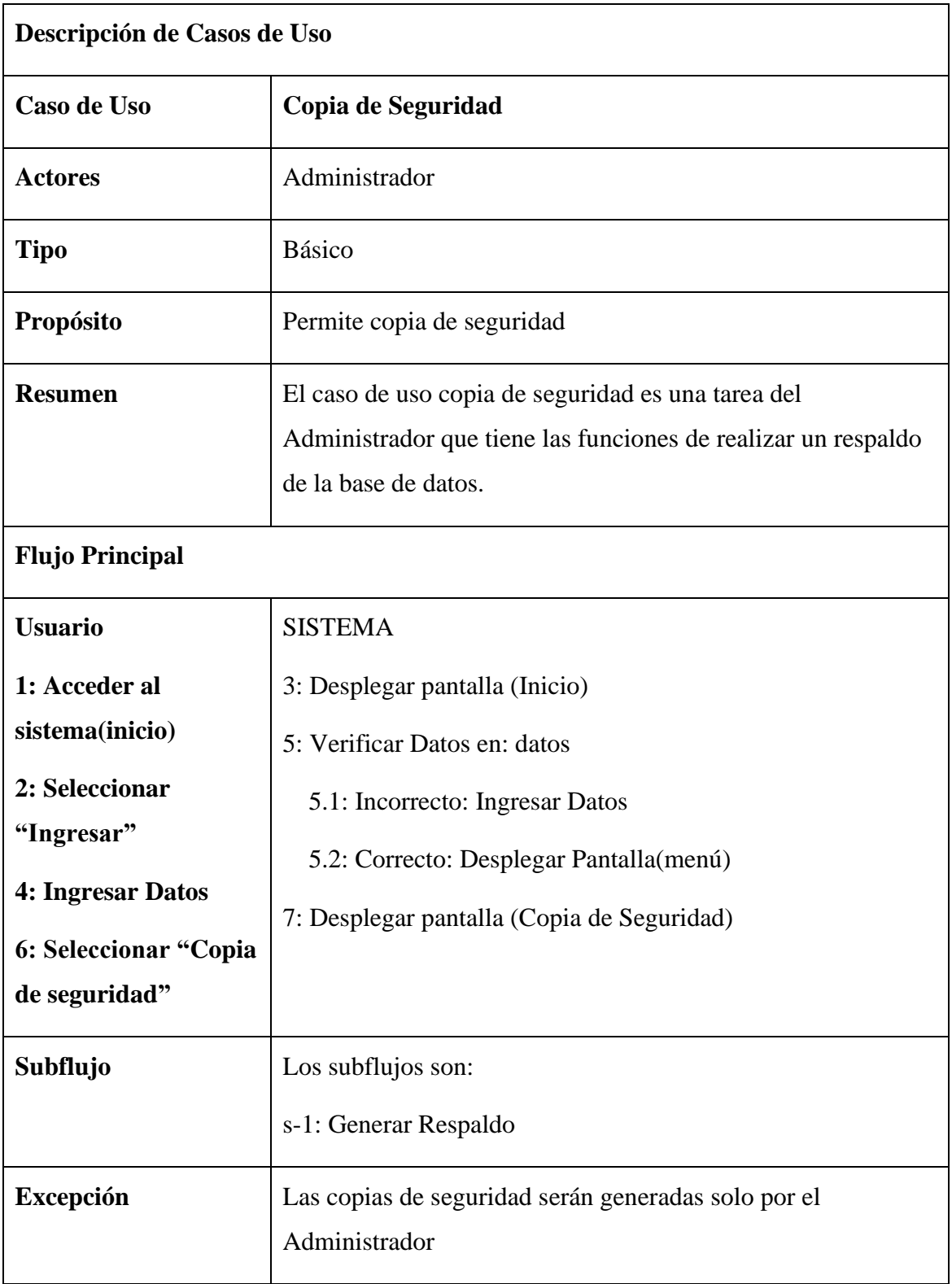

Tabla 17: C.D.U. Copia de seguridad

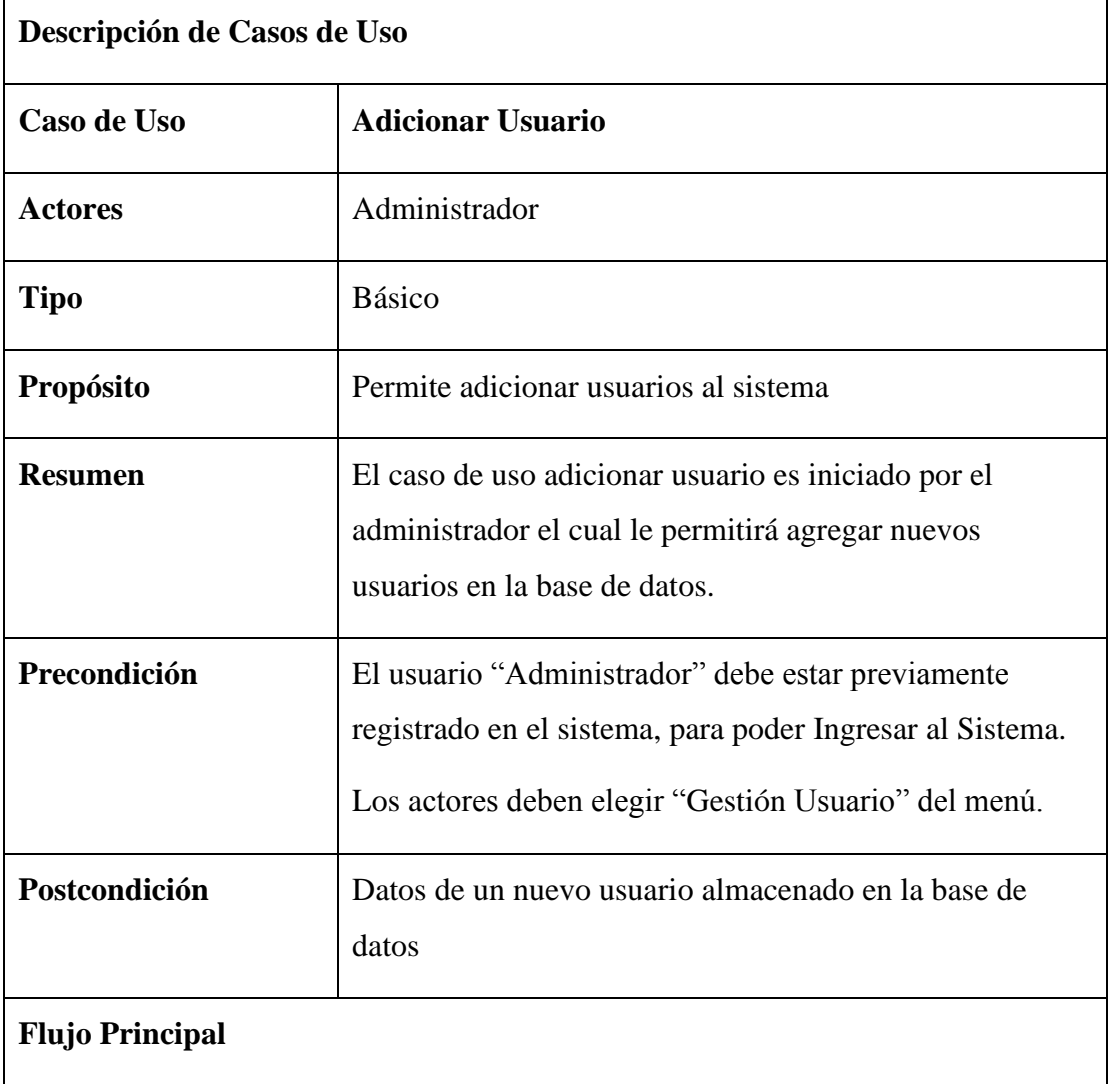

# **3.6.6.5. Descripción de Casos de Uso Explosionado**

| <b>Usuario</b>                      | <b>SISTEMA</b>                                           |
|-------------------------------------|----------------------------------------------------------|
| 1: Acceder al                       | 3: Desplegar pantalla (Inicio)                           |
| sistema(inicio)                     | 5: Verificar Datos en: datos                             |
| 2: Seleccionar                      | 5.1: Incorrecto: Ingresar Datos                          |
| "Ingresar"                          | 5.2: Correcto: Desplegar Pantalla (menú)                 |
| 4: Ingresar Datos                   | 7: Desplegar pantalla (Gestión Usuario)                  |
| 6: Seleccionar<br>"Gestión Usuario" | 9: Muestra Formulario                                    |
| 8: Realizar clic en                 | 11: Valida Datos.                                        |
| <b>Botón Adicionar</b>              | 12: Si el Usuario ha sido agregado correctamente retorna |
| 10: Llena datos al                  | a la pantalla "Gestión Usuarios"                         |
| formulario                          |                                                          |
| Subflujo                            | Ninguno                                                  |

Tabla 18: C.D.U. Adicionar Usuario

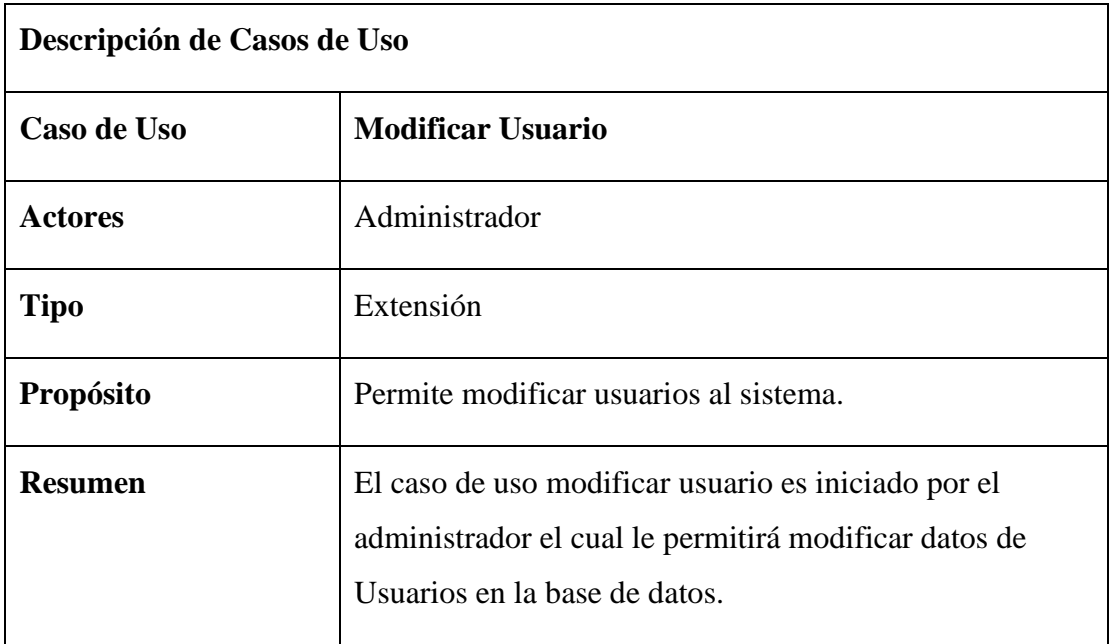

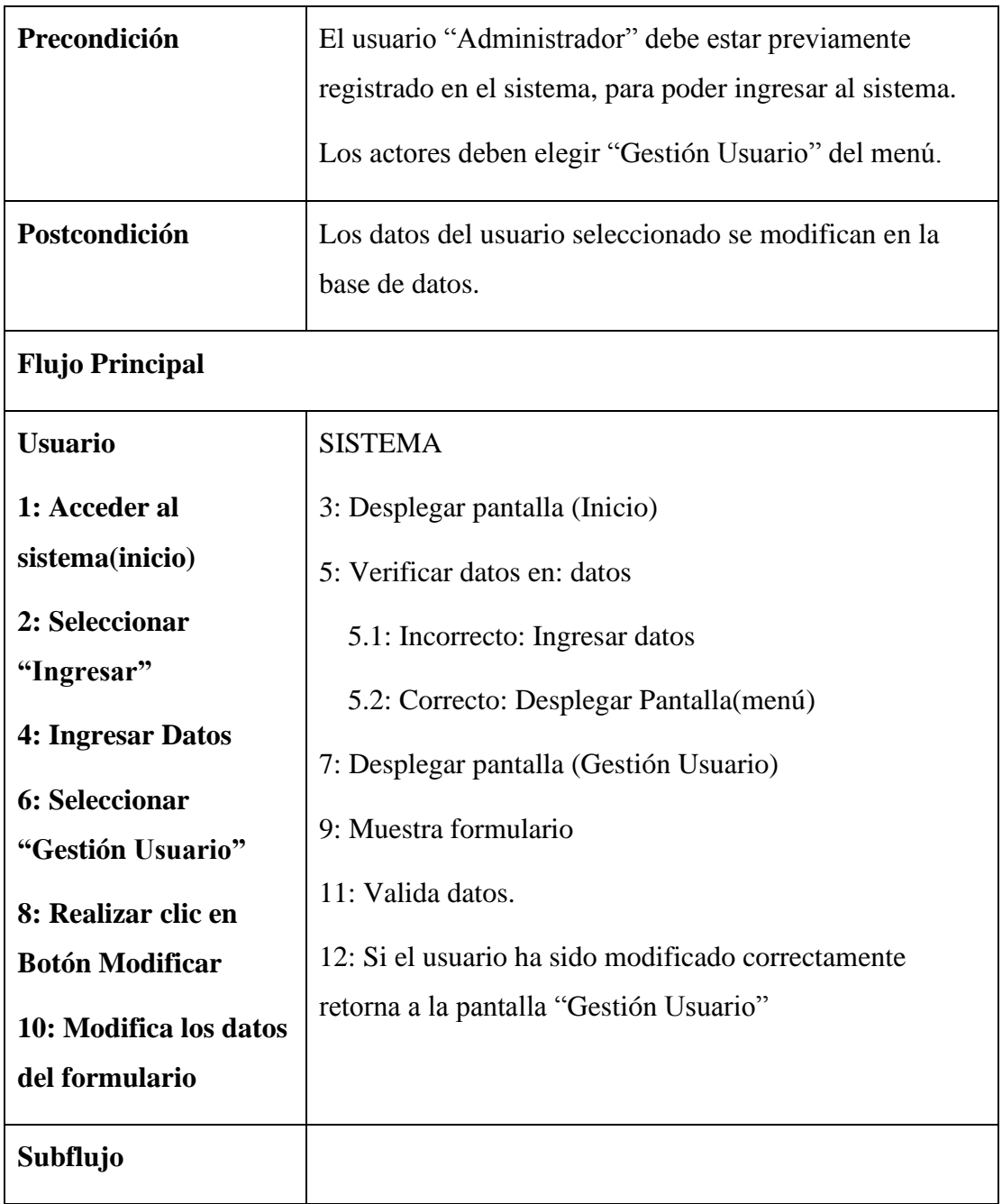

# Tabla 19: C.D.U. Modificar Usuario

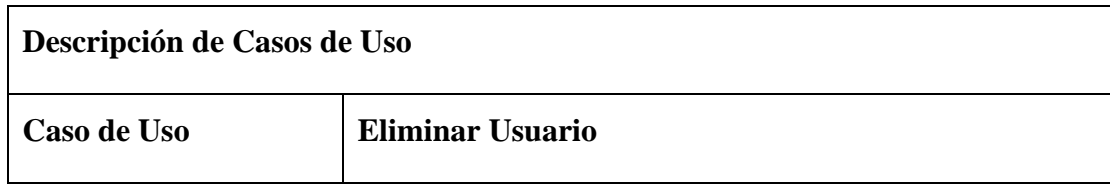
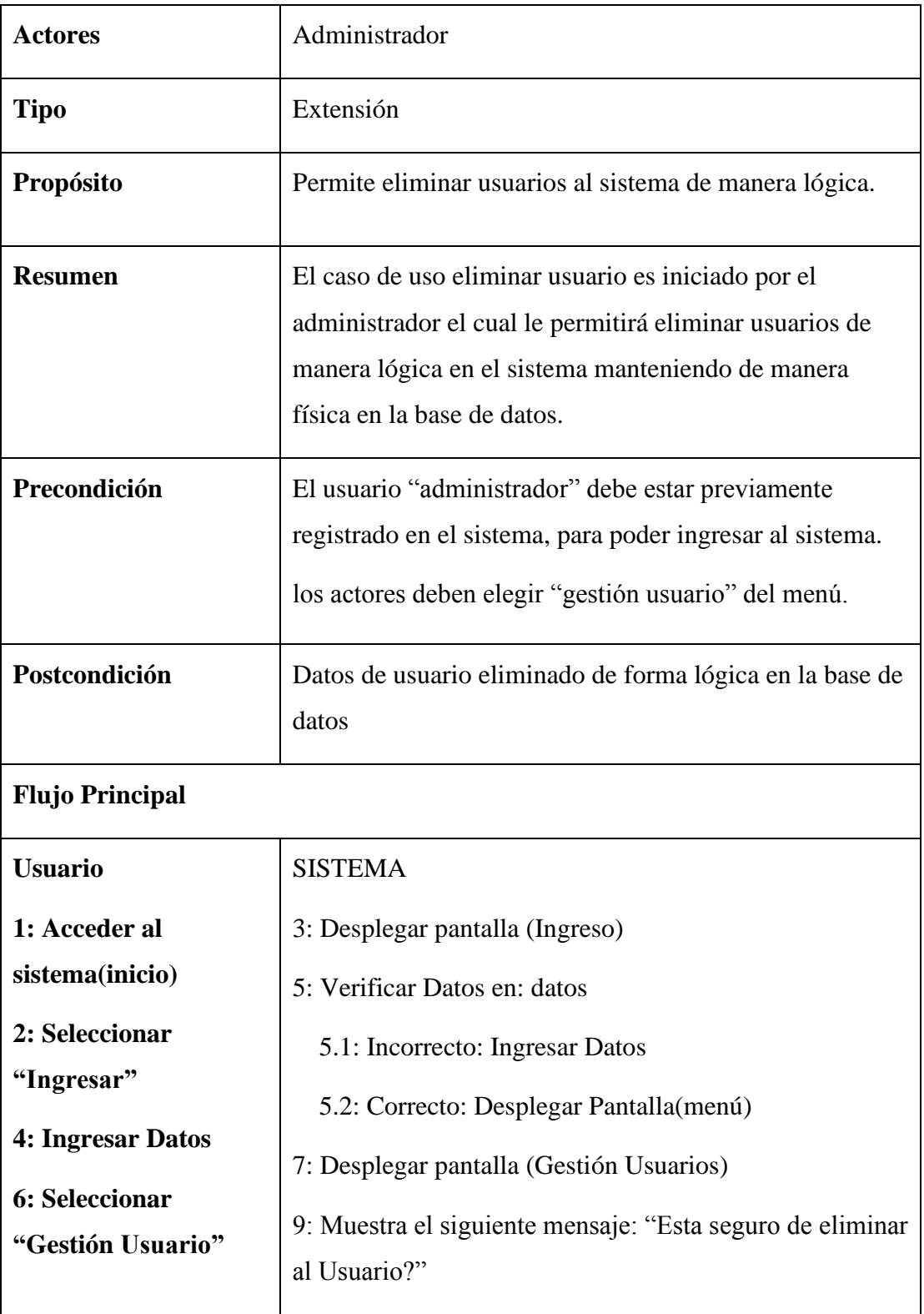

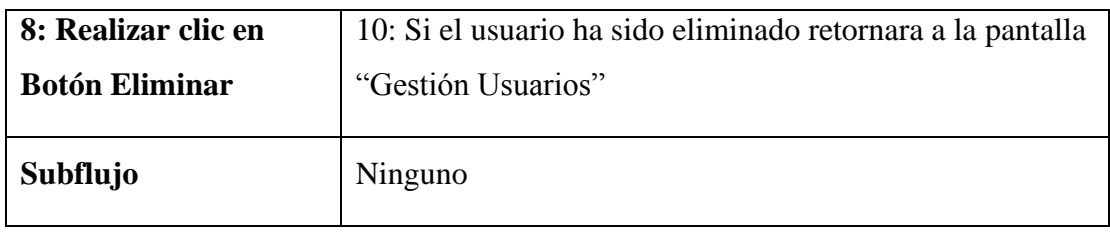

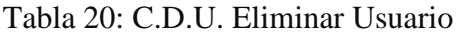

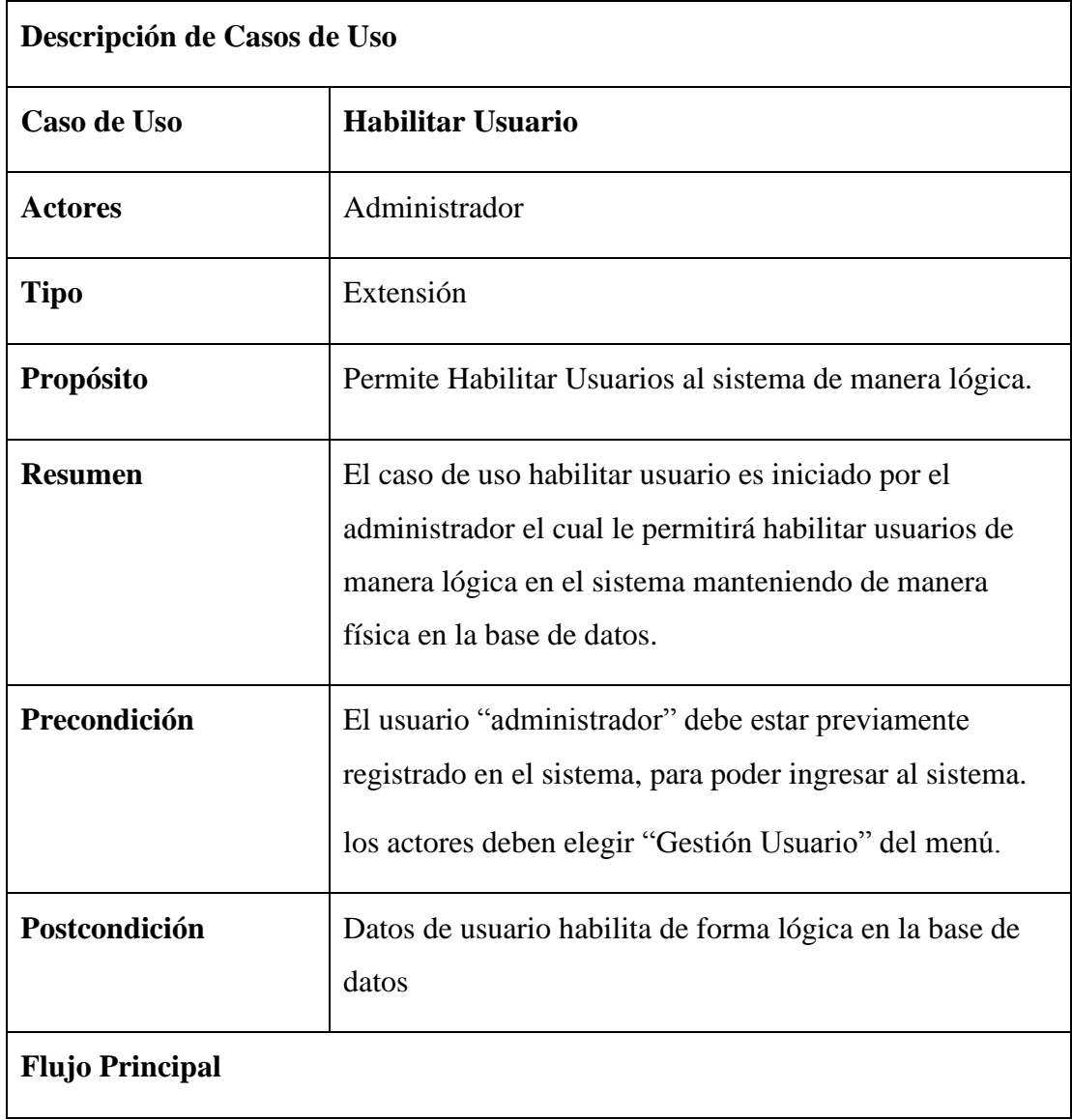

| <b>Usuario</b>                                | <b>SISTEMA</b>                                              |
|-----------------------------------------------|-------------------------------------------------------------|
| 1: Acceder al                                 | 3: Desplegar pantalla (Ingreso)                             |
| sistema(inicio)                               | 5: Verificar Datos en: datos                                |
| 2: Seleccionar                                | 5.1: Incorrecto: Ingresar Datos                             |
| "Ingresar"                                    | 5.2: Correcto: Desplegar Pantalla (menú)                    |
| 4: Ingresar Datos                             | 7: Desplegar pantalla (Gestión Usuarios)                    |
| <b>6: Seleccionar</b><br>"Gestión Usuario"    | 9: Muestra el siguiente mensaje: "Esta seguro de habilitar  |
|                                               | al Usuario?"                                                |
| 8: Realizar clic en<br><b>Botón Habilitar</b> | 10: Si el usuario ha sido habilitar retornara a la pantalla |
|                                               | "Gestión Usuarios"                                          |
|                                               |                                                             |
| Subflujo                                      | Ninguno                                                     |

Tabla 21: C.D.U. Habilitar usuario

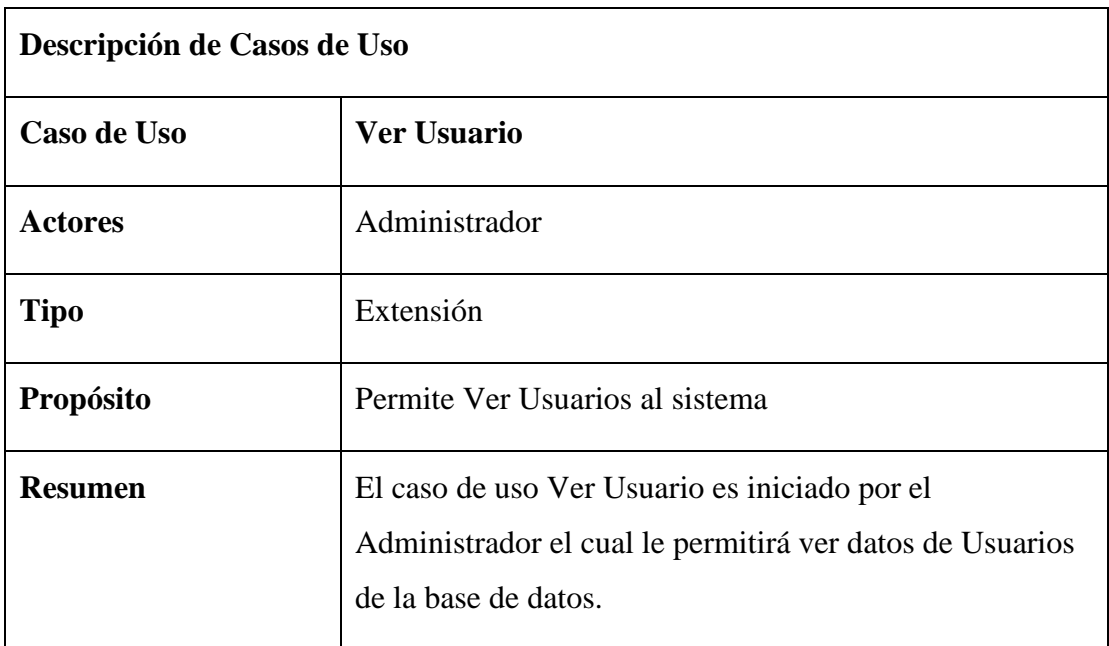

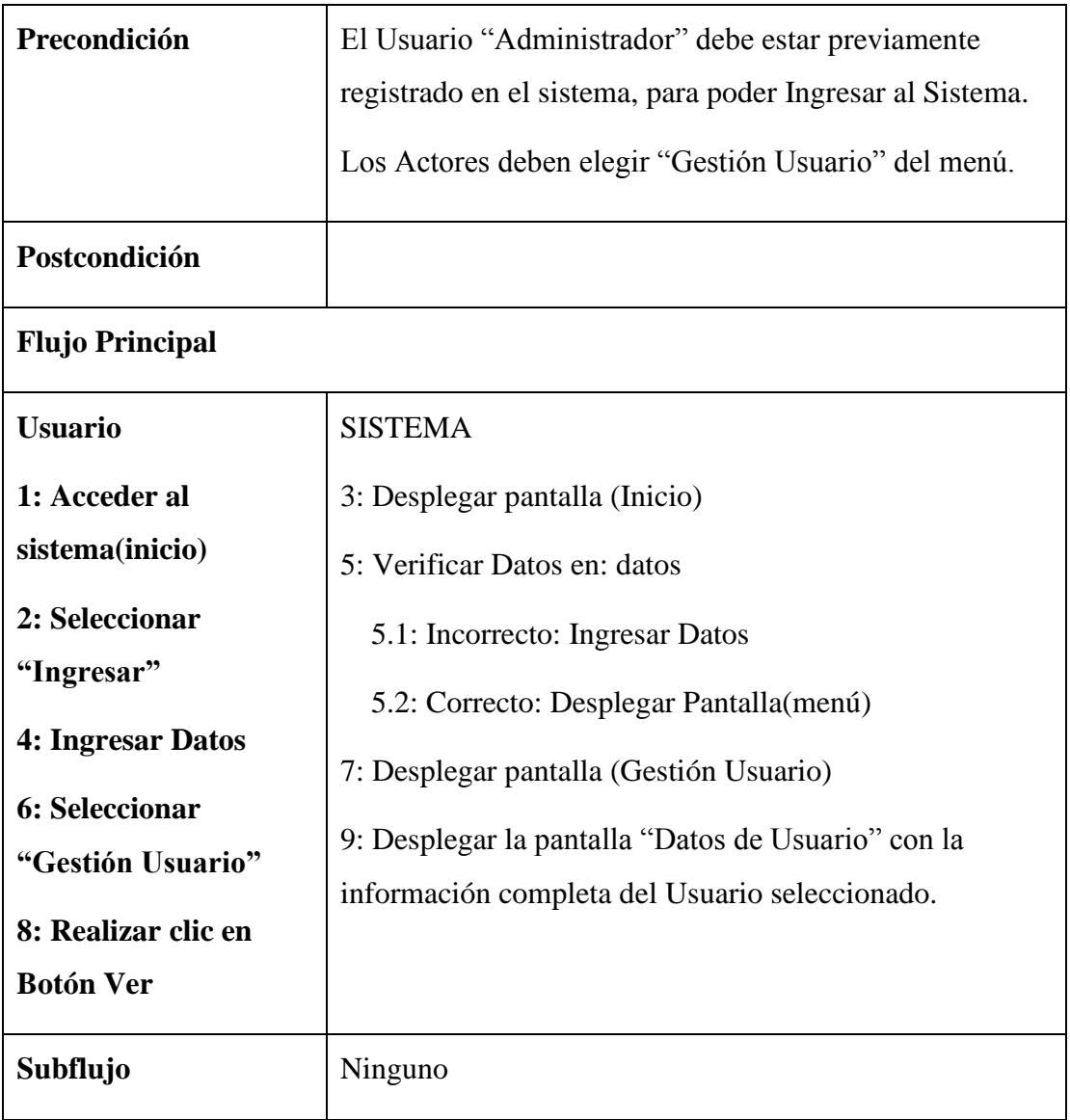

Tabla 22: C.D.U. Ver Usuario

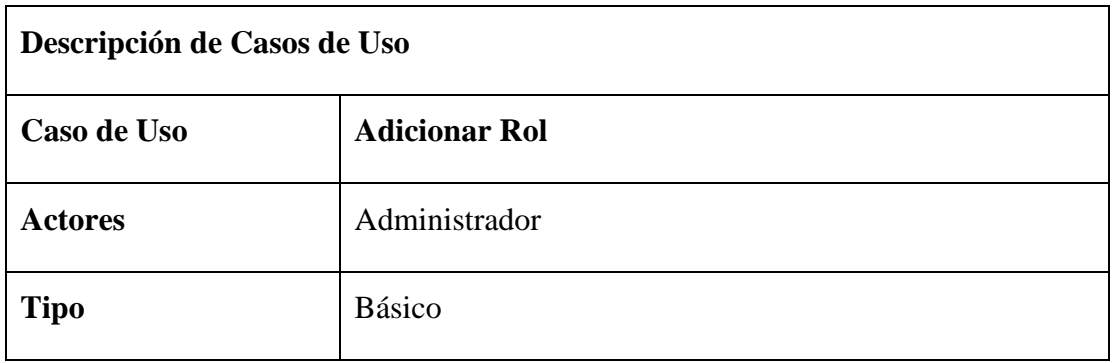

| Propósito              | Permite adicionar rol al sistema                                                                                                    |
|------------------------|----------------------------------------------------------------------------------------------------|
| <b>Resumen</b>         | El caso de uso adicionar rol es iniciado por el<br>Administrador el cual le permitirá agregar nuevos Roles<br>en la base de datos.                                 |
| Precondición           | El usuario "administrador" debe estar previamente<br>registrado en el sistema, para poder ingresar al sistema.<br>Los Actores deben elegir "Gestión Rol" del menú. |
| Postcondición          | Datos de un nuevo rol almacenado en la base de datos                                                                                                    |
| <b>Flujo Principal</b> |                                                                                                    |
| <b>Usuario</b>         | <b>SISTEMA</b>                                                                                                    |
| 1: Acceder al          | 3: Desplegar pantalla (Ingreso)                                                                                                    |
| sistema(inicio)        | 5: Verificar datos en: datos                                                                                                    |
| 2: Seleccionar         | 5.1: Incorrecto: Ingresar datos                                                                                                    |
| "Ingresar"             | 5.2: Correcto: desplegar pantalla (menú)                                                                                                    |
| 4: Ingresar Datos      | 7: Desplegar pantalla (Gestión Rol)                                                                                                    |
| <b>6: Seleccionar</b>  | 9: Muestra Formulario                                                                                                    |
| "Gestión Rol"          | 11: Valida Datos.                                                                                                    |
| 8: Realizar clic en    |                                                                                                    |
| <b>Adicionar Rol</b>   | 12: Si el rol ha sido agregado correctamente retorna a la                                                                                                    |
| 10: Llena datos al     | pantalla (Gestión Rol)                                                                                                    |
| formulario             |                                                                                                    |
| Subflujo               | Ninguno                                                                                                    |

Tabla 23: C.D.U. Adicionar Rol

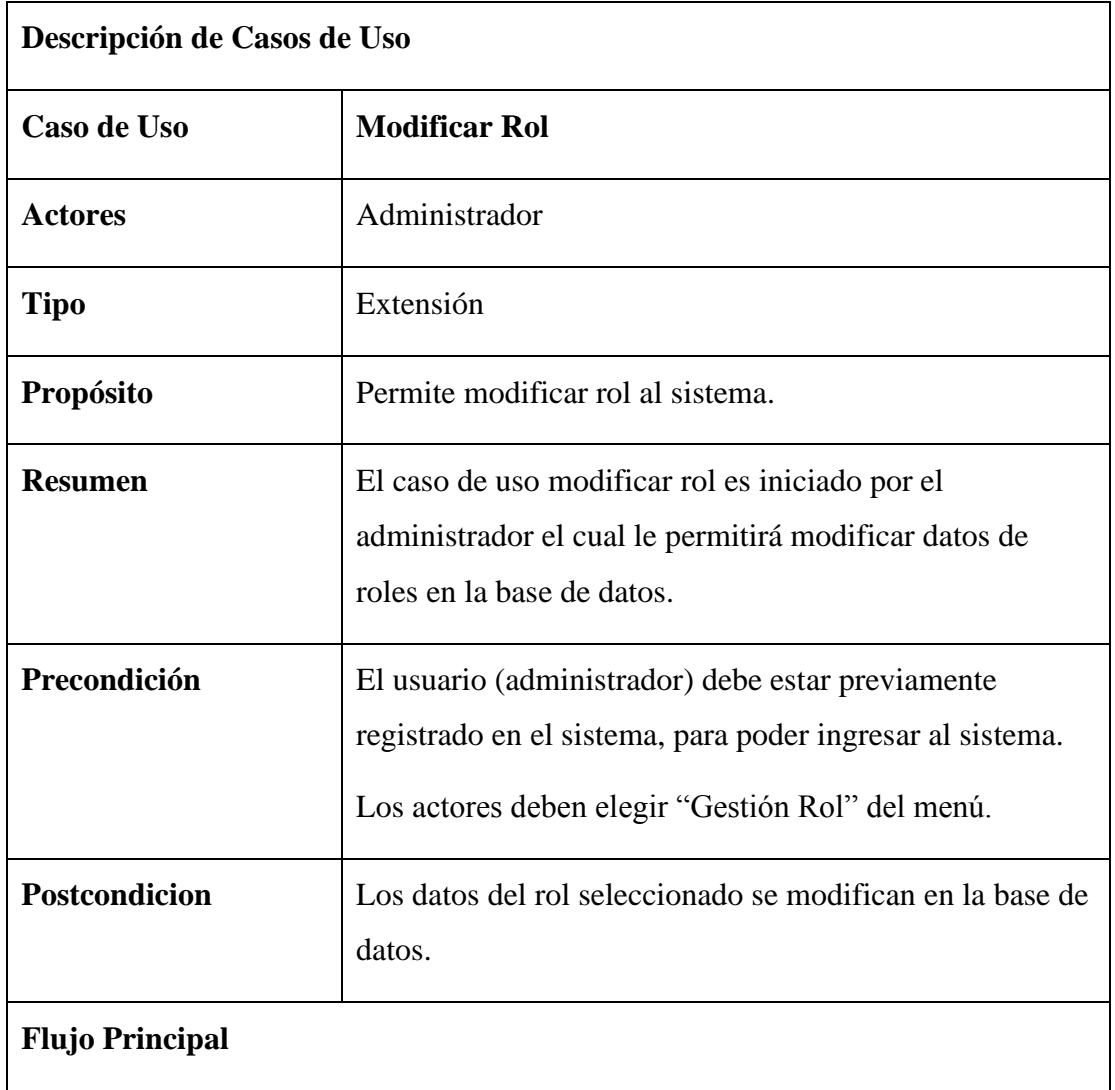

| <b>Usuario</b>                  | <b>SISTEMA</b>                                           |
|---------------------------------|----------------------------------------------------------|
| 1: Acceder al                   | 3: Desplegar pantalla (Ingreso)                          |
| sistema(inicio)                 | 5: Verificar Datos en: datos                             |
| 2: Seleccionar                  | 5.1: Incorrecto: Ingresar Datos                          |
| "Ingresar"                      | 5.2: Correcto: Desplegar Pantalla (menú)                 |
| 4: Ingresar Datos               | 7: Desplegar pantalla (Gestión Rol)                      |
| 6: Seleccionar<br>"Gestión Rol" | 9: Muestra Formulario                                    |
| 8: Realizar clic en             | 11: Valida Datos.                                        |
| <b>Botón Modificar Rol</b>      | 12: Si el rol ha sido modificado correctamente retorna a |
| 10: Modifica los datos          | la pantalla "Gestión Rol"                                |
| del formulario                  |                                                          |
| Subflujo                        | Ninguno                                                  |
|                                 |                                                          |

Tabla 24: C.D.U. Modificar Rol

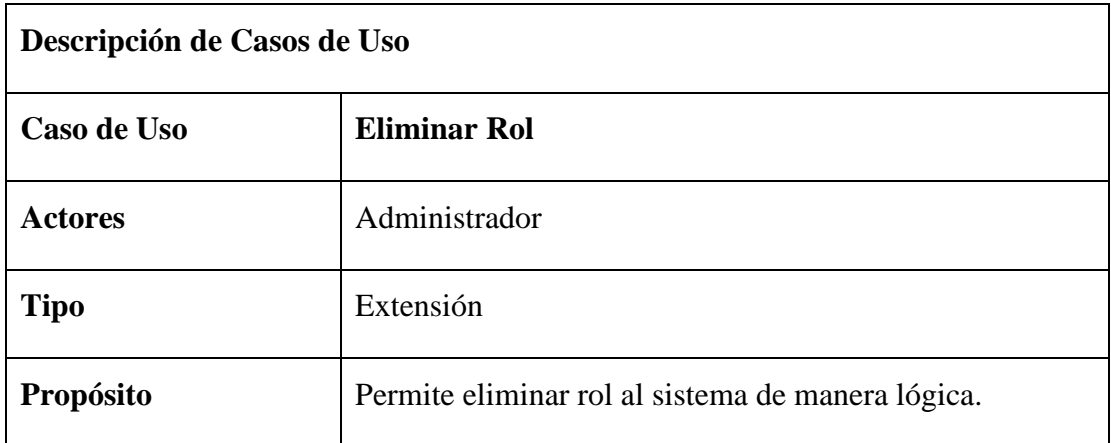

| <b>Resumen</b><br>Precondición                                                                                                    | El caso de uso eliminar rol es iniciado por el<br>administrador el cual le permitirá eliminar de manera<br>lógica en el sistema manteniendo de manera física en la<br>base de datos.<br>El usuario "administrador" debe estar previamente                                                                                                 |
|----------------------------------------------------------------------------------------------------|----------------------------------------------------------------------------------------------------|
|                                                                                                    | registrado en el sistema, para poder ingresar al sistema.<br>Los actores deben elegir "Gestión Rol" del menú.                                                                                                    |
| Postcondición                                                                                                    | Datos de Rol eliminado de forma lógica en la base de<br>datos                                                                                                    |
| <b>Flujo Principal</b>                                                                                                    |                                                                                                    |
| <b>Usuario</b>                                                                                                    | <b>SISTEMA</b>                                                                                                    |
| 1: Acceder al<br>sistema(inicio)<br>2: Seleccionar<br>"Ingresar"<br>4: Ingresar Datos<br><b>6: Seleccionar</b><br>"Gestión Rol"<br>8: Realizar clic en<br><b>Botón Eliminar Rol</b> | 3: Desplegar pantalla (Ingreso)<br>5: Verificar datos en: datos<br>5.1: Incorrecto: Ingresar datos<br>5.2: Correcto: Desplegar pantalla(menú)<br>7: Desplegar pantalla (Gestión Rol)<br>9: Muestra el siguiente mensaje: "Esta seguro de eliminar<br>el rol?"<br>10: Si el rol ha sido eliminado retornara a la pantalla<br>"Gestión Rol" |
| Subflujo                                                                                                    | Ninguno                                                                                                    |

Tabla 25: C.D.U. Eliminar Rol

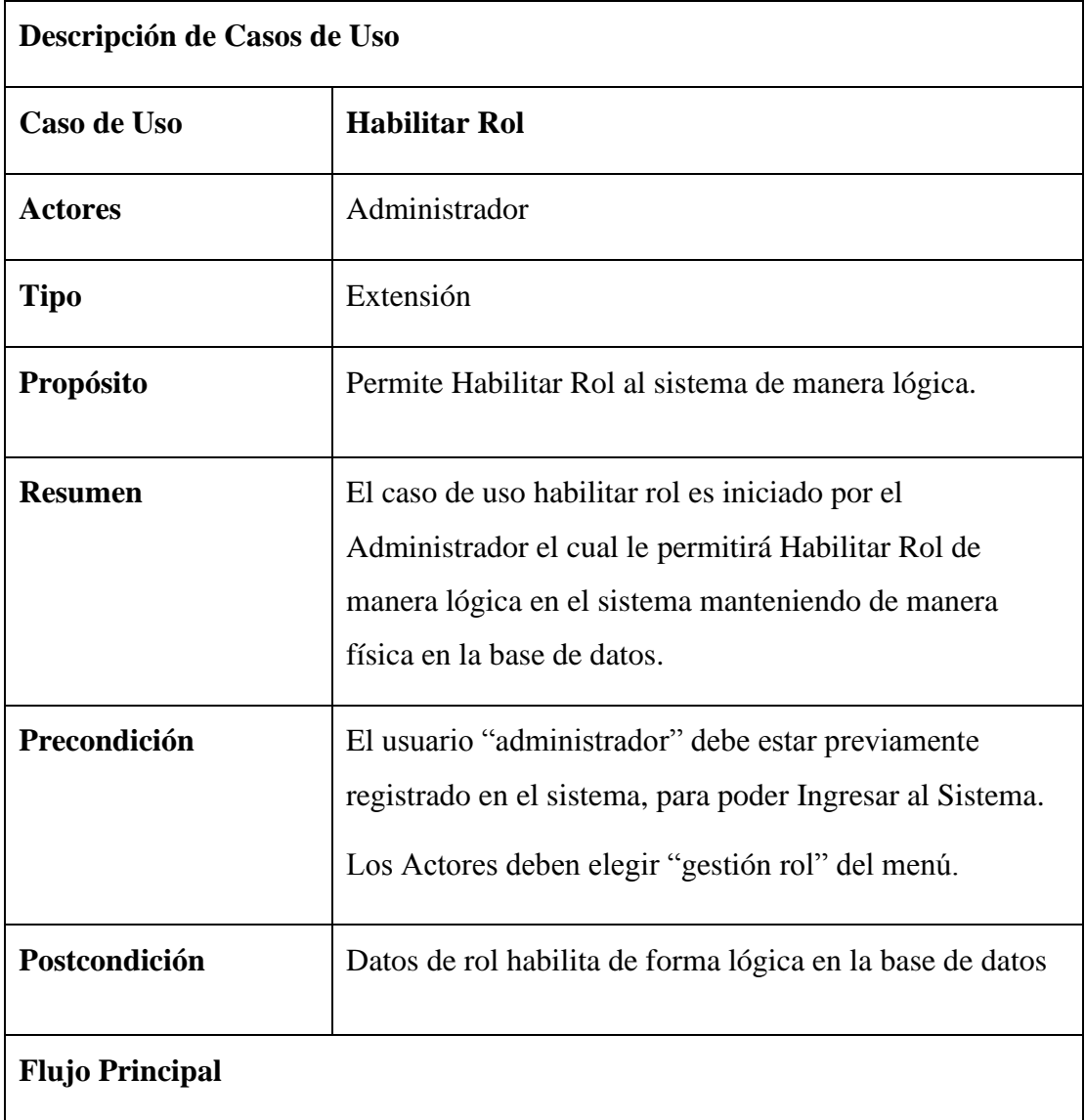

| <b>Usuario</b>         | <b>SISTEMA</b>                                              |
|------------------------|-------------------------------------------------------------|
| 1: Acceder al          | 3: Desplegar pantalla (Ingreso)                             |
| sistema(inicio)        | 5: Verificar Datos en: datos                                |
| 2: Seleccionar         | 5.1: Incorrecto: Ingresar Datos                             |
| "Ingresar"             | 5.2: Correcto: Desplegar Pantalla (menú)                    |
| 4: Ingresar Datos      | 7: Desplegar pantalla (Gestión Rol)                         |
| <b>6: Seleccionar</b>  | 9: Muestra el siguiente mensaje: "Esta seguro de habilitar  |
| "Gestión Usuario"      | al rol?"                                                    |
| 8: Realizar clic en    | 10: Si el usuario ha sido habilitar retornara a la pantalla |
| <b>Botón Habilitar</b> | "Gestión Rol"                                               |
|                        |                                                             |
|                        |                                                             |
| Subflujo               | Ninguno                                                     |

Tabla 26: C.D.U. Habilitar Rol

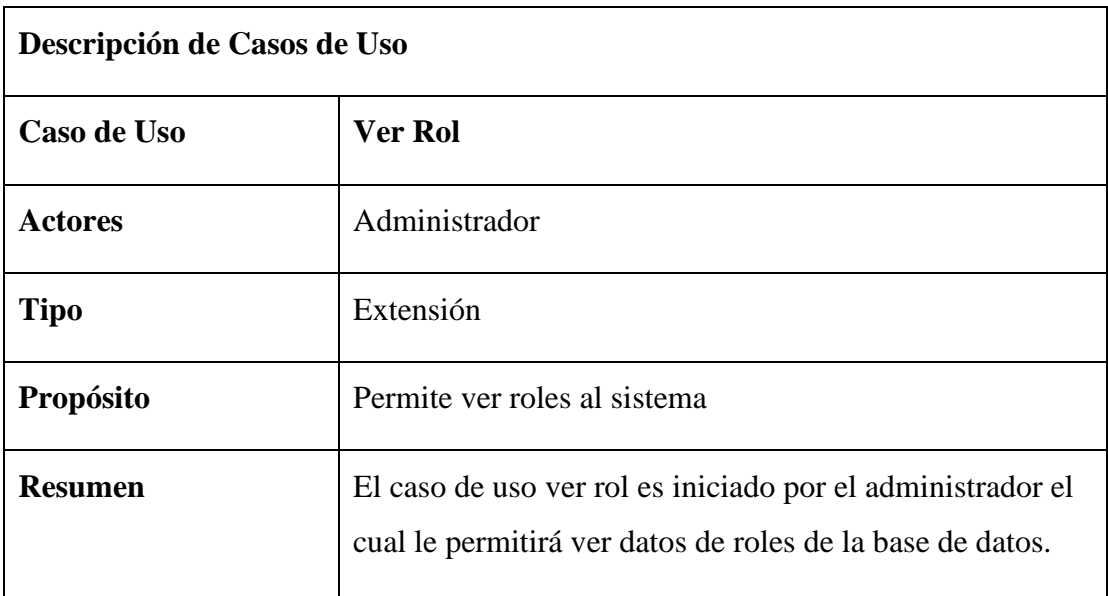

| Precondición           | El usuario "administrador" debe estar previamente<br>registrado en el sistema, para poder ingresar al sistema.<br>Los actores deben elegir "Gestión Rol" del menú. |
|------------------------|----------------------------------------------------------------------------------------------------|
| Postcondición          |                                                                                                    |
| <b>Flujo Principal</b> |                                                                                                    |
| <b>Usuario</b>         | <b>SISTEMA</b>                                                                                                    |
| 1: Acceder al          | 3: Desplegar pantalla (Ingreso)                                                                                                    |
| sistema(inicio)        | 5: Verificar datos en: datos                                                                                                    |
| 2: Seleccionar         | 5.1: Incorrecto: ingresar datos                                                                                                    |
| "Ingresar"             | 5.2: Correcto: Desplegar pantalla(menú)                                                                                                    |
| 4: Ingresar Datos      | 7: Desplegar pantalla (Gestión Rol)                                                                                                    |
| <b>6: Seleccionar</b>  | 9: Desplegar la pantalla "Datos de Rol" con la                                                                                                    |
| "Gestión Rol"          | información completa del Rol seleccionado.                                                                                                    |
| 8: Realizar clic en    |                                                                                                    |
| <b>Botón Ver Rol</b>   |                                                                                                    |
| Subflujo               | Ninguno                                                                                                    |

Tabla 27: C.D.U. Ver Rol

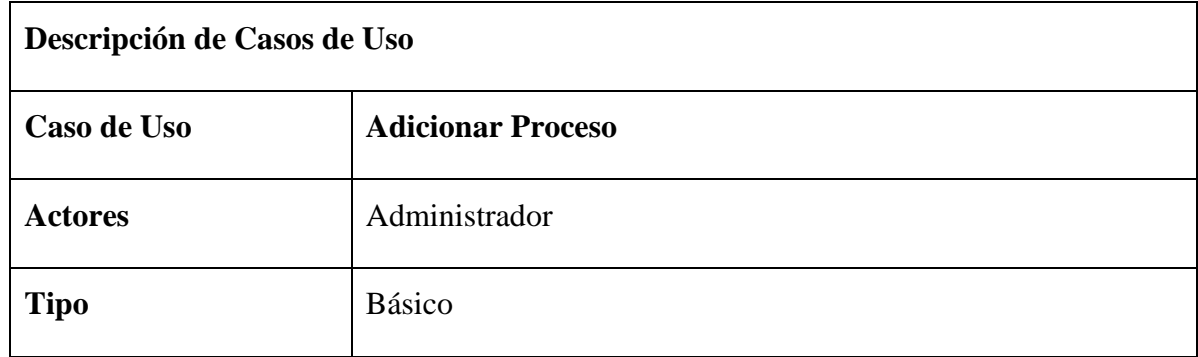

| Propósito                                     | Permite Adicionar Proceso al sistema                                                                                                    |
|-----------------------------------------------|----------------------------------------------------------------------------------------------------|
| <b>Resumen</b>                                | El caso de uso Adicionar Proceso es iniciado por el<br>Administrador el cual le permitirá agregar nuevos Roles en la<br>base de datos.                                 |
| Precondición                                  | El Usuario "Administrador" debe estar previamente registrado<br>en el sistema, para poder Ingresar al Sistema.<br>Los Actores deben elegir "Gestión Proceso" del menú. |
| Postcondición                                 | Datos de un nuevo Proceso almacenado en la base de datos                                                                                                    |
| <b>Flujo Principal</b>                        |                                                                                                    |
| <b>Usuario</b>                                | <b>SISTEMA</b>                                                                                                    |
| 1: Acceder al                                 | 3: Desplegar pantalla (Inicio)                                                                                                    |
| sistema(inicio)                               | 5: Verificar Datos en: datos                                                                                                    |
| 2: Seleccionar                                | 5.1: Incorrecto: Ingresar Datos                                                                                                    |
| "Ingresar"                                    | 5.2: Correcto: Desplegar Pantalla(menú)                                                                                                    |
| 4: Ingresar Datos                             | 7: Desplegar pantalla (Gestión Proceso)                                                                                                    |
| <b>6: Seleccionar</b>                         | 9: Muestra Formulario                                                                                                    |
| "Gestión Proceso"                             | 11: Valida Datos.                                                                                                    |
| 8: Realizar clic en<br><b>Botón Adicionar</b> | 12: Si el Rol ha sido agregado correctamente retorna a la                                                                                                    |
| 10: Llena datos al                            | pantalla (Gestión Proceso)                                                                                                    |
| formulario                                    |                                                                                                    |
| Subflujo                                      | Ninguno                                                                                                    |

Tabla 28: C.D.U. Adicionar Proceso

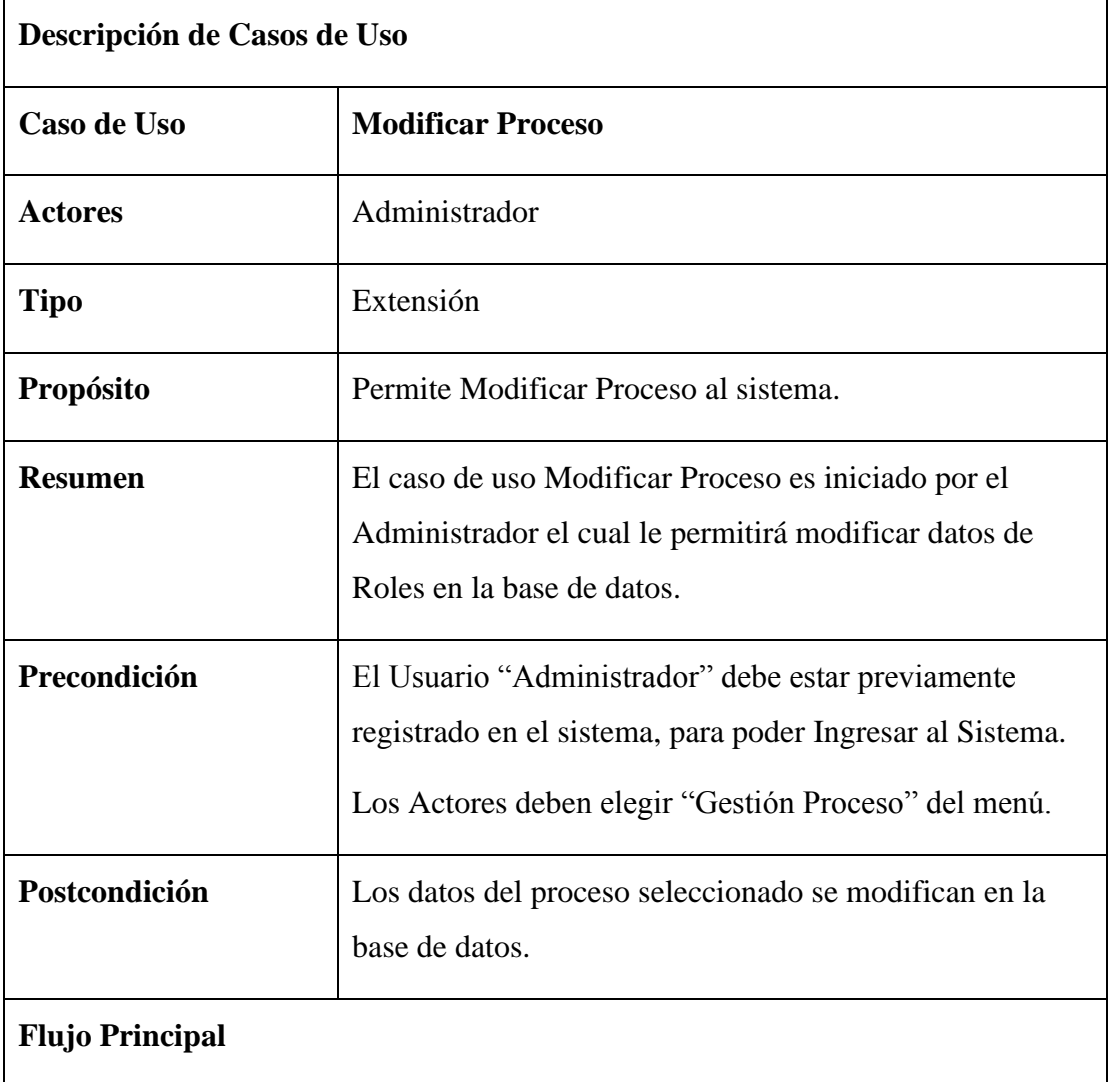

| <b>Usuario</b>         | <b>SISTEMA</b>                                     |
|------------------------|----------------------------------------------------|
| 1: Acceder al          | 3: Desplegar pantalla (Inicio)                     |
| sistema(inicio)        | 5: Verificar Datos en: datos                       |
| 2: Seleccionar         | 5.1: Incorrecto: Ingresar Datos                    |
| "Ingresar"             | 5.2: Correcto: Desplegar Pantalla (menú)           |
| 4: Ingresar Datos      | 7: Desplegar pantalla (Gestión Proceso)            |
| <b>6: Seleccionar</b>  | 9: Muestra Formulario                              |
| "Gestión Proceso"      | 11: Valida Datos.                                  |
| 8: Realizar clic en    |                                                    |
| <b>Botón Modificar</b> | 12: Si el Proceso ha sido modificado correctamente |
| 10: Modifica los datos | retorna a la pantalla "Gestión Proceso"            |
| del formulario         |                                                    |
| Subflujo               | Ninguno                                            |

Tabla 29: C.D.U. Modificar Proceso

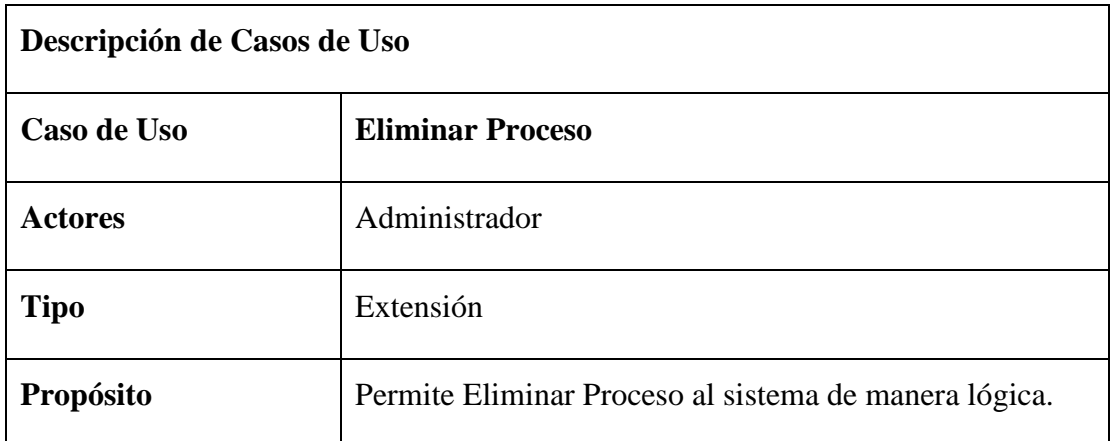

| <b>Resumen</b><br>Precondición                                                                                                    | El caso de uso Eliminar Proceso es iniciado por el<br>Administrador el cual le permitirá eliminar de manera<br>lógica en el sistema manteniendo de manera física en la<br>base de datos.<br>El Usuario "Administrador" debe estar previamente<br>registrado en el sistema, para poder Ingresar al Sistema.<br>Los Actores deben elegir "Gestión Proceso" del menú. |
|----------------------------------------------------------------------------------------------------|----------------------------------------------------------------------------------------------------|
| <b>Postcondicion</b>                                                                                                    | Datos de Proceso eliminado de forma lógica en la base<br>de datos                                                                                                    |
| <b>Flujo Principal</b>                                                                                                    |                                                                                                    |
| <b>Usuario</b>                                                                                                    | <b>SISTEMA</b>                                                                                                    |
| 1: Acceder al<br>sistema(inicio)<br>2: Seleccionar<br>"Ingresar"<br>4: Ingresar Datos<br>6: Seleccionar<br>"Proceso"<br>8: Realizar clic en<br><b>Botón Eliminar</b> | 3: Desplegar pantalla (Inicio)<br>5: Verificar Datos en: datos<br>5.1: Incorrecto: Ingresar Datos<br>5.2: Correcto: Desplegar Pantalla(menú)<br>7: Desplegar pantalla (Gestión Proceso)<br>9: Muestra el siguiente mensaje: "Esta seguro de eliminar<br>el proceso?"<br>10: Si el Proceso ha sido eliminado retornara a la pantalla<br>"Gestión Proceso"           |
| Subflujo                                                                                                    | Ninguno                                                                                                    |

Tabla 30: C.D.U. Eliminar Proceso

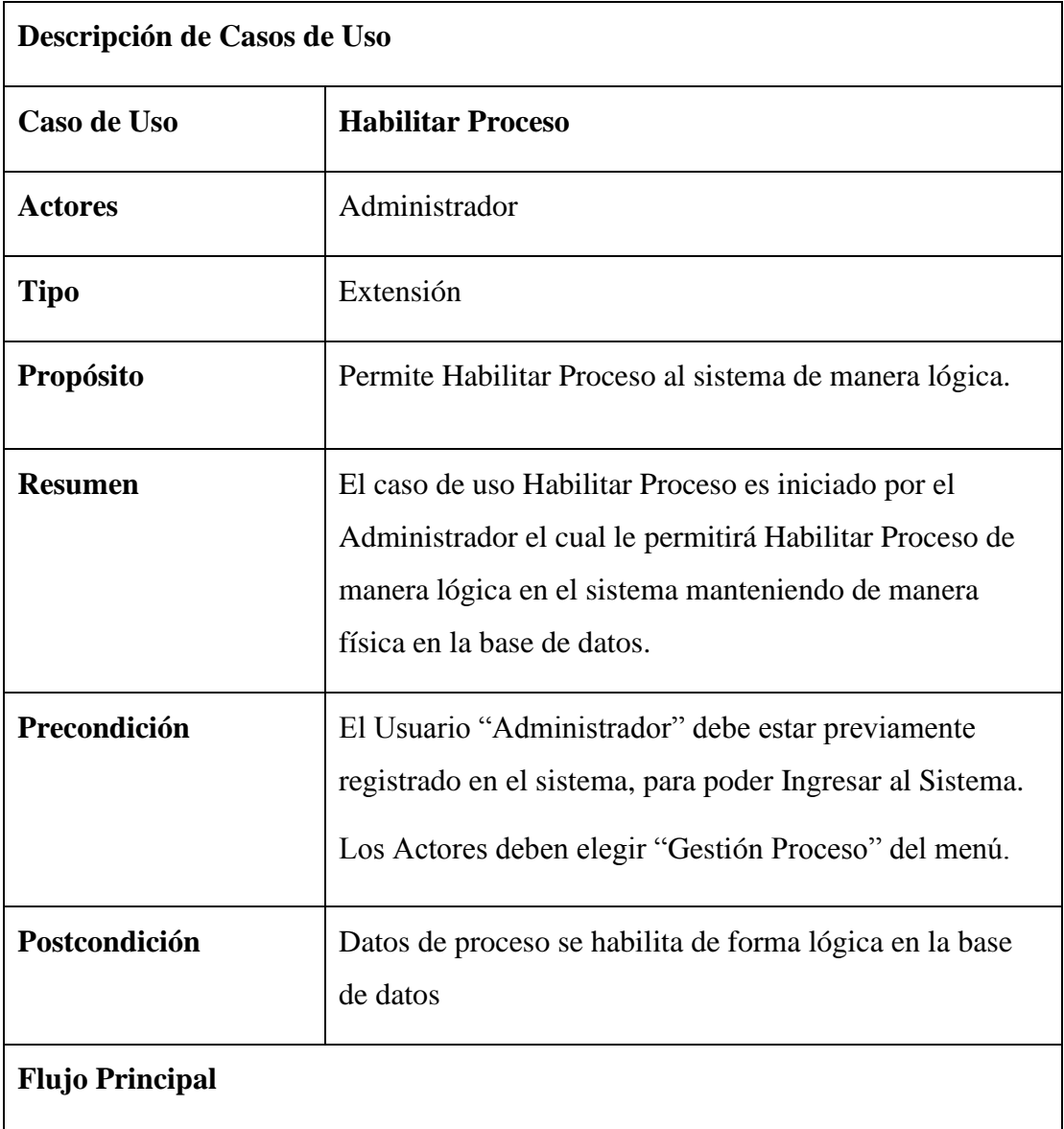

| <b>Usuario</b>                                | <b>SISTEMA</b>                                                                   |
|-----------------------------------------------|----------------------------------------------------------------------------------|
| 1: Acceder al                                 | 3: Desplegar pantalla (Ingreso)                                                  |
| sistema(inicio)                               | 5: Verificar Datos en: datos                                                     |
| 2: Seleccionar                                | 5.1: Incorrecto: Ingresar Datos                                                  |
| "Ingresar"                                    | 5.2: Correcto: Desplegar Pantalla(menú)                                          |
| 4: Ingresar Datos                             | 7: Desplegar pantalla (Gestión Proceso)                                          |
| 6: Seleccionar<br>"Gestión Usuario"           | 9: Muestra el siguiente mensaje: "Esta seguro de habilitar<br>al Proceso?"       |
| 8: Realizar clic en<br><b>Botón Habilitar</b> | 10: Si el usuario ha sido habilitar retornara a la pantalla<br>"Gestión Proceso" |
| Subflujo                                      | Ninguno                                                                          |

Tabla 31: C.D.U. Habilitar Proceso

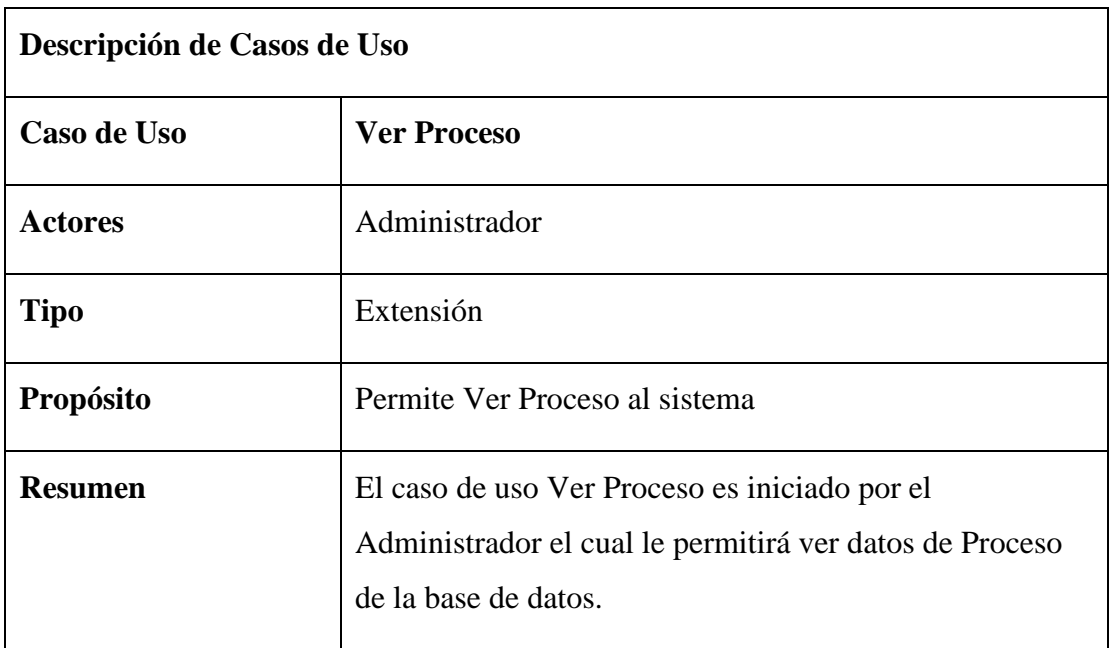

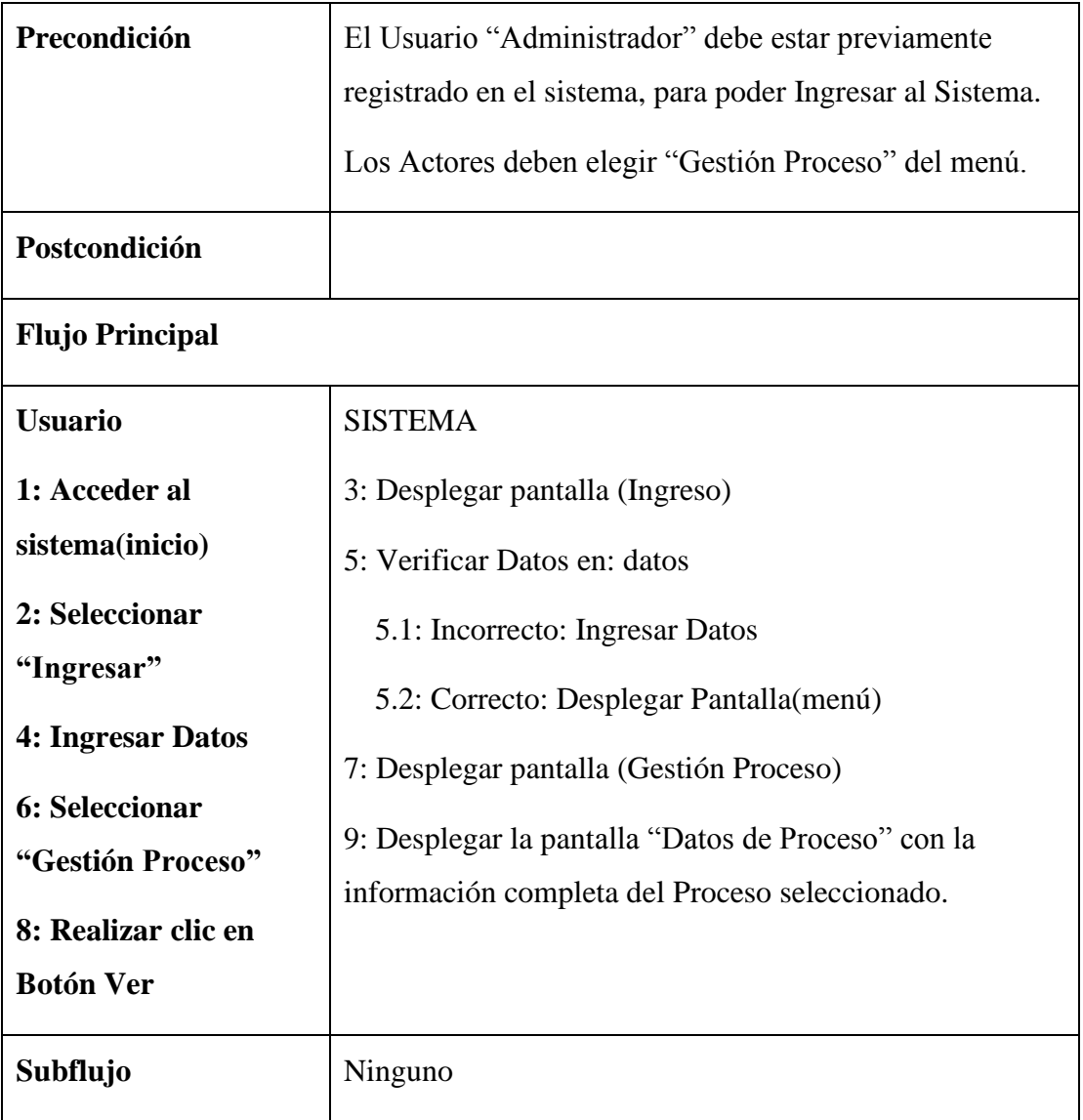

Tabla 32: C.D.U. Ver Proceso

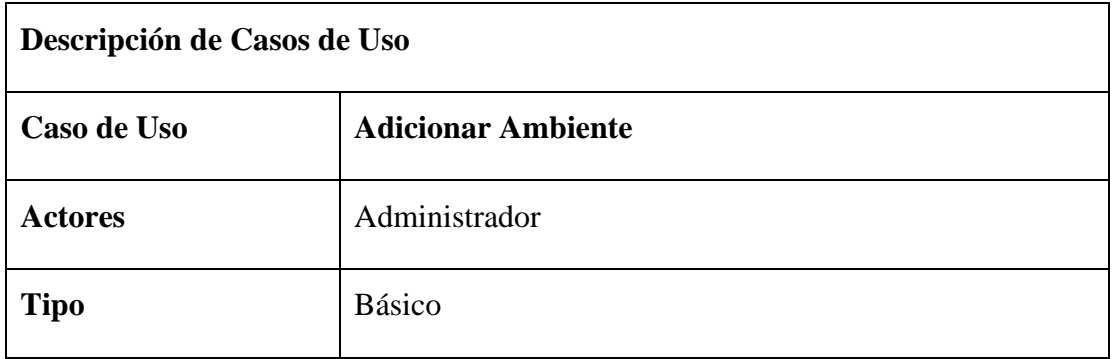

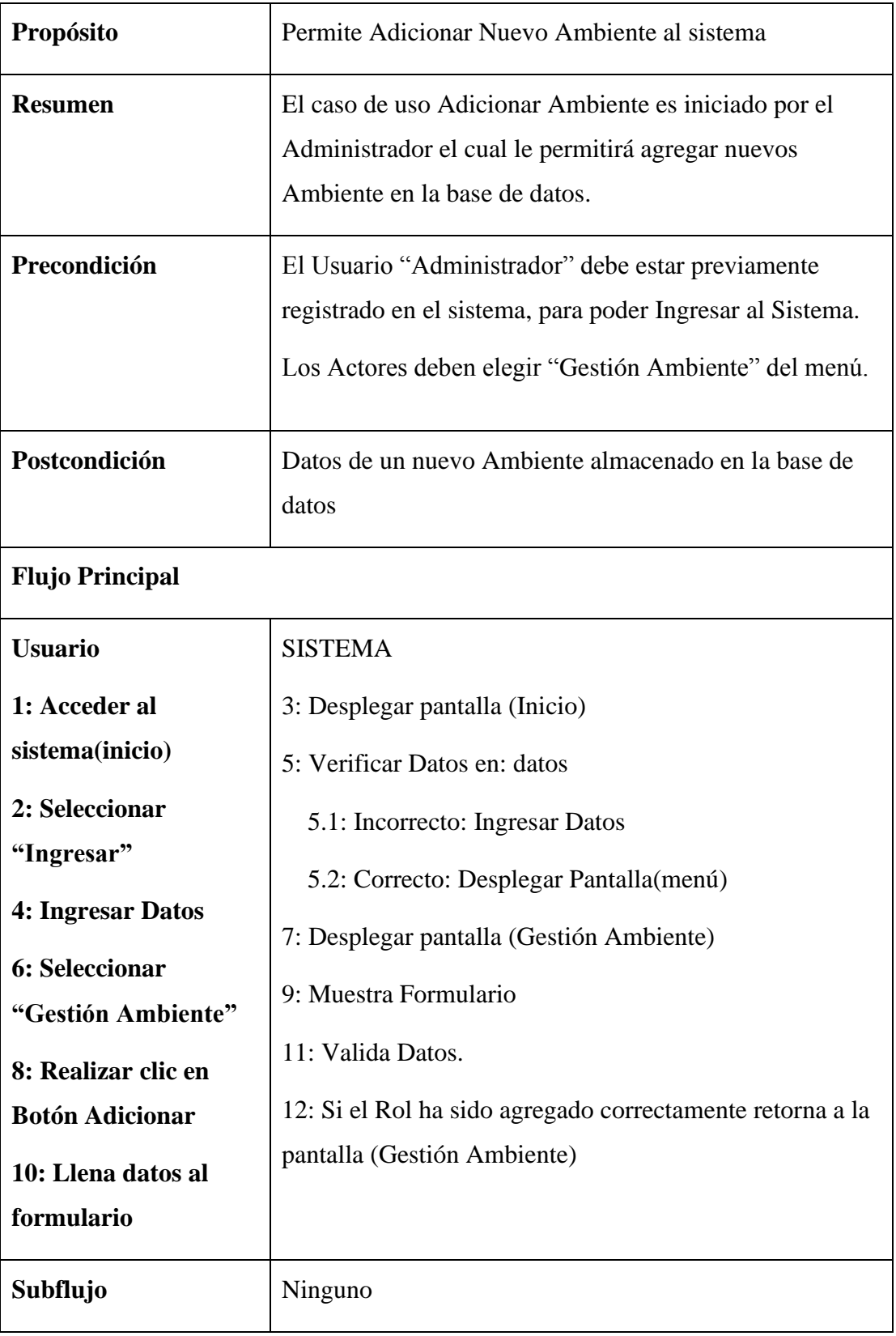

| Descripción de Casos de Uso |                                                                                                    |
|-----------------------------|----------------------------------------------------------------------------------------------------|
| Caso de Uso                 | <b>Modificar Ambiente</b>                                                                                                    |
| <b>Actores</b>              | Administrador                                                                                                    |
| <b>Tipo</b>                 | Extensión                                                                                                    |
| Propósito                   | Permite Modificar Ambiente al sistema.                                                                                                    |
| <b>Resumen</b>              | El caso de uso Modificar Ambiente es iniciado por el<br>Administrador el cual le permitirá modificar datos de<br>Ambiente en la base de datos.                          |
| Precondición                | El Usuario "Administrador" debe estar previamente<br>registrado en el sistema, para poder Ingresar al Sistema.<br>Los Actores deben elegir "Gestión Ambiente" del menú. |
| Postcondición               | Los datos del Ambiente seleccionado se modifican en la<br>base de datos.                                                                                                |
| <b>Flujo Principal</b>      |                                                                                                    |

Tabla 33: C.D.U. Adicionar Ambiente

| <b>Usuario</b>                                | <b>SISTEMA</b>                                     |
|-----------------------------------------------|----------------------------------------------------|
| 1: Acceder al                                 | 3: Desplegar pantalla (Inicio)                     |
| sistema(inicio)                               | 5: Verificar Datos en: datos                       |
| 2: Seleccionar                                | 5.1: Incorrecto: Ingresar Datos                    |
| "Ingresar"                                    | 5.2: Correcto: Desplegar Pantalla(menú)            |
| <b>4: Ingresar Datos</b>                      | 7: Desplegar pantalla (Gestión Ambiente)           |
| 6: Seleccionar                                | 9: Muestra Formulario                              |
| "Gestión Ambiente"                            | 11: Valida Datos.                                  |
| 8: Realizar clic en<br><b>Botón Modificar</b> | 12: Si el Proceso ha sido modificado correctamente |
| 10: Modifica los datos                        | retorna a la pantalla "Gestión Ambiente"           |
| del formulario                                |                                                    |
| Subflujo                                      | Ninguno                                            |

Tabla 34: C.D.U. Modificar Ambiente

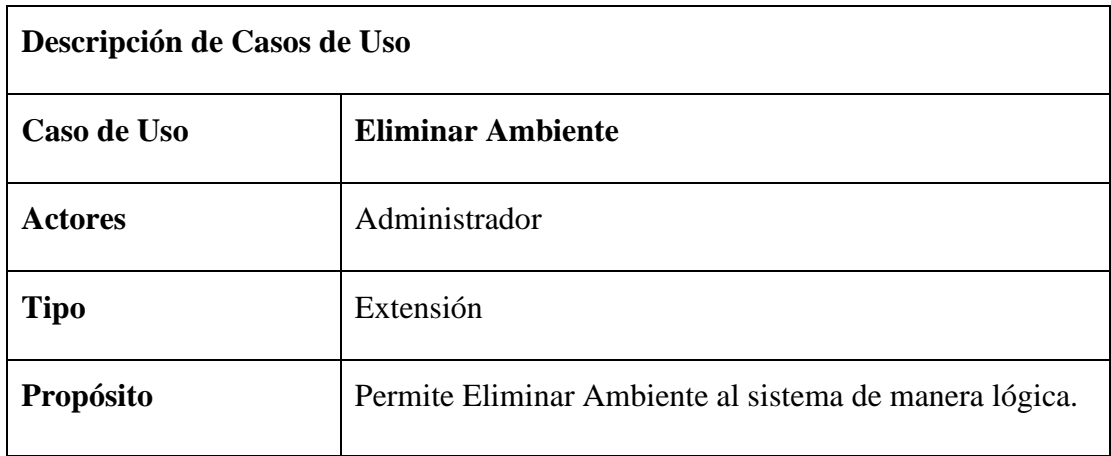

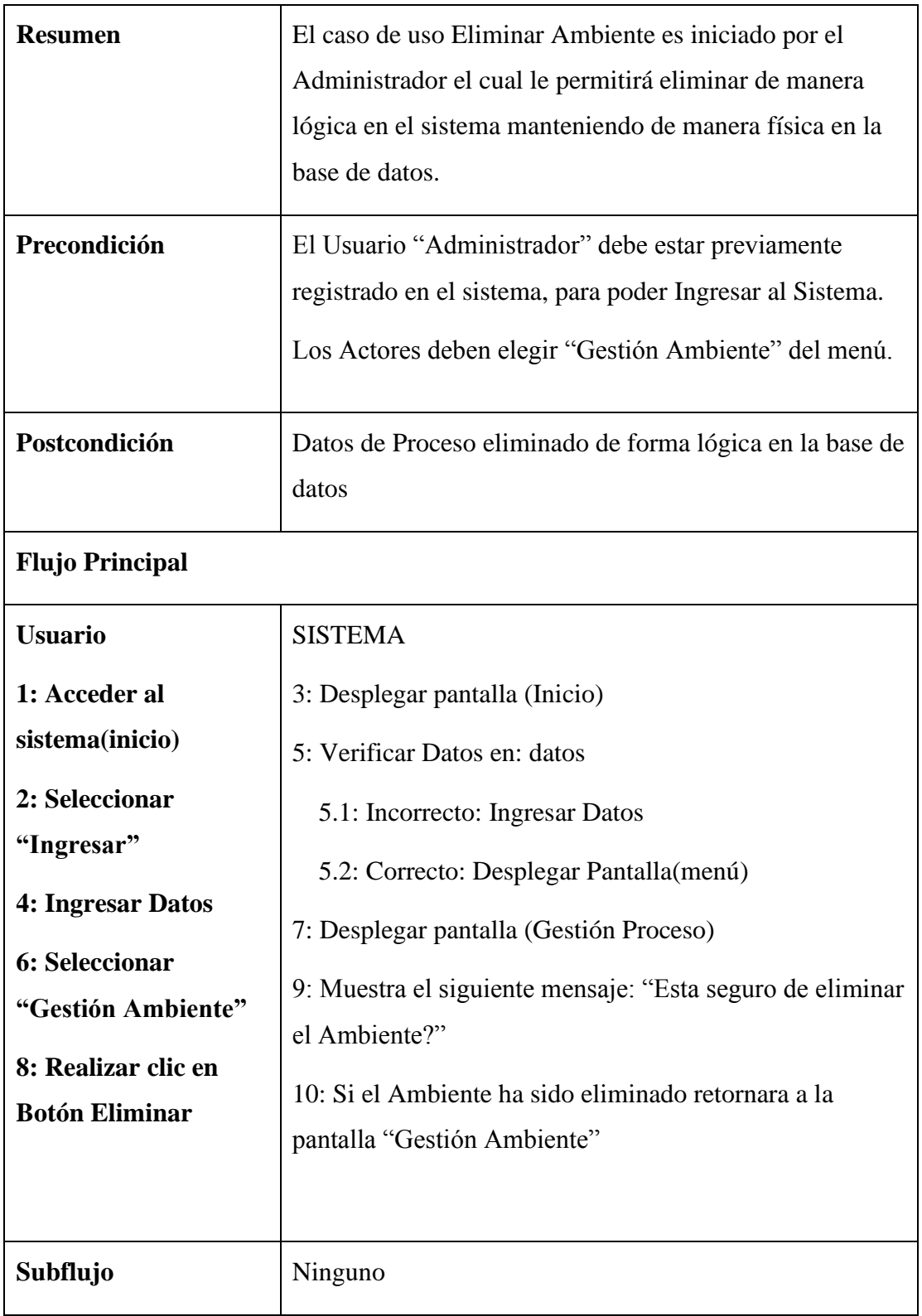

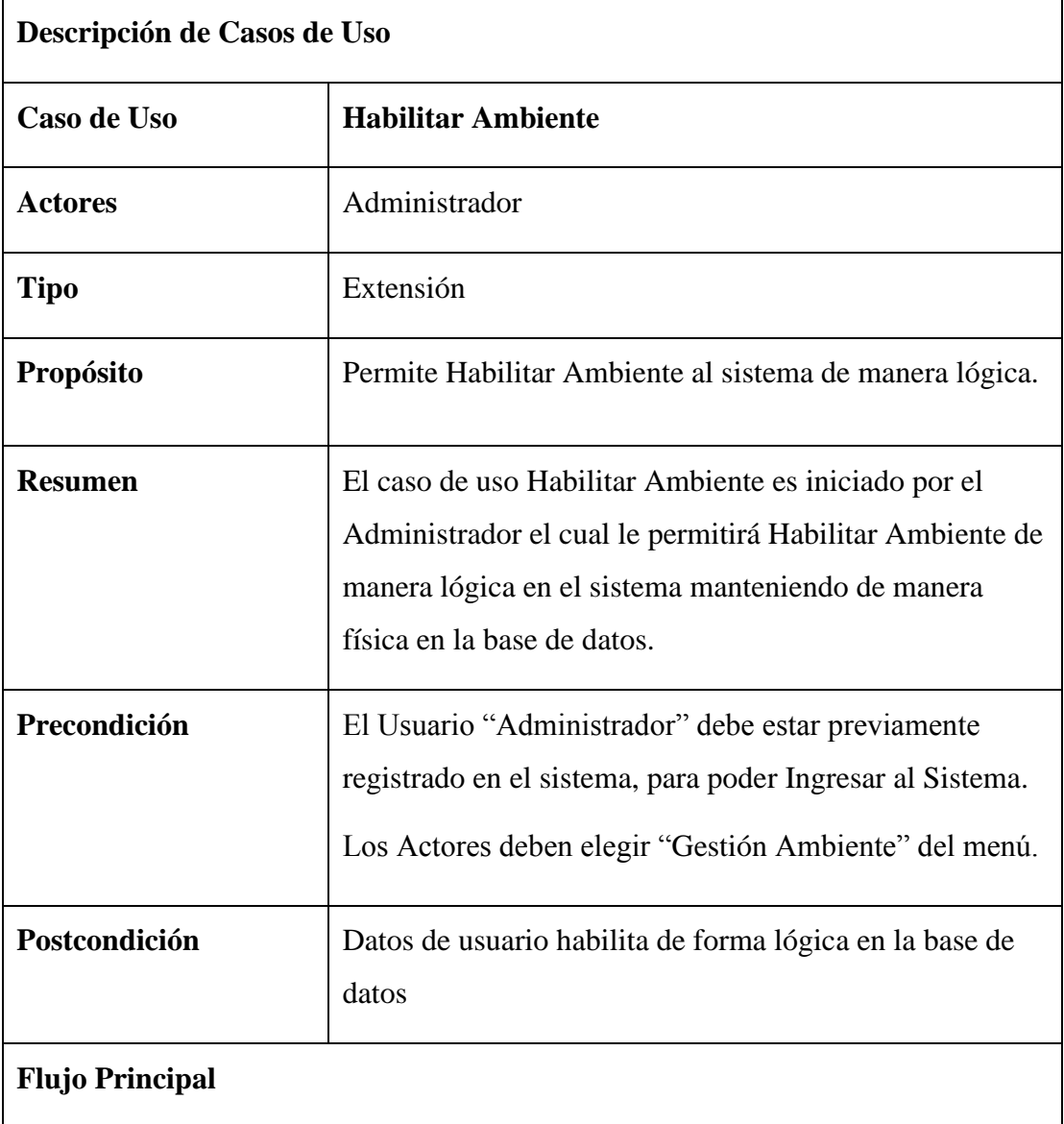

| <b>Usuario</b>                      | <b>SISTEMA</b>                                                                    |
|-------------------------------------|-----------------------------------------------------------------------------------|
| 1: Acceder al                       | 3: Desplegar pantalla (Ingreso)                                                   |
| sistema(inicio)                     | 5: Verificar Datos en: datos                                                      |
| 2: Seleccionar                      | 5.1: Incorrecto: Ingresar Datos                                                   |
| "Ingresar"                          | 5.2: Correcto: Desplegar Pantalla (menú)                                          |
| 4: Ingresar Datos                   | 7: Desplegar pantalla (Gestión Ambiente)                                          |
| 6: Seleccionar<br>"Gestión Usuario" | 9: Muestra el siguiente mensaje: "Esta seguro de                                  |
| 8: Realizar clic en                 | habilitar al Ambiente?"                                                           |
| <b>Botón Habilitar</b>              | 10: Si el usuario ha sido habilitar retornara a la pantalla<br>"Gestión Ambiente" |
|                                     |                                                                                   |
| Subflujo                            | Ninguno                                                                           |

Tabla 36: C.D.U. Habilitar Ambiente

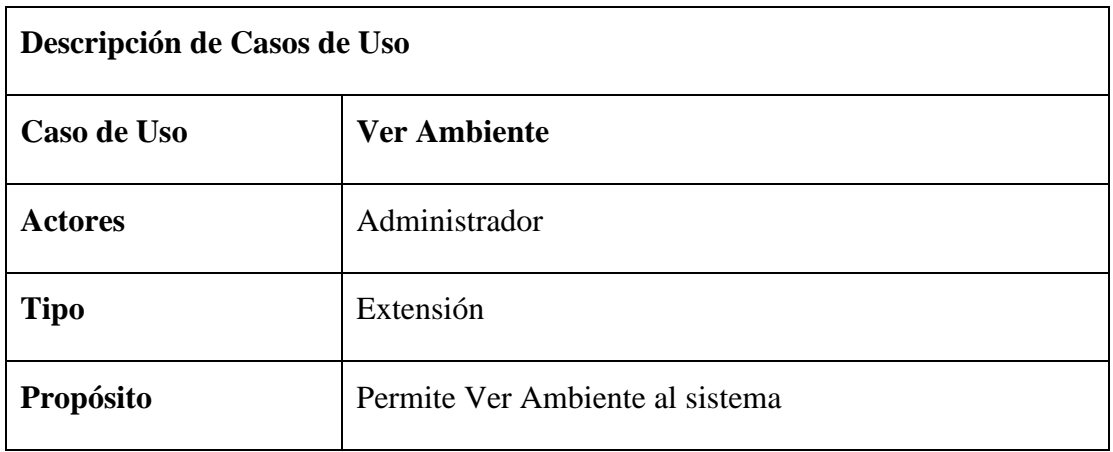

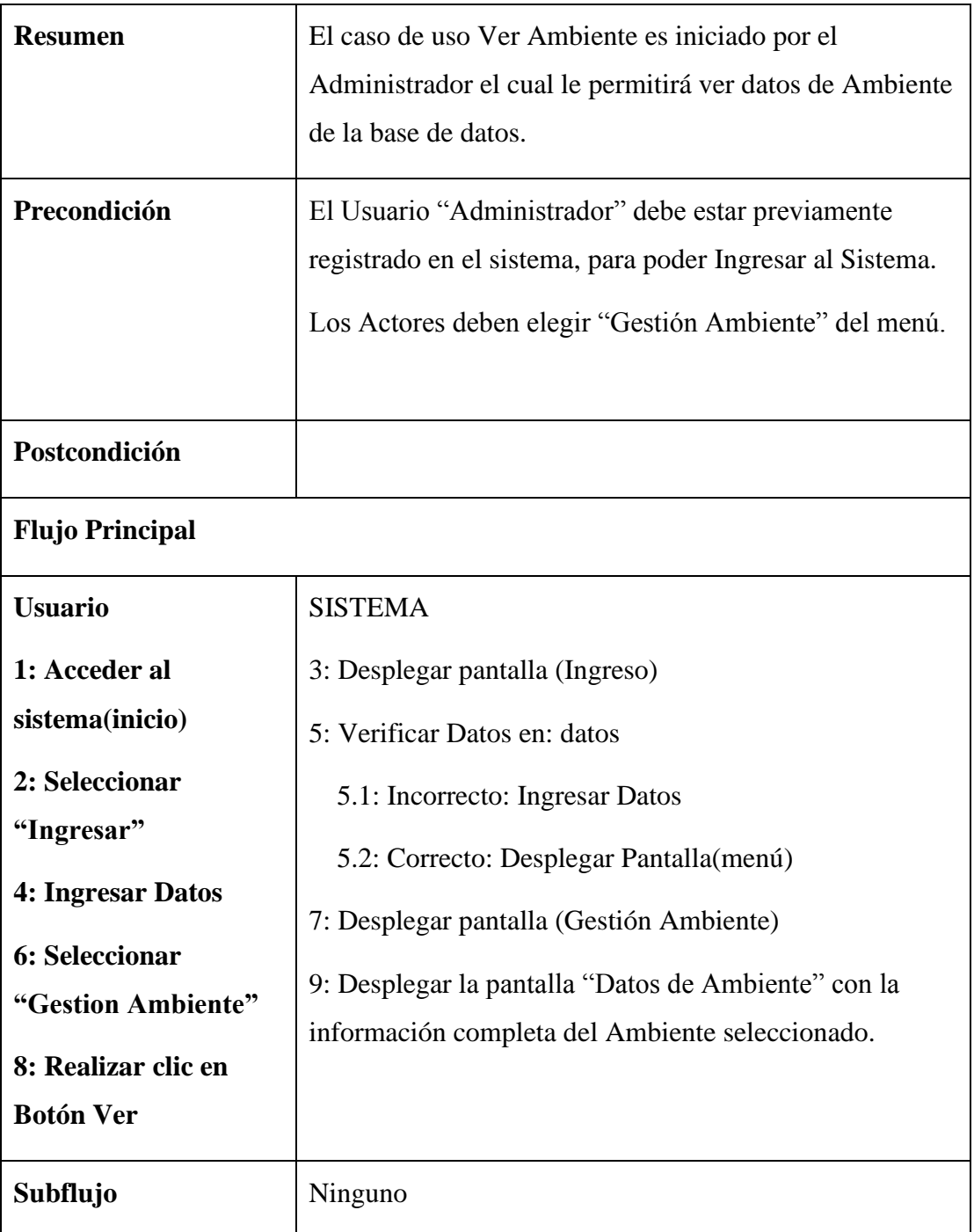

Tabla 37: C.D.U. Ver Ambiente

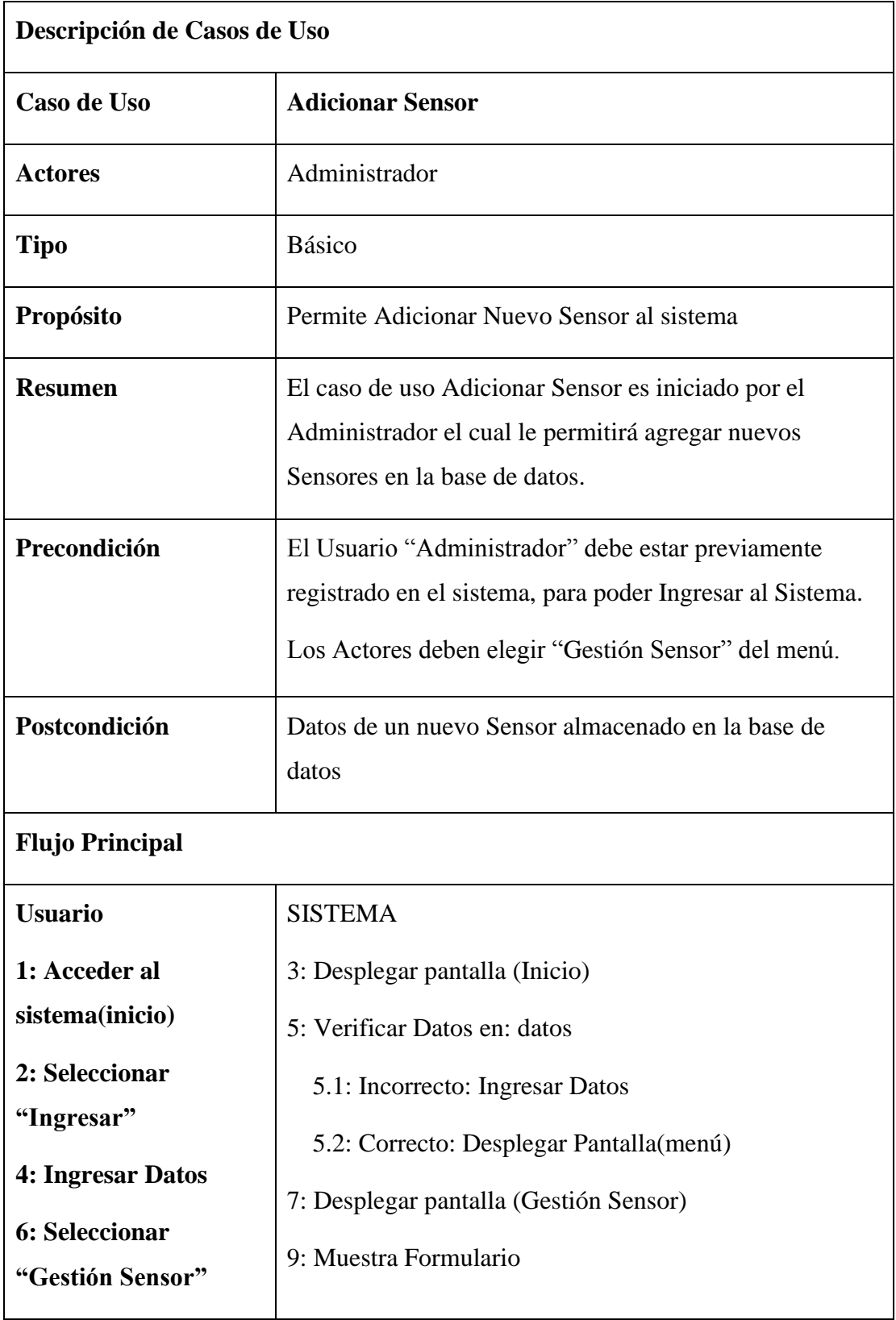

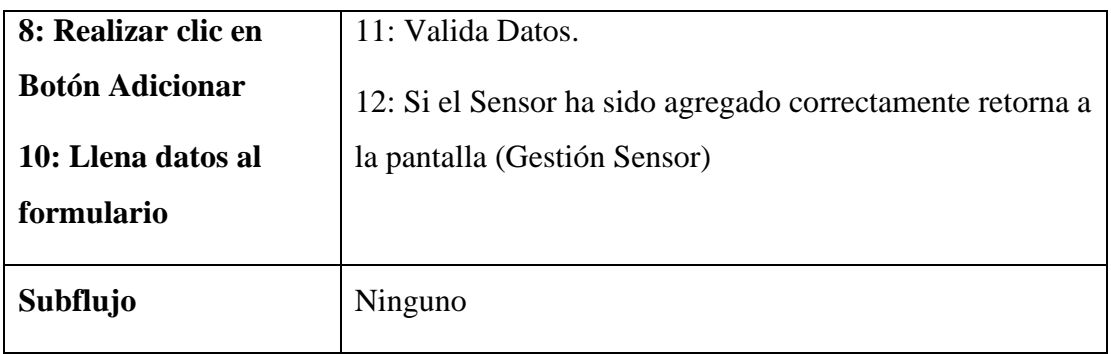

Tabla 38: C.D.U. Adicionar Sensor

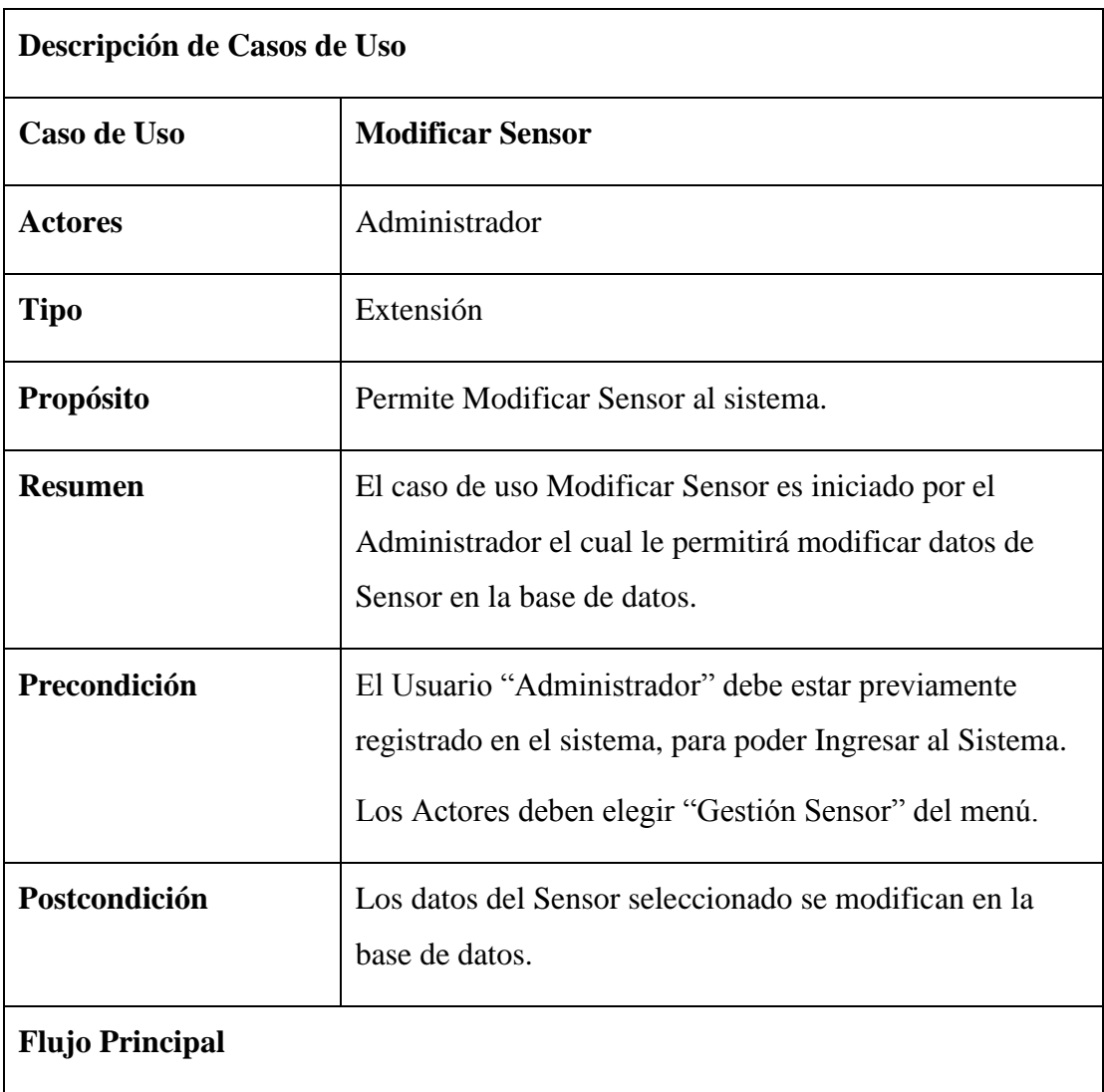

| <b>Usuario</b>                     | <b>SISTEMA</b>                                     |
|------------------------------------|----------------------------------------------------|
| 1: Acceder al                      | 3: Desplegar pantalla (Inicio)                     |
| sistema(inicio)                    | 5: Verificar Datos en: datos                       |
| 2: Seleccionar                     | 5.1: Incorrecto: Ingresar Datos                    |
| "Ingresar"                         | 5.2: Correcto: Desplegar Pantalla (menú)           |
| 4: Ingresar Datos                  | 7: Desplegar pantalla (Gestión Sensor)             |
| 6: Seleccionar<br>"Gestión Sensor" | 9: Muestra Formulario                              |
| 8: Realizar clic en                | 11: Valida Datos.                                  |
| <b>Botón Modificar</b>             | 12: Si el Proceso ha sido modificado correctamente |
| 10: Modifica los datos             | retorna a la pantalla "Gestión Sensor"             |
| del formulario                     |                                                    |
| Subflujo                           | Ninguno                                            |

Tabla 39: C.D.U. Modificar Sensor

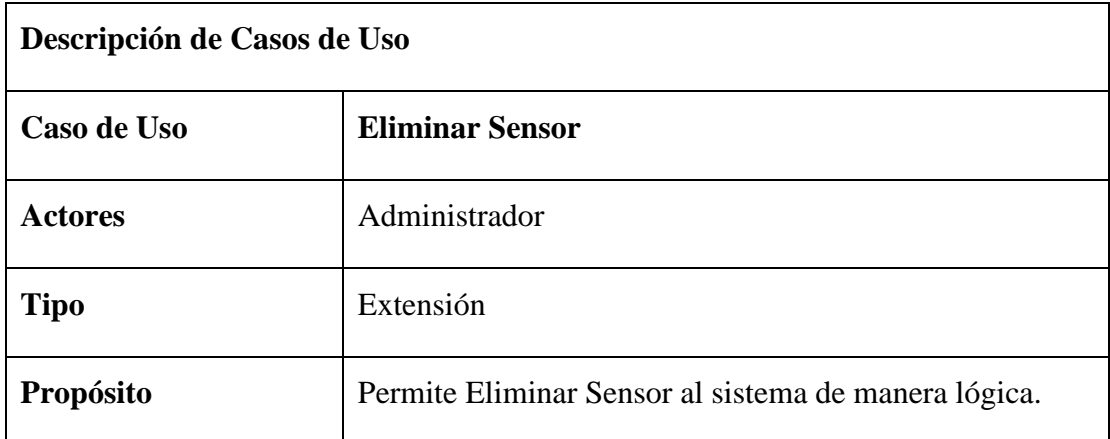

| <b>Resumen</b><br>Precondición | El caso de uso Eliminar Sensor es iniciado por el<br>Administrador el cual le permitirá eliminar de manera<br>lógica en el sistema manteniendo de manera física en la<br>base de datos.<br>El Usuario "Administrador" debe estar previamente<br>registrado en el sistema, para poder Ingresar al Sistema.<br>Los Actores deben elegir "Gestión Sensor" del menú. |
|--------------------------------|----------------------------------------------------------------------------------------------------|
| Postcondición                  | Datos de Sensor eliminado de forma lógica en la base de<br>datos                                                                                                    |
| <b>Flujo Principal</b>         |                                                                                                    |
| <b>Usuario</b>                 | <b>SISTEMA</b>                                                                                                    |
| 1: Acceder al                  | 3: Desplegar pantalla (Inicio)                                                                                                    |
| sistema(inicio)                | 5: Verificar Datos en: datos                                                                                                    |
| 2: Seleccionar                 | 5.1: Incorrecto: Ingresar Datos                                                                                                    |
| "Ingresar"                     | 5.2: Correcto: Desplegar Pantalla(menú)                                                                                                    |
| 4: Ingresar Datos              | 7: Desplegar pantalla (Gestión Sensor)                                                                                                    |
| <b>6: Seleccionar</b>          |                                                                                                    |
| "Gestión Sensor"               | 9: Muestra el siguiente mensaje: "Esta seguro de<br>eliminar el Sensor?"                                                                                                    |
| 8: Realizar clic en            | 10: Si el Sensor ha sido eliminado retornara a la pantalla                                                                                                    |
| <b>Botón Eliminar</b>          | "Gestión Sensor"                                                                                                    |
|                                |                                                                                                    |
| <b>Subflujo</b>                | Ninguno                                                                                                    |

Tabla 40: C.D.U. Eliminar Sensor

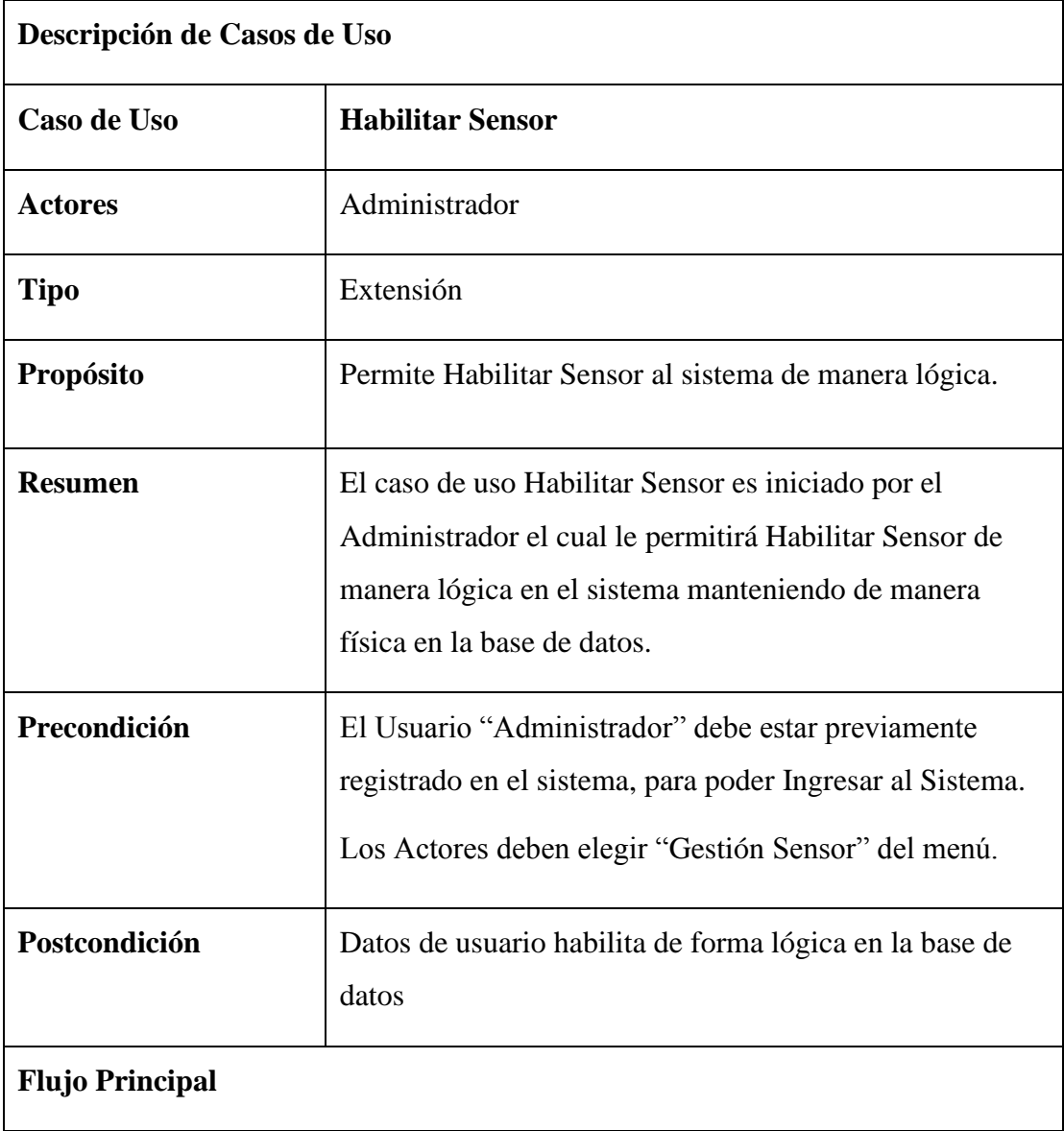

| <b>Usuario</b>                      | <b>SISTEMA</b>                                              |
|-------------------------------------|-------------------------------------------------------------|
| 1: Acceder al                       | 3: Desplegar pantalla (Ingreso)                             |
| sistema(inicio)                     | 5: Verificar Datos en: datos                                |
| 2: Seleccionar                      | 5.1: Incorrecto: Ingresar Datos                             |
| "Ingresar"                          | 5.2: Correcto: Desplegar Pantalla (menú)                    |
| 4: Ingresar Datos                   | 7: Desplegar pantalla (Gestión Sensor)                      |
| 6: Seleccionar<br>"Gestión Usuario" | 9: Muestra el siguiente mensaje: "Esta seguro de habilitar  |
| 8: Realizar clic en                 | al Sensor?"                                                 |
| <b>Botón Habilitar</b>              | 10: Si el usuario ha sido habilitar retornara a la pantalla |
|                                     | "Gestión Sensor"                                            |
|                                     |                                                             |
| Subflujo                            | Ninguno                                                     |

Tabla 41: C.D.U. Habilitar Sensor

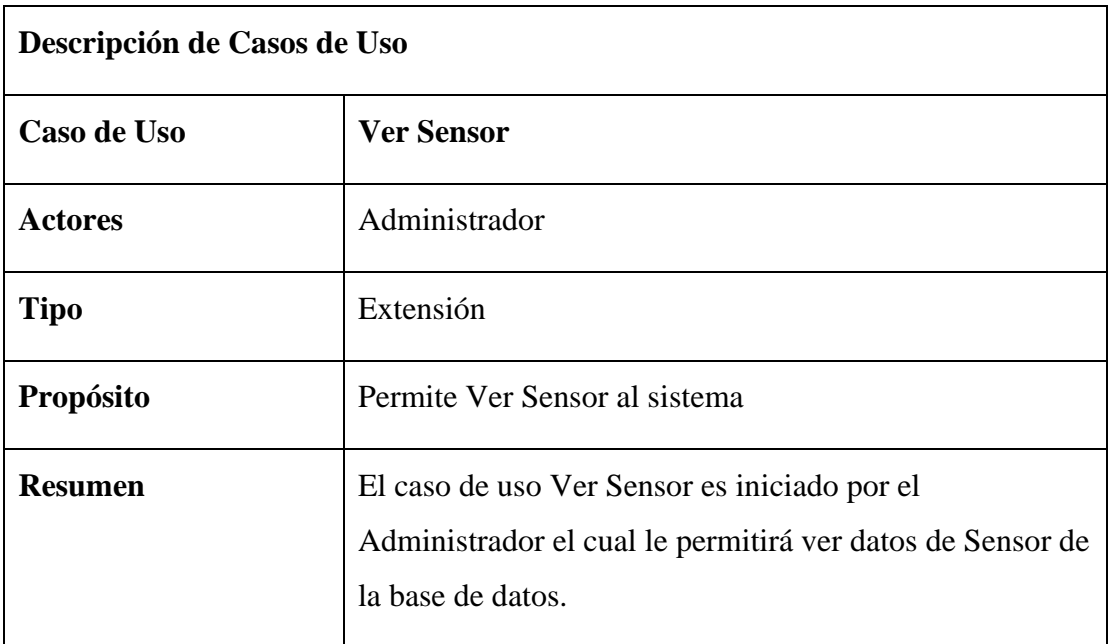

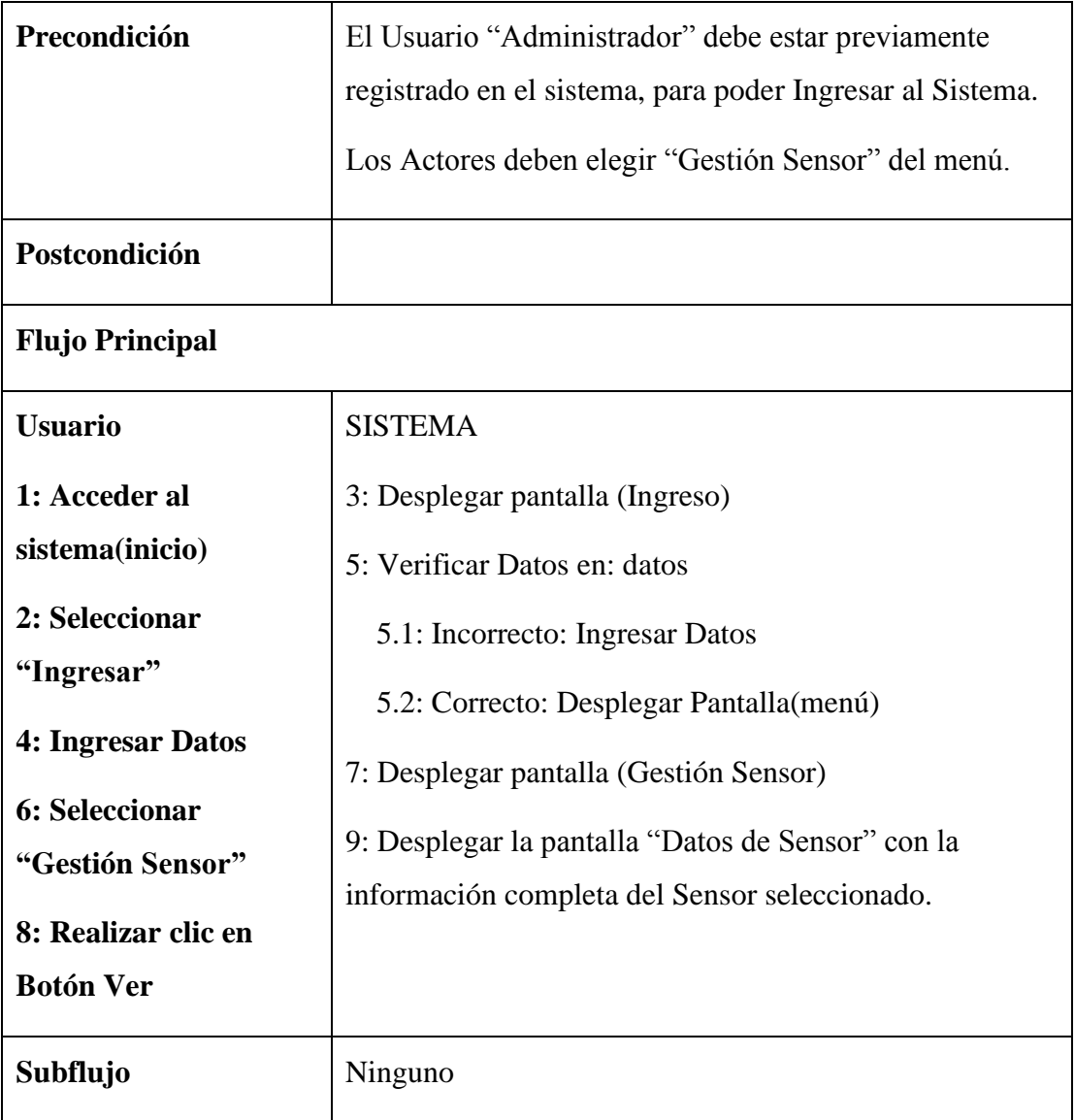

Tabla 42: C.D.U. Ver Sensor

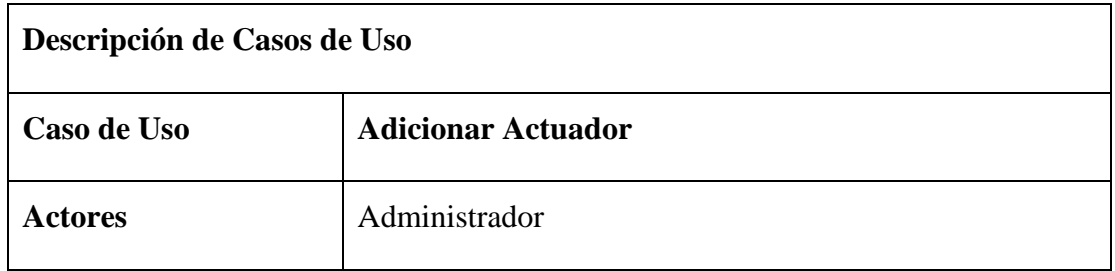

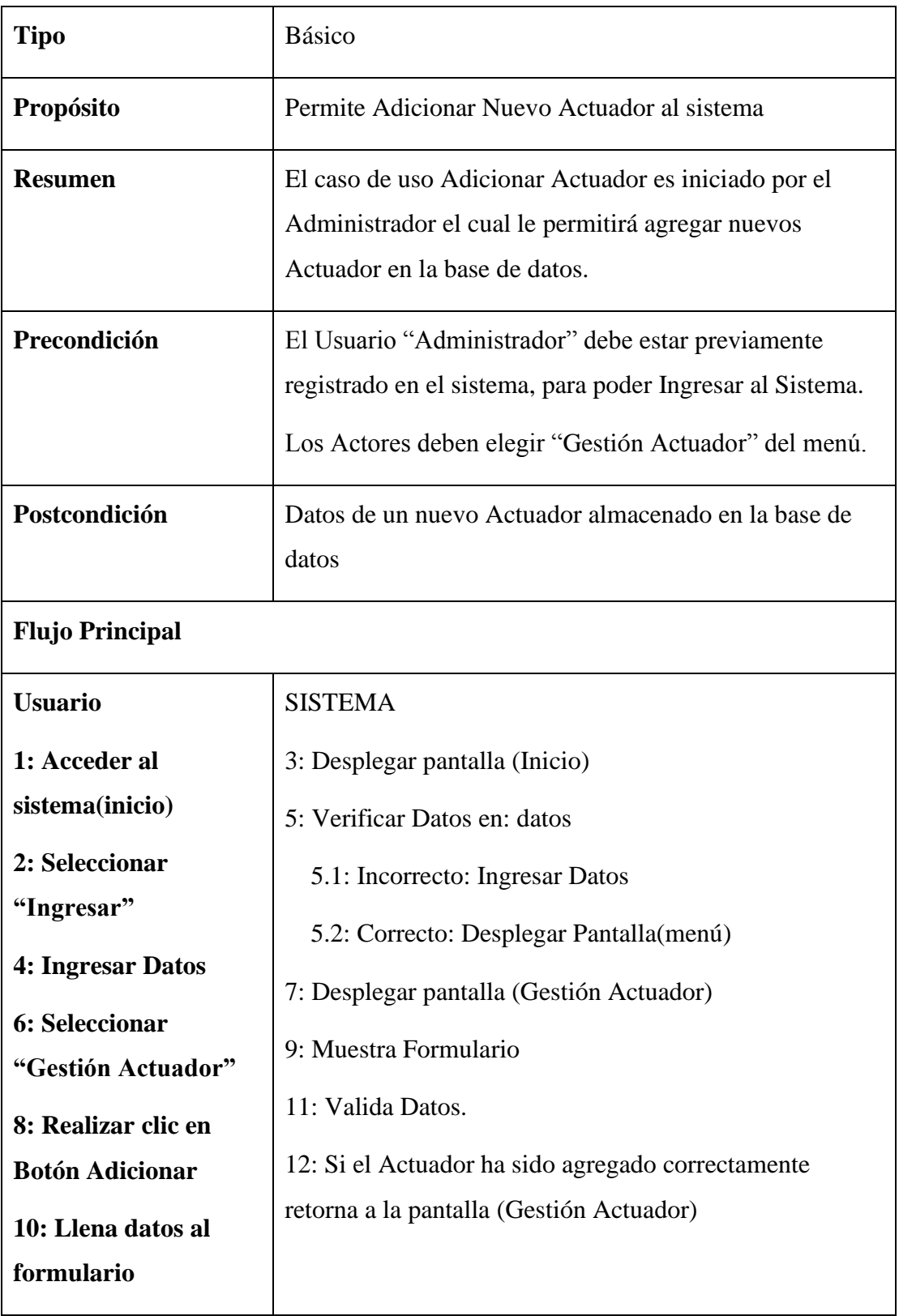

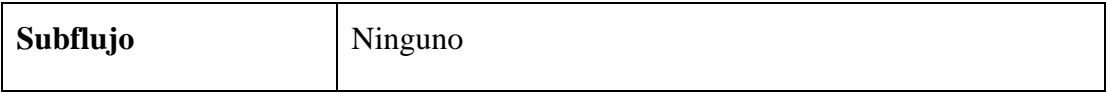

Tabla 43: C.D.U. Adicionar Actuador

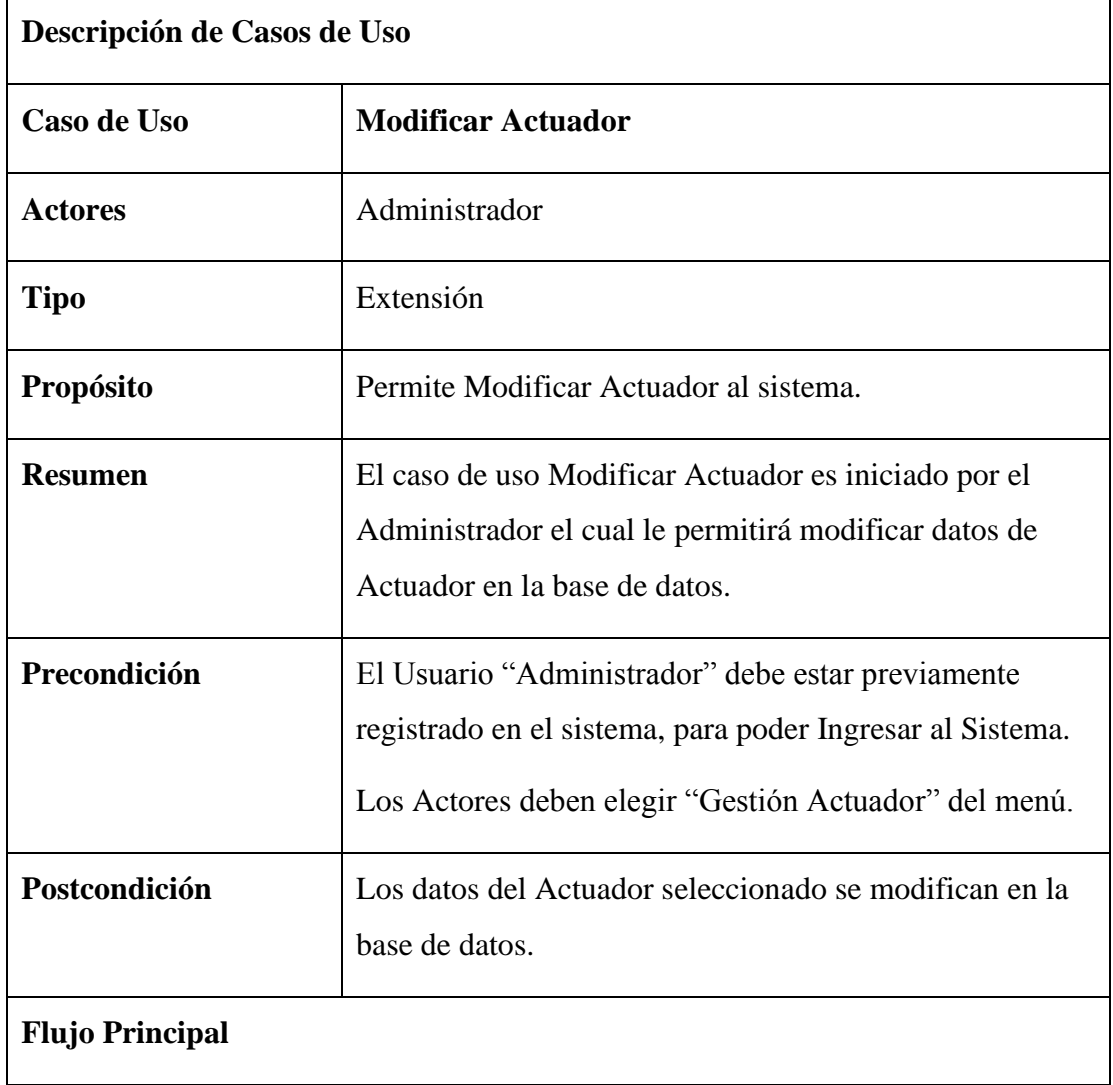

| <b>Usuario</b>         | <b>SISTEMA</b>                                     |
|------------------------|----------------------------------------------------|
| 1: Acceder al          | 3: Desplegar pantalla (Inicio)                     |
| sistema(inicio)        | 5: Verificar Datos en: datos                       |
| 2: Seleccionar         | 5.1: Incorrecto: Ingresar Datos                    |
| "Ingresar"             | 5.2: Correcto: Desplegar Pantalla (menú)           |
| 4: Ingresar Datos      | 7: Desplegar pantalla (Gestión Actuador)           |
| 6: Seleccionar         | 9: Muestra Formulario                              |
| "Gestión Actuador"     | 11: Valida Datos.                                  |
| 8: Realizar clic en    |                                                    |
| <b>Botón Modificar</b> | 12: Si el Proceso ha sido modificado correctamente |
| 10: Modifica los datos | retorna a la pantalla "Gestión Actuador"           |
| del formulario         |                                                    |
| Subflujo               | Ninguno                                            |

Tabla 44: C.D.U. Modificar Actuador

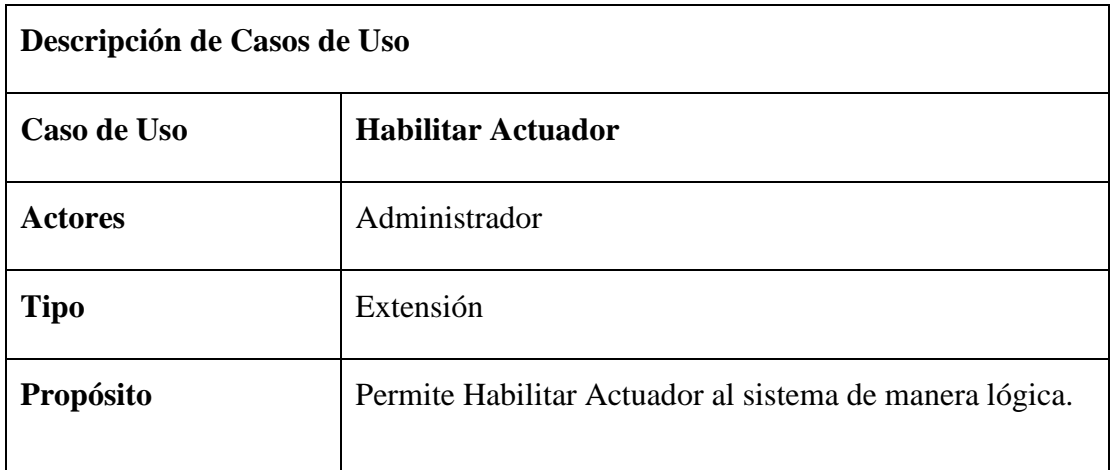

| <b>Resumen</b>                                | El caso de uso Habilitar Actuador es iniciado por el<br>Administrador el cual le permitirá Habilitar Actuador de<br>manera lógica en el sistema manteniendo de manera<br>física en la base de datos. |
|-----------------------------------------------|----------------------------------------------------------------------------------------------------|
| Precondición                                  | El Usuario "Administrador" debe estar previamente<br>registrado en el sistema, para poder Ingresar al Sistema.<br>Los Actores deben elegir "Gestión Actuador" del menú.                              |
| Postcondición                                 | Datos de actuador se habilita de forma lógica en la base<br>de datos                                                                                                    |
| <b>Flujo Principal</b>                        |                                                                                                    |
| <b>Usuario</b>                                | <b>SISTEMA</b>                                                                                                    |
| 1: Acceder al                                 | 3: Desplegar pantalla (Ingreso)                                                                                                    |
| sistema(inicio)                               | 5: Verificar Datos en: datos                                                                                                    |
| 2: Seleccionar                                | 5.1: Incorrecto: Ingresar Datos                                                                                                    |
| "Ingresar"                                    | 5.2: Correcto: Desplegar Pantalla(menú)                                                                                                    |
| 4: Ingresar Datos                             | 7: Desplegar pantalla (Gestión Actuador)                                                                                                    |
| <b>6: Seleccionar</b>                         | 9: Muestra el siguiente mensaje: "Esta seguro de habilitar                                                                                                    |
| "Gestión Usuario"                             | al Actuador?"                                                                                                    |
| 8: Realizar clic en<br><b>Botón Habilitar</b> | 10: Si el usuario ha sido habilitar retornara a la pantalla<br>"Gestión Actuador"                                                                                                    |
| Subflujo                                      | Ninguno                                                                                                    |

Tabla 45: C.D.U. Habilitar Actuador
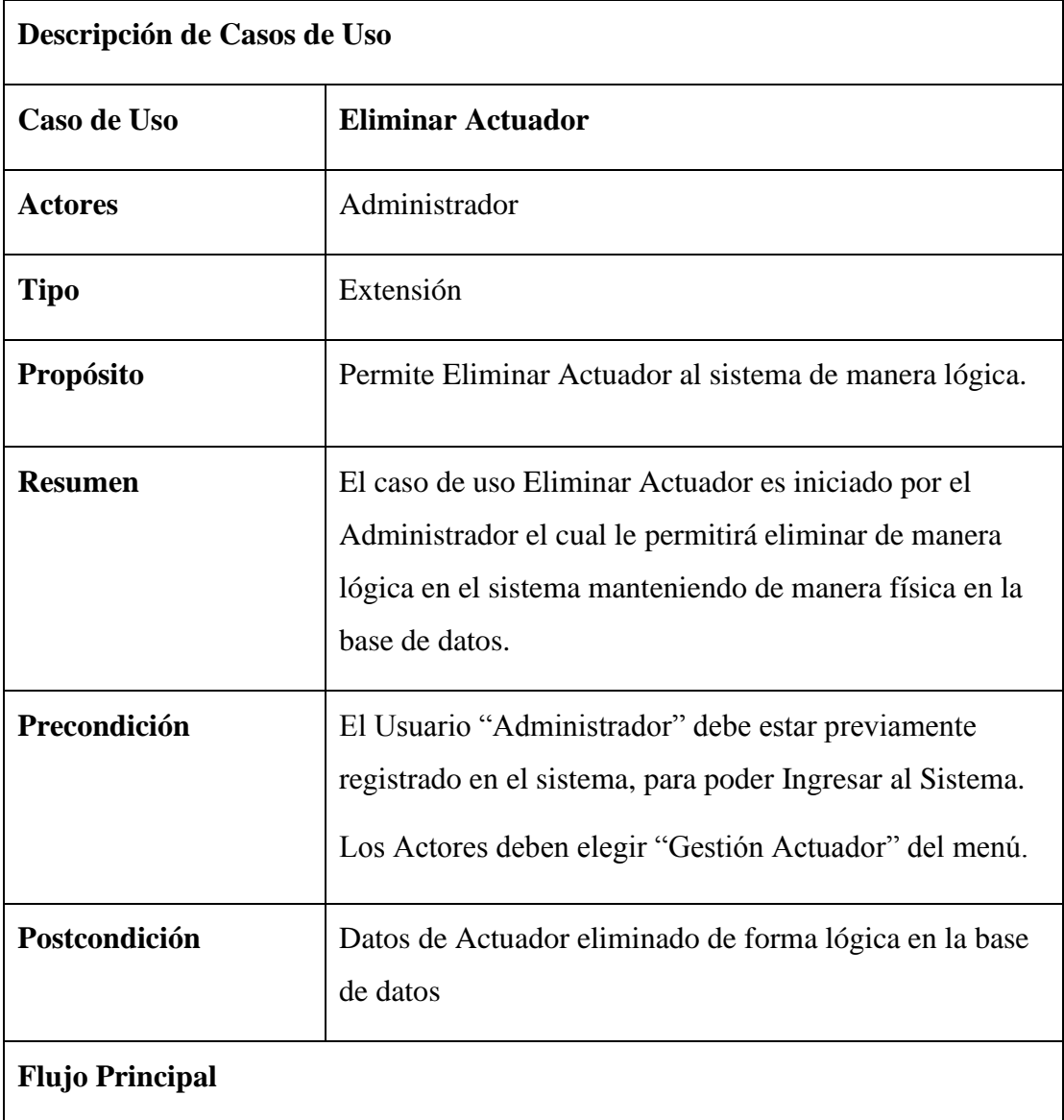

| <b>Usuario</b>                               | <b>SISTEMA</b>                                            |
|----------------------------------------------|-----------------------------------------------------------|
| 1: Acceder al                                | 3: Desplegar pantalla (Inicio)                            |
| sistema(inicio)                              | 5: Verificar Datos en: datos                              |
| 2: Seleccionar                               | 5.1: Incorrecto: Ingresar Datos                           |
| "Ingresar"                                   | 5.2: Correcto: Desplegar Pantalla (menú)                  |
| 4: Ingresar Datos                            | 7: Desplegar pantalla (Gestión Actuador)                  |
| 6: Seleccionar<br>"Gestión Actuador"         | 9: Muestra el siguiente mensaje: "Esta seguro de eliminar |
|                                              | el Actuador?"                                             |
| 8: Realizar clic en<br><b>Botón Eliminar</b> | 10: Si el Ambiente ha sido eliminado retornara a la       |
|                                              | pantalla "Gestión Actuador"                               |
|                                              |                                                           |
| Subflujo                                     | Ninguno                                                   |

Tabla 46: C.D.U. Eliminar Actuador

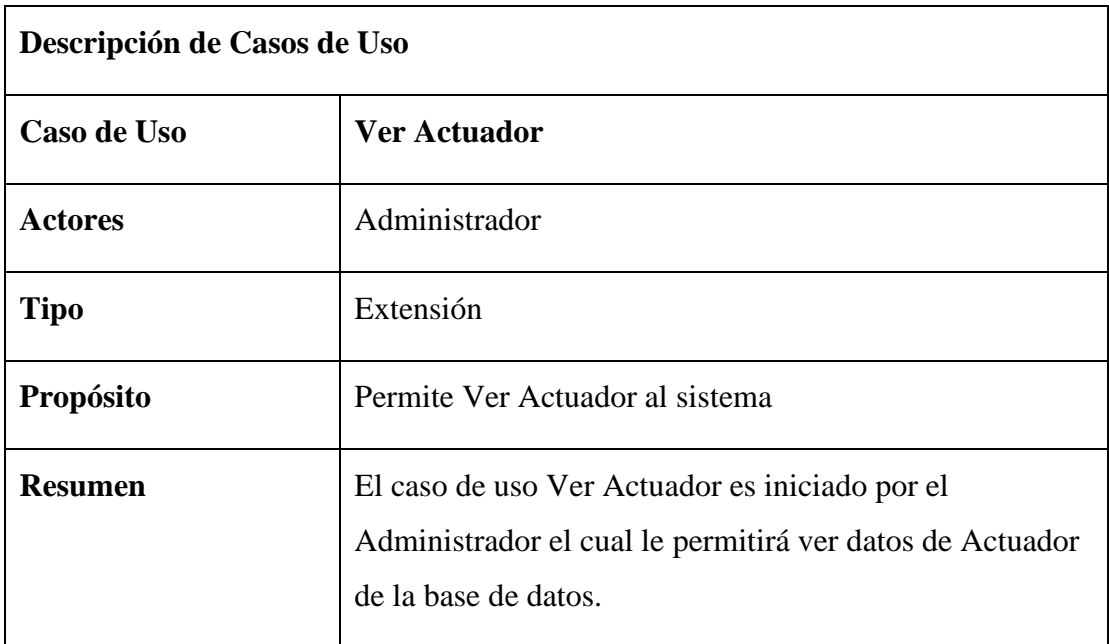

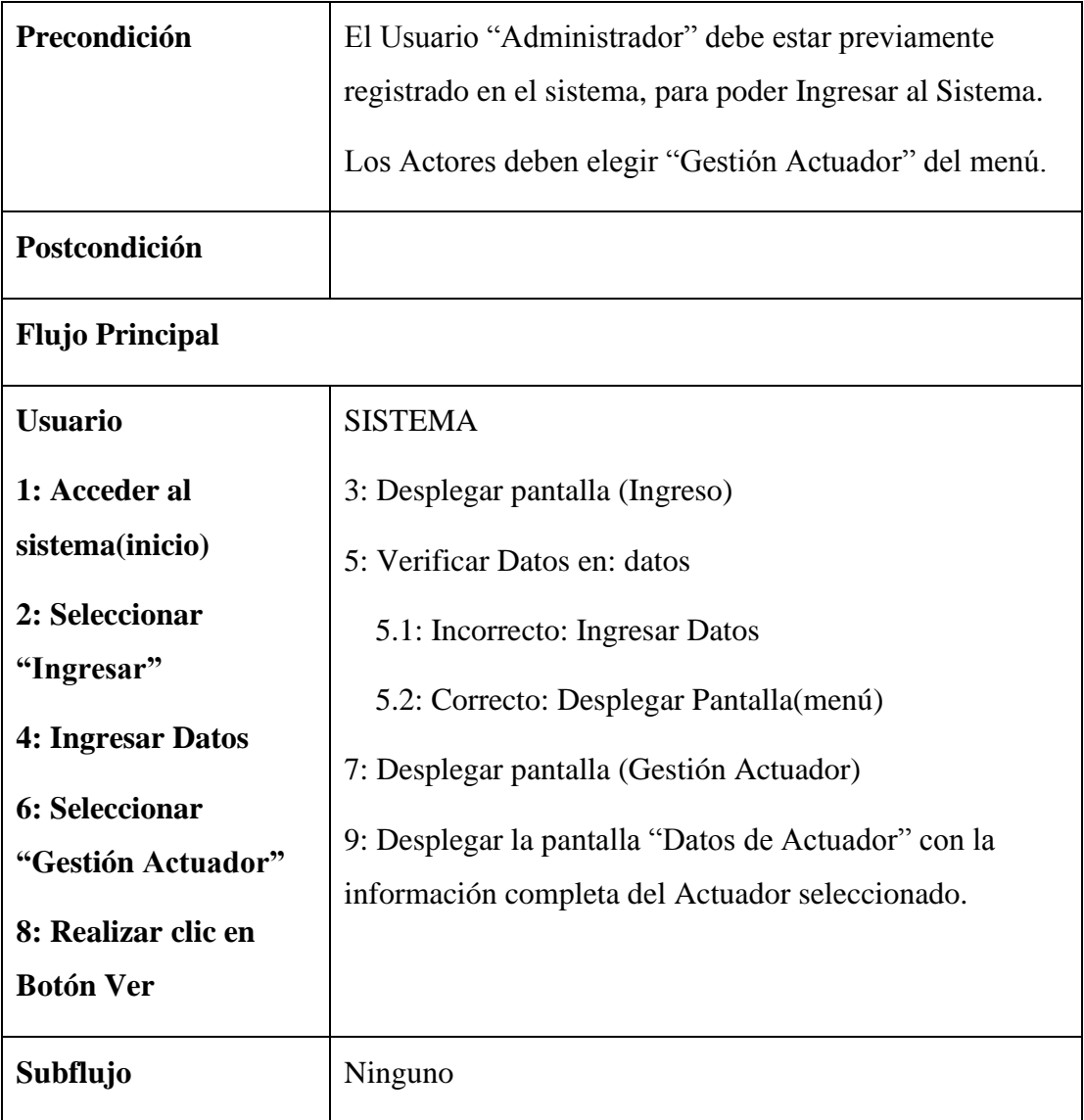

Tabla 47: C.D.U. Ver Actuador

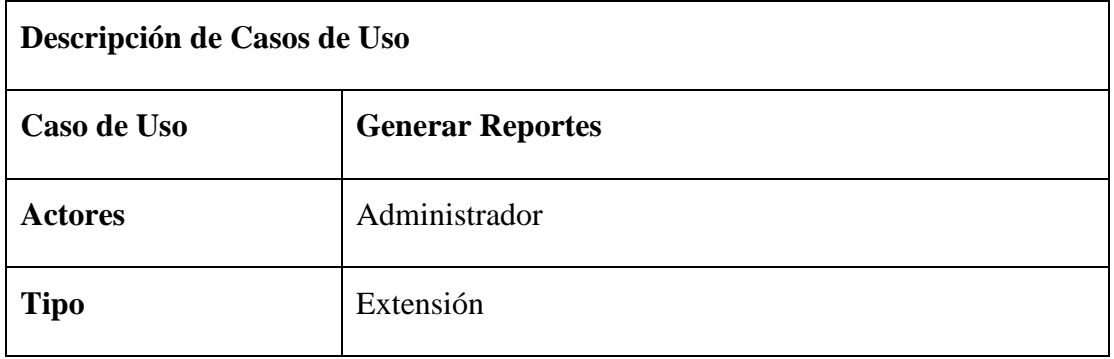

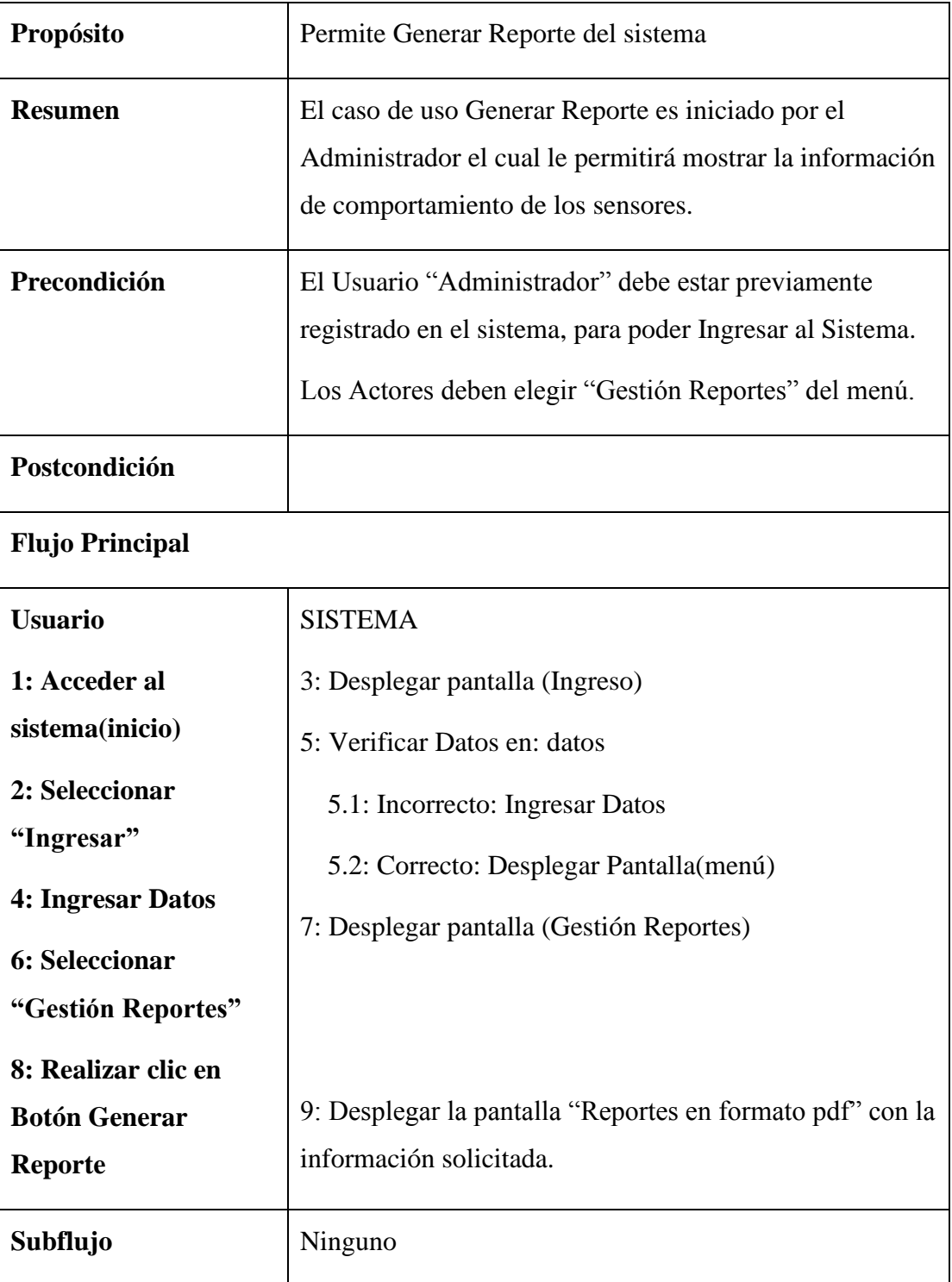

Tabla 48: C.D.U. Generar Reportes

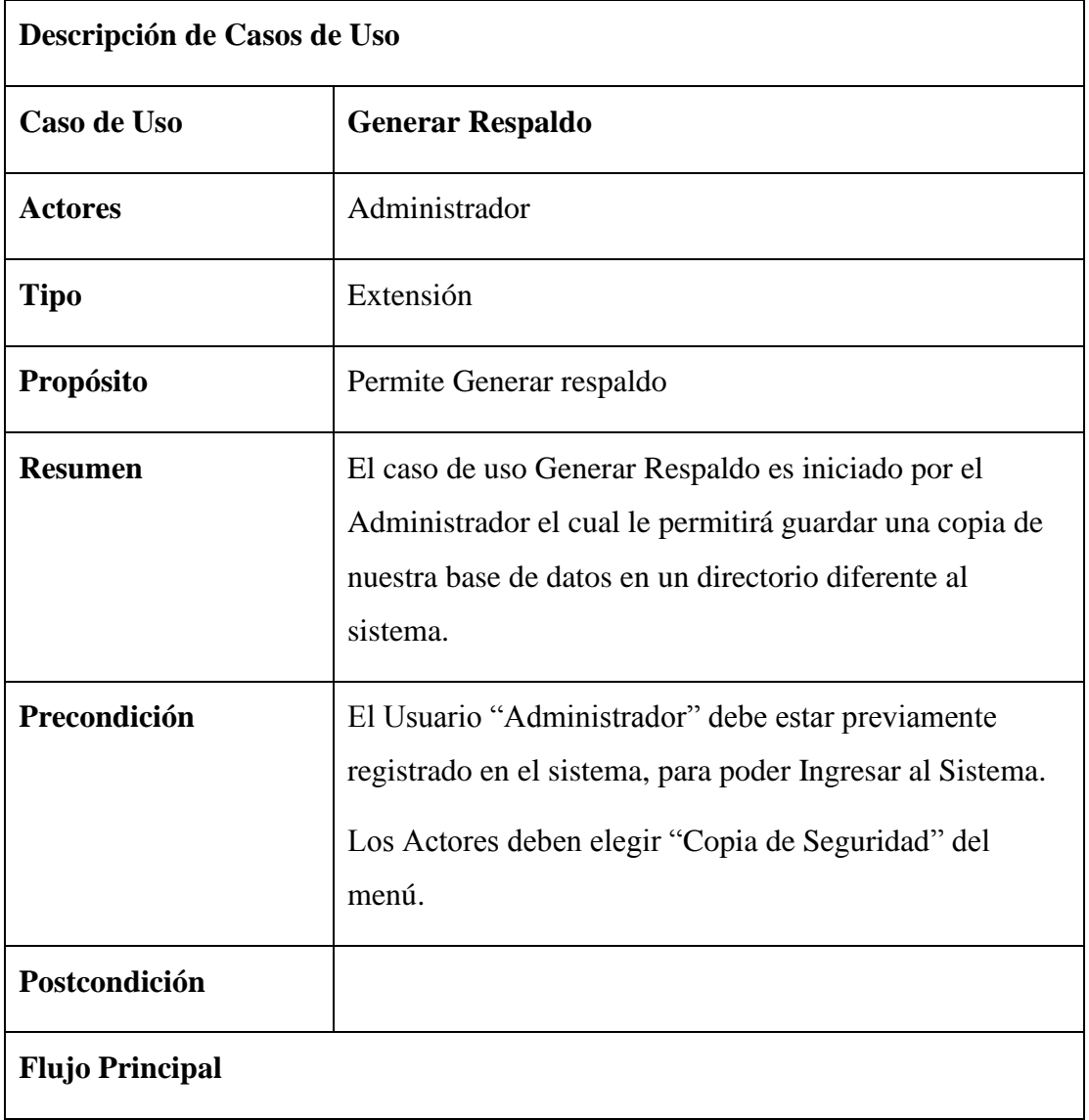

| <b>Usuario</b>        | <b>SISTEMA</b>                                    |
|-----------------------|---------------------------------------------------|
| 1: Acceder al         | 3: Desplegar pantalla (Ingreso)                   |
| sistema(inicio)       | 5: Verificar Datos en: datos                      |
| 2: Seleccionar        | 5.1: Incorrecto: Ingresar Datos                   |
| "Ingresar"            | 5.2: Correcto: Desplegar Pantalla (menú)          |
| 4: Ingresar Datos     | 7: Desplegar pantalla (Copia de seguridad)        |
| 6: Seleccionar "Copia |                                                   |
| de Seguridad"         |                                                   |
| 8: Realizar clic en   |                                                   |
| <b>Botón Generar</b>  | 9: Desplegar un mensaje de alerta que "se guardó" |
| <b>Respaldo</b>       | Exitosamente".                                    |
| Subflujo              | Ninguno                                           |

Tabla 49: C.D.U. Generar Respaldo

#### **3.7. Diagrama de Actividades**

#### **3.7.1. Introducción**

Los diagramas de actividad se utilizan para modelar los aspectos dinámicos de un sistema, esto implica modelar los pasos secuenciales de un proceso.

#### **3.7.2. Propósito**

Comprender la estructura y la dinámica del sistema deseado para la organización.

Identificar posibles mejoras.

#### **3.7.3. Alcance**

Describe los procesos de sistema y los clientes.

Identificar y definir los procesos de los casos de uso según los objetivos de la perfumería.

Definir un diagrama de actividad para cada caso de uso del sistema.

# **3.7.4. Gestión Usuario**

### **3.7.4.1. Listar Usuario**

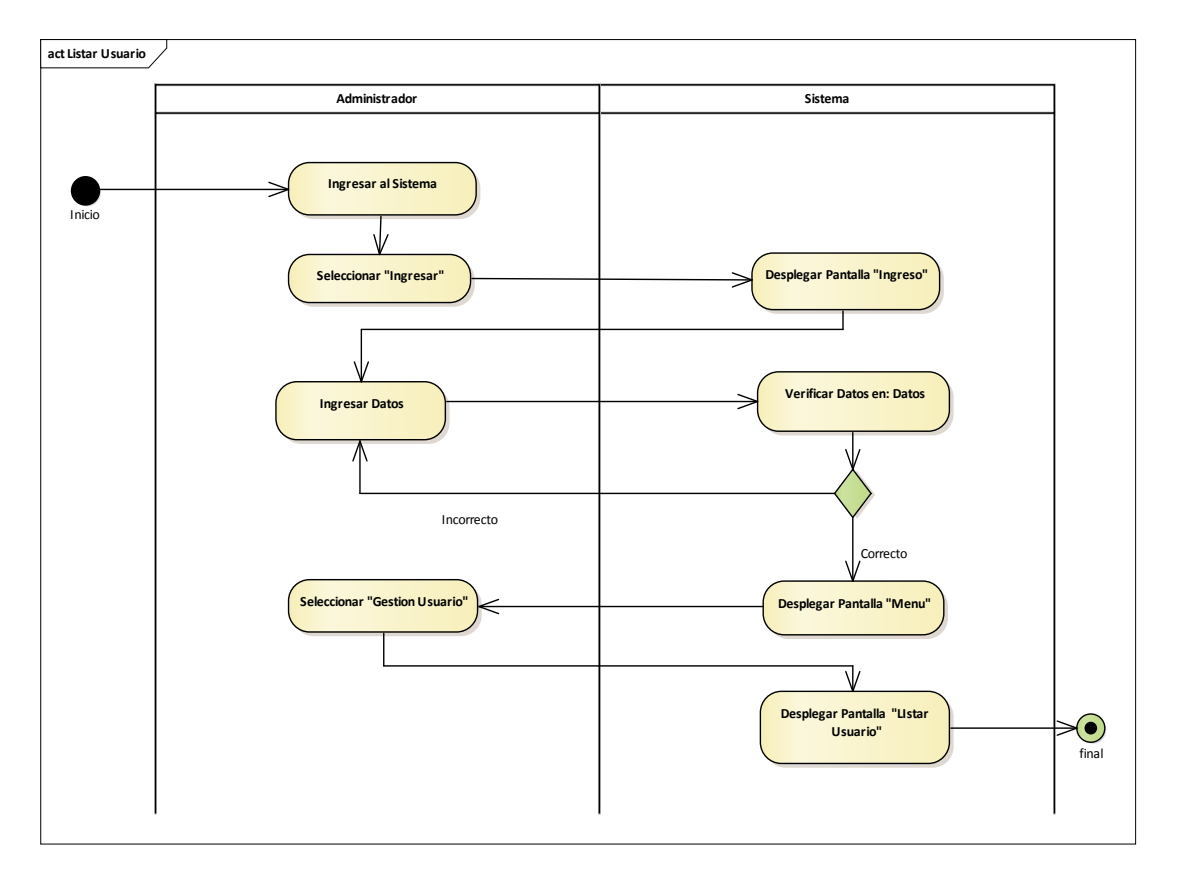

Ilustración 34: Diagrama de actividades Listar Usuario

**3.7.4.2. Adicionar Usuario**

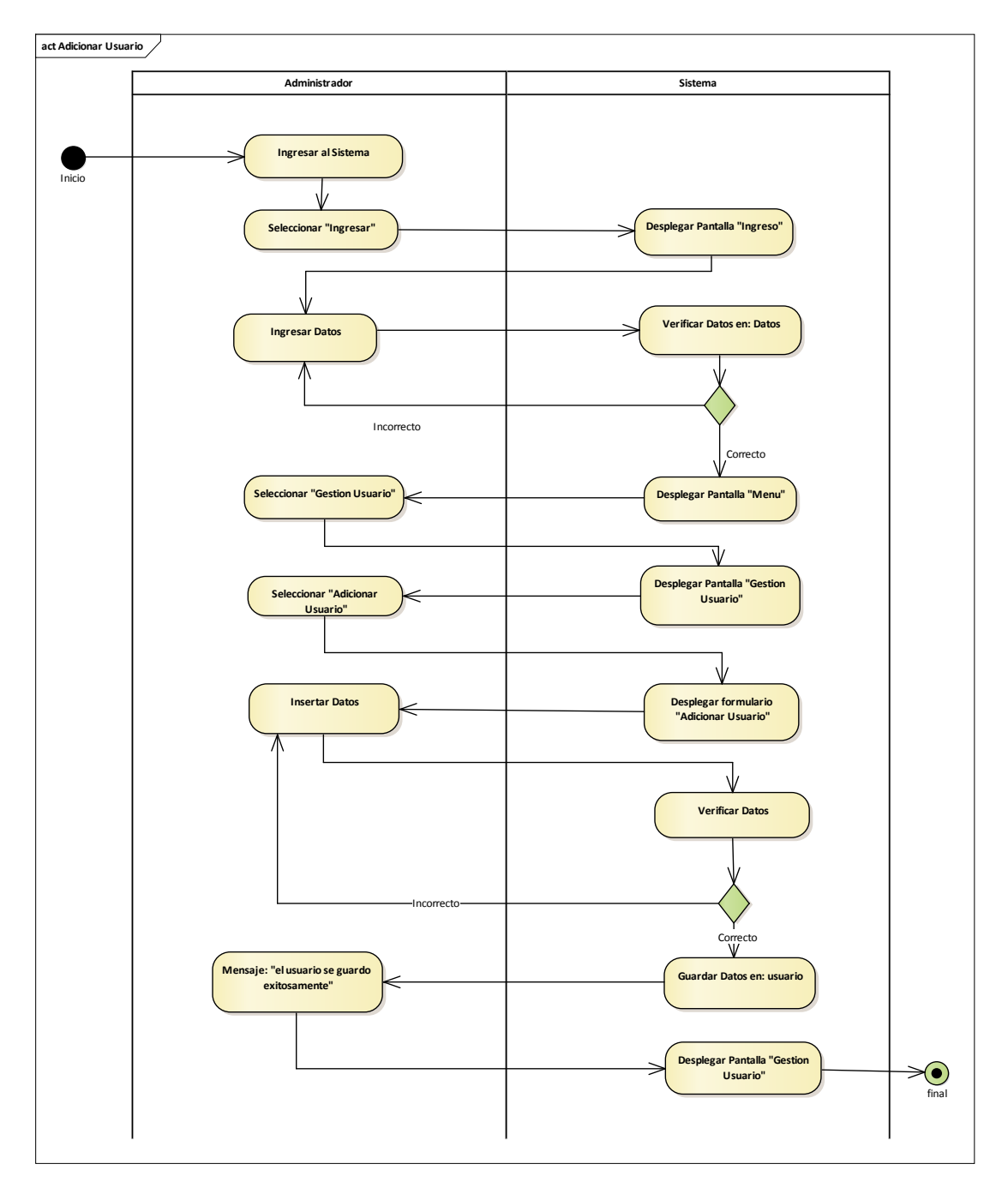

Ilustración 35: Diagrama de actividades Adicionar Usuario

**3.7.4.3. Modificar Usuario**

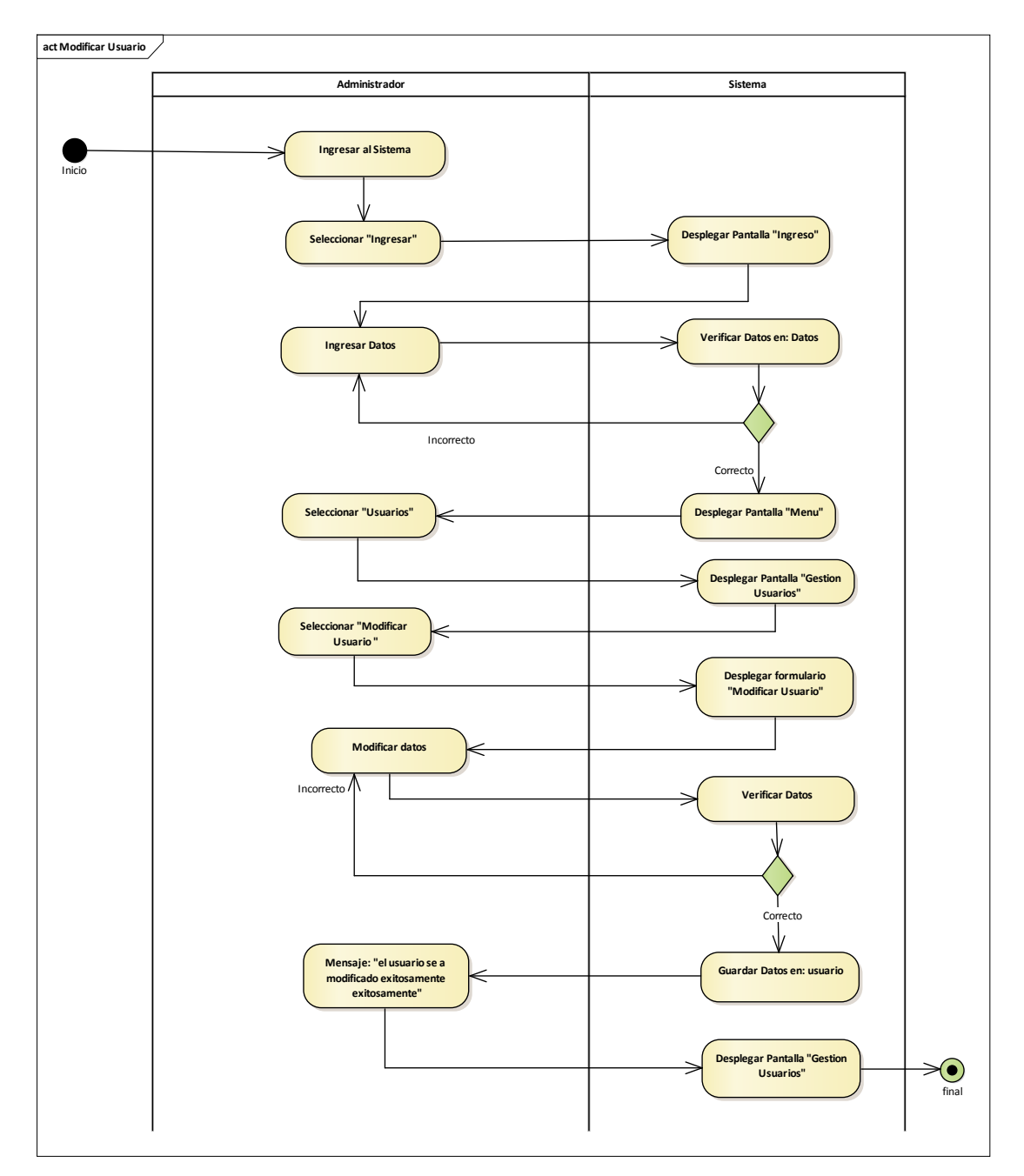

Ilustración 36: Diagrama de actividades Modificar Usuarios

**3.7.4.4. Eliminar Usuario**

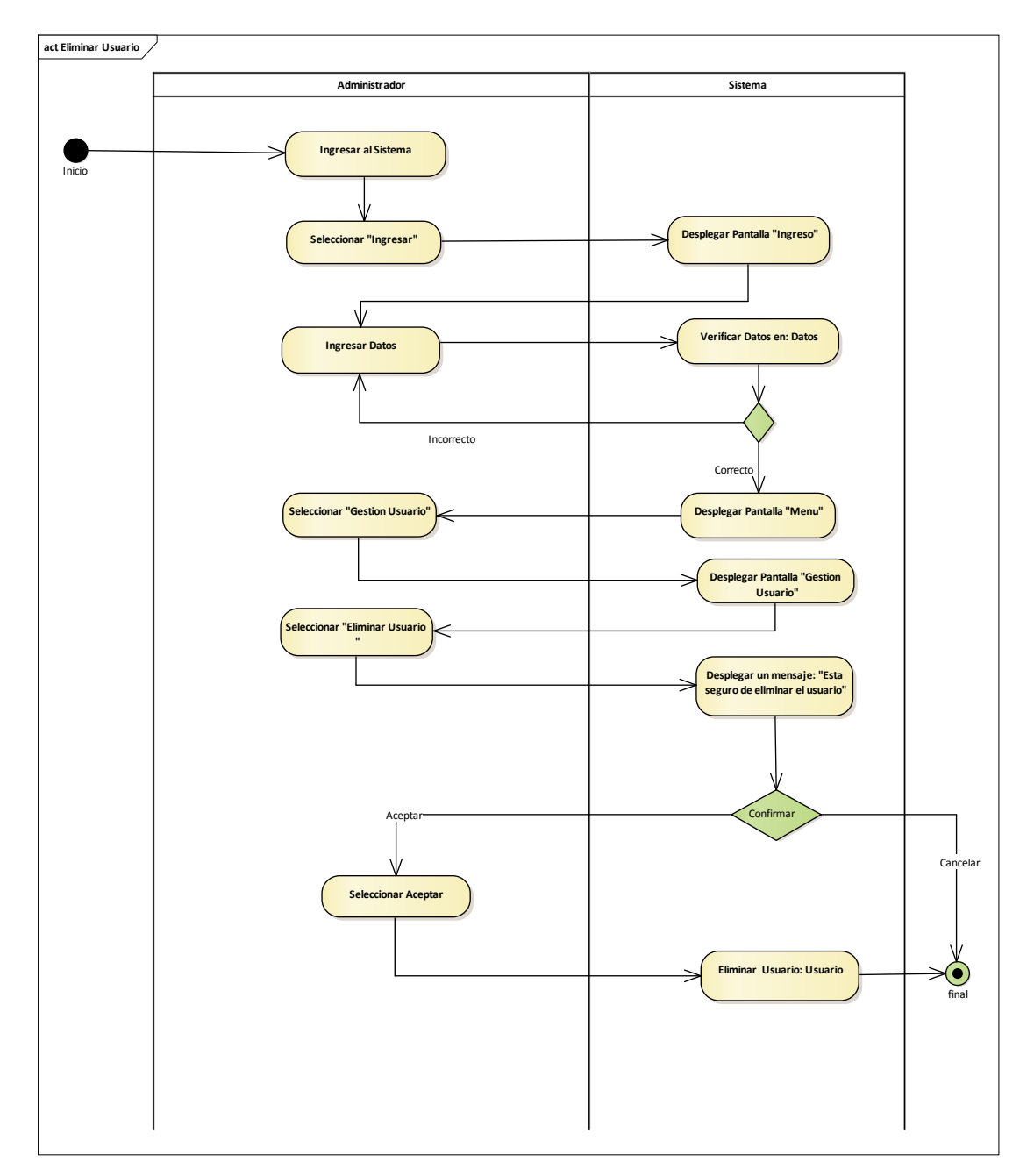

Ilustración 37: Diagrama de actividades Eliminar Usuario

**3.7.4.5. Ver Usuario**

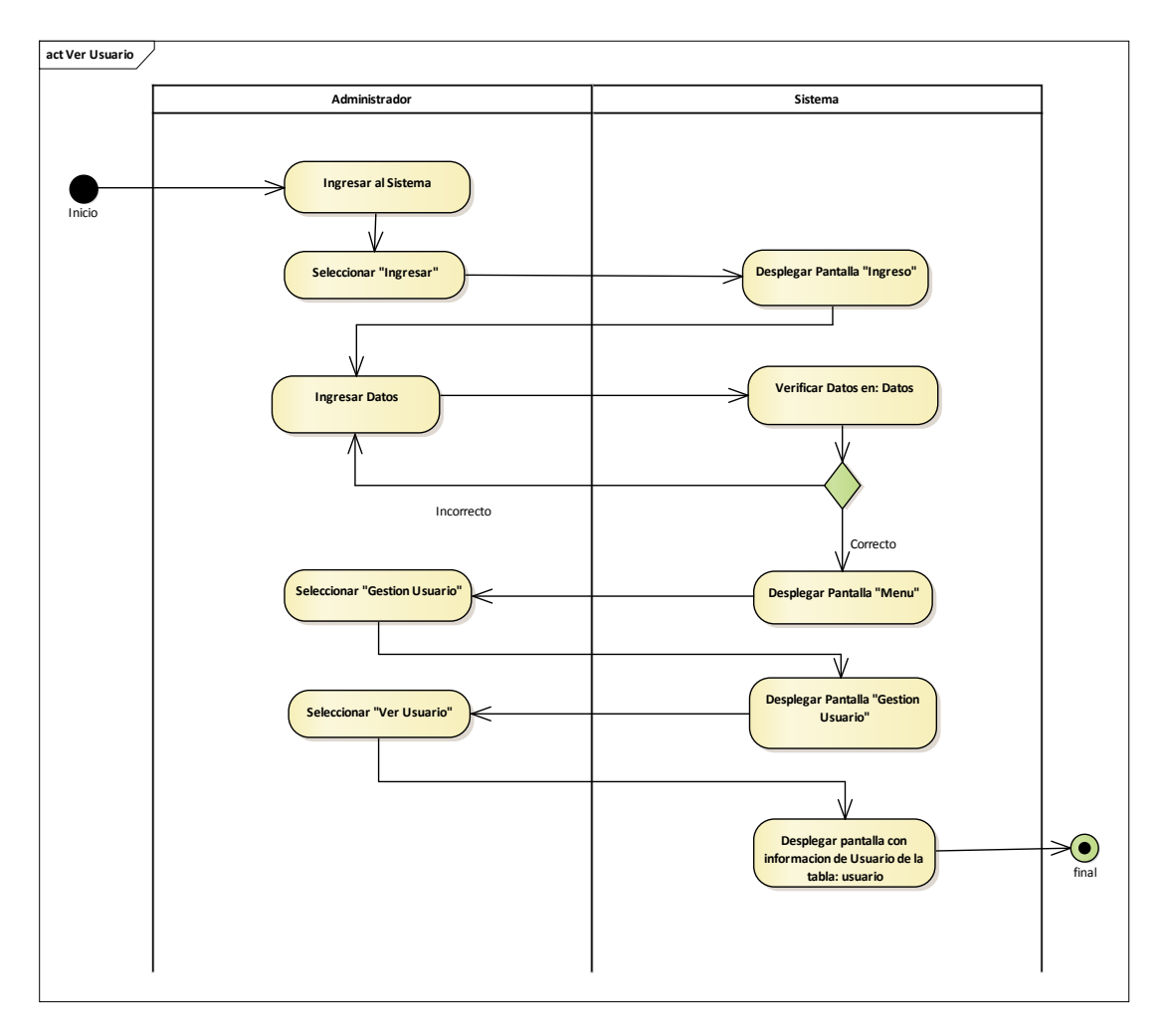

Ilustración 38: Diagrama de actividades Ver Usuario

# **3.7.5. Gestión Rol**

## **3.7.5.1. Listar Rol**

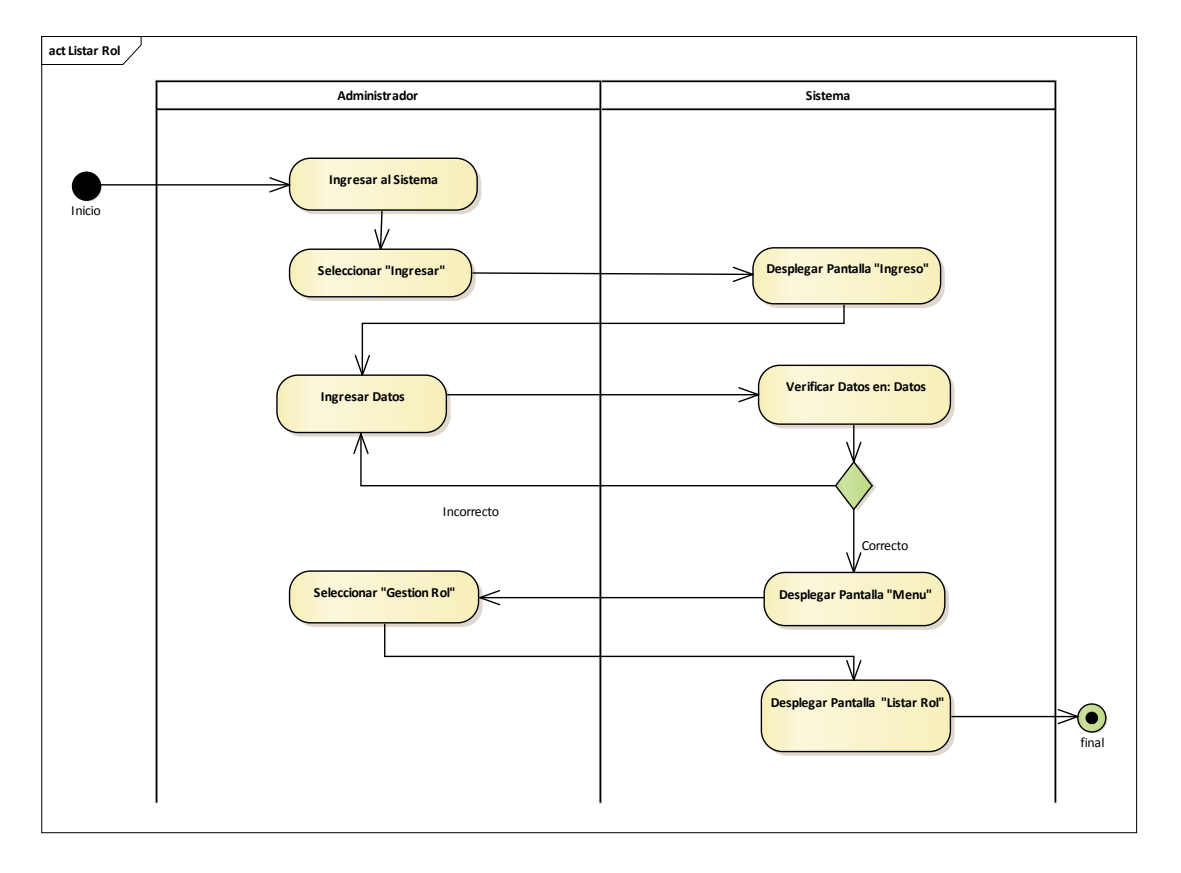

Ilustración 39: Diagrama de actividades Listar Rol

**3.7.5.2. Adicionar Rol**

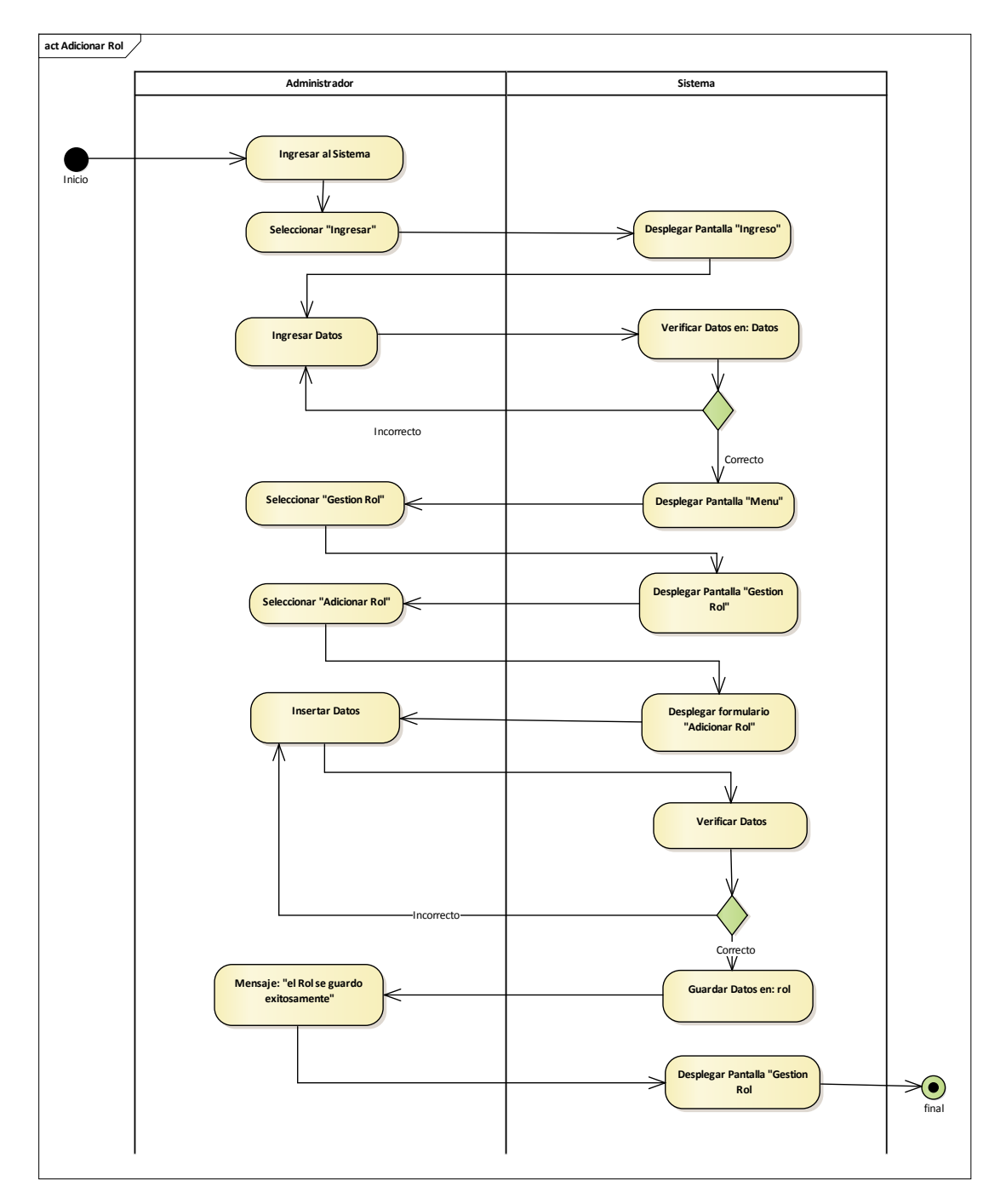

Ilustración 40: Diagrama de actividades Adicionar Rol

**3.7.5.3. Modificar Rol**

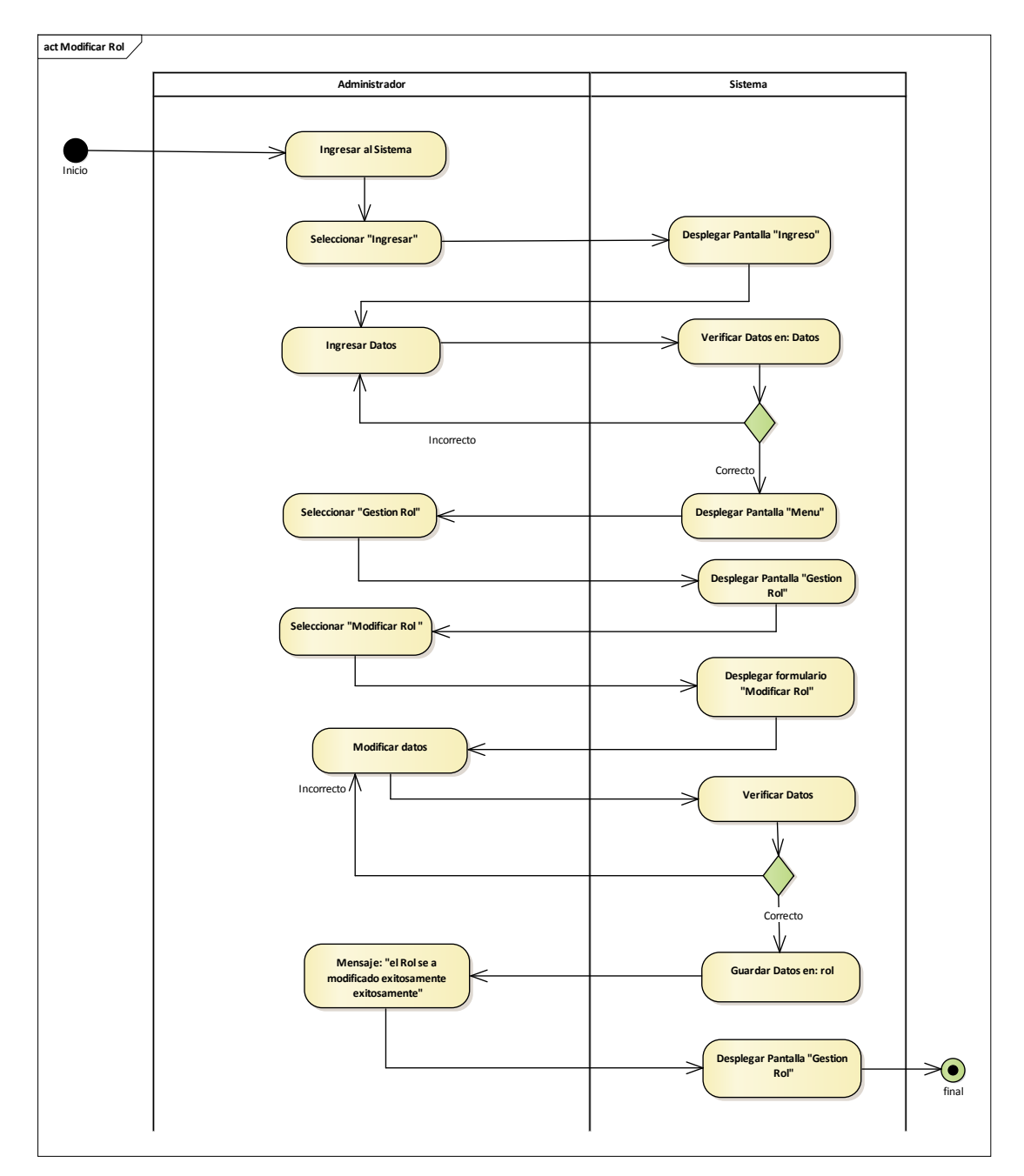

Ilustración 41: Diagrama de actividades Modificar Rol

**3.7.5.4. Eliminar Rol**

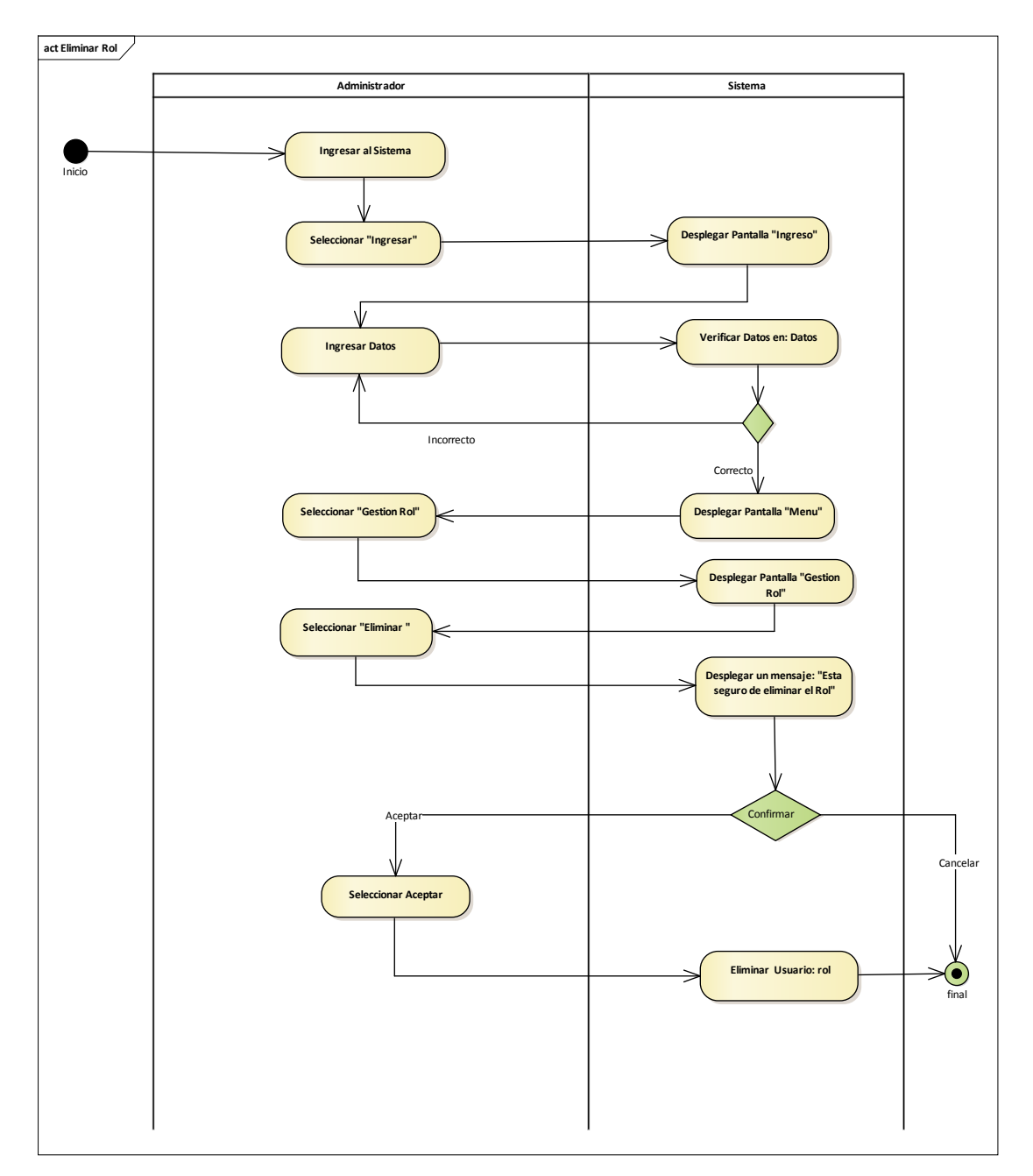

Ilustración 42: Diagrama de actividades Eliminar Rol

**3.7.5.5. Ver Rol**

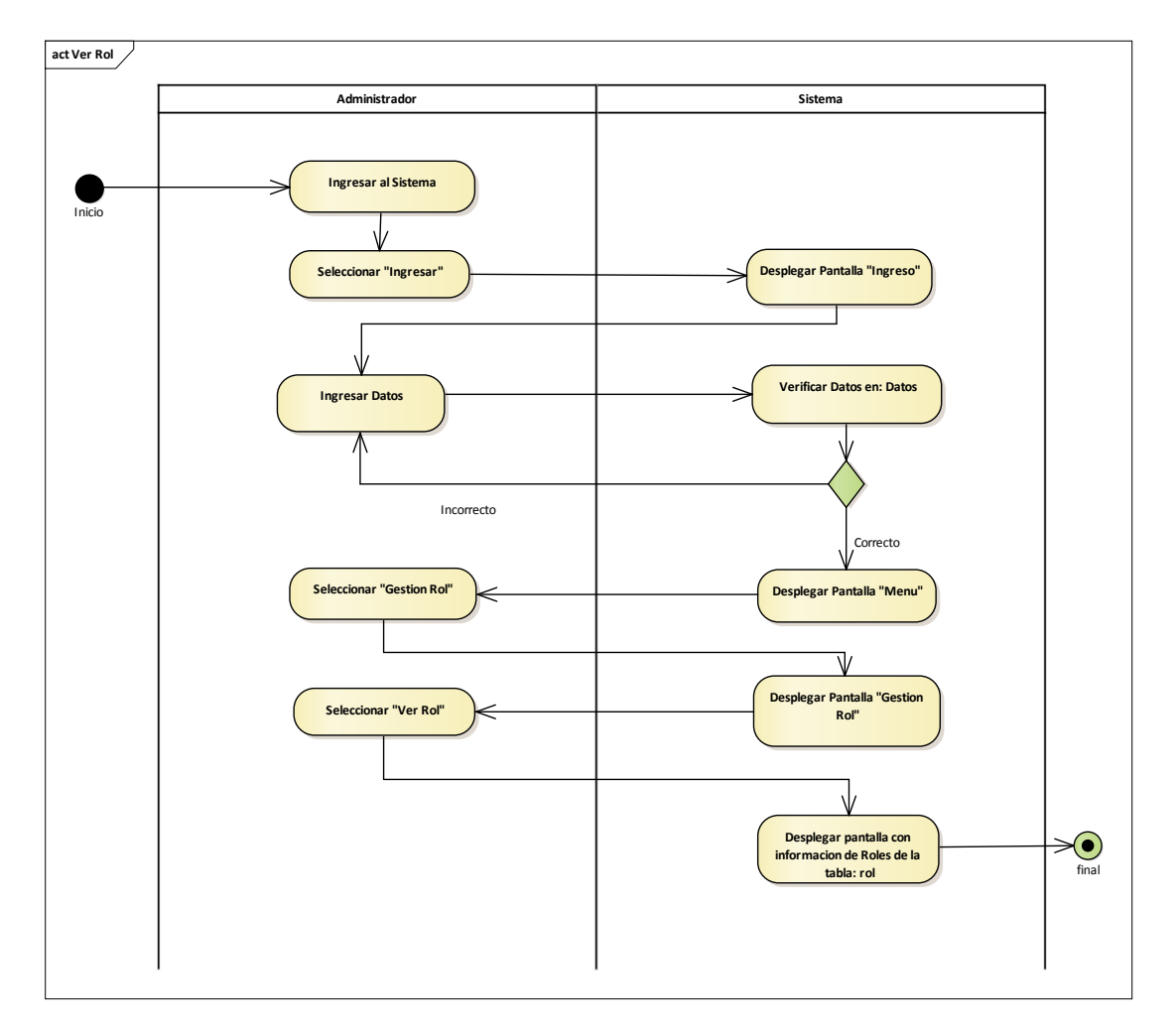

Ilustración 43: Diagrama de actividades Ver Rol

# **3.7.6. Gestión Proceso**

### **3.7.6.1. Listar Proceso**

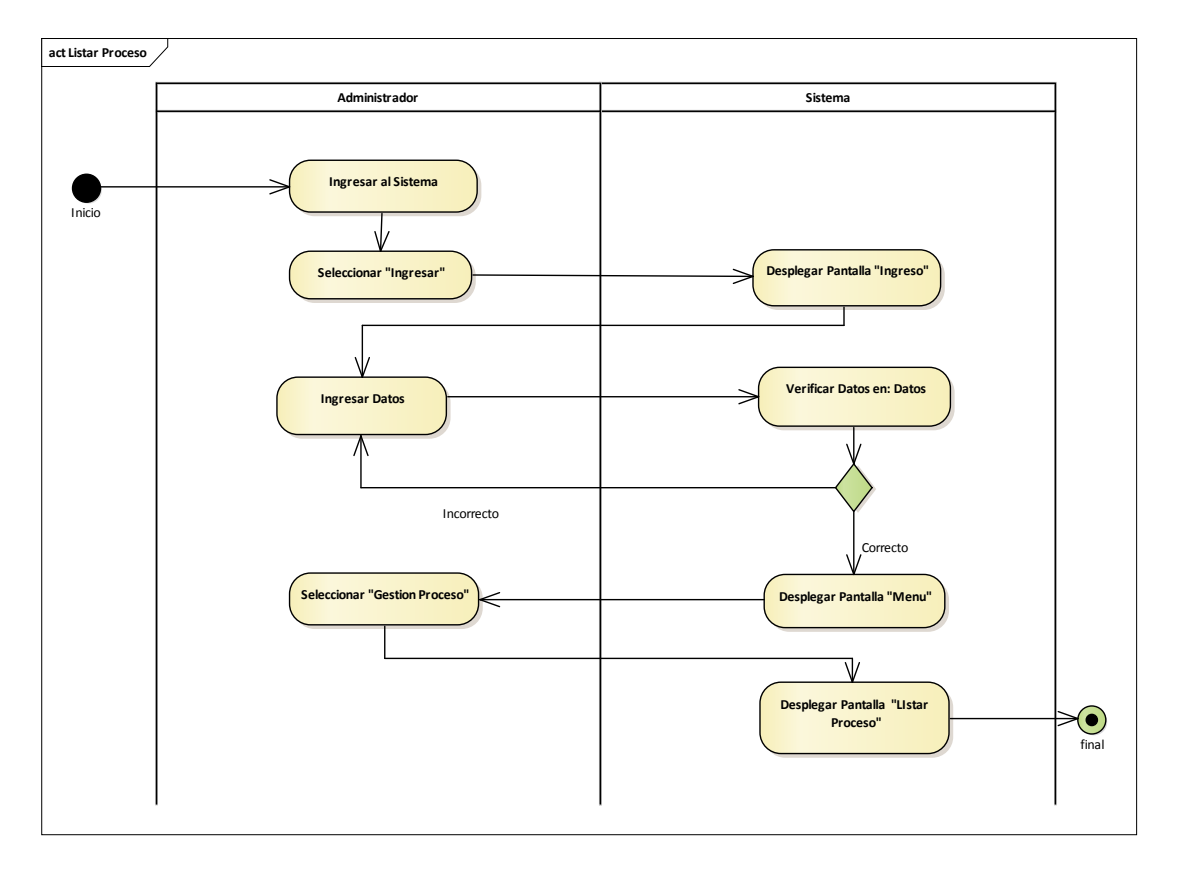

Ilustración 44: Diagrama de actividades Listar Proceso

**3.7.6.2. Adicionar Proceso**

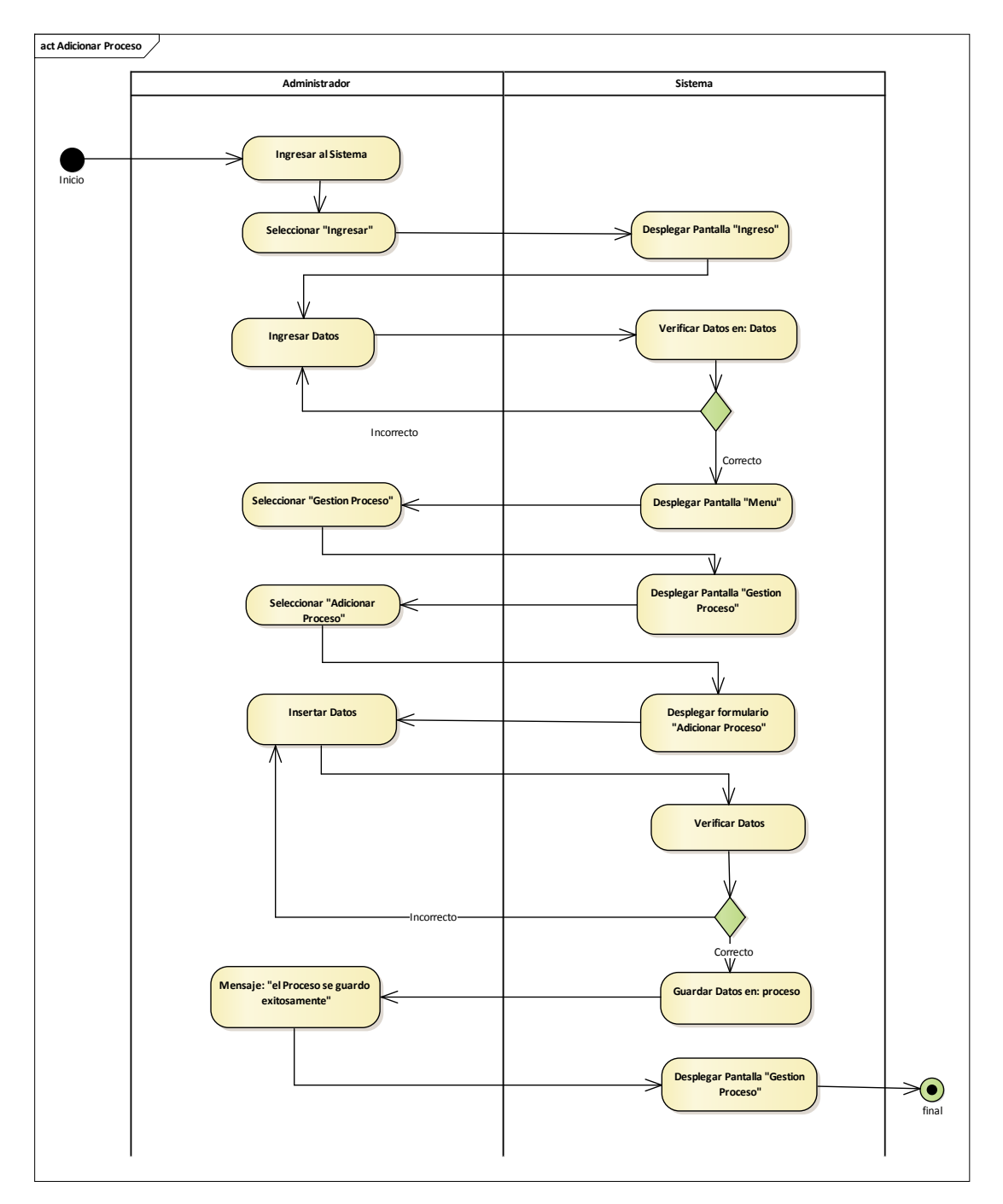

Ilustración 45: Diagrama de actividades Adicionar Proceso

**3.7.6.3. Modificar Proceso**

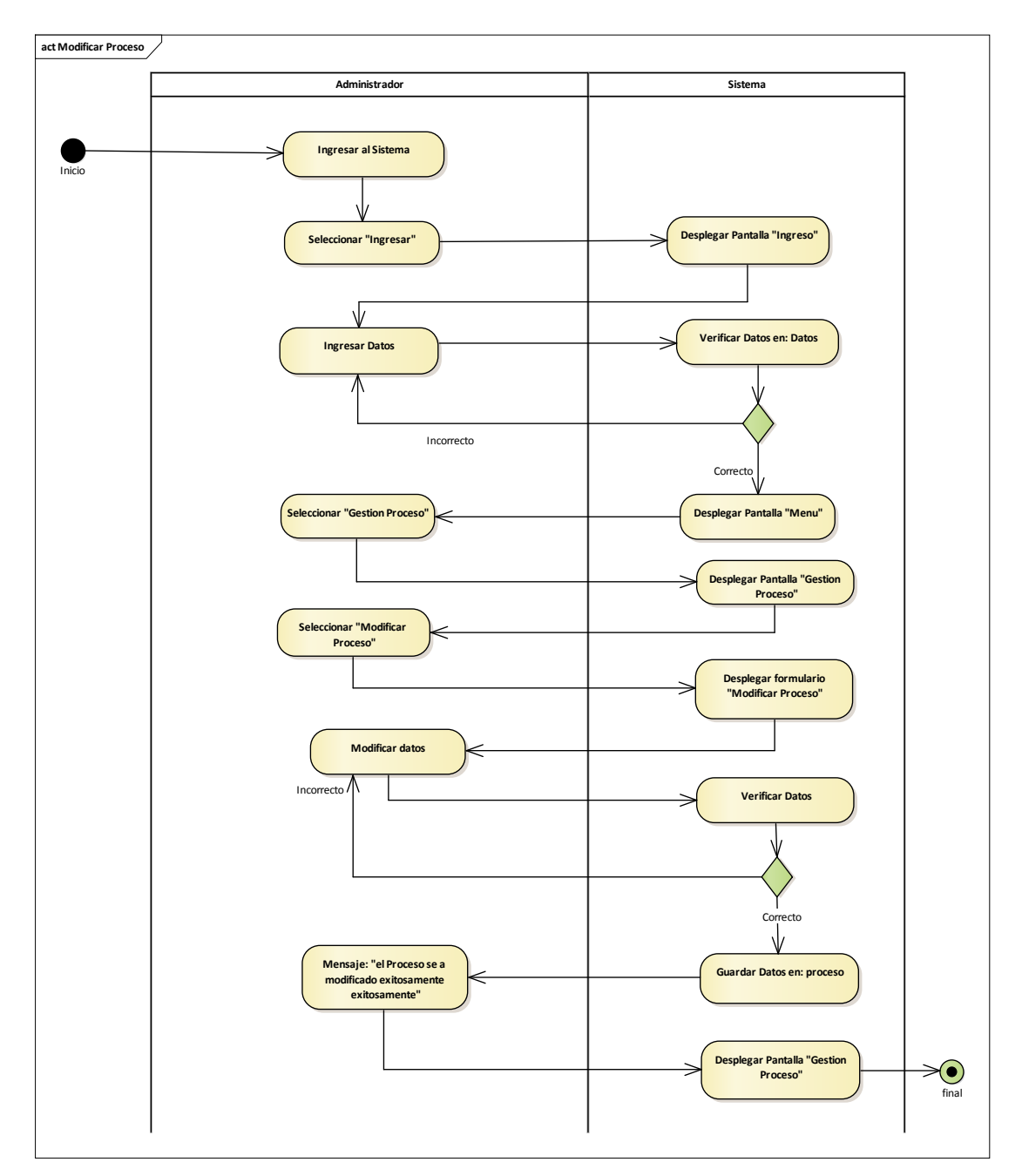

Ilustración 46: Diagrama de actividades Modificar Proceso

**3.7.6.4. Eliminar Proceso**

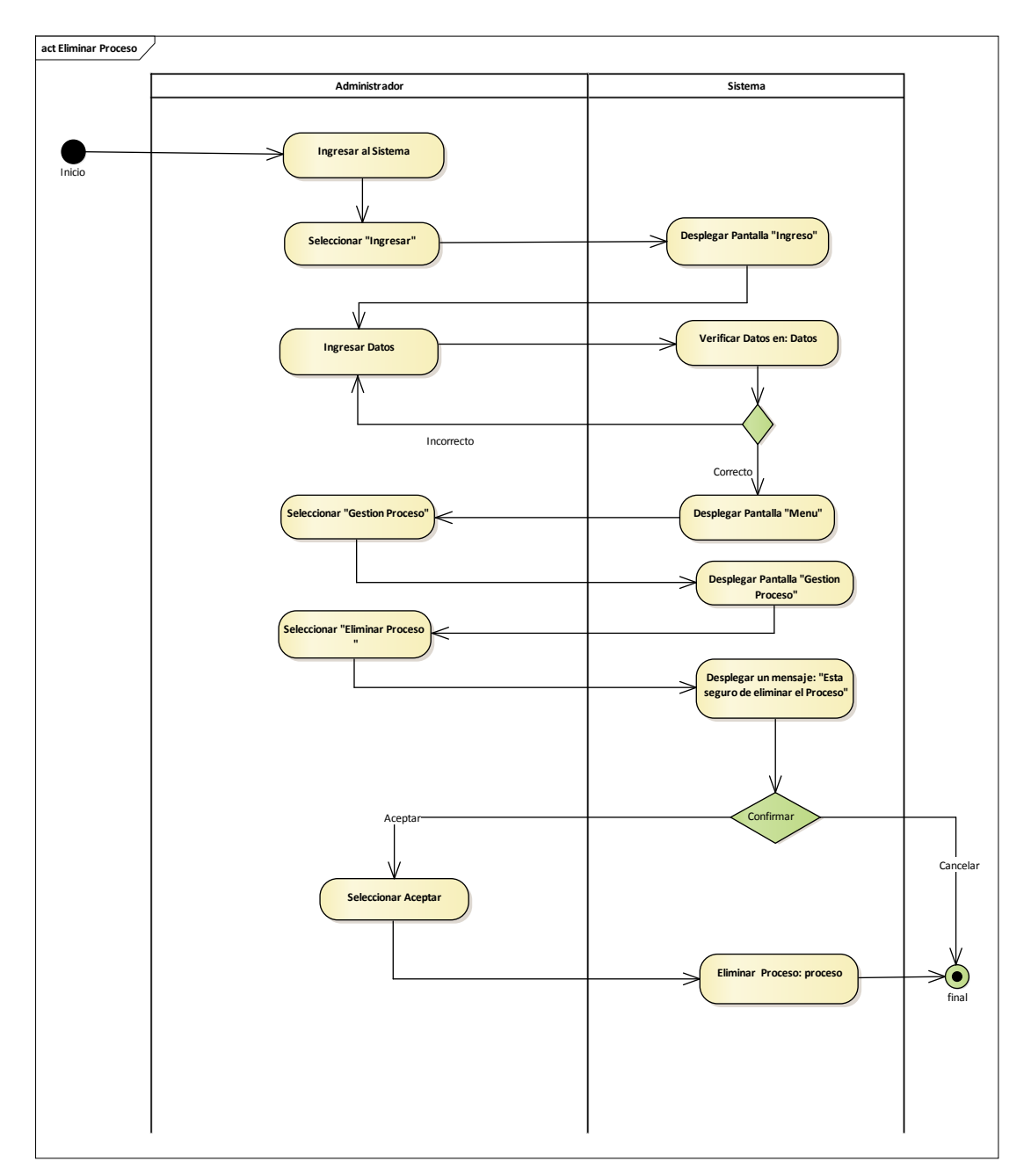

Ilustración 47: Diagrama de actividades Eliminar Proceso

**3.7.6.5. Ver Proceso**

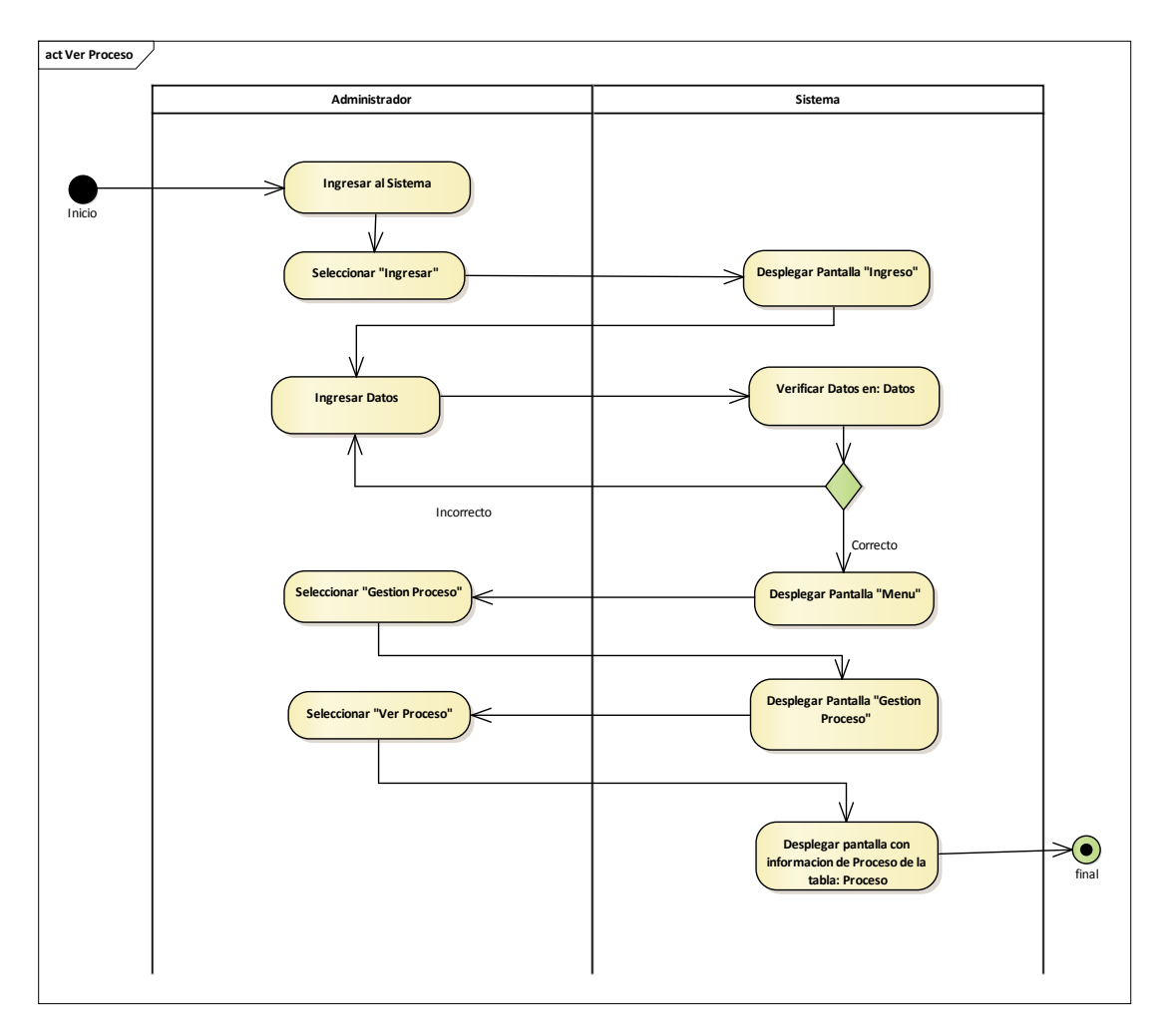

Ilustración 48: Diagrama de actividades Ver Proceso

# **3.7.7. Gestión Ambiente**

# **3.7.7.1. Listar Ambiente**

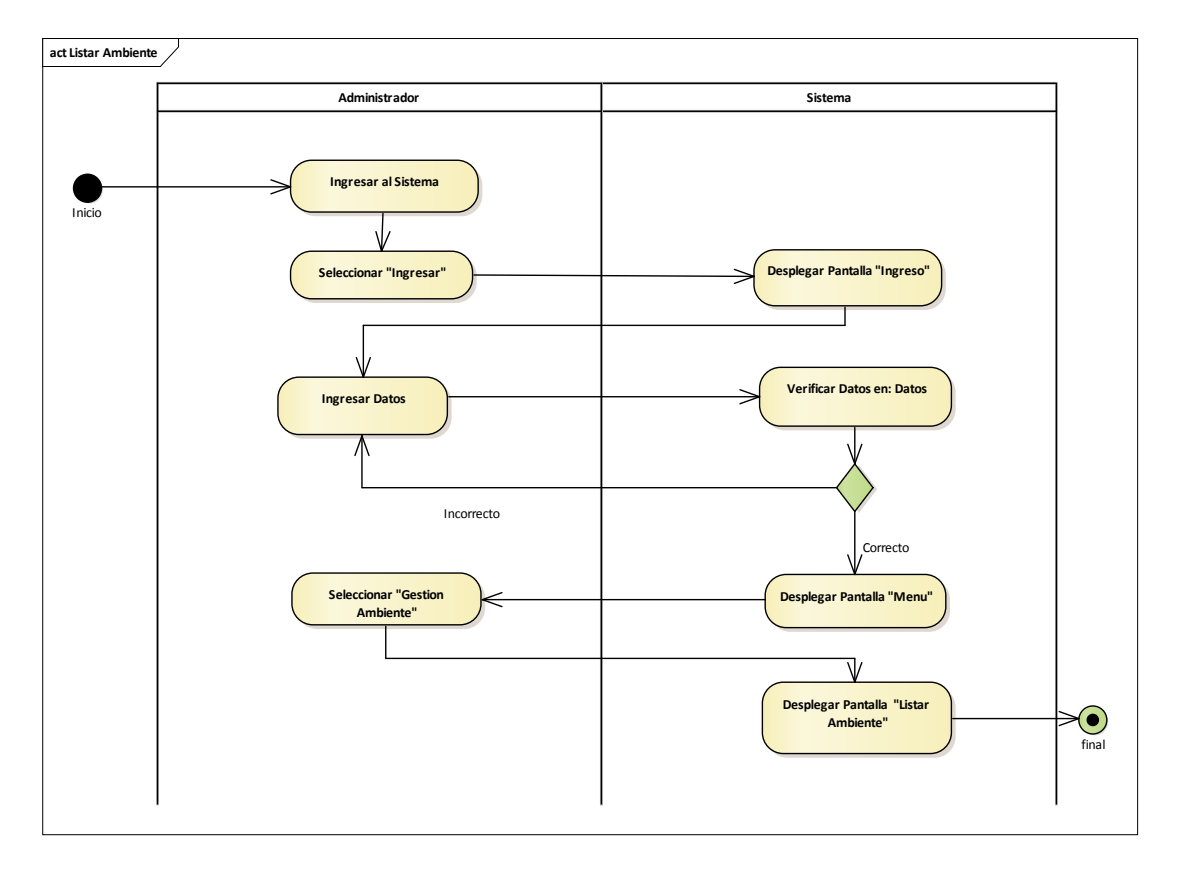

Ilustración 49: Diagrama de actividades Listar Ambiente

**act Adicionar Ambiente Administrador Sistema Ingresar al Sistema** Inicio **Seleccionar "Ingresar" Desplegar Pantalla "Ingreso" Verificar Datos en: Datos Ingresar Datos** Λ IncorrectoCorrecto **Seleccionar "Gestion Desplegar Pantalla "Menu Ambiente"**  $\overline{\mathbb{V}}$ **Desplegar Pantalla "Gestion" Ambiente" Seleccionar "Adicionar**  Ambiente **Insertar Datos Desplegar formulario "Adicionar Ambiente"**

Incorrecto

**Mensaje: "el Ambiente se guardo exitosamente"**

**3.7.7.2. Adicionar Ambiente**

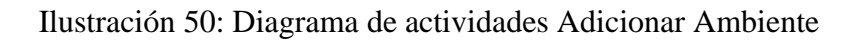

**Verificar Datos**

 $\sqrt{ }$ 

**Guardar Datos en: galpon**

 $\overset{\text{Con}}{\blacktriangledown}$ 

**Desplegar Pantalla "Gestion Ambiente**

 $\bigg\{\bigodot \atop \text{final}}$ 

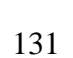

**3.7.7.3. Modificar Ambiente**

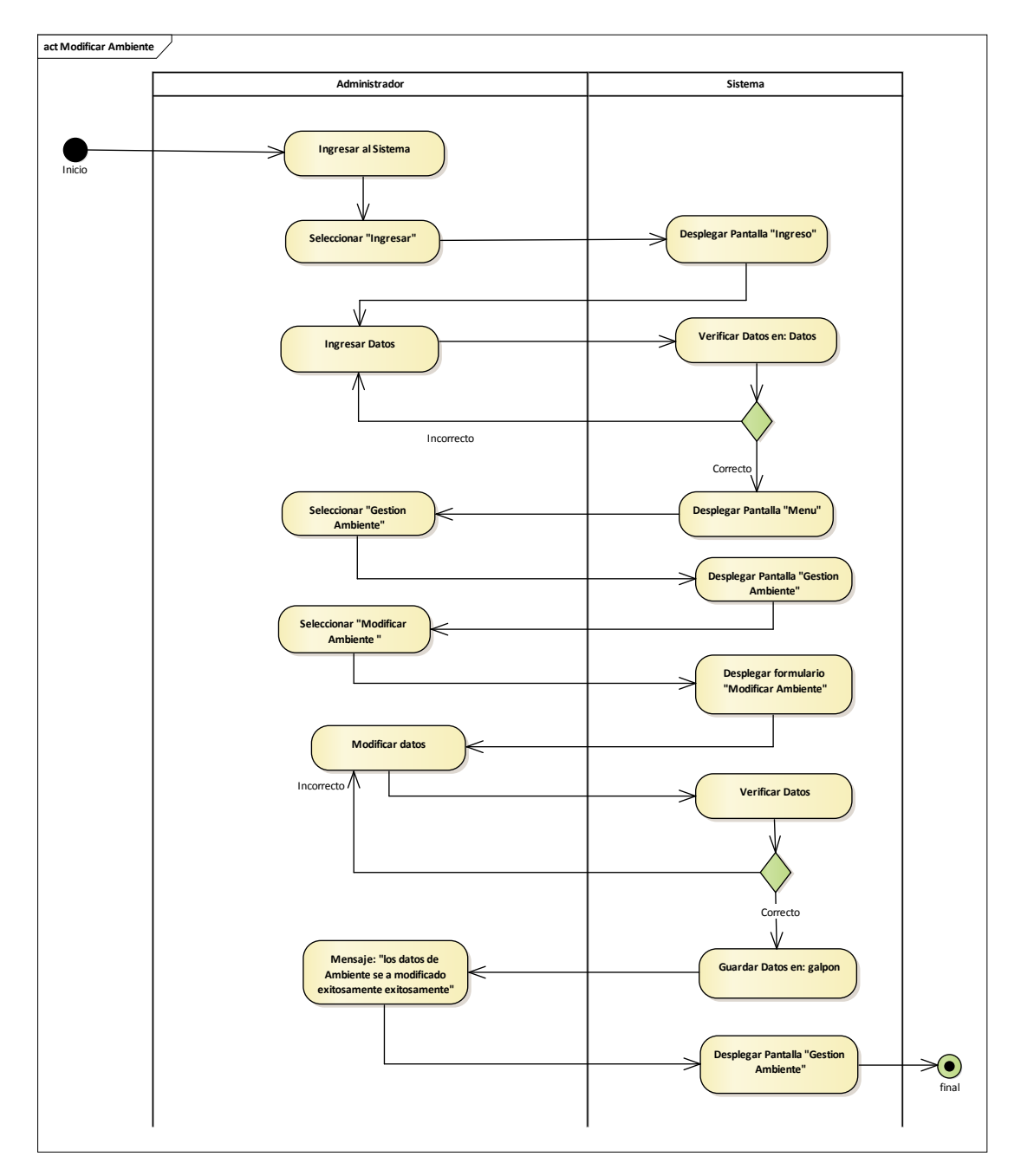

Ilustración 51: Diagrama de actividades Modificar Ambiente

**3.7.7.4. Eliminar Ambiente**

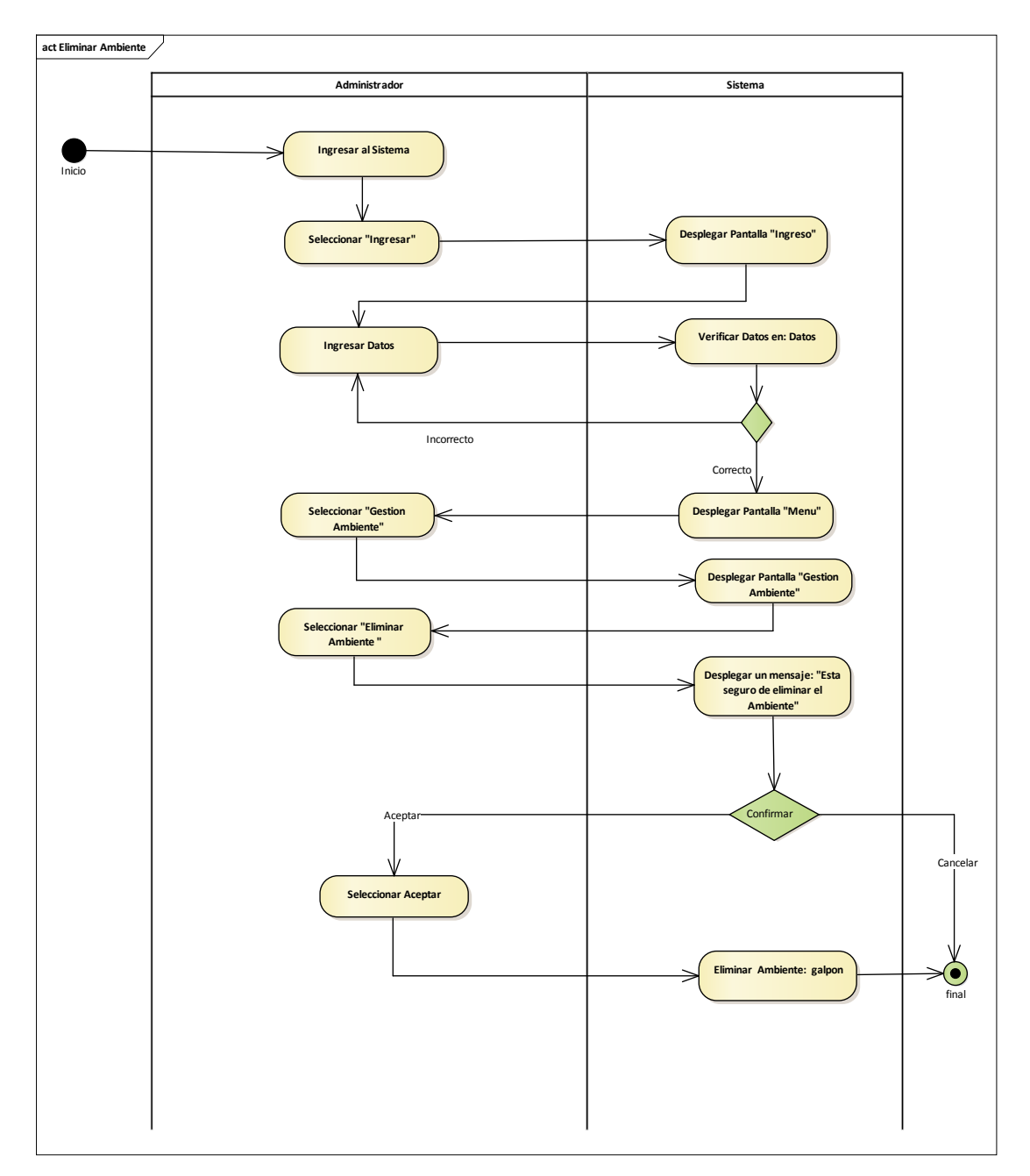

Ilustración 52: Diagrama de actividades Eliminar Ambiente

**3.7.7.5. Ver Ambiente**

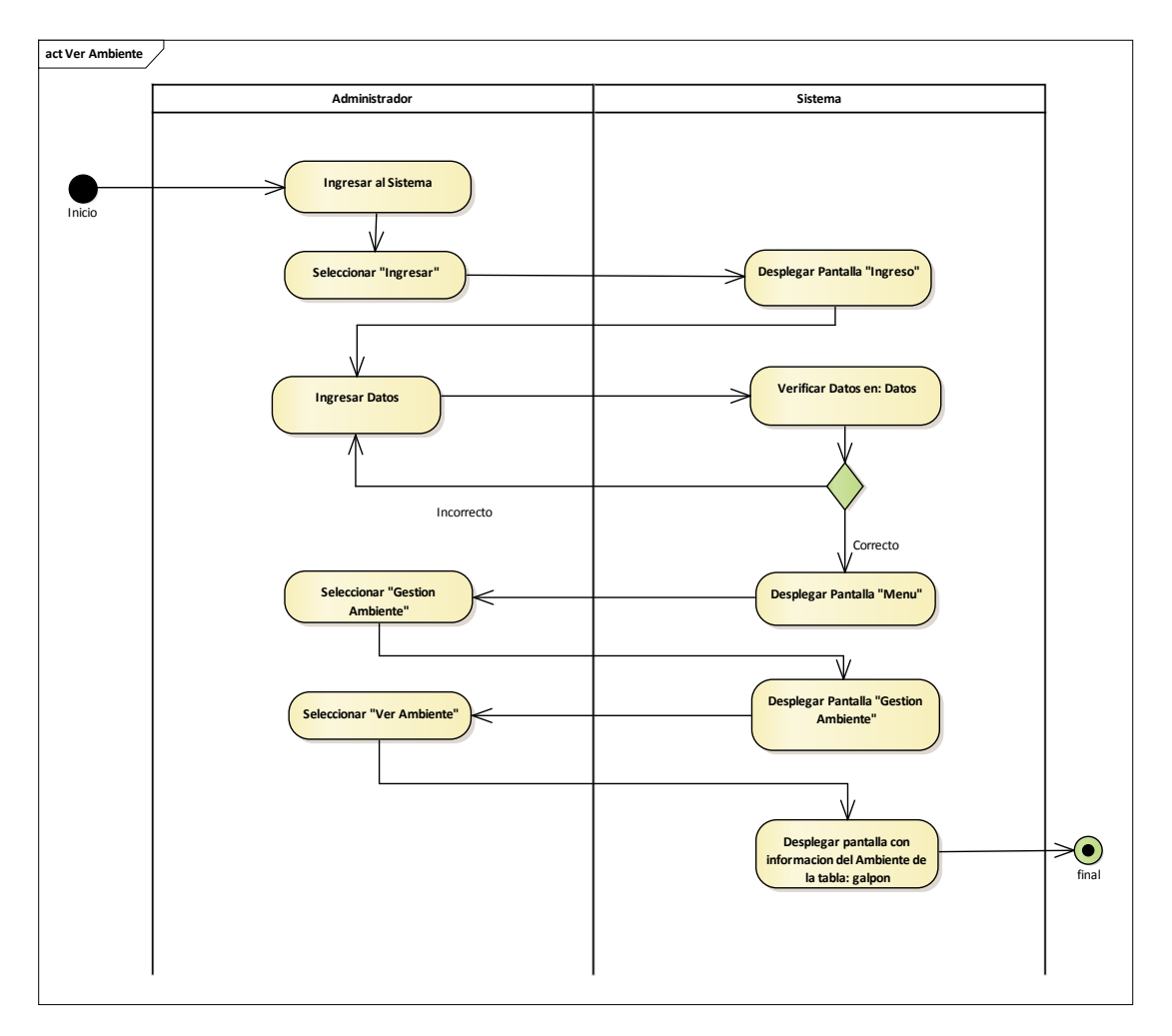

Ilustración 53: Diagrama de actividades Ver Ambiente

# **3.7.8. Gestión Sensor**

### **3.7.8.1. Listar Sensor**

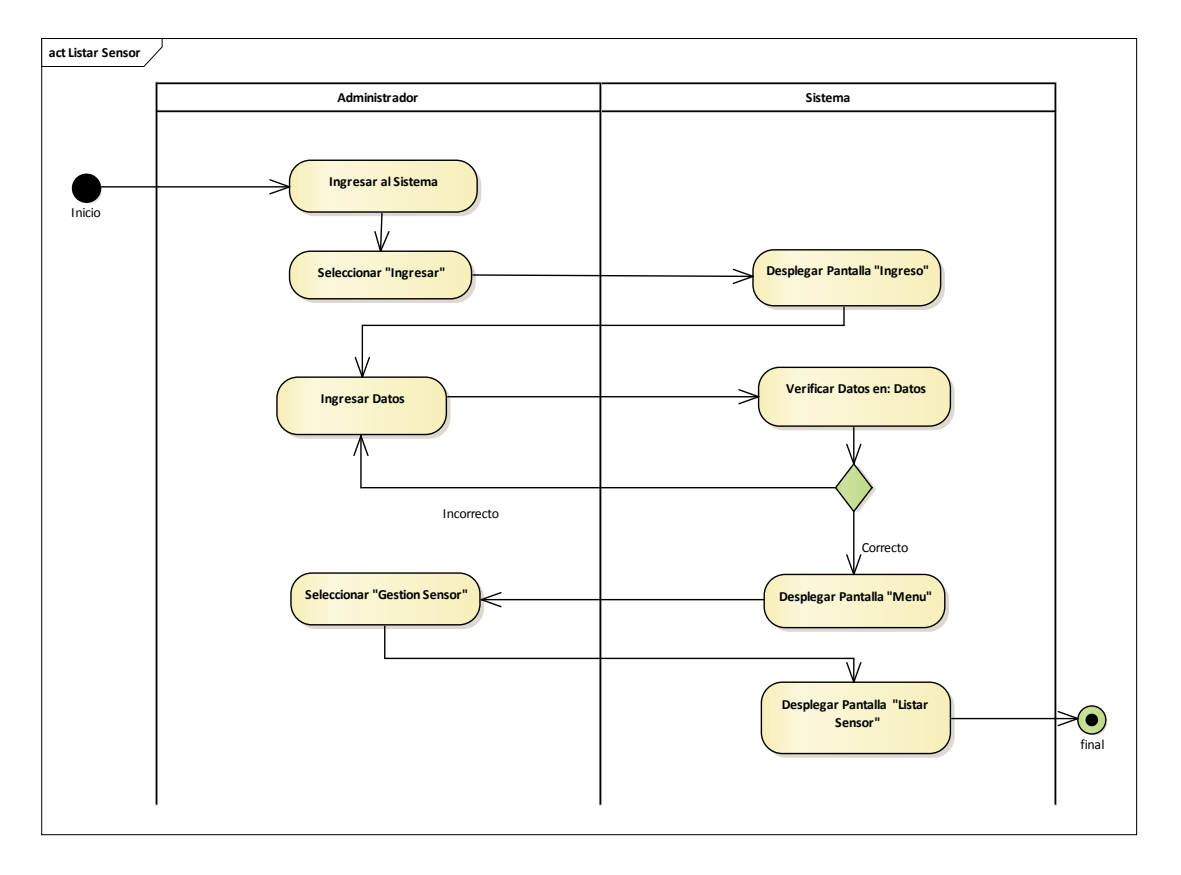

Ilustración 54: Diagrama de actividades Listar Sensor

**3.7.8.2. Adicionar Sensor**

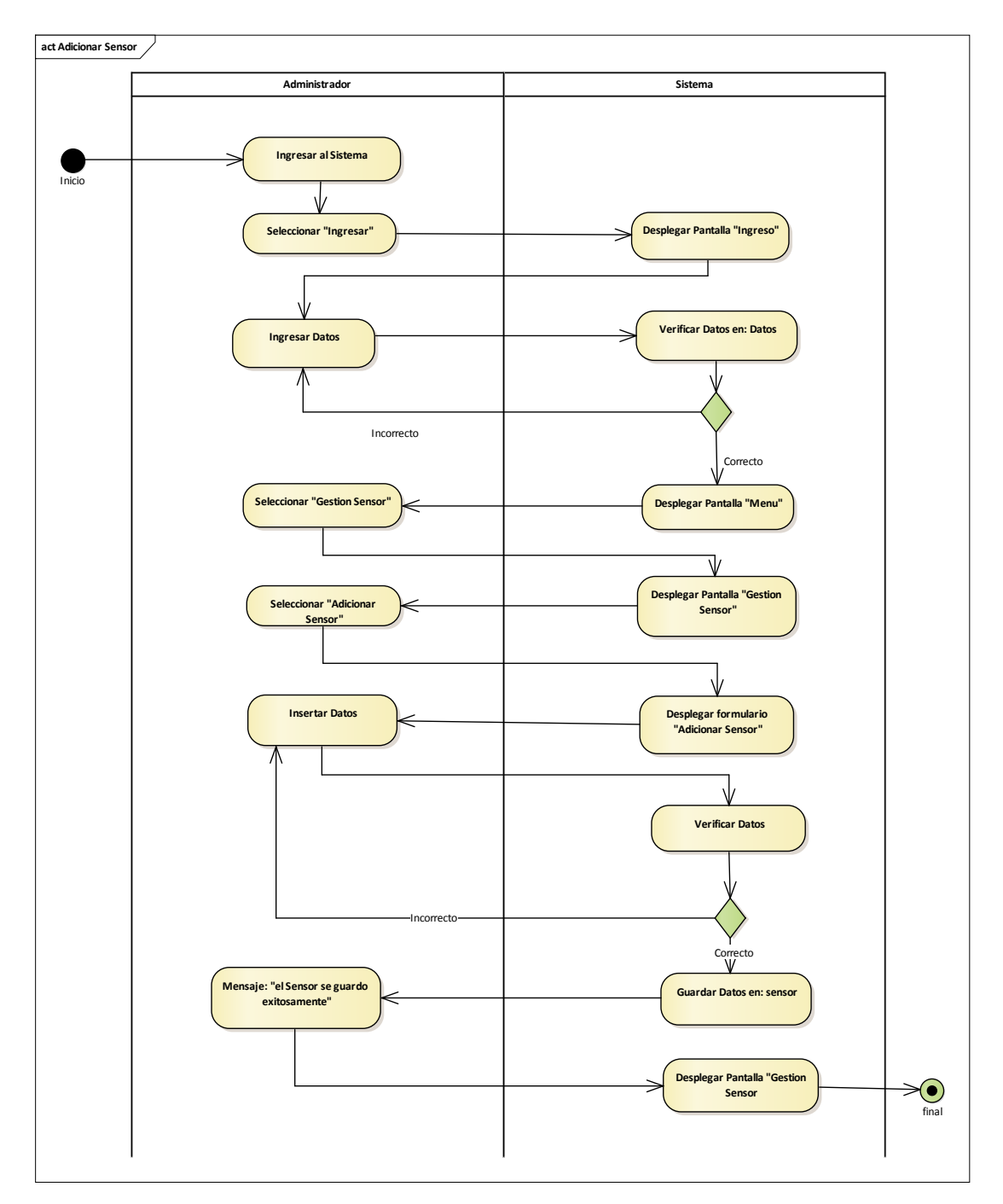

Ilustración 55: Diagrama de actividades Adicionar Sensor

**3.7.8.3. Modificar Sensor**

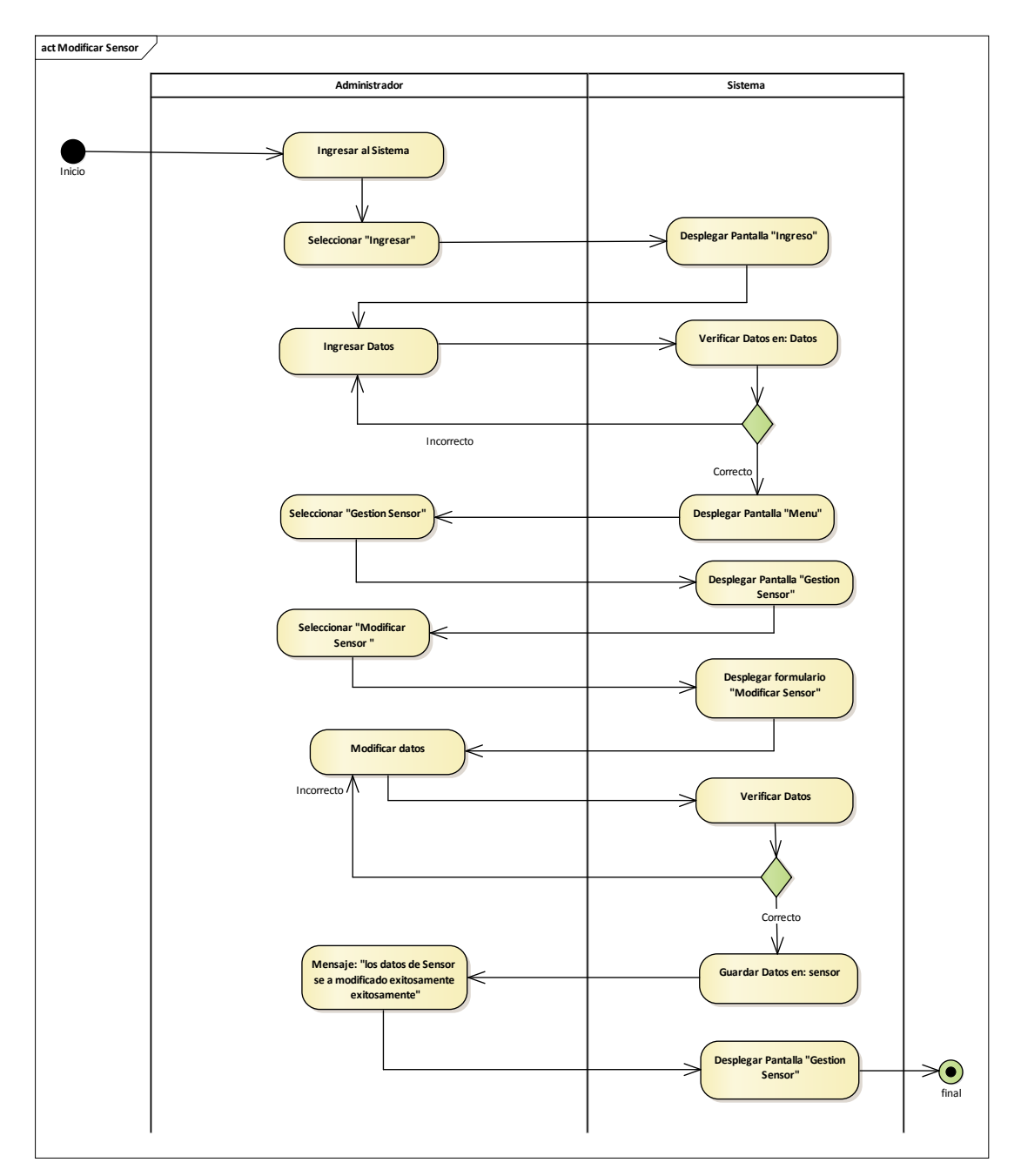

Ilustración 56: Diagrama de actividades Modificar Sensor

**3.7.8.4. Eliminar Sensor**

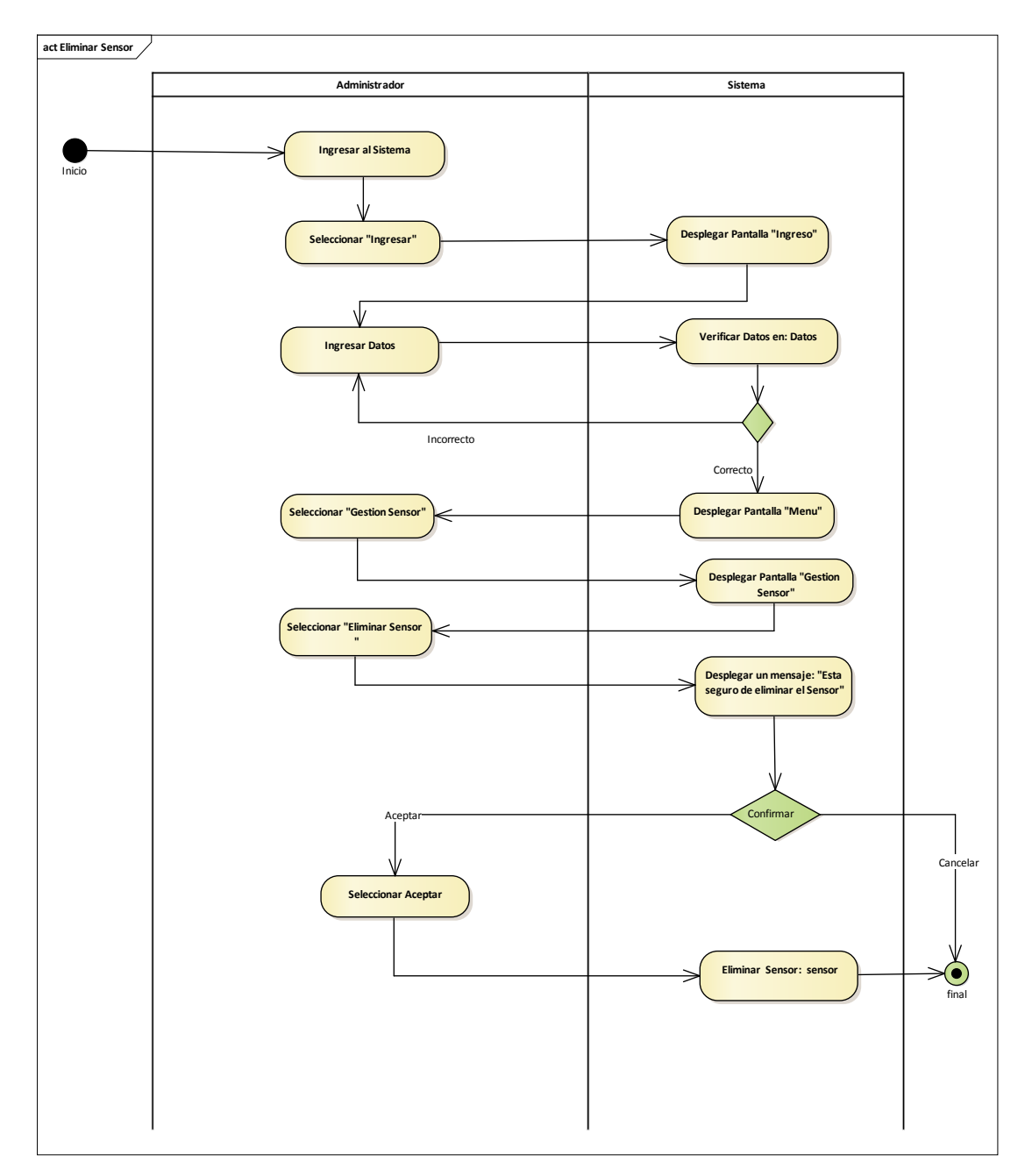

Ilustración 57: Diagrama de actividades Eliminar Sensor

**3.7.8.5. Ver Sensor**

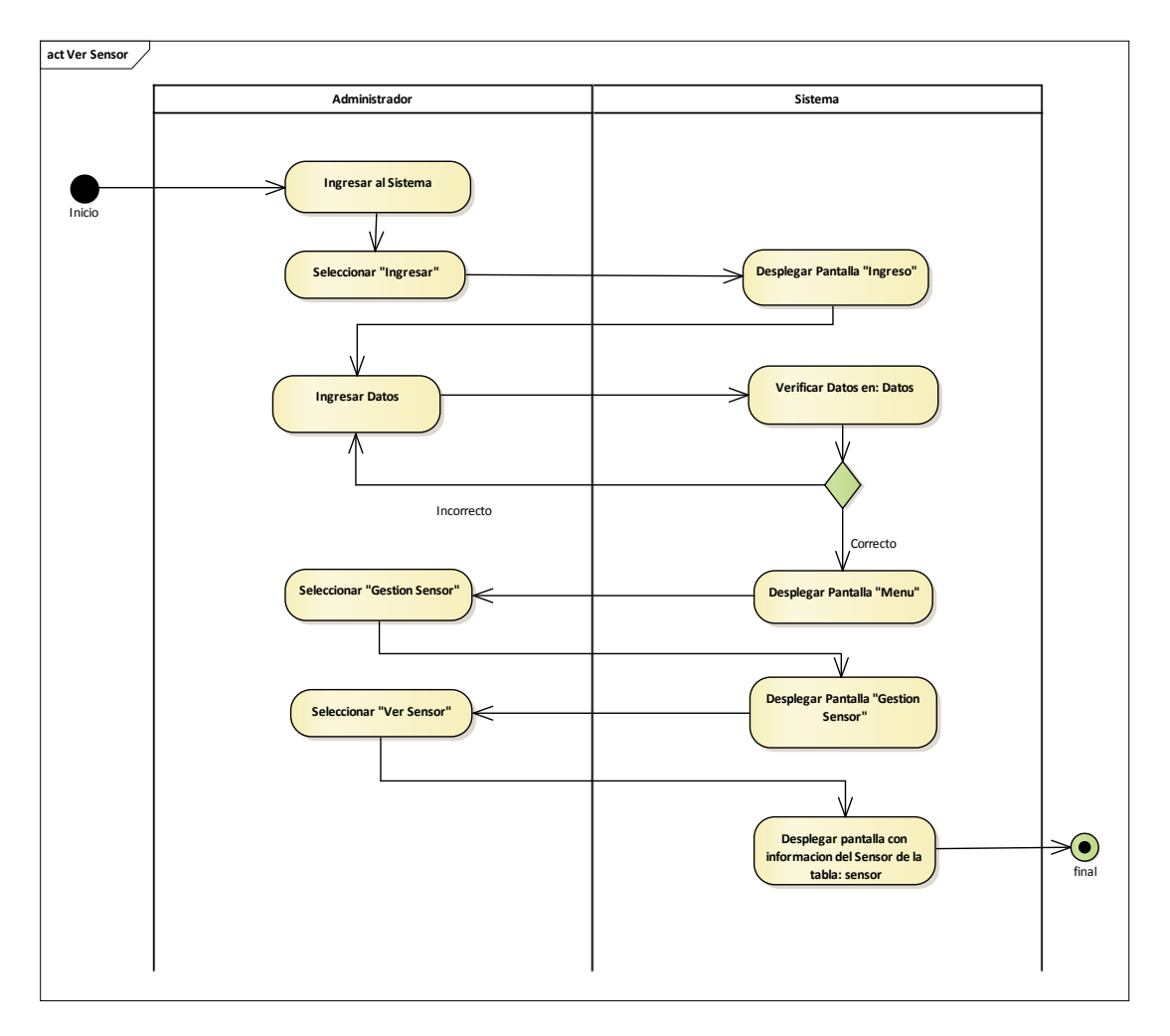

Ilustración 58: Diagrama de actividades Ver Sensor

# **3.7.9. Gestión Actuador**

### **3.7.9.1. Listar Actuador**

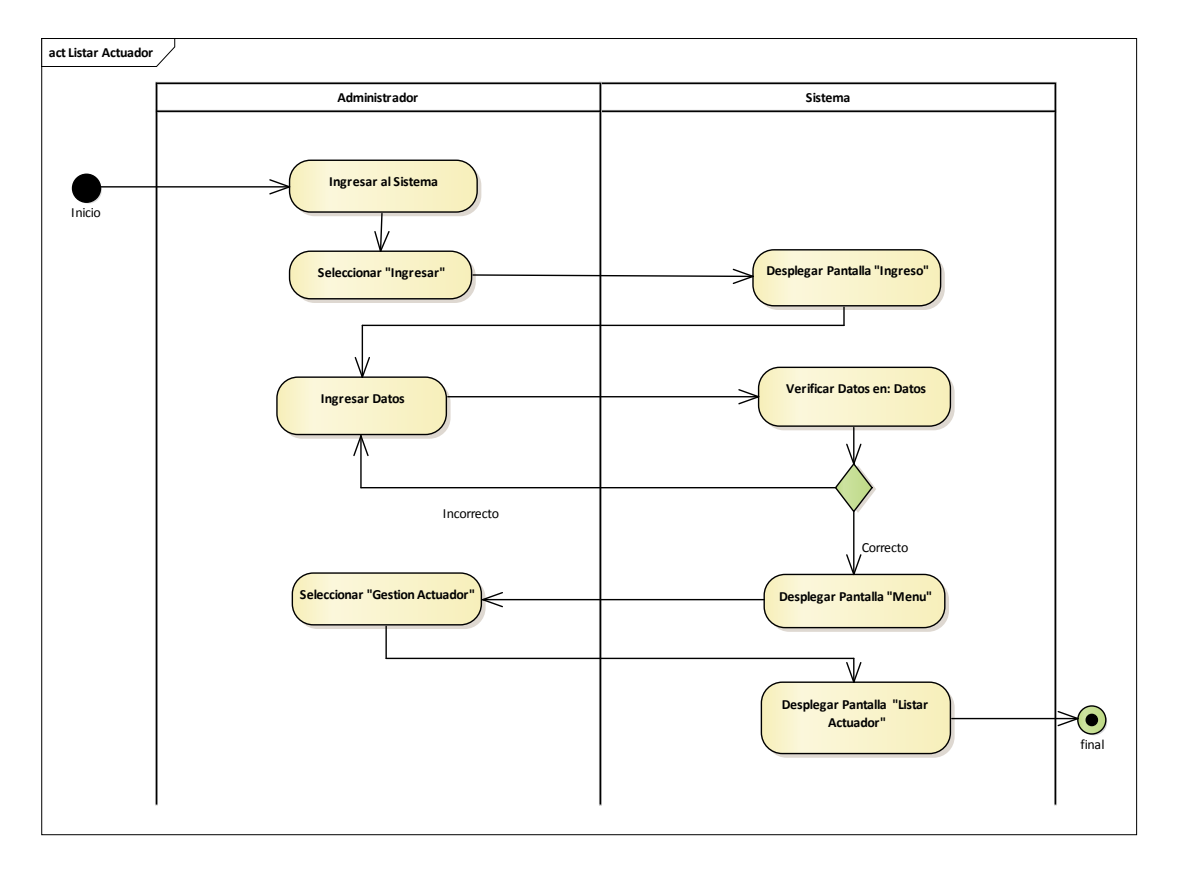

Ilustración 59: Diagrama de actividades Listar Actuador

**3.7.9.2. Adicionar Actuador**

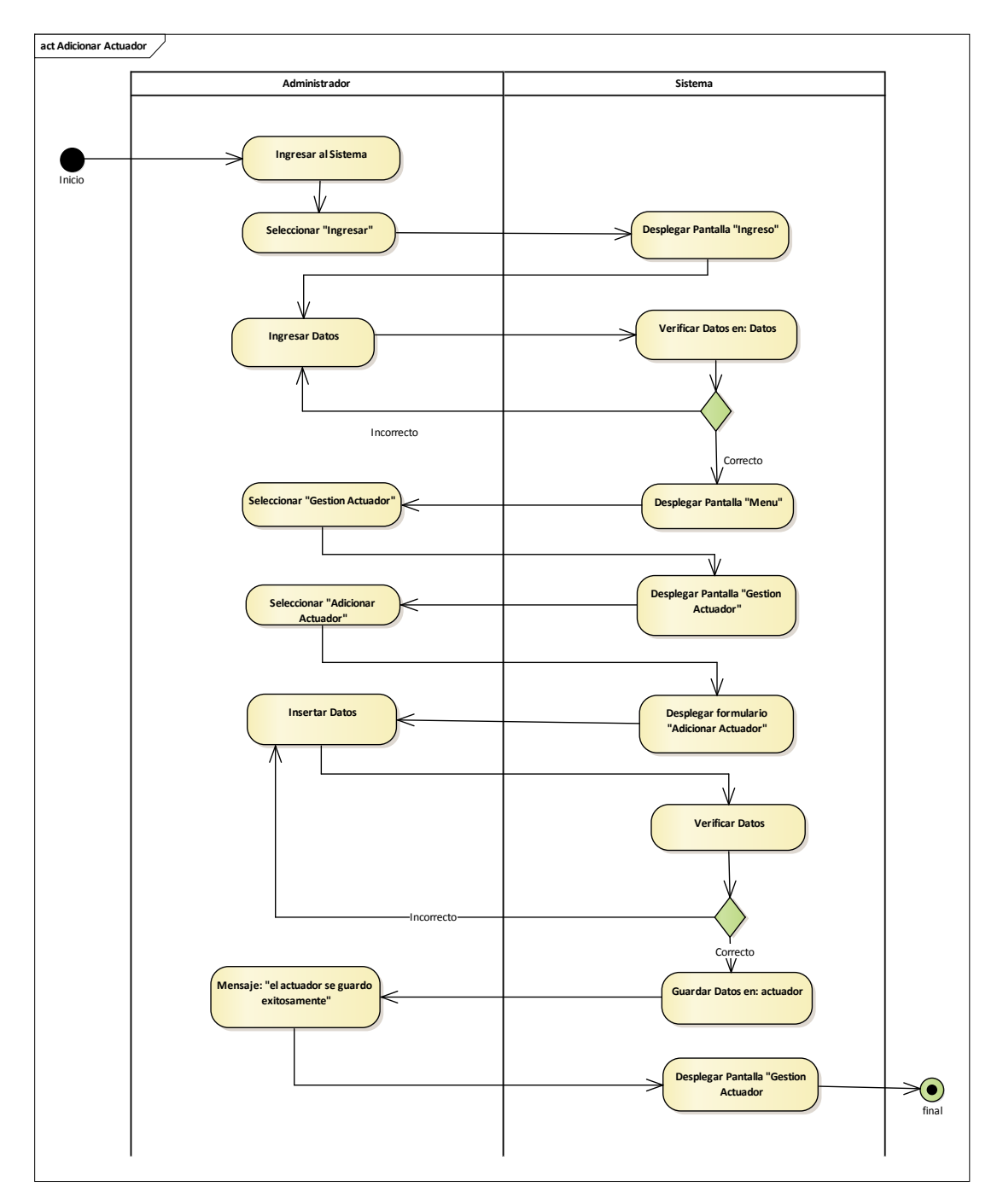

Ilustración 60: Diagrama de actividades Adicionar Actuador

**3.7.9.3. Modificar Actuador**

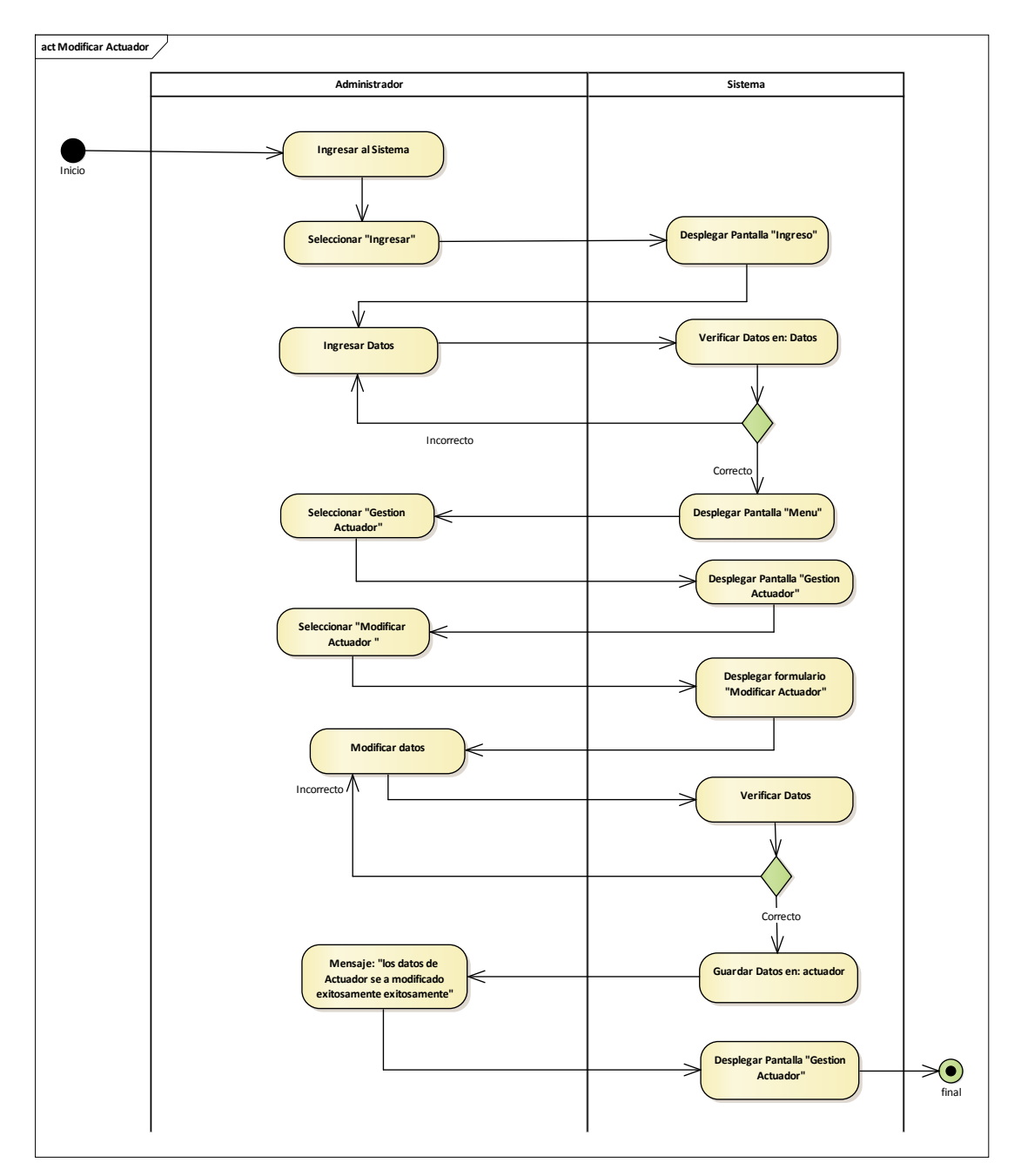

Ilustración 61: Diagrama de actividades Modificar Actuador

**3.7.9.4. Eliminar Actuador**

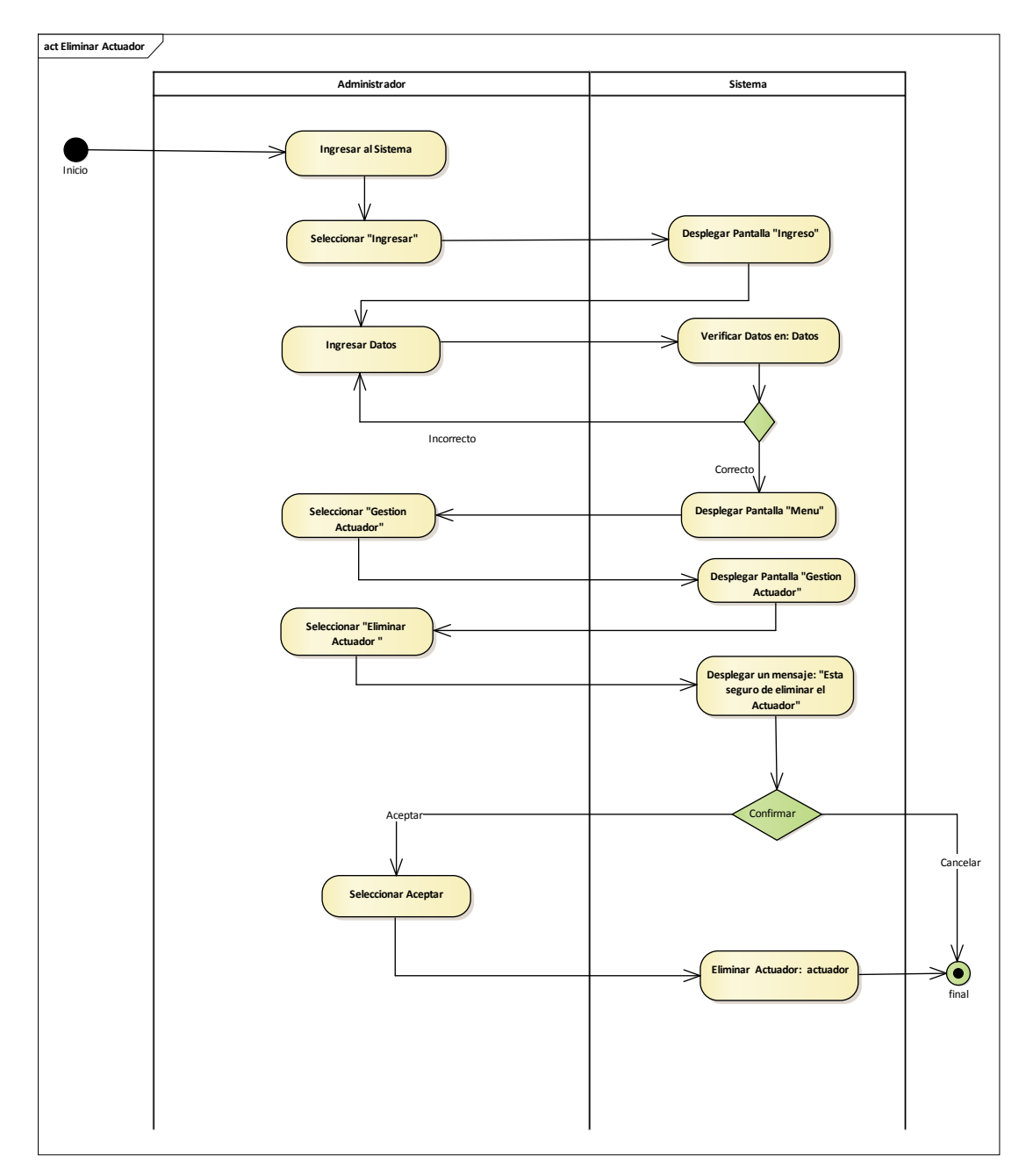

Ilustración 62: Diagrama de actividades Eliminar Actuador
**3.7.9.5. Ver Actuador**

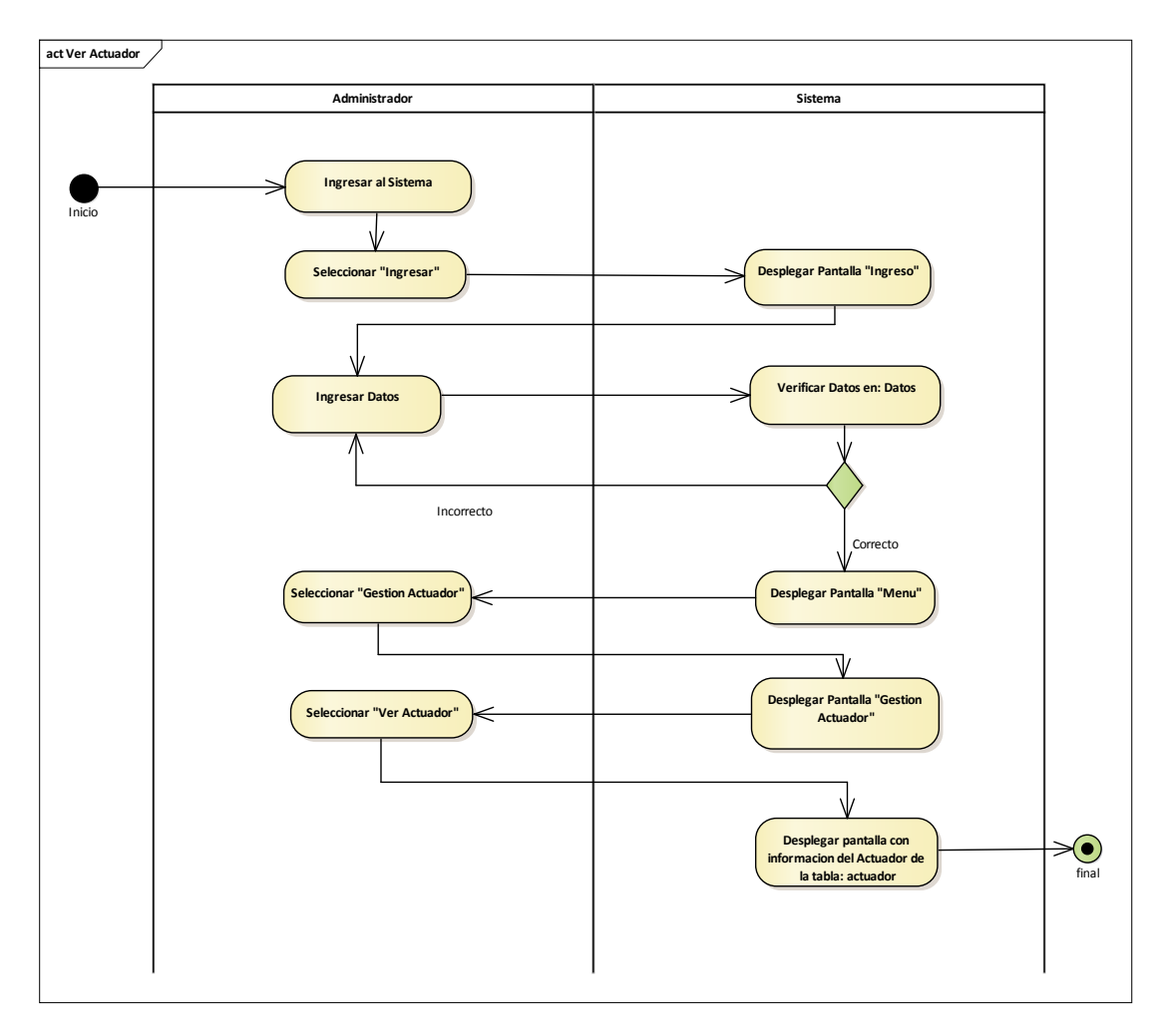

Ilustración 63: Diagrama de actividades Eliminar Actuador

# **3.7.10. Gestión Reportes**

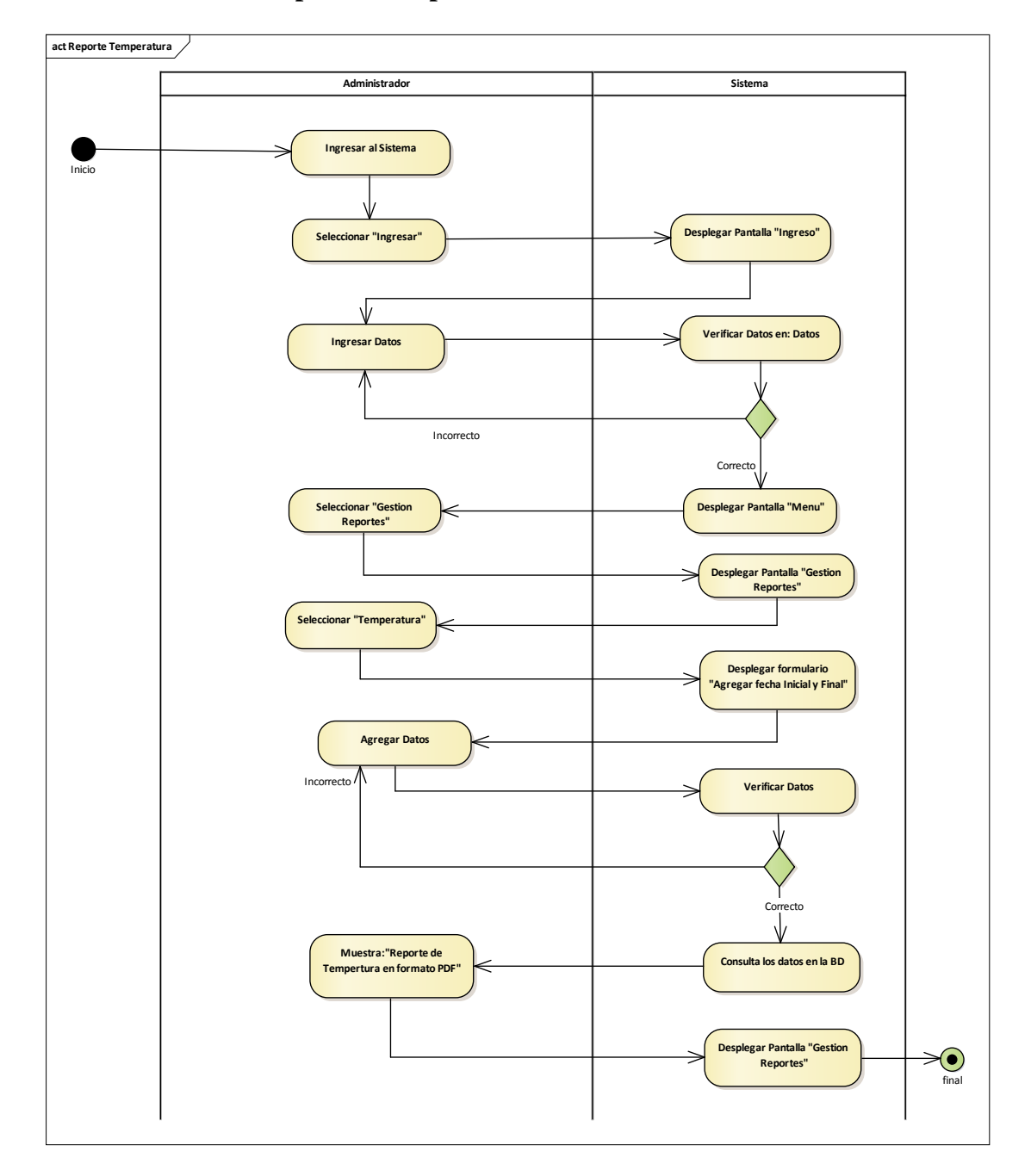

# **3.7.10.1. Generar Reportes Temperatura**

Ilustración 64: Diagrama de actividades Generar Reporte Temperatura

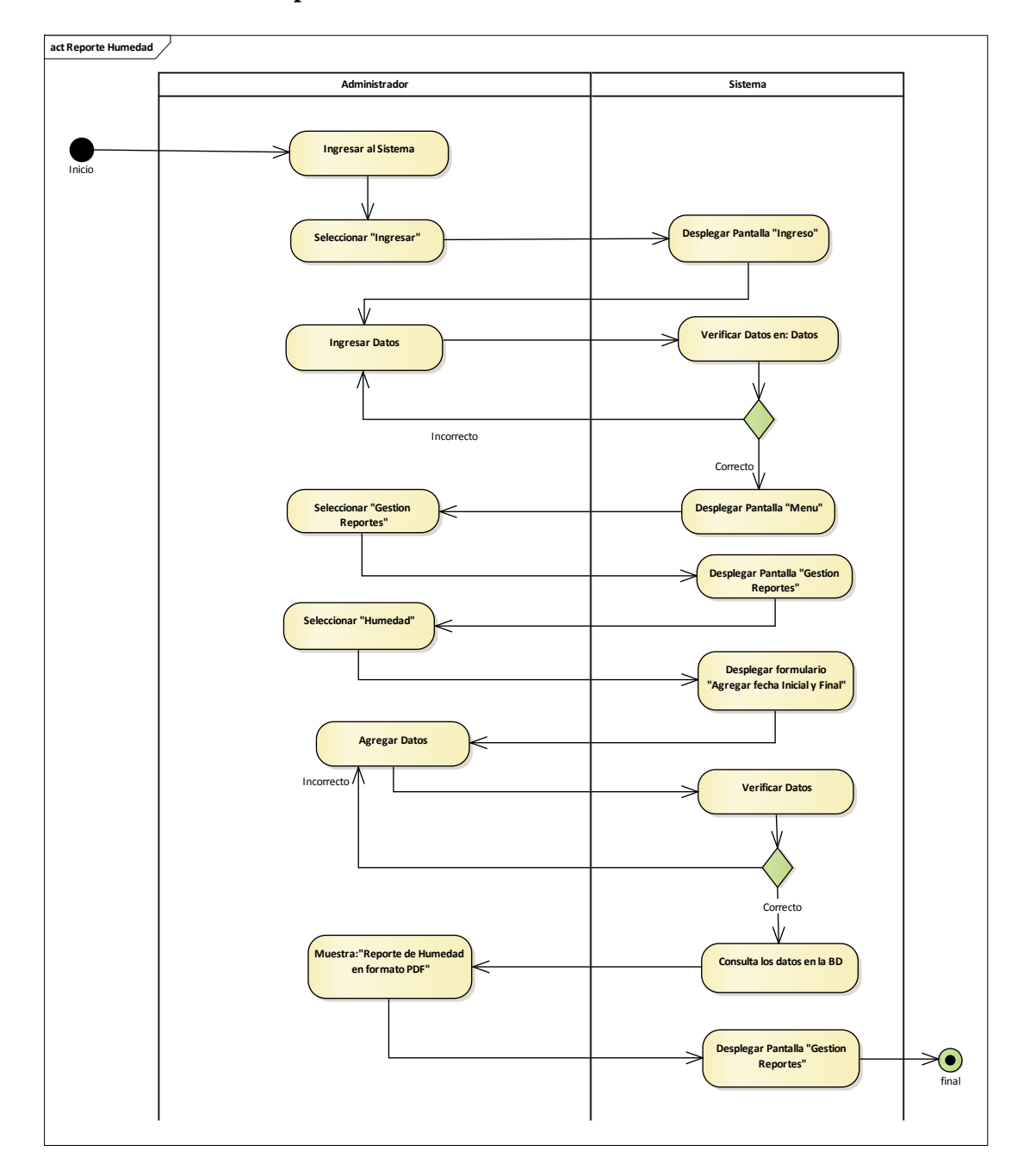

**3.7.10.2. Generar Reporte Humedad**

Ilustración 65: Diagrama de actividades Generar Reporte Humedad

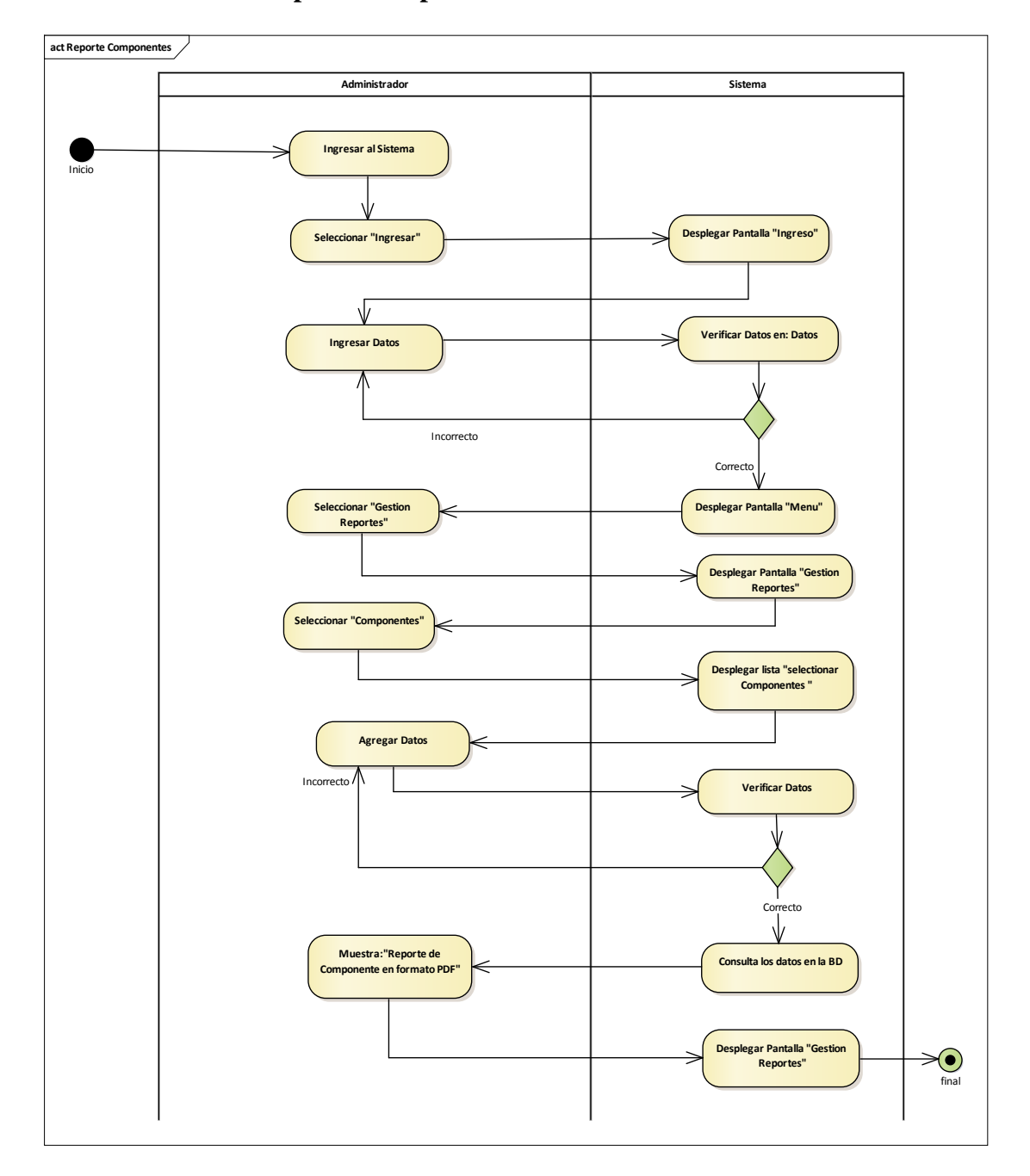

**3.7.10.3. Generar Reporte Componentes**

Ilustración 66: Diagrama de actividades Generar Reporte Componentes

# **3.7.11. Copia de Seguridad**

# **3.7.11.1. Realizar Copia de Seguridad**

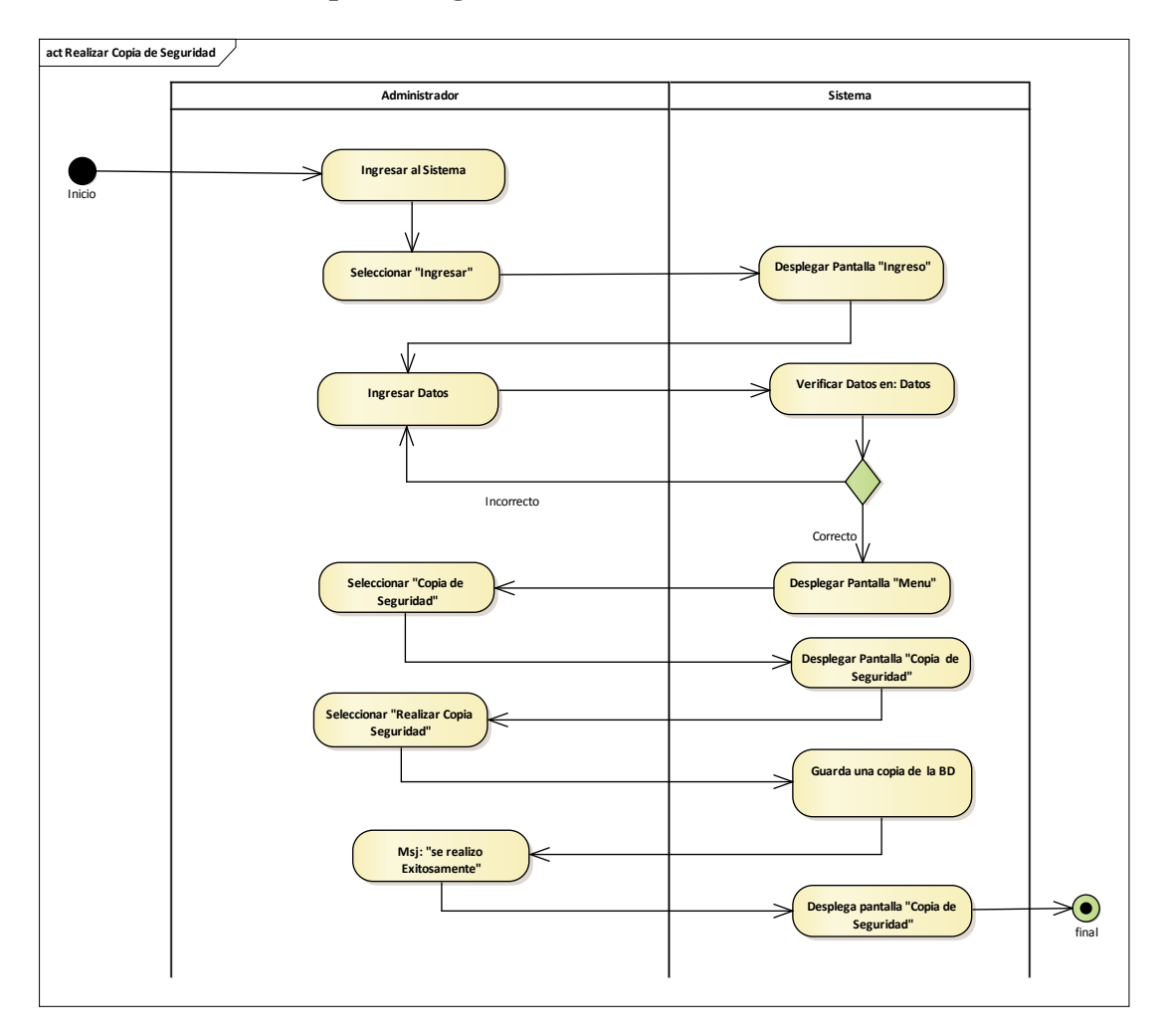

Ilustración 67: Diagrama de actividades Realizar Copia de Seguridad

# **3.8. Diagrama de secuencias**

## **3.8.1. Gestión Usuarios**

## **3.8.1.1. Listar Usuario**

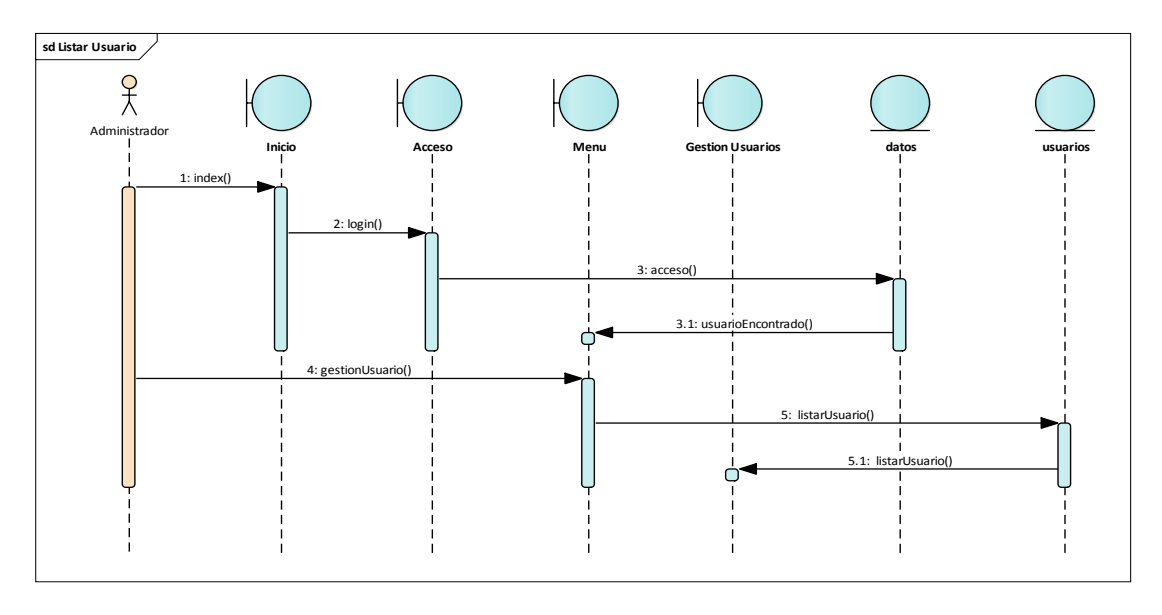

Ilustración 68: Diagrama de secuencias Listar Usuario

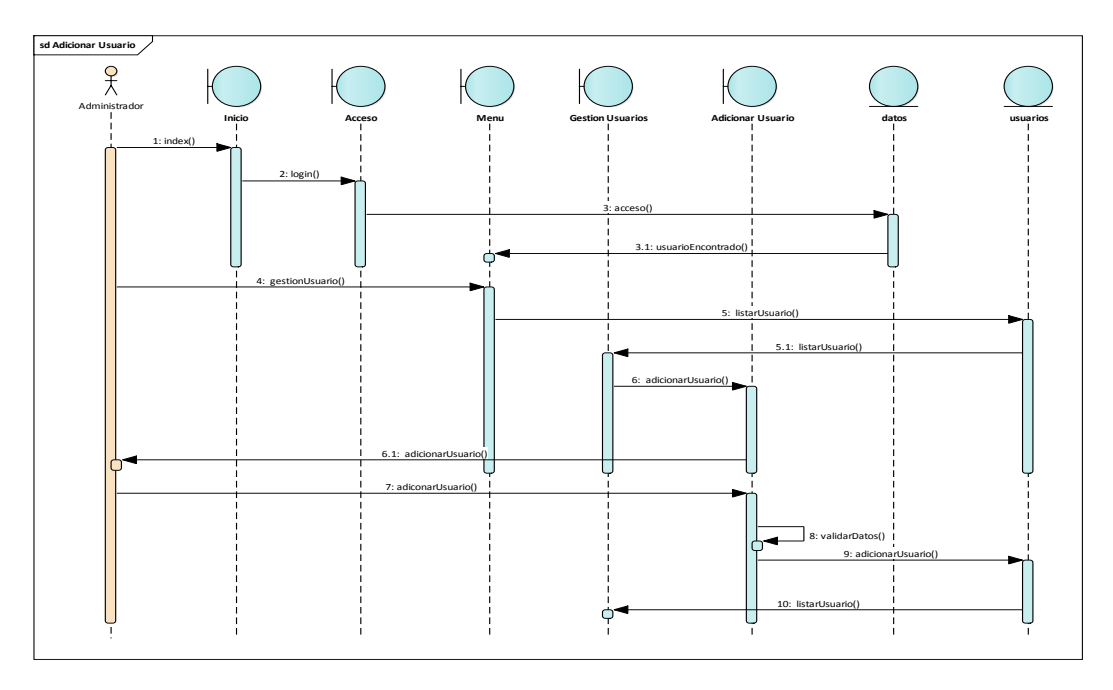

## **3.8.1.2. Adicionar Usuario**

Ilustración 69: Diagrama de secuencias Adicionar Usuario

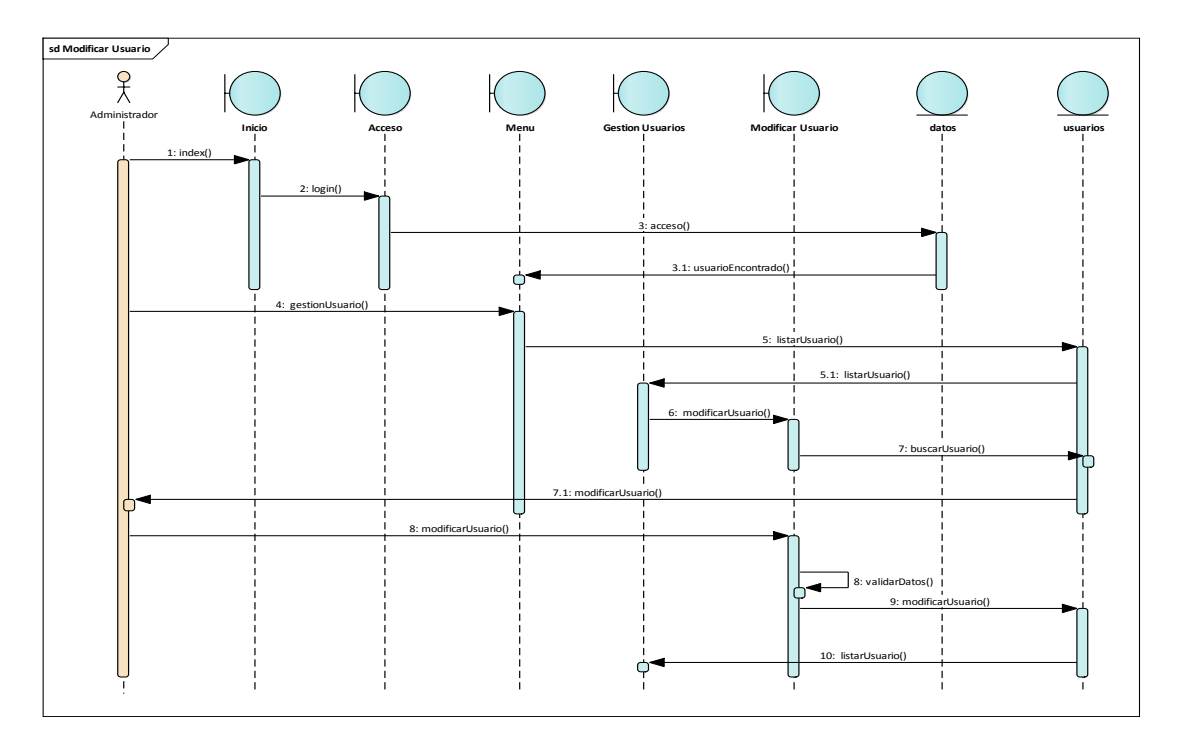

Ilustración 70: Diagrama de secuencias Modificar Usuario

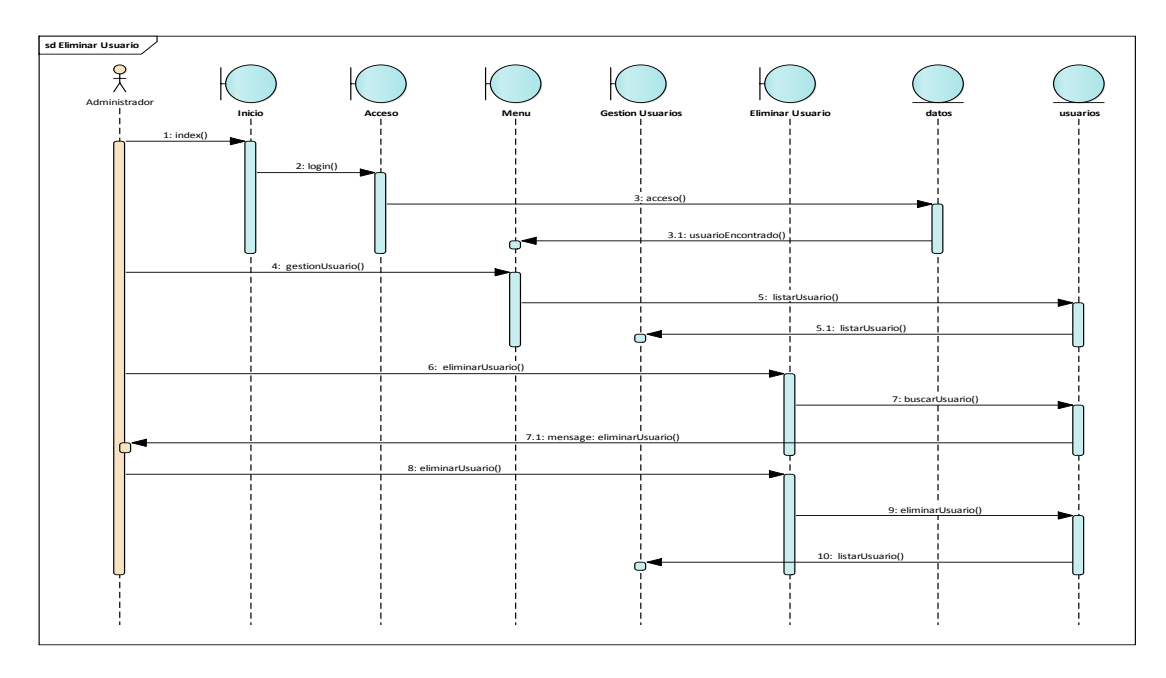

## **3.8.1.4. Eliminar Usuario**

Ilustración 71: Diagrama de secuencias Eliminar Usuario

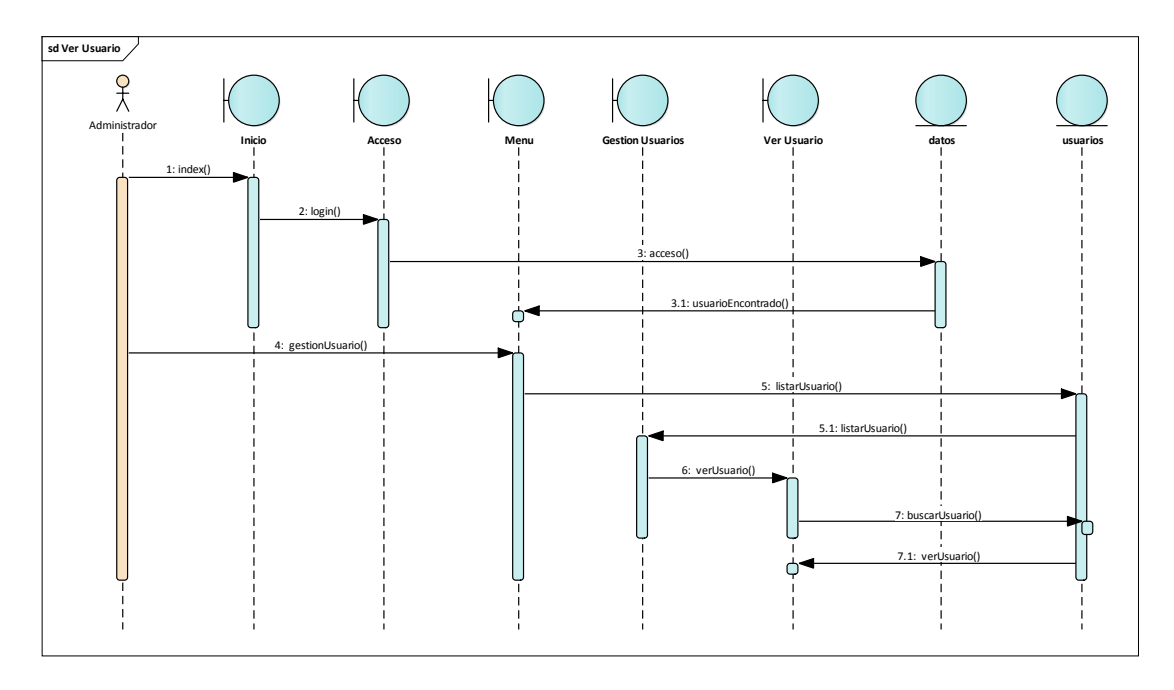

Ilustración 72: Diagrama de secuencias Ver Usuario

## **3.8.2. Gestión Rol**

#### **3.8.2.1. Listar Rol**

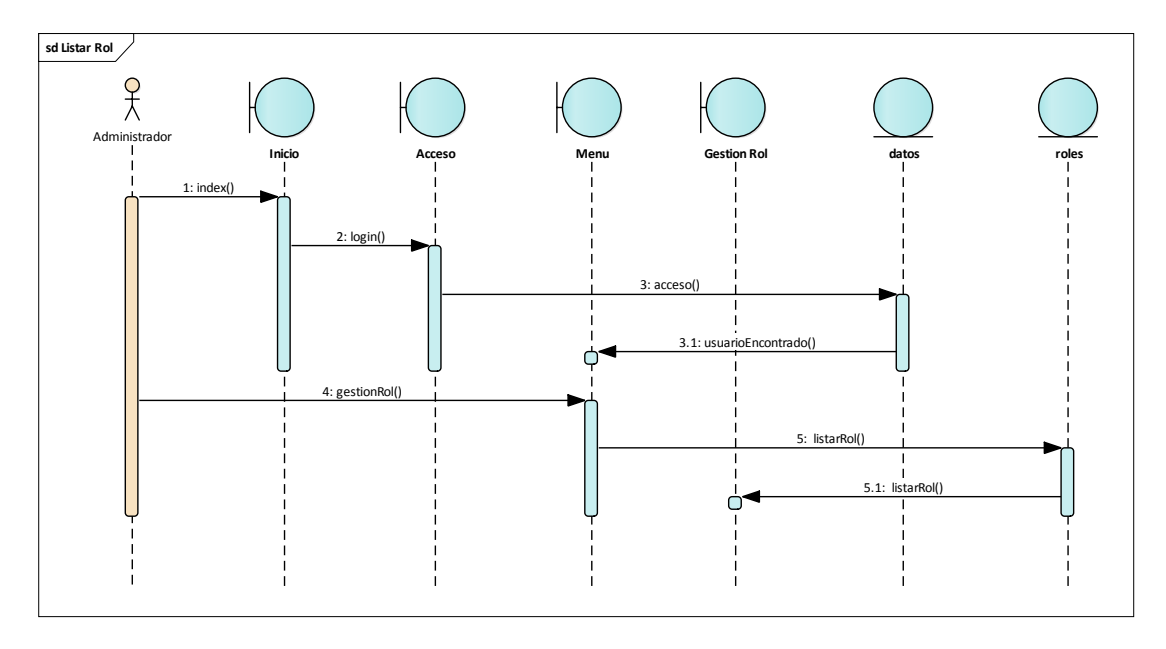

Ilustración 73: Diagrama de secuencias Listar Rol

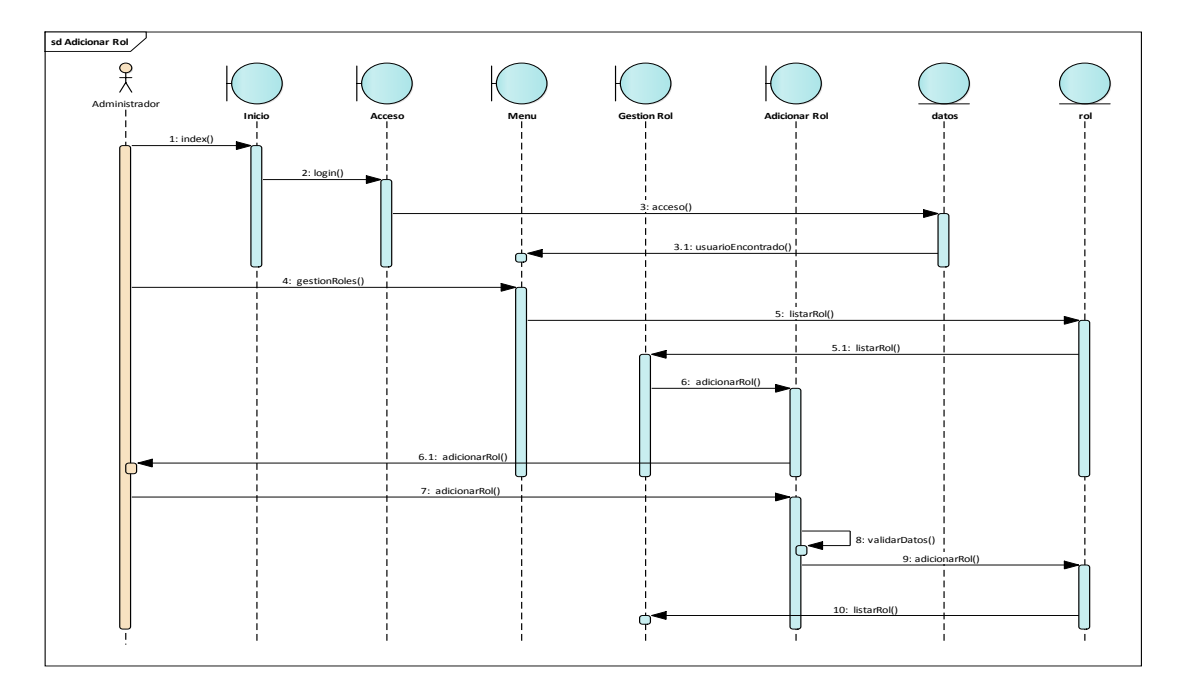

Ilustración 74: Diagrama de secuencias Adicionar Rol

## **3.8.2.3. Modificar Rol**

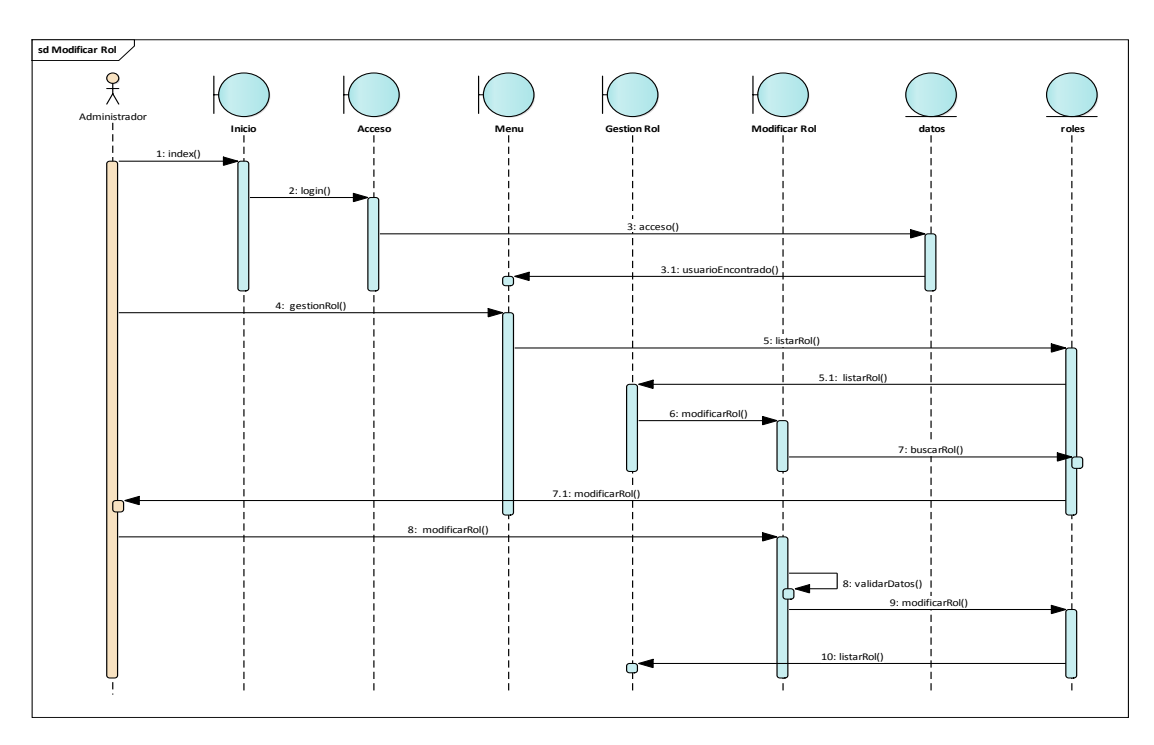

Ilustración 75: Diagrama de secuencias Modificar Rol

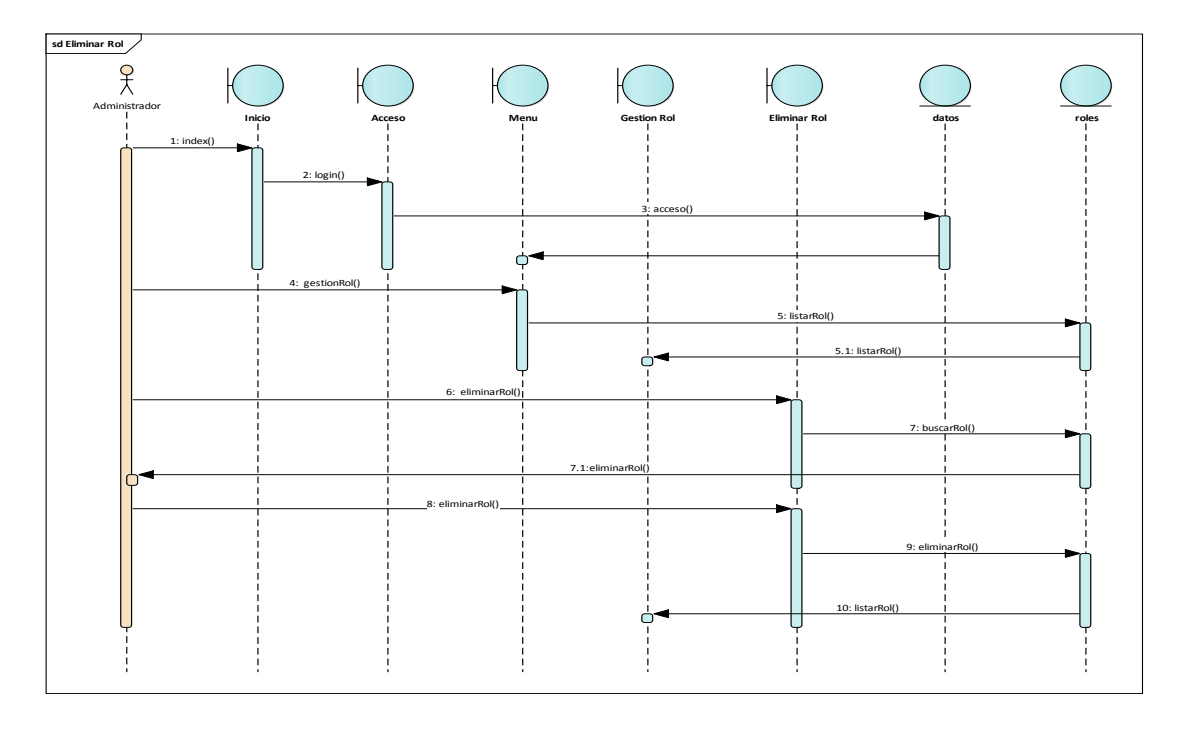

Ilustración 76: Diagrama de secuencias Eliminar Rol

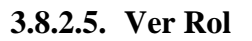

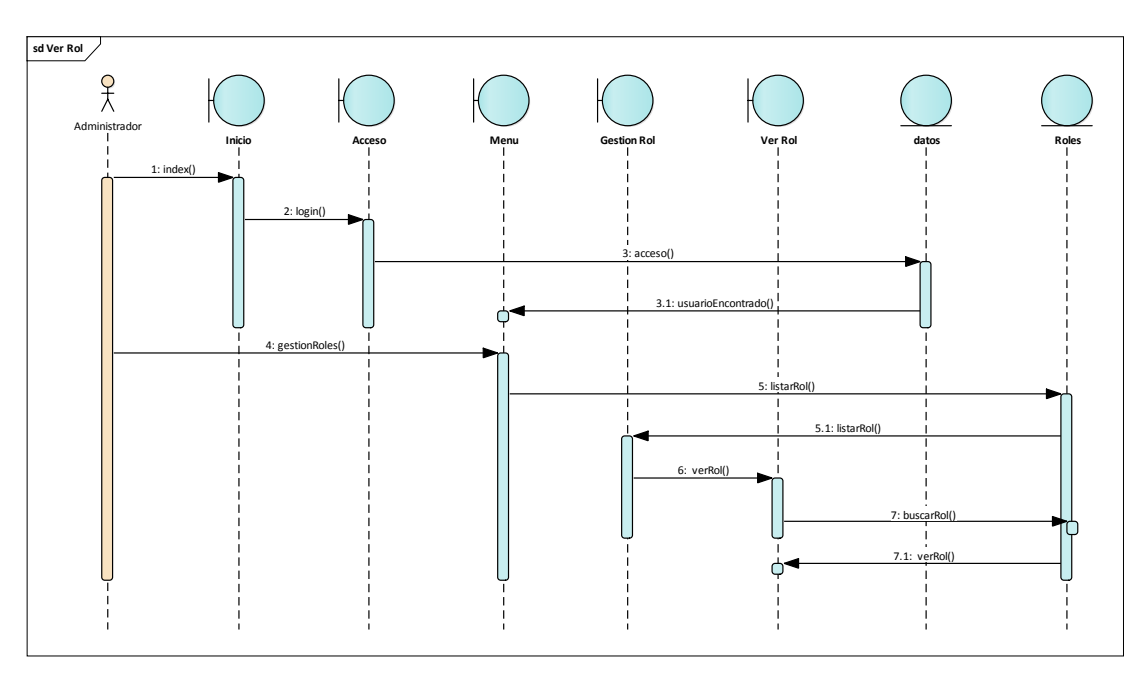

Ilustración 77: Diagrama de secuencias Ver Rol

### **3.8.3. Gestión Proceso**

### **3.8.3.1. Listar Proceso**

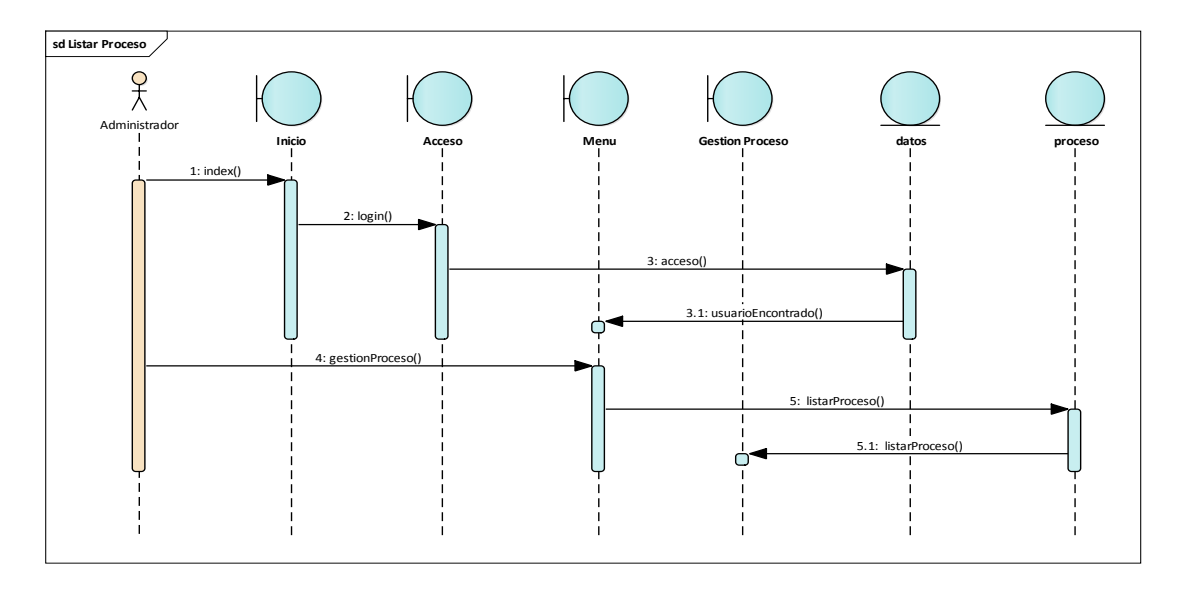

Ilustración 78: Diagrama de secuencias Listar Proceso

## **3.8.3.2. Adicionar Proceso**

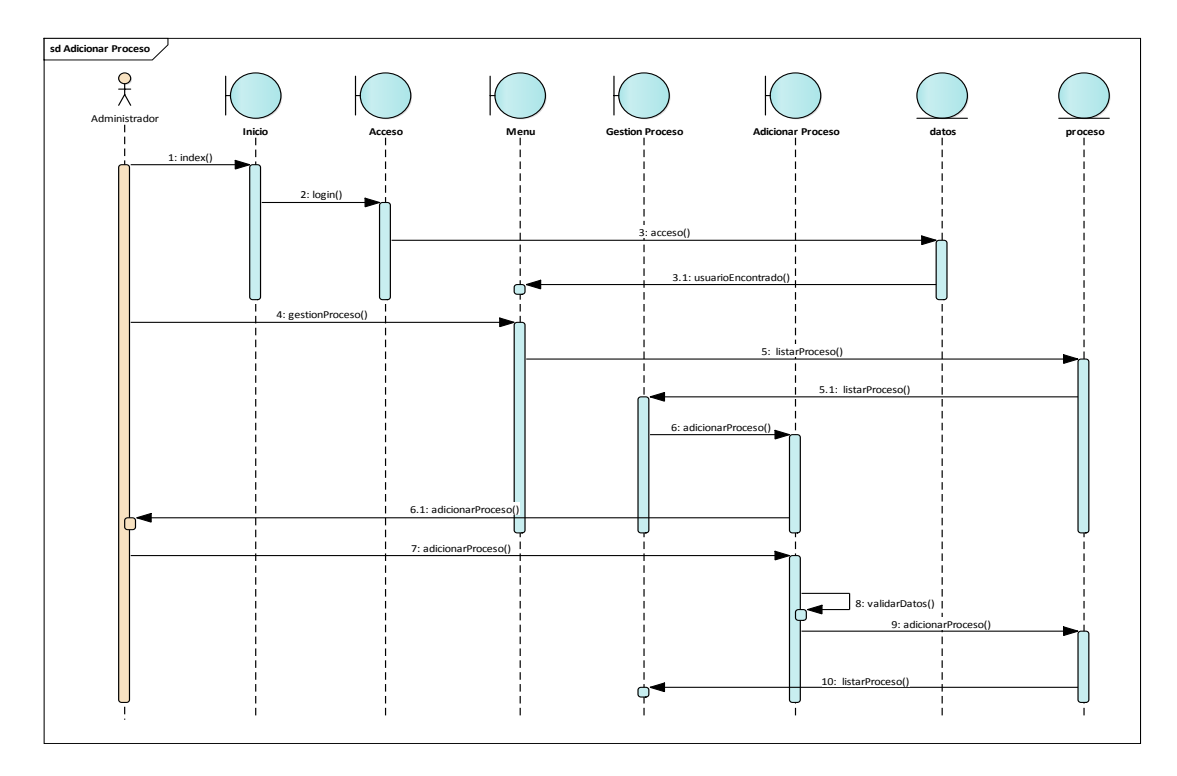

Ilustración 79: Diagrama de secuencias Adicionar Proceso

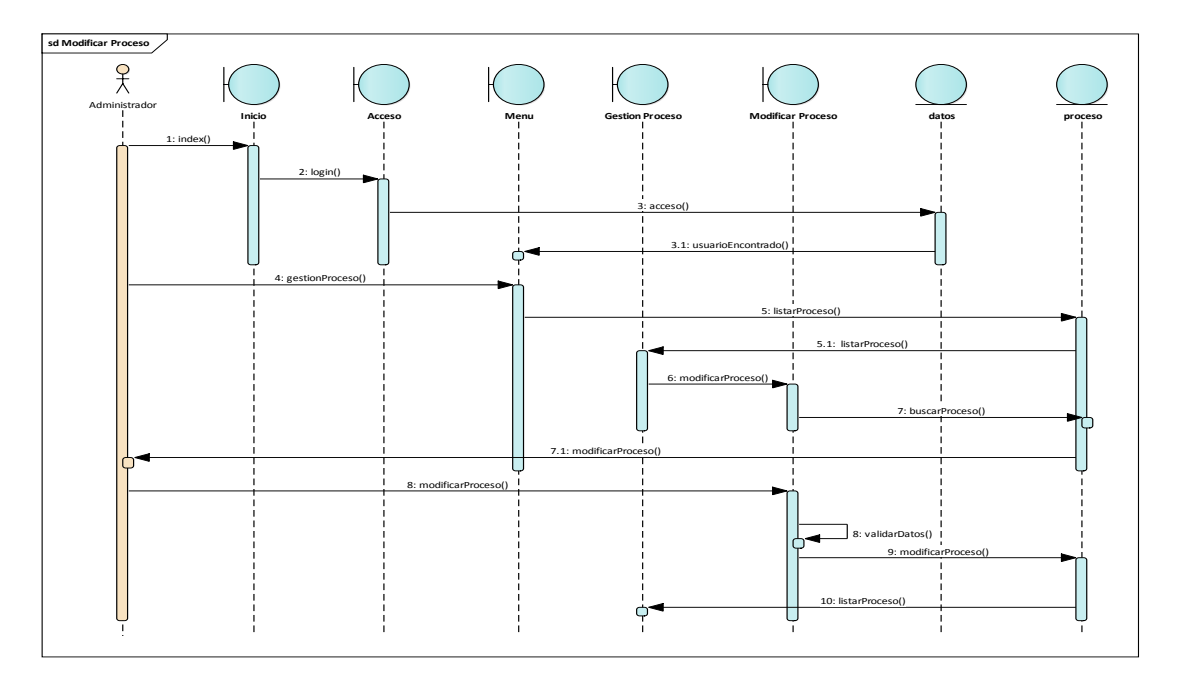

Ilustración 80: Diagrama de secuencias Modificar Proceso

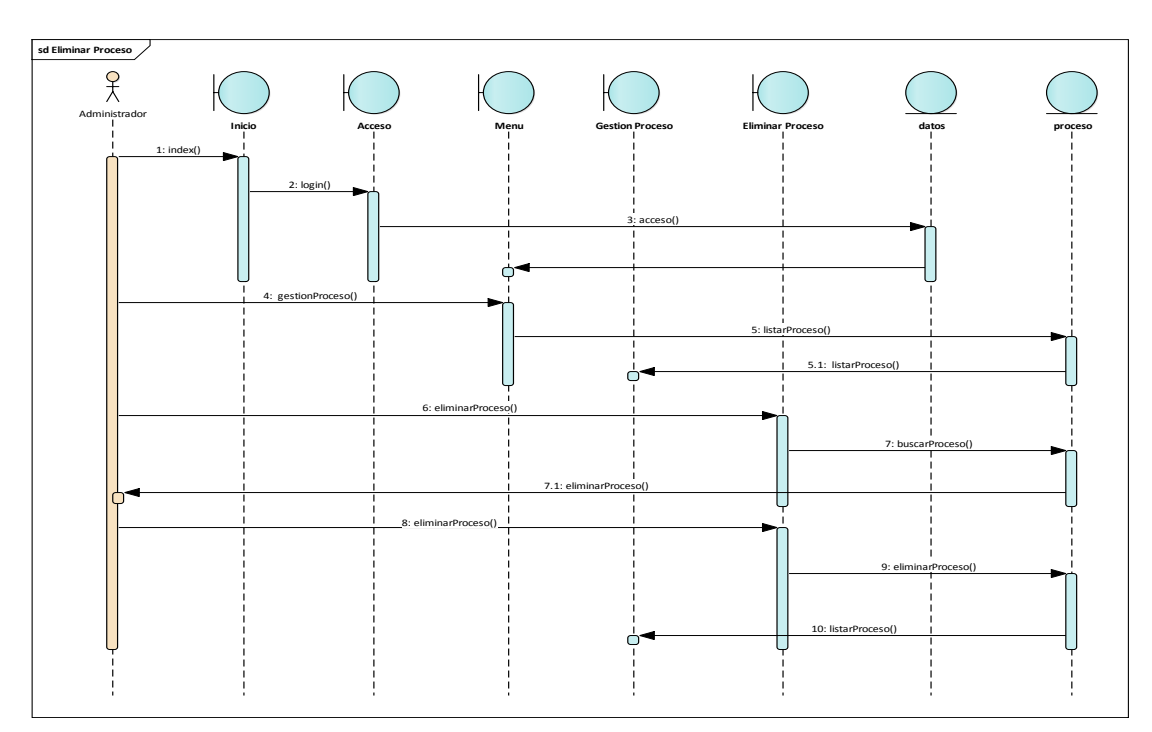

### **3.8.3.4. Eliminar Proceso**

Ilustración 81: Diagrama de secuencias Eliminar Proceso

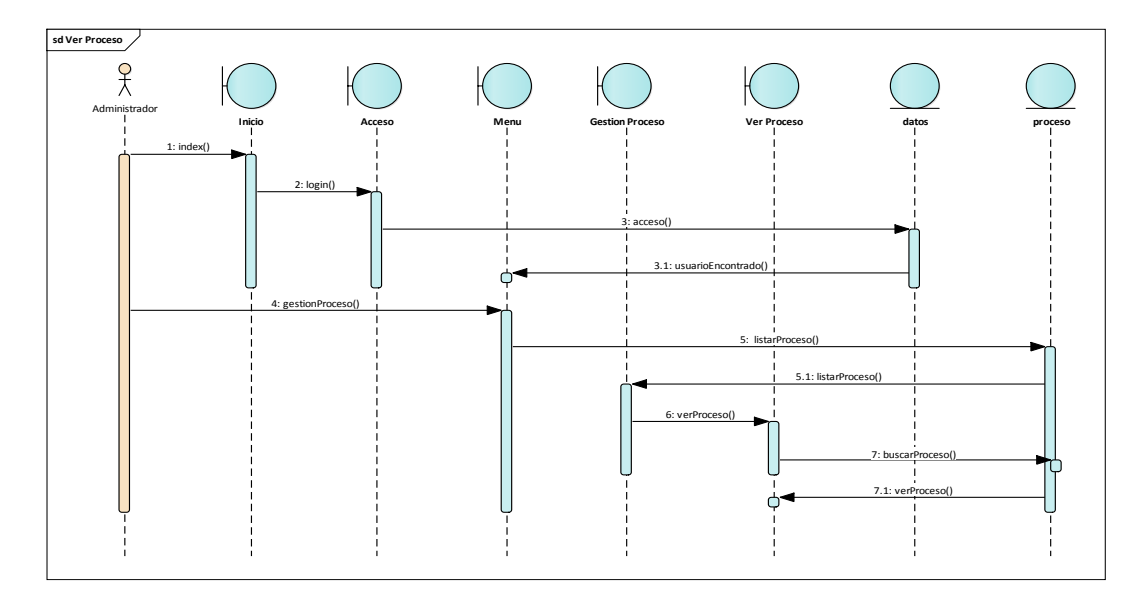

Ilustración 82: Diagrama de secuencias Ver Proceso

# **3.8.4. Gestión Ambiente**

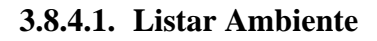

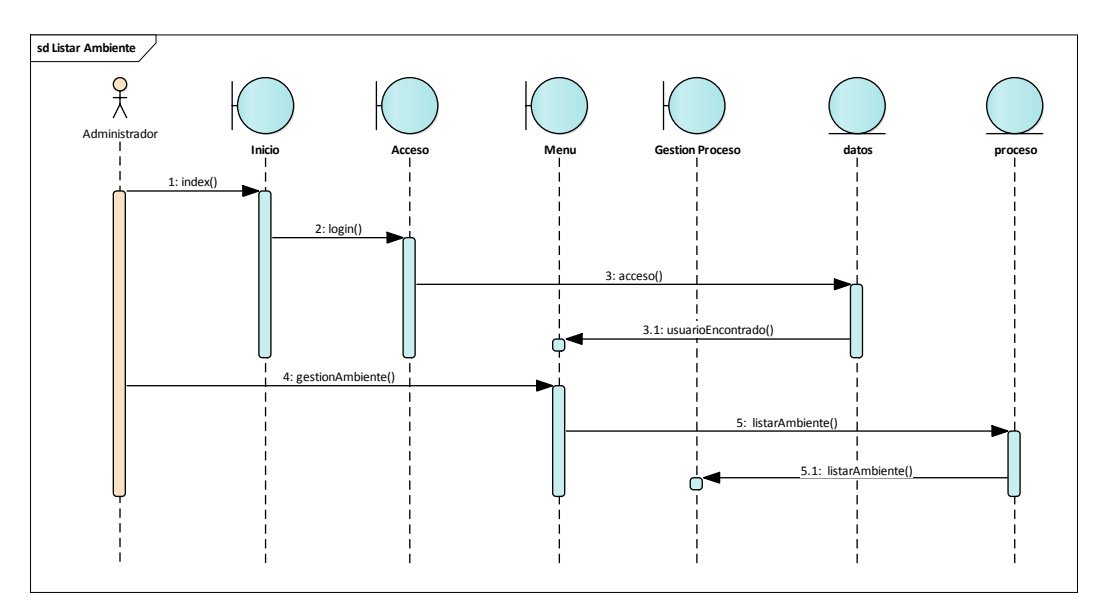

Ilustración 83: Diagrama de secuencias Listar Ambiente

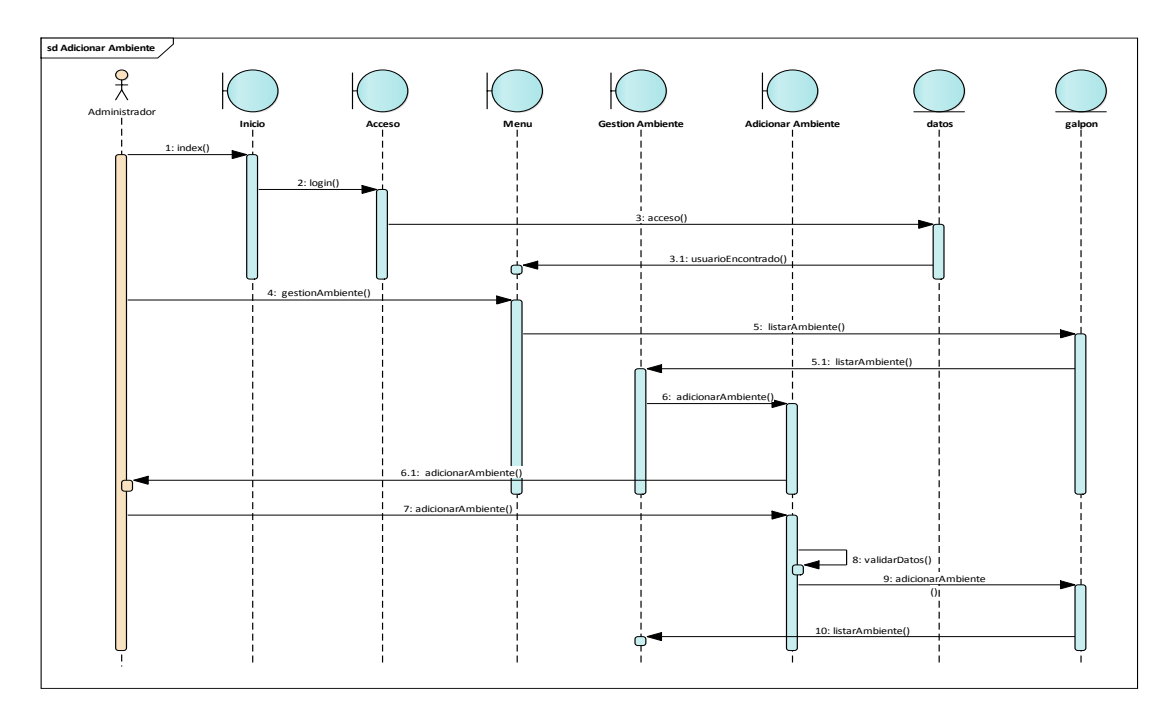

Ilustración 84: Diagrama de secuencias Adicionar Ambiente

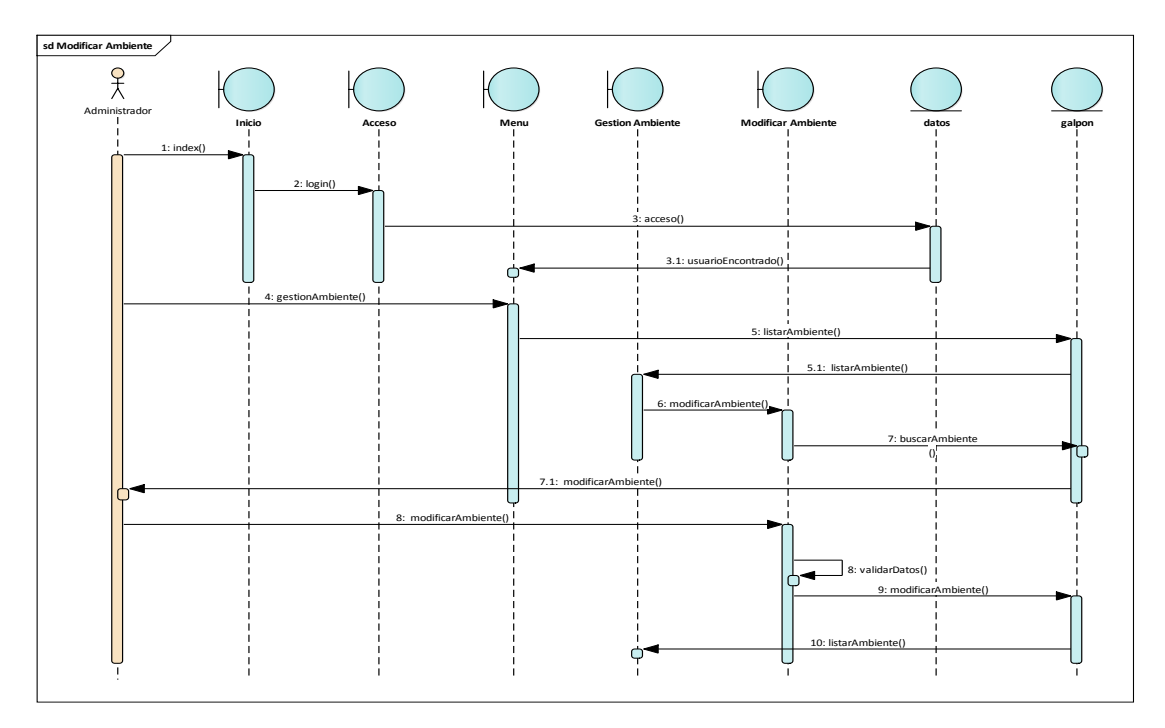

## **3.8.4.3. Modificar Ambiente**

Ilustración 85: Diagrama de secuencias Modificar Ambiente

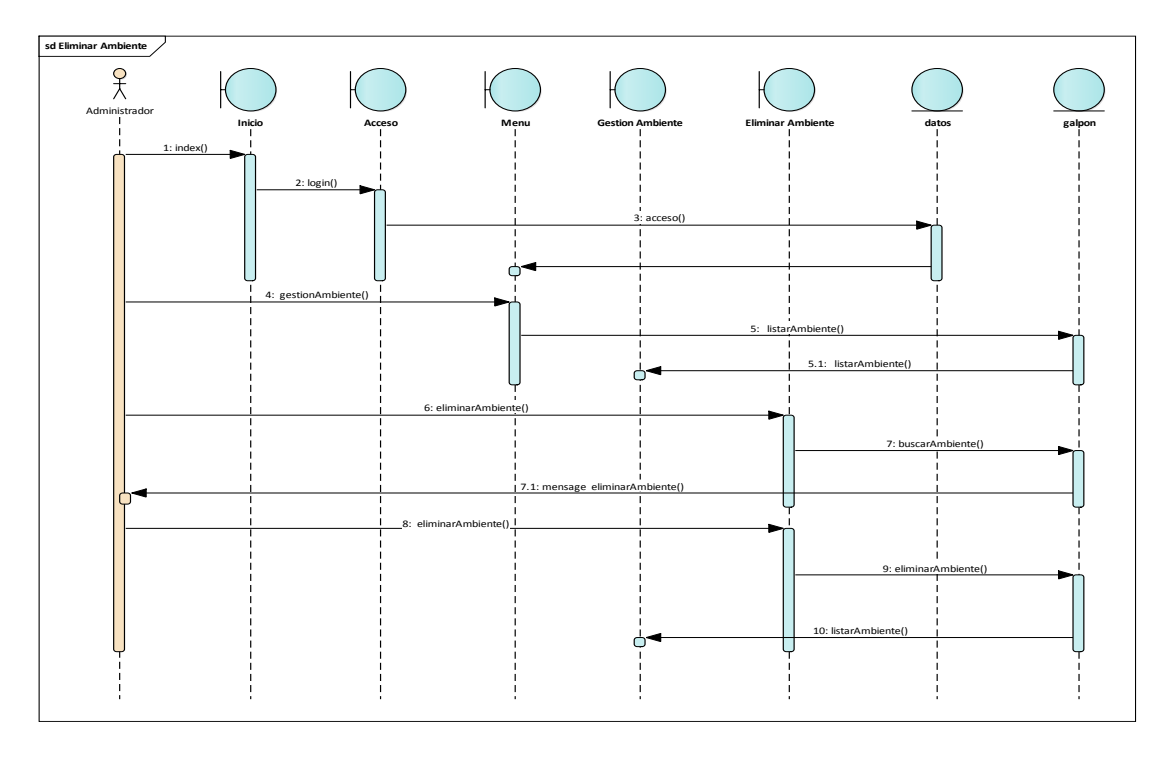

Ilustración 86: Diagrama de secuencias Eliminar Ambiente

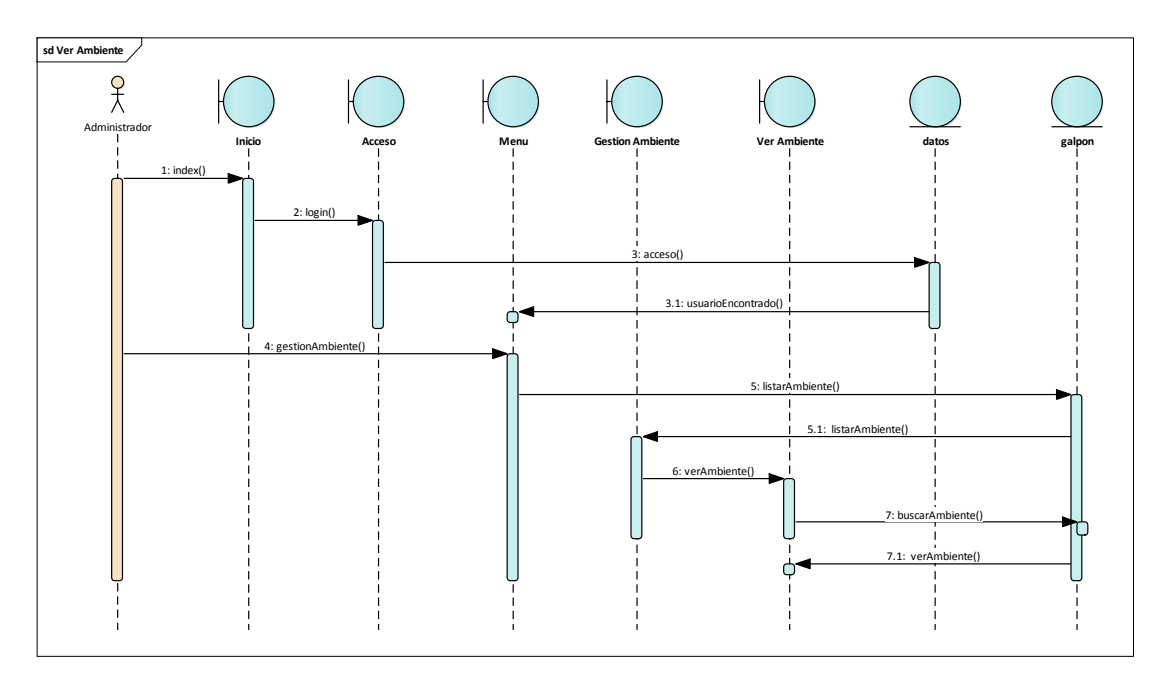

# **3.8.4.5. Ver Ambiente**

Ilustración 87: Diagrama de secuencias Ver Ambiente

### **3.8.5. Gestión Sensor**

### **3.8.5.1. Listar Sensor**

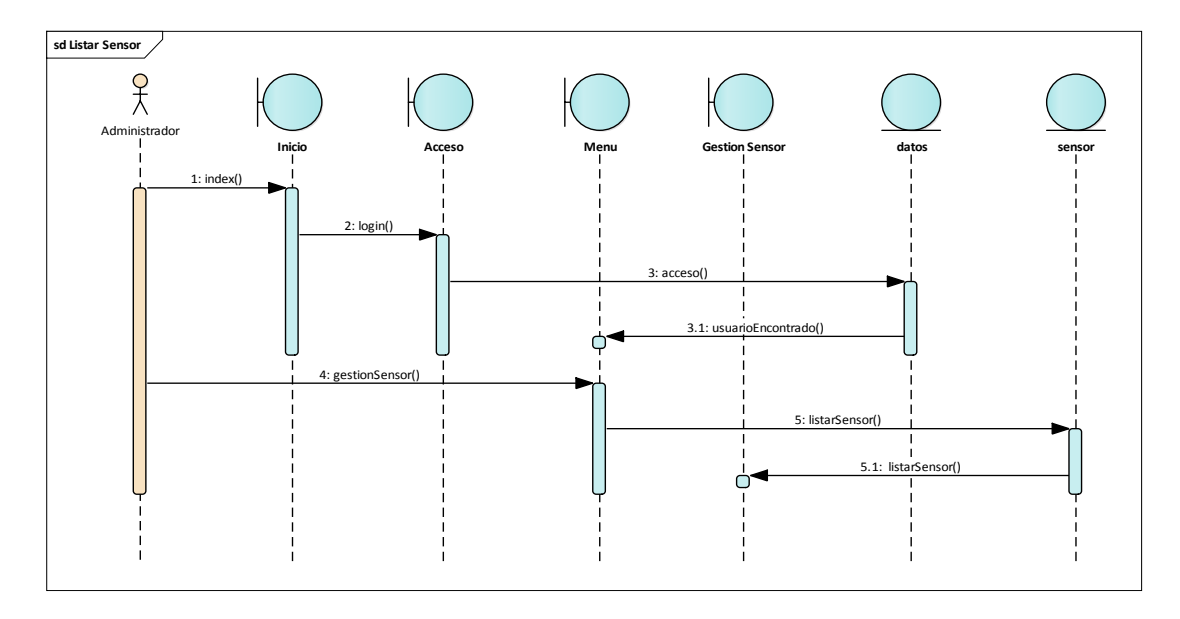

Ilustración 88: Diagrama de secuencias Listar Sensor

### **3.8.5.2. Adicionar Sensor**

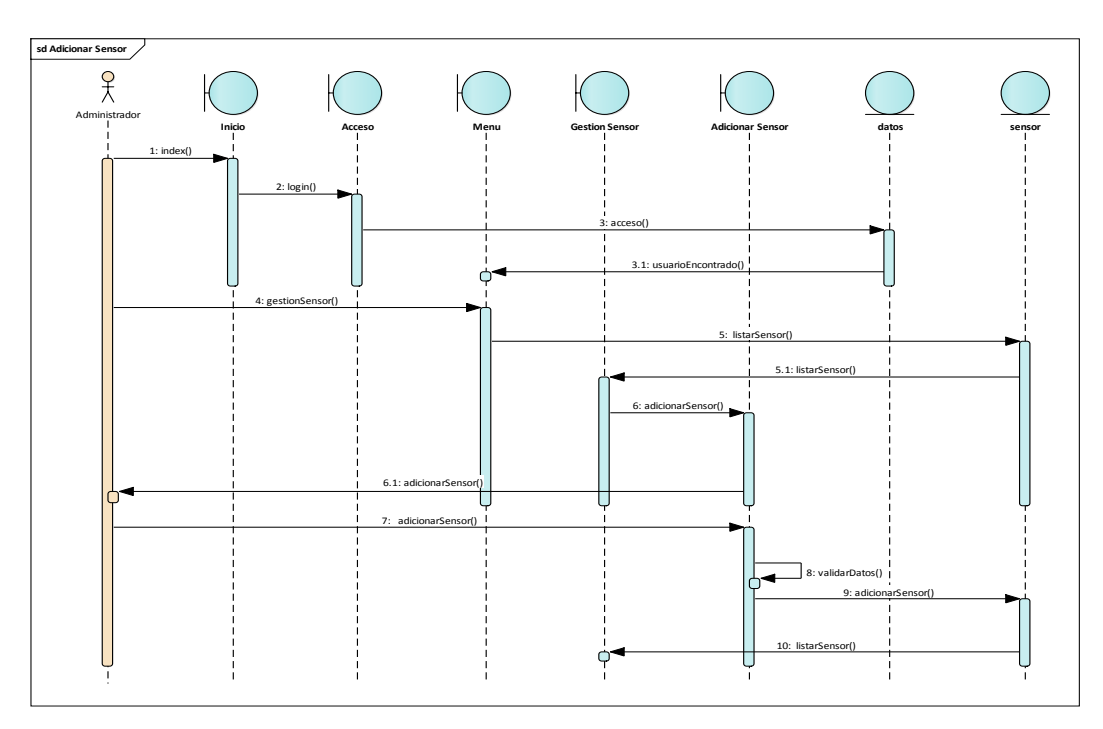

Ilustración 89: Diagrama de secuencias adicionar sensor

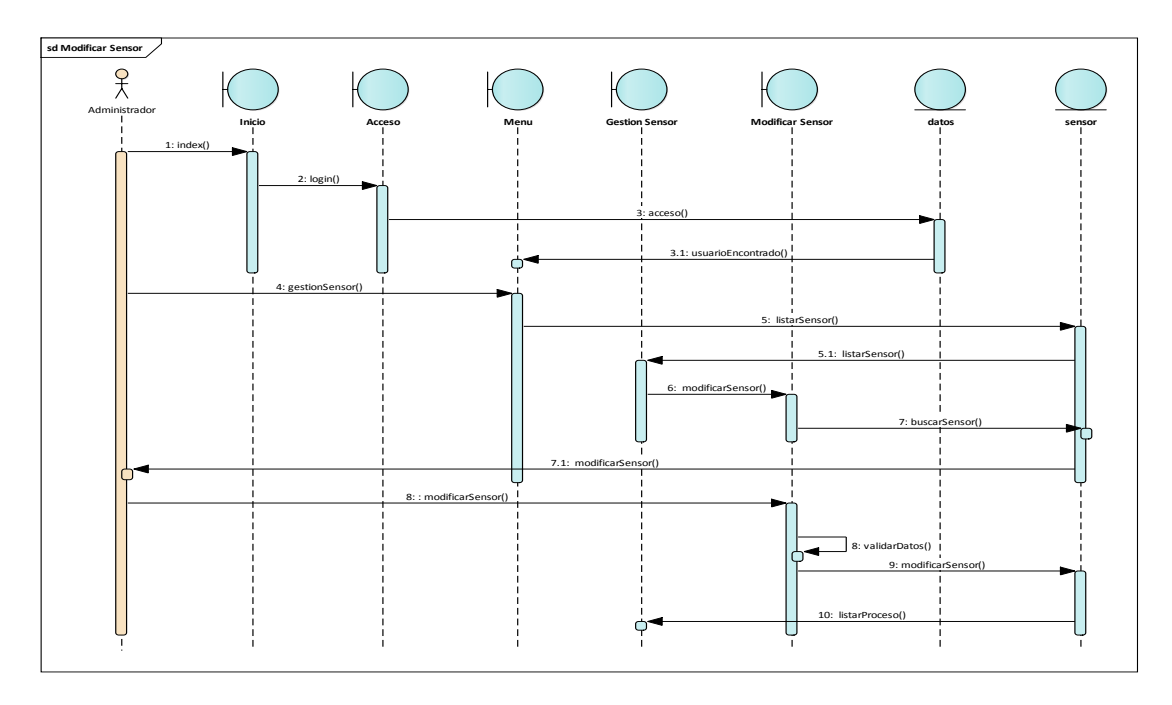

Ilustración 90: Diagrama de secuencias Modificar Sensor

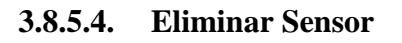

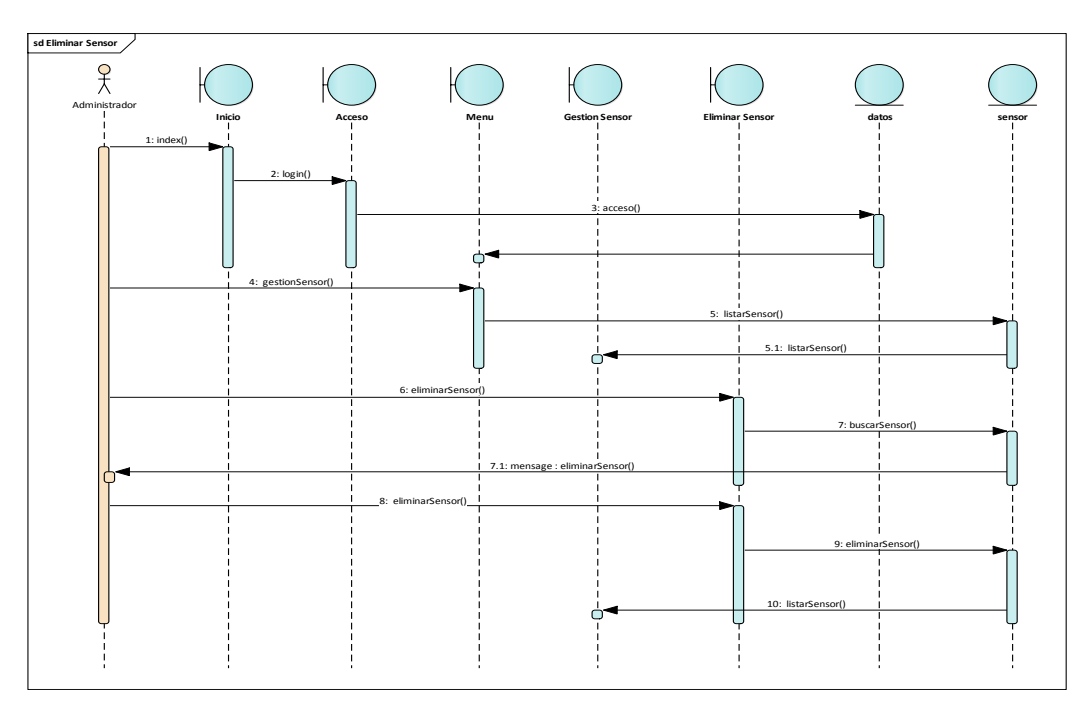

Ilustración 91: Diagrama de secuencias Eliminar Sensor

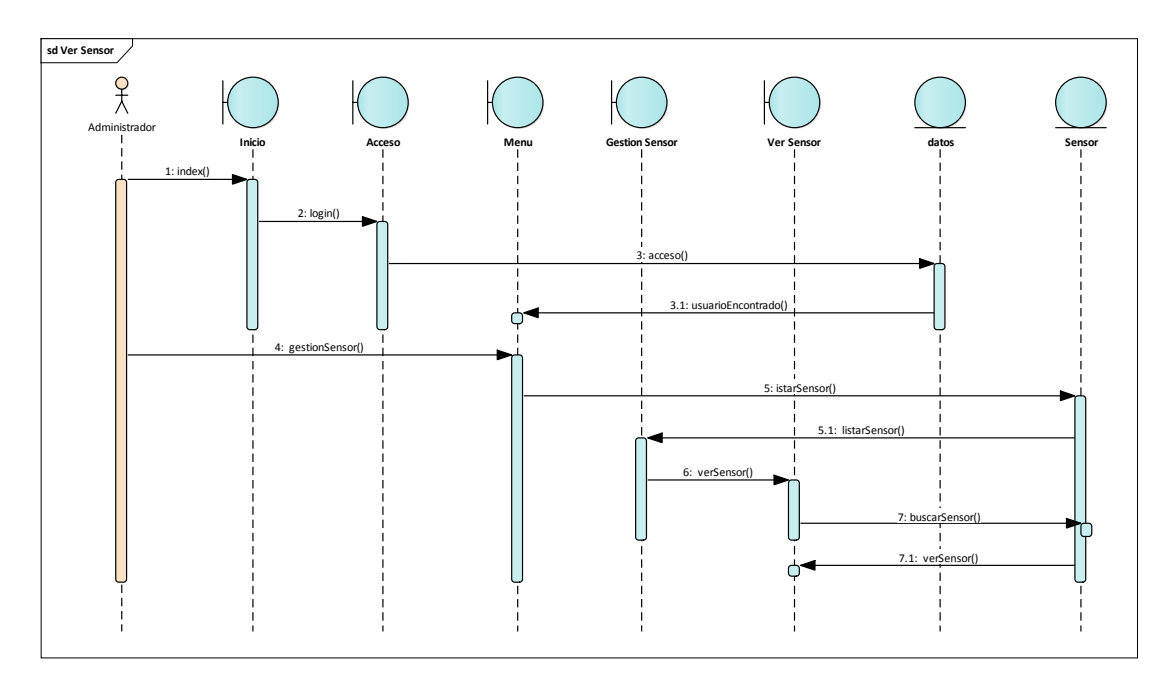

Ilustración 92: Diagrama de secuencias Ver Sensor

## **3.8.6. Gestión Actuador**

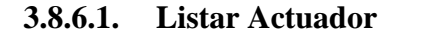

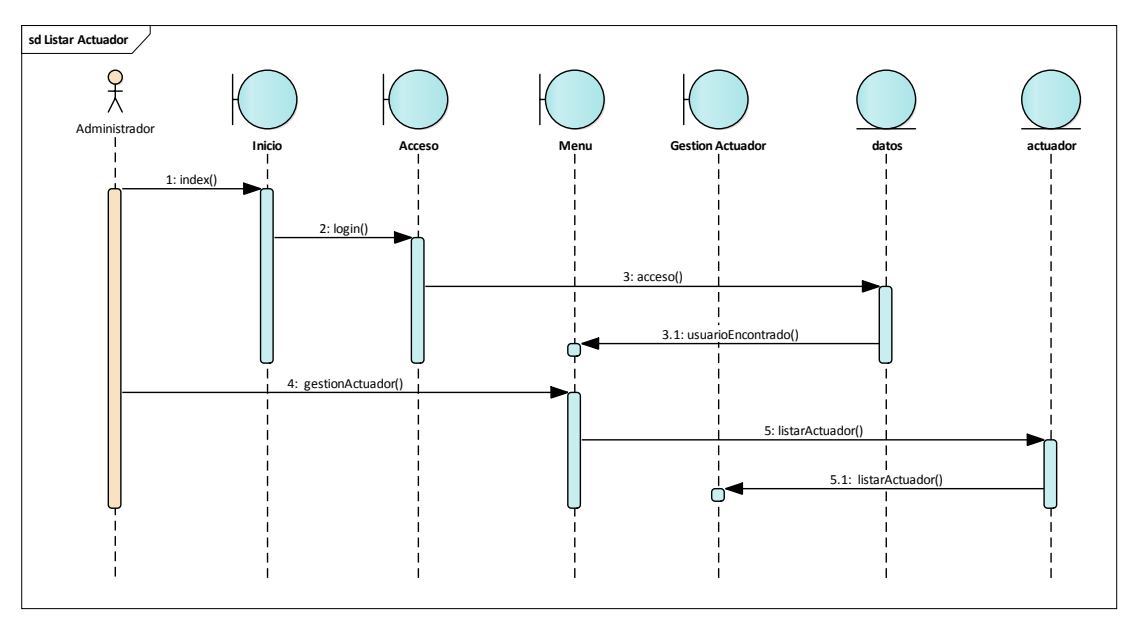

Ilustración 93: Diagrama de secuencias Listar Actuador

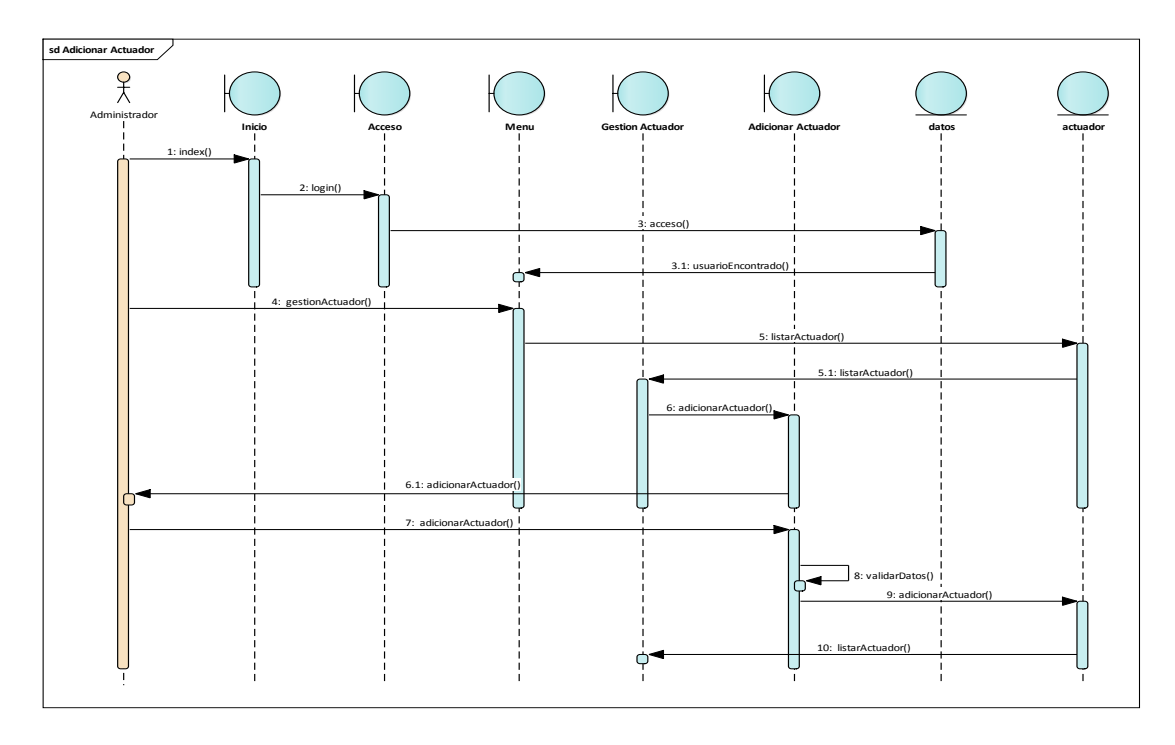

Ilustración 94: Diagrama de secuencias Adicionar Actuador

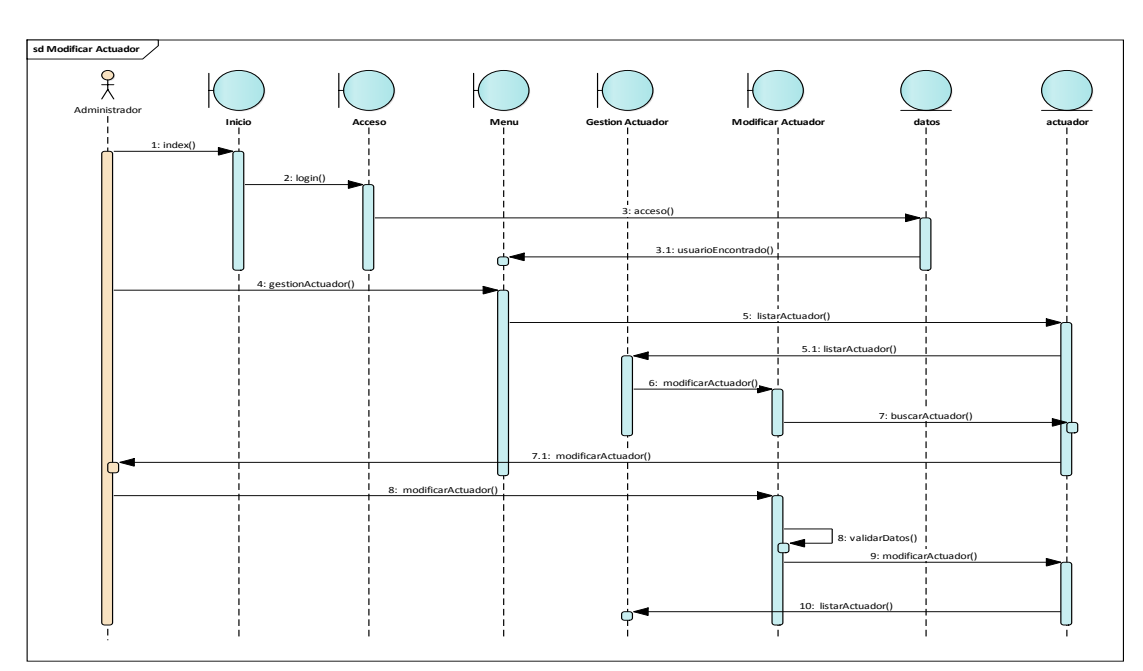

# **3.8.6.3. Modificar Actuador**

Ilustración 95: Diagrama de secuencias Modificar Actuador

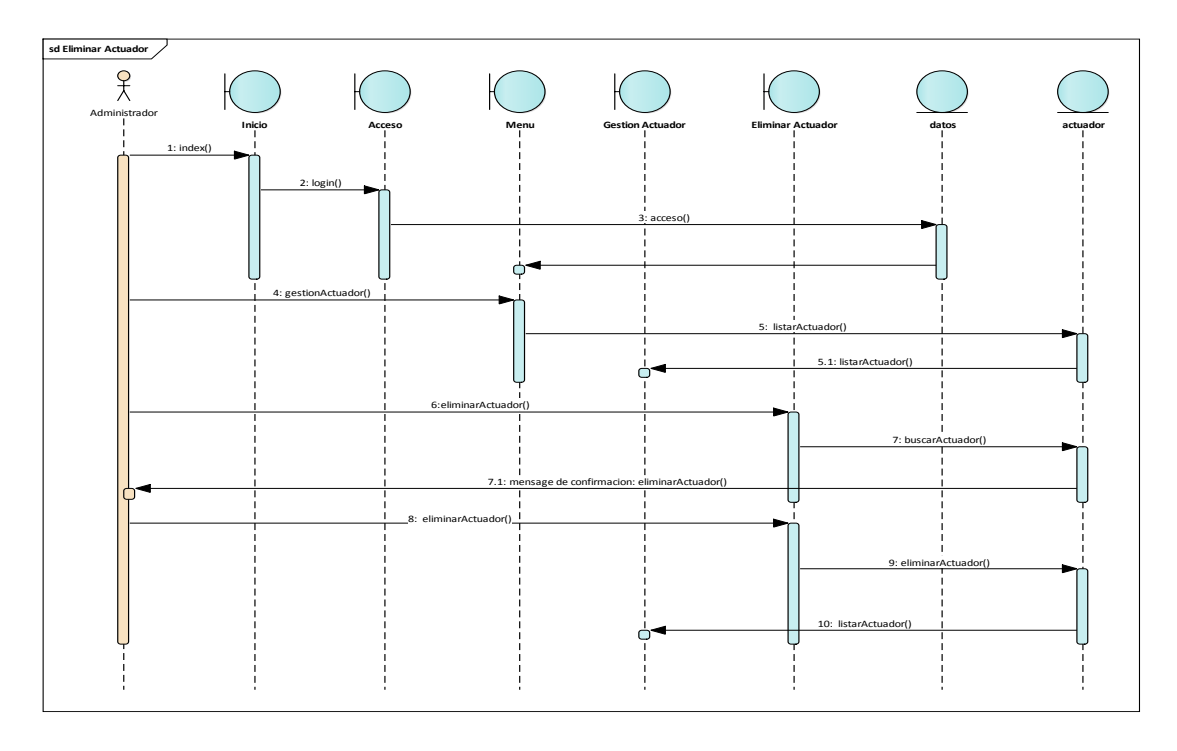

Ilustración 96: Diagrama de secuencias Eliminar Actuador

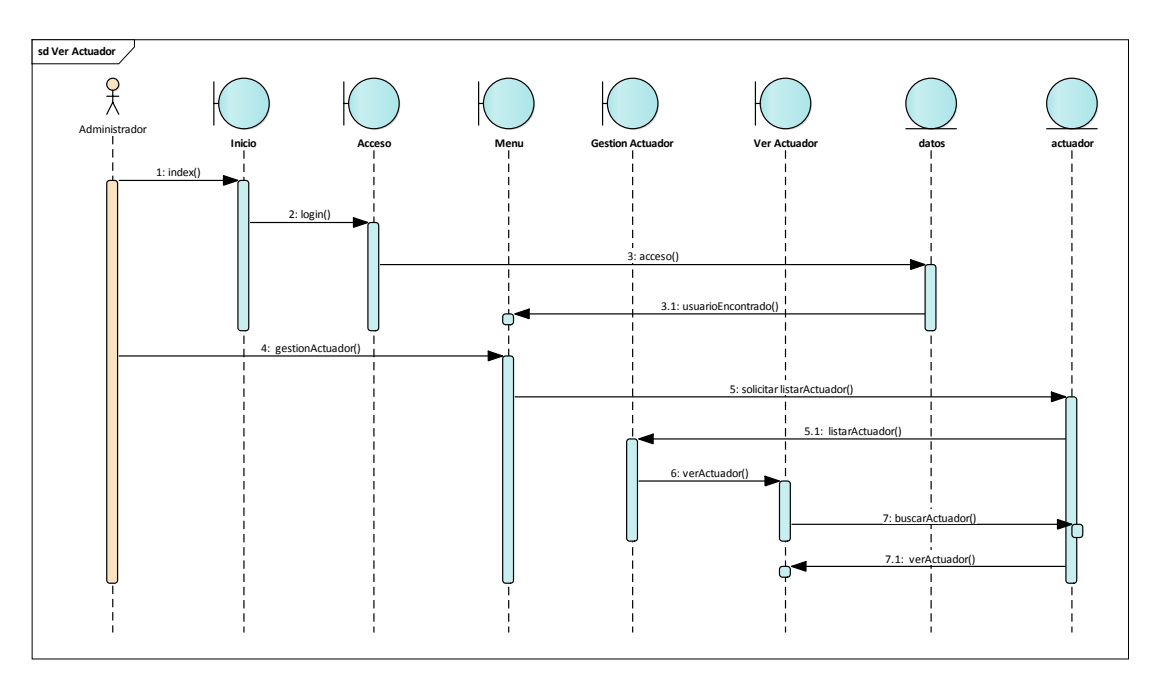

# **3.8.6.5. Ver Actuador**

Ilustración 97: Diagrama de secuencias Ver Actuador

## **3.8.7. Gestión Reportes**

# **3.8.7.1. Generar Reportes Temperatura**

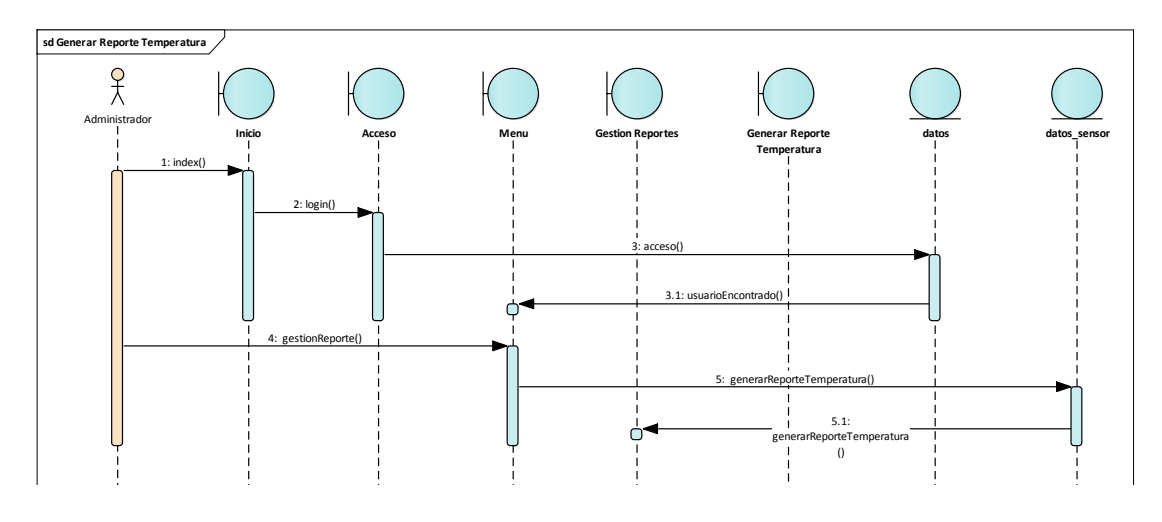

Ilustración 98: Diagrama de secuencias Generar Reportes Temperatura

## **3.8.7.2. Generar Reportes Humedad**

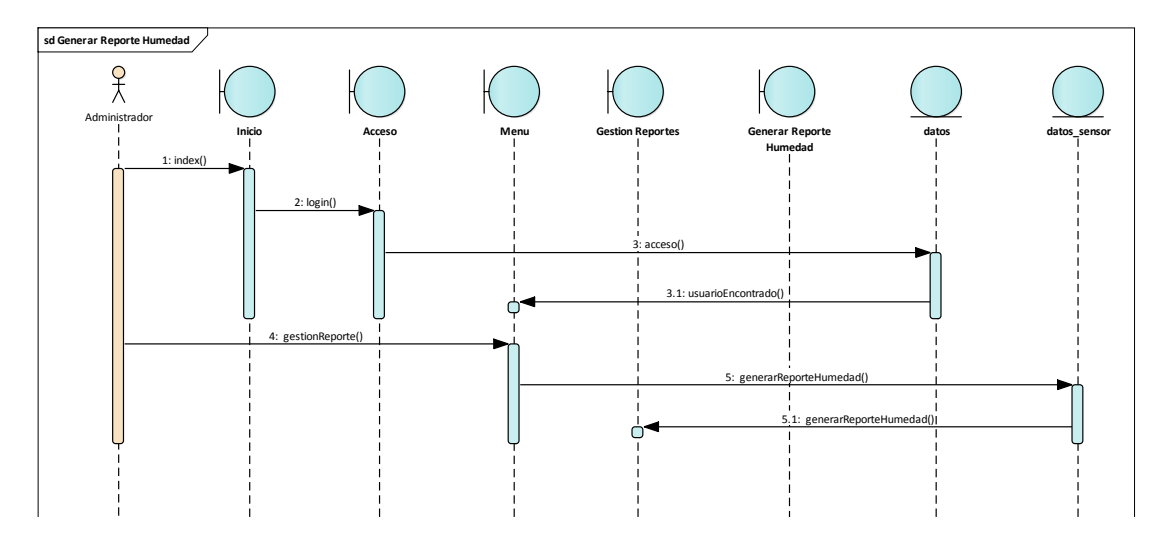

Ilustración 99: Diagrama de secuencias Generar Reportes Humedad

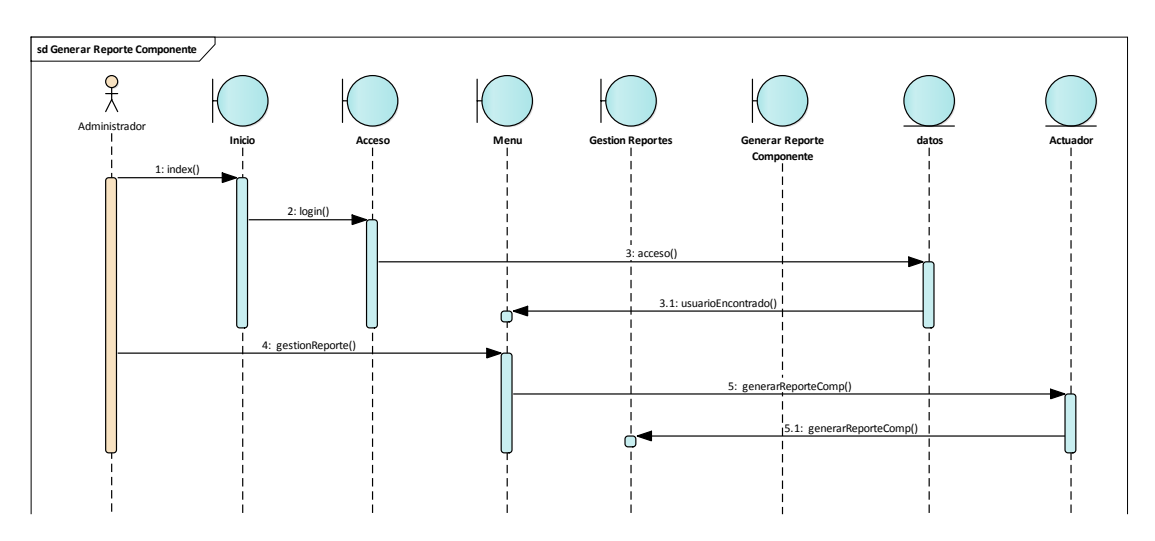

**3.8.7.3. Generar Reportes Componentes**

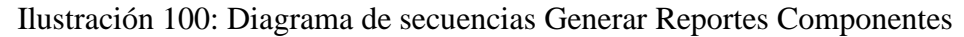

## **3.8.8. Copia de Seguridad**

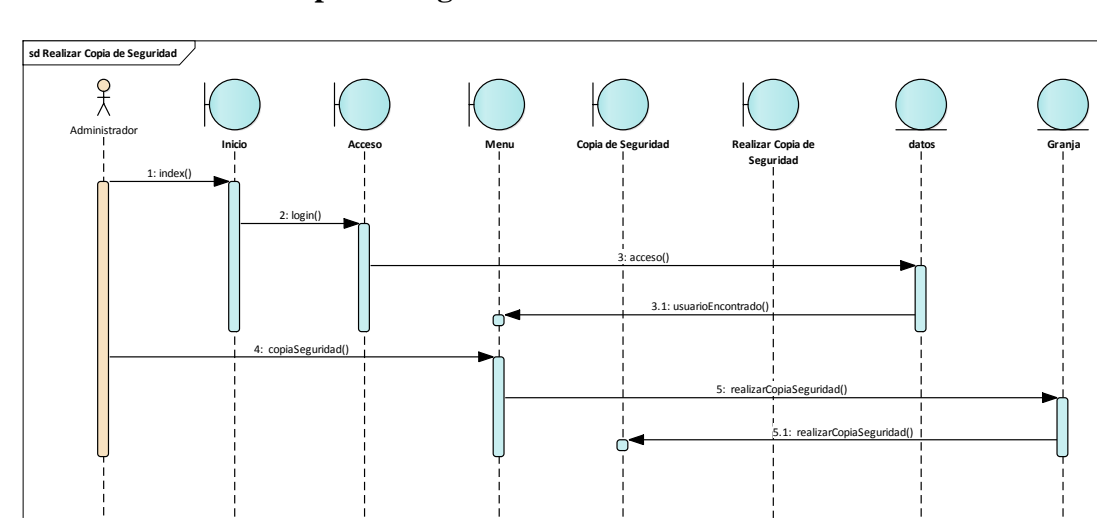

# **3.8.8.1. Realizar Copia de Seguridad**

Ilustración 101: Diagrama de secuencias Realizar Copia de Seguridad

## **3.9. Diagrama de estados**

## **3.9.1. Sensor de Temperatura**

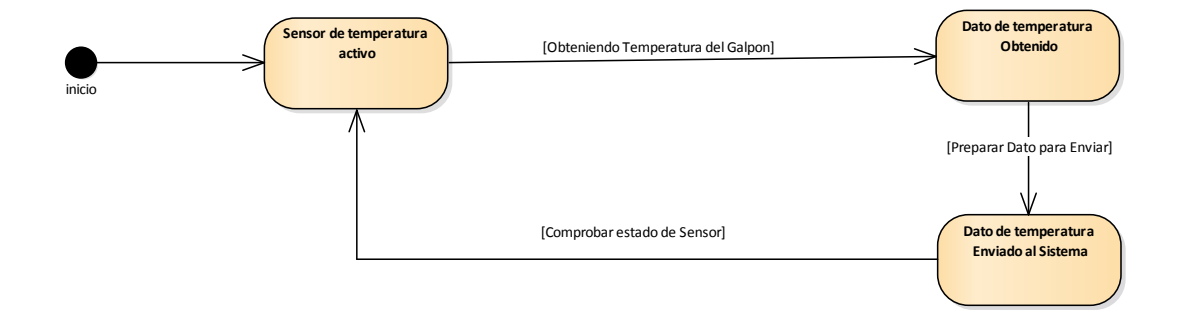

Ilustración 102: Diagrama de estado Sensor Temperatura

## **3.9.2. Sensor de Humedad**

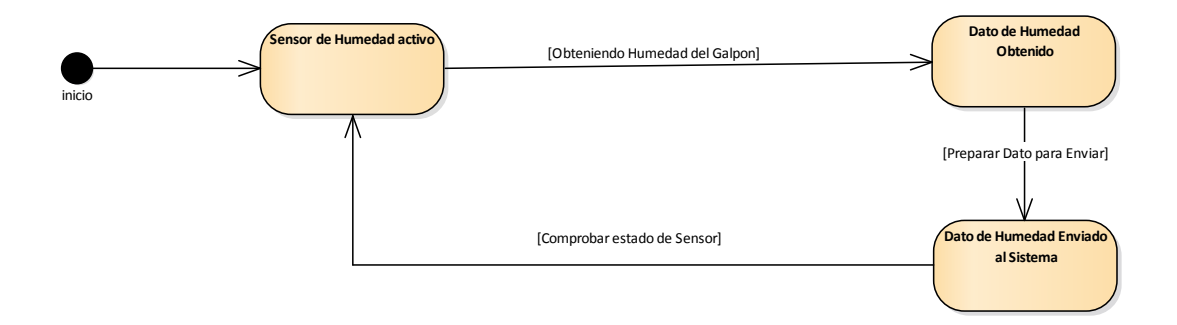

Ilustración 103: Diagrama de estado Sensor de Humedad

### **3.9.3. Sensor de Lluvia**

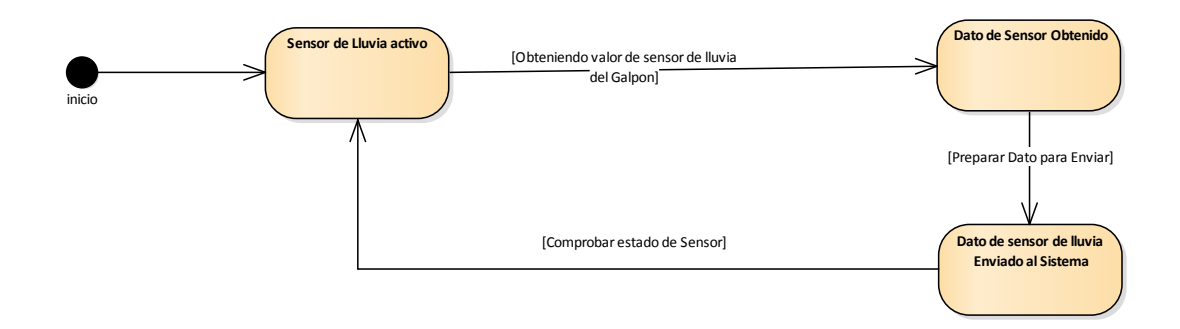

Ilustración 104: Diagrama de estado Sensor de Lluvia

## **3.9.4. Foto resistencia**

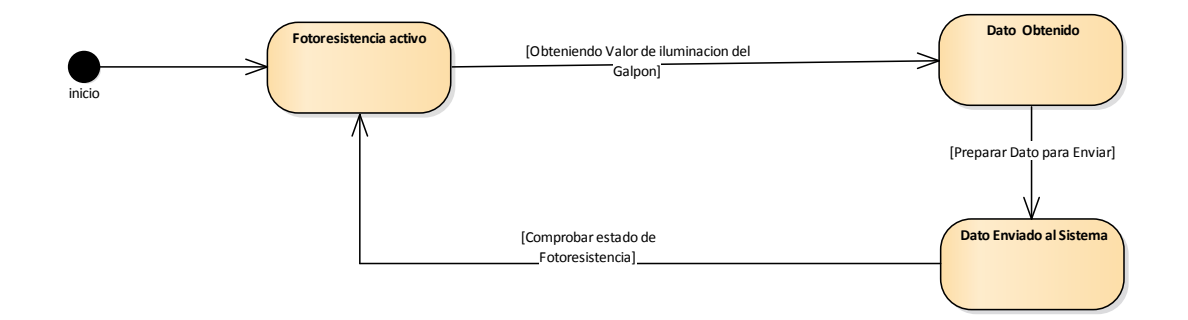

Ilustración 105: Diagrama de estado Fotorresistencia

# **3.9.5. Iluminación**

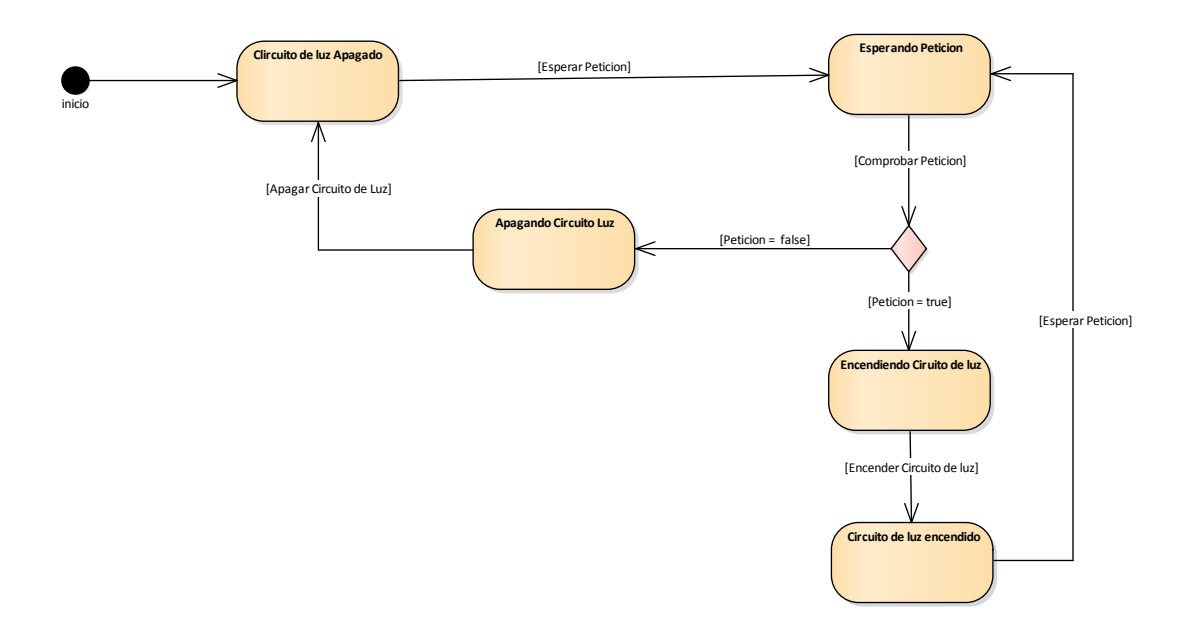

Ilustración 106: Diagrama de estado Iluminación

### **3.9.6. Cortinas**

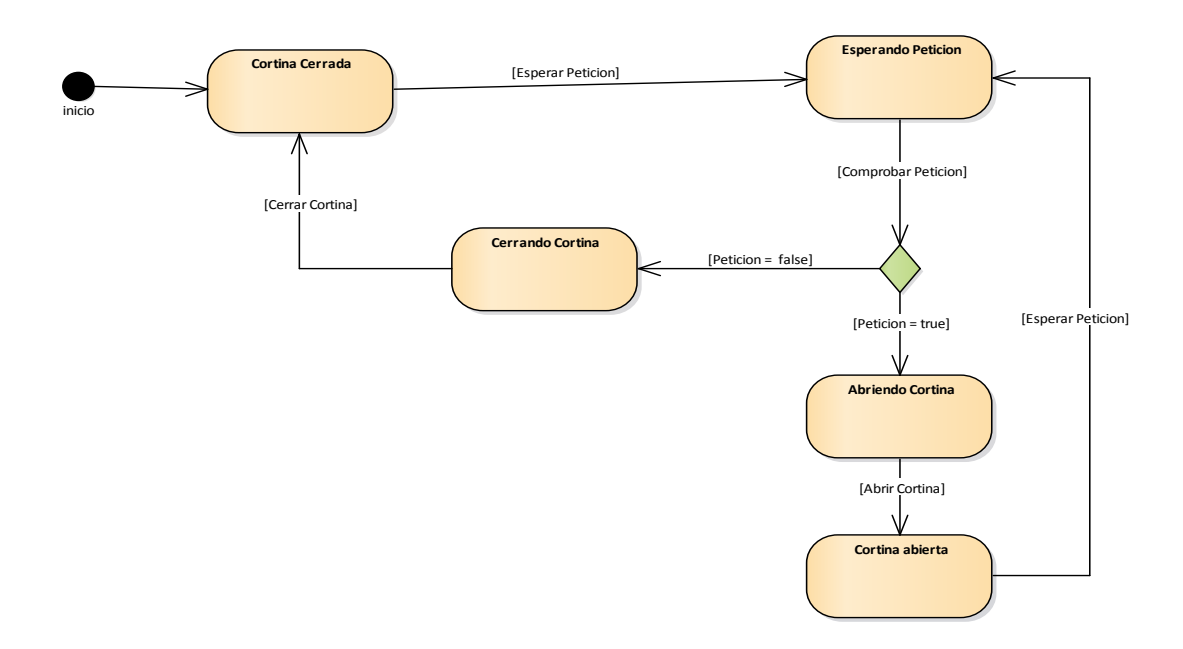

Ilustración 107: Diagrama de estado Cortinas

## **3.9.7. Ventiladores**

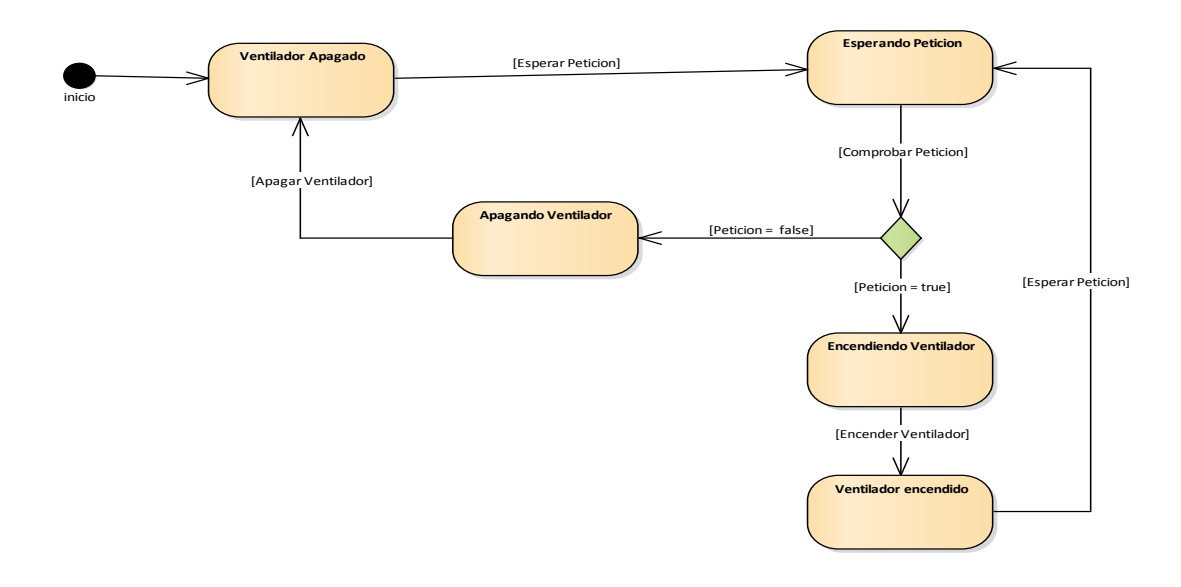

Ilustración 108: Diagrama de estado Ventiladores

## **3.9.8. Calefactor**

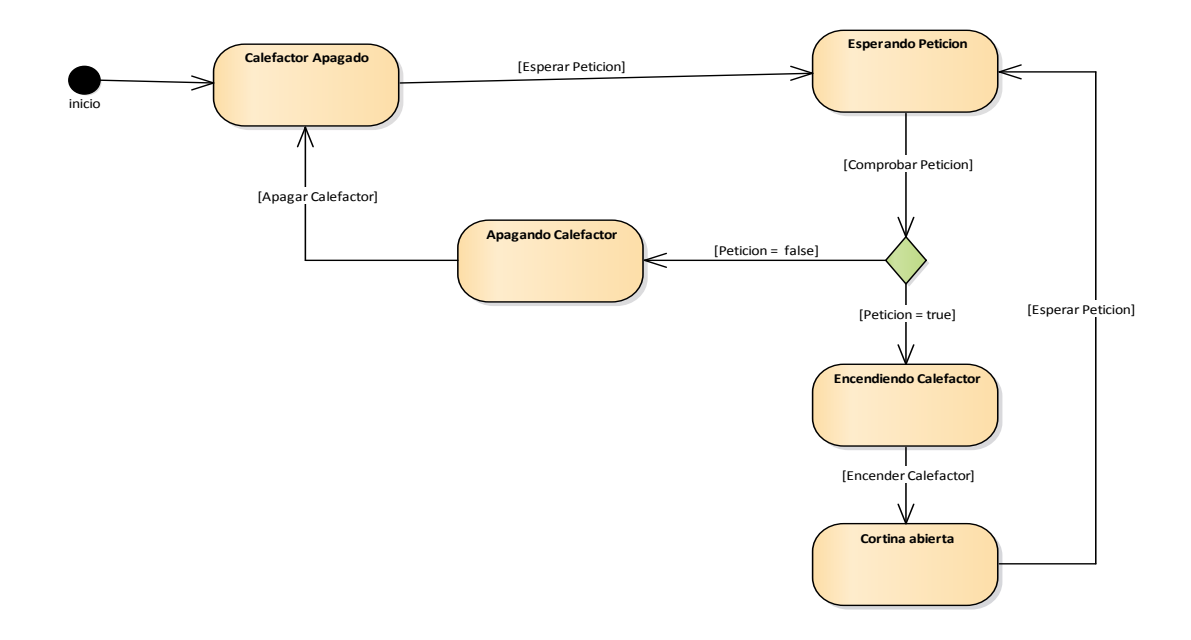

Ilustración 109: Diagrama de estado Calefactor

# **3.10. Modelo de análisis y diseño**

### **3.10.1. Propósito**

Comprender la estructura del sistema deseado para la organización.

Identificar clases de análisis y diseño.

#### **3.10.2. Alcance**

Describir las clases y objetos de diseño del sistema en su primera iteración

Identificar y definir los objetos del sistema según los objetivos del sistema deseado aprobado por la organización.

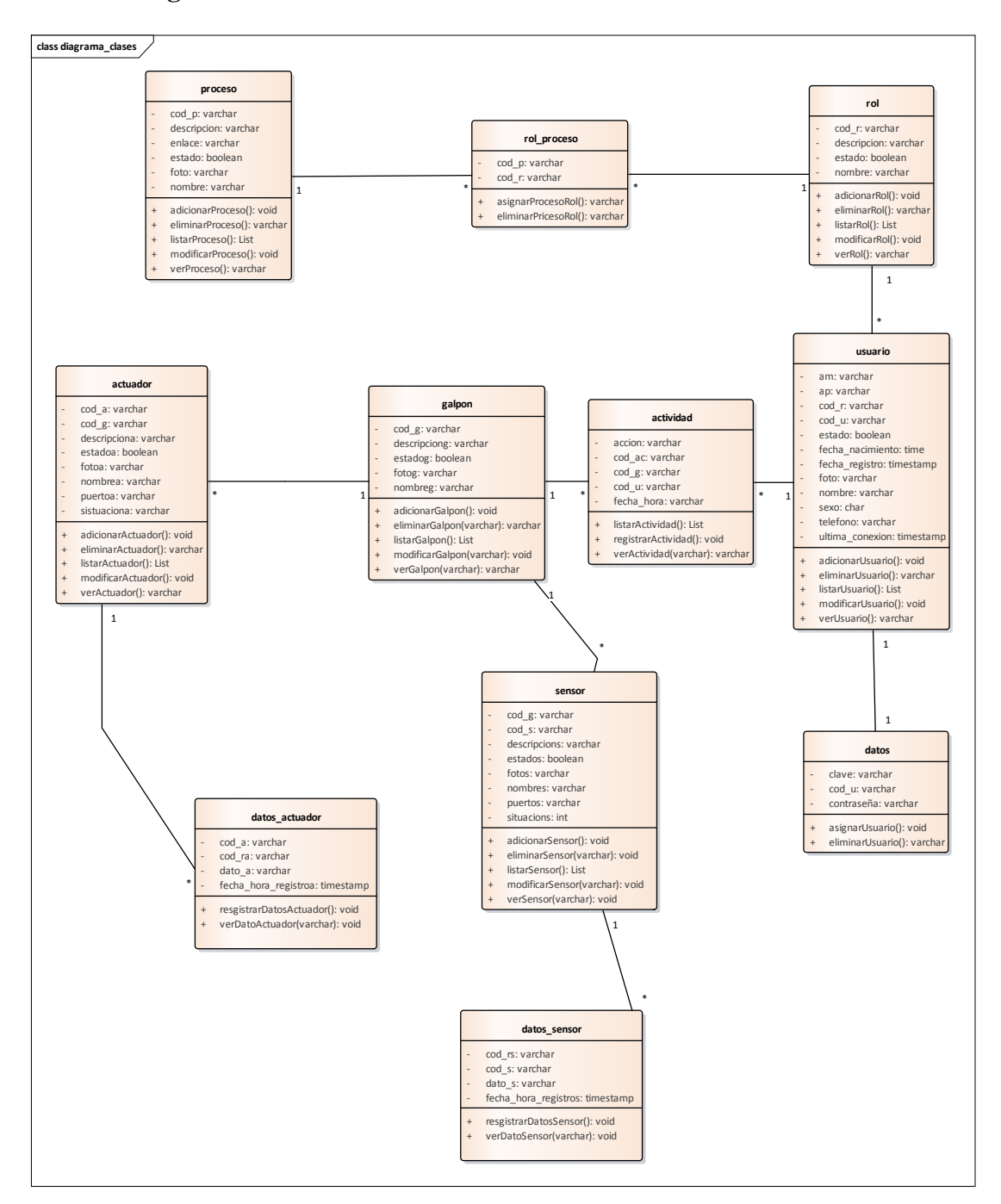

Ilustración 110: Diagrama de clases

#### **3.11. Modelo de datos**

#### **3.11.1. Introducción**

El Modelado de Datos nos sirve para tener un detalle de las tablas con sus respectivos campos de la base de datos.

#### **3.11.2. Propósito**

- ➢ Comprender la estructura de las tablas y sus campos, en la base de datos de nuestro sistema deseado para la organización.
- ➢ Identificar los tipos de campos de cada tabla de la base de datos.

#### **3.11.3. Alcance**

- ➢ Describir los campos de cada tabla de la base de datos especificando el tipo, longitud y descripción de cada campo.
- ➢ Identificar y definir las relaciones entre las diferentes tablas de la base de datos de nuestro sistema deseado y aprobado por la organización.

#### **3.11.4. Diagrama de entidad relación**

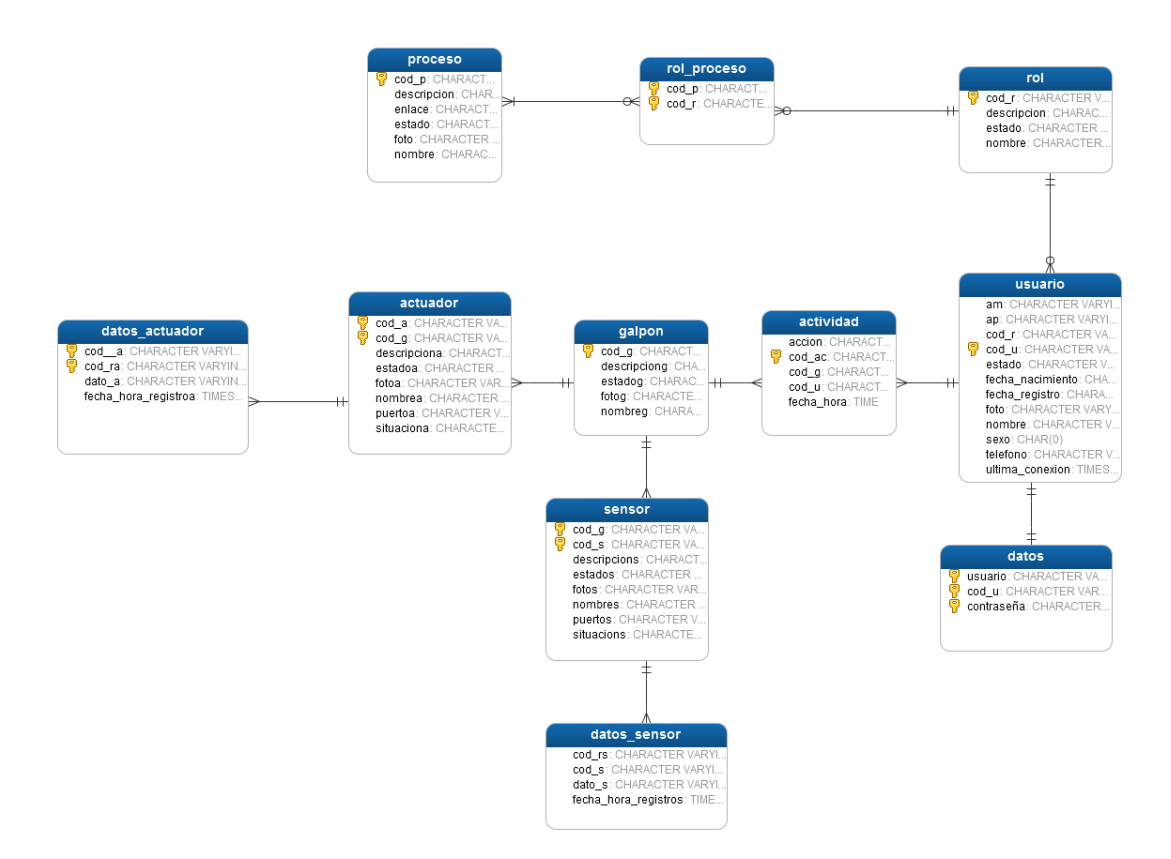

Ilustración 111: Diagrama entidad relación

#### **3.11.5. Creación de tablas**

#### **3.11.5.1. Tablas generales SQL**

create table usuario(

cod\_u varchar (15) not null,

nombre varchar (30) not null,

ap varchar (30),

am varchar (30),

sexo char(1) not null,

fecha\_nacimiento date not null,

telefono varchar (10) not null,

foto varchar (30) ,

estado boolean not null default false,

fecha\_registro timestamp not null,

ultima\_conexion timestamp not null,

cod\_r varchar(15) not null,

primary key(cod\_u),

foreign key(cod\_r)references rol(cod\_r))

create table datos(

clave varchar(15) not null,

contraseña varchar (15) not null,

cod\_u varchar (15) not null,

primary key (clave,contraseña, cod\_u),

foreign key (cod\_u)references usuario(cod\_u))

create table rol(

cod\_r varchar(15) not null,

nombreR varchar(30)not null,

descripcionR varchar(250)not null,

estadoR boolean not null default false,

fotoR varchar(30)not null,

primary key (cod\_r))

create table proceso(

cod\_p varchar(15) not null,

nombreP varchar (30) not null,

descripcionP varchar (250) not null,

enlace varchar(50) not null,

fotoP varchar(50) not null,

estadoP boolean not null default true,

primary key(cod\_p) )

#### create table rol\_proceso(

cod\_r varchar(15) not null,

cod\_p varchar(15) not null,

primary key (cod\_r, cod\_p),

foreign key (cod\_p)references proceso(cod\_p),

foreign key (cod\_r)references rol(cod\_r))

create table actuador(

cod\_a varchar(15) not null,

 $cod\_g \, \text{varchar}(15)$ ,

cod\_CA varchar (15),

nombrea varchar(30)not null,

descripciona varchar(250)not null,

estadoa boolean not null default false,

fotoa varchar(30),

puertoa varchar(30),

situaciona boolean not null default false,

foreign key(cod\_CA)references categoriaActuador(cod\_CA),

foreign key(cod\_g)references galpon(cod\_g),

primary key (cod\_a))

create table sensor(

cod\_g varchar(15),

cod\_CS varchar (15),

nombres varchar(30)not null,

descripcions varchar(250)not null,

estados boolean not null default false,

fotos varchar(30),

puertos varchar(30),

situacions boolean not null default false,

foreign key(cod\_CS)references categoriaSensor(cod\_CS),

foreign key(cod\_g)references galpon(cod\_g),

primary key (cod\_s))

create table galpon(

cod\_g varchar(15) not null,

nombreg varchar(30)not null,

descripciong varchar(250)not null,

estados boolean not null default false,

fotos varchar(30),

primary key (cod\_g))

create table datos\_actuador(

cod\_a varchar(15)not null, cod\_ra varchar(15)not null, dato\_a varchar(10) not null, fecha\_hora\_registroa timestamp not null, foreign key(cod\_a)references actuador(cod\_a), primary key (cod\_ra))

#### create table datos\_sensor(

cod\_s varchar(15)not null, cod\_rs varchar(15)not null, datoTemp integer not null, datoHum integer not null, fecha\_hora\_registros timestamp not null, foreign key(cod\_s)references sensor(cod\_s), primary key (cod\_rs))

create table actividad(

cod\_ac varchar(15) not null,

cod\_g varchar (15) not null, cod\_u varchar (15) not null, fecha\_hora timestamp not null, foreign key(cod\_g)references galpon(cod\_g), foreign key(cod\_u)references usuario(cod\_u), primary key(cod\_ac))

create table categoriaActuador(

cod\_CA varchar(15) not null,

nombreAc varchar (15) not null,

estadoAc boolean default false,

primary key(cod\_CA))

create table categoriaSensor(

cod\_CS varchar(15) not null, nombreSe varchar (15) not null, estadoSe boolean default false, primary key(cod\_CS))

## **3.11.5.2. Diccionario de base de datos**

### • **Tabla Usuario**

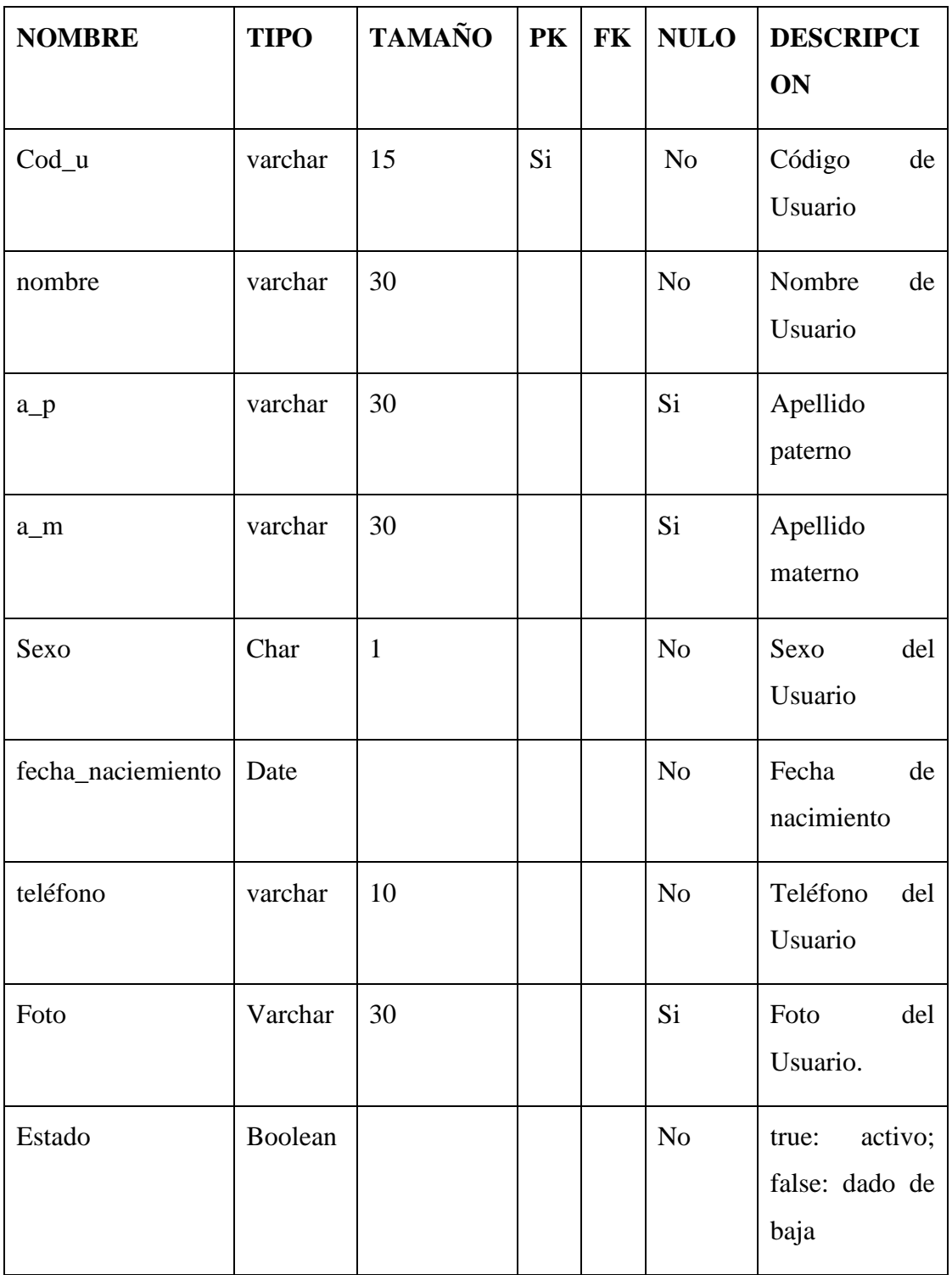
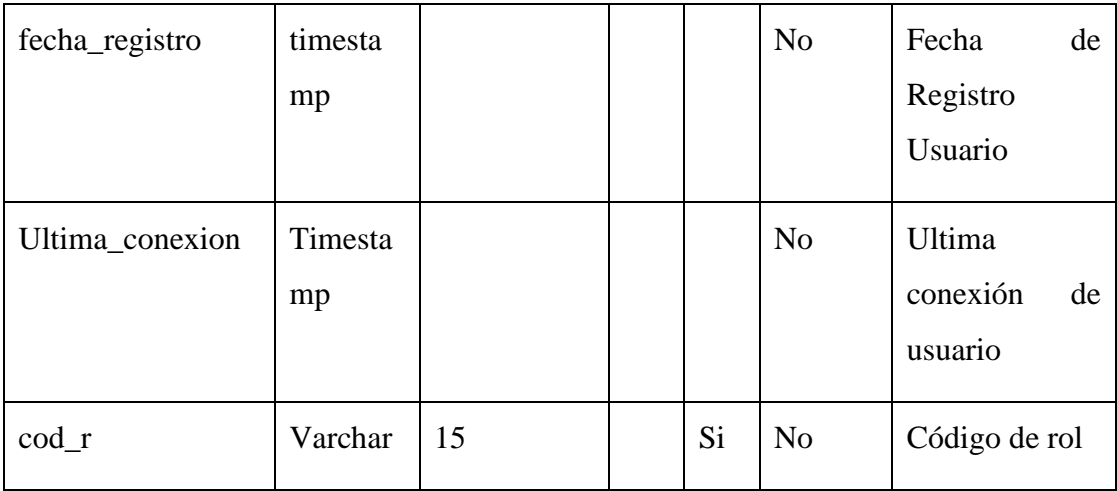

# Tabla 50: D.B.D. Usuario

# • **Tabla Datos**

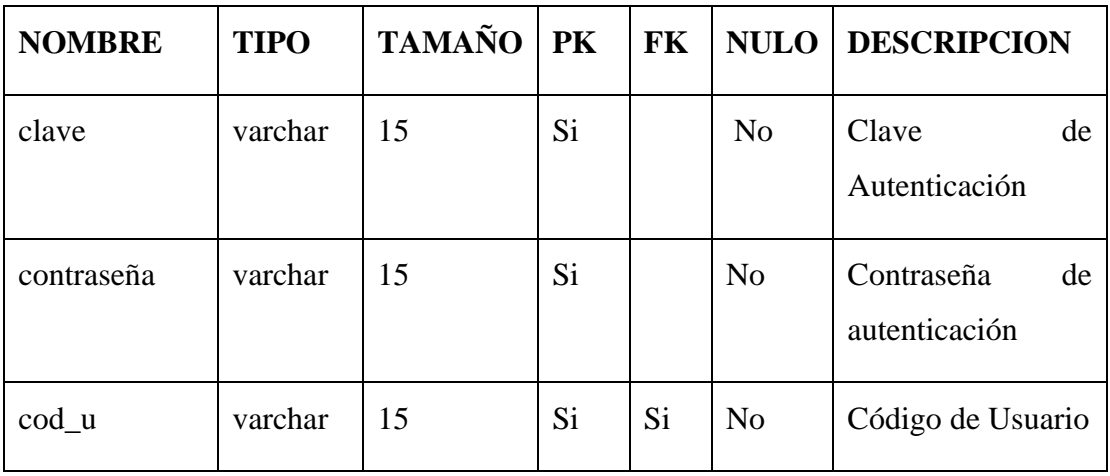

# Tabla 51: D.B.D. Datos

# • **Tabla Rol**

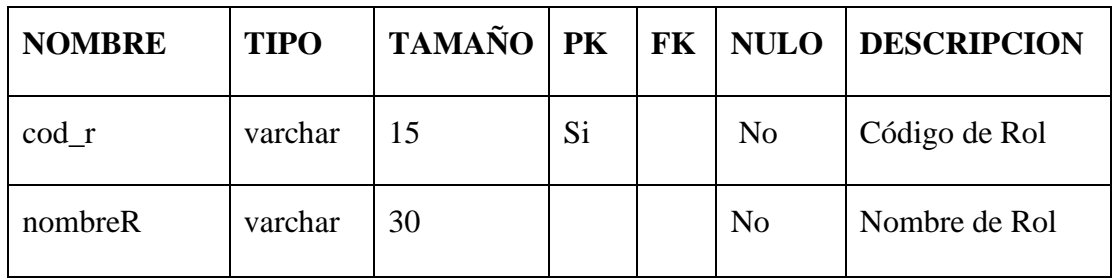

| descripcionR | varchar | 250 |  | N <sub>o</sub> | Descripción<br>del                   |
|--------------|---------|-----|--|----------------|--------------------------------------|
|              |         |     |  |                | Rol                                  |
| estadoR      | boolean |     |  | N <sub>o</sub> | true: activo; false:<br>dado de baja |
| FotoR        | Varchar | 30  |  | N <sub>o</sub> | Foto del Rol.                        |

Tabla 52: D.B.D. Rol

# • **Tabla Proceso**

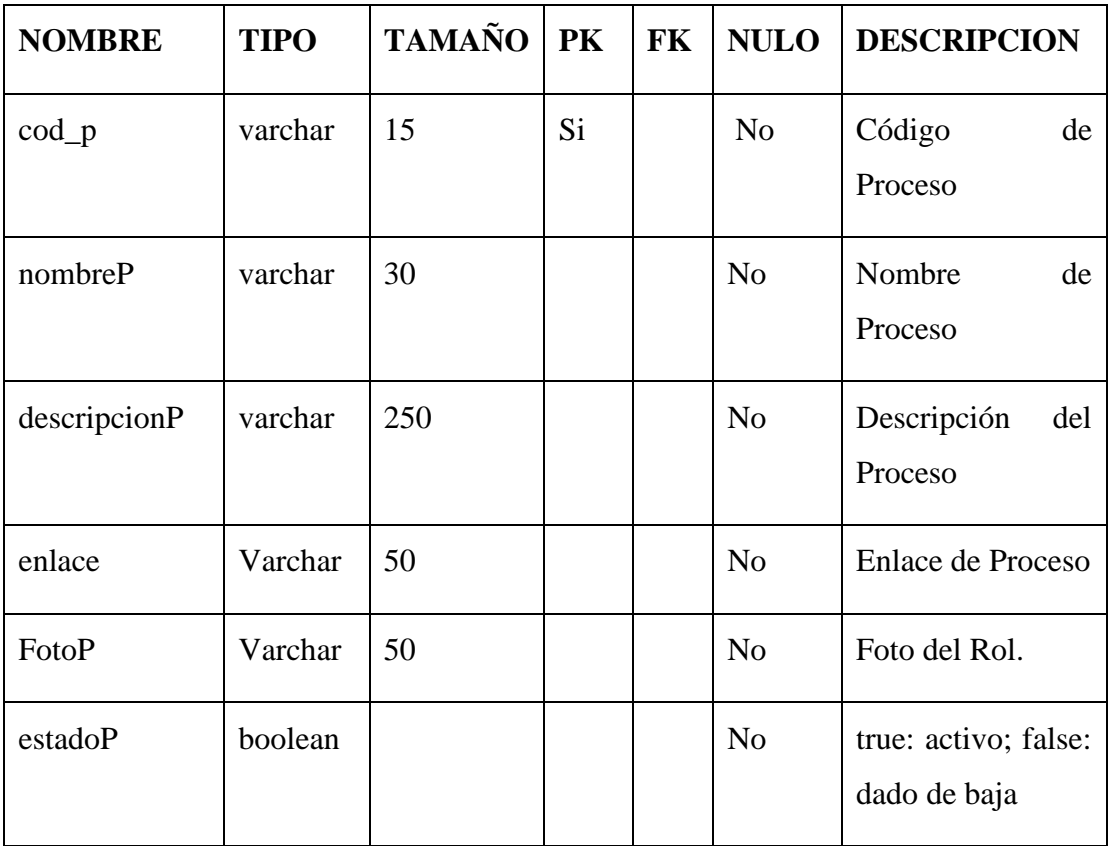

Tabla 53: D.B.D. Proceso

# • **Tabla rol\_proceso**

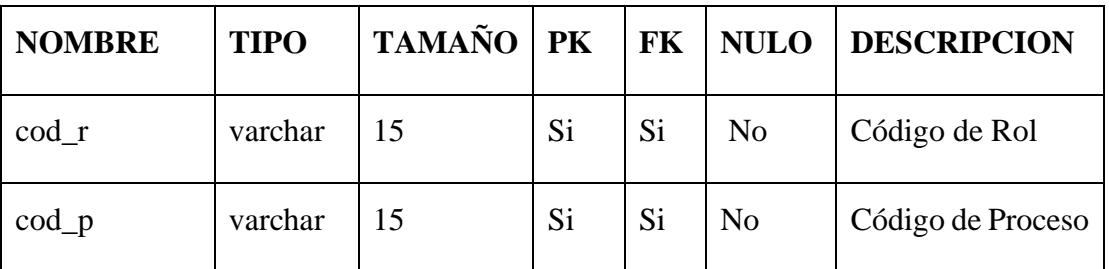

# Tabla 54: D.B.D. rol\_proceso

# • **Tabla Actuador**

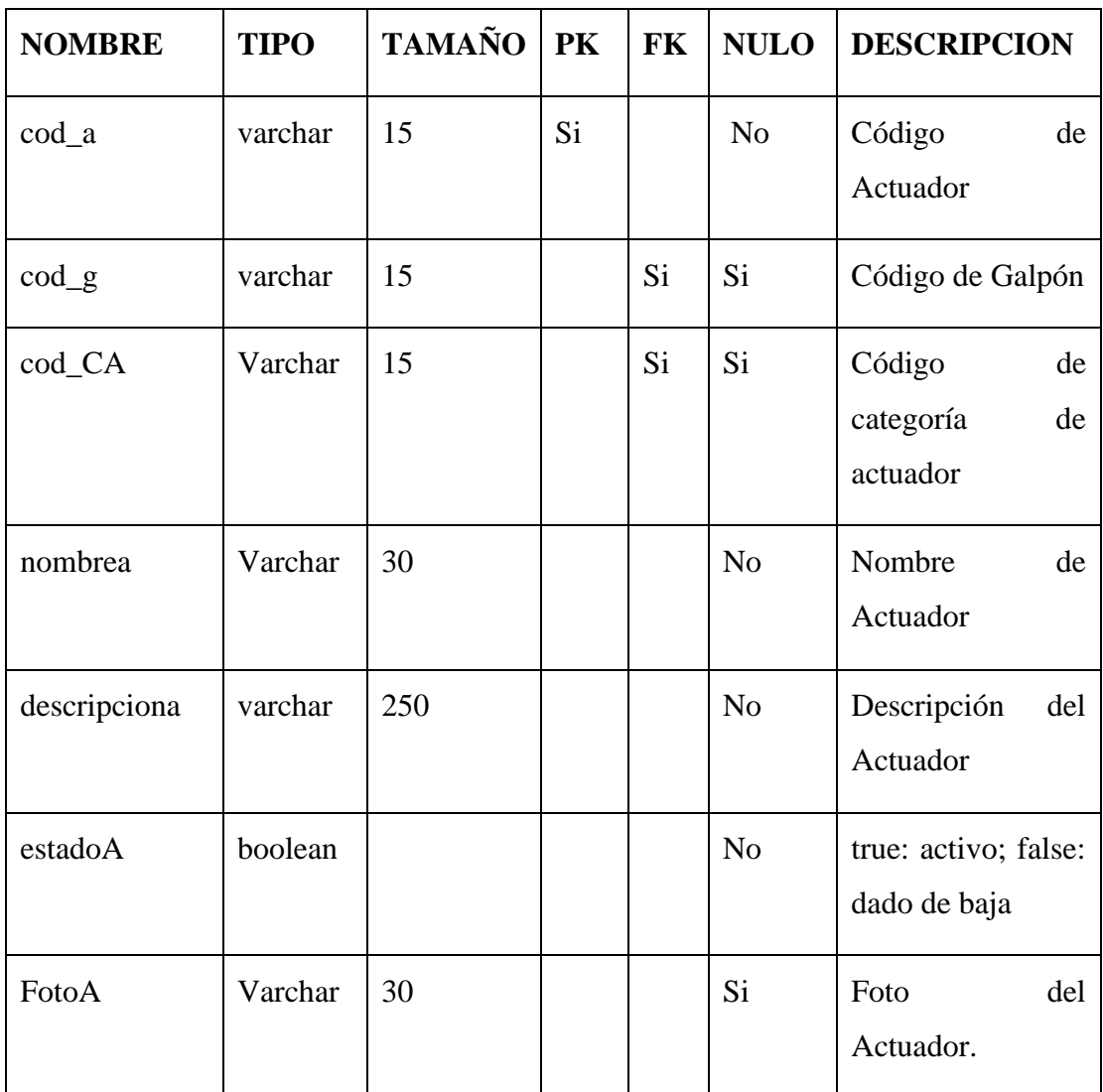

| Puertoa    | Varchar | 30 |  | Si | Puerto de actuador |
|------------|---------|----|--|----|--------------------|
| situaciona | boolean |    |  | No | True: encendido;   |
|            |         |    |  |    | false: apagado     |

Tabla 55: D.B.D. Actuador

# • **Tabla Sensor**

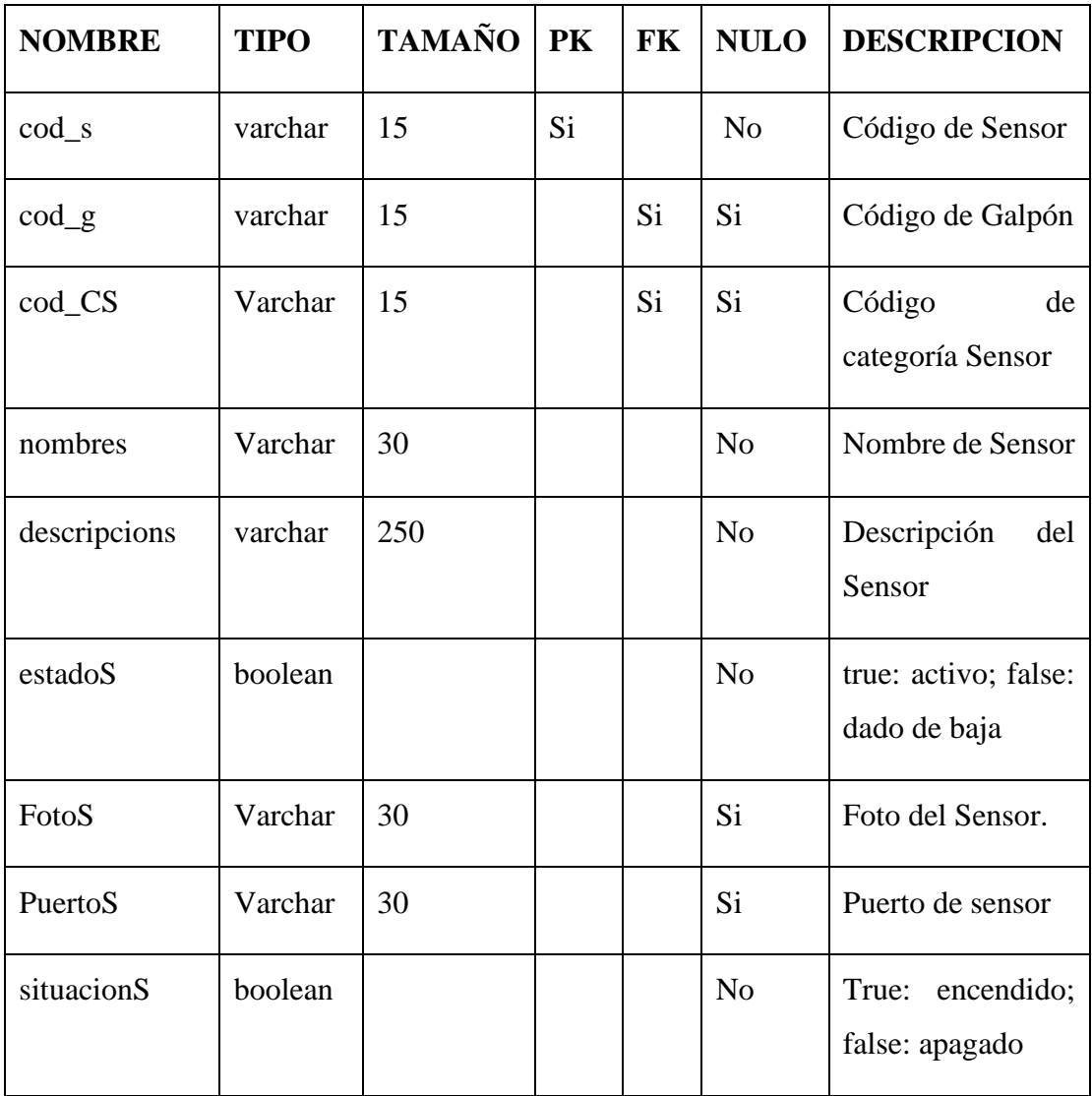

Tabla 56: D.B.D. Sensor

# • **Tabla Actividad**

| <b>NOMBRE</b>  | <b>TIPO</b> | <b>TAMAÑO</b> | PK  | <b>FK</b> | <b>NULO</b>    | <b>DESCRIPCION</b>                |
|----------------|-------------|---------------|-----|-----------|----------------|-----------------------------------|
| $cod\_ac$      | Varchar     | 15            | Si. |           | No             | Codigo<br>de<br>Actividad         |
| $\text{cod}_g$ | Varchar     | 15            |     | Si        | N <sub>0</sub> | Código de Galpon                  |
| $\text{cod}_u$ | Varchar     | 15            |     | Si        | N <sub>o</sub> | Código<br>de<br>Usuario           |
| hecha_hora     | tiemestamp  |               |     |           | N <sub>0</sub> | Registro<br>la<br>de<br>actividad |

Tabla 57: D.B.D. Actividad

# • **Tabla categoriaActuador**

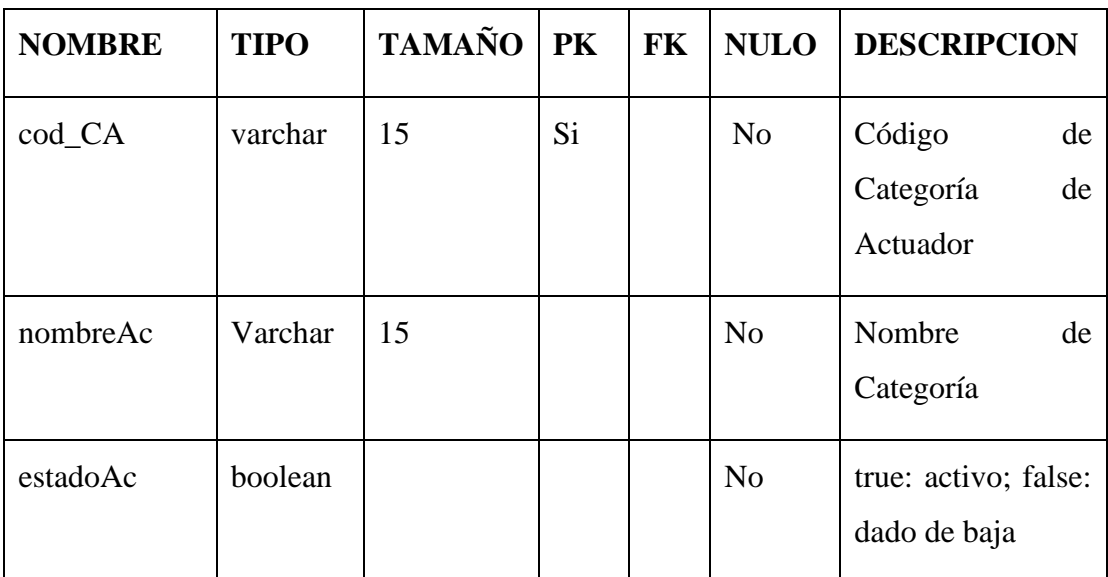

Tabla 58: D.B.D. categoriaActuador

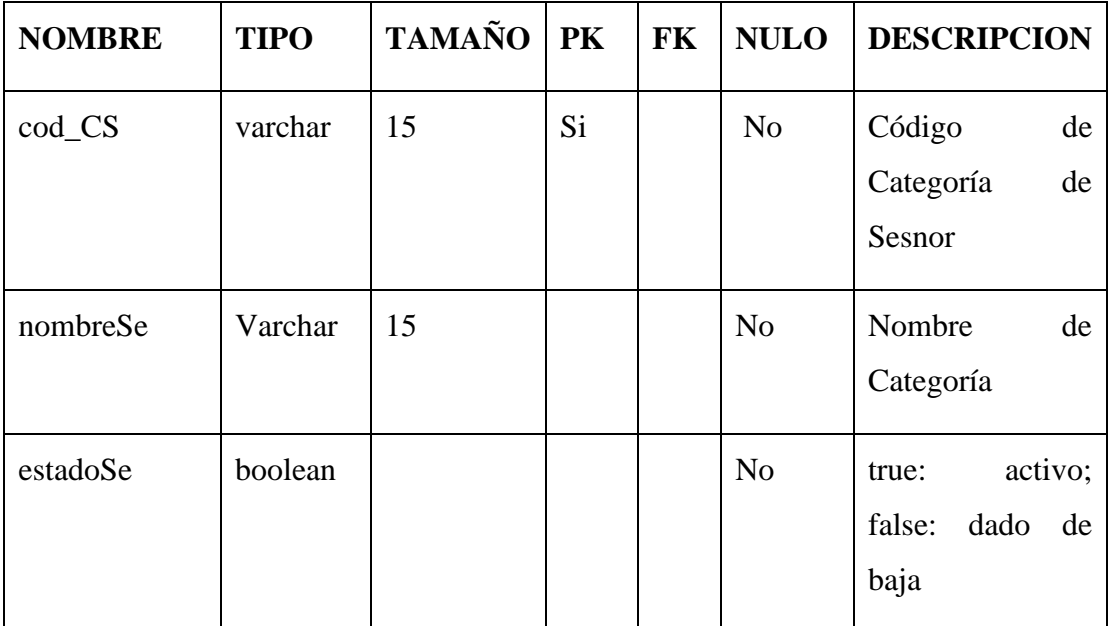

#### • **Tabla categoriaSensor**

Tabla 59: D.B.D. categoría Sensor

# **3.12. Interfaz**

#### **3.12.1. Introducción**

Se trata de prototipos que permiten al usuario hacerse una idea más o menos precisa de las interfaces que proveerá el sistema.

## **3.12.2. Propósito**

Presentar los prototipos de Pantallas para que el usuario tenga una idea de la interfaz que presentara el sistema.

#### **3.12.3. Alcance**

Mostrar los Prototipos de Pantallas, sujeto a modificaciones a lo largo del desarrollo del sistema

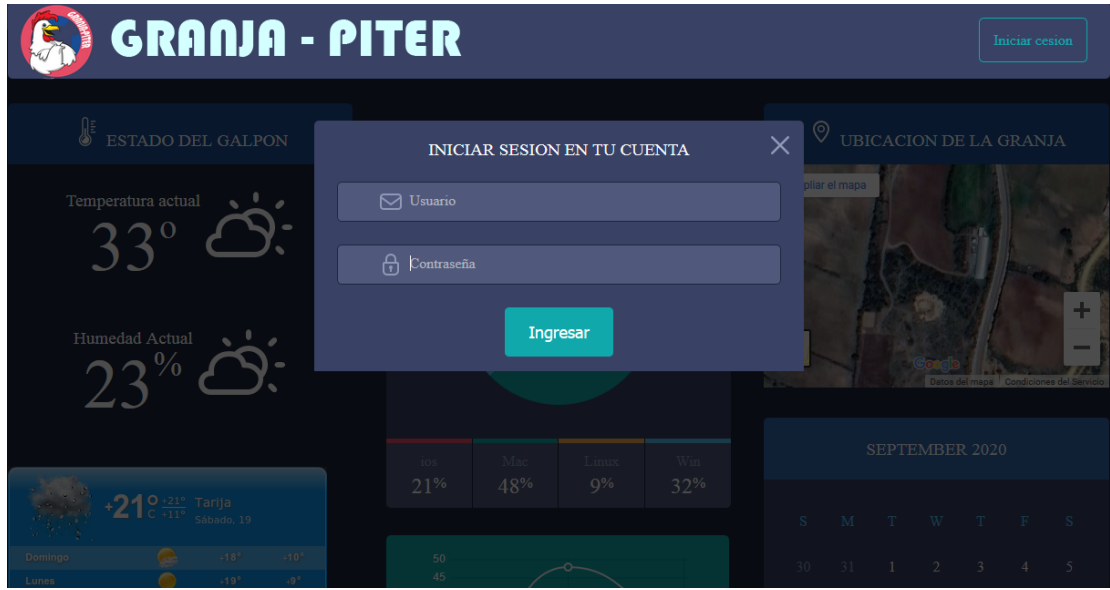

Ilustración 112: Pantalla Iniciar Sesión

# **3.12.5. Menú**

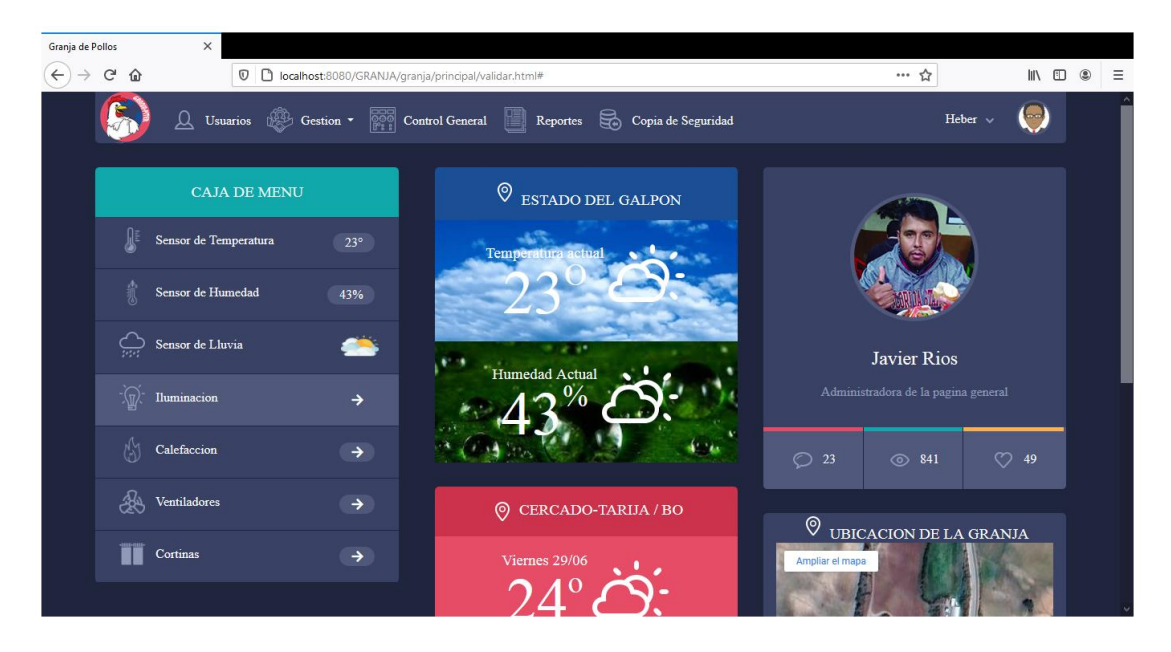

Ilustración 113: Pantalla Menú

## **3.12.6. Gestión Usuarios:**

#### **3.12.6.1. Listar Usuario**

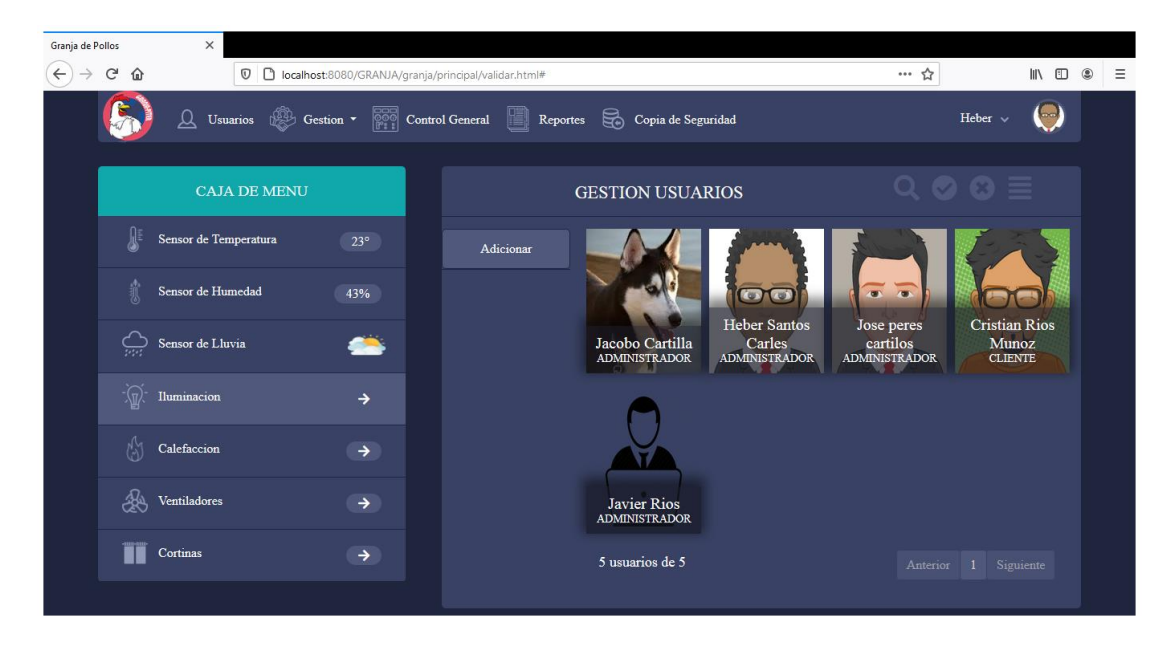

Ilustración 114: Pantalla Listar Usuarios

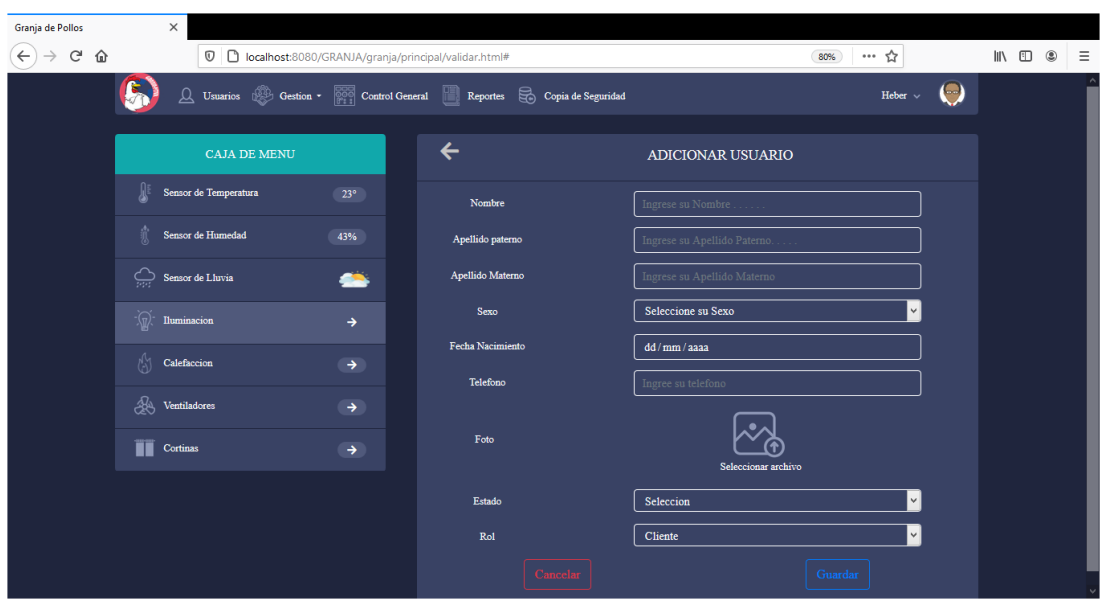

#### **3.12.6.2. Adicionar Usuario:**

Ilustración 115: Pantalla Adicionar Usuario

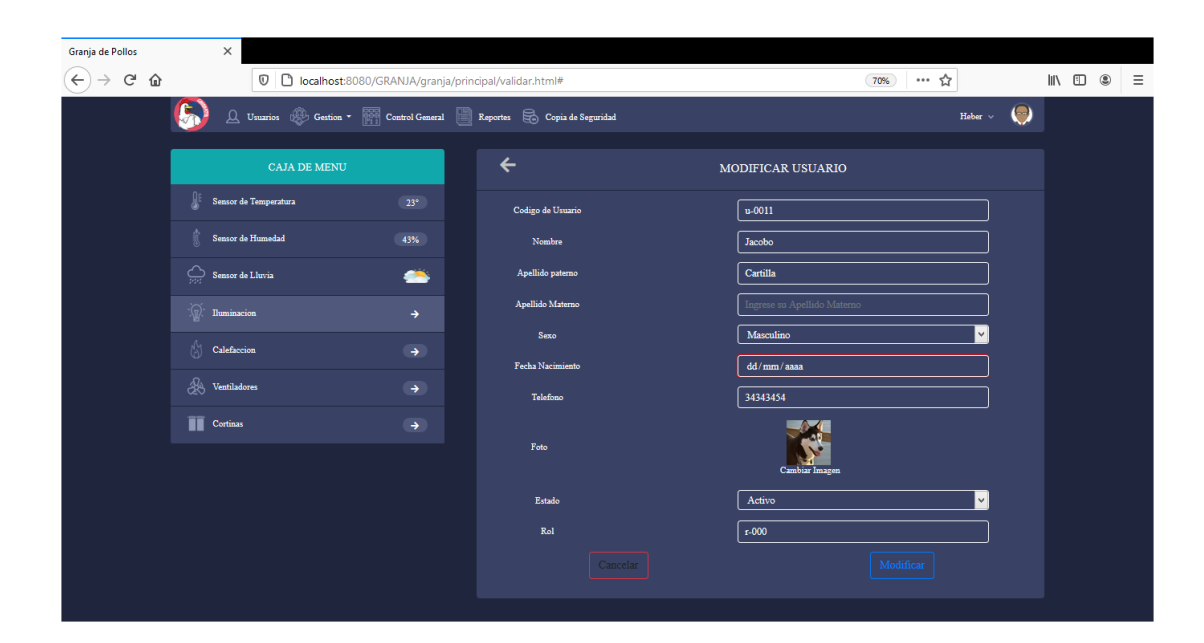

Ilustración 116: Pantalla Modificar Usuario

**3.12.6.4. Eliminar Usuario**

**3.12.6.3. Modificar Usuario:**

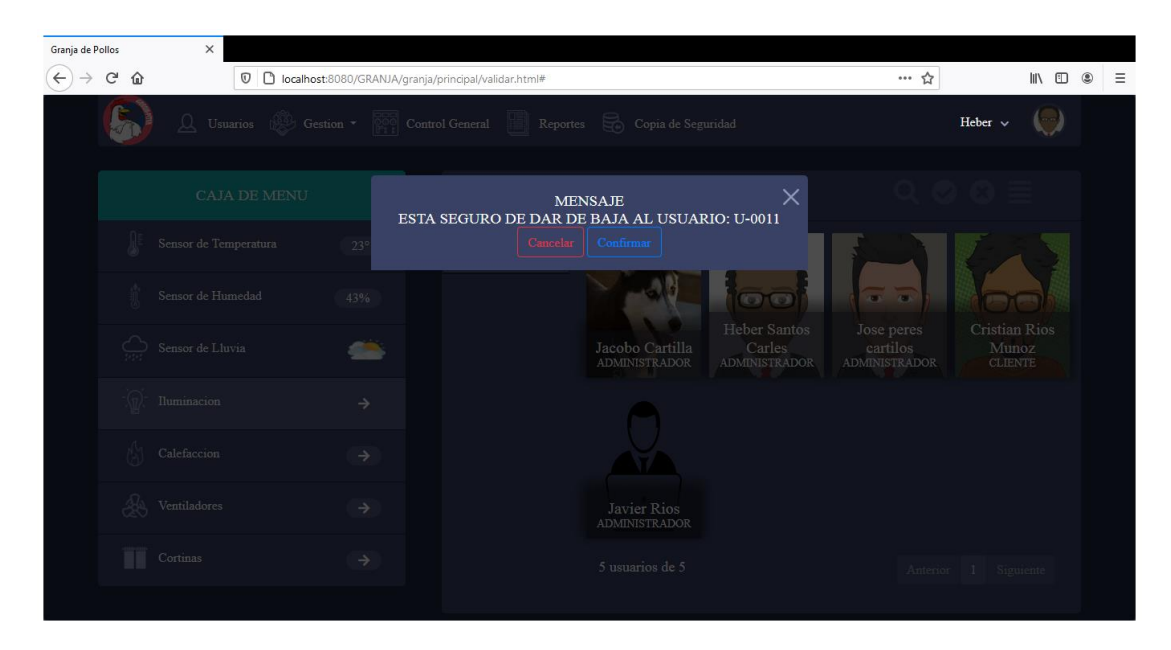

Ilustración 117: Pantalla Eliminar Usuario

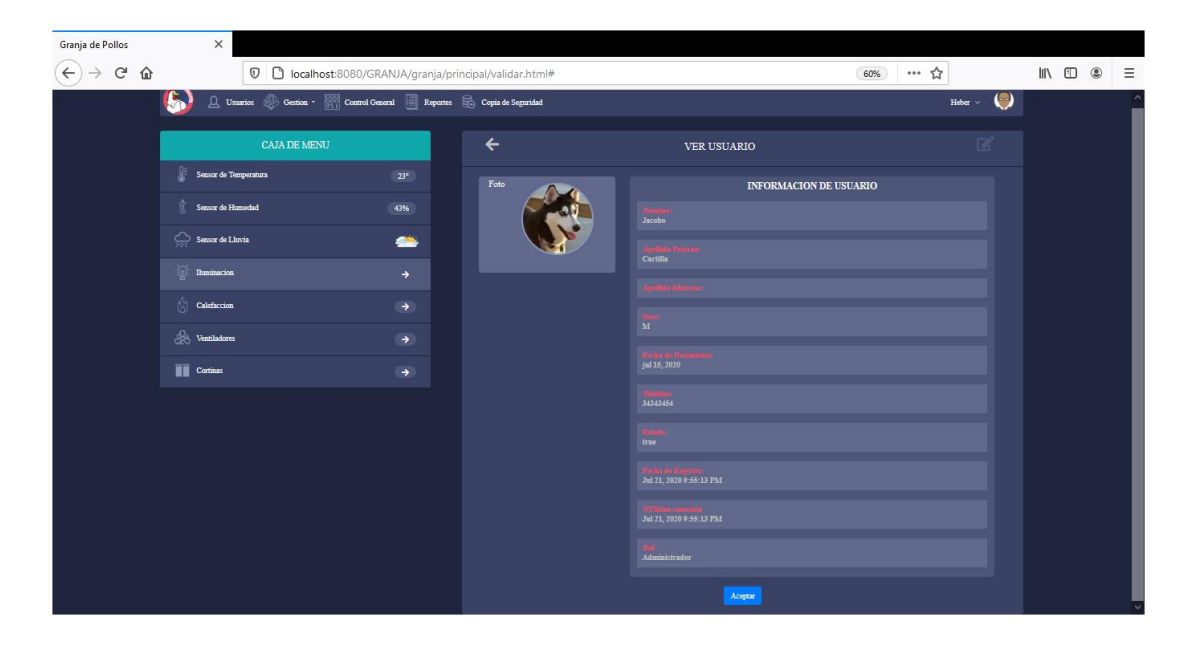

Ilustración 118: Pantalla Ver Usuario

# **3.12.7. Gestión Rol**

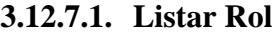

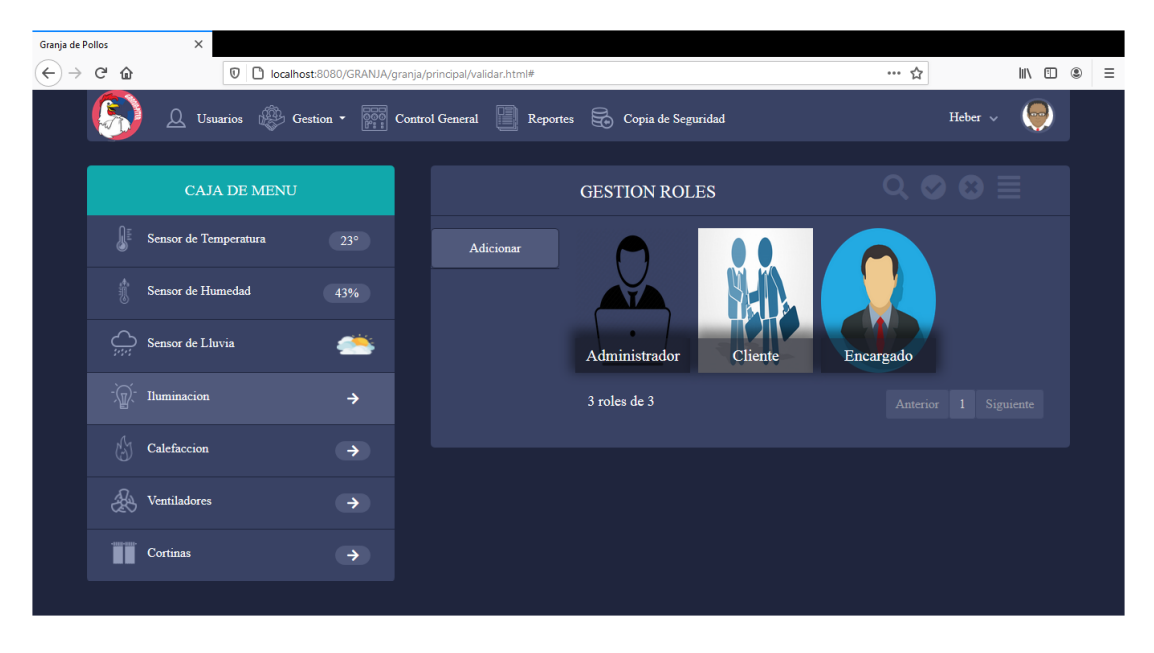

Ilustración 119: Pantalla Listar Rol

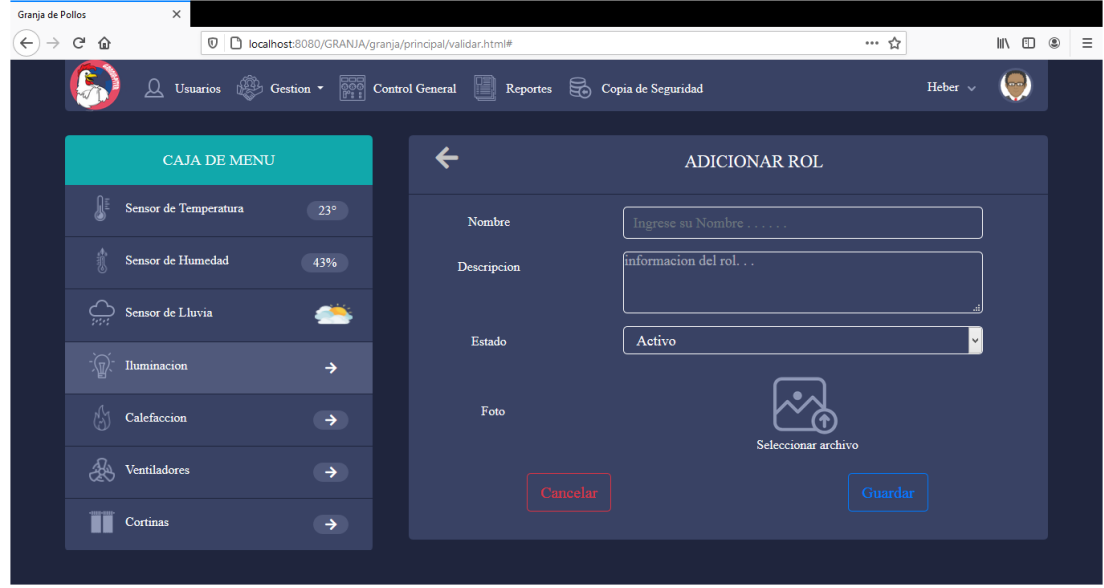

Ilustración 120: Pantalla Adicionar Rol

# **3.12.7.3. Modificar Rol**

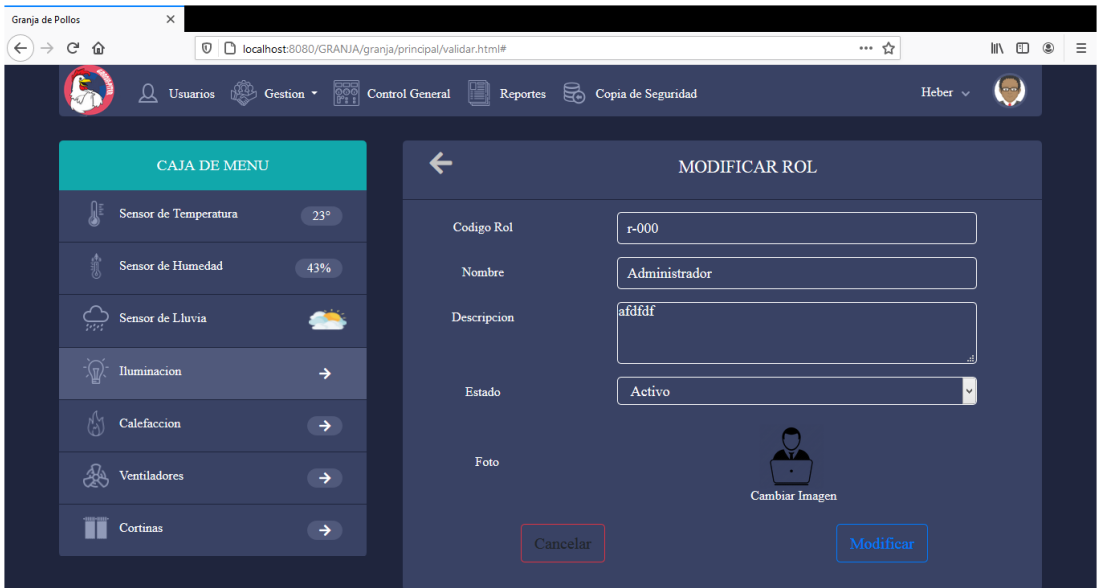

Ilustración 121: Pantalla Modificar Rol

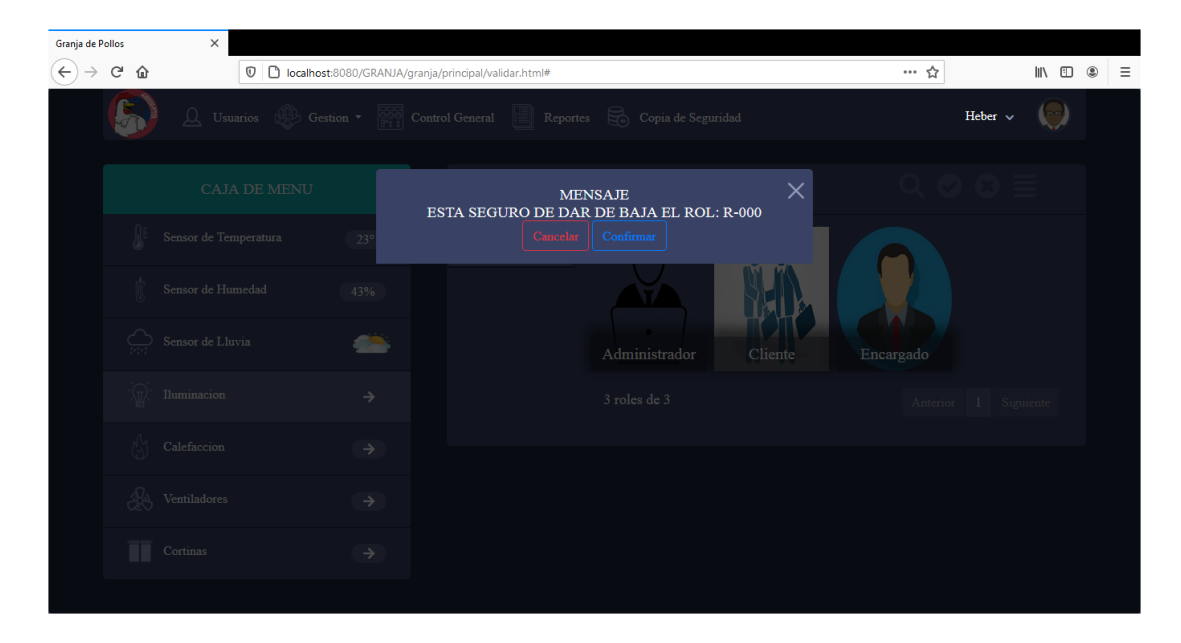

Ilustración 122: Pantalla Eliminar Rol

# **3.12.7.5. Ver Rol**

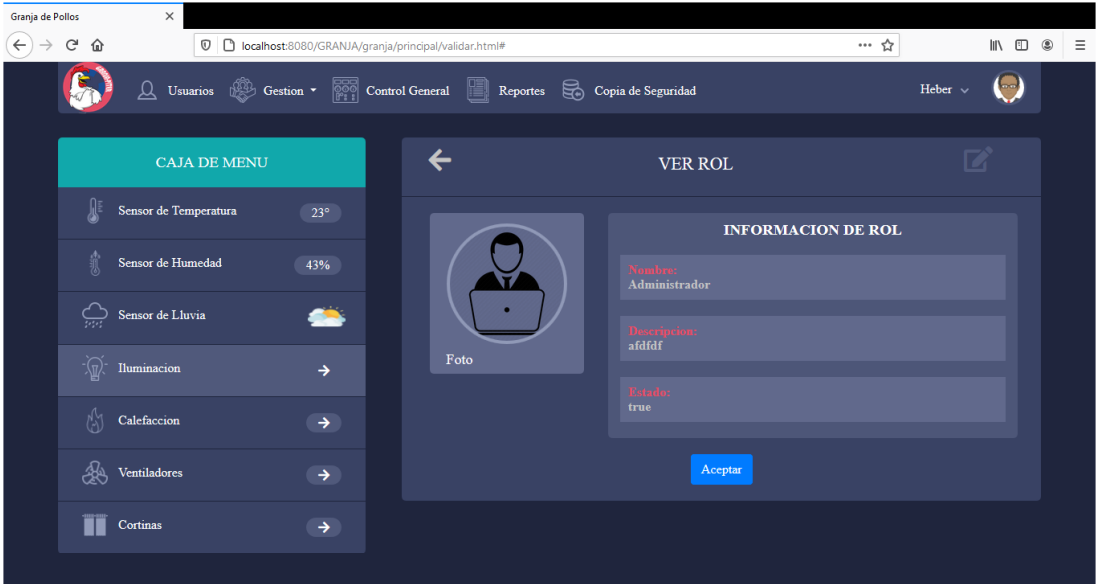

Ilustración 123: Pantalla Ver Rol

# **3.12.8. Gestión Proceso**

#### **3.12.8.1. Listar Proceso**

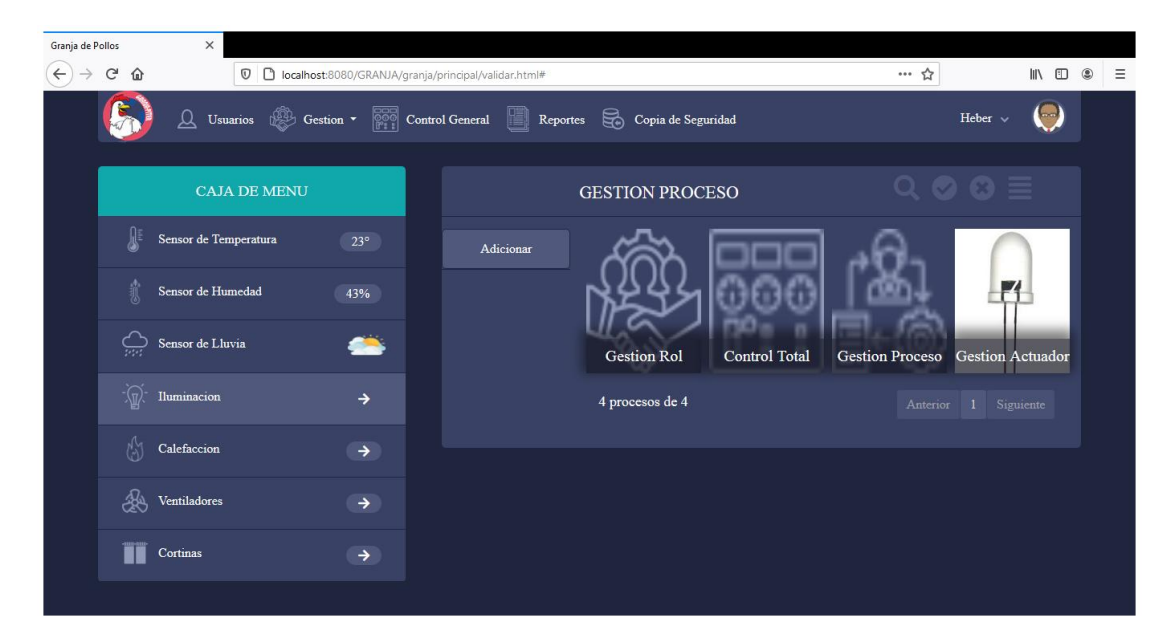

Ilustración 124: Pantalla Listar Proceso

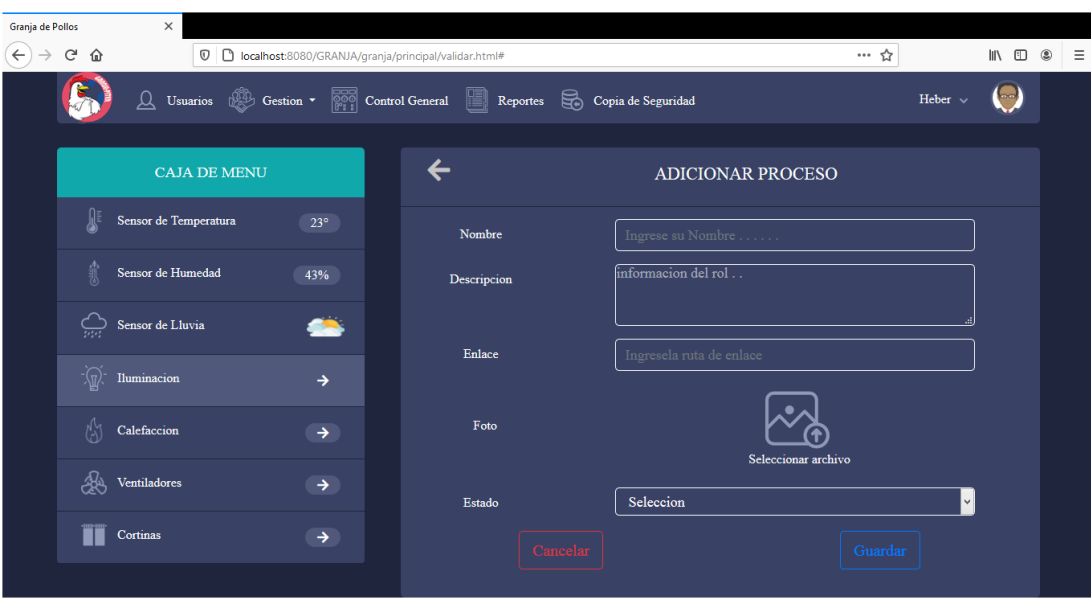

#### **3.12.8.2. Adicionar Proceso**

Ilustración 125: Pantalla Adicionar Proceso

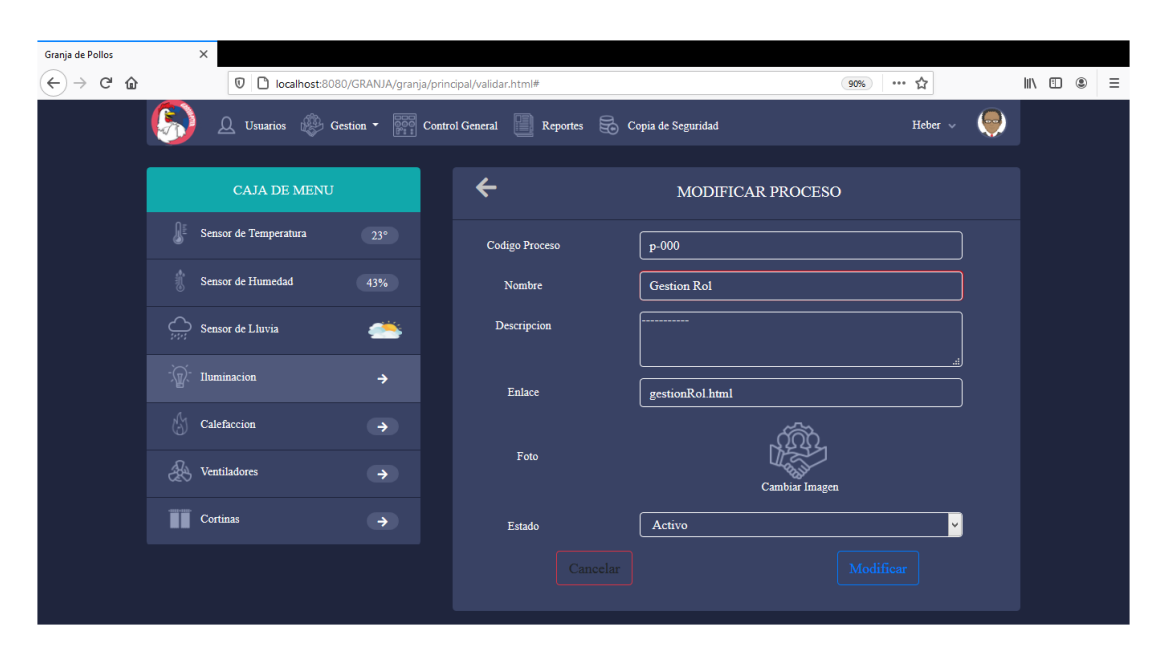

Ilustración 126: Pantalla Modificar Proceso

#### **3.12.8.4. Eliminar Proceso**

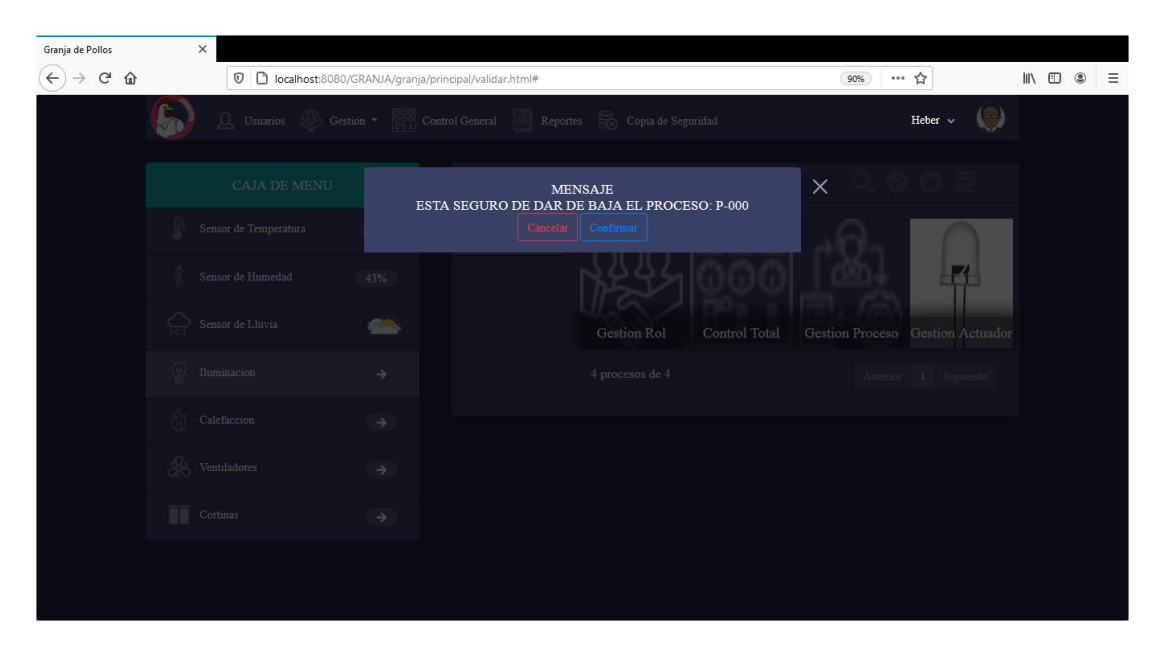

Ilustración 127: Pantalla Eliminar Proceso

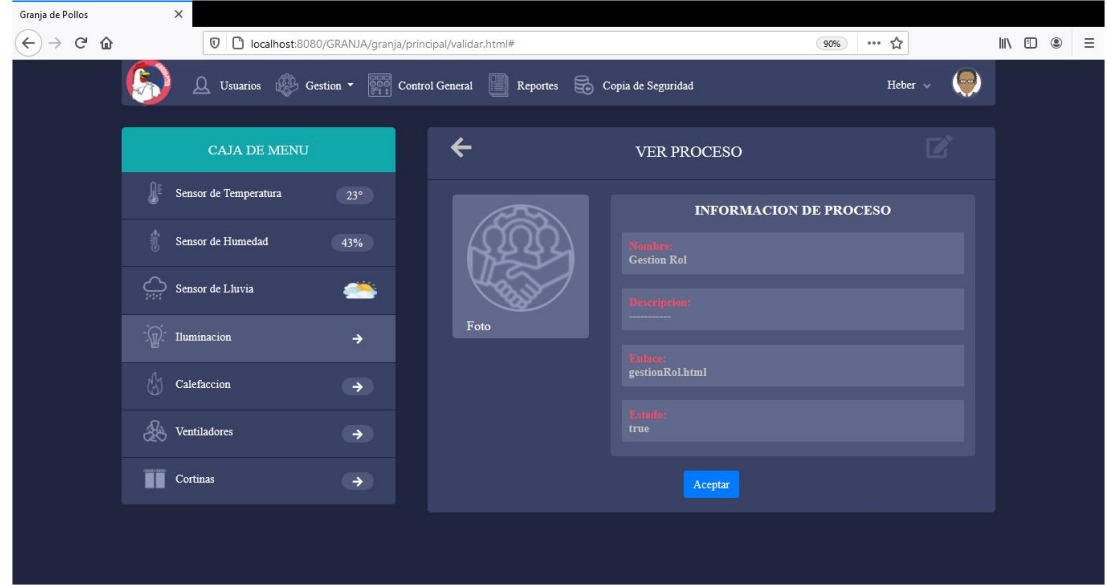

Ilustración 128: Pantalla Ver Proceso

# **3.12.9. Gestión Sensores**

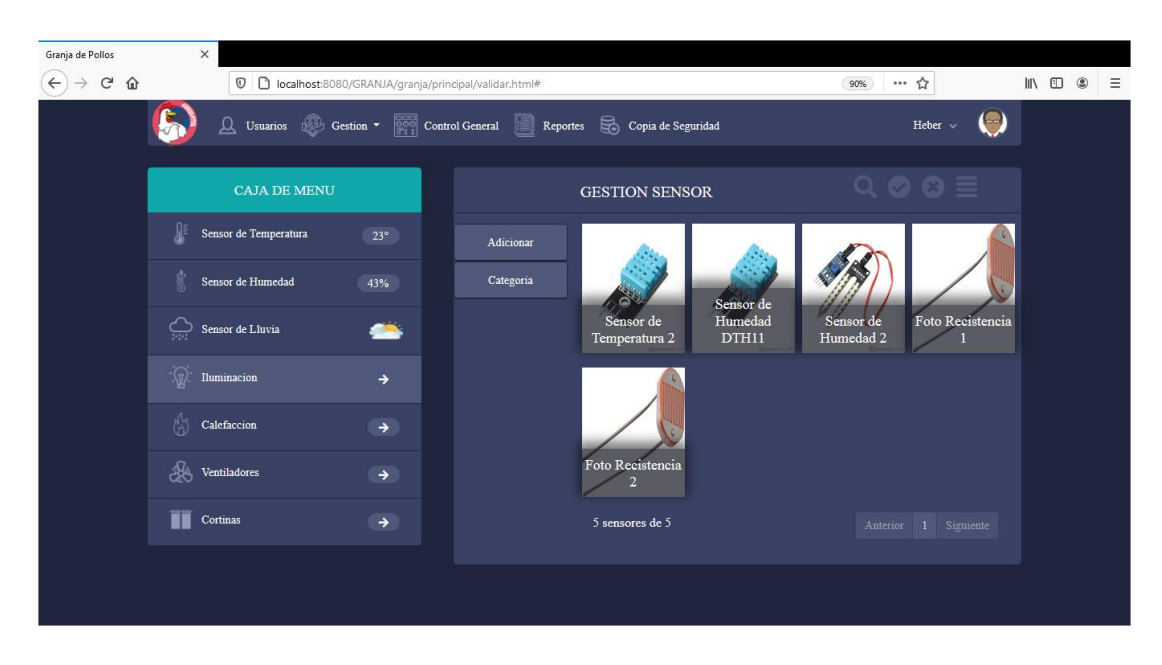

#### **3.12.9.1. Listar Sensores**

Ilustración 129: Pantalla Listar Sensor

#### Granja de Pollos  $\left(\leftarrow\right)$   $\rightarrow$  e  $\omega$ D localhost:8080/GRANJA/granja/p 90%) … ☆  $\begin{array}{c|c|c|c|c|c} \text{in} & \text{in} & \text{in} & \text{in} \\ \hline \text{in} & \text{in} & \text{in} & \text{in} & \text{in} \\ \hline \end{array}$ al/validar.html#  $\left| \mathbf{f} \right|$  $\hfill \textcircled{1}$  Usuarios  $\hfill \textcircled{2}$  Gestion  $\bullet$   $\hfill \textcircled{2}$  Control General Reportes  $\hfill \textcircled{3}$  Copia de Seguridad  $\bigodot$  $\leftarrow$ CAJA DE MENU ADICIONAR SENSOR  $\begin{tabular}{|c|c|} \hline & \multicolumn{1}{|c|}{\textbf{Sensor de Temperature}}\\ \hline \end{tabular}$ Nombre Sensor de Humedad on del senso Descripcion Sensor de Lluvia  $\bullet$ Ŋ  $\fbox{\underline{\textbf{Selection}}}$ Estado  $\sqrt{\mathbb{Q}}$  Iluminacion  $\bigwedge_{i=1}^{[i]}$  Calefaccion  $\mathcal{L}$  Ventiladores Ń  $\fbox{Selection}$ Categoria:  $\prod$  Cortinas  $\blacksquare$  $\sqrt{\frac{6}{2}}$ Galpon:  $\fbox{\parbox{1.5in}{\bf Selection}}$  $\blacksquare$ Situacion

Ilustración 130: Pantalla Adicionar Sensor

#### **3.12.9.3. Modificar Sensores**

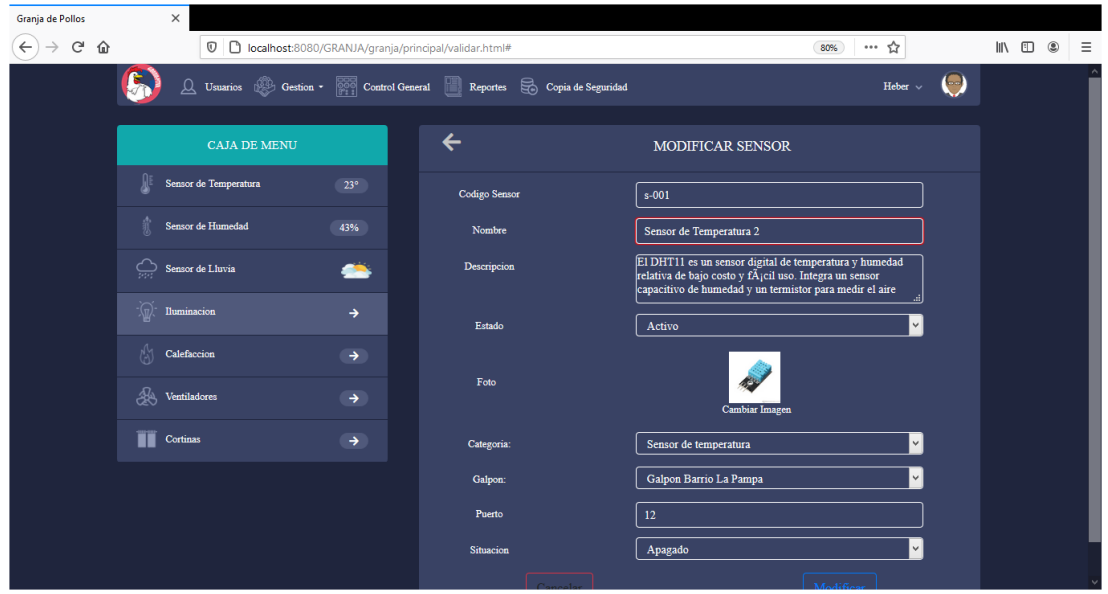

Ilustración 131: Pantalla Modificar Sensor

# **3.12.9.2. Adicionar Sensores**

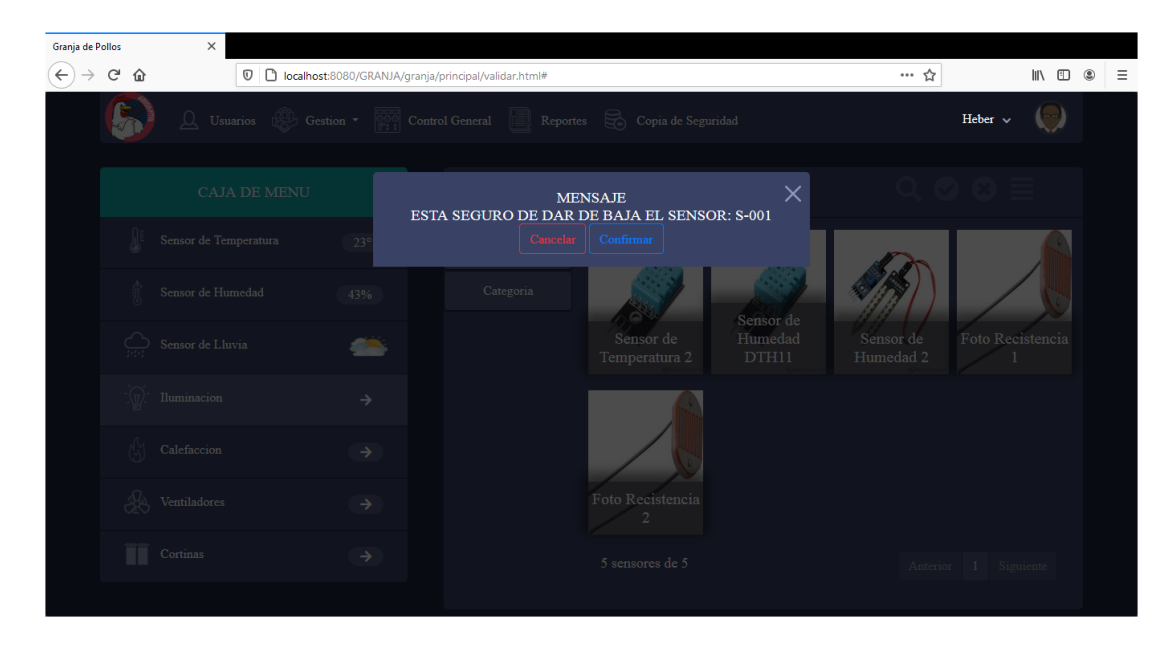

Ilustración 132: Pantalla Eliminar Sensor

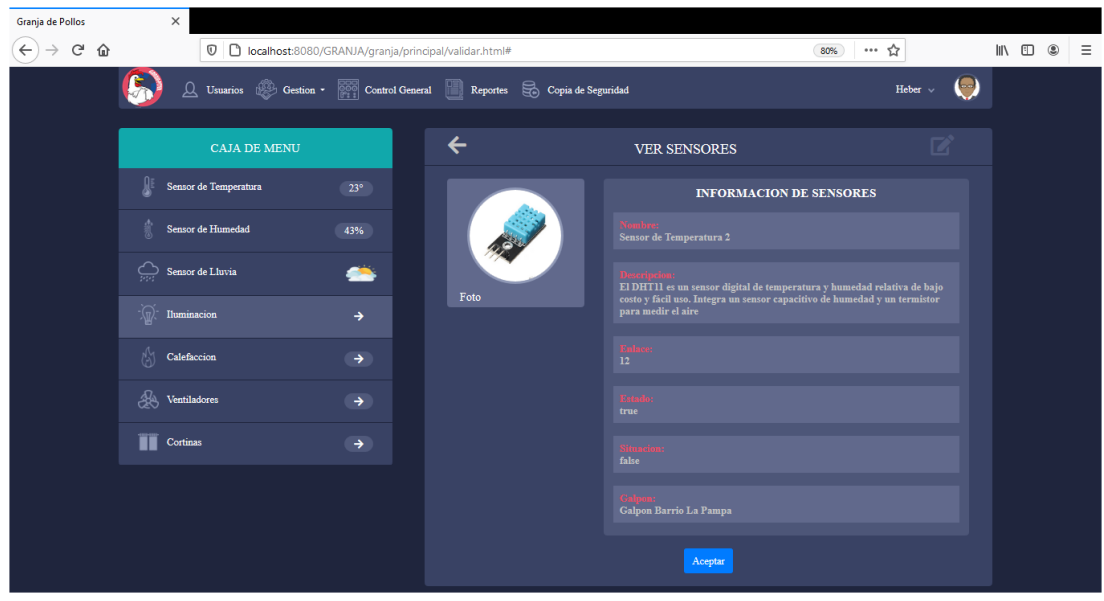

# **3.12.9.5. Ver Sensor**

Ilustración 133: Pantalla Ver Sensor

#### **3.12.10. Gestión Actuador**

#### **3.12.10.1. Listar Actuador**

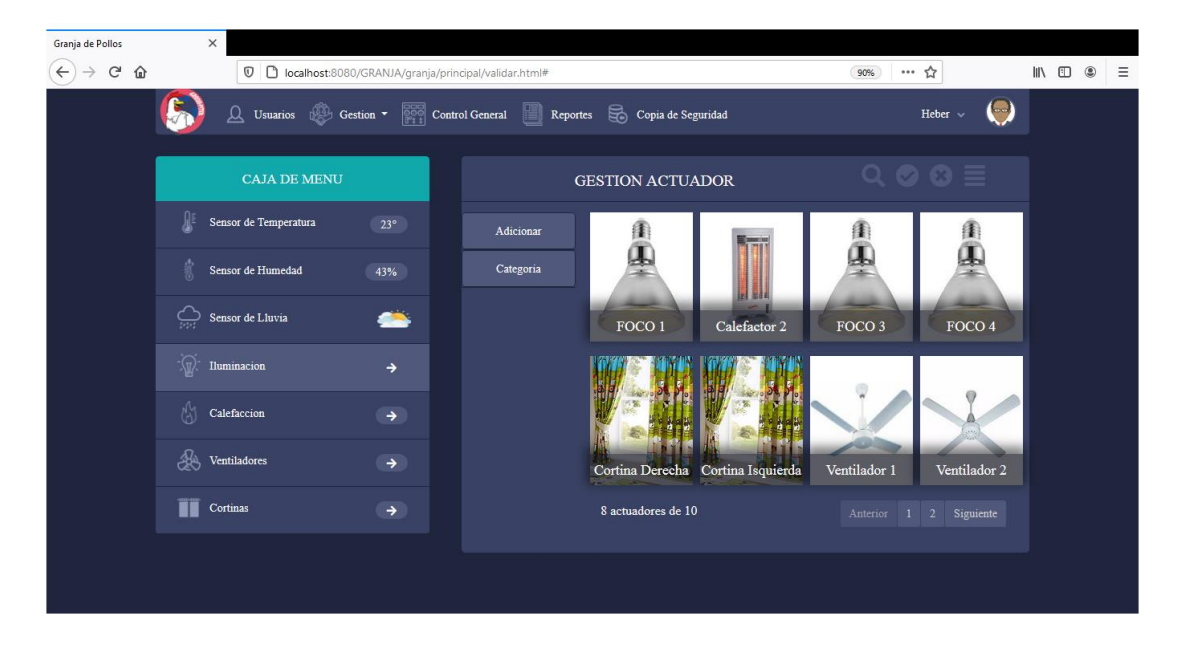

Ilustración 134: Pantalla Listar Actuador

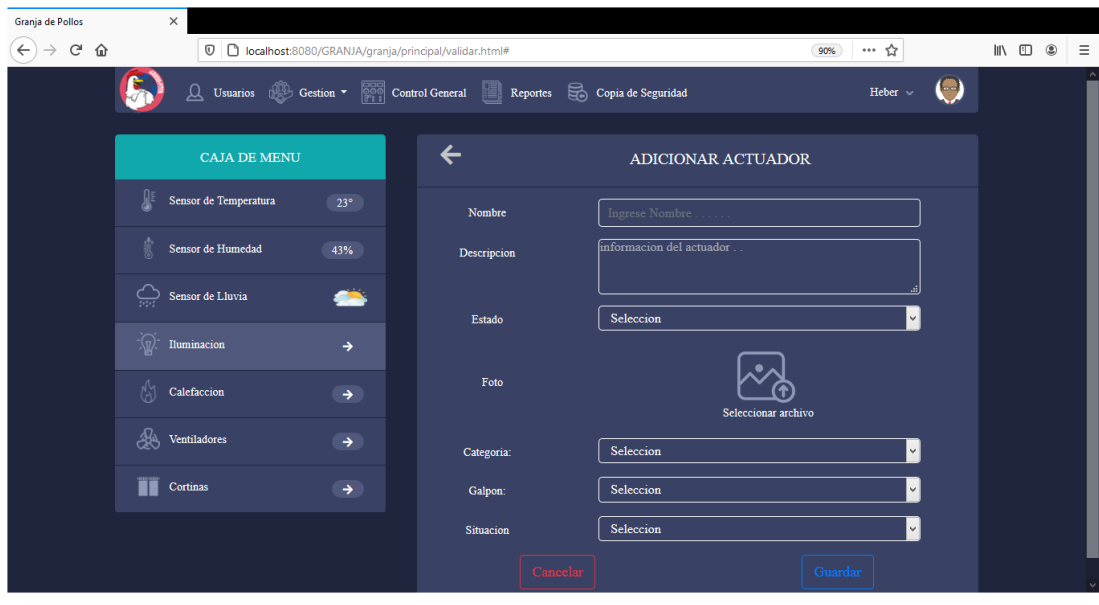

#### **3.12.10.2.Adicionar Actuador**

Ilustración 135: Pantalla Adicionar Actuador

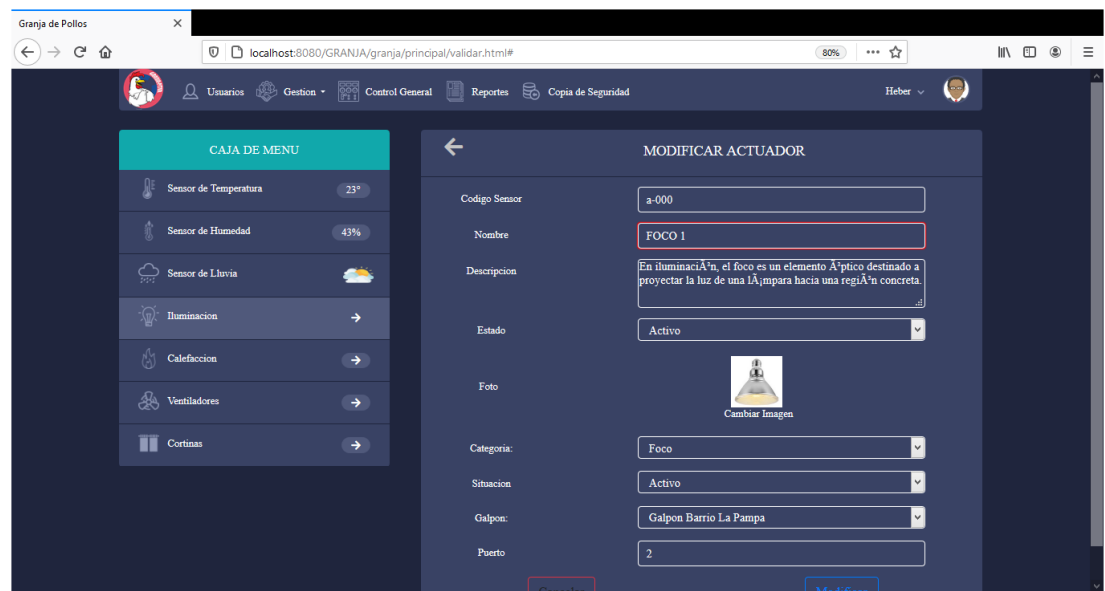

**3.12.10.3. Modificar Actuador**

Ilustración 136: Pantalla Modificar Actuador

**3.12.10.4. Eliminar Actuador**

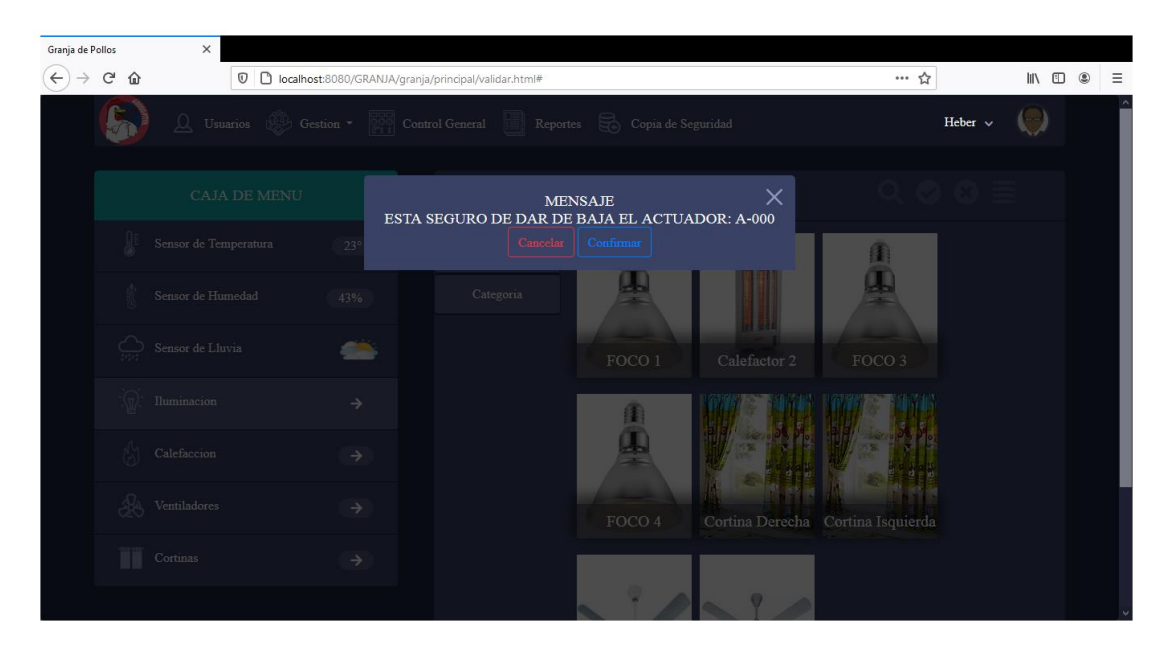

Ilustración 137: Pantalla Eliminar Actuador

**3.12.10.5. Ver Actuador**

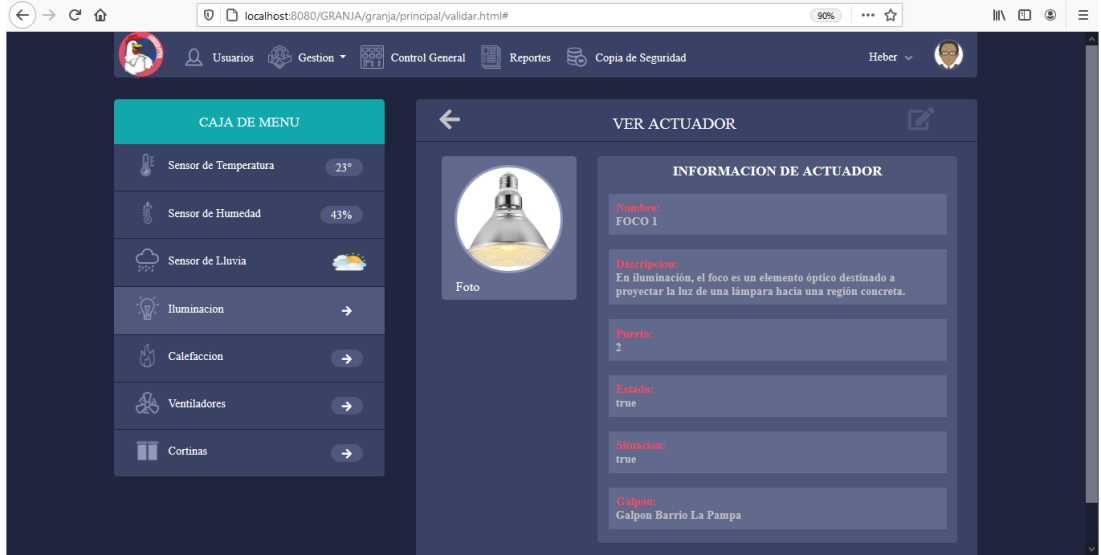

Ilustración 138: Pantalla Ver Actuador

# **3.12.11. Gestión Ambiente**

# **3.12.11.1. Listar Ambiente**

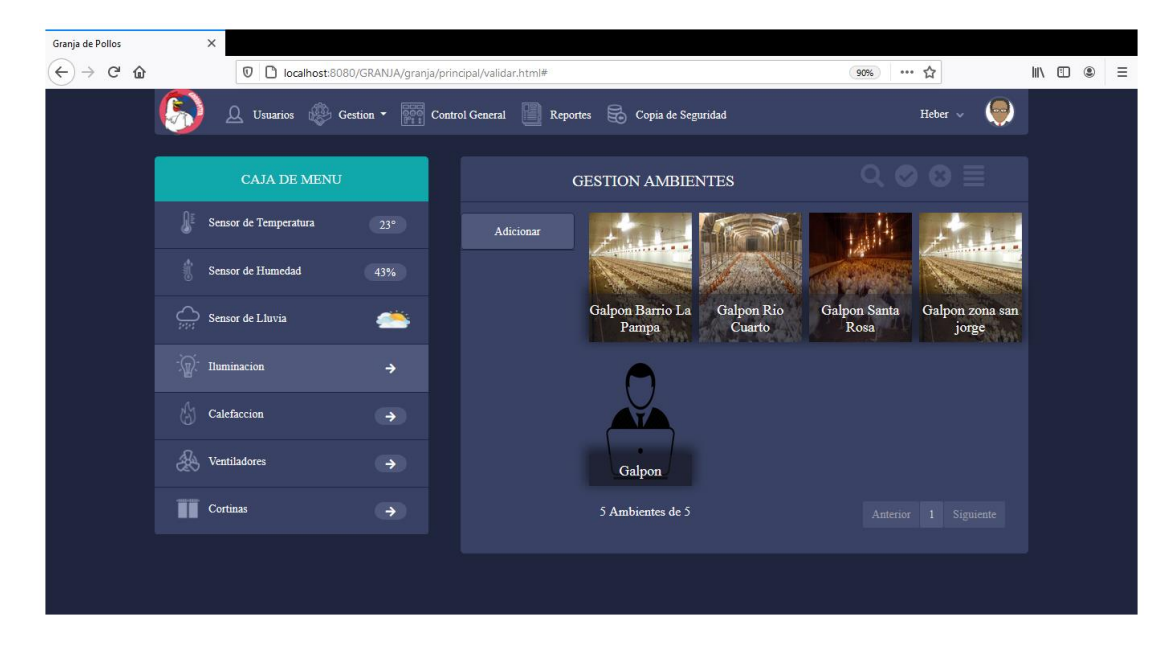

Ilustración 139: Pantalla Listar Ambiente

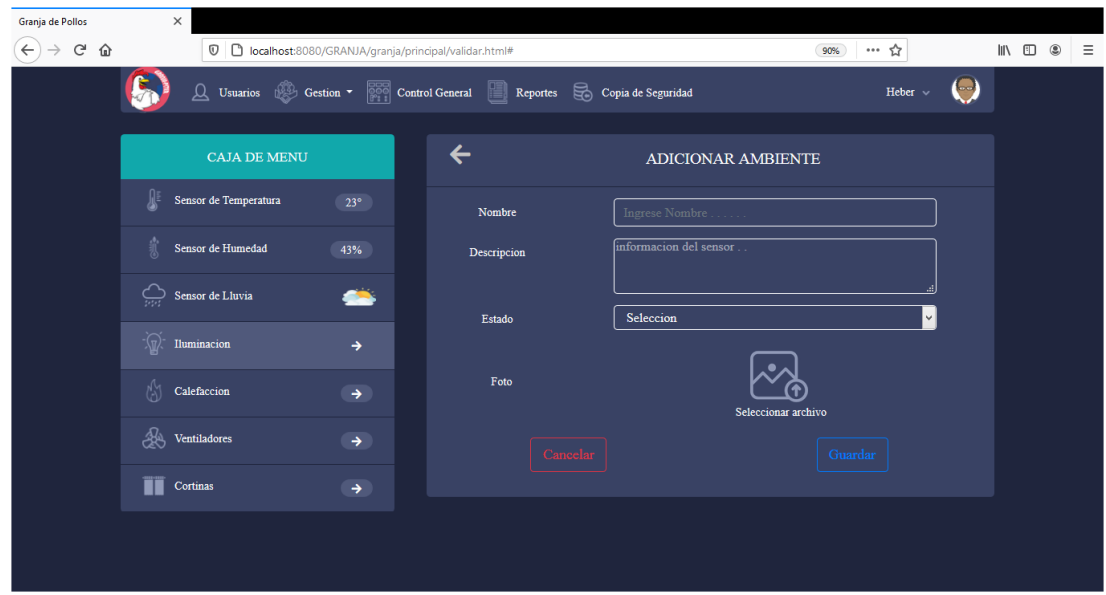

# **3.12.11.2. Adicionar Ambiente**

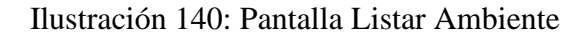

# **3.12.11.3. Modificar Ambiente**

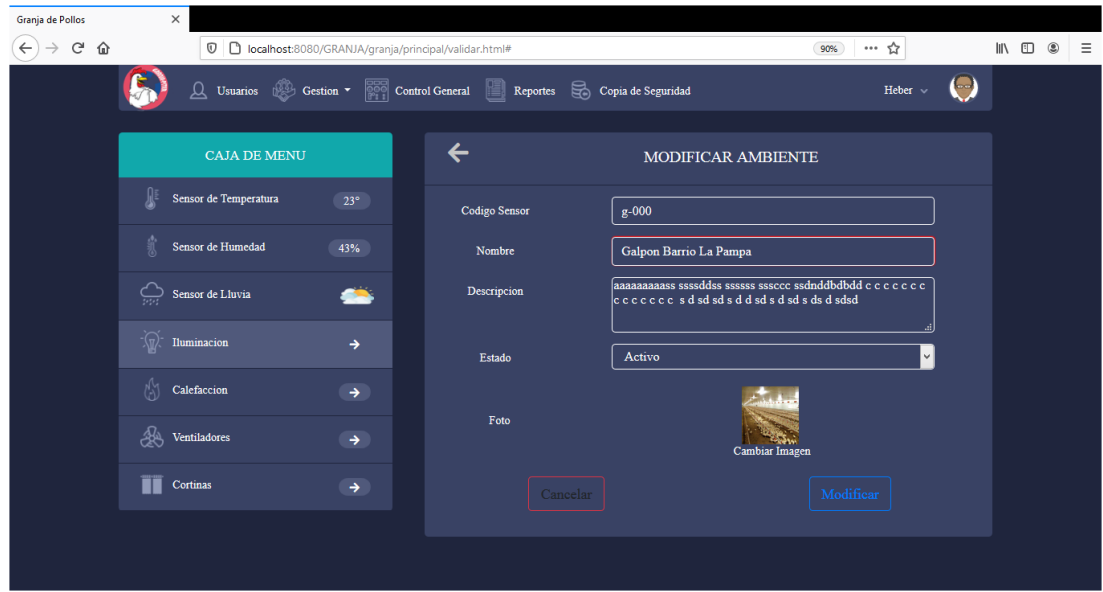

Ilustración 141: Pantalla Modificar Ambiente

# Granja de Pollos 90% … ☆  $\left(\leftarrow\right) \rightarrow$  e  $\omega$ **D D** localhost:8080/GRANJA/granja/p  $\begin{array}{ccc} \text{III} & \text{III} & \text{I} \end{array}$  $\mathbf{F}_0$  $\begin{picture}(180,10) \put(0,0){\dashbox{0.5}(10,0){ }} \put(10,0){\dashbox{0.5}(10,0){ }} \put(10,0){\dashbox{0.5}(10,0){ }} \put(10,0){\dashbox{0.5}(10,0){ }} \put(10,0){\dashbox{0.5}(10,0){ }} \put(10,0){\dashbox{0.5}(10,0){ }} \put(10,0){\dashbox{0.5}(10,0){ }} \put(10,0){\dashbox{0.5}(10,0){ }} \put(10,0){\dashbox{0.5}(10,0){ }} \put(10,0){\dashbox$ MENSAJE<br>ESTA SEGURO DE DAR DE BAJA EL AMBIENTE: G-000  $\times$ ä.

Ilustración 142: Pantalla Eliminar Ambiente

# **3.12.11.5. Ver Ambiente**

**3.12.11.4. Eliminar Ambiente**

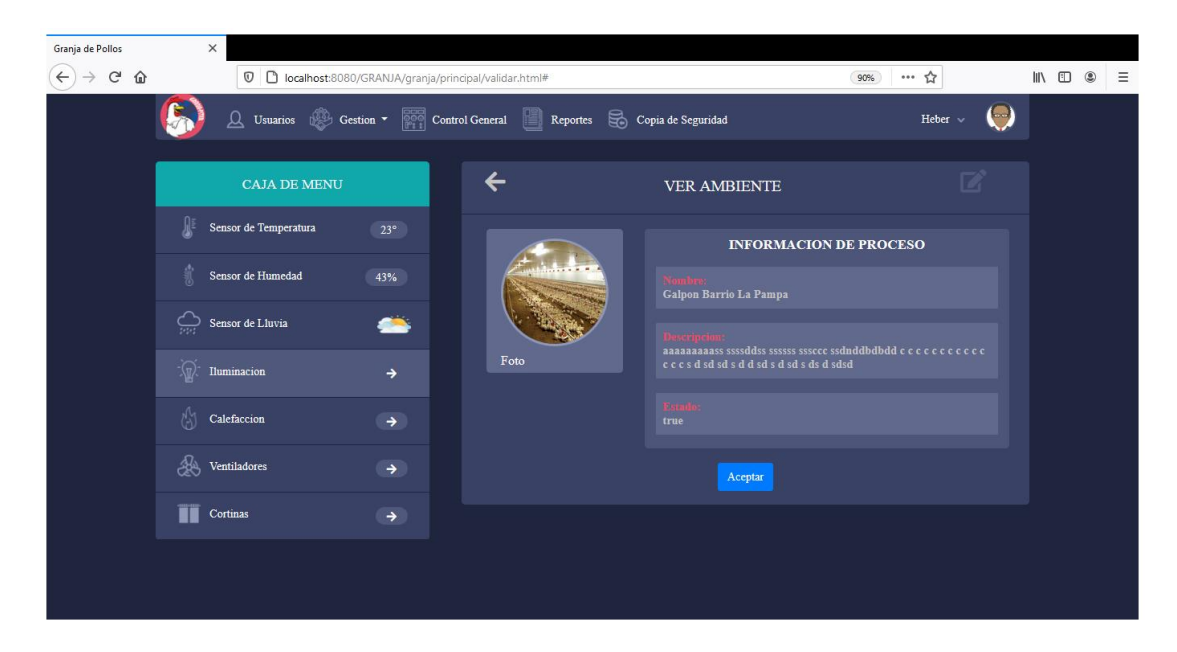

Ilustración 143: Pantalla Ver Ambiente

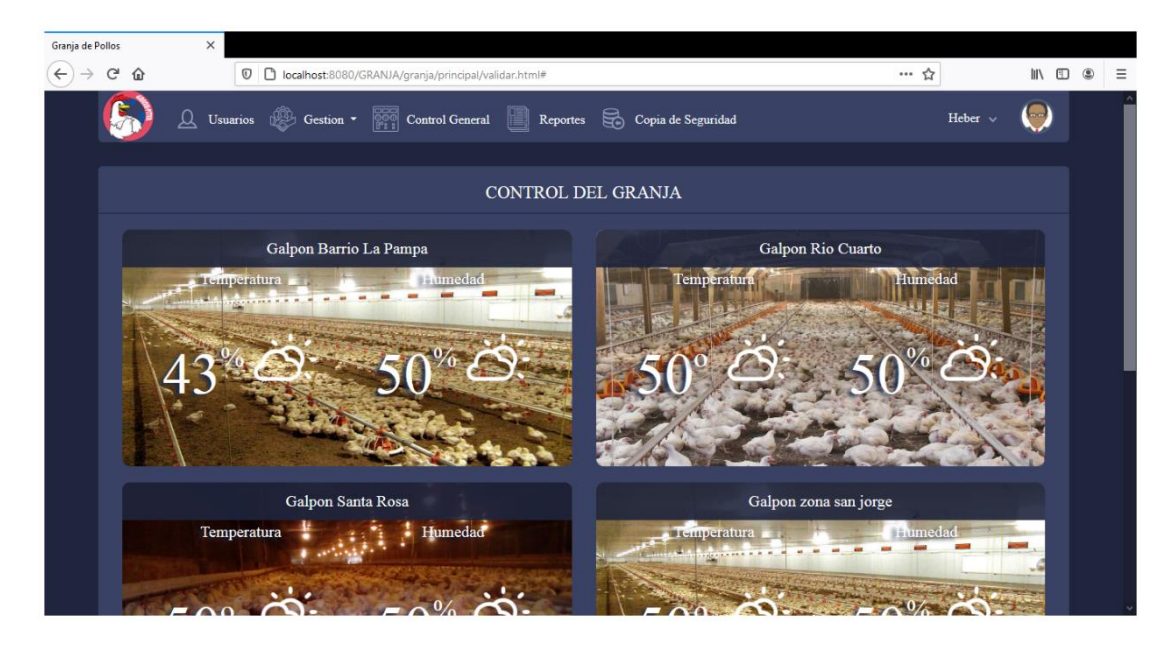

Ilustración 144: Pantalla Control General

# **3.12.12.1. Configuración de la granja**

| Granja de Pollos              |                                                               | $\times$                   |                                 |                                                                                                    |               |  |                     |                  |                           |                    |                                                                  |          |
|-------------------------------|---------------------------------------------------------------|----------------------------|---------------------------------|----------------------------------------------------------------------------------------------------|---------------|--|---------------------|------------------|---------------------------|--------------------|------------------------------------------------------------------|----------|
| $\leftarrow$<br>$\rightarrow$ | $C$ $\hat{\omega}$                                            |                            |                                 | 1 D localhost:8080/GRANJA/granja/principal/validar.html#                                                                                                |               |  |                     |                  | … ☆                       |                    | $\mathbb{I}$ $\mathbb{I}$ $\mathbb{I}$ $\mathbb{I}$ $\mathbb{I}$ | $\equiv$ |
|                               |                                                               |                            |                                 | $\boxed{\bigcirc}$ Usuarios $\boxed{\circledcirc}$ Gestion $\bullet$ $\boxed{\circledcirc}$ Control General Reportes $\boxed{\circ}$ Copia de Seguridad |               |  |                     |                  |                           | Heber $\sim$       | $\sqrt{2}$                                                       |          |
|                               |                                                               |                            |                                 | <b>CONTROL DEL GRANJA</b>                                                                                                    |               |  |                     |                  |                           | $\mathbf{E}$       |                                                                  |          |
|                               | <b>SENSOR DE TEMPERATURA</b><br><b>CONTROL DE ILUMINACION</b> |                            |                                 |                                                                                                    |               |  |                     |                  |                           |                    |                                                                  |          |
|                               |                                                               | Nombre:                    | Estado:                         | Accion:                                                                                                    | Inf.          |  | Nombre:             | Estado:          | Accion:                   | <b>Inf</b>         |                                                                  |          |
|                               |                                                               | <b>DHT11</b>               | Inactivo <b>OD</b><br>$\bullet$ |                                                                                                    |               |  | FOCO <sub>4</sub>   | $\bullet$ Activo | $\bullet$<br>apagado      | $\frac{1}{2}$      |                                                                  |          |
|                               |                                                               | Sensor de<br>Temperatura 2 | $\bullet$ Activo                | $\bullet$<br>apagado                                                                                                    | $\frac{1}{2}$ |  | FOCO <sub>1</sub>   | <b>C</b> Activo  | <b>C</b> Encendido        | 潦                  |                                                                  |          |
|                               |                                                               |                            |                                 |                                                                                                    |               |  | FOCO <sub>3</sub>   | $\bullet$ Activo | C Encendido               | ÷ġ.                |                                                                  |          |
|                               |                                                               |                            |                                 |                                                                                                    |               |  |                     |                  |                           |                    |                                                                  |          |
|                               |                                                               |                            | <b>SENSOR DE HUMEDAD</b>        |                                                                                                    |               |  |                     |                  | <b>CONTROL VENTILADOR</b> |                    |                                                                  |          |
|                               |                                                               | Nombre:                    | Estado:                         | <b>Accion:</b>                                                                                                    | Inf           |  | Nombre:             | Estado:          | Accion:                   | <b>Inf</b>         |                                                                  |          |
|                               |                                                               | <b>Sensor de Humedad 2</b> |                                 | <b>O</b> Activo <b>C</b> Encendido                                                                                                    | $-\mathbf{Q}$ |  | <b>Ventilador 2</b> | $\bullet$ Activo | $\bullet$ Encendido       | $\frac{d}{d\beta}$ |                                                                  |          |

Ilustración 145: Pantalla configuración de la Granja

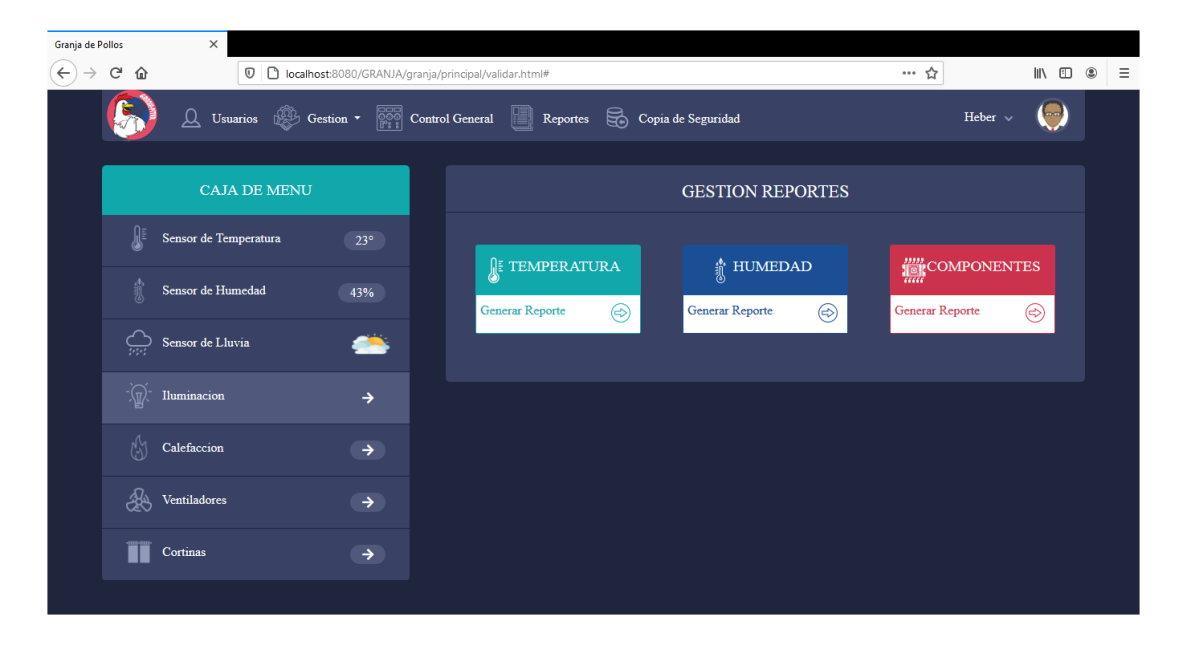

Ilustración 146: Pantalla Gestión Reportes

# **3.12.13.1. Generar Reporte Temperatura**

| Granja de Pollos              |                | $\times$                                                                                                 |                              |                              |         |                |                               |              |                |            |   |
|-------------------------------|----------------|----------------------------------------------------------------------------------------------------|------------------------------|------------------------------|---------|----------------|-------------------------------|--------------|----------------|------------|---|
| $\leftarrow$<br>$\rightarrow$ | $C^2$ $\Omega$ | $\overline{\mathbb{O}}$   $\overline{\mathbb{O}}$   localhost:8080/GRANJA/granja/principal/validar.html# |                              |                              |         |                | … ◎ ☆                         |              | ▲ Ⅲ 图          | $^{\circ}$ | Ξ |
|                               |                | Q Usuarios <sup>88</sup> Gestion v                                                                       | Control General<br>Resportes |                              |         |                |                               | Heber $\sim$ |                |            |   |
|                               |                | <b>CAJA DE MENU</b>                                                                                      |                              | GENERAR REPORTES TEMPERATURA |         | X RTES         |                               |              |                |            |   |
|                               |                | Sensor de Temperatura                                                                                    | Fecha Inicial:               | 01/07/2020                   | (x)     |                |                               |              |                |            |   |
|                               |                | Sensor de Humedad                                                                                        | Fecha Final:                 | 24/07/2020                   | $\circ$ |                | $\frac{mm}{1000}$ COMPONENTES |              |                |            |   |
|                               |                | Iluminacion                                                                                              | Cancelar                     |                              | Generar | $\circledcirc$ | Generar Reporte               |              | $\circledcirc$ |            |   |
|                               |                | Calefaccion                                                                                              |                              |                              |         |                |                               |              |                |            |   |
|                               |                | Ventiladores                                                                                             |                              |                              |         |                |                               |              |                |            |   |
|                               | 승              | Ajustes                                                                                                  |                              |                              |         |                |                               |              |                |            |   |
|                               |                |                                                                                                    |                              |                              |         |                |                               |              |                |            |   |
|                               |                |                                                                                                    |                              |                              |         |                |                               |              |                |            |   |
|                               |                |                                                                                                    |                              |                              |         |                |                               |              |                |            |   |

Ilustración 147: Pantalla Generar Reporte Temperatura Humedad

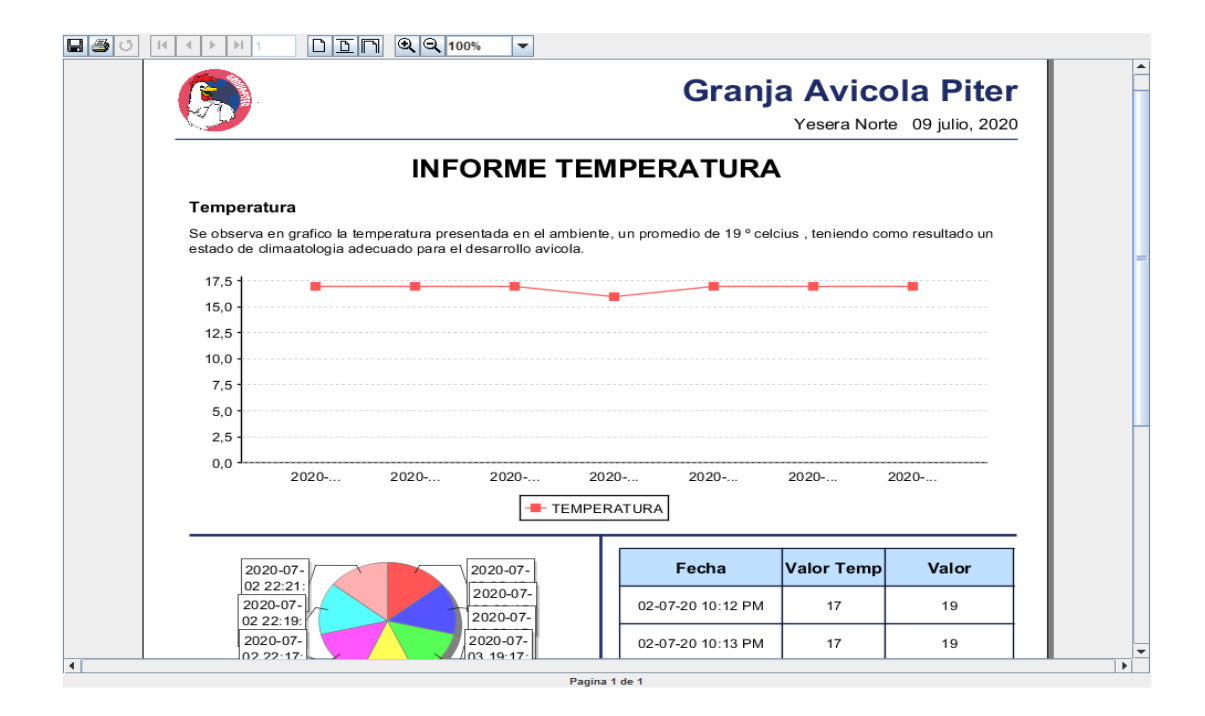

Ilustración 148: Pantalla Reporte en PDF Temperatura

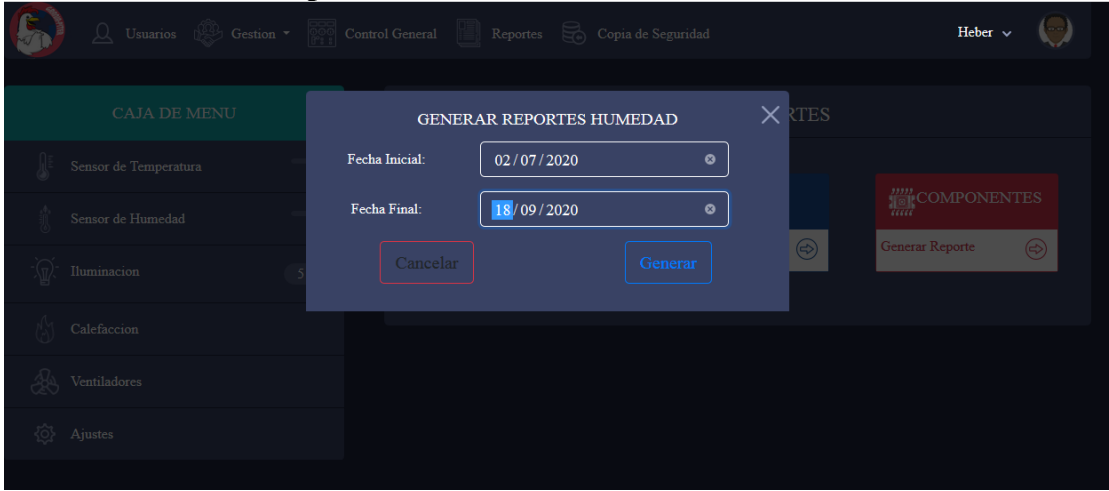

# **3.12.13.3. Generar reporte de humedad**

Ilustración 149: Generar reporte de humedad

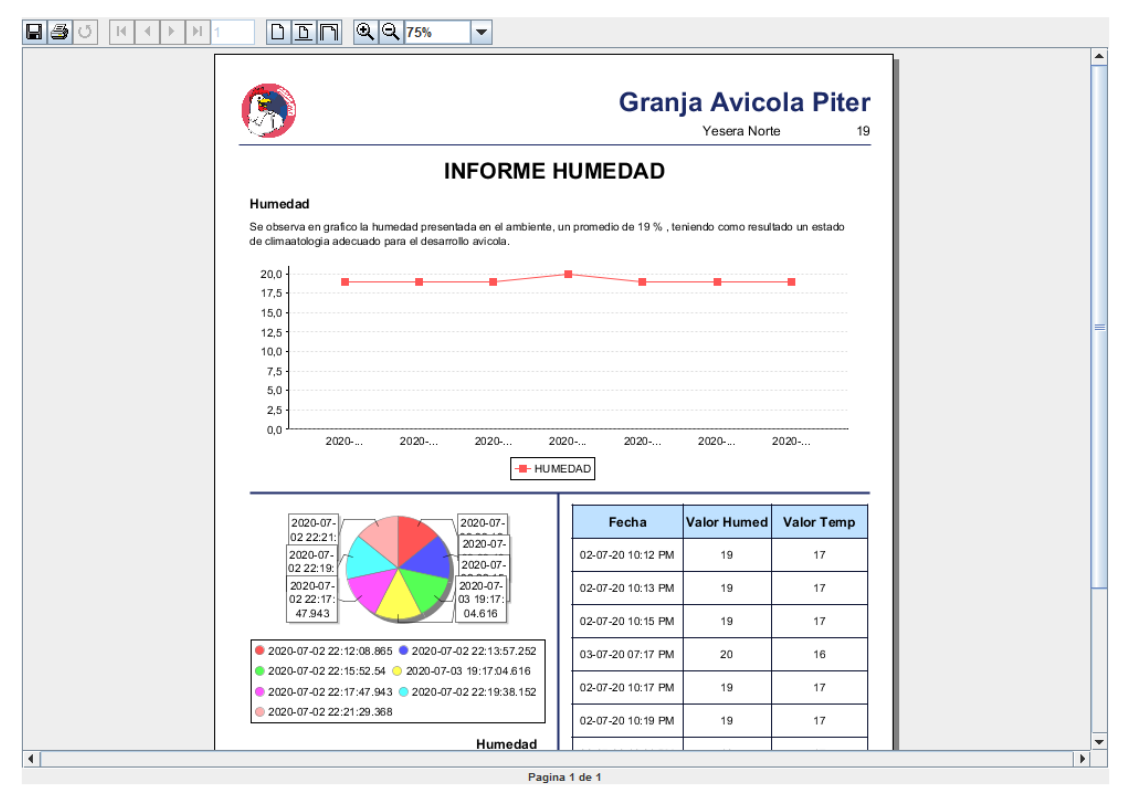

# **3.12.13.4. Reporte de humedad pdf**

Ilustración 150: Pantalla de reporte humedad pdf

# **3.12.13.5. Generar reporte Componentes**

| Granja de Pollos |        | $\times$                                                    |                                                      |                                          |                         |                |                 |                           |          |   |   |
|------------------|--------|-------------------------------------------------------------|------------------------------------------------------|------------------------------------------|-------------------------|----------------|-----------------|---------------------------|----------|---|---|
| ←                | G<br>⇧ | $\mathbb O$<br>$\odot$                                      | localhost:8080/GRANJA/granja/principal/validar.html# |                                          |                         |                | … ◎ ☆           |                           | l۱۱<br>⊕ | ۵ | Ξ |
|                  |        | $\Omega$<br>Gestion <sup>*</sup><br>Usuarios <sup>199</sup> | Control General                                      | Resportes                                |                         |                |                 | Heber $\sim$              |          |   |   |
|                  |        | CAJA DE MENU                                                | • Actuador                                           | GENERAR REPORTES COMPONENTES<br>O Sensor |                         | X RTES         |                 |                           |          |   |   |
|                  |        | Sensor de Temperatura                                       | $\mathbf d$                                          |                                          |                         |                |                 | <b>MAN</b><br>COMPONENTES |          |   |   |
|                  |        | Sensor de Humedad                                           | Id                                                   | Nombre                                   |                         |                |                 |                           |          |   |   |
|                  |        | Iluminacion                                                 | $\bullet$                                            |                                          | Sensor de Humedad 2     | $\circledcirc$ | Generar Reporte |                           | ⊛        |   |   |
|                  |        |                                                             | $\bullet$                                            |                                          | Sensor de Temperatura 2 |                |                 |                           |          |   |   |
|                  |        | Calefaccion                                                 | $\circ$                                              |                                          | Sensor de Humedad DTH11 |                |                 |                           |          |   |   |
|                  |        | Ventiladores                                                | $\bullet$                                            |                                          | Sensor de LLuvia        |                |                 |                           |          |   |   |
|                  | 승.     | Ajustes                                                     | Cancelar                                             |                                          | Generar                 |                |                 |                           |          |   |   |
|                  |        |                                                             |                                                      |                                          |                         |                |                 |                           |          |   |   |
|                  |        |                                                             |                                                      |                                          |                         |                |                 |                           |          |   |   |
|                  |        |                                                             |                                                      |                                          |                         |                |                 |                           |          |   |   |
|                  |        |                                                             |                                                      |                                          |                         |                |                 |                           |          |   |   |

Ilustración 151: Pantalla Generar Reporte Componente

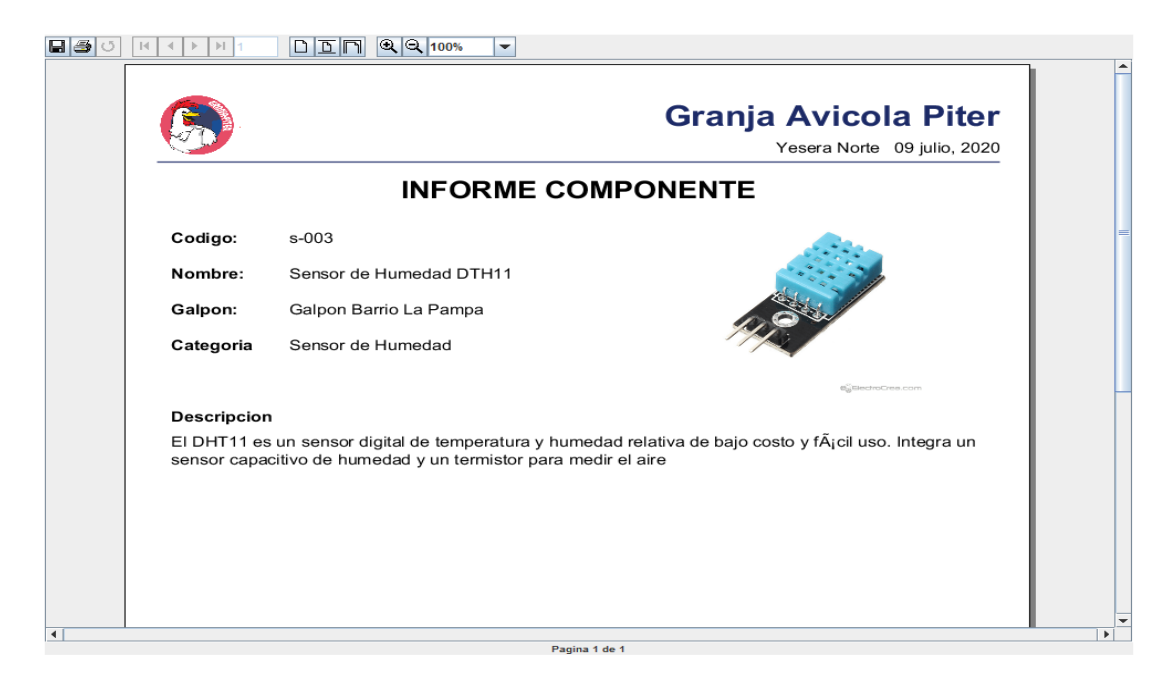

Ilustración 152: Pantalla Reporte Componente PDF

#### Granja de Pollos  $\left(\leftarrow\right) \rightarrow$  e a **D** localhost:8080/GRANJA/granja/princip  $\overline{\mathbb{R}} \cdots$ Heber  $\sim$ COPIA DE SEGURIDAD sor de Temperatura **Nombre** sor de Humedad 43% Backup-20200715203409.backup Backup-20200715203937.backup  $64$  Kb Sensor de Lluvia 42  $64$  Kb Backup-20200715205454.backup  $\rightarrow$ Backup-20200922174917.backup

# **3.12.14. Generar Copia de Seguridad**

Calefaccion

**A** Ventiladore  $\blacksquare$  Cortinas

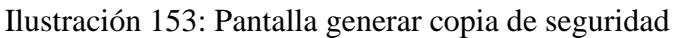

Backup-20200922190423.backup

 $\begin{array}{ccc} \text{II} & \text{II} & \text{II} & \text{II} \end{array}$ 

 $\left($ 

 $64$  Kb

#### **3.13. Ejecución de Mantenimiento**

#### **3.13.1. Pruebas De Caja Negra**

#### **3.13.1.1. Introducción**

El proceso de Mantenimiento evaluará funcionalmente los casos de uso del sistema. Identificar y documentar las inconformidades.

Brindará una visión objetiva del funcionamiento del sistema. Asegurar que sean tratadas las inconformidades para cumplir a cabalidad las especificaciones del Cliente.

#### **3.13.1.2. Propósito**

El propósito de este plan de mantenimiento de software es realizar una evaluación del Software y proveer un informe sobre el estado del mismo para el Sistema.

#### **3.13.1.3. Alcance**

A fin de garantizar la calidad del software Sistema de "Optimizar el control automático de climatización e iluminación en ambientes del Granja Avícola Piter, a través de las Tics." se lleva a cabo el Mantenimiento Correctivo por medio del presente documento, que será aplicable en las siguientes áreas del sistema:

- ➢ Módulo Gestión Usuarios
- 4. Adicionar Usuario
- 5. Modificar Usuario
- ➢ Módulo Gestión Rol
- 6. Adicionar Rol
- 7. Modificar Rol
- ➢ Módulo Gestión Proceso
- 8. Adicionar Proceso
- 9. Modificar Proceso
- ➢ Módulo Gestión Sensor
- 10. Adicionar Sensor
- 11. Modificar Sensor
- ➢ Módulo Gestión Actuador
- 12. Adicionar Actuador
- 13. Modificar Actuador
- ➢ Módulo Gestión Ambiente
- 14. Adicionar Ambiente
- 15. Modificar Ambiente

#### **Organización**

Se proveerá una descripción de las personas involucradas en la aplicación del proceso, así como las responsabilidades que deben tener.

# **Líder del Proyecto**

Es el responsable de realizar el mantenimiento al Sistema de "Optimizar el control automático de climatización e iluminación en ambientes del Granja Avícola Piter, a través de las Tics.". Para el desarrollo del Plan de Mantenimiento, el líder del proyecto será:

➢ Fausto Javier Ríos Muñoz

# **15.1.1.1. Ejecución del mantenimiento**

#### **15.1.1.2. Pruebas de caja negra**

#### **15.1.1.2.1. Modulo Gestión Usuario**

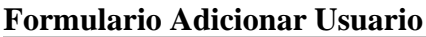

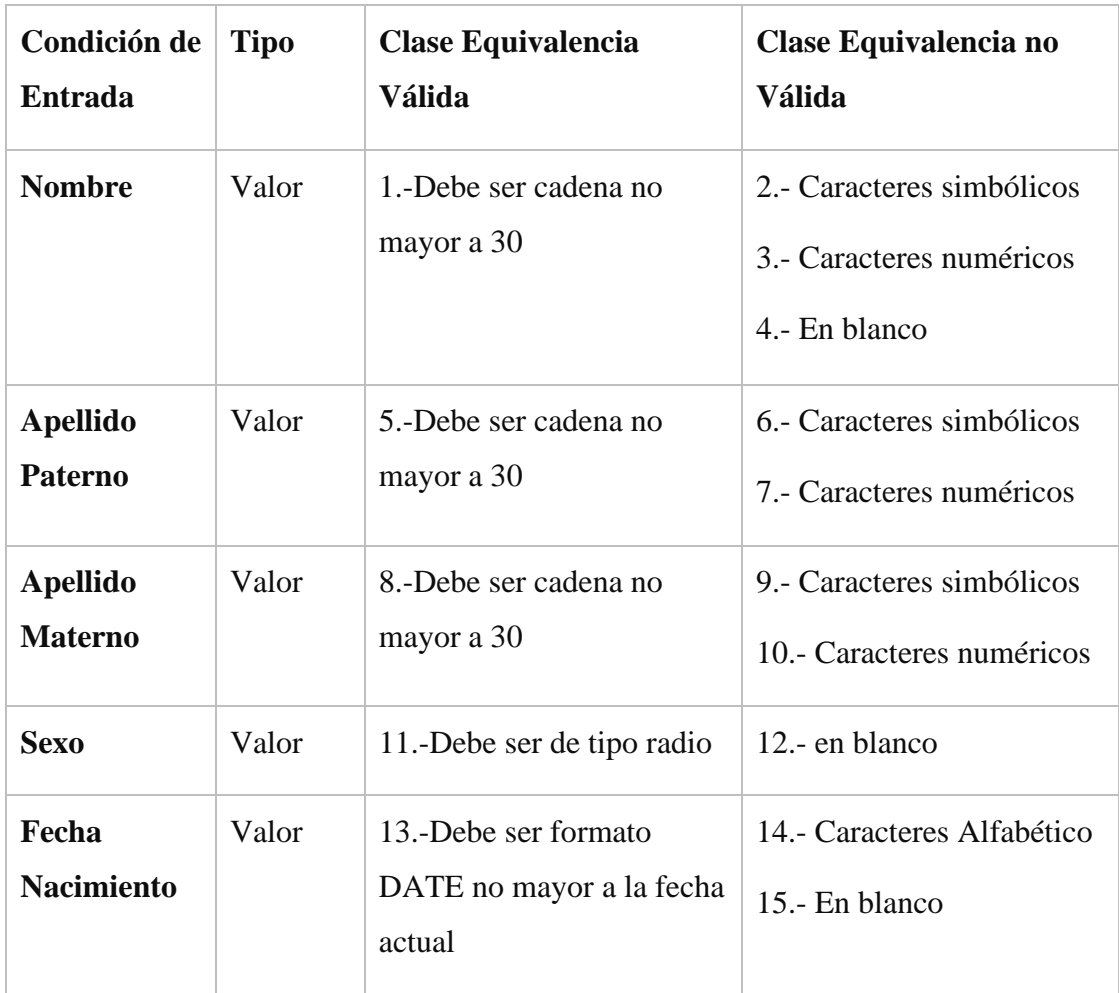

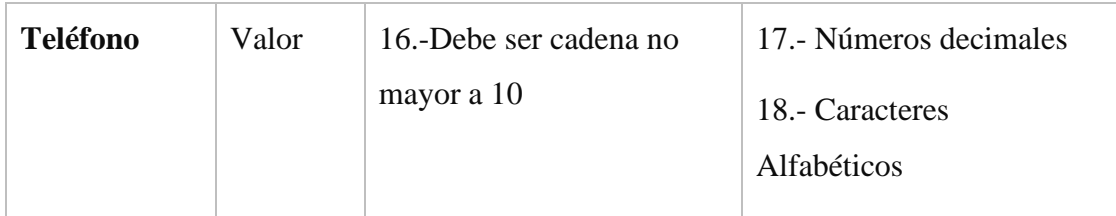

Tabla 60: Condición Adicionar Usuario

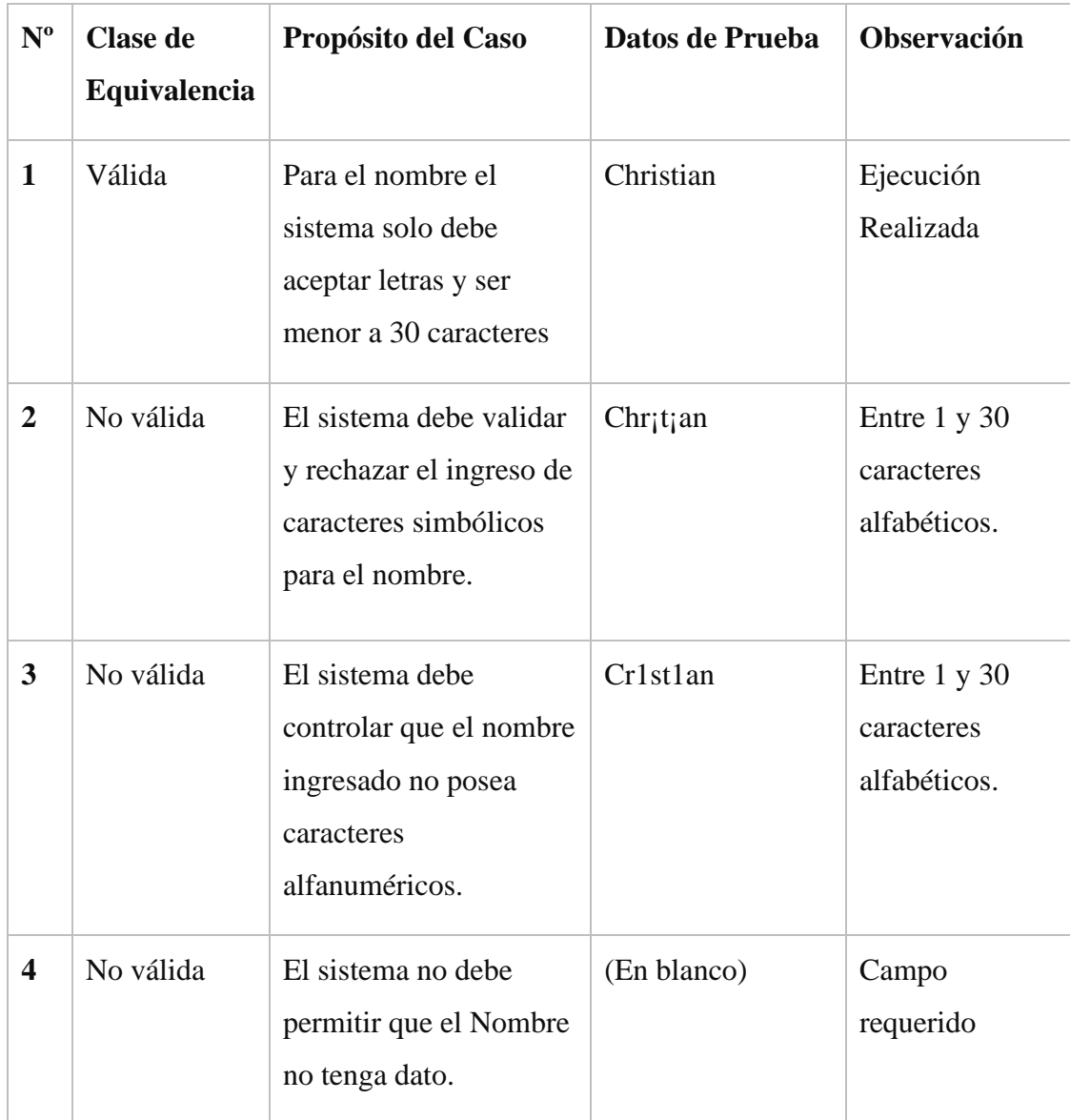

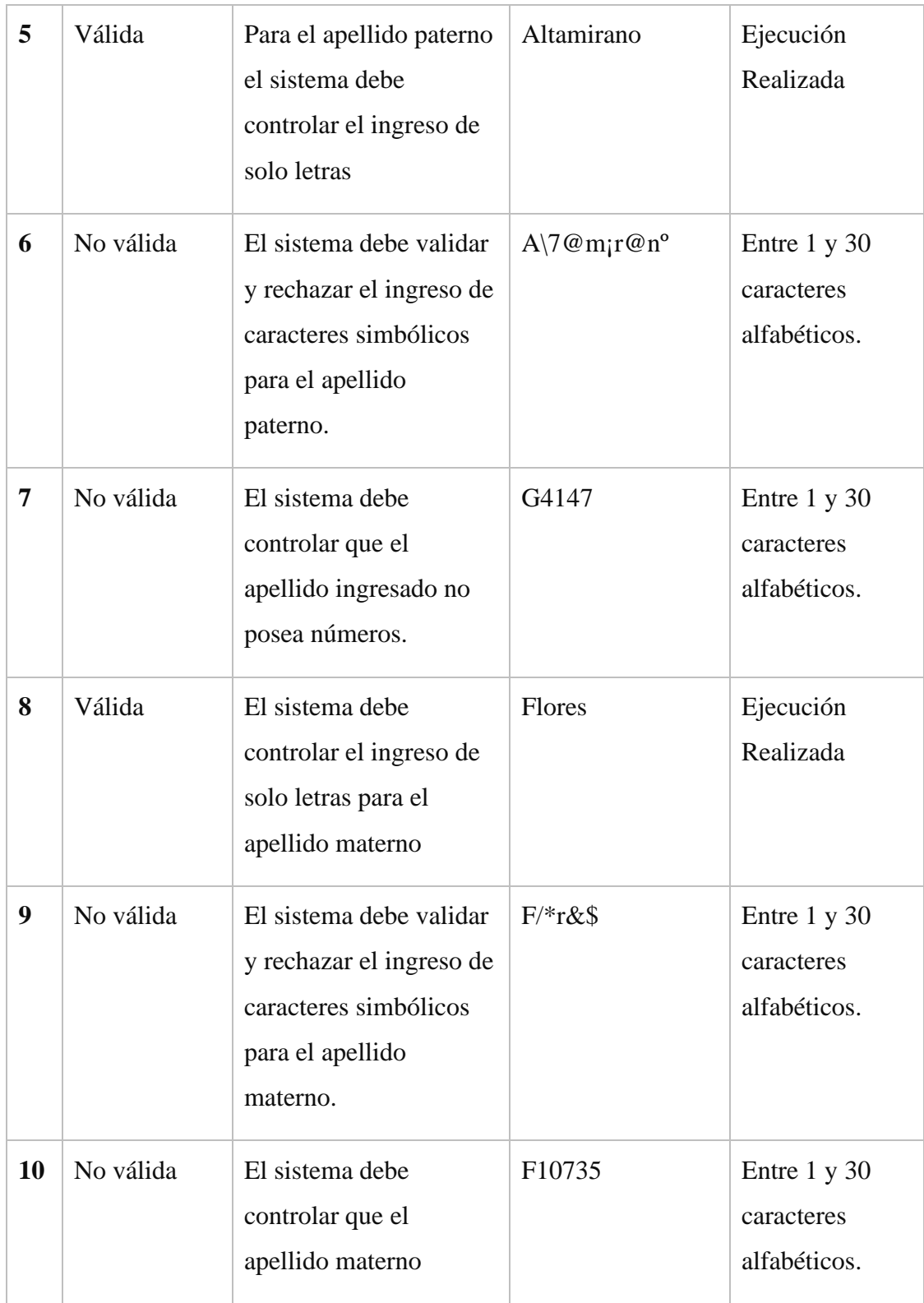

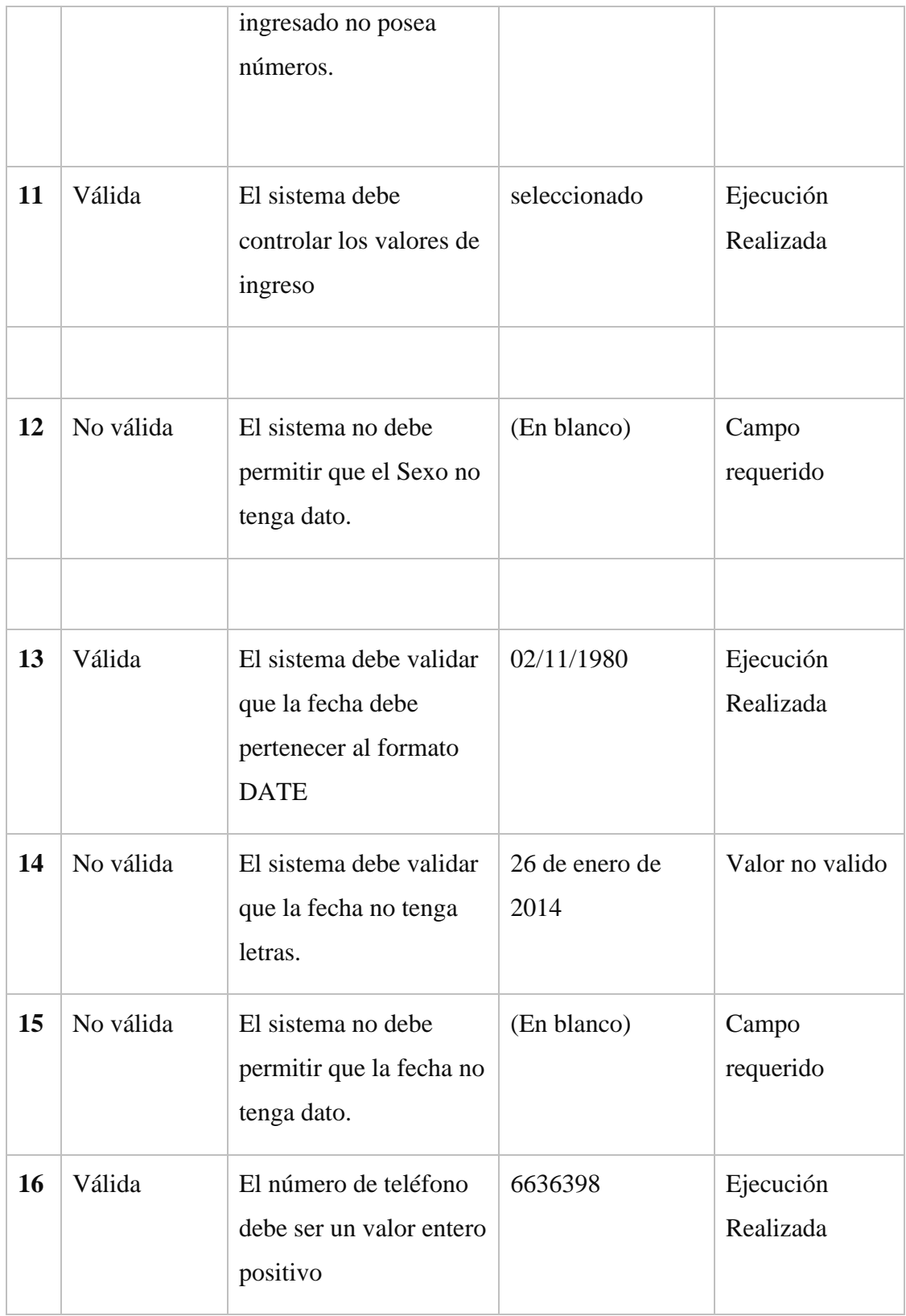

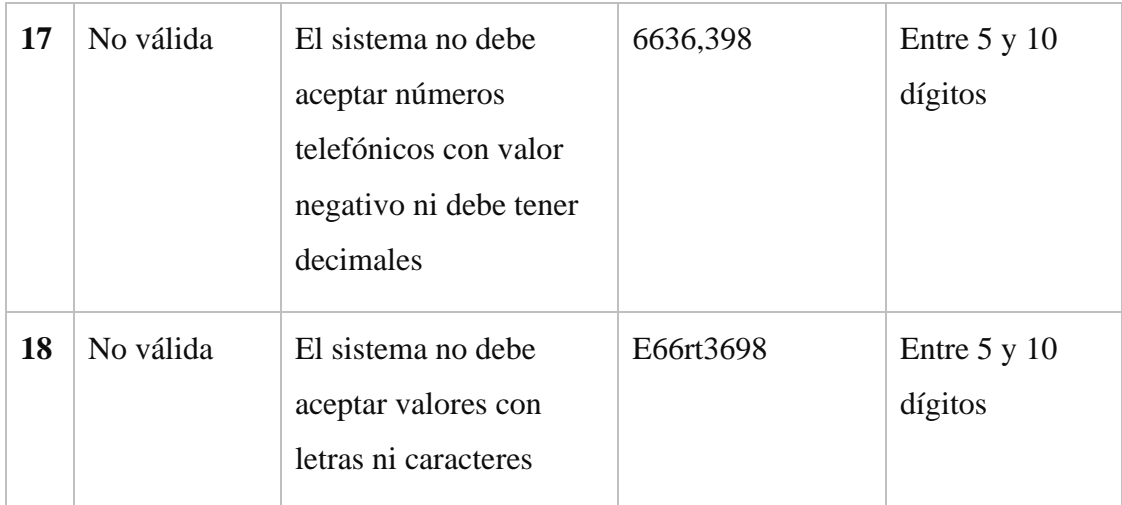

# Tabla 61: Validación Adicionar Usuario

# **Formulario Modificar Usuario**

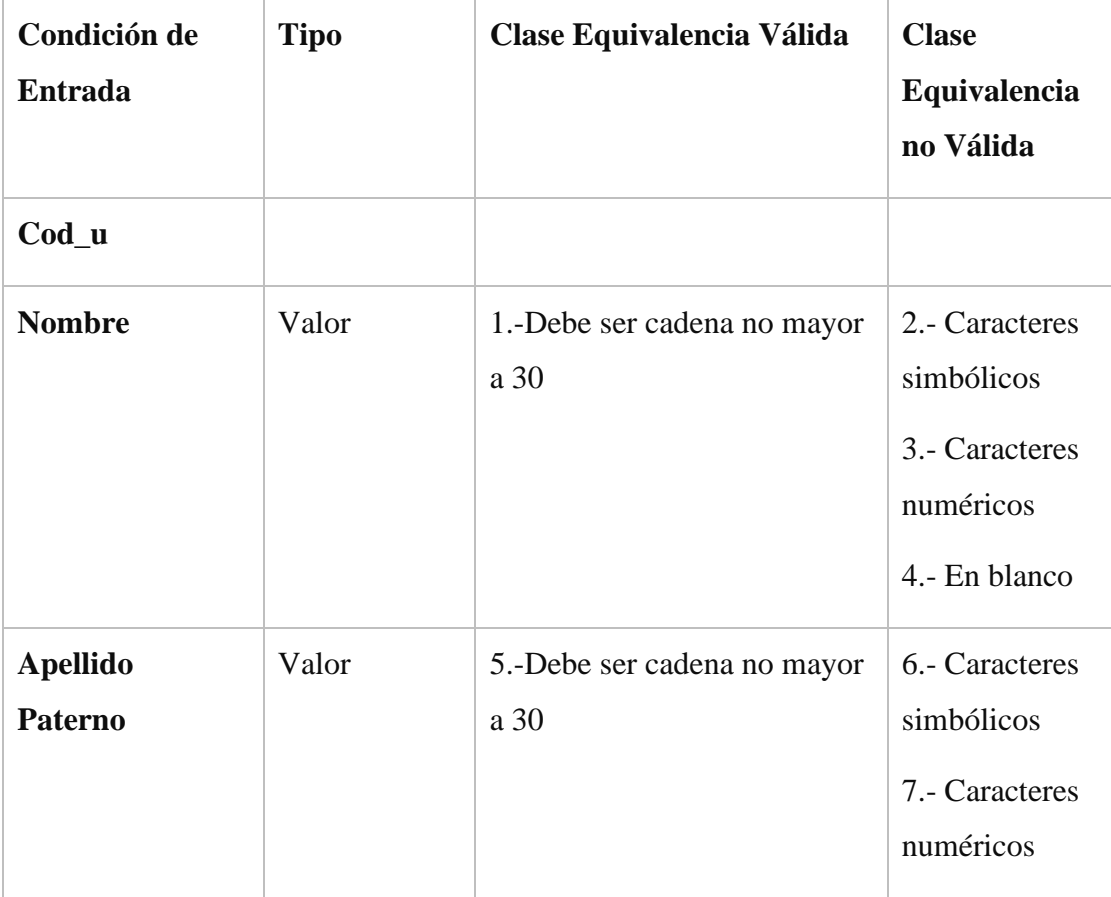

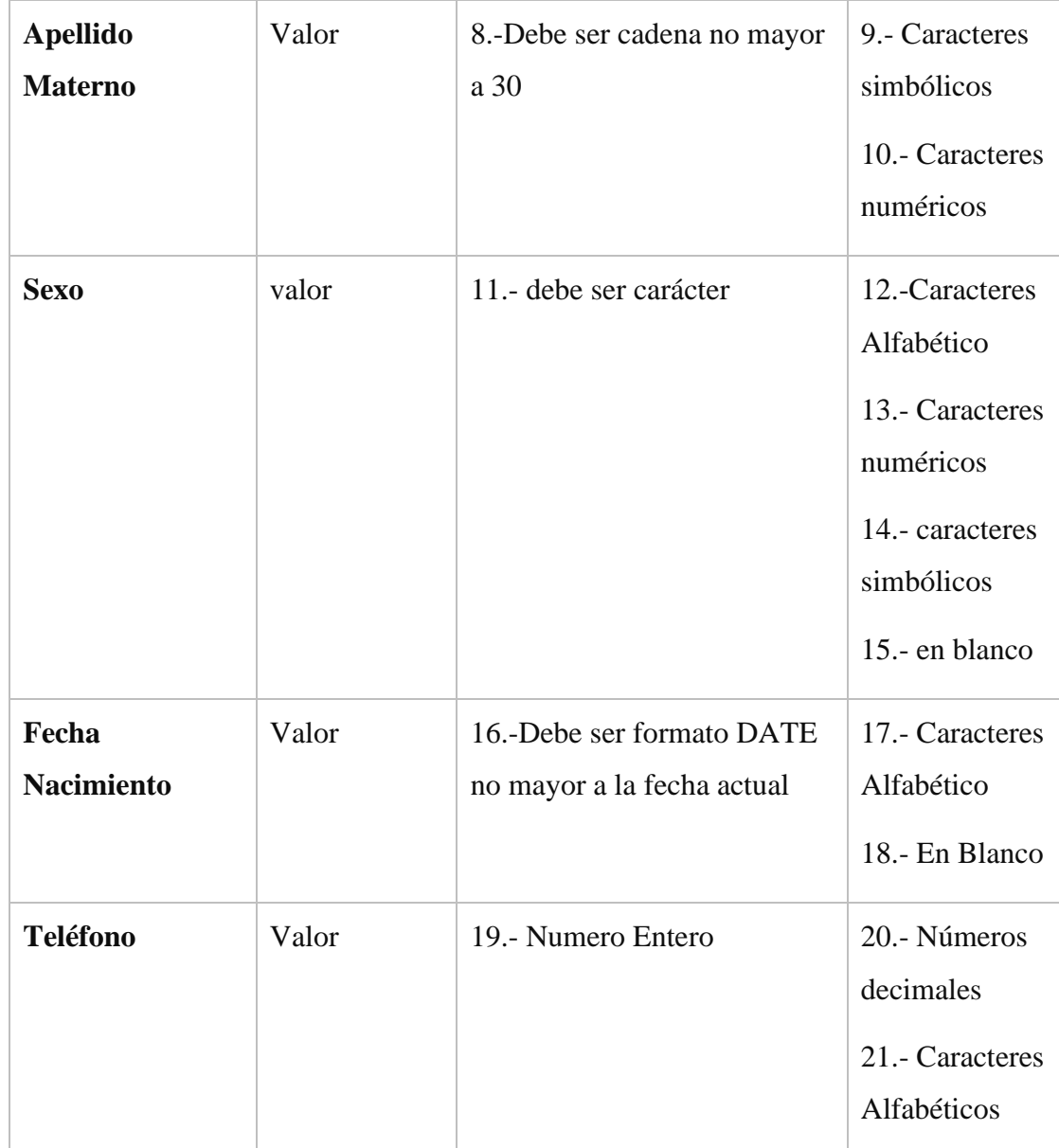

# Tabla 62: Condición Modificar Usuario

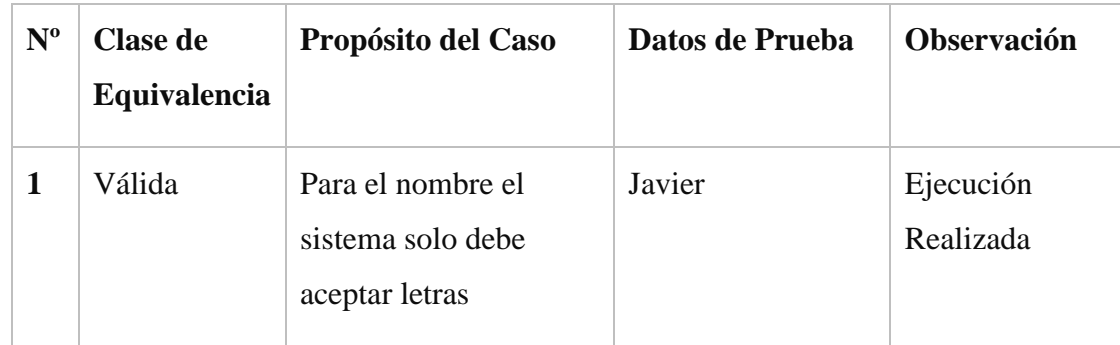

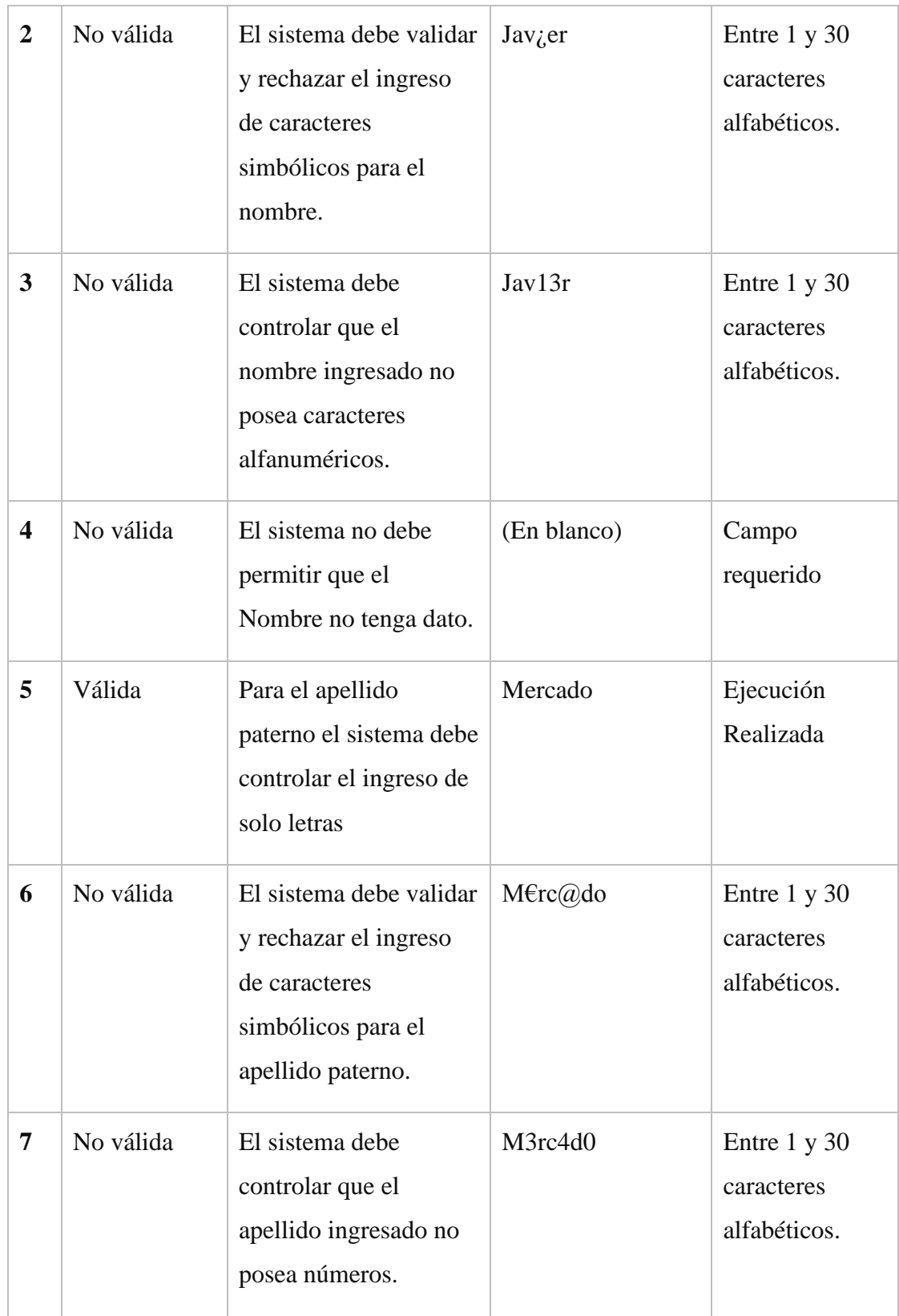
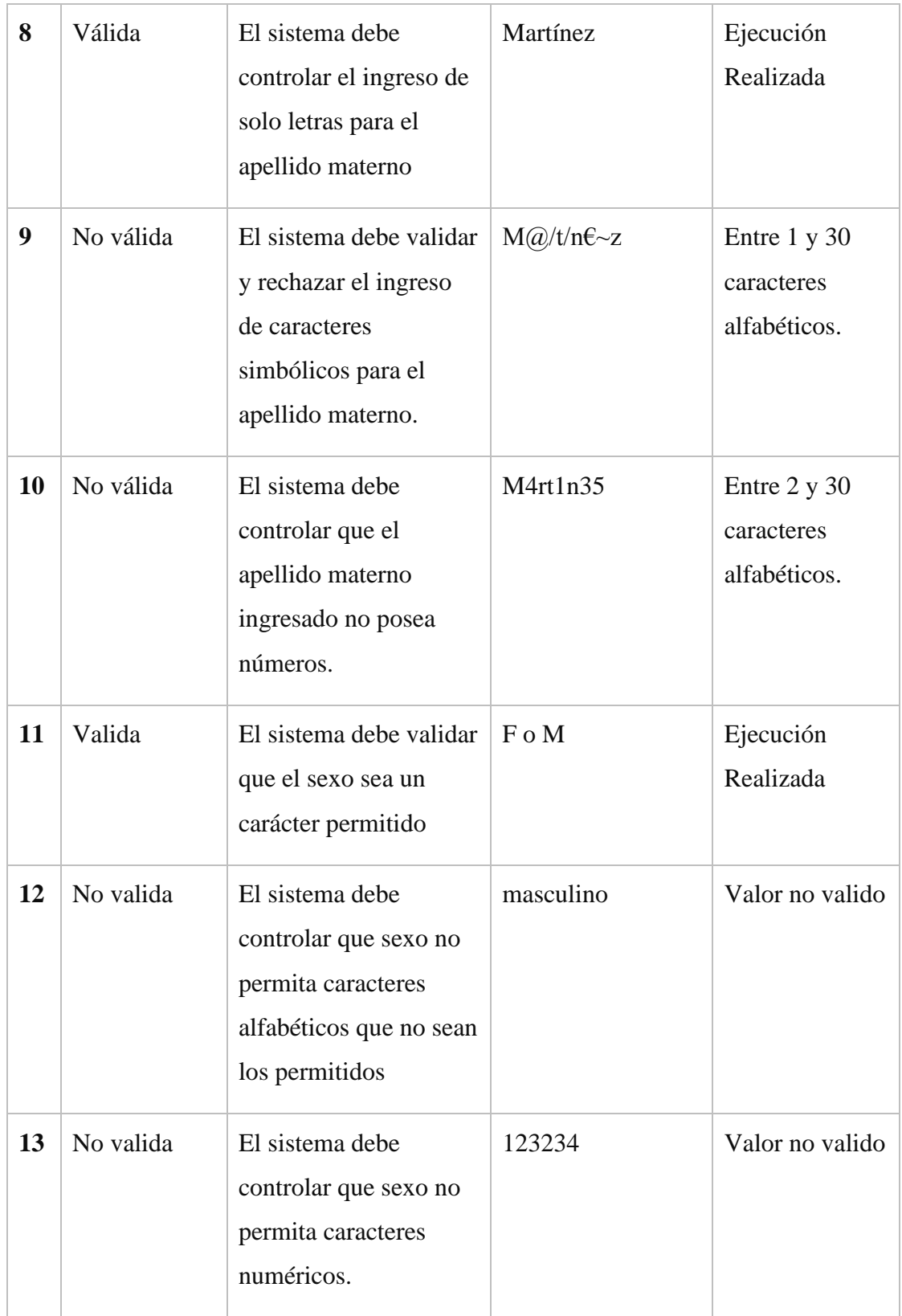

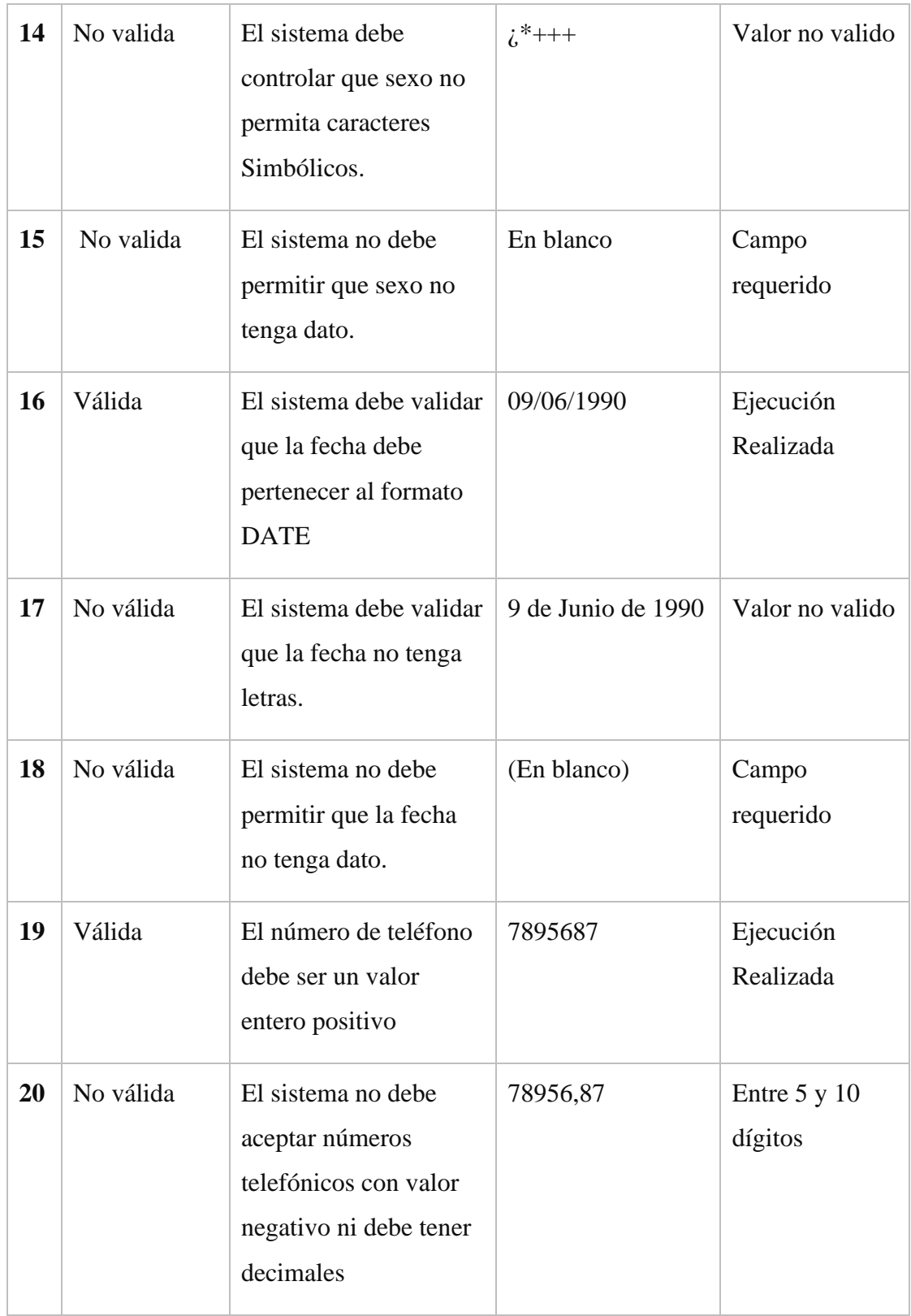

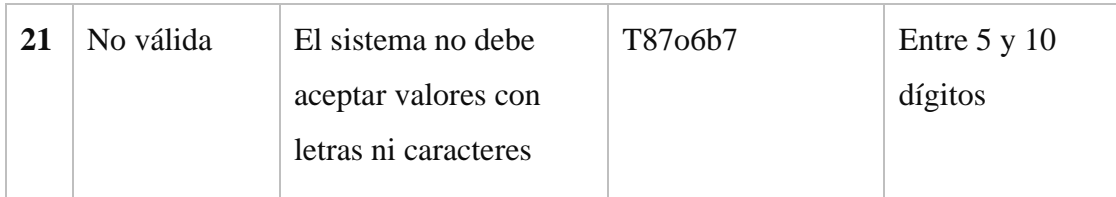

Tabla 63: Validar Modificar Usuario

#### **15.1.1.2.2. Modulo Gestión Rol**

#### **Formulario Adicionar Rol**

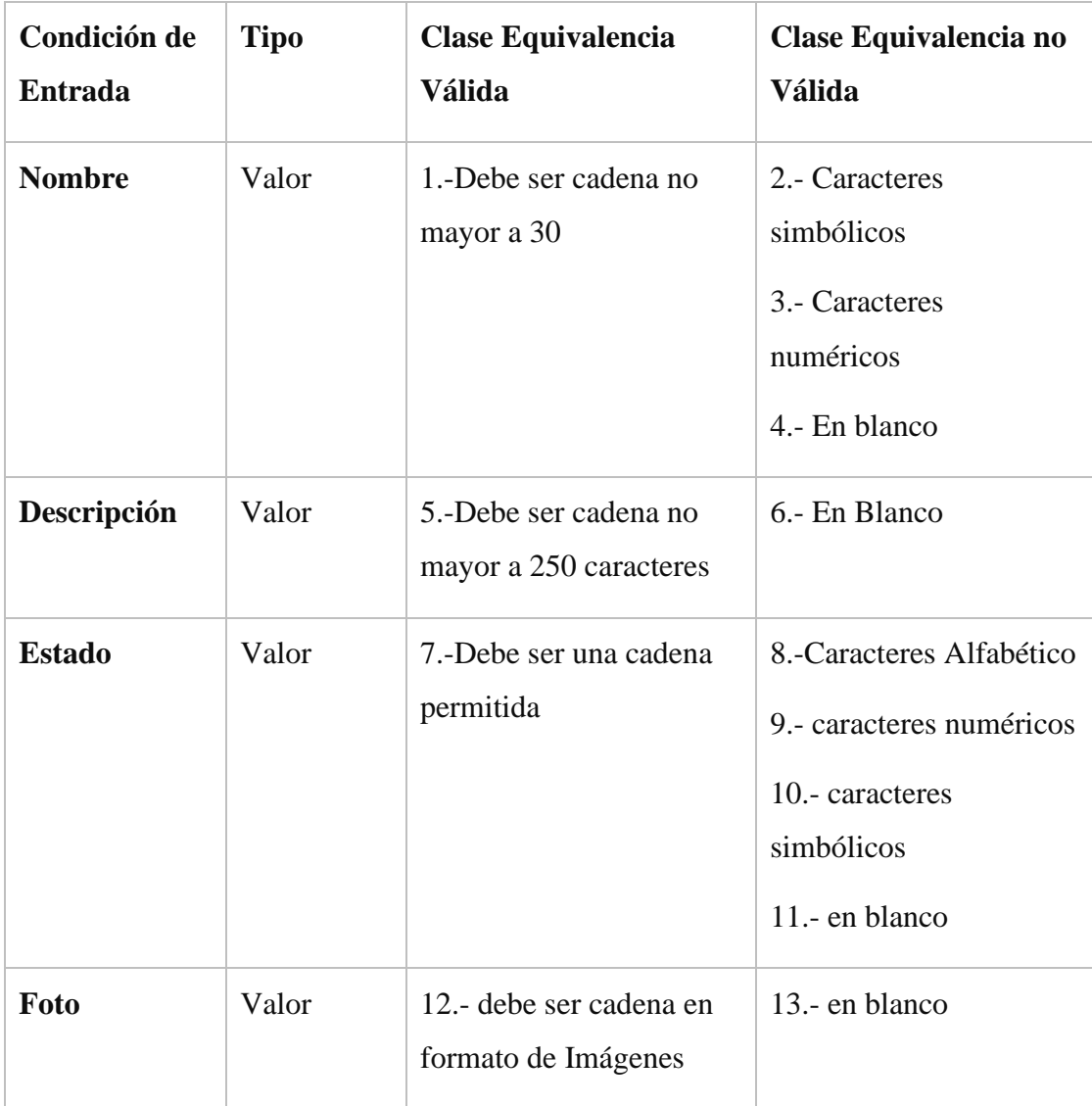

Tabla 64: Condición Adicionar Rol

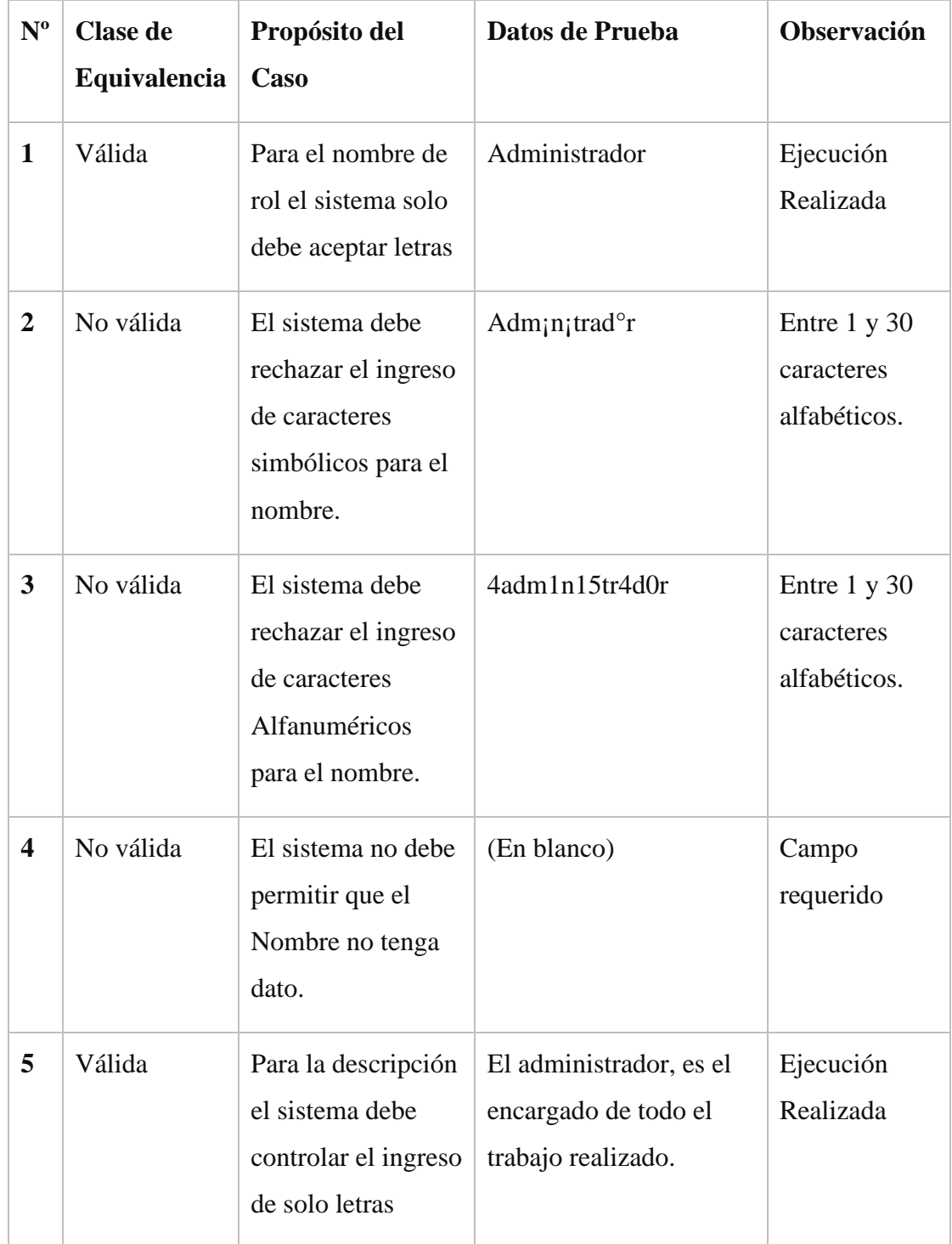

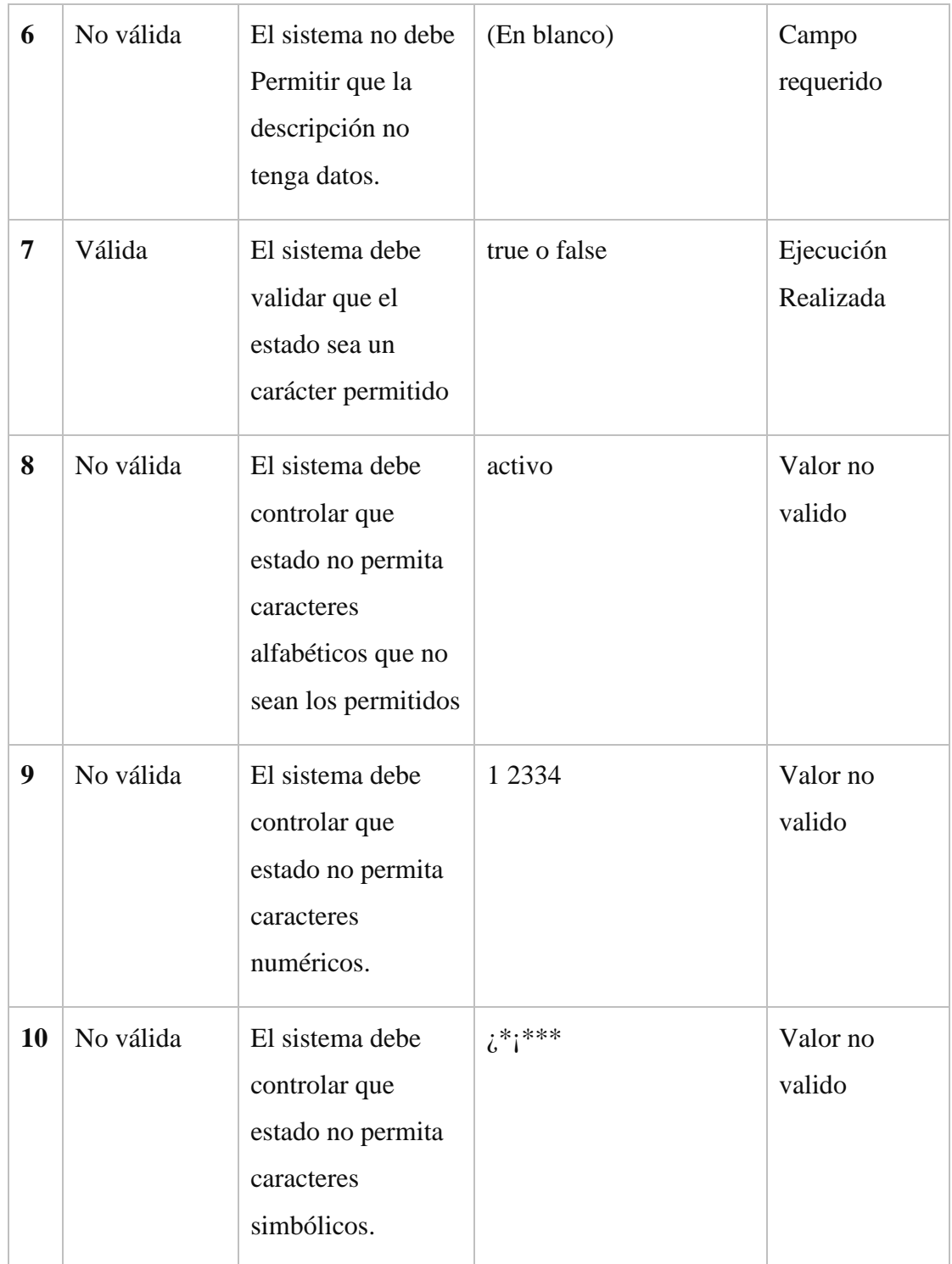

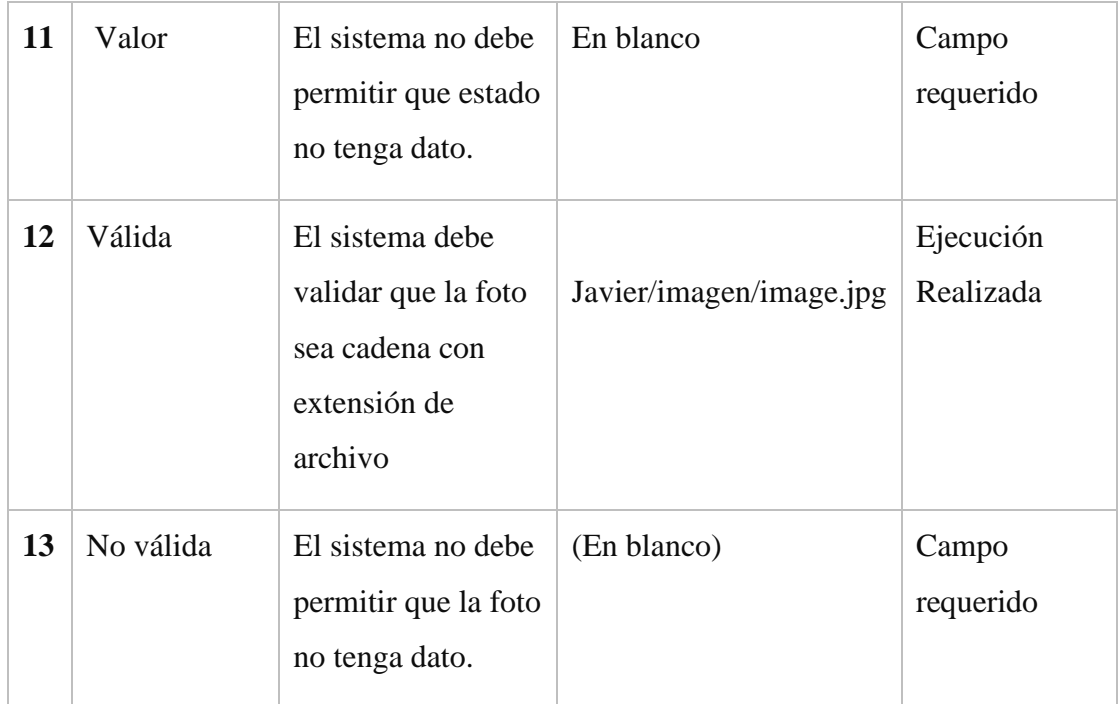

# Tabla 65: Validar Adicionar Rol

### **Formulario Modificar Rol**

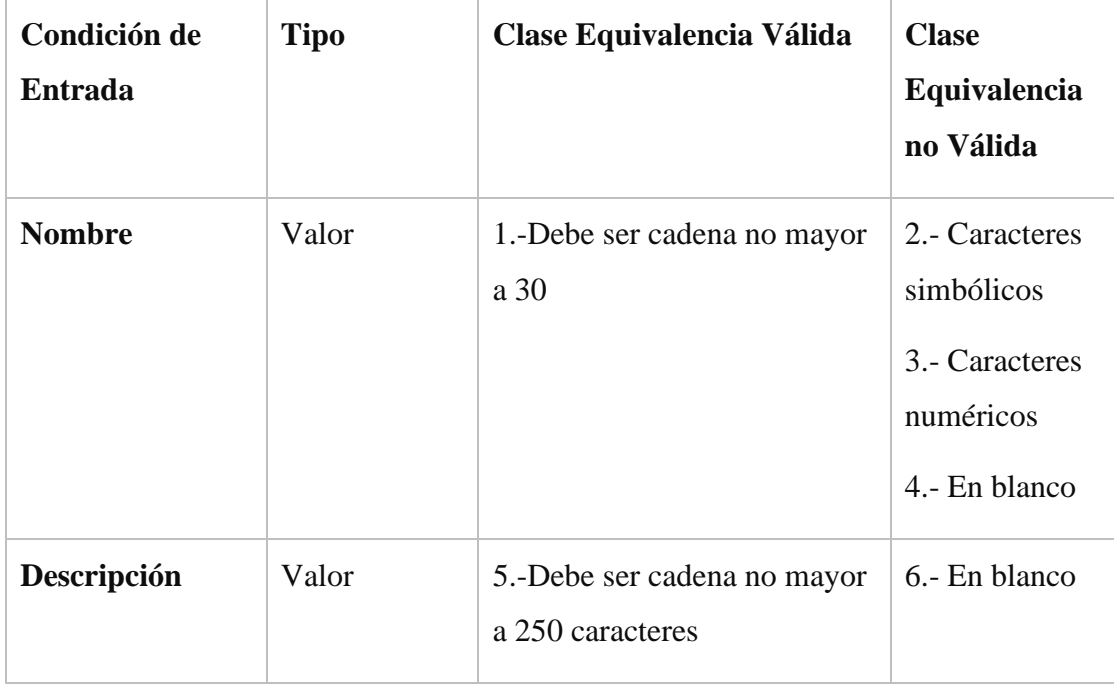

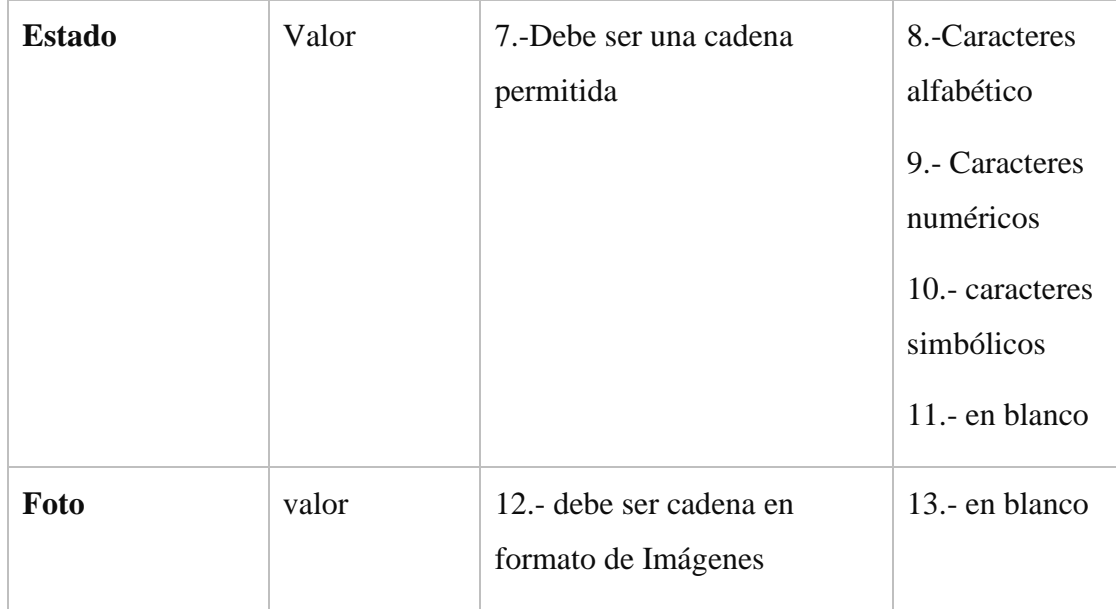

## Tabla 66: Condición Modificar Rol

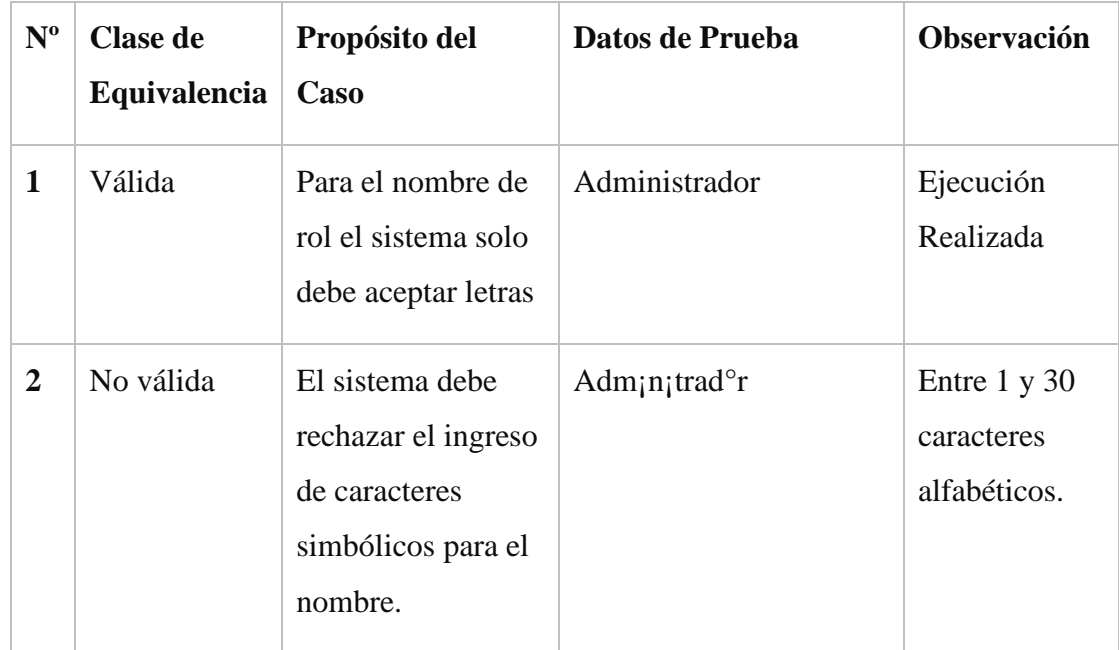

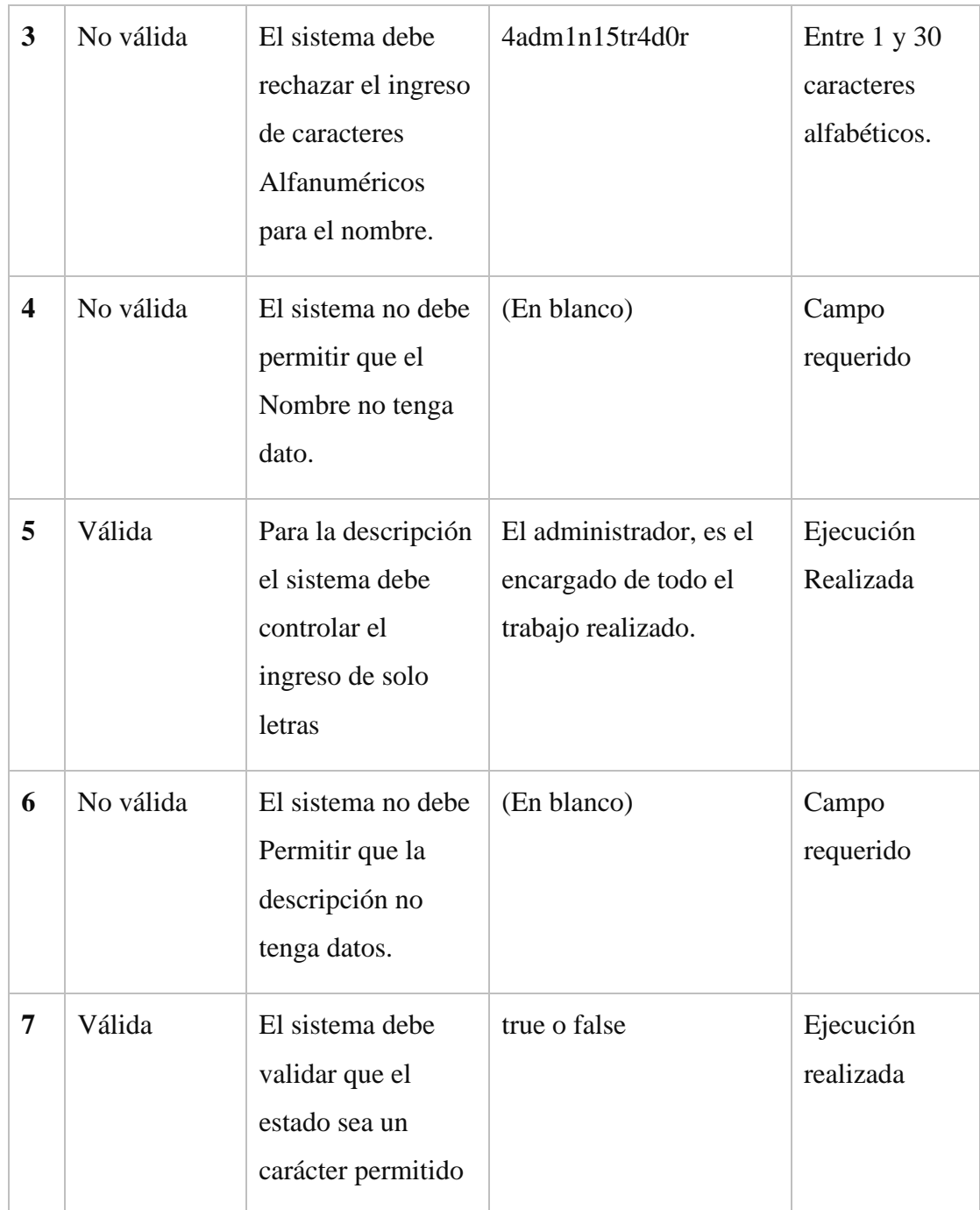

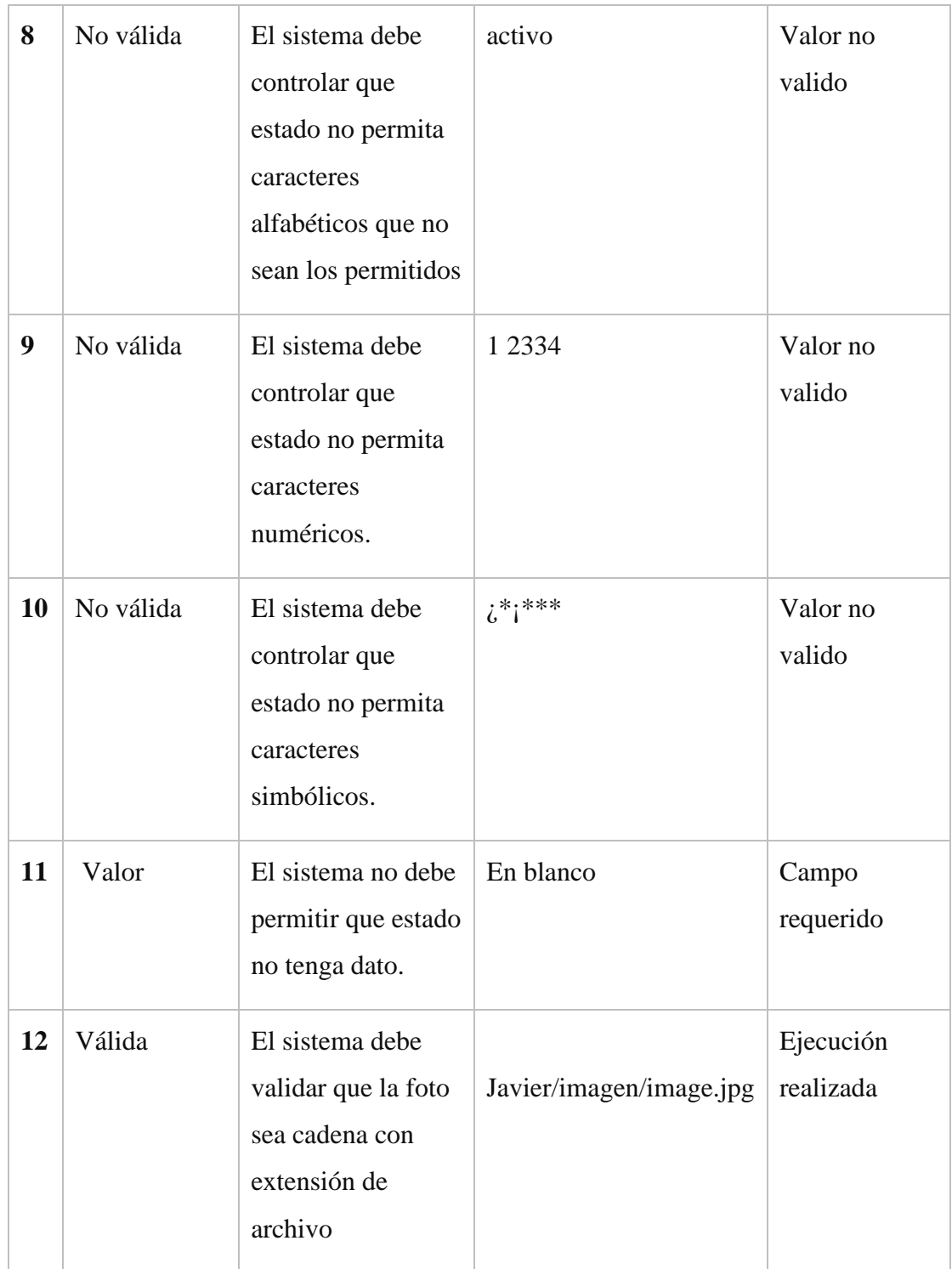

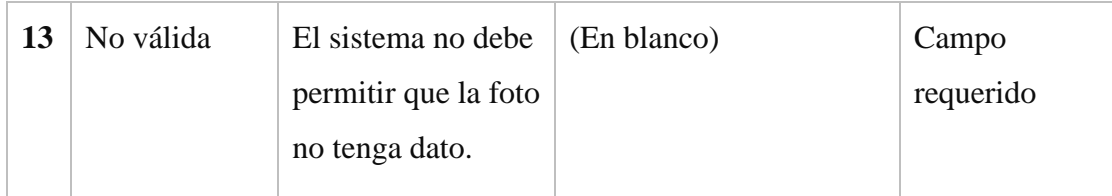

Tabla 67: Validar Modificar Rol

### **15.1.1.2.3. Modulo Gestión Proceso**

### **Formulario Adicionar Proceso**

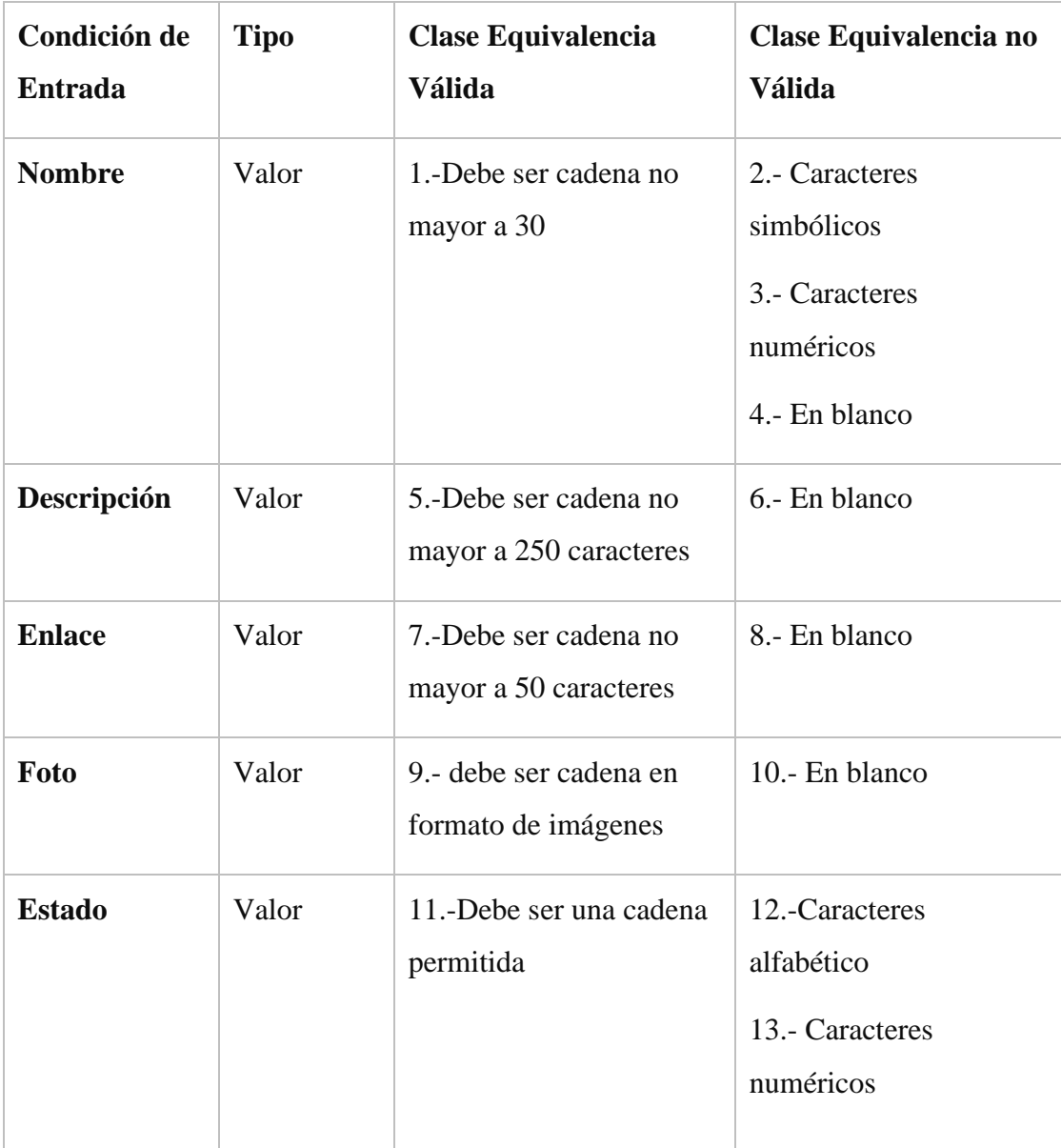

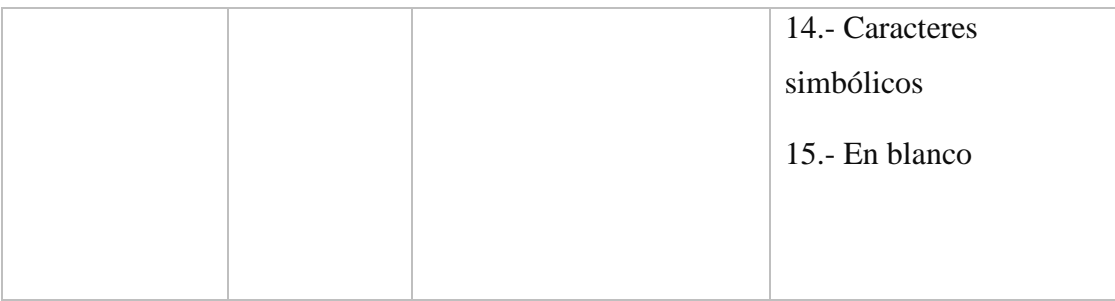

## Tabla 68: Condición Adicionar Proceso

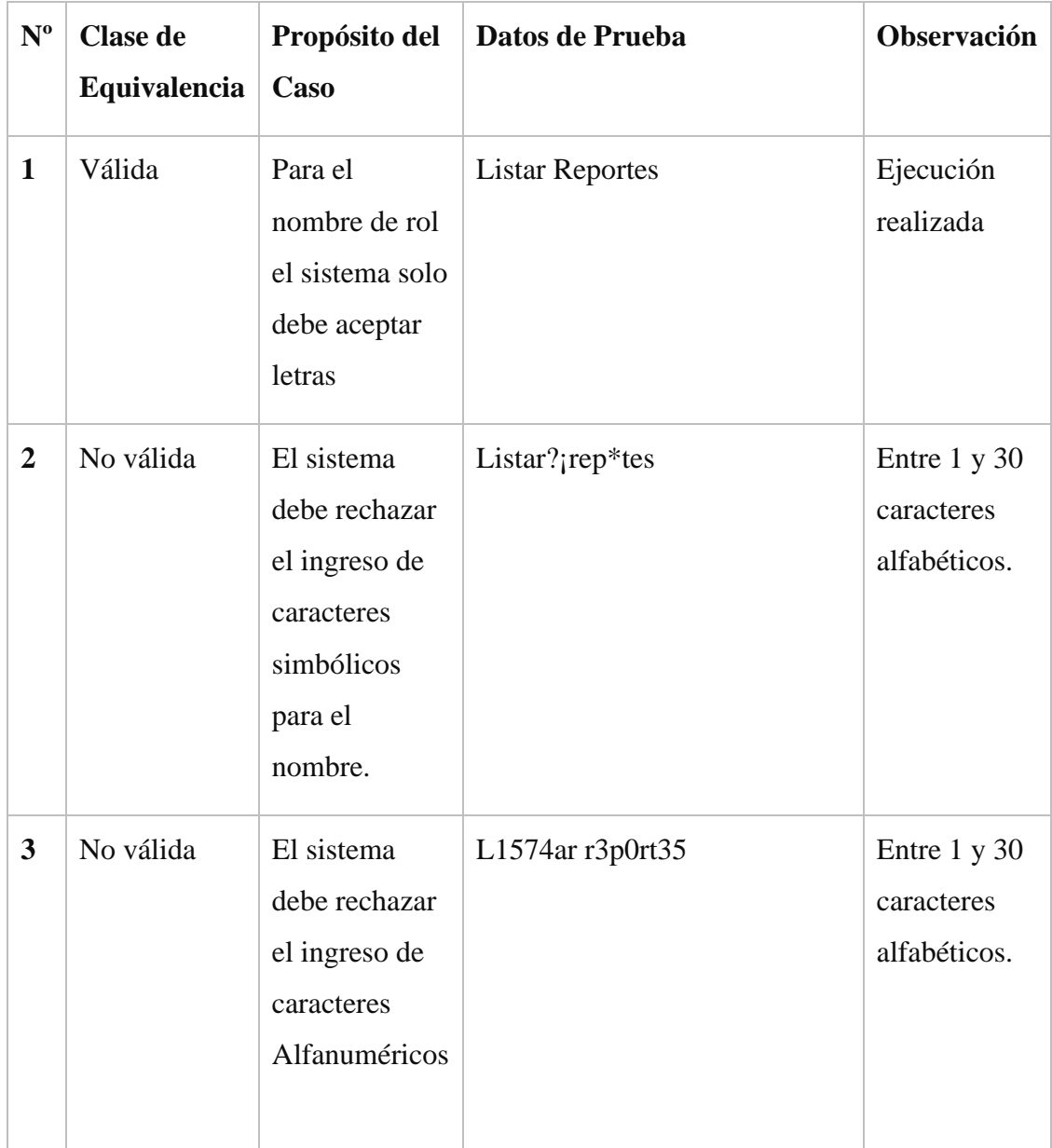

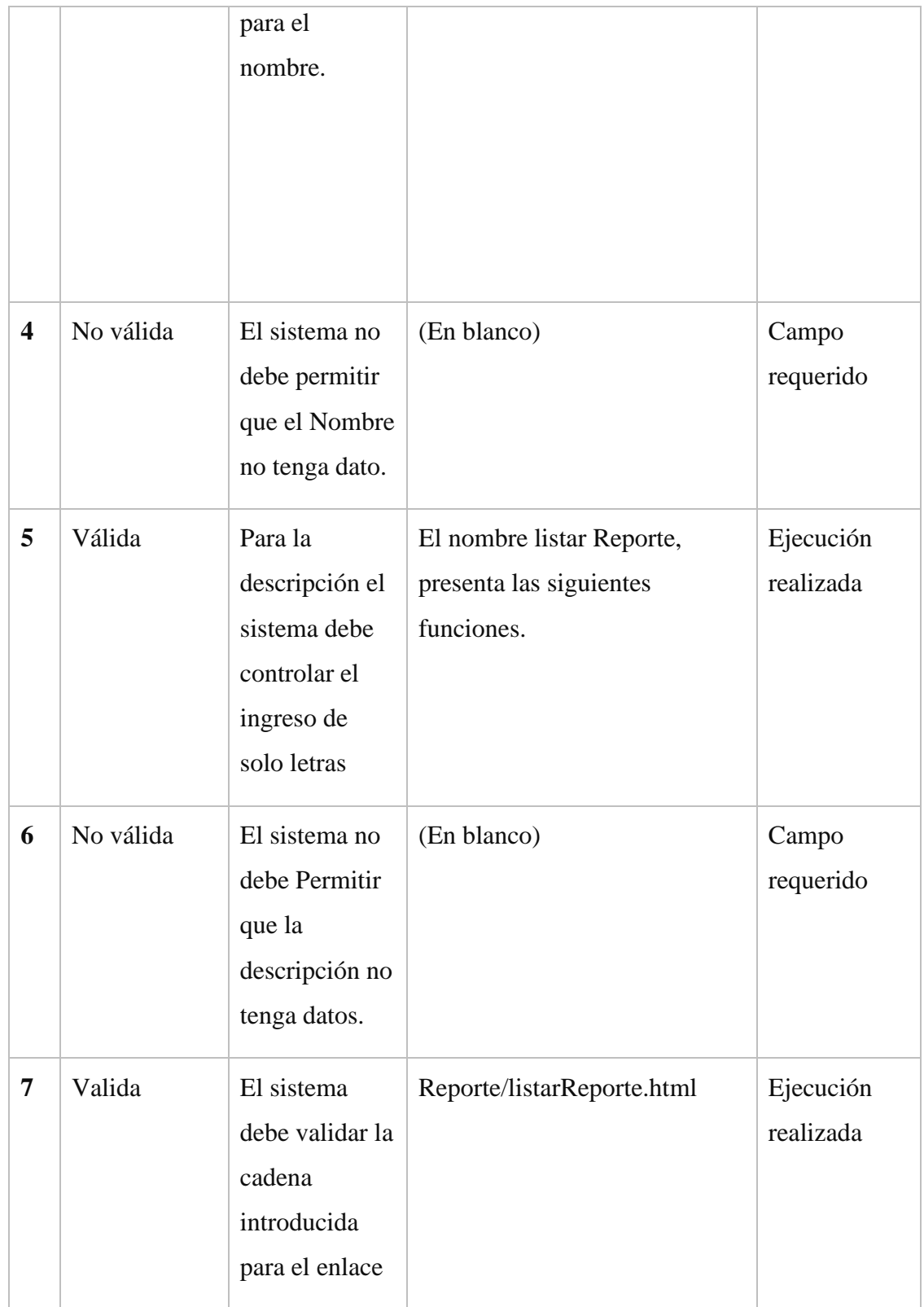

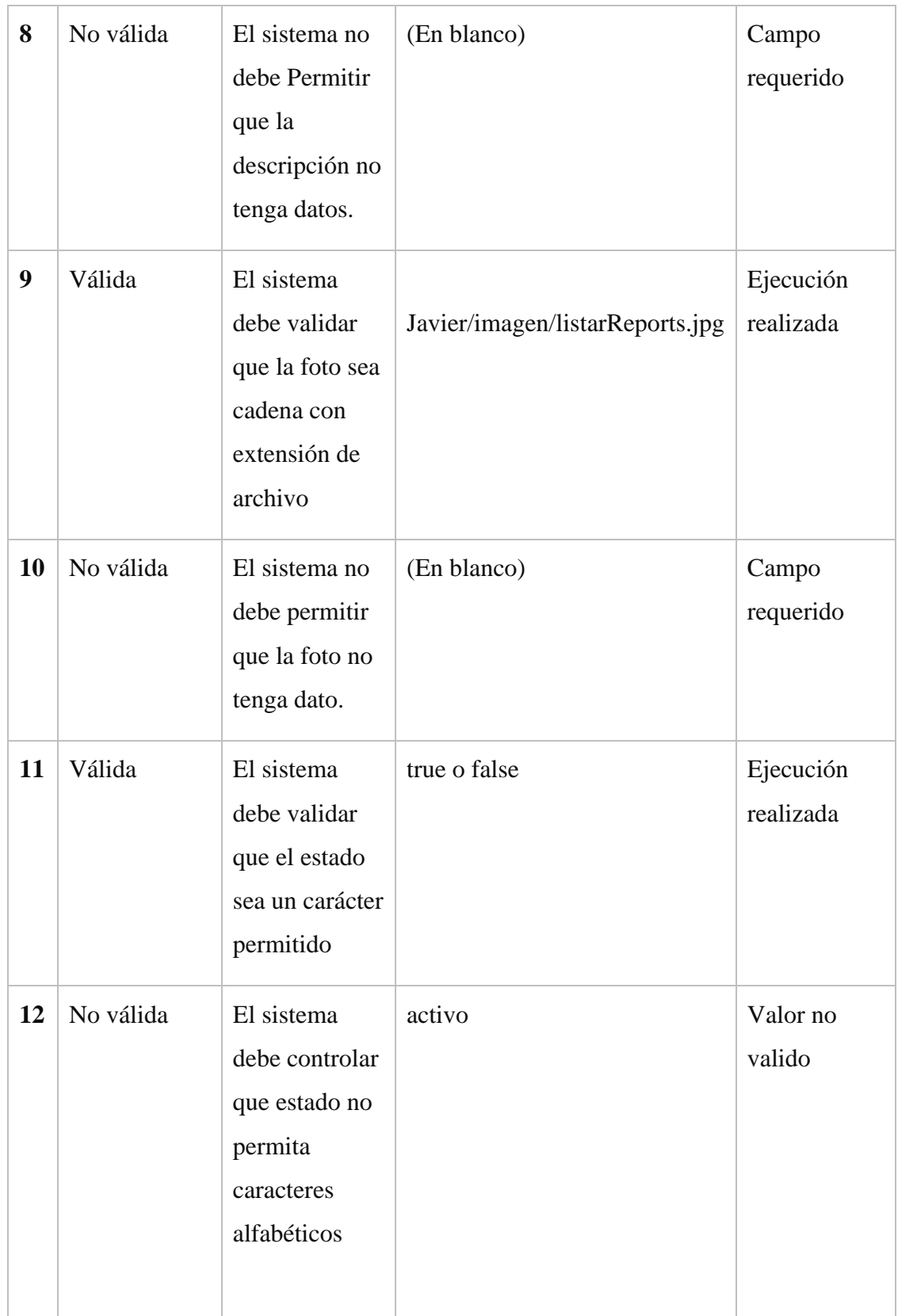

|    |           | que no sean<br>los permitidos                                                         |              |                    |
|----|-----------|---------------------------------------------------------------------------------------|--------------|--------------------|
| 13 | No válida | El sistema<br>debe controlar<br>que estado no<br>permita<br>caracteres<br>numéricos.  | 1 2 3 3 4    | Valor no<br>valido |
| 14 | No válida | El sistema<br>debe controlar<br>que estado no<br>permita<br>caracteres<br>simbólicos. | $i^*i^{***}$ | Valor no<br>valido |
| 15 | No valida | El sistema no<br>debe permitir<br>que estado no<br>tenga dato.                        | En blanco    | Campo<br>requerido |

Tabla 69: Validar Adicionar Proceso

### **Formulario Modificar Proceso**

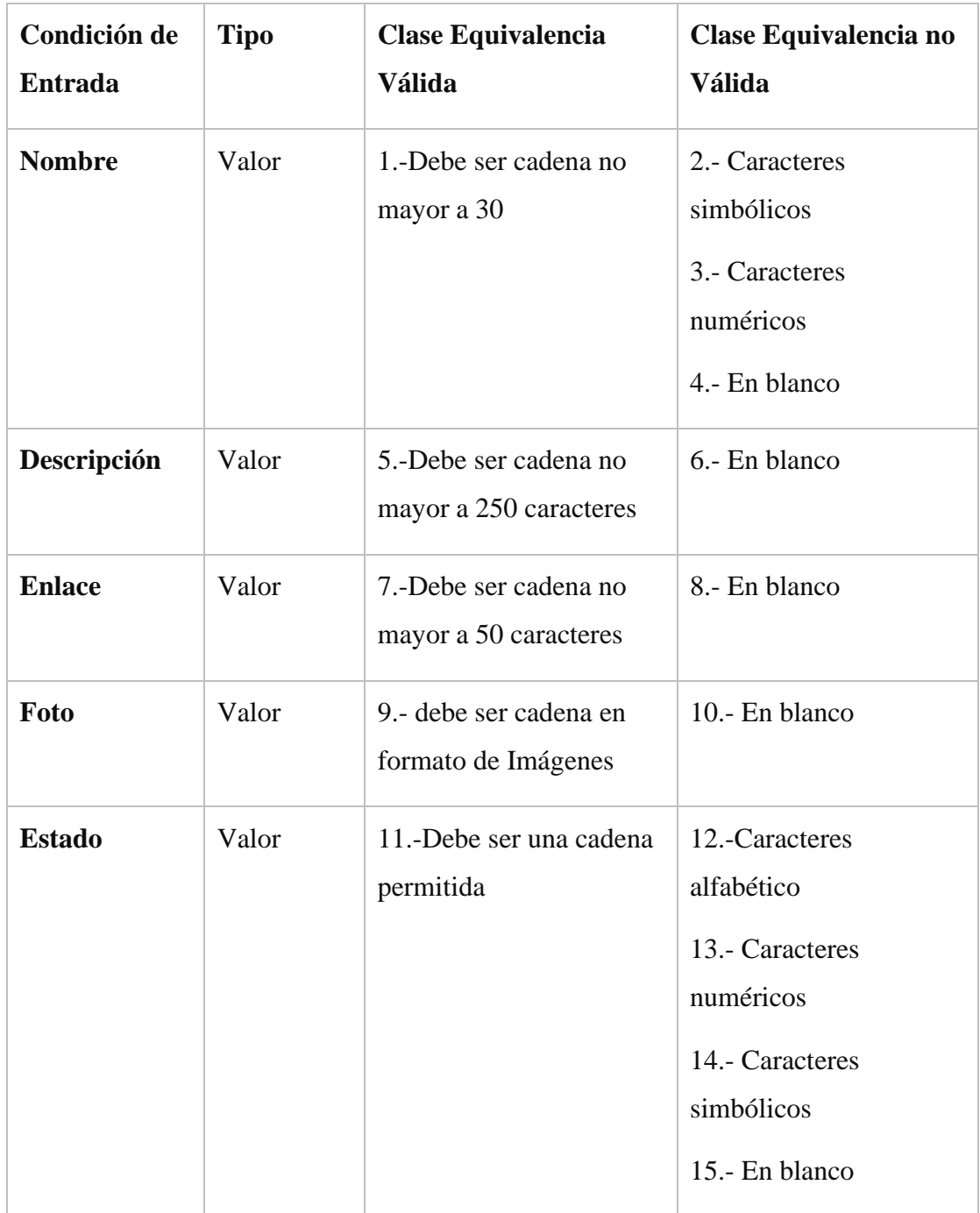

## Tabla 70: Condición Modificar Proceso

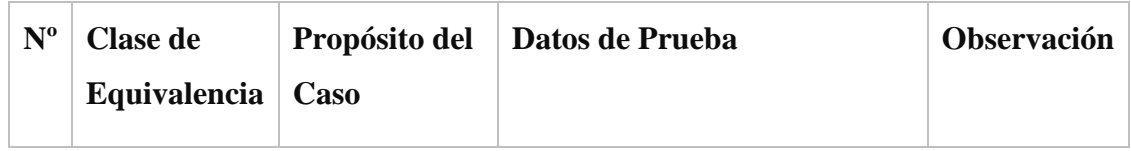

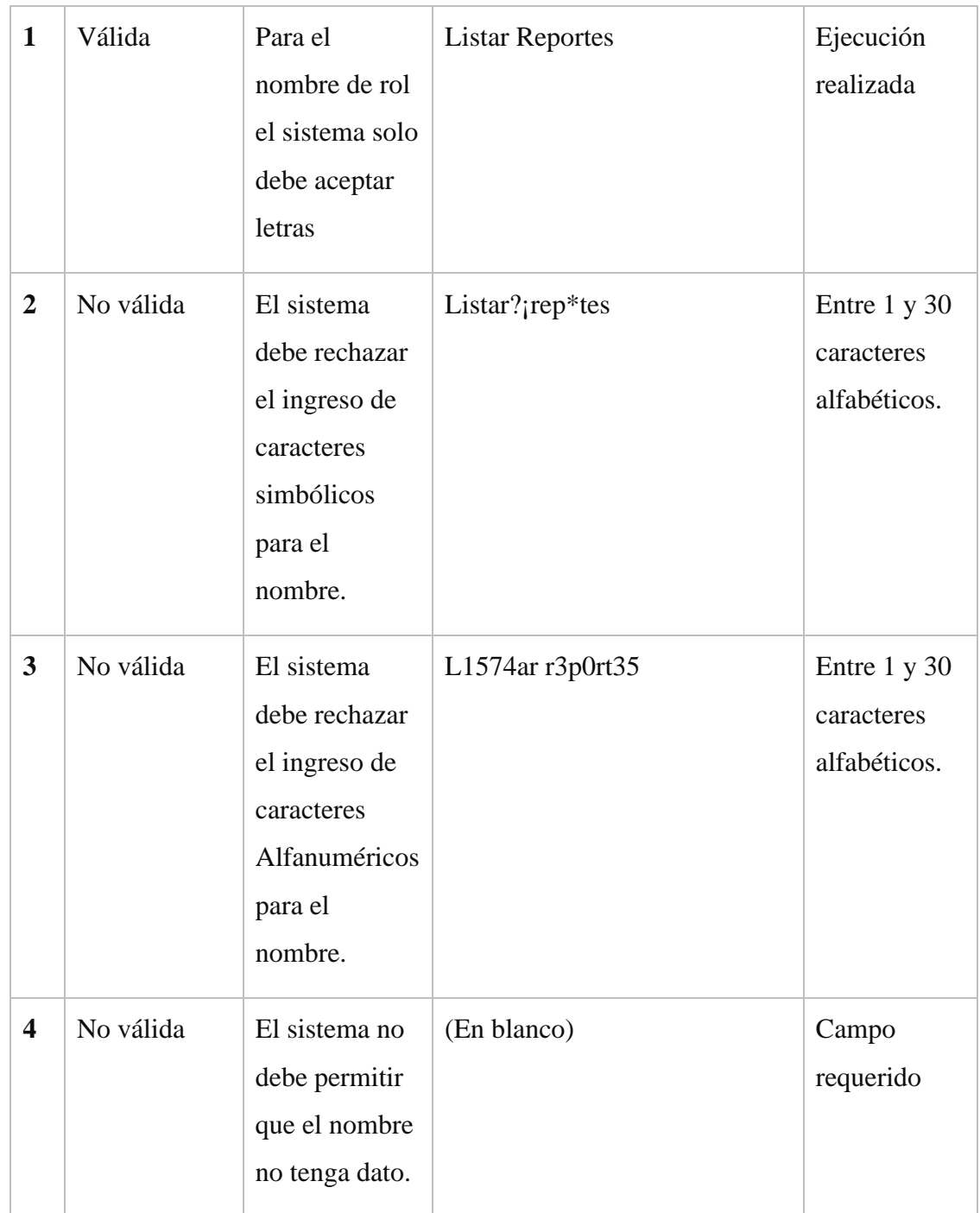

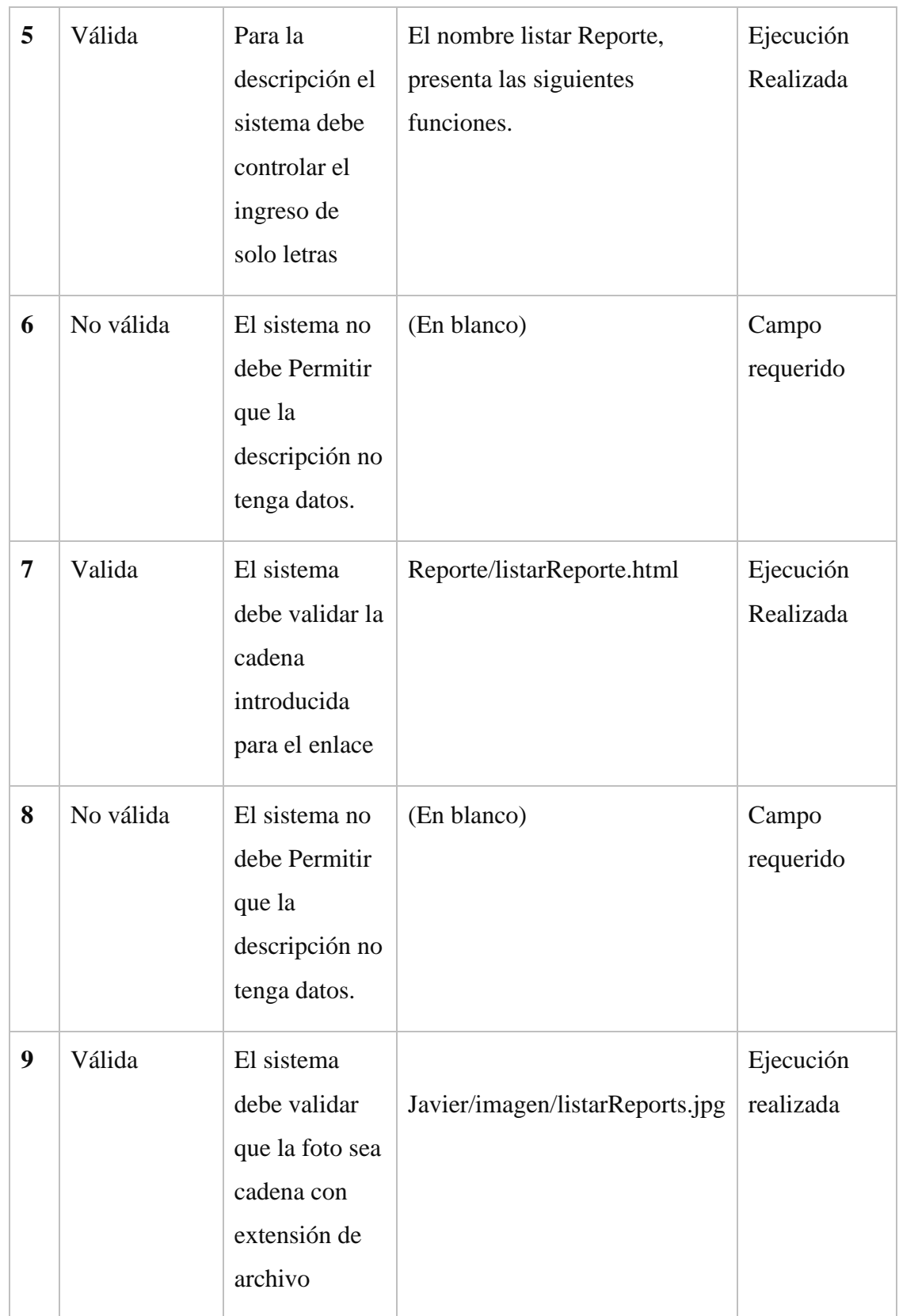

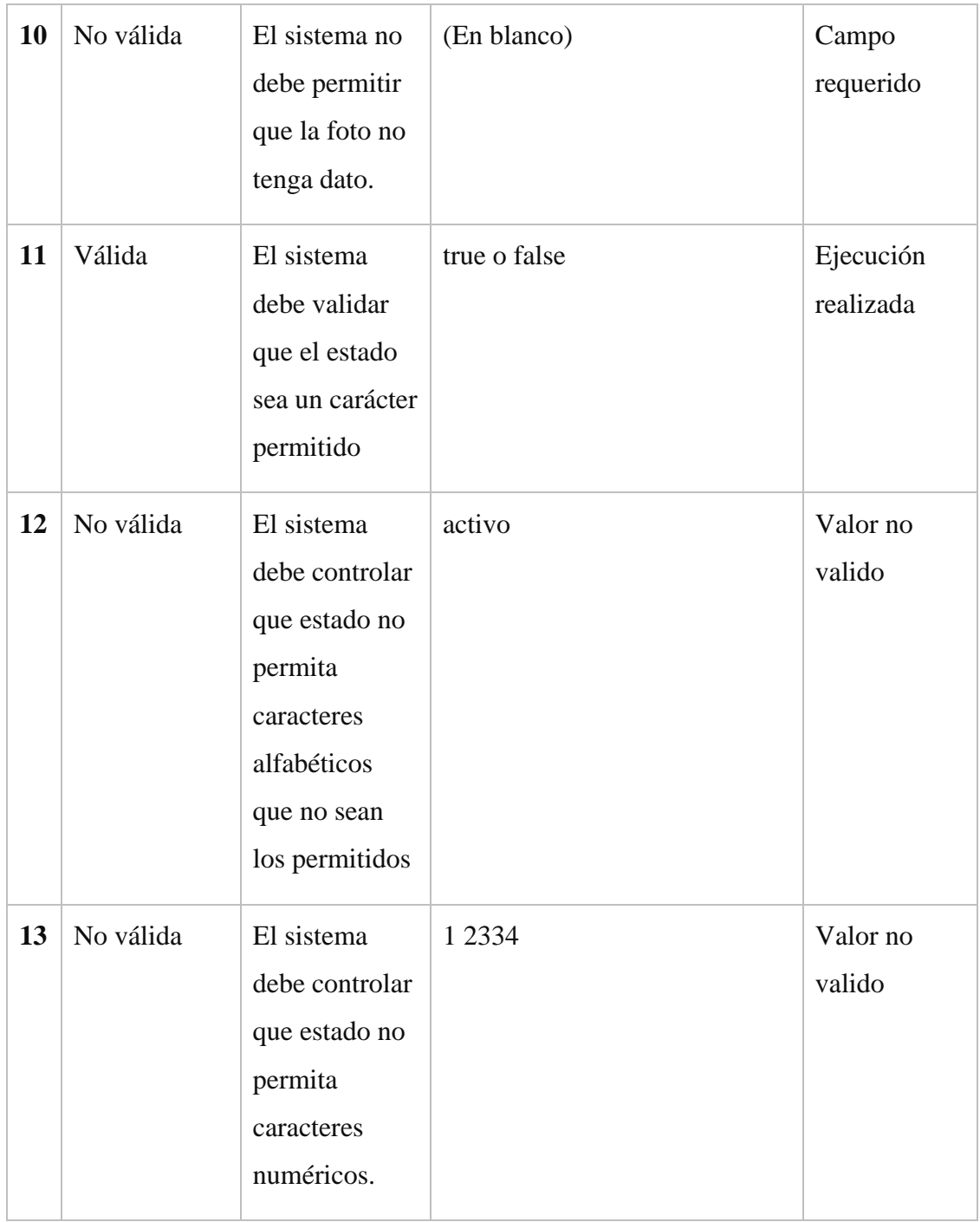

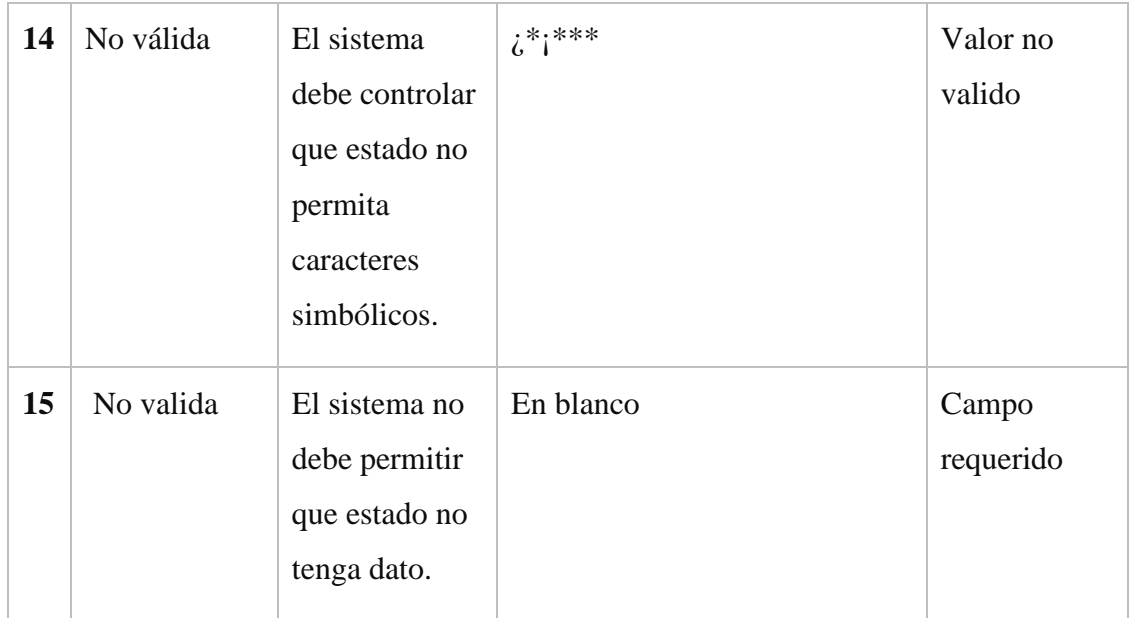

### Tabla 71: Validar Modificar proceso

## **15.1.1.2.4. Modulo Gestión Sensor**

### **Formulario Adicionar Sensor**

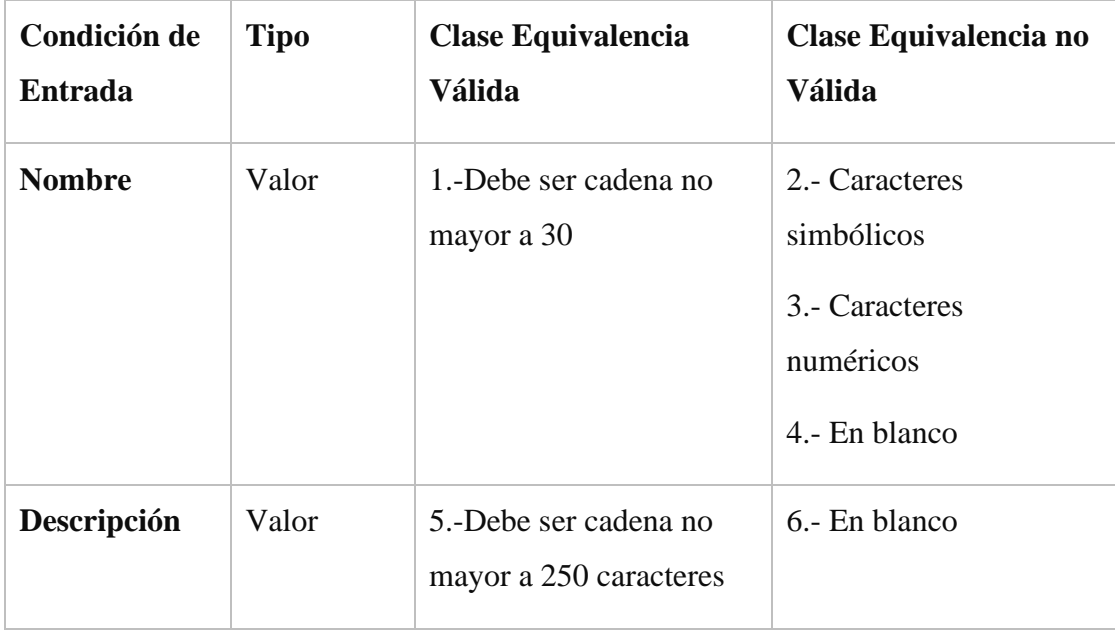

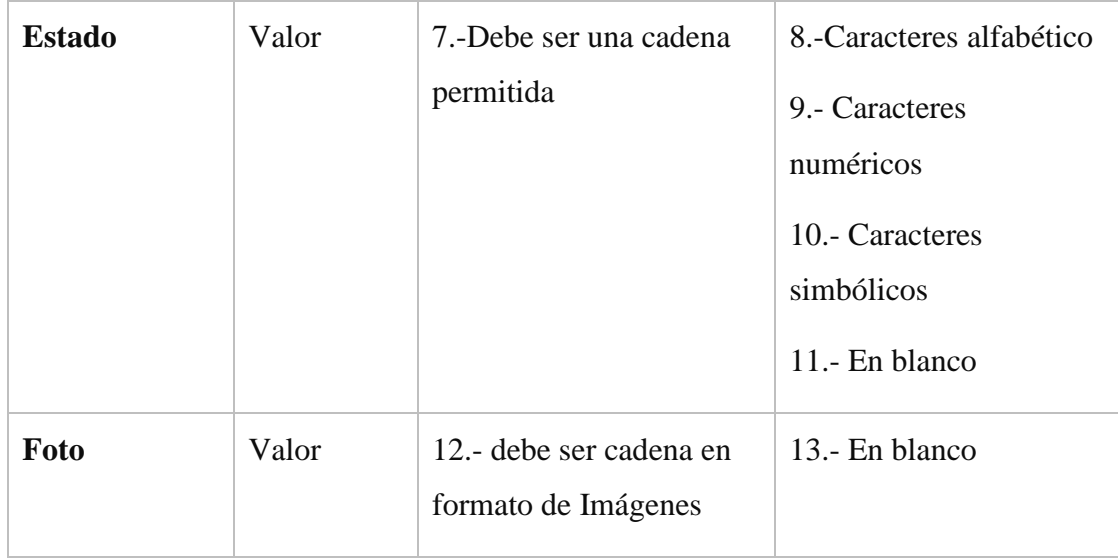

## Tabla 72: Condición Adicionar Sensor

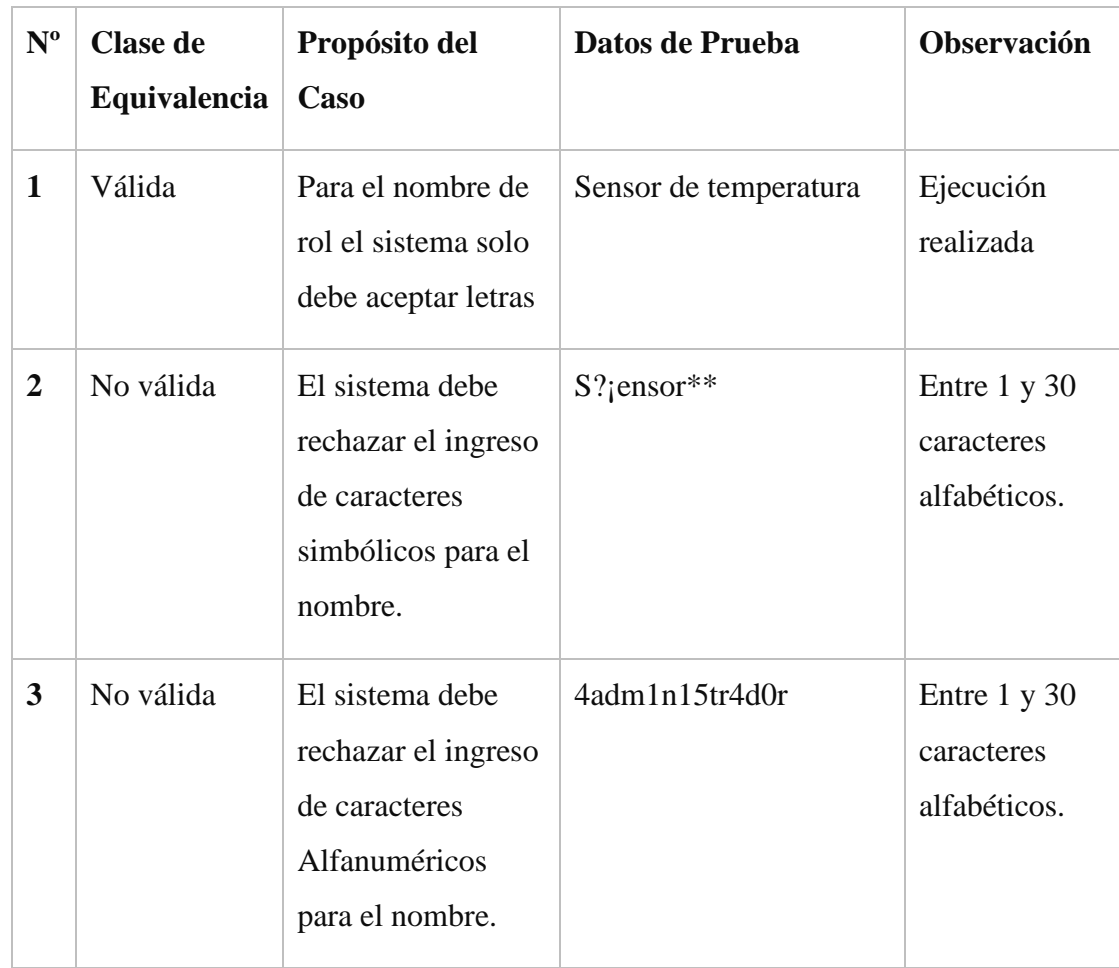

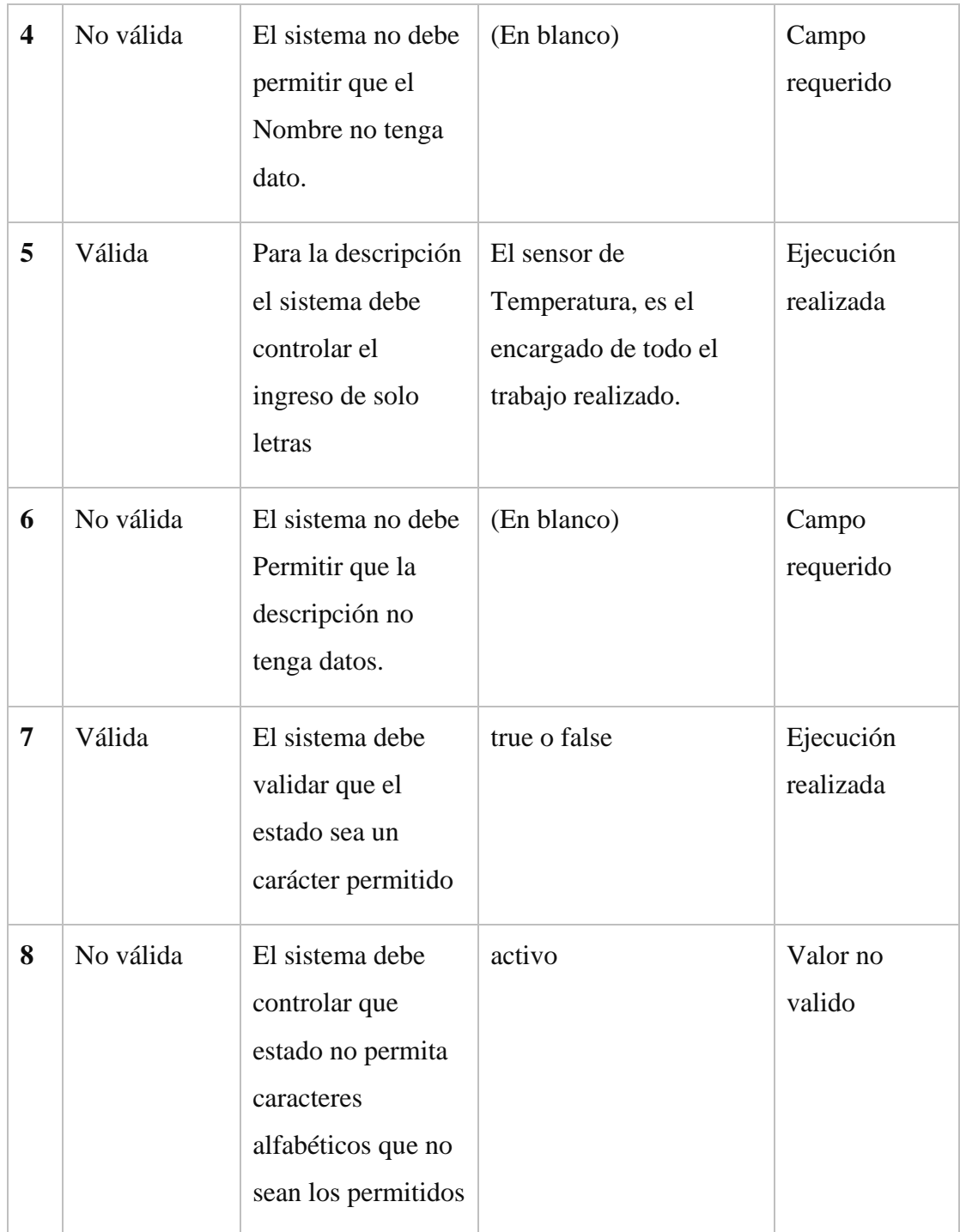

| $\boldsymbol{9}$ | No válida | El sistema debe<br>controlar que<br>estado no permita<br>caracteres<br>numéricos.   | 1 2 3 3 4               | Valor no<br>valido     |
|------------------|-----------|-------------------------------------------------------------------------------------|-------------------------|------------------------|
| 10               | No válida | El sistema debe<br>controlar que<br>estado no permita<br>caracteres<br>simbólicos.  | $i^{**}i^{***}$         | Valor no<br>valido     |
| 11               | Valor     | El sistema no debe<br>permitir que estado<br>no tenga dato.                         | En blanco               | Campo<br>requerido     |
| 12               | Válida    | El sistema debe<br>validar que la foto<br>sea cadena con<br>extensión de<br>archivo | Javier/imagen/image.jpg | Ejecución<br>realizada |
| 13               | No válida | El sistema no debe<br>permitir que la foto<br>no tenga dato.                        | (En blanco)             | Campo<br>requerido     |

Tabla 73: Validar Adicionar Sensor

## **Formulario Modificar Sensor**

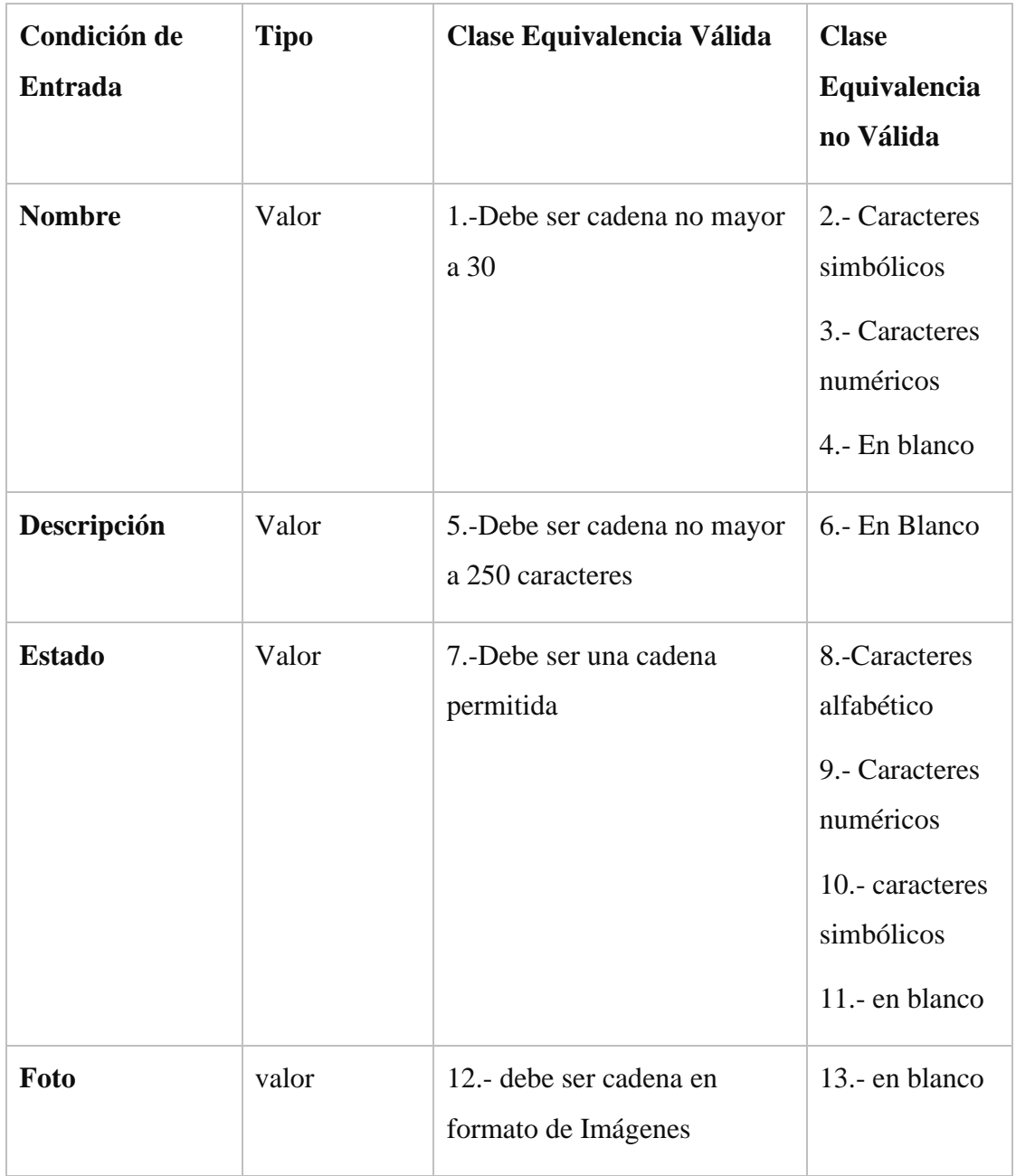

Tabla 74: Condición Modificar Sensor

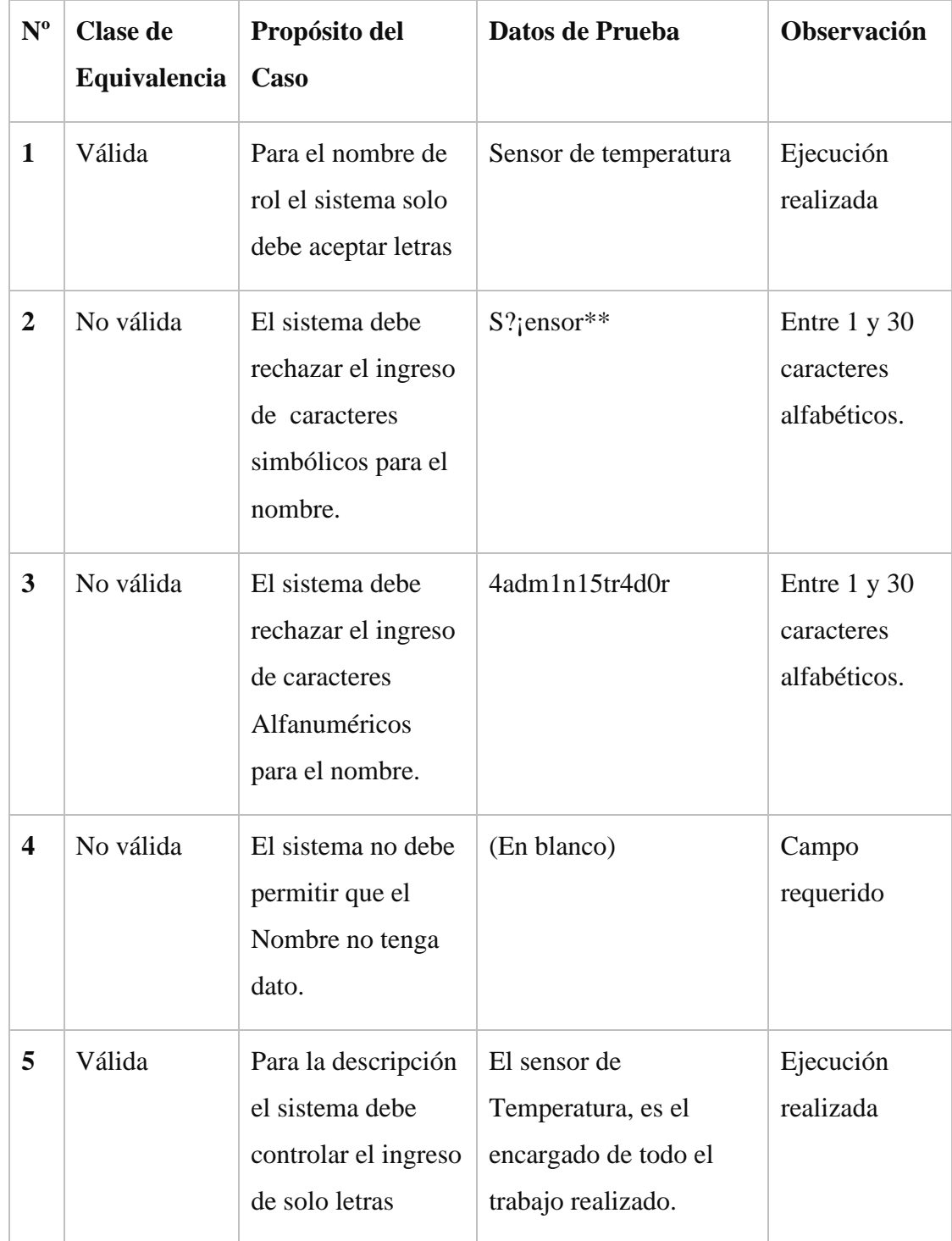

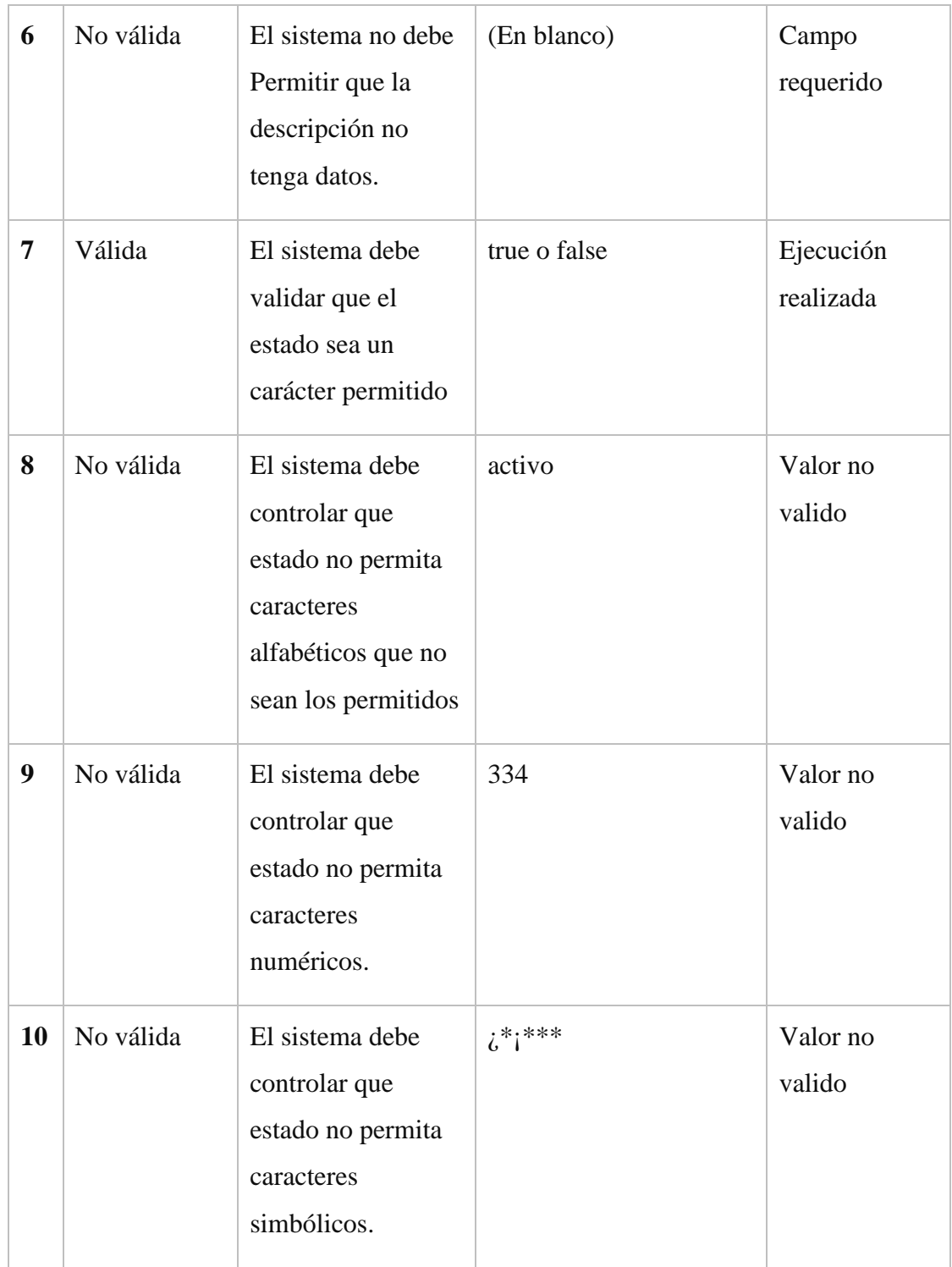

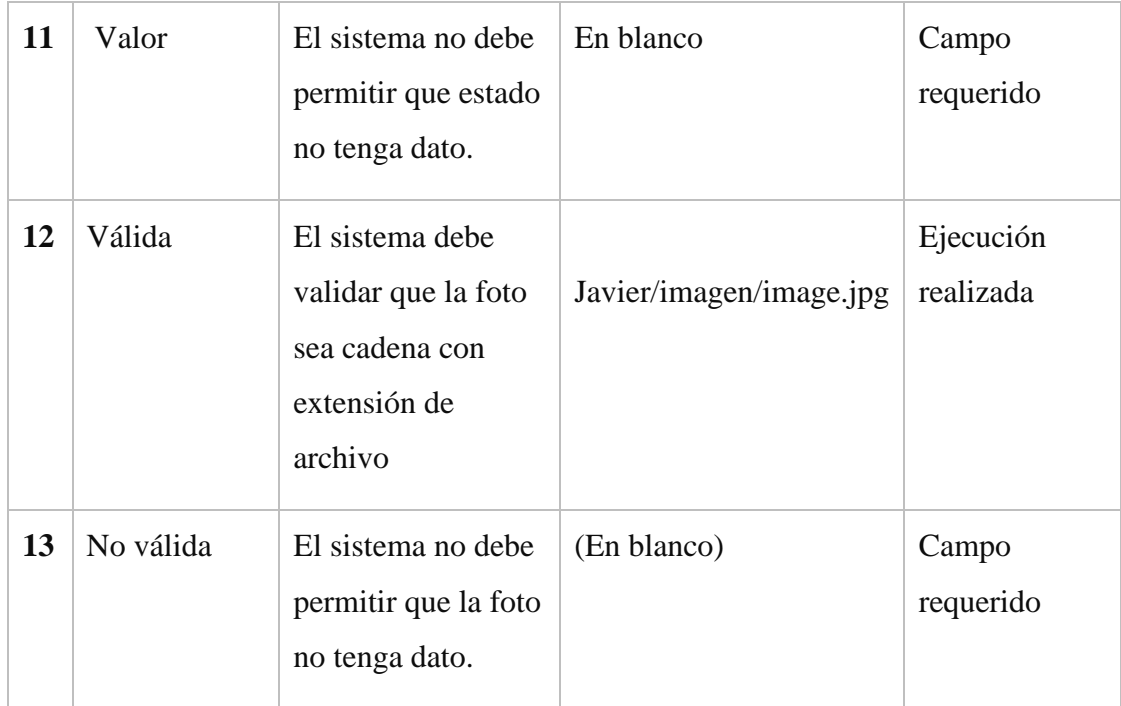

## Tabla 75:Validar Modificar Sensor

### **15.1.1.2.5. Modulo Gestión Actuador**

### **Formulario Adicionar Actuadores**

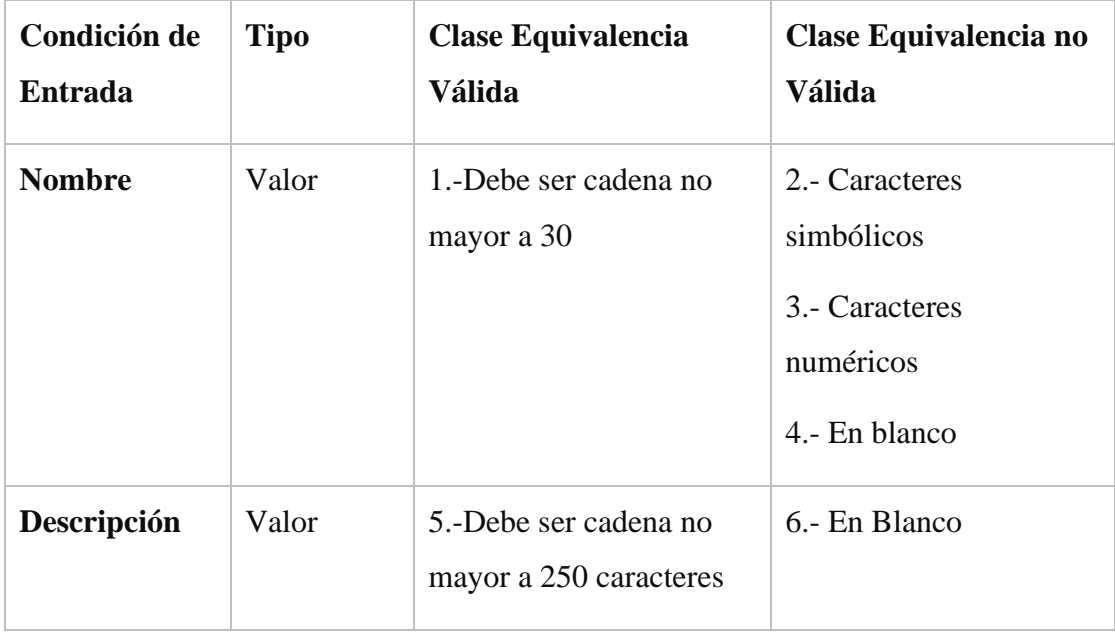

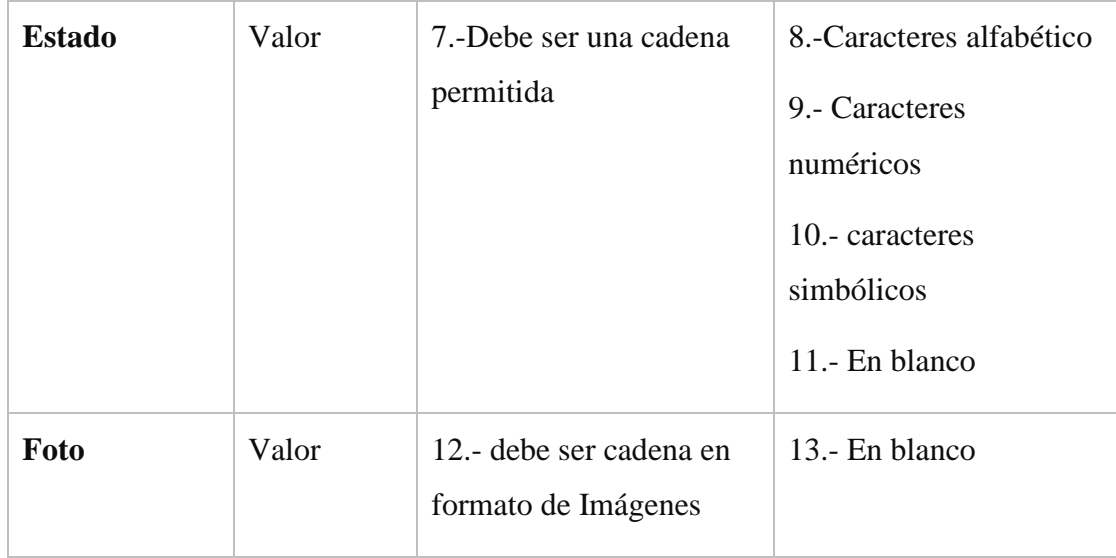

# Tabla 76: Condición Adicionar Actuador

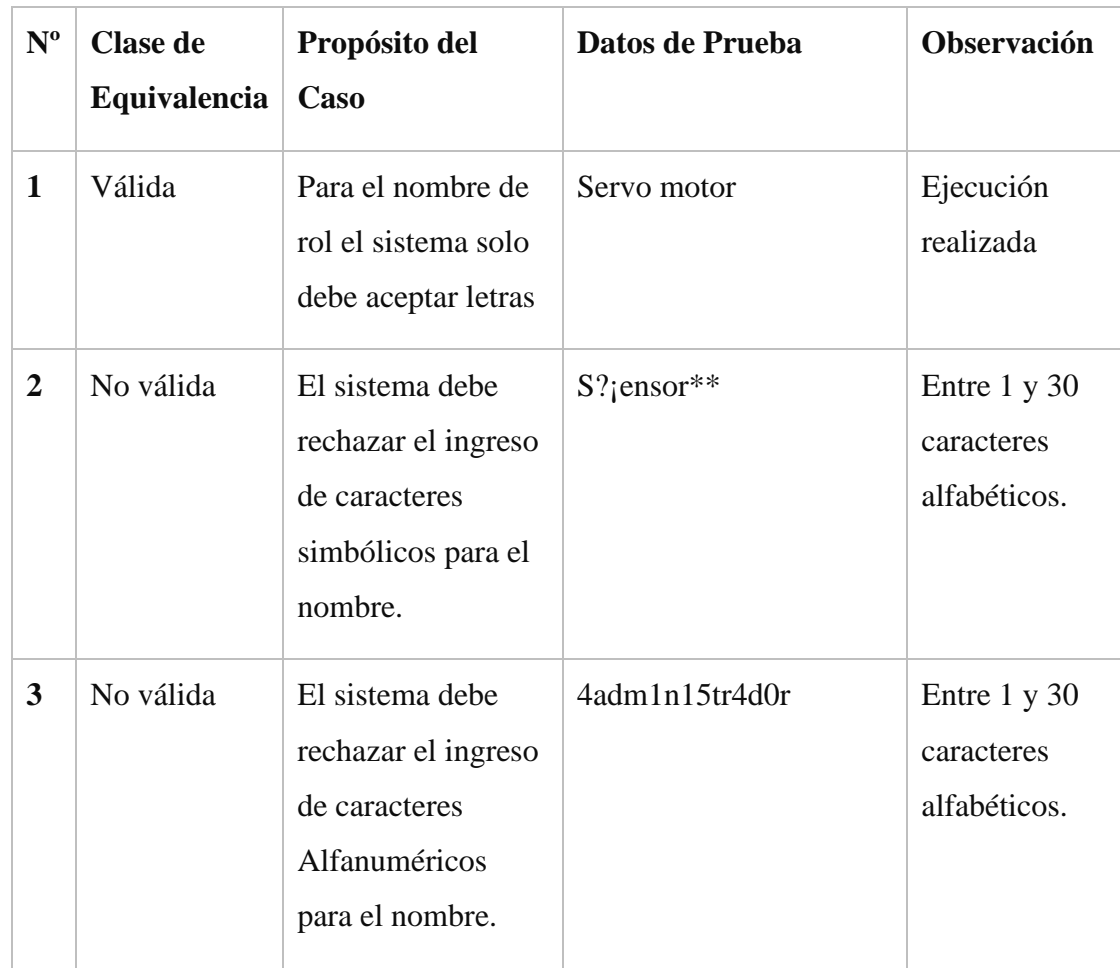

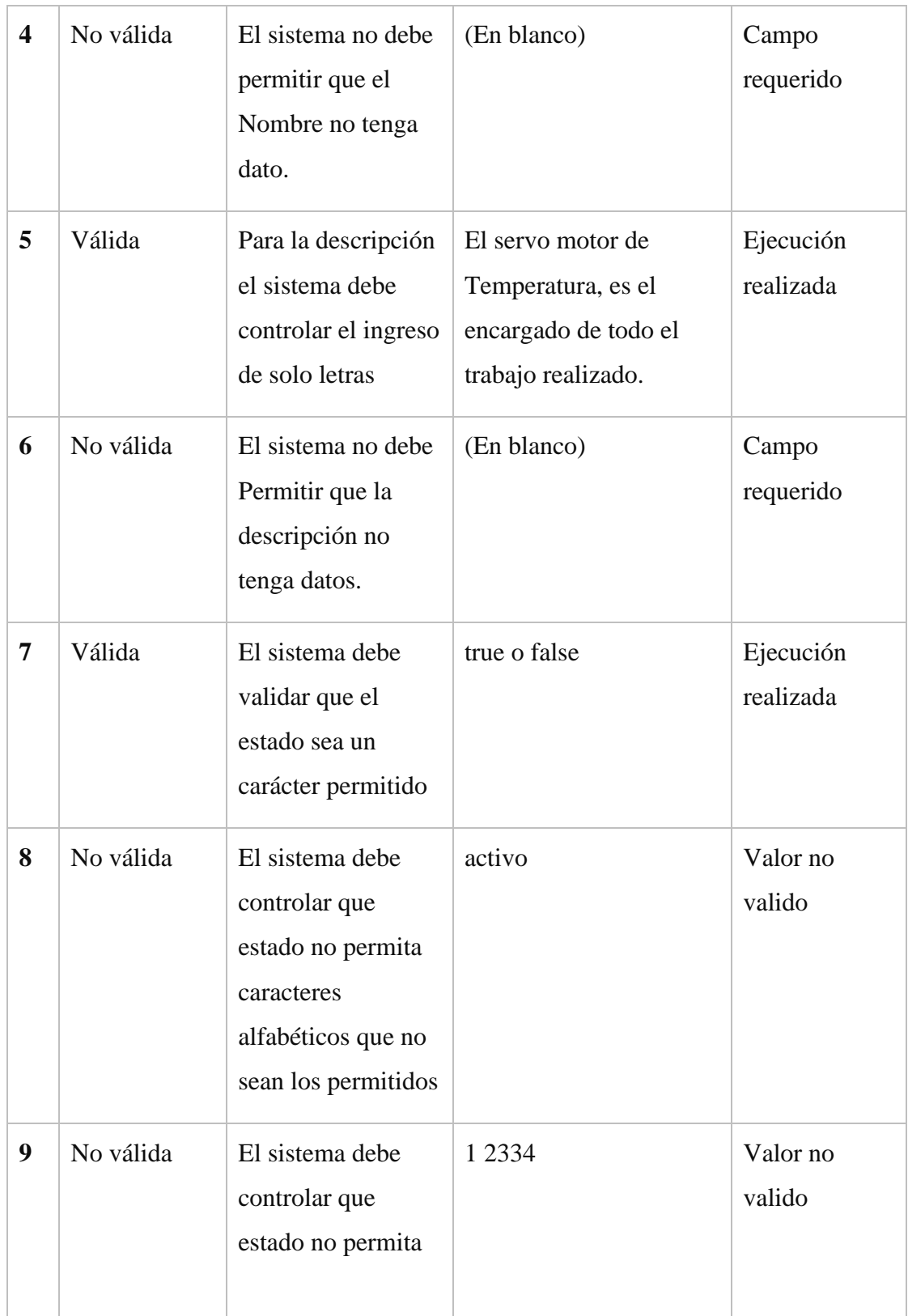

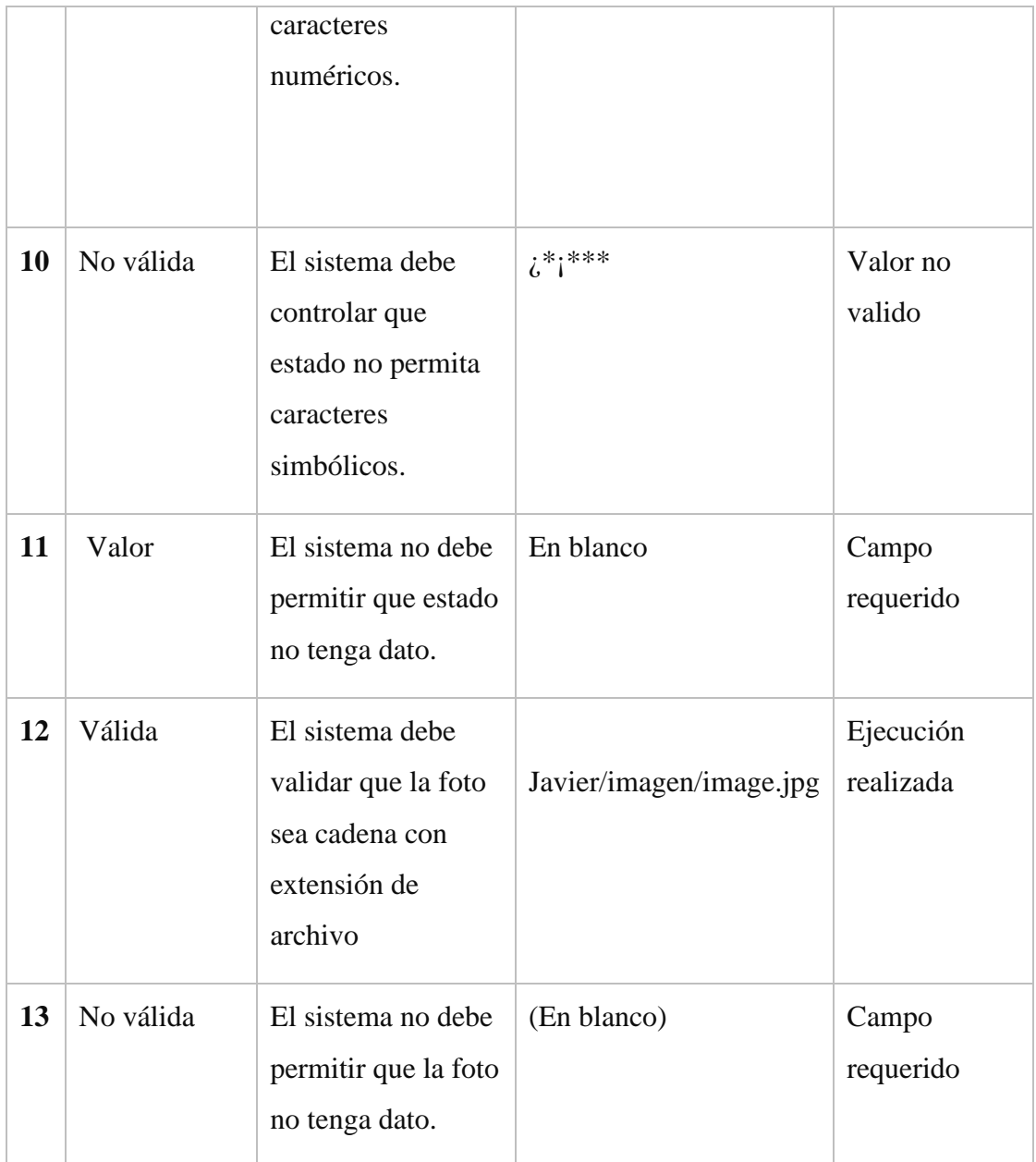

### Tabla 77: Validar Adicionar Actuador

#### **Formulario Modificar Actuador**

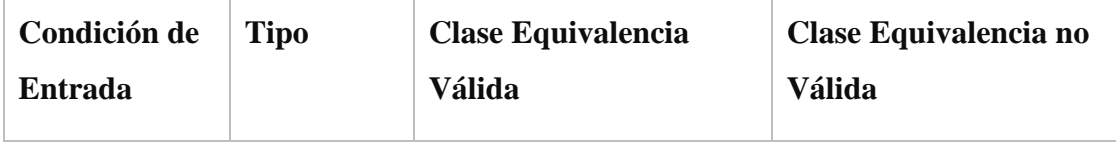

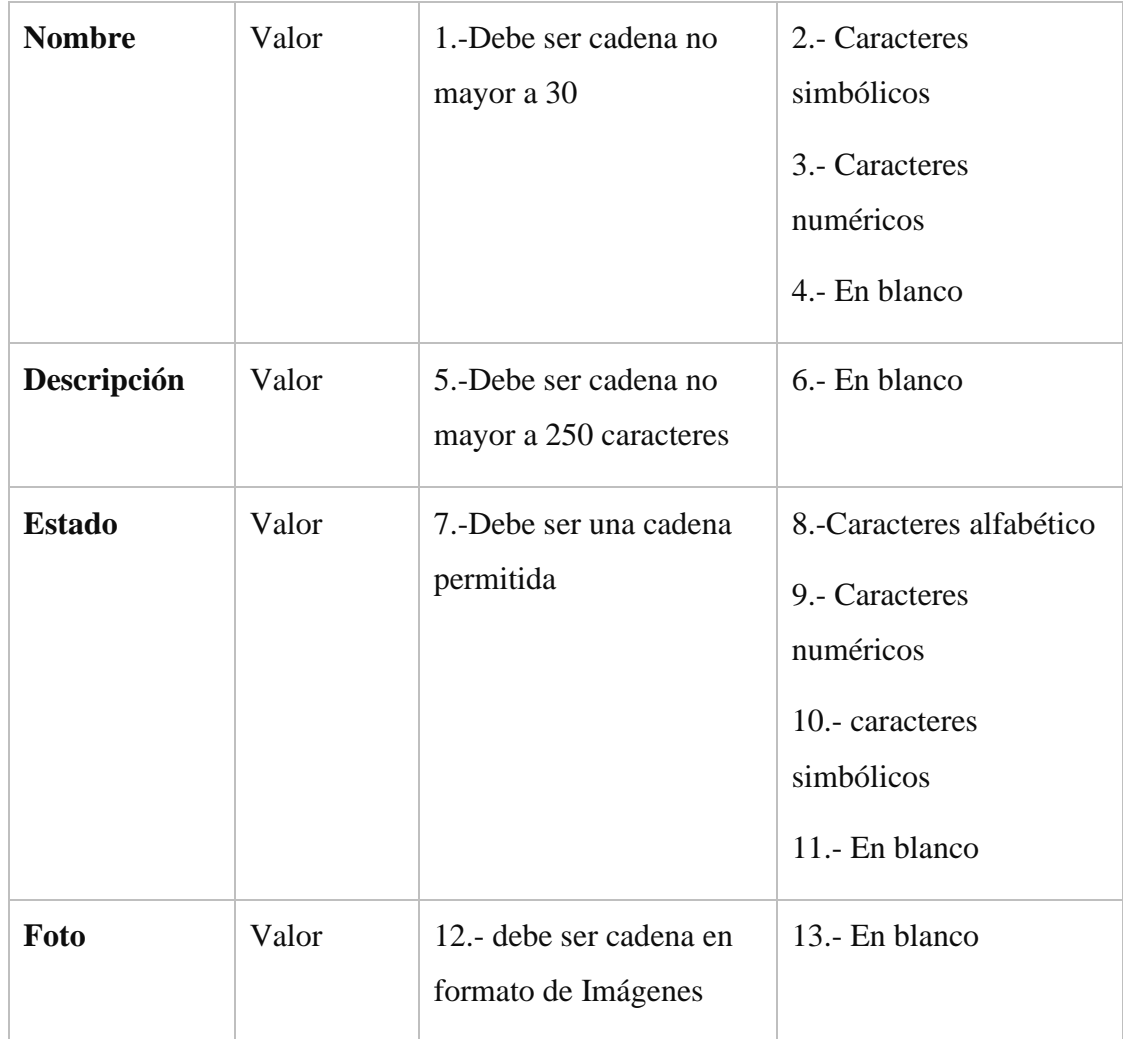

## Tabla 78: Condición Modificar Actuador

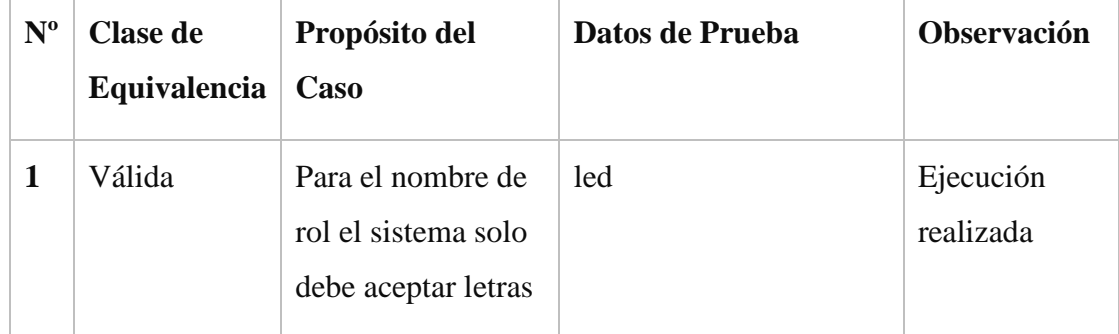

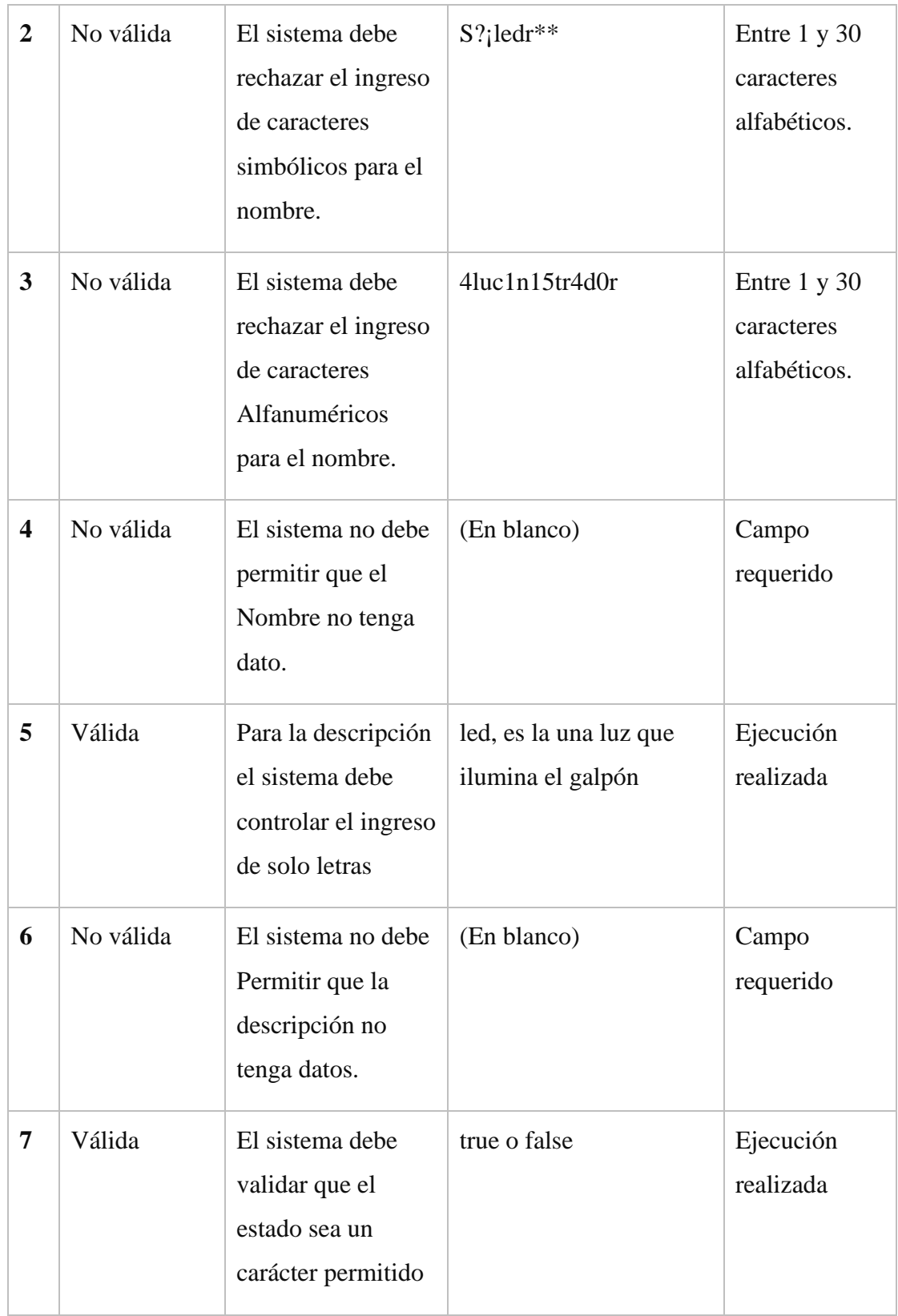

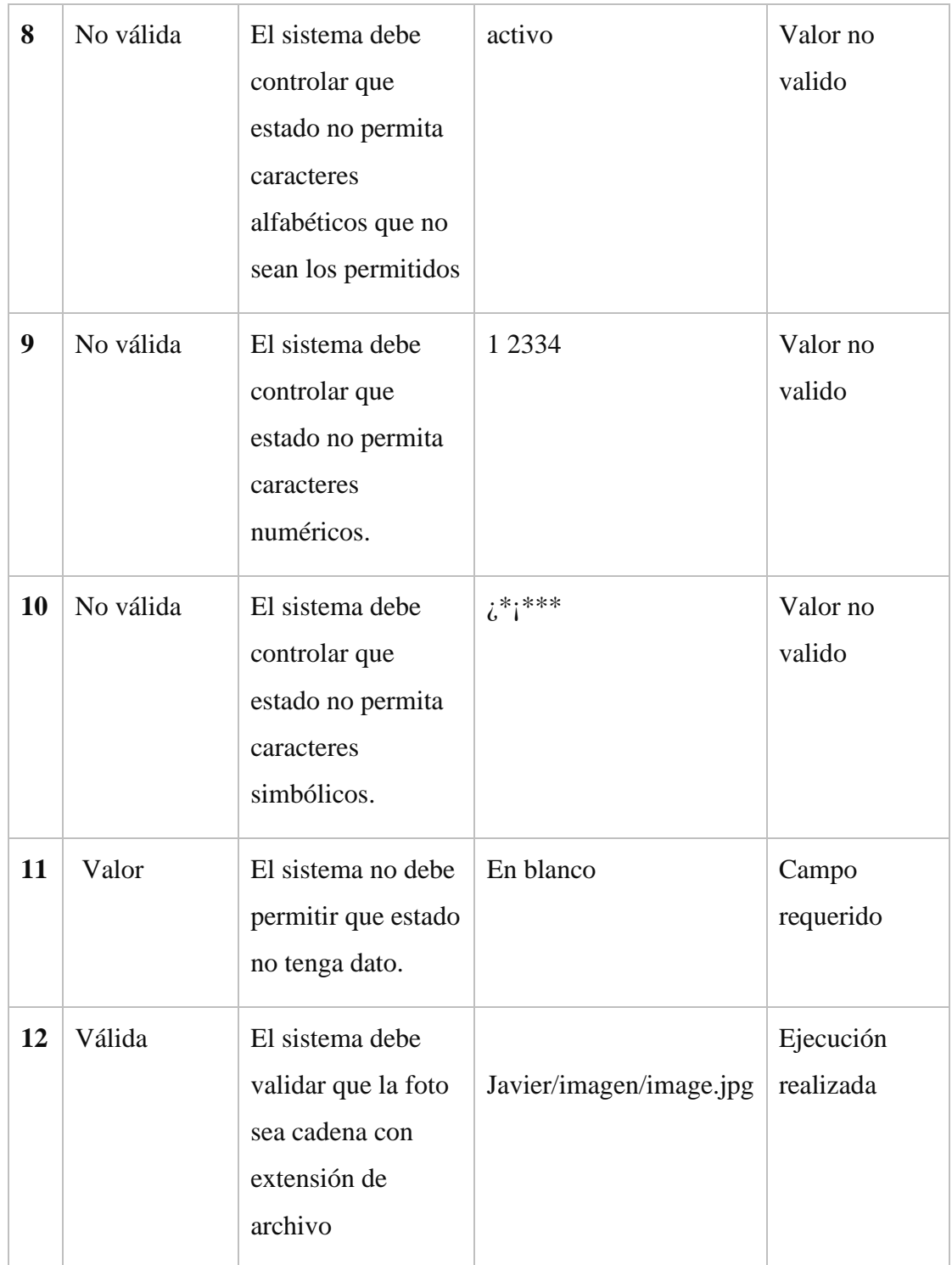

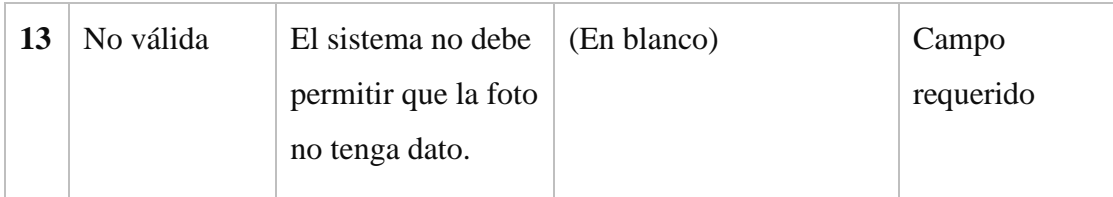

Tabla 79: Validar Modificar Actuador

### **15.1.1.2.6. Modulo Gestión Ambiente**

## **Formulario Adicionar Ambiente**

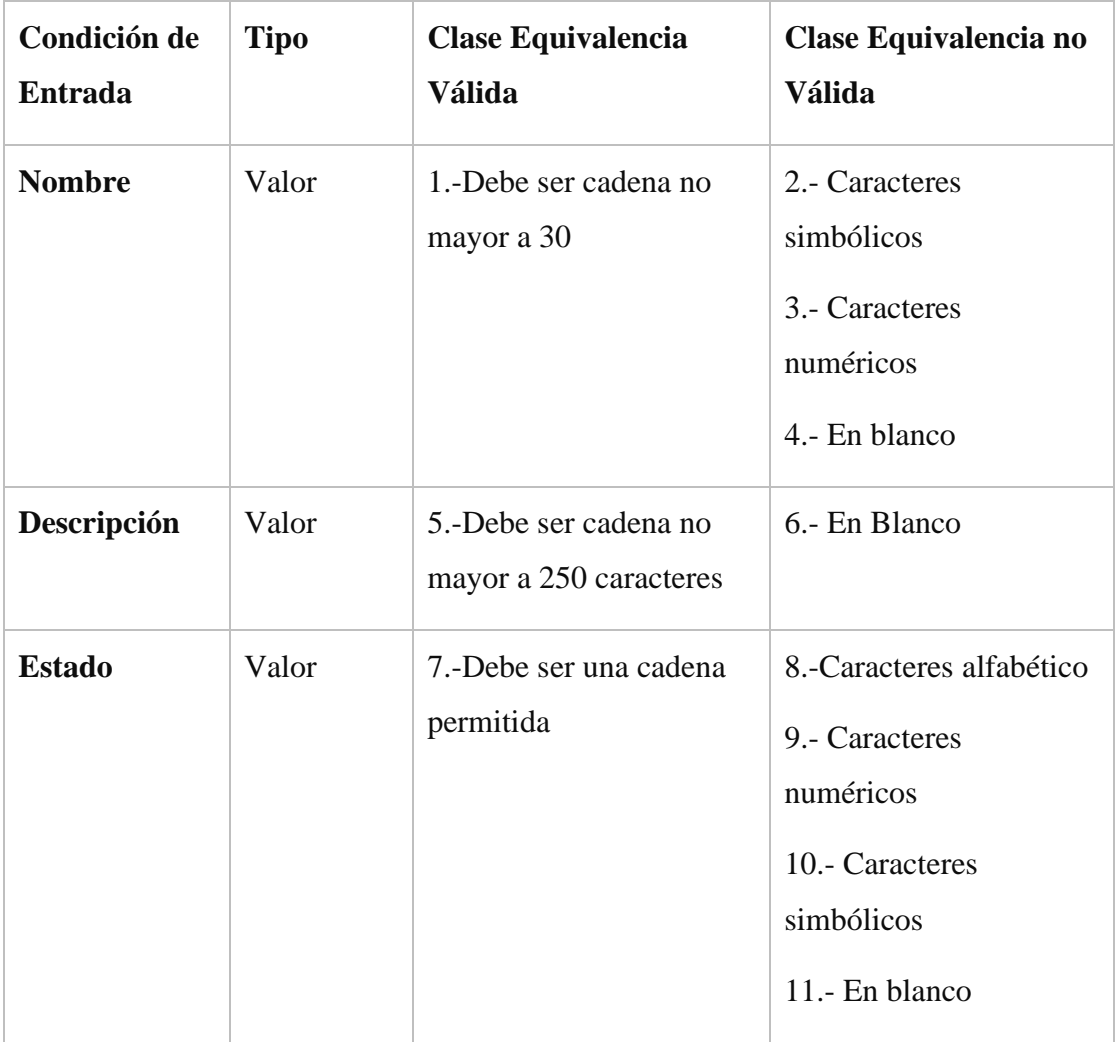

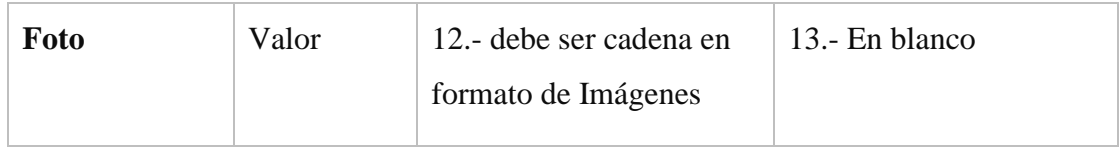

Tabla 80: Condición Adicionar Ambiente

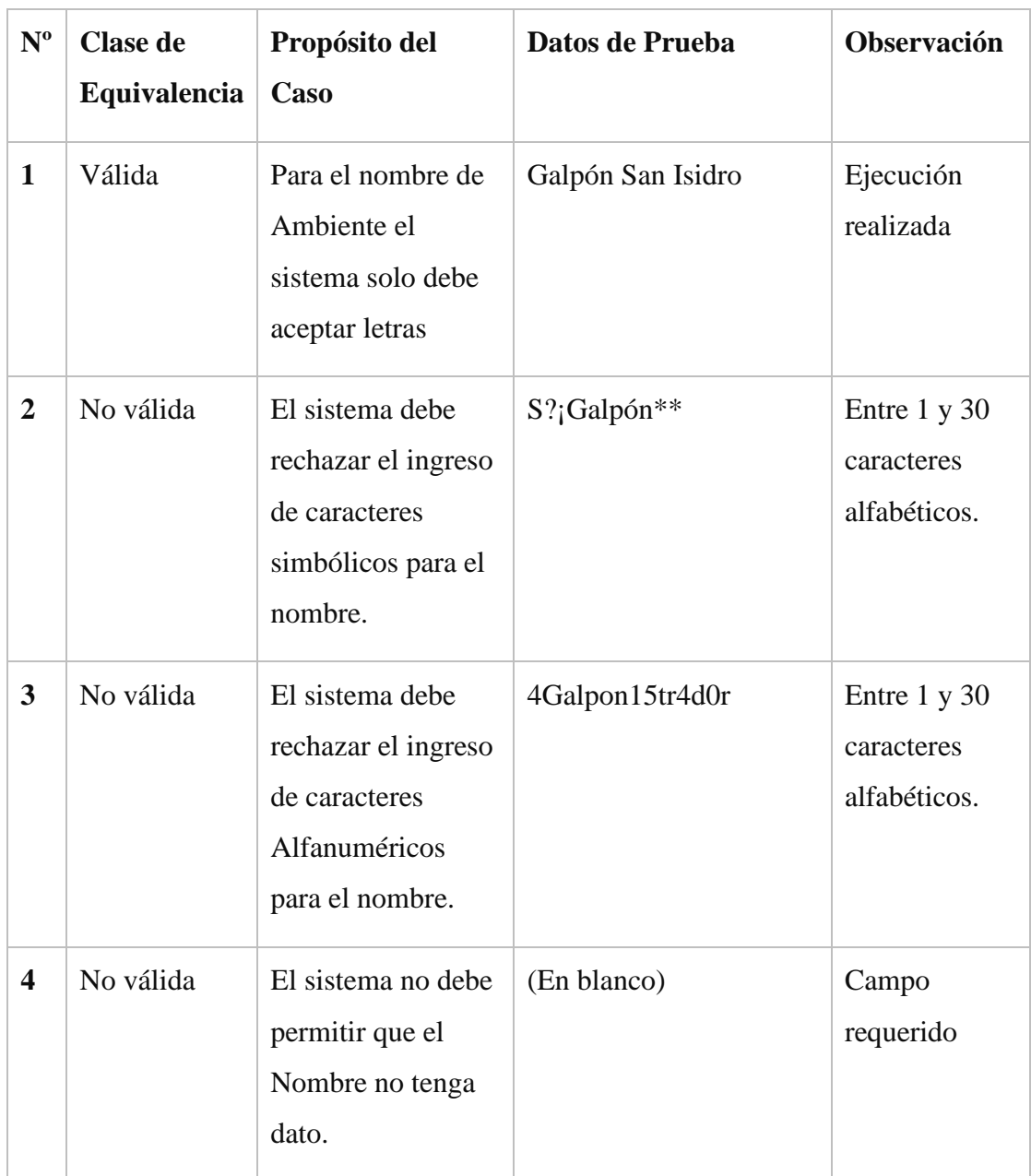

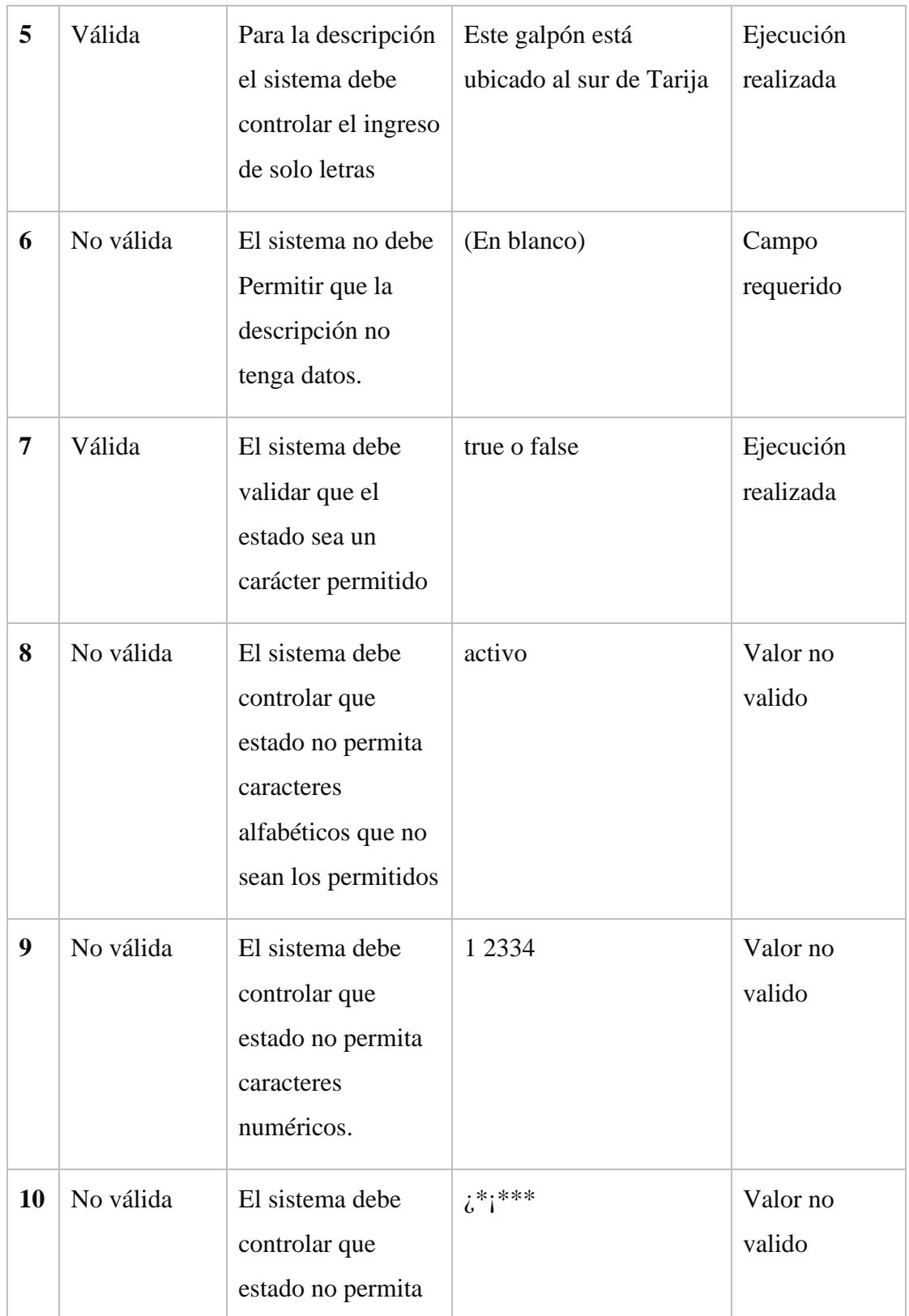

|    |           | caracteres<br>simbólicos.                                                           |                         |                        |
|----|-----------|-------------------------------------------------------------------------------------|-------------------------|------------------------|
| 11 | Valor     | El sistema no debe<br>permitir que estado<br>no tenga dato.                         | En blanco               | Campo<br>requerido     |
| 12 | Válida    | El sistema debe<br>validar que la foto<br>sea cadena con<br>extensión de<br>archivo | Javier/imagen/image.jpg | Ejecución<br>Realizada |
| 13 | No válida | El sistema no debe<br>permitir que la foto<br>no tenga dato.                        | (En blanco)             | Campo<br>requerido     |

Tabla 81: Validar Adicionar Ambiente

### **Formulario Modificar Ambiente**

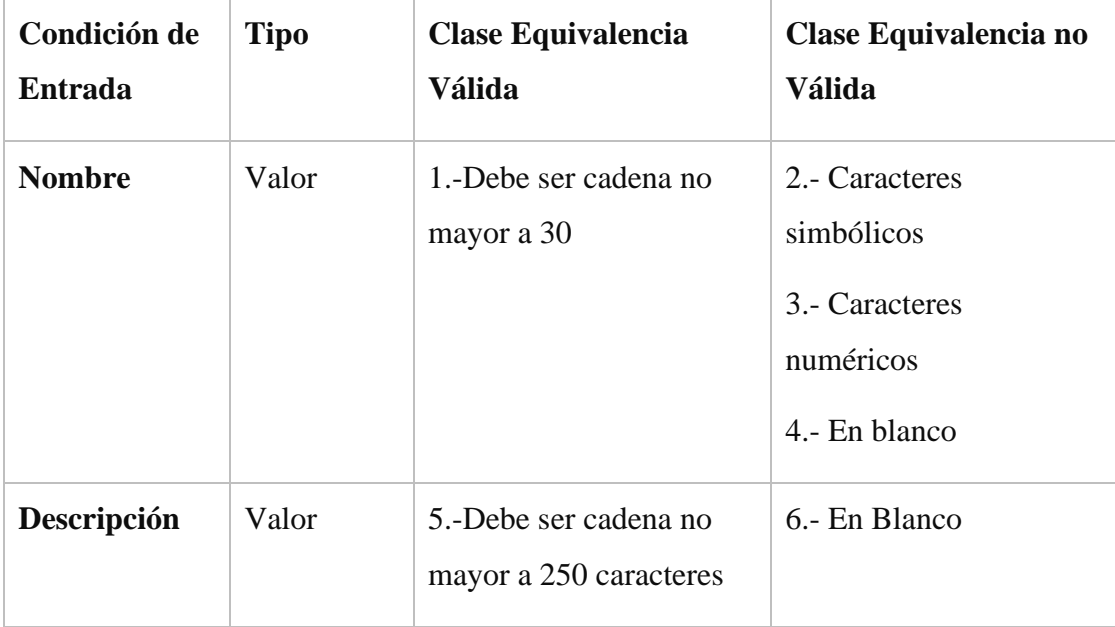
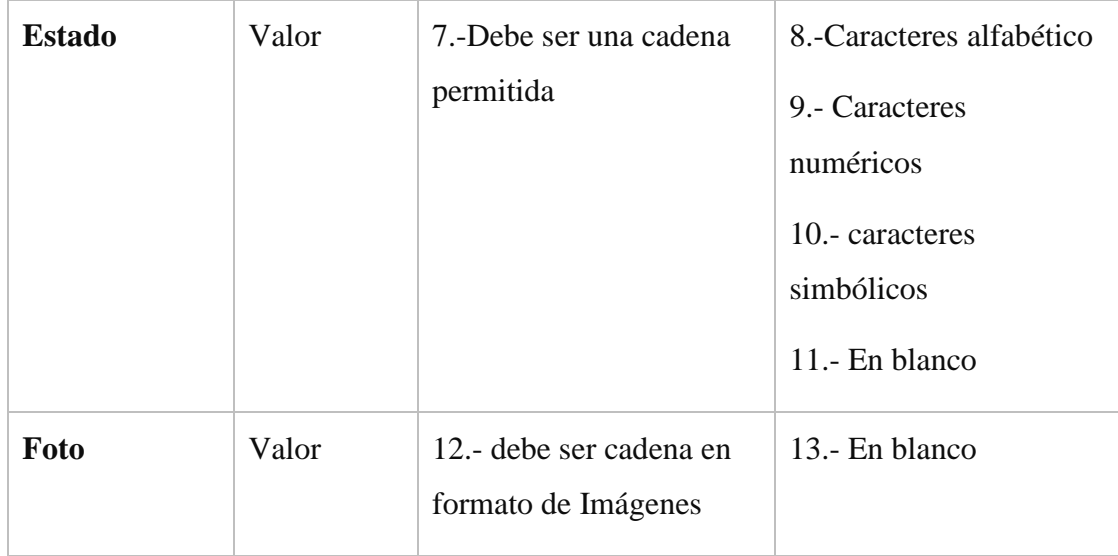

## Tabla 82: Condición Modificar Ambiente

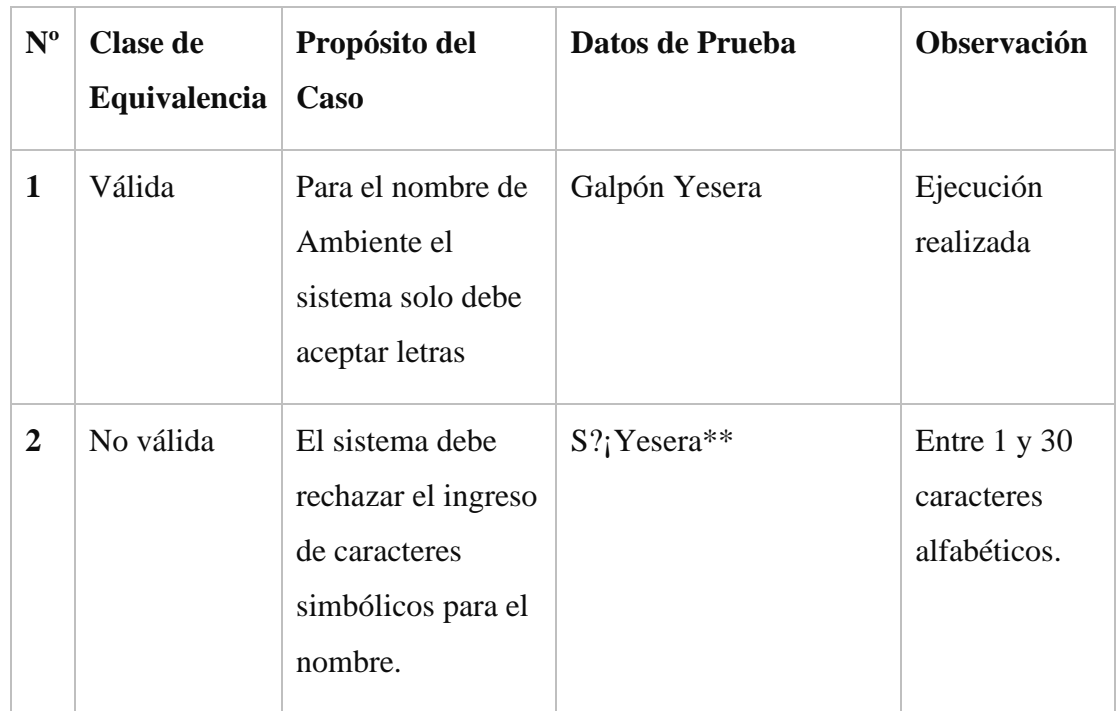

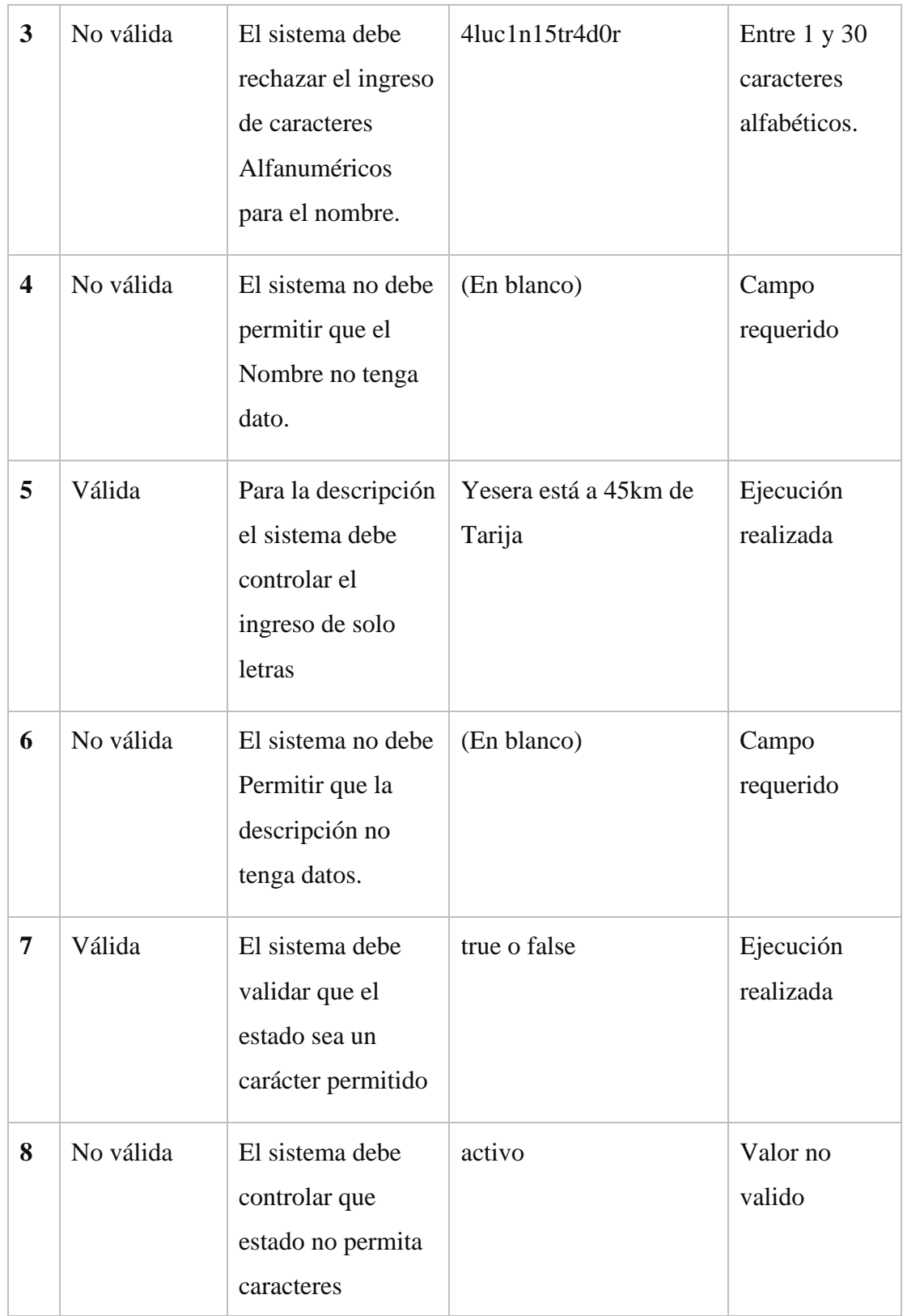

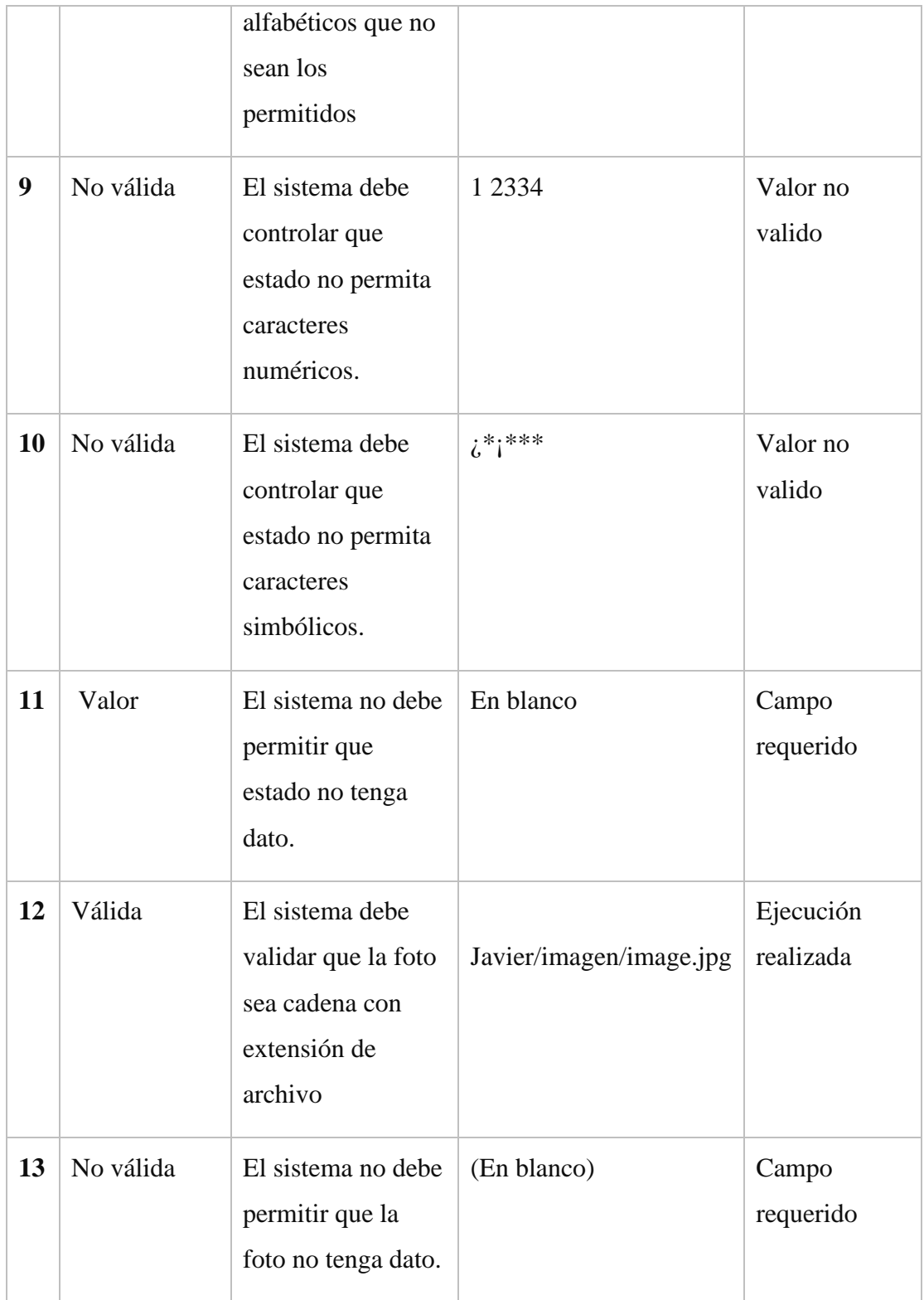

Tabla 83: Validar Modificar Ambiente

#### **15.2. Medio de verificación componente II**

Es el instrumento a través del cual se acredita el cumplimiento de los requisitos de la norma IEE830 que se realizó en el sistema "Optimizar el Control Automático de Climatización e Iluminación en Ambientes del Granja Avícola Piter".

#### **CERTIFICADO**

A través de la siguiente, hago constar que recibí a satisfacción el sistema de desarrollado, "Optimizar el control automático de climatización e iluminación en ambientes del Granja Avícola Piter" por Fausto Javier Ríos Muñoz con Cl. 7237178 Tja, estudiante de la carrera de Ingeniería Informática de la Universidad Autónoma Juan Misael Saracho, presentado a consideración de la universidad Autónoma Juan Misael Saracho como requisito para optar el grado académico de ingeniero Informático.

Especificando su cumplimiento con todos los requerimientos establecidos en la fase inicial del proyecto.

Atentamente. -

DOCENTE <u>SE</u> LA MATERIA TALLER III  $1874681$ Tja\_\_\_\_\_\_

Ilustración 154: Medio de verificación componente II

# **COMPONENTE III PROGRAMA DE CAPACITACION**

#### **16. COMPONENTE III: PROGRAMA DE CAPACITACIÓN**

#### **16.1. Introducción**

Con la implantación de sistemas informáticos que ayudan al procesamiento de información de forma eficiente y eficaz, ya sea en empresas, organizaciones o entidades públicas, se tiene mayor productividad, por lo cual al implementarse un nuevo sistema es el mejor proceso de suministro de información o enseñanza al usuario que hace uso de los sistemas informáticos es la capacitación.

La importancia de los programas de capacitación radica en el hecho que los usuarios de sistemas informáticos se beneficien porque tendrán una mediana o larga permanencia dentro de una organización, esto permite que la organización cuente con el personal altamente calificado. También la capacitación proporciona habilidades para tener un mayor desempeño y satisfacción en el área de trabajo donde el usuario ha sido capacitado.

#### **16.2. Información general**

Fecha de la Capacitación: 04/07/2020

Ubicación: Comunidad Yesera Norte – Cercado-Tarija

Destinatario: Encargado y el personal del Granja avícola Piter

Encargado de Capacitación: Universitario Fausto Javier Ríos Muñoz

#### **16.3. Planteamiento del problema**

Poco conocimiento del personal de la Granja en la interacción con sistemas informáticos

#### **16.4. Objetivos**

#### **16.4.1. Objetivo general**

Realizar la capacitación a los usuarios en el "Sistema de Control Climatología en Iluminación del Granja Avícola Piter".

#### **16.4.2. Objetivos específicos**

- Fortalecer el conocimiento y habilidades del usuario del sistema.
- Brindar información con materiales de información didáctica y con diapositivas de presentación.
- Proveer el manual de usuario del sistema.
- Cumplir con el cronograma de capacitación.

## **16.5. Alcance y limitaciones**

#### **16.5.1. Alcance**

• Capacitación en el uso del sistema.

## **16.5.2. Limitaciones**

• Falta de ambiente adecuado para realizar la capacitación.

## **16.6. Justificación**

La utilización de las nuevas tecnologías que existen hoy en día no debe ser marginada, sino que debe formar parte de nuestra vida cotidiana y obtener los mayores beneficios para la sociedad.

## **16.7. Estrategia de formación**

- Realizar un manual del sistema de fácil compresión.
- Elaborar diapositivas de presentación.
- Enseñanza práctica y personalizada.

## **16.8. Definición del público**

- Gerente de la Granja
- Encargados de la granja

## **16.9. Ambiente**

La capacitación se realizará en un ambiente que disponga el gerente.

#### **16.10. Material de la capacitación**

- Manual de usuario.
- Diapositivas de presentación en Power Point.

#### **16.11. Contenido de la capacitación**

- Tema 1: Introducción.
- Tema 2: Utilización del Sistema.

#### **16.12. Desarrollo de la capacitación**

Entrega del material de apoyo para el uso del sistema informático

Se entrega el manual de usuario para el uso del sistema informático.

## **16.13. Exposición**

La exposición de los temas mencionados anteriormente es realizada con la presentación de diapositivas, por el expositor Javier Ríos.

**16.14. Plan de la capacitación**

| <b>CONTEN</b><br><b>IDO</b>              | <b>OBJETIVO</b>                                                                                | <b>FECH</b><br>$\mathbf{A}$ | <b>DUR</b><br><b>ACIO</b> | <b>MATER</b><br><b>IAL</b>                | <b>MEDIOS DE</b><br><b>ENSEÑANZ</b>                                                    | <b>DESTINA</b><br><b>TARIO</b>   |
|------------------------------------------|------------------------------------------------------------------------------------------------|-----------------------------|---------------------------|-------------------------------------------|----------------------------------------------------------------------------------------|----------------------------------|
|                                          |                                                                                                |                             | N                         | <b>DIDÁC</b><br><b>TICO</b>               | $A -$<br><b>APRENDIZA</b><br><b>JE</b>                                                 |                                  |
| Tema 1:<br>Introducci<br>ón              | <b>Brindar</b><br>información<br>general del<br>Sistema.                                       | 18/03/2<br>019              | 15<br>min                 | Diapositi<br>vas de<br>presentac<br>ión.  | Computadora<br>con red<br>conectada al<br>servidor donde<br>está alojado el<br>Sistema | Administra<br>dor y<br>Encargado |
| Tema 2:<br>Utilización<br>del<br>Sistema | Realizar la<br>practica con los<br>usuarios en<br>todas las<br>funcionalidades<br>del sistema. | 18/03/2<br>019              | 30<br>min                 | Manual<br>de<br>usuario<br>del<br>Sistema | Computadora<br>con red<br>conectada al<br>servidor donde<br>está alojado el<br>Sistema | Administra<br>dor y<br>Encargado |

Tabla 84: Plan de la capacitación

#### **16.15. Medio de verificación componente III**

Es el instrumento a través del cual se acredita el cumplimiento de la capacitación a los usuarios finales del proyecto "Optimizar el Control Automático de Climatización e Iluminación en Ambientes del Granja Avícola Piter".

#### Nómina de participantes de la Capacitación.

Proyecto: Optimizar el control automático de climatización e iluminación en avientes de la granja avícola piter.

Est. Fausto Javier ríos Muñoz.

 $\sim$   $^{-1}$ 

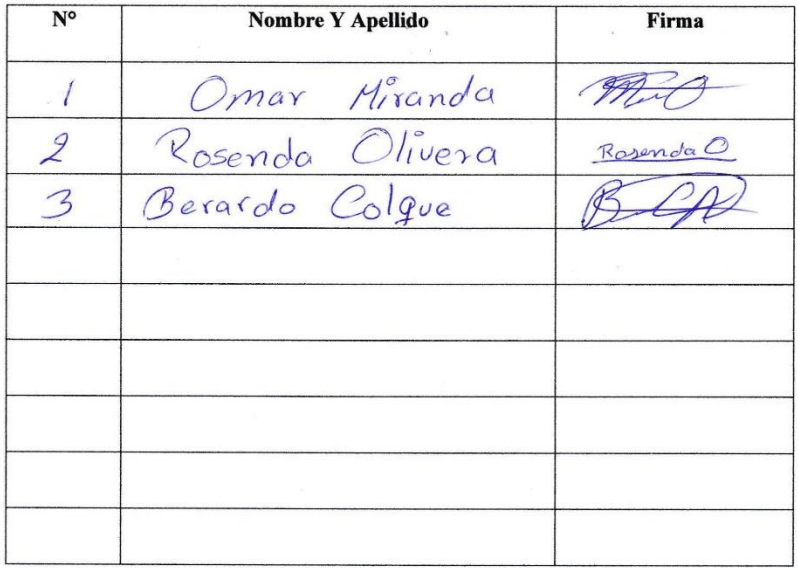

Ilustración 155: Medio de verificación nómina de participantes componente III

#### Tarija, 24-Julio-2020

Sr.

Berardo Colque Aldana

Presente. -

Es un placer saludarlo en esta ocasión para agradecerle por su asistencia y también por su excelente participación en la capacitación del manejo del sistema "Optimizar el control automático de climatización e iluminación en ambientes del Granja Avícola Piter" realizado por mi persona, Fausto Javier Ríos Muñoz con Cl. 7237178 Tja, estudiante de la carrera de ingeniería Informática de la universidad Autónoma Juan Misael Saracho.

Además, espero que la presente carta sirva como respaldo de su participación en dicho evento.

Al Agradecerle por su valiosa colaboración, saludo a usted con las consideraciones más distinguidas.

Atentamente. -

Est. Fausto Javier Ríos Muñoz C.I. 7237178

Sr. Berardo Colque Aldana C.I. 5002265

Ilustración 156: Medio de verificación carta componente III

## **CAPITULO III**

## **CONCLUSIONES Y RECOMENDACIONES**

#### **17. Conclusiones**

- Con el uso de nuevas tecnologías, podemos solucionar muchos de los problemas que presenta la naturaleza, al hacer uso de la tecnología se puede controlar la climatización en un ambiente cerrado que era inimaginable en anteriores años.
- El desarrollo del sistema de automatización climatológica para la granja avícola, agilizo la manera en que los granjeros (personas que se dedican a la cría de pollos) interactúan en su trabajo con el sistema que cuenta la granja.
- Se logró concluir con el proyecto planteado evidenciando su uso en el modelo a escala.
- El uso de las nuevas tecnologías brinda mayor comodidad, reduce el esfuerzo del trabajo en el cuidado de las aves logrando sacar una producción más óptima al mercado.
- Se utilizó el lenguaje de programación JAVA para el desarrollo del sistema Web.
- Se aplicó la metodología SCRUM que es adecuada para documentar sistemas innovadores, que requieran ser concluidos en un corto plazo.
- Se realizó el taller de socialización con un resultado positivo para el proyecto ya que permitió dar a conocer el uso de nuevas tecnologías y así controlar el ambiente automático o con el Sistema web a un modelo a escala.
- Para documentar sistemas de tipo software y hardware, se debe seguir la línea de investigación sobre "Modelado conceptual de sistemas orientados a objetos".
- La implementación de este sistema en una maqueta a escala facilita, el poder evidenciar su implementación
- La instalación de circuitos en paralelo es más económica y nos ofrece la misma funcionalidad que un circuito conmutado.

#### **18. Recomendaciones**

- El diseño y modelo de la instalación presentado en el sistema del prototipo, se ha instalado correctamente en una implementación real.
- Es aconsejable ampliar los conocimientos en el área de tecnología en sistemas web y Arduino de manera que se aproveche todas las ventajas que presenta el Sistema.
- Es necesario que el administrador del sistema este correctamente capacitado para la utilización de este Sistema.
- Utilizar este sistema solo para granja avícolas tomando en cuenta la capacidad de sensores y actuadores soportados por la placa Arduino especificado en este documento.
- Se recomienda utilizar maquetas a escala en este tipo de proyectos.
- De ser necesario un plan de contingencia debido a un corte de energía eléctrica se recomienda el uso de circuitos conmutados.